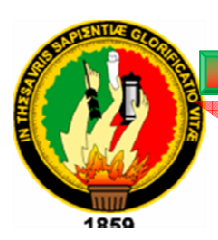

# **"UNIVERSIDAD NACIONAL DE LOJA"**

# **AREA DE LA ENERGIA, LAS INDUSTRIAS Y LOS RECURSOS NATURALES NO RENOVABLES**

## **CARRERA DE INGENIERÍA EN SISTEMAS**

# "DISEÑO E IMPLEMENTACIÓN DEL SITIO WEB **PARA EL JARDIN BOTÁNICO REINALDO ESPINOSA DE LA UNIVERSIDAD NACIONAL DE LOJA CON EL RECORRIDO VIRTUAL DEL LABERINTO LABERINTO"**

**Tesis de grado previo la obtención del Título de Ingeniero en Sistemas.**

**AUTOR AUTORES:** 

## **JOSE LEONARDO JAYA JARAMILLO**

**CARMEN GRACIELA PAUTA FREIRE**

**DIRECTOR DIRECTOR:** 

**ING. MARCO AUGUSTO OCAMPO CARPIO** 

**LOJA – ECUADOR 2010** 

## **CERTIFICACIÓN**

Ing. Marco Augusto Ocampo Carpio

## DOCENTE DEL ÁREA DE LA ENERGÍA, LAS INDUSTRIAS Y LOS RECURSOS NATURALES NO RENOVABLES DE LA UNIVERSIDAD NACIONAL DE LOJA

CERTIFICA:

Haber dirigido, corregido y revisado en todas sus partes el desarrollo de la tesis de Ingeniería en Sistemas titulada **"DISEÑO E IMPLEMENTACIÓN DEL SITIO WEB PARA EL JARDIN BOTÁNICO REINALDO ESPINOSA DE LA UNIVERSIDAD NACIONAL DE LOJA CON EL RECORRIDO VIRTUAL DEL LABERINTO",** con autoría de Carmen Graciela Pauta Freire; José Leonardo Jaya Jaramillo. En razón de que la misma reúne a satisfacción los requisitos de fondo y forma, exigidos para una investigación de este nivel, autorizo su presentación, sustentación y defensa ante el tribunal designado para el efecto.

Loja, Mayo de 2010.

**Ing. Marco Augusto Ocampo Carpio DIRECTOR DE TESIS** 

……………………………………………

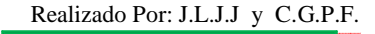

## **AUTORÍA**

Las ideas, conceptos, opiniones y demás interpretaciones vertidas en el presente trabajo de investigación han sido elaborada bajo criterios de los autores, por lo tanto se declaran como autores legítimos de este trabajo de tesis.

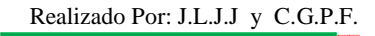

## **DECLARACIÓN DE AUTORIDAD**

José Leonardo Jaya Jaramillo; Carmen Graciela Pauta Freire, autores intelectuales del presente trabajo de investigación, autorizamos a la Universidad Nacional de Loja, hacer uso del mismo con la finalidad que estime conveniente.

………………………… ………………………………

Carmen Graciela Pauta Freire José Leonardo Jaya Jaramillo

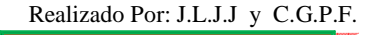

#### **AGRADECIMIENTO**

Primeramente quiero agradecer a Dios por darme fuerza y valor, por enriquecer mi alma y mi espíritu, sin lo cual no hubiese llegado a culminar esta etapa de mi vida.

Me gustaría agradecer a mi director de Tesis, Ing. Marco Ocampo Carpio y a su distinguida familia por su esfuerzo y dedicación. Sus conocimientos, sus orientaciones, su manera de trabajar, su persistencia, su paciencia y su motivación han sido fundamentales para mi formación. Él ha inculcado en mí un sentido de seriedad, responsabilidad y rigor académico.

También agradezco los consejos recibidos a lo largo de mis estudios universitarios a los profesores de la Carrera de Ingeniería en Sistemas de la U.N.L., que de una manera u otra han aportado su granito de arena en mi formación.

Al Ing. Joffre Aguirre, Director del Jardín Botánico, y al Ing. Marcelo Aguirre Técnico del mismo, por su colaboración incondicional en el desarrollo y ejecución de esta tesis.

En general quisiera agradecer a todas y cada una de las personas que han vivido conmigo la realización de esta tesis, con sus altos y bajos y que no necesito nombrar porque tanto ellas como yo sabemos que desde los más profundo de mi corazón les agradezco el haberme brindado todo el apoyo, colaboración, ánimo y sobre todo cariño y amistad.

Para ellos, muchas gracias por todo.

**Carmita**

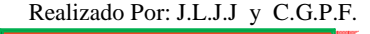

 Esta tesis de Ingeniería, si bien ha requerido de esfuerzo y mucha dedicación por parte del autor(es) y su director de tesis, no hubiese sido posible su finalización sin la cooperación desinteresada de todas y cada una de las personas que han sido un soporte muy fuerte en momentos de angustia y desesperación.

Primero sin lugar a dudas a **Dios**, por estar conmigo en cada paso que doy, por fortalecer mi alma, brindarme sabiduría y por haber puesto en mi camino a aquellas personas que han sido mi soporte y compañía durante todo el periodo de estudio.

A mi mamá, por haberme enseñado a ser responsable, a luchar por los sueños sin importar el esfuerzo que estos requieran, por su cariño, por ser un ejemplo de superación, por darme la educación.

A ti papá, por haberme ensañado las primeras letras en la vida, por tus sabios consejos de ayer hoy y siempre.

A mi Esposa, compañera de tesis y de toda la vida por su enorme paciencia y cariño brindado en todo momento.

A mi hija, por su comprensión y amor sincero.

A mis hermanos, por haberme brindado su confianza y haber creído en mí.

A José León, por su amistad y voz de aliento.

A Ing. Marco Ocampo, director de tesis quien ha sido un amigo, un consejero el cual ha sabido brindar todos sus conocimientos y tiempo completo desinteresadamente.

A Ing. Zhofre Aguirre, Director del Jardín Botánico quien creyó y nos brindo la oportunidad de desarrollar nuestro tema de tesis.

A Ing. Marcelo Gutiérrez, Técnico del Jardín Botánico quien siempre nos recibió con una sonrisa y con toda la disponibilidad de su tiempo para brindar su ayuda.

A Ing. Alexander López, por su ayuda en la capacitación de las diferentes herramientas de software libre utilizado.

## **Leonardo**

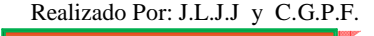

7

## **DEDICATORIA**

A mi adorada hija Josselyn Yokebéd, mi compañera de juegos, acicate de luchas, estímulo en las penas y reforzamiento en las glorias.

A mi querido esposo, por su constante dedicación y amor sincero.

A mis padres por enseñarme todo lo que soy como persona, mis valores, mis principios, mi perseverancia y mi empeño, y todo ello con una gran dosis de amor y sin pedir nunca nada a cambio.

A todos ellos, gracias de todo corazón.

 **Carmita**

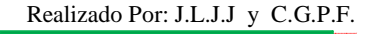

#### *A mi Familia,*

Por vuestra constante preocupación y apoyo, por haberme entendido y aceptado mis sueños y por haberme asistido en los momentos de gloria y de fracaso;

En especial: a mis padres por haberme dado la vida y enseñarme la formula de vivir ante las vicisitudes, a mi esposa y a mi querida hija Josselyn quienes son la fuente de energía para alcanzar este y más objetivos.

## **Leonardo**

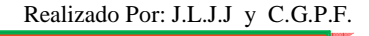

#### **RESUMEN**

El presente trabajo se lo realizo con el objetivo de diseñar e implementar el sitio WEB para el Jardín Botánico Reinaldo Espinosa de la U.N.L. con el recorrido virtual del Laberinto, el mismo que permita optimizar los procesos administrativos y de publicidad del Centro.

En la etapa de Determinación de Requerimientos y Análisis se conoció el estado actual del Centro y los requerimientos de la aplicación, posteriormente en base a las presentes necesidades se realiza el Diseño de interfaz graficas, el cual fue desarrollado en Microsoft Office Visio 2003.

Se creó el Sistema de Administración como parte del Sitio Web con los módulos Inventario para mantener actualizadas las plantas existentes en el centro, el módulo Visita que permite registrar las personas que acuden al Jardín Botánico ya sean estas Estudiante de UNL o particulares (nacionales o extranjeros) y el módulo Parámetro el cual parame triza el funcionamiento del sitio WEB; además de implementar seguridades en los movimientos o transacciones por parte de los usuarios.

El sitio WEB fue desarrollado con la finalidad de dar a conocer el Jardín Botánico a nivel local, regional, nacional e internacional para lo cual se utilizó herramientas de última tecnología, fácil acceso y libre distribución, como lo es el lenguaje orientado a objetos JAVA, utilizando los frameworks JSF y SPRING para optimizar la programación, rendimiento y presentación, Diseñador de reportes gráficos IReport, como base de datos MySQL; para la edición de imágenes se utilizo PHOTO SHOP CS3 y para la construcción del recorrido virtual se utilizo BLENDER.

Una vez concluida la aplicación se realiza el soporte de pruebas necesarias para establecer su correcto funcionamiento, adquiriendo así un software de calidad.

#### **SUMARY**

The present work realize it with the aim of design and implement the web site for the Botanical Garden Reinaldo Espinosa of the U.N.L. with the virtual tour the Labyrinth, the same one that allows optimizing the administrative processes and of publicity of the Center.

In the stage of Determination of Requirements and Analysis there were known the present condition (state) of the Center and the requirements of the application, later on the basis of the present needs we realize it Microsoft Office Visio 2003 the Design of interface carries out graphs.

The System of Administration was created as part of the Web site with the modules I inventory to keep the existing floors updated in the center, the module Visits that it allows to register the persons who come to the Botanical Garden already are these Student of UNL or individuals (natives or foreigners) and the module Parameter which to parameterize the functioning of the web site; beside implementing safeties (securities) in the movements or transactions on the part of the users.

The web site was developed by the purpose of announcing the Botanical Garden to local, regional, national and international level for which was in use tools of last technology, easy access and free distribution, since the language orientated to objects JAVA, using the frameworks JSF and SPRING to optimize the programming, performance and presentation, Designer of graphical reports IReport, as database MySQL; for the edition of images I use PHOTO SHOP CS3 and for the construction of the virtual tour we use BLENDER.

Once concluded the application realizes the support of necessary proofs to establish his correct functioning, acquiring this way quality software.

#### **INDICE** PAG.

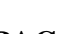

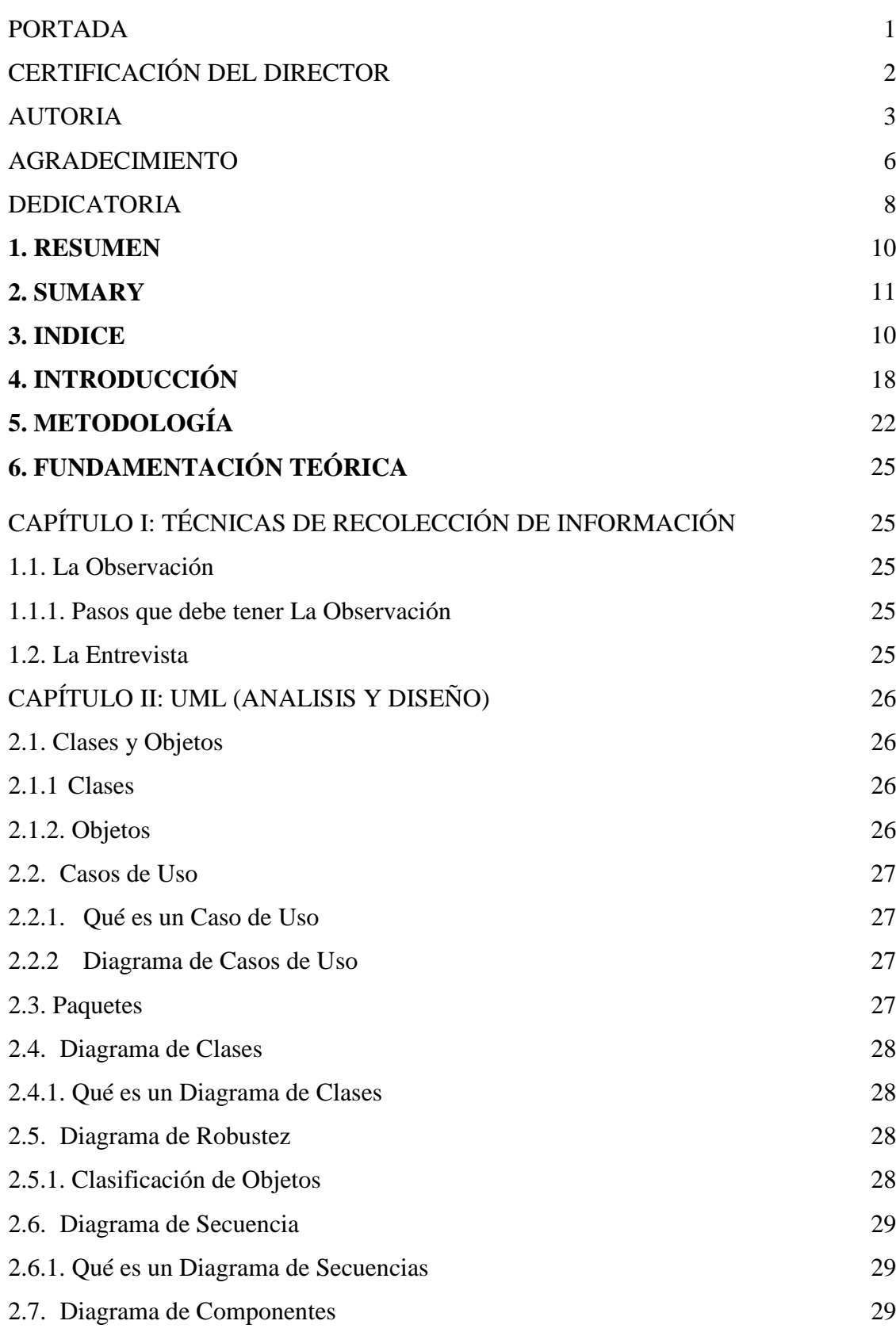

Realizado Por: J.L.J.J y C.G.P.F.

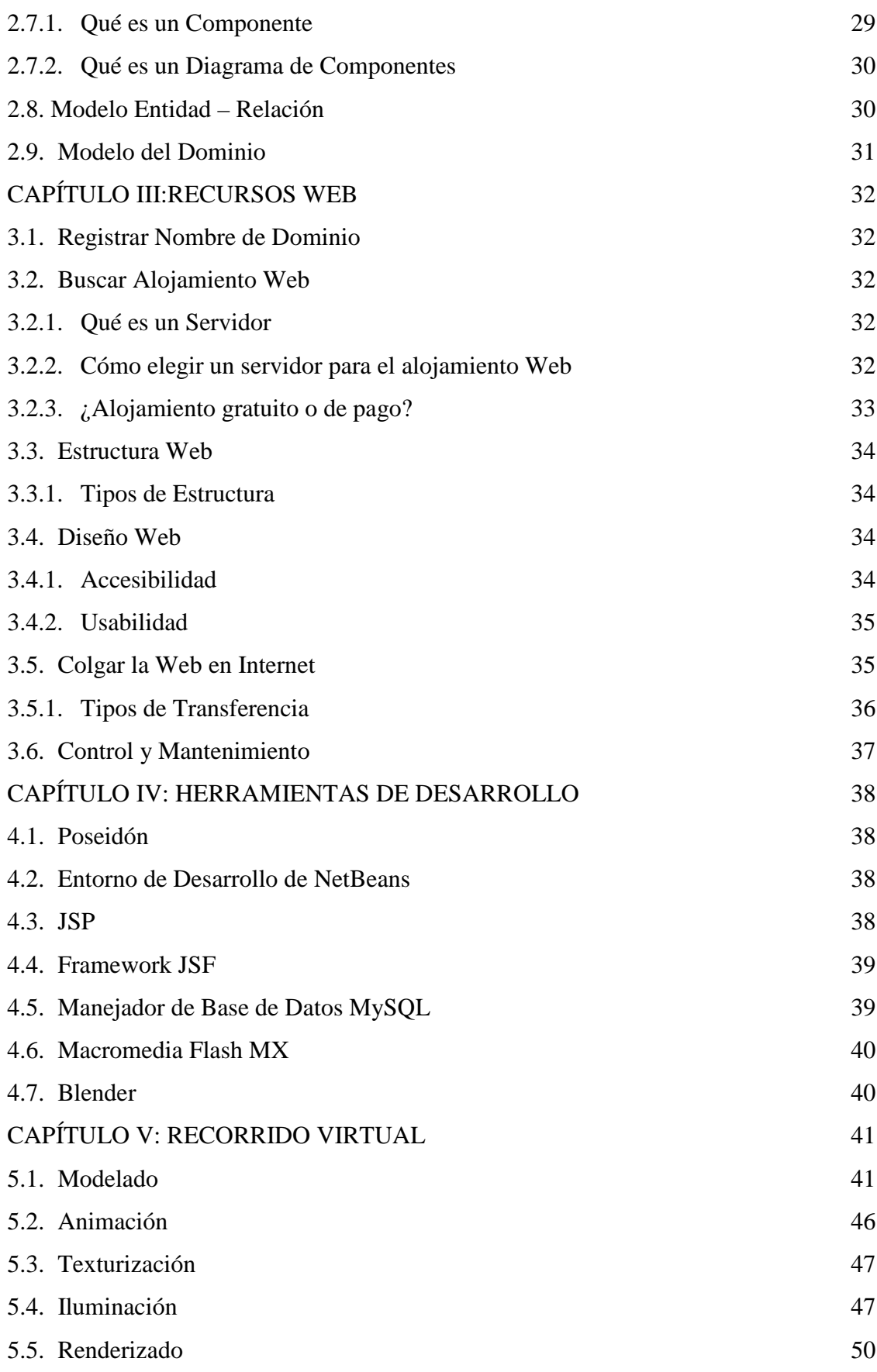

12

Realizado Por: J.L.J.J y C.G.P.F.

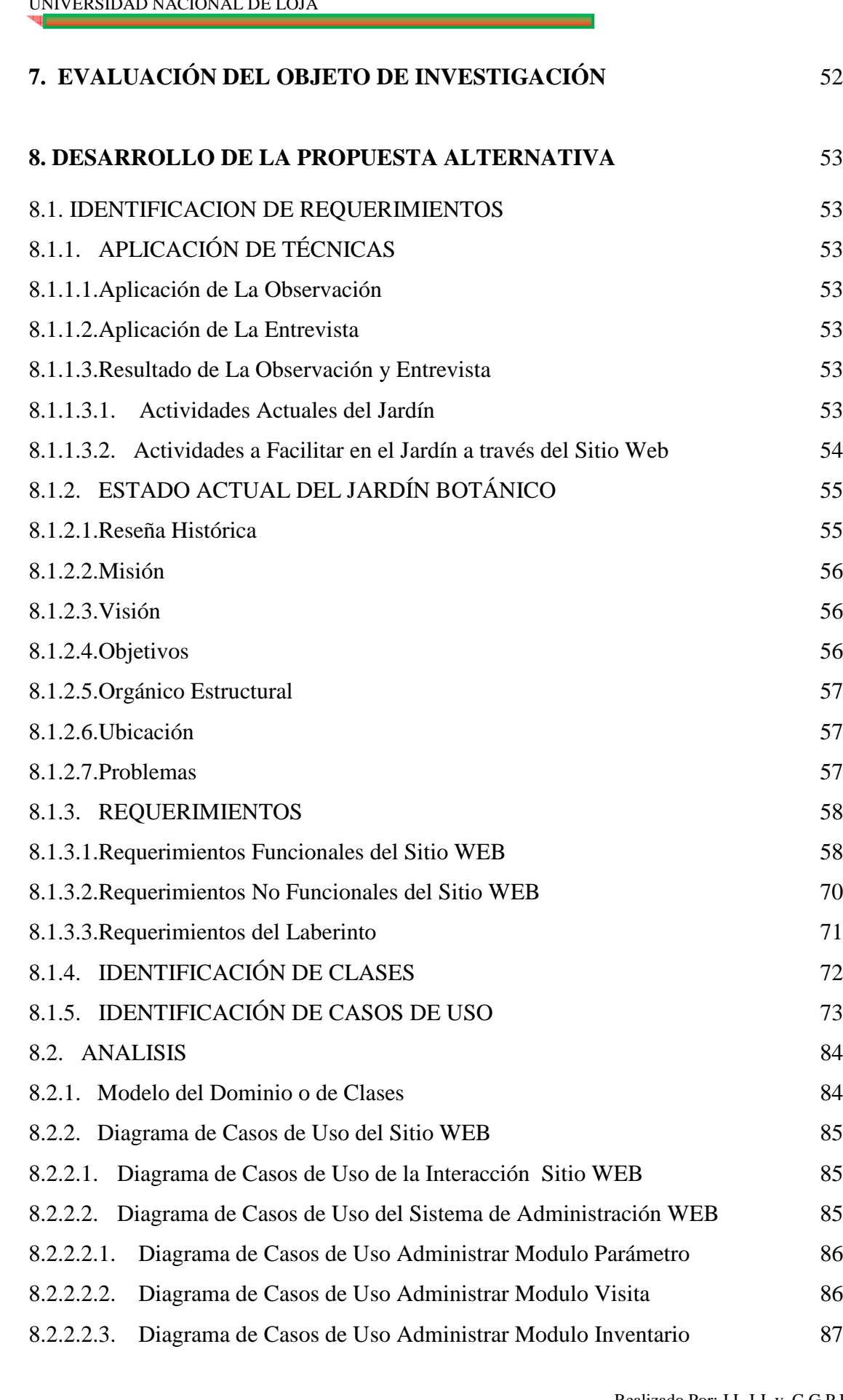

Realizado Por: J.L.J.J y C.G.P.F.

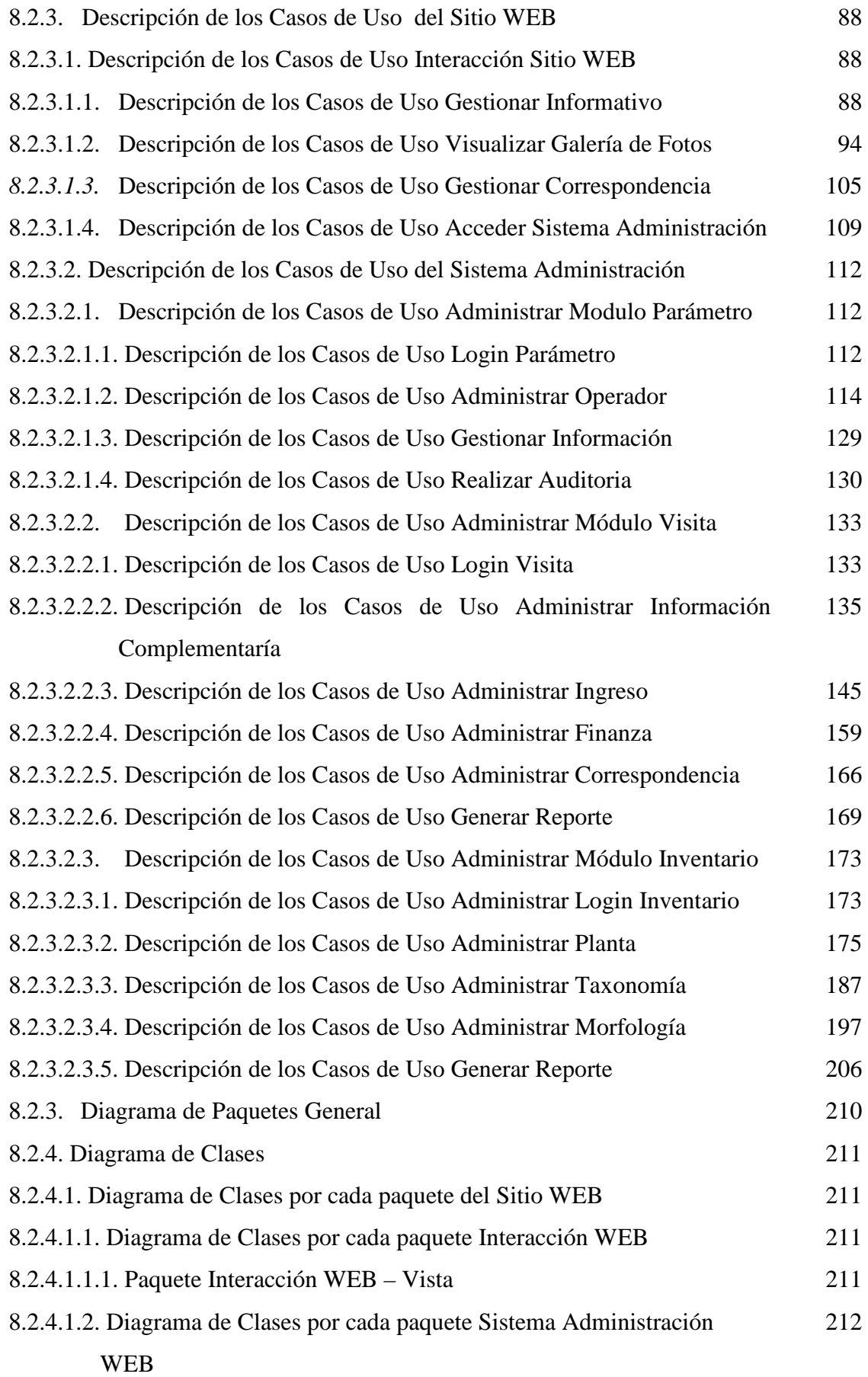

Realizado Por: J.L.J.J y C.G.P.F.

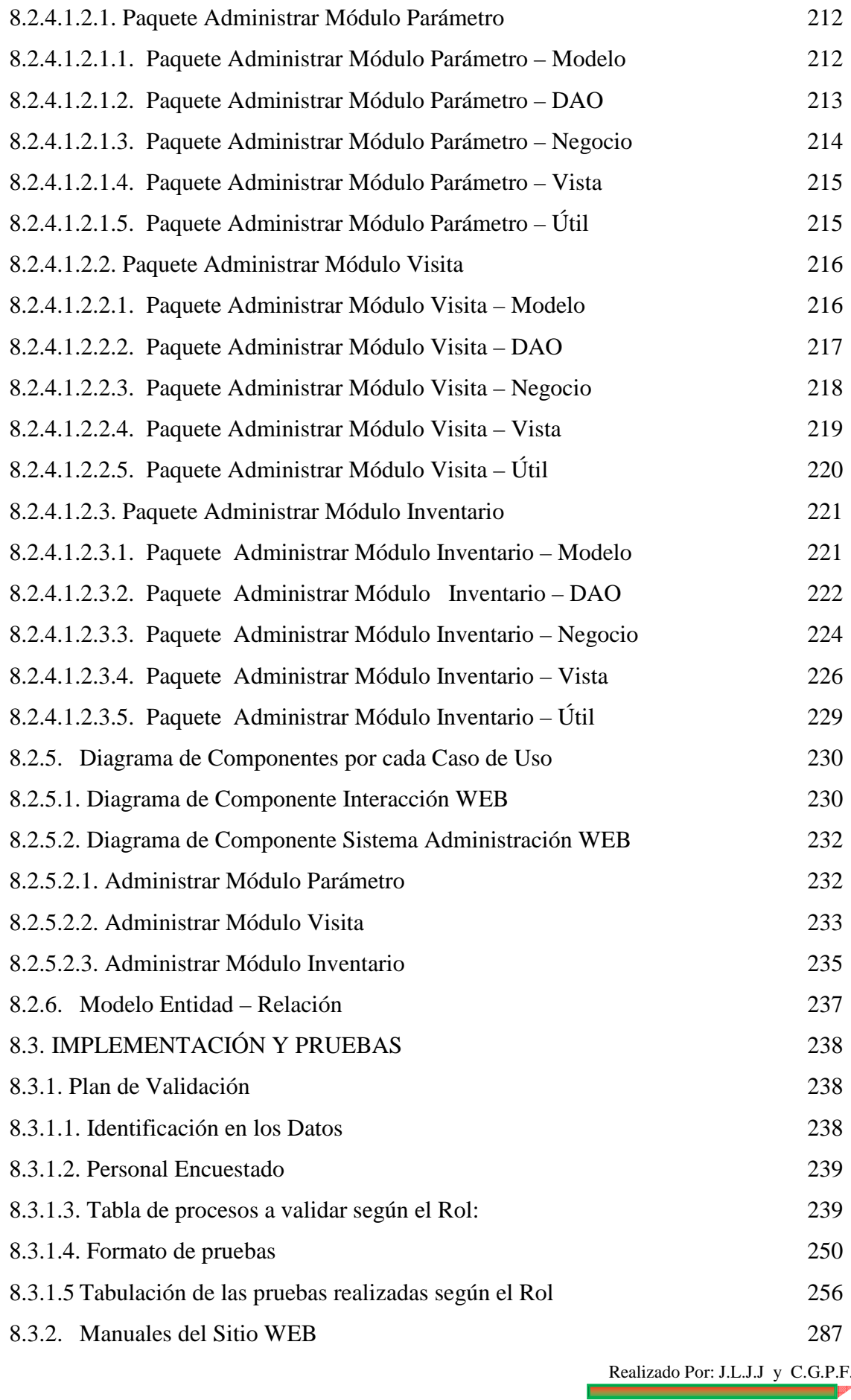

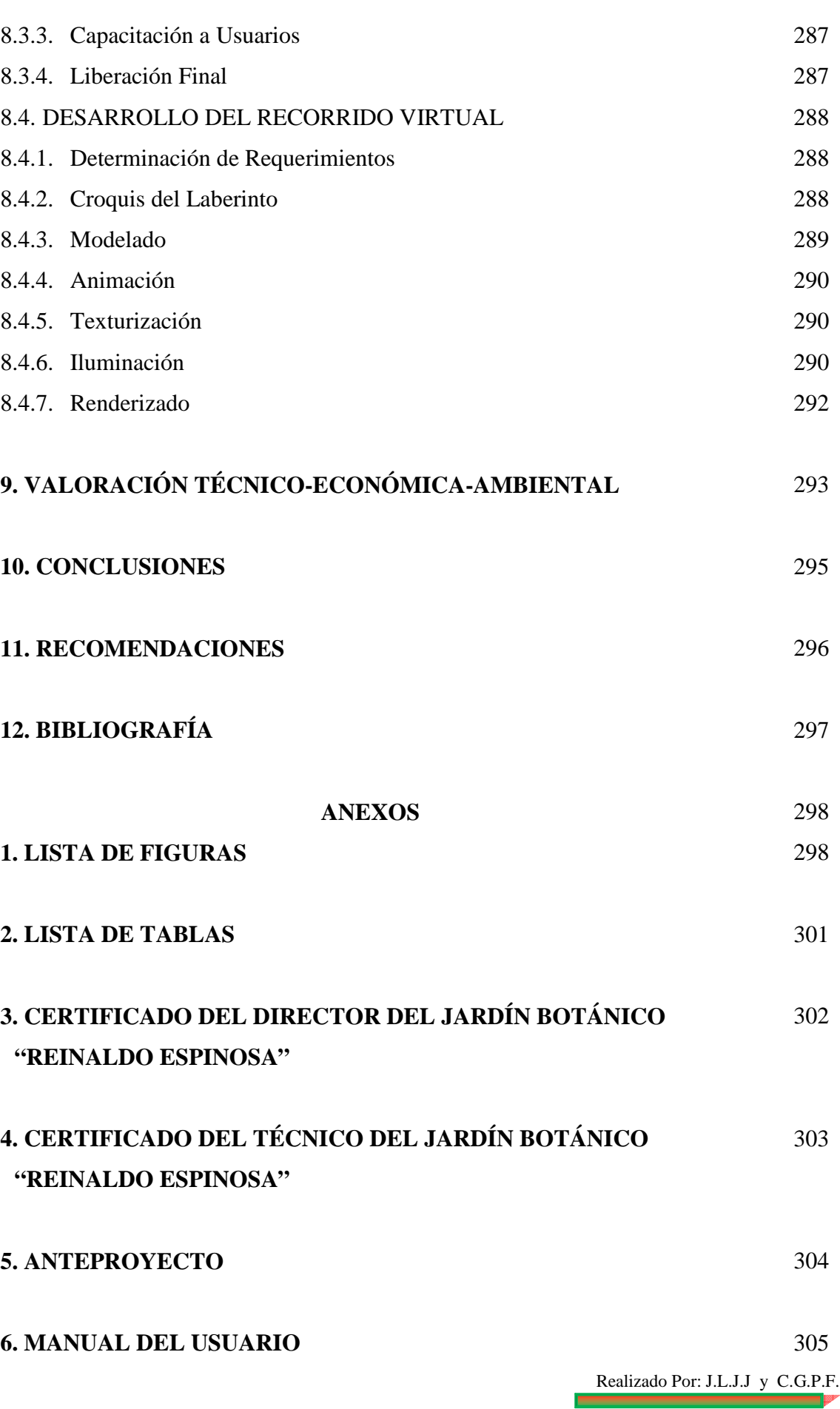

Е

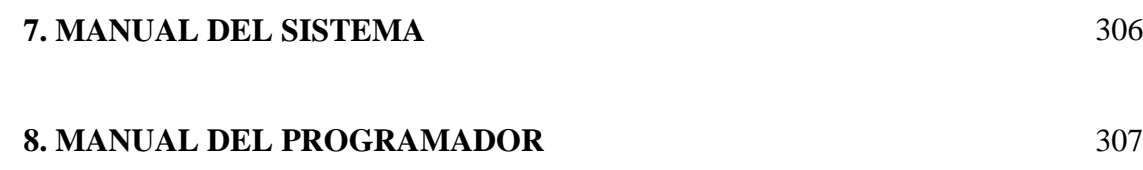

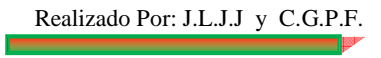

## **1. INTRODUCCIÓN**

Las nuevas tecnologías han permitido la globalización en el mundo las mismas que se han desarrollado en los ámbitos científico, académico, empresarial y social a nivel mundial.

Actualmente el uso del internet y de sistemas informáticos han cambiado la forma de pensar y actuar de nuestra sociedad; hoy en día desde la comodidad de su hogar se puede realizar pagos, transacciones bancarias, compras, recorridos virtuales y un sinnúmero de cosas más, es por ello que la Universidad Nacional de Loja, como ente de enseñanza e investigación se preocupa de involucrar a la sociedad en estos cambios de hoy, al formar profesionales capaces de responder a todas las necesidades con sabiduría, conciencia, responsabilidad y una gran calidad humana.

 El cantón Loja región sur del Ecuador, conocida también como la ciudad castellana y denominada por el Científico Alemán Jumbo, como el jardín botánico del Ecuador por su inmensa riqueza vegetal y como una prueba indudable de la consideración del científico es el Jardín Botánico "Reinaldo Espinosa" perteneciente a la Universidad Nacional de Loja y dirigido por el Ing. Joffre Aguirre. Fue fundado en 1949 por el botánico Reinaldo Espinosa (1899-1952) y en la actualidad ocupa un área de siete hectáreas, localizada a 5 Km. de la ciudad de Loja vía Vilcabamba margen derecho; a 2135 ms.n.m., con una precipitación anual de 800mm y una temperatura media de 15.3°C.

Desde 1998 el Jardín Botánico abre sus puertas al público, constituyéndose en un atractivo turístico y un espacio de recreación y educación ambiental para escuelas, colegios y la ciudadanía en general para lo cual es indispensable:

- Elaborar el Sitio Web para dar a conocer a nivel local, regional, nacional e internacional las plantas nativas del medio que posee el Jardín Botánico.
- Crear el Módulo de Inventario como parte del Sitio Web para mantener actualizado las plantas existentes en el centro.
- Desarrollar el Módulo de Visitante como parte del Sitio Web que permita registrar las personas que acuden al Jardín Botánico ya sean estas nacionales o extranjeras.
- Implementar seguridades en los movimientos o transacciones por parte de los usuarios.
- Crear el Recorrido Virtual del Laberinto del Jardín Botánico mediante la construcción de Objetos.

El sitio WEB del jardín Botánico "Reinaldo Espinosa" se encuentra bien diferenciado por cuatro módulos, uno de estos es de libre acceso llamado Interacción WEB y los restantes están inmersos dentro del Sistema de Administración WEB de uso exclusivo del personal autorizado del jardín botánico, los mismos que son: Módulo Parámetro, Modulo Visita y Módulo Inventario.

En el módulo de Interacción WEB podemos encontrar diferentes páginas web dinámicas y con distintas funcionalidades entre las cuales tenemos: *Bienvenidos* presenta la misión, visión las cuales son ingresadas por el administrador, además la ubicación y centro de visitantes; *Objetivos / Normas* presenta las normas y objetivos que ingresa el administrador; *Secciones* presenta una descripción de cada sección la cual es ingresada por el administrador y un video de las mismas; *Galería de Fotos* nos muestra hasta 27 fotos por cada sección las cuales son seleccionas por el operador; *Plantas Nativas* permite visualizar la información básica con su respectivas imagen de cada planta nativa; *R. Virtual Laberinto* permite descargar el mismo en dos versiones para los sistema operativo Windows y Linux; *Reservaciones* nos muestra un formulario en el cual se puede reservar o avisar de su llegada al jardín; *Reseña Histórica* presenta una breve información de la historia y un video; *Sugerencias* nos muestra un formulario en la cual se puede recibir las sugerencias la misma que es enviada al sistema y al correo del jardín botánico la cual es dada por el administrador; *Contactos* presenta la información de contactos, horarios de atención y las admisiones actuales las mismas que son ingresadas por el administrador; *¿Cómo Llegar?* muestra la información de transportes tanto aéreo con terrestres ya sean nacionales e internacionales; *Administración* presenta el acceso al Sistema de Administración WEB.

Dentro del Sistema de Administración WEB encontramos el módulo Parámetro en donde toda la información que ingrese, modifique o elimine será indispensable para el correcto funcionamiento de los módulos Interacción WEB, Visita e Inventario, en este módulo encontramos las opciones *Centro* en la cual se ingresa la información básica del jardín botánico; *Operador* permite registrar Administradores u operadores del Sistema de Administración WEB; *Permiso* aquí se estable los permisos de acceso de los operadores a cada una de las opciones del S.A. WEB; *Normas* permite ingresar las normas que rigen en el jardín, las mismas que se visualizan en Interacción WEB; *Objetivos* permite ingresar los objetivos que rigen en el jardín, las mismas que se visualizan en Interacción WEB; *Secciones* permite registrar las secciones que existen; *Precios de Entradas* permite actualizar los precios de entradas al jardín, las mismas que se visualizan en Interacción WEB; *Parámetro – Sistema* permite realizar una auditoría de los operadores que realizaron cambios en el modulo.

Módulo Visita cuenta con: *Carrera, Delegado, Institución, País* los mismo que facilitan el mantenimiento para el registro de ingreso de los visitantes al jardín; *Ingreso de Estudiantes al jardín botánico y Parque Universitario* es donde se registran los estudiantes pertenecientes a UNL ya sean de escuela, colegio o universidad; *Ingreso Particulares Jardín Botánico* permite registrar ingreso de nacionales o extranjeros y emitir boletos de ingreso al jardín; *Ingreso Particulares Parque Universitario* permite registrar ingreso de nacionales o extranjeros y emitir boletos de ingreso al parque; *Recaudación Jardín Botánico* permite generar un informe de lo recaudado en el jardín; *Recaudación Parque Universitario* permite generar un informe de lo recaudado en el parque; *Comprobante Ingreso a Caja Jardín Botánico y Comprobante Ingreso a Parque Universitario* permiten registrar los comprobantes emitidos en tesorería de administración central por los informes de recaudación; Reportes para el Jardín Botánico y Parque Universitario de *Ingresos Económicos, Particulares que Visitan y Estudiantes que Visitan* además leer las *Sugerencias y Reservaciones*.

Finalmente modulo Inventario tenemos *Planta* el cual permite mantener actualizado el inventario de las plantas existentes con el detalle de cada una de sus características. Se puede crear modificar o eliminar cada una de sus características de la planta ya sean de su Taxonomía (*Subreino, División, Clase, Subclase, Orden, Familia, Género, Especie*) o Morfología (*Tipo Raíz, Tipo Tallo, Tipo Ramificación, Pecíolo, Estipula, Forma, Tipo Ápice, Tipo Base, Tipo Borde, Tipo Nervadura, Tipo Emergencia, Posición Tallo, Hoja Compuesta, Tipo, Prefloración, Presencia Perianto, Simetría, Tipo Antera, Tipo Cáliz, Tipo Corola, Tipo Estambre, Tipo Flor, Tipo Ovario, Tipo Perianto, Seco Indehiscente, Seco Dehiscente y Carnoso*); además mantener un *Historial* de cuidado y crecimiento

Realizado Por: J.L.J.J y C.G.P.F.

21

cada una de las plantas; Generar reportes *Por su Taxonomía, Por su Morfología y Por Datos Generales* los mismo que facilitan conocer las plantas existentes.

Para el desarrollo del sitio web se basa en la arquitectura de software modelo Vista Controlador, el cual separa los datos de la aplicación, la interfaz de usuario, y la lógica de control en tres componentes distintos. La Vista la cual es la que interactúa con el usuario, e l Modelo es el Sistema de Gestión de Base de Datos y la Lógica de negocio, y el controlador es el responsable de recibir los eventos de entrada desde la vista

El gestor de base de datos utilizado es MySQL 5.0 el cual se caracteriza por ser código abierto, compacto, rápido, confiable, multiplataforma. Además de las señaladas utilizamos la plataforma de desarrollo Java y como IDE NetBeans 6.5, iReports y JasperReports para la generación de reportes del Sitio WEB, como servidor Glassfish v2.1-b50 además Blender 2.48a para el desarrollo del Recorrido virtual.

## **2.METODOLOGÍA**

El presente trabajo de investigación permite poner en práctica los conocimientos adquiridos durante el transcurso de la carrera e implementar los conocimientos en el desarrollo del proyecto, para que cumpla con las necesidades del Jardín Botánico Reinaldo Espinosa.

El sistema es desarrollado desde el punto de vista Usuario Analista – Analista Usuario; Para la ejecución de este proyecto se ha tomado en cuenta algunos lineamientos, los cuales sirvieron como base en la metodología, ya que todo trabajo intelectual requiere del uso de un método y/o procedimiento que lo conduzca al conocimiento para llegar a cumplir un objetivo; de manera implícita aplicamos el método del enfoque del sistema, los métodos deductivo e inductivo y la aplicación de varias técnicas como la entrevista, cuestionarios, usos de bibliografía del Jardín Botánico "Reinaldo Espinosa".

La metodología acta para este tipo de proyectos es el método Orientado a Objetos ICONIX, el cual permite racionalizar de mejor forma el proyecto.

En la **Determinación de requerimientos** se logró un entendimiento claro de las necesidades del centro y del ambiente en que operará el Sitio Web, mediante la preparación de instrumentos (técnicas de observación, entrevistas a los directivos y cuestionarios guiados a los empleados, técnicos, estudiantes, usuarios anónimos), y la aplicación de los mismos.

La determinación de requerimientos se basó en tres grandes actividades: anticipación, investigación y especificación de requerimientos.

#### *Anticipación de Requerimientos*

Mediante un previo conocimiento sobre el tema se pudo anticipar ciertos problemas o características y requerimientos para el Sitio Web como la falta de publicidad para hacer conocer el jardín botánico, falta de inventario de las especies que poseen y contar con estadísticas de ingreso.

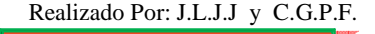

#### *Investigación de Requerimientos*

Es considerada una de las partes más importantes en el análisis, se estudio la situación actual con la ayuda de varias técnicas, herramientas y habilidades (la entrevista, cuestionarios guiados).

#### *Especificación de Requerimientos*

Será la descripción de las características del Sitio Web, en base a los datos obtenidos durante la recopilación de hechos. Esta actividad se la desarrollo en base a tres partes relacionadas entre sí:

• *Análisis de datos basados en hechos reales*.- se reviso los datos recopilados durante la determinación de requerimientos, para determinar si se cumplen con las demandas del centro.

• *Identificación de requerimientos esenciales*.- Serán las características que debe contener el Sitio Web y que van desde el detalle de operaciones hasta criterios de desempeño.

• *Selección de estrategias para satisfacer los requerimientos*.- Se utilizo para alcanzar los requerimientos establecidos y seleccionados, estos forman la base para el diseño del Sitio Web y cumplir con las especificaciones de requerimientos.

Los resultados que se obtuvieron en esta etapa ayudaron a determinar las necesidades actuales y futuras del Jardín Botánico tomando en cuenta las restricciones operativas y técnicas.

En el **Análisis** se dio prioridad al conocimiento de los requerimientos, conceptos y las operaciones relacionadas con el Sitio Web.

Además se identificarán los Casos de Uso del Sitio Web, el detalle de los casos de uso descritos, definición de la interfaz inicial del Sitio Web, desarrollo del modelo del mundo y validación de los modelos, al finalizar esta etapa se obtuvo: los borradores del

Realizado Por: J.L.J.J y C.G.P.F.

diseño de la interfaz gráfica, diagramas de casos de uso iníciales con su respectivo texto y diagramas del modelo del Dominio.

En la etapa de **Diseño**, se adecuo el análisis a las características específicas del ambiente de implementación y se completaron las distintas aplicaciones del Sitio Web con los modelos de control, interfaz, según sea el caso como: Agregar detalles de implementación al modelo del dominio, desarrollar el modelo de interfaz y desarrollar los modelos de control, persistencia; al finalizar esta etapa se obtuvo: diagramas de clases y paquetes, con el detalle de la implementación; diagramas de robustez, diagramas de secuencia con el detalle de las operaciones más importantes del Sitio Web; diagrama de componentes, modelo entidad - relación.

En la etapa de **Implementación y Pruebas,** se definió estándares de programación, codificación, pruebas unitarias del Sitio Web completo. Al finalizar esta etapa se obtuvo: el código fuente, soporte de pruebas unitarias y documentación del código

En cuanto para el Recorrido virtual se realizo un estudio preliminar en el jardín botánico, se determinó los requerimientos que debe cumplir el recorrido virtual mediante la aplicación de instrumentos como entrevistas a los diferentes actores que intervienen en el jardín botánico, luego se analizo la información recopilada durante el estudio preliminar y determinación de requerimiento; se realizo un croquis exacto del laberinto, nos capacitamos en la herramienta blender 2.48a la cual permite realizar de mejor forma la construcción de las imágenes en 3D en la que se hizo modelado, animación, texturización, iluminación y renderizado del laberinto.

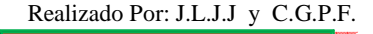

## **6. FUNDAMENTACIÓN TEÓRICA**

## **CAPÍTULO I: TÉCNICAS PARA LA RECOLECCIÓN DE INFORMACIÓN**

Son prácticas de investigación que nos permiten tener un acceso a la información necesaria para realizar un determinado estudio.

#### **1.1. La Observación**

Es una técnica que consiste en observar atentamente el fenómeno, hecho o caso, tomar información y registrarla para su posterior análisis.

#### **1.1.1. Pasos que debe tener la observación<sup>1</sup>**

- a. Determinar el objeto, situación, caso, otras. (que se va a observar)
- b. Determinar los objetivos de la observación (para qué se va a observar)
- c. Determinar la forma con que se van a registrar los datos
- d. Observar cuidadosa y críticamente
- e. Registrar los datos observados
- f. Analizar e interpretar los datos
- g. Elaborar conclusiones
- h. Elaborar el informe de observación (este paso puede omitirse si en la investigación se emplean también otras técnicas, en cuyo caso el informe incluye los resultados obtenidos en todo el proceso investigativo)

## **1.2. La Entrevista**

Es una técnica para obtener datos que consisten en un diálogo entre dos personas: El entrevistador "investigador" y el entrevistado; se realiza con el fin de obtener información de parte de este, que es, por lo general, una persona entendida en la materia de la investigación.

Empleo de la Entrevista

- a. Cuando se considera necesario que exista interacción y diálogo entre el investigador y la persona.
- b. Cuando la población o universo es pequeño y manejable.

1. http://www.rrppnet.com.ar/tecnicasdeinvestigacion.htm

## **CAPÍTULO II: UML (ANALISIS Y DISEÑO)**

El UML (Lenguaje Unificado de Modelado) es una de las herramientas más emocionantes en el mundo actual del desarrollo de sistemas. Esto se debe a que permite a los creadores de sistemas a generar diseños que capturen sus ideas en una forma convencional y fácil de de comprender para comunicarlas a otras personal.

#### **2.1. Clases y Objetos**

#### **2.1.1. Clases**

Es una colección o agrupación de objetos con las mismas características y comportamientos.

En UML un rectángulo es el símbolo que representa una clase. El nombre de la clase es, por convención, una palabra con la primera letra en mayúscula y normalmente se coloca en la parte superior del rectángulo. Si el nombre de su clase consta de dos palabras, únalas e inicie cada una con mayúscula. $<sup>2</sup>$ </sup>

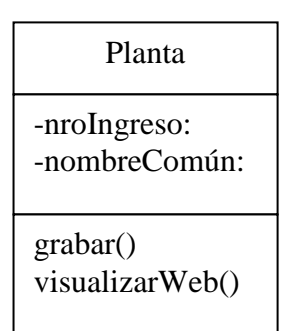

Fig. 1. El símbolo UML de una Clase

## **2.1.2. Objetos**

Es aquello que tiene existencia, es una instancia de clase, se crea a partir de una clase. Cada objeto va a tener características y comportamientos específicos.

Mi Planta: Planta

Fig. 2. El símbolo UML de un Objeto

Realizado Por: J.L.J.J y C.G.P.F.

#### **2.2. Casos de Uso**

#### **2.2.1. Qué es un Caso de Uso**

Es una descripción de las acciones de un sistema desde el punto de vista del usuario. $3$ 

Para los desarrolladores del sistema, ésta es una herramienta valiosa, ya que es una técnica de aciertos y errores para obtener los requerimientos del sistema desde el punto de vista del usuario.

#### **2.2.2. Diagrama de Casos de Uso**

Los diagramas de casos de uso agregan mayor poder: debido a que conciben los casos de uso, facilitan la comunicación entre los analistas y los usuarios, y entre los analistas y clientes.

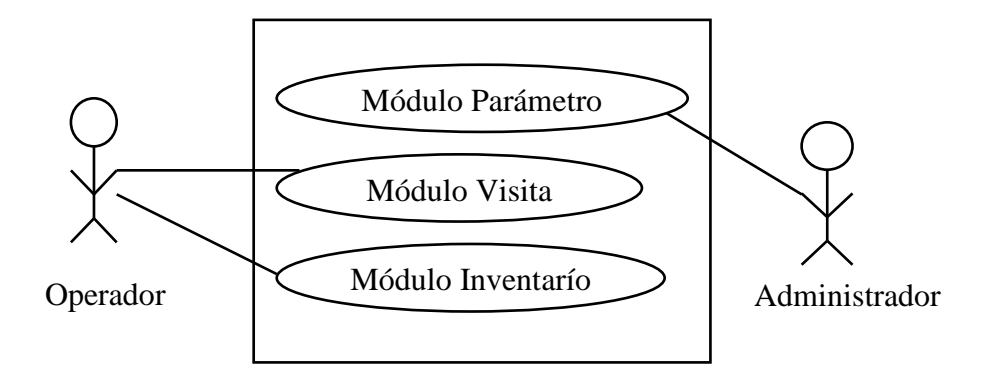

Fig. 3. Diagrama de Casos de Uso del Sistema de Administración WEB

Los diagramas de casos de uso figuran con fuerza en el proceso de análisis. Se empieza con entrevistas con los clientes para obtener diagramas de clases. Éstos proporcionan una base para entrevistar a los usuarios, tales entrevistas dan por resultado un diagrama de casos de uso de alto nivel que muestra los requerimientos funcionales del sistema.

#### **2.3. Paquetes**

En algunas ocasiones se encontrará con la necesidad de organizar los elementos de un diagrama en un grupo. Tal vez quiera mostrar que ciertas clases o componentes son parte de un subsistema en particular para ello, los agrupará en un *paquete*, que se representará por una carpeta tabular.

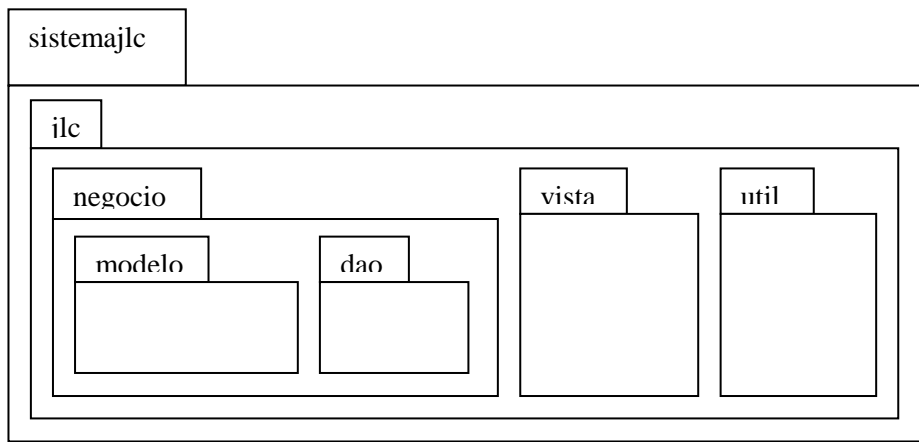

Fig. 4. Diagrama de Paquetes

## **2.4. Diagrama de Clases**

## **2.4.1. Qué es un Diagrama de Clases**

Es aquel que representa un concepto, es decir, la abstracción de elementos que confluyen en una categoría.

El diagrama de clases está formado por varios rectángulos conectados por líneas que muestran la manera en que las clases se relacionan entre sí.

## **2.5. Diagrama de Robustez**

El diagrama de robustez, que es una variante del diagrama de colaboración, nos va a permitir identificar los tres tipos de objetos que dan lugar al diagrama de diseño:

## **2.5.1. Clasificación de Objetos**

- ♦ *Objetos Fronterizos* (de límite): objetos con los cuales puede interactuar el usuario interfaz de usuario -.
- ♦ *De Entidad*: generalmente objetos del modelo de dominio.
- ♦ *De control* (controles)*:* intermediarios entre los fronterizos y de entidad.

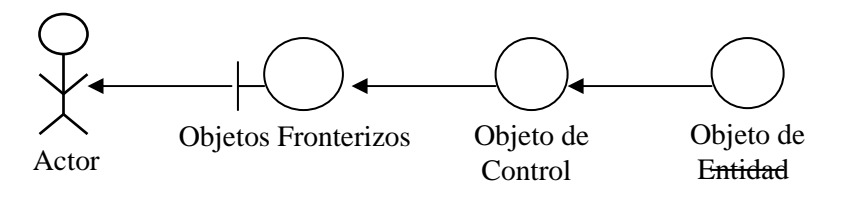

Fig. 5. Diagrama de Robustez

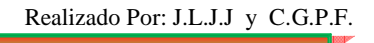

#### **2.6. Diagrama de Secuencia**

El diagrama de secuencias en UML muestra la forma en que los objetos se comunican entre sí al transcurrir el tiempo.<sup>4</sup>

### **2.6.1. Qué es un Diagrama de Secuencias**

Es aquel que consta de objetos que se representan del modo usual: rectángulos con nombre (subrayado), mensajes representados por líneas continuas con una punta de flecha y el tiempo representado como una progresión vertical.

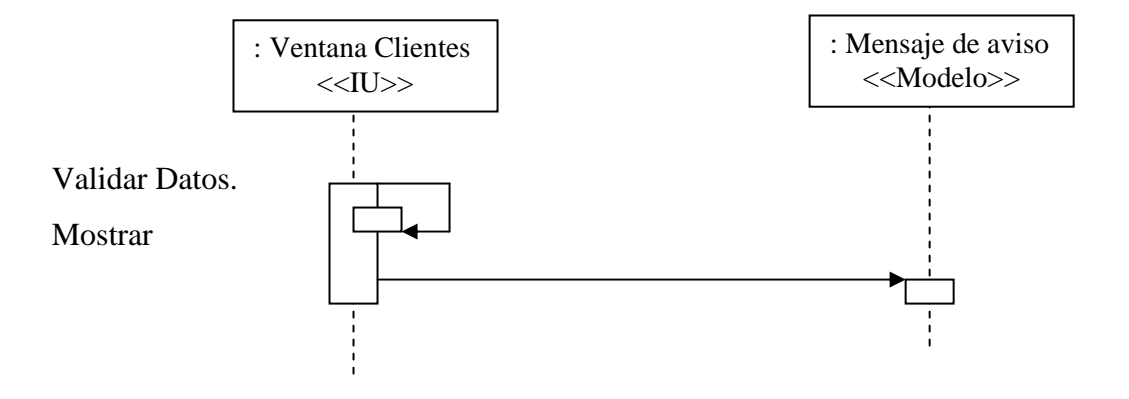

Fig. 6. Diagrama de Secuencia

#### **2.7. Diagrama de Componentes**

El moderno desarrollo de software se realiza mediante componentes, lo que es particularmente importante en los procesos de desarrollo en equipo.

#### **2.7.1. Qué es un Componente**

Un componente de software es una parte física o real de un sistema y se encuentra en la computadora (un componente de software), no en la mente del analista. Un componente puede ser: una tabla, archivo de datos, ejecutable, biblioteca de vínculos dinámicos, documentos y cosas por el estilo.

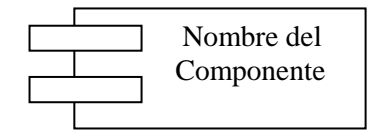

Fig. 7. El símbolo que representa a un Componente

Realizado Por: J.L.J.J y C.G.P.F.

#### **2.7.2. Qué es un Diagrama de Componentes**

Es aquel que contiene obviamente, componentes, interfaces y relaciones. También pueden contener otros tipos de símbolos.

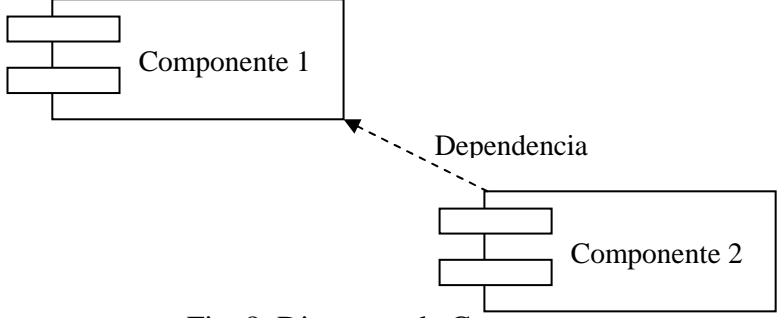

Fig. 8. Diagrama de Componentes

Los diagramas de UML permiten examinar un sistema desde distintos puntos de vista. Es importante recalcar que en un modelo UML no es necesario que aparezcan todos los diagramas.

#### **2.8. Modelo Entidad - Relación**

Es el modelo conceptual más utilizado para el diseño conceptual de bases de datos. Fue introducido por Peter Chen en 1976.<sup>5</sup> El modelo entidad-relación está formado por un conjunto de conceptos que permiten describir la realidad mediante un conjunto de representaciones gráficas y lingüísticas.

Originalmente, el modelo entidad-relación sólo incluía los conceptos de entidad, relación y atributo. Más tarde, se añadieron otros conceptos, como los atributos compuestos y las jerarquías de generalización, en lo que se ha denominado *modelo entidad-relación extendido*.

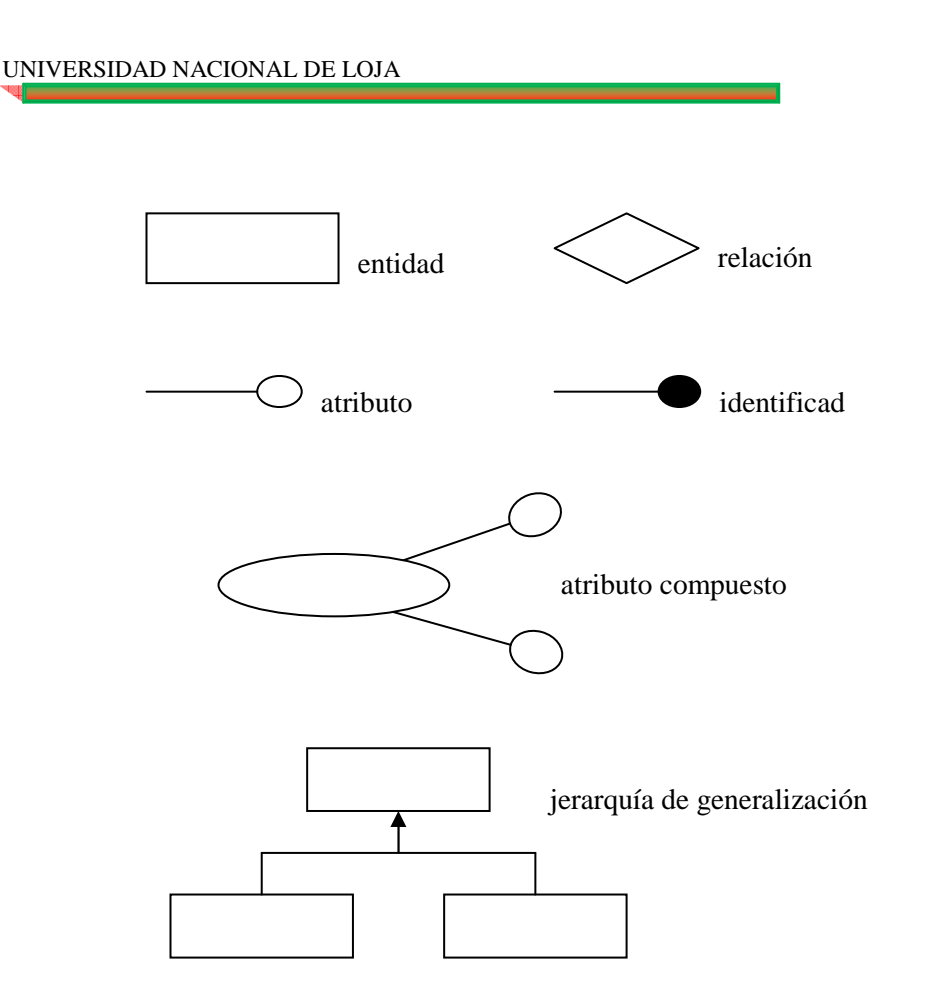

Fig. 9. Conceptos del Modelo Entidad – Relación

## **2.9. Modelo del Dominio**

El Modelo del Dominio o Modelo de Clases, es un artefacto de la disciplina de análisis, construido con las reglas de UML durante la fase de concepción, en la tarea construcción del modelo de dominio, presentado como uno o más diagramas de clases y que contiene, no conceptos propios de un sistema de software sino de la propia realidad física, es decir contiene únicamente las clases con sus atributos.

Los modelos de dominio pueden utilizarse para capturar y expresar el entendimiento ganado en un área bajo análisis como paso previo al diseño de un sistema, ya sea de software o de otro tipo. El modelo de dominio es utilizado por el analista como un medio para comprender el sector industrial o de negocios al cual el sistema va a servir.

## **CAPÍTULO III: RECURSOS WEB**

#### **3.1. Registrar Nombre de Dominio**

Para registrar el dominio de un centro, instituto, otras., debemos tomar en cuenta las siguientes ventajas:

- ♦ El tener dominio propio no tiene necesariamente que afectar a la posterior elección del alojamiento porque podemos transferir el dominio al sitio donde queramos alojar la Web, incluso siendo un servidor gratuito (por ejemplo iespana)
- ♦ La URL de nuestra Web va a ser mucho más corta y representativa. Comprueba la diferencia:

http://members.es.tripod.de/iesmicentro/ http://www.iesmicentro.com

♦ Podremos disponer de muchas cuentas de correo, según el alojamiento incluso ilimitadas, dentro de nuestro propio dominio con lo que eso lleva consigo de representatividad para el Centro. Por ejemplo:

direccion@iesmicentro.com apa@iesmicentro.com filosofia@iesmicentro.com

- ♦ Si nos vale un dominio .COM lo tenemos activo y registrado a nuestro nombre en muy pocos días. Si queremos que sea .es la cosa es más complicada y, sobre todo, más cara.
- Ya están disponibles los dominios con ñ o tilde, aunque de momento es algo más caro.

## **3.2. Buscar Alojamiento Web**

#### **3.2.1. Qué es un Servidor**

Es básicamente un "súper ordenador" conectado permanentemente a Internet a través de una conexión, por ejemplo: 10Gb/seg.

#### **3.2.2. Cómo elegir un servidor para el alojamiento Web**

Para elegir el servidor que nos ceda alojamiento hay varios datos a tener en cuenta:

- ♦ *Conectividad del servidor:* La velocidad a la que transmite los datos y su capacidad de responder a muchas conexiones simultáneamente. Este es un dato muy importante. Cualquiera que navegue por Internet sabe que hay sitios que bajan mucho más lentamente que otros.
- *Espacio en disco*, es decir, los Mb que nos van a dejar en su ordenador, por ejemplo: 50Mb.
- ♦ *Servicios que ofrece,* como cuentas de correo para nuestro dominio, alta en buscadores, extensiones de FrontPage, otras.
- ♦ *Volumen de transferencia (Gb/mes),* es la cantidad de tráfico en la red que el dominio genera. Cuantas más visitas tenga la página o más archivos descarguen desde ella, mayor es el tráfico. Ejemplo: si una página "pesa" 100 Kb (incluyendo las imágenes) y es vista 10 veces al día, generaría un tráfico mensual de 30 Mb/mes. Una transferencia mensual de 1Gb es suficiente para empezar.

### **3.2.3. ¿Alojamiento gratuito o de pago?**

El alojamiento de pago es sin duda uno de los mejores, pues presenta las siguientes ventajas frente a uno gratuito:

- $\bullet$  Suelen tener mayor capacidad de transmisión y/o están menos saturados por lo que las páginas bajan con más rapidez.
- ♦ No nos ponen publicidad. Esos banners que colocan algunos gratuitos destrozan todo el trabajo de diseño que tantos quebraderos de cabeza da. Otros permiten sustituir el banner por un pop-up (ventanita que se abre al acceder a la página), pero éstos también son molestos.
- ♦ Son más fiables que los gratuitos ya que, lógicamente, el que paga exige. Si falla uno gratuito y nos deja sin servicio durante 2 días no hay a quien reclamar.
- ♦ Nos pueden ofrecer servicios a mayores que en un futuro podemos necesitar: servidor seguro, IP fija, CGI propios, otras.

Ejemplo de alojamiento de pago:

http://tracker.tradedoubler.com/pan/TrackerServlet?p=1544&a=356798&g=0&URL=htt p://www.arsys.es/

Ejemplo de alojamiento gratuito: http://geocities.yahoo.com/home

Realizado Por: J.L.J.J y C.G.P.F.

#### **3.3. Estructura Web**

Antes de empezar a diseñar el sitio Web hay que organizarlo y para ello hay que tener claro cuál va a ser el propósito del sitio Web, sus contenidos y la audiencia potencial de la que dispondrá.

#### **3.3.1. Tipos de Estructura**

Lo que va a determinar la estructura de la Web van a ser en gran medida los contenidos; ellos nos deben indicar cuál de los siguientes tres tipos de estructura es el más adecuado:

- ♦ *Estructura de árbol o jerárquica***:** A partir de una página de bienvenida o portal (raíz) se abren unas secciones (ramas) que a su vez contienen múltiples páginas Web (hojas).
- ♦ *Estructura lineal:* A partir de una página de bienvenida o portal se suceden las siguientes páginas una tras otra como si se tratara de un libro.
- ♦ *Estructura en red:* Las páginas que forman el sitio Web se enlazan unas con otras según sus contenidos en una especie de red en la que no se aprecia ningún tipo de jerarquía.

#### **3.4. Diseño Web**

#### **3.4.1. Accesibilidad**

La Web se hace con la idea de que sea vista por el mayor número de personas y en múltiples países, pero cada uno de los visitantes va a acceder a ella con un equipo y una forma de navegar que, si no lo tenemos en cuenta, le impida apreciar el diseño o que no lo vea en absoluto.<sup>6</sup>

Los factores técnicos y de navegación que afectan a la visualización correcta de una página Web son:

- Conexiones lentas a Internet.
- Ordenadores que no tienen flash ni plug-ins instalados, muchas veces sencillamente porque su propietario no quiere.
- Ordenadores con tarjetas gráficas que sólo permiten 256 colores.
- ♦ Ordenadores con pocas fuentes instaladas.
- ♦ Usuarios con equipos portátiles.
- Monitores de baja resolución.
- ♦ Distintos tipos de exploradores.

6. http://www.joseacortes.com/recursosweb/8pasos/diseno.htm

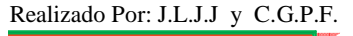

- Usuarios que tienen desactivada la carga de imágenes en su explorador.
- Versiones antiguas de los exploradores.
- Usuarios con deficiencias visuales que activarán las fuentes más grandes y aumentarán el contraste del texto y los fondos.
- ♦ Usuarios con deficiencias motrices que les impiden manejar el ratón y usarán sobre todo el teclado.

## **3.4.2. Usabilidad**

Una Web muy lograda desde el punto de vista del diseño, pero con una baja usabilidad será un fracaso seguro de visitantes. Se podría dar infinidad de recomendaciones en este sentido:

- Diseñar la Web pensando en el punto de vista del visitante.
- La mayoría de los internautas se cansan de esperar a que cargue una página lenta. Debe ser lo más rápida posible.
- Navegación fácil e intuitiva.
- No agobiar con complejas y pesadas presentaciones. Ir al grano.
- Contenidos rigurosos y escuetos. Las páginas cargadas de texto suelen cansar. Si no hay más remedio, dar la opción al visitante mediante un archivo de texto, de imprimir el texto para leerlo en papel que es mucho más cómodo.
- ♦ No abusar de los colores chillones, de la negrita y, mucho menos, de los mensajes parpadeantes que a muchas personas molestan y no son, en el fondo, necesarios.
- Evitar si se puede la aparición de barras de desplazamiento horizontal a partir de una resolución de 800x600. No merece la pena diseñar pensando en resoluciones menores que ya casi no se encuentran.

#### **3.5. Colgar la Web en Internet**

Una vez que esté todo listo, se puede proceder a la transferencia de los archivos. Esto se puede hacer de distintas maneras dependiendo del servidor que tengamos, pero en todos los casos necesitaremos que nos provea de un nombre de usuario y contraseña (login y password), así como de una dirección de servidor para acceder al directorio remoto.

#### **3.5.1.Tipos de Transferencia**

Entre los tipos de transferencia más utilizados tenemos:

- ♦ **Por ftp:** Con un programa cliente de ftp como Cuteftp. Una vez establecida la conexión tendremos en pantalla los dos directorios, el local y el remoto, y podremos enviar los archivos como si fuera el explorador de Windows entre unidades y carpetas, pinchando y arrastrando.
- ♦ **Con FrontPage** tenemos la opción "Publicar Web" que realiza la transmisión mediante http y no ftp por lo que no conviene alternar entre ambos tipos de transmisión. Si usamos esta opción y después transferimos mediante ftp, es posible que luego no nos vuelva a funcionar lo de "publicar" con FrontPage. Esta opción sólo funciona si nuestro servidor acepta las "extensiones de servidor de FrontPage" y eso nos lo tienen que informar ellos. Algunos servidores, disponiendo de dichas extensiones, no recomiendan en absoluto que se transfieran los archivos con FrontPage porque dicen que se producen después fallos en el funcionamiento general de la Web. Por otro lado, es la única manera de que funcionen los elementos de FrontPage tales como contadores, formularios, otras.
- ♦ **Desde la página Web del servidor**, entrando en la sección "administrador de sitio" con el correspondiente nombre de usuario y contraseña (por ejemplo, Geocities o Iespana) Puede ser cómodo para subir unos pocos archivos, pero no para transferir la Web completa la primera vez.
- ♦ **Dreamweaver** tiene su propio ftp que funciona muy bien, bastante mejor que lo de FrontPage.

Mientras se está haciendo la transferencia hay que estar muy pendiente sobre todo a estos detalles:

- ♦ Ser lo más meticuloso y ordenado posible para que no quede ningún archivo ni carpeta sin transferir.
- ♦ Atender a los errores de transmisión que se vayan produciendo y que nos comunica el ftp para reenviar y sobre escribir en el directorio remoto aquello que por un fallo no se transmitió en su totalidad.
♦ No renombrar archivos o carpetas una vez transferidas ya que, con el tiempo, los directorios local y remoto acabarían por no coincidir y es muy difícil en esa situación mantener una Web sin fallos.

### **3.6.Control y Mantenimiento**

Mantener actualizada la Web es imprescindible si se quiere que los visitantes vuelvan de vez en cuando a ella. Para ello conviene introducir novedades periódicamente, que los contenidos no sean inmutables. Sobre esto se pueden dar las siguientes recomendaciones:

- ♦ Hacer modificaciones periódicas del diseño de la Web manteniendo algunos elementos fijos como el título, logo, otras. Pequeños cambios en los colores o en los elementos de navegación pueden dar un aspecto muy distinto a la Web.
- ♦ Actualizar el contenido y mantener informado al visitante de dichas actualizaciones. Por ejemplo, si añadimos una página con fotos y comentarios de las últimas actividades culturales o excursiones que hizo el centro, lo ideal es avisarlo con un enlace bien visible en la página principal de la Web.
- ♦ Introducir elementos en el portal de la Web que cambien por sí solos periódicamente sin necesidad de un mantenimiento muy laborioso. He aquí algunos ejemplos:
- o *Titulares del día:* Se pueden diseñar en cuanto a tamaño y color de fondo para que encajen en la parte de la página que más nos interese. Se renuevan cada día automáticamente y podemos elegir la temática de los titulares.
- o *Banners de intercambio:* De paso que renovamos automáticamente el aspecto de la página, nos damos a conocer a través del intercambio.
- ♦ Introducir elementos de participación de los visitantes. Ejemplos:
- o Foros de debate.
- o Encuestas.
- o Tablón de anuncios virtual.
- ♦ Una última recomendación. Como norma general, hay que contestar siempre los emails que se reciban de los visitantes.

Realizado Por: J.L.J.J y C.G.P.F.

## **CAPÍTULO IV: HERRAMIENTAS DE DESARROLLO**

Para el diseño y ejecución de este proyecto se utilizaron las siguientes herramientas de desarrollo:

### **4.1.Poseidón**

Es un software libre que permite realizar el modelado de un Sitio Web con diferentes tipos de diagramas como: diagrama de clases, diagrama de paquetes, diagrama de casos de uso, diagrama de estado, diagrama de actividad, diagrama de secuencia; a partir del modelo se puede generar el código fuente al lenguaje de programación Java.

### **4.2.Entorno de Desarrollo de NetBeans**

Es un software libre que permite programar en código JAVA, además visualiza los diferentes tipos de errores que se pueden dar en tiempo de compilación.

### **4.3.JSP**

Java Server Pages (JSP) es la tecnología para generar sitios Web de forma dinámica en el servidor, desarrollado por Sun Microsystems, basado en scripts que utilizan una variante del lenguaje java. Se refiere a un tipo especial de páginas HTML, en las cuales se insertan pequeños programas que corren sobre Internet, se procesan en línea para finalmente desplegar un resultado final al usuario en forma de HTML. Por lo general dichos programas hacen consultas a bases de datos y dependiendo del resultado que se despliegue será la información que se muestre a cada usuario de manera individual. Los archivos de este tipo llevan la extensión ".jsp". Se ejecutan en una máquina virtual Java, lo cual permite que, en principio, se puedan usar en cualquier tipo de ordenador, siempre que exista una máquina virtual Java para él; es decir se ejecuta en su propio contexto; pero no se comienza a ejecutar cada vez que recibe una petición, sino que persiste de una petición a la siguiente, de forma que no se pierde tiempo en invocarlo.

### **4.4.Framework JSF**

JavaServer Faces (JSF) es un framework de aplicaciones para la creación de interfaces de usuario basadas en Web. Si está familiarizado con Struts (una popular fuente abierta marco de aplicación web basado en JSP) y Swing (el usuario estándar de Java marco de interfaz para aplicaciones de escritorio), piensa en JavaServer Faces como una combinación de estos dos marcos. Like Struts, JSF provides Web application lifecycle management through a controller servlet; and like Swing, JSF provides a rich component model complete with event handling and component rendering. Al igual que Struts, JSF permite una aplicación Web de gestión de ciclo de vida a través de un servlet controlador, y como Swing, JSF proporciona un modelo de componentes ricos completo con el control de eventos y la representación de los componentes.

En pocas palabras, JSF facilita el desarrollo de aplicaciones basadas en Web, ya que:

- ♦ Le permite crear interfaces de usuario de un conjunto de componentes estándar, reutilizables del lado del servidor
- ♦ Proporciona un conjunto de etiquetas JSP para acceder a los componentes
- ♦ Guarda la información de forma transparente el estado y vuelve a llenar las formas cuando vuelva a mostrar
- ♦ Proporciona un marco para la aplicación de componentes personalizados
- ♦ Encapsula el control de eventos y el componente de representación para que pueda utilizar componentes estándar de JSF o componentes personalizados de apoyo a otros lenguajes de marcado de HTML
- ♦ Permite desarrollar los vendedores de herramientas IDE para un marco de aplicaciones Web estándar

### **4.5.Manejador de Datos de MySQL**

Es una base de datos relacional que permite aplicar el modelo entidad relación, además se puede actualizar y/o eliminar en cascada los registros de las tablas y cuenta con otras características como:

- ♦ Por su arquitectura de diseño, escala muy bien al aumentar el número de CPUs y la cantidad de RAM.
- Tiene buen soporte para triggers y procedimientos en el servidor.
- Soporta un subconjunto de SQL92.
- Es un Software Libre

### **4.6. Macromedia Flash MX**

Es un multimedia que a la vez permite la creación de páginas Web dinámicas, además permite crear controles de navegación, logotipos animados, animaciones de gran formato con sonido sincronizado e incluso sitios Web con capacidad sensorial.

### **4.7. Blender**

Se emplea para crear visualizaciones 3D, tanto estáticas como de video de alta calidad, cuenta con la incorporación de un motor para 3D en tiempo real<sup>7</sup>, permite la creación de contenido interactivo que puede ser reproducido independientemente, entre sus principales características se pueden citar:

- Software libre
- Paquete de creación totalmente integrado, ofreciendo un amplio rango de herramientas esenciales para la creación de contenido 3D, incluyendo modelado, animación, renderizado, post-producción de video y creación de juegos.
- Ejecutable de pequeño tamaño, para una sencilla distribución.
- Multiplataforma, con un interfaz basado en OpenGL, listo para usar en todas las versiones de Windows, Linux, OSX, FreeBSD, Irix y Sun.
- Arquitectura 3D de alta calidad que permite un rápido y eficiente desarrollo.
- Permite ser ejecutado en la WEB o en el ordenador deseado.
- Canales de soporte gratuito vía www.blender.org.
- Una comunidad de más de 250.000 usuarios.

#### **CAPITULO V: RECORRIDO VIRTUAL**

#### **5.1 Modelado**

El modelo es una descripción en tres dimensiones de objetos en un lenguaje o estructura de datos estrictamente definidos. El modelo debería contener geometría, punto de vista, textura e información de iluminación.<sup>8</sup>

Desde un punto de vista visual, valga la redundancia, un modelo en 3D es un representación esquemática visible a través de un conjunto de objetos, elementos y propiedades que, una vez procesados (renderización), se convertirán en una imagen en 3D o una animación 3d.

Por lo general, el modelo visual suele ser el modelo 3d que las diseñadores manejan, dejando las fórmulas a procesos computacionales. Esto es así, porque lo que el modelo en 3d visual representa se acerca más a la imagen en 3D final que se mostrará al renderizarse.

Existen aplicaciones de modelado en 3D, que permiten una fácil creación y modificación de objetos en tres dimensiones. Estas herramientas suelen tener objetos básicos poligonales (esferas, triángulos, cuadrados, otras.) para ir armando el modelo. Además suelen contar con herramientas para la generación de efectos de iluminación, texturizado, animación, transparencias, otras. Algunas aplicaciones de modelado son 3D Studio Max, Alias, Blender, Cheetah3D, Cinema 4D, Generative Components, Houdini, LightWave, Maya, MilkShape 3D, modo Rhinoceros 3D, Softimage|XSI, trueSpace, ZBrush, otras.

El modelo en 3D describe un conjunto de características que, en conjunto, resultarán en una imagen en 3D. Este conjunto de características suele estar formado por objetos poligonales, tonalidades, texturas, sombras, reflejos, transparencias, translucidez, refraxiones, iluminación (directa, indirecta y global), profundidad de campo, desenfoques por movimiento, ambiente, punto de vista, otras.

Por tanto, primero se deben construir un modelo, para ello hay técnicas de modelo comunes, en las cuales se encuentran:

- Estructuras Predefinidas.
- Box Modeling.
- NURBS Modeling.
- Operaciones Booleanas.
- Extrude y Lathe.
- Loft.
- Sistema de Partículas.
- Modelos por Texturas.

Son empleadas, para casos particulares. NURBS para objetos orgánicos por ejemplo, lathe para objetos iguales en sus lados de un mismo eje, otras. Pero ahondemos en cada uno un poco:

## ♦ *Estructuras Predefinidas*

Me refiero con esto, aquellas estructuras ya armadas por el sistema (hablando de 3d Studio Max). Existen 3 tipos elementales:

*Primitivas:* caja, cono, esfera, geo esfera, cilindro, tubo, anillo, pirámide, tetera y plano. *Primitivas Extendidas:* hedra, nudo toroide, caja "redondeada", cilindro "redondeado", tanque de aceite, capsula, sprindle, forma L, gengon, forma c, anillo ondulado, hose, prisma.

*Librerías:* son formas armadas, disponibles en 3d Max 7; puertas, ventanas, árboles, escaleras.

Todas estas estructuras nos sirven para poder modelar objetos o escenas más complejas a partir de ellas. Por ejemplo, con 3 cajas podríamos armar una escena para una habitación.

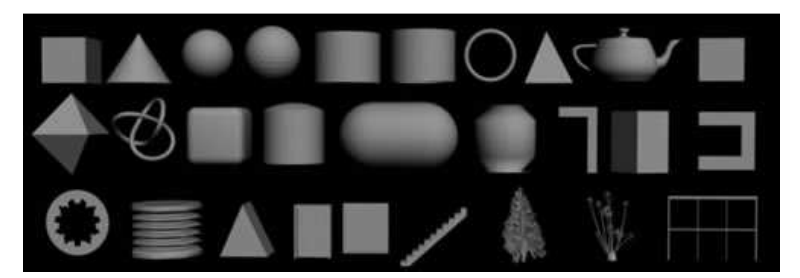

Fig. 10. Modelado - Estructuras predefinidas

## ♦ *Box Modeling*

Como su nombre lo indica, es el modelado de figuras complejas a través de una caja, sí, una mera caja. Seguramente creerán es imposible realizarlo, pero empleando un

modificador de mallas, Edith Mesh, podrán ir extendiendo la caja, convirtiéndola en otra cosa.

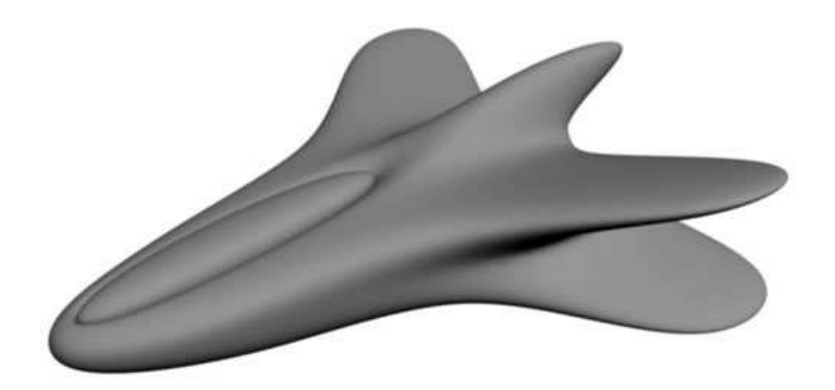

Fig. 11. Modelado – Box Modeling

## ♦ *NURBS Modeling*

Es una técnica para construir mallas de alta complejidad, de aspecto orgánico ó *curvado*, que emplea como punto de partida splines (figuras 2d) para mediante diversos métodos, crear la malla 3d anidando los splines.

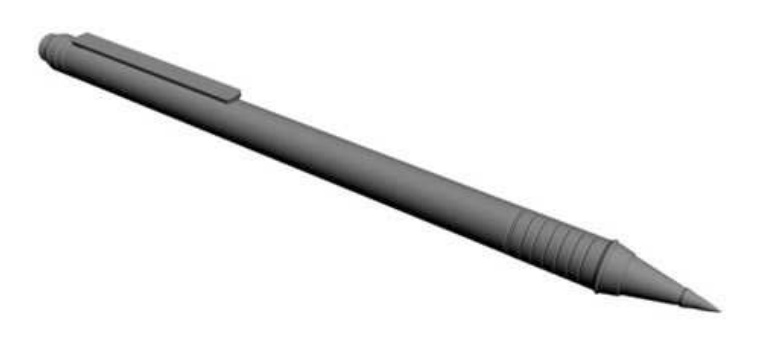

Fig. 12. Modelado – Nurbs Medeling

### ♦ *Operaciones Booleanas*

Consiste, en tomar dos mallas y aplicarles una de tres operaciones booleanas disponibles:

*Resta:* resta dos figuras  $A - B$  ó  $B - A$ .

*Intersección:* da como resultado sólo lo que esta "tocándose" de ambas figuras.

*Unión:* funde ambas figuras creando una única nueva.

Realizado Por: J.L.J.J y C.G.P.F.

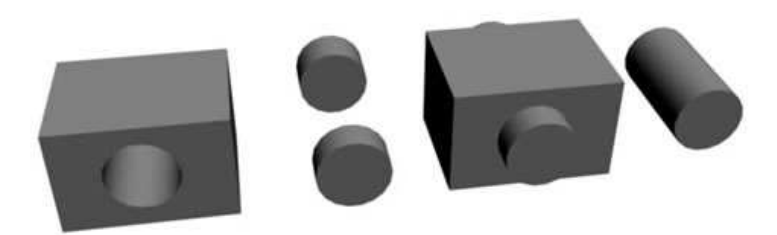

Fig. 13. Modelado – Operaciones Boleanas

## ♦ *Extrude y Lathe*

Son dos técnicas que a partir, de una figura 2d (spline) crea el volumen.

*Extrude:* da profundidad a un objeto 2d. Extiende la profundidad.

*Lathe:* tomando un spline, lo reproduce por un eje en toda su rotación. Ideal para botellas, copas, y demás objetos sin diferencia en sus costados. Aunque puede combinarse con otra técnica luego, y crear por ejemplo, una tasa.

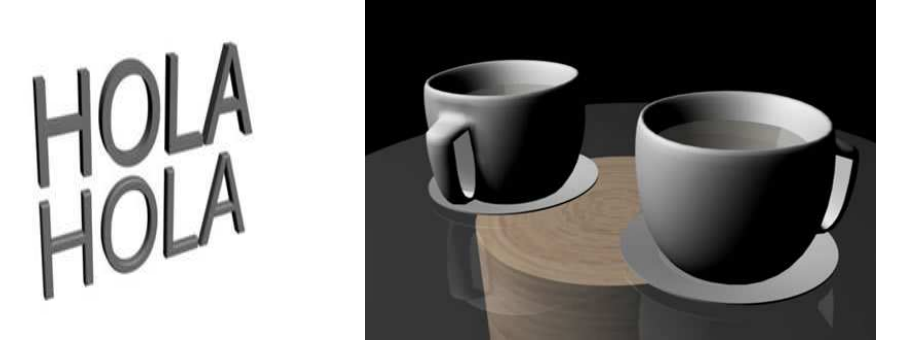

Fig. 14. Modelado – Extrude y Lathe

## ♦ *Loft*

Se deben emplear 2 ó más splines, para crear una malla 3d continua. El primer spline, funciona como path (camino) mientras que los demás, dan forma, extendiéndose, a través del path. Ideal para crear cables, botellas, otras.

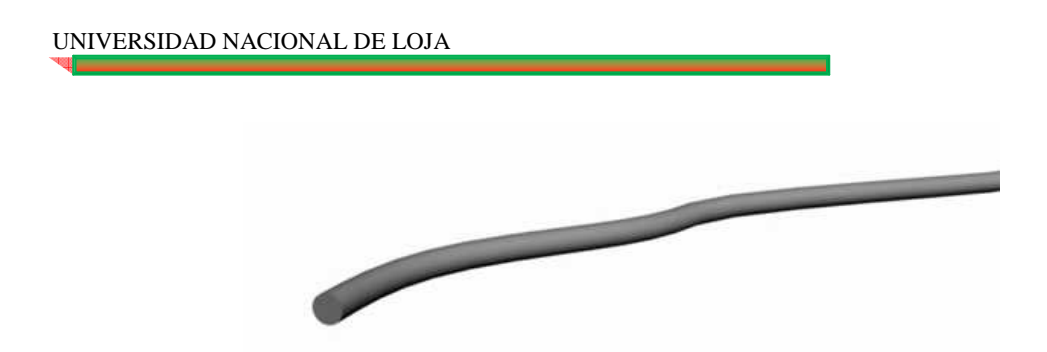

Fig. 15. Modelado – Loft

## ♦ *Sistema de Particulas*

Es como su nombre lo indica, un sistema de partículas (proyección de formas geométricas, de forma controlada mediante parámetros varios tales como choque, fricción y demás). Es combinable, con efectos de dinámica y deformadores. Es ideal para crear humo, agua, ó cualquier cosa que sea muchos objetos y repetitivos.

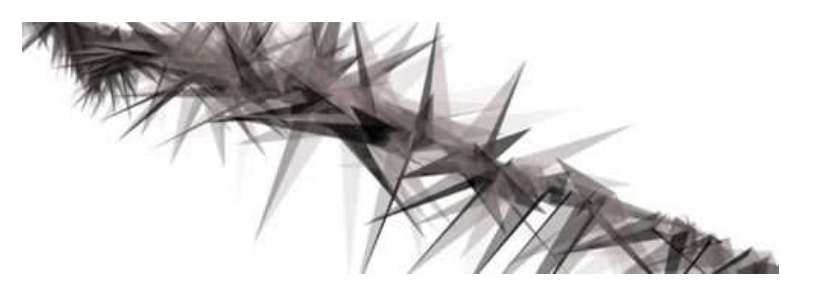

Fig. 16. Modelado – Sistema de Partículas

## ♦ *Modelo por texturas*

Este tipo de modelado, si es que se lo puede denominar así, en vez de emplear deformadores en la malla, engañan la vista, con mapas del canal alpha (transparencia) para crear recortes, ó engaños directos de relieve (con un canal especial para esto independiente del de relieve) para crear terrenos por ejemplo.

Es un tipo de modelado, usado mucho para abstractos en 3d, y no es muy difícil de emplear, simplemente se deben manipular los canales para engañar la vista.

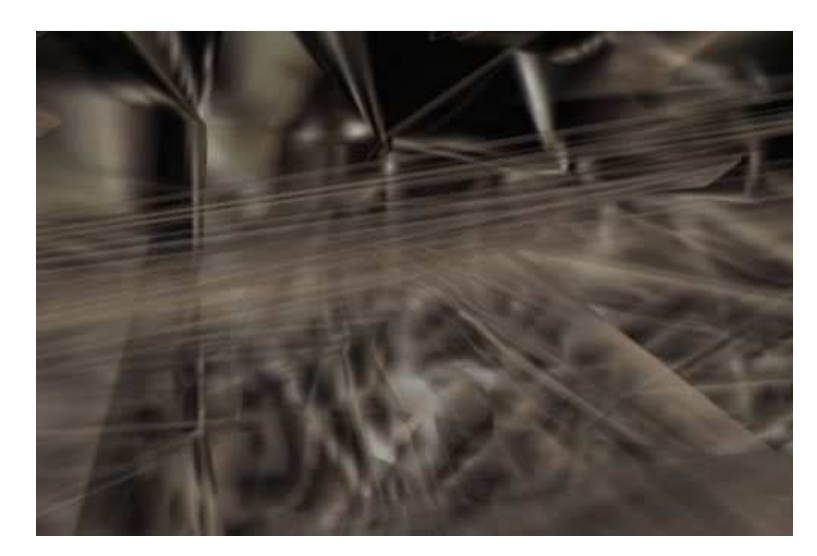

Fig. 17. Modelado – Modelo por Textura

### **5.2. Animación**

Una animación 3d hace referencia a un tipo de animación que simula las tres dimensiones. Se trata de la descripción de los objetos de un modelo 3d a lo largo del tiempo. Para que exista animación, esa descripción debe variar en algo con respecto al tiempo: movimiento de objetos y cámaras, cambio de luces y formas, otras. Puede tratarse de una animación que se renderiza en tiempo real cuando se está ejecutando, o una animación que utiliza tres dimensiones pero ya ha sido renderizada previamente, por lo tanto sólo se trata de un video.

La principal diferencia entre ambas radica en el momento de renderizado de la animación, es decir, el proceso de convertir las fórmulas matemáticas en imágenes digitales.

En la primera, la animación se renderiza en tiempo real, consumiendo gran cantidad de memoria y procesamiento. Para que este tipo de animación sea posible, muchas veces es necesaria una placa aceleradora de gráficos que ayude al microprocesador. Este tipo de animación se utiliza especialmente en juegos en 3d, donde el dinamismo, la velocidad y la necesidad de diferentes ángulos y movimientos, es fundamental.

En la segunda, la animación del modelo en 3d se renderiza primero, y luego se puede visualizar como un video digital. El trabajo pesado se realiza una sola vez y luego se puede ejecutar como video, lo cual no consume mucho procesamiento. Ejemplos de este tipo de animaciones son las películas y dibujos animados en tres dimensiones.

### **5.3. Texturización**

El texturizado consiste en recubrir nuestros objetos, o mejor dicho, la superficie de nuestros objetos, con imágenes que le proporcionen un aspecto muy realista. Las texturas, pueden ser fotográficas o procedurales. Las primeras, son fotografías digitalizadas. Las segundas, son producidas mediante algoritmos matemáticos. También se pueden aplicar a los objetos superficies rugosas o suaves para imitar esta propiedad de los objetos reales. Aprender a texturizar es básico para obtener un render lo más realista posible. Es necesario un trabajo importante de retoque y redimensionado de imágenes (mediante un editor de imágenes que generalmente es independiente de la aplicación 3D), antes de poner manos a la obra. Un proyecto concienzudo y una preparación meticulosa de las imágenes nos evitarán muchos quebraderos de cabeza. Los programas de 3D pueden volverse muy manejables si tenemos una buena planificación del trabajo a realizar además de creatividad.

## **5.4. Iluminación**

La iluminación es una parte muy importante con respecto a las escenas que se llevara a cabo la filiación debido a que le da un sentido estético a cada escena y lo más importante es que le da la visibilidad a esta para que la cámara pueda tomar el registro de ellas y le otorga volumen a los objetos y también a los personajes para que no se vean tan sintéticos.

Es importante tener en cuenta que el abuso de las luces y las características de las mismas pueden incrementar considerablemente el tiempo de render ya que para calcular el resultado final de cada superficie afectada por los diferentes focos de luz se requiere el uso de la memoria RAM.

### *Las características de la luz*

Debemos saber que la luz es una onda (como lo es también el sonido, por ejemplo). La frecuencia de esta onda determina su color.

Cuando luces diferentes se solapan, la luz resultante es la suma de ambos colores. El color es un fenómeno físico de la luz, y su color se puede desglosar en una conjunción de los colores primarios.

La luz funciona como un sistema de color aditivo. De este modo, la suma de los tres colores primarios nos dará el blanco. La ausencia de los tres colores primarios, es decir, la ausencia de luz, provoca la oscuridad, o sea el negro.

### *Los colores primarios son el Rojo, Verde y Azul.*

En inglés sus siglas son Red, Green Blue, lo que nos lleva a las iniciales RGB, que tan a menudo encontramos cuando componemos un color en el ordenador. Estas tres iníciales, representan un modelo de color donde el color se define según estas tres componentes.

Las televisiones y los monitores de ordenador son las aplicaciones prácticas más comunes de la síntesis aditiva.

### *Conceptos referentes a la luz.*

*Reflexión.* Cuando los rayos de luz llegan a un cuerpo en el cual no pueden continuar propagándose, salen desviados en otra dirección, es decir, se reflejan. La forma en que esto ocurre depende del tipo de superficie sobre la que inciden y del ángulo que forman sobre la misma.

*Absorción.* Existen superficies y objetos que absorben la mayor parte de las radiaciones luminosas que les llegan. Estos objetos se ven de color negro. Otros tipos de superficies y objetos, absorben sólo una determinada gama de longitudes de onda, reflejando el resto.

*Refracción.* El cambio de dirección que sufren los rayos luminosos al pasar de un medio a otro, donde su velocidad es distinta, da lugar a los fenómenos de refracción. Así si un haz de rayos luminosos incide sobre la superficie de un cuerpo transparente, parte de ellos se reflejan mientras que otra parte se refracta, es decir penetran en el cuerpo transparente experimentando un cambio en su dirección de movimiento. Esto es lo que sucede cuando la luz atraviesa los medios transparentes del ojo para llegar hasta la retina.

En clase hemos hablado de las técnicas de iluminación. Comentaremos en estos apuntes los aspectos fundamentales.

### *Técnicas de iluminación*

La mayoría de las escenas trabajan con los siguientes tipos de iluminación:

Realizado Por: J.L.J.J y C.G.P.F.

*Luz principal* (key light): incide en la escena a es la zona de mayor luminosidad determina el nivel de sombra que llevara la escena y con respecto a esta se disponen las demás luces se ubica a 45° en altura.

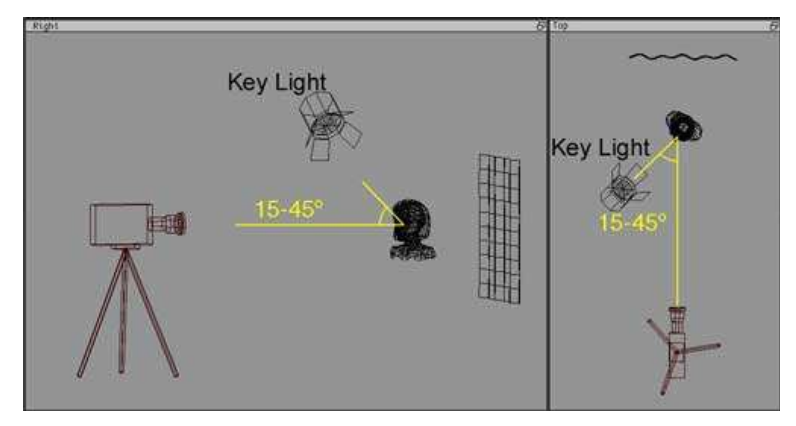

Fig. 18. Técnicas de Iluminación –Luz Principal

*Luz de relleno* (fill light): atenúa las zonas del sujeto producidas por la luz principal sin borrarla suele ser difusa la sombra nos da cuenta del volumen fuente poderosa pero aplicada suavemente ya sea rebotándolas en plumas o en paneles tamizados.

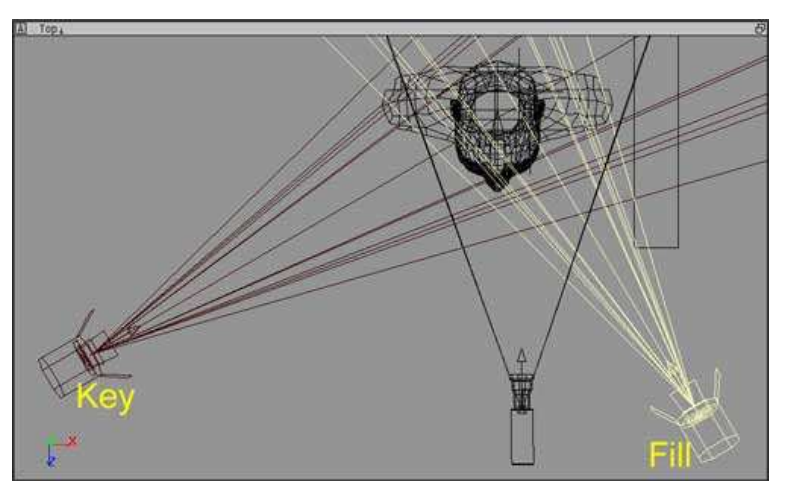

Fig. 19. Técnicas de Iluminación –Luz de Relleno

*Contra luz* (back light): recorta los sujetos respecto del fondo remarca los sujetos se puede poner detrás o lateral pero alta.

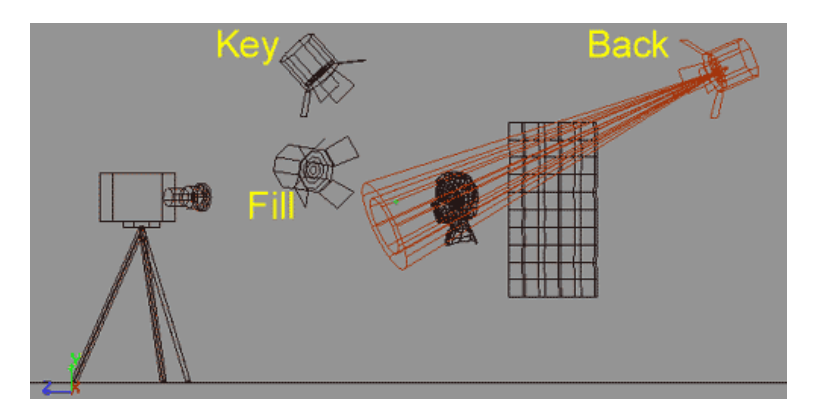

Fig. 20. Técnicas de Iluminación –Contra Luz

*Luz de fondo:* acentúa áreas detrás del sujeto respecto a la posición de contra genera áreas o zonas de luz separa el fondo respecto del sujeto en primer plano.

## **5.5. Renderizado**

Del inglés rendering, renderizar, renderizado, renderización o interpretación en español. La renderización es el proceso de generar una imagen (imagen en 3D o una animación en 3D) a partir de un modelo,<sup>9</sup> usando una aplicación de computadora. La renderización se utiliza en la producción de imágenes en 3D para juegos, diseño computacional, efectos especiales del cine y la TV, otras.

En el caso de los gráficos en 3D, el renderizado puede hacerse lentamente (prerenderizado) o en tiempo real.

El pre-renderizado es un proceso computacional intensivo que es utilizado generalmente para la creación de películas y su resultado es de altísima calidad. Además, en el prerenderizado, todos los movimientos y cambios en las escenas en 3D ya fueron prefijados antes del inicio de la renderización.

En cambio, el renderizado en tiempo real es más usado en los juegos en 3D y suele procesarse a través de tarjetas aceleradoras de 3D, por ser un proceso sumamente pesado. En este caso, todos los movimientos y cambios en la escena son calculados en tiempo real, pues los movimientos del jugador no son predecibles.

Son millones los cálculos matemáticos que deben realizarse para procesar un modelo en 3D y resultar en una imagen renderizada. En general, en el proceso de cálculo se pueden tener en cuenta tonalidades, texturas, sombras, reflejos, transparencias, translucidez, refraxiones, iluminación (directa, indirecta y global), profundidad de campo, desenfoques por movimiento, ambiente, otras. Además a todo eso hay que agregarle los distintos objetos poligonales en 3D de la escena.

Todos estos cálculos producen una simple imagen final. Por esta razón el proceso de creación de películas en 3D, necesita mucho tiempo y gran capacidad de procesamiento computacional. Un sólo segundo de película suele estar constituido por 24 cuadros de imagen.

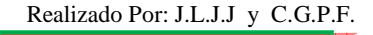

## **7. EVALUACIÓN DEL OBJETO DE INVESTIGACIÓN**

La Universidad Nacional de Loja preocupada por la excelencia de sus estudiantes promueve la investigación en las diferentes aéreas de desarrollo, sin lugar a dudas actualmente la ciencia y tecnología tiene un papel fundamental en la sociedad a nivel local y mundial.

El Área de la Energía, las Industrias y los Recursos Naturales no Renovables, como ente activo de la Universidad Nacional Loja ha sido la encarga de formar profesionales con principios morales, humanistas, equitativos y con gran capacidad intelectual para contribuir al desarrollo de la sociedad.

El Jardín Botánico Reinaldo Espinosa posee una riqueza incalculable, ya a que cuenta con un sinnúmero de especies de plantas nativas como introducidas, además posee senderos, zonas de camping, un laberinto, todos esto sirve para la recreación que sirve de recreación para los visitantes, los mismos que se las puede dar a conocer al mundo entero mediante el uso del INTERNET.

Mediante el "Diseño e Implementación del Sitio Web para el Jardín Botánico Reinaldo Espinosa de la Universidad Nacional de Loja con el Recorrido Virtual del Laberinto" se ha podido dar a conocer este centro a nivel local, regional, nacional e Internacional.

Además con la implementación del Sitio WEB colaboramos alcanzar uno de los objetivos planteados desde la creación del Jardín Botánico, como es: "Documentar las especies a través de una base de datos automatizada, para facilitar información tal como procedencia, fenología, ciclos reproductivos entre otros."

Sin lugar a duda, queda comprobado que los objetivos trazados por los autores se han cumplido, conjuntamente con los objetivos que persigue la Universidad Nacional de Loja al formar profesionales como ente activos y al servicio de nuestra sociedad..

### **8. DESARROLLO DE LA PROPUESTA ALTERNATIVA**

## **8.1. IDENTIFICACION DE REQUERIMIENTOS**

## **8.1.1. APLICACIÓN DE TÉCNICAS**

Las técnicas aplicadas para el desarrollo del presente proyecto fueron:

### **8.1.1.1.Aplicación de La Observación**

En primera instancia se realiza la técnica de la observación debido a que es un elemento fundamental de todo este proceso investigativo; en ella nos apoyamos para obtener el mayor número de datos.

### **8.1.1.2.Aplicación de La Entrevista**

La técnica de la entrevista fue dirigida al Director de Jardín Botánico, a su técnico y al conserje del mismo, con el afán de obtener datos que de otro modo serían muy difíciles de conseguir.

### **8.1.1.3.Resultado de La Observación y Entrevista**

Una vez aplicadas las técnicas de la observación y la entrevista en el Jardín Botánico se pudo obtener como resultado la siguiente información:

### **8.1.1.3.1. Actividades Actuales del Jardín**

El jardín botánico es una sección universitaria que presta un apoyo importante en la complementación de la enseñanza académica a los estudiantes de ingeniería Forestal, Agrícola, Agronómica y Manejo y Conservación del Ambiente en las áreas de taxonomía pura y aplicada, conservación, ecología y biodiversidad.

Una de las actividades importantes es la conservación *ex sito* que se lleva a cabo con especies cultivadas que actualmente han caído en desuso y están, por ende amenazadas de erosionarse genéticamente. Estas especies se han colectado, sembrado y se mantienen para conservar el conocimiento y trasmitirlo a los estudiantes, científicos y a los conservacionistas interesados en ellas, en algunos casos, a través de este programa se ha facilitado semilla y material vegetativo para la masificación, principalmente en comunidades.

También se ejecutan investigaciones que permitan documentar la diversidad y comportamiento silvicultura de especies prioritarias; una de estas investigaciones se

realizo en 1998 (Vivar y Merino) para conocer el inventario real de las especies existentes en el centro, por no contar con una base de datos se lo mantiene en un documento de Word, al mismo que se le agregan las nuevas especies que han llegado a formar parte del jardín botánico.

En cuanto al servicio que prestan a la colectividad de permitir visitar el jardín botánico, ya sea este para recreación o estudios, deben primeramente registrarse, para lo cual lo realiza el encargado manualmente solicitando la presencia de un delegado por parte del grupo que desea visitar el Jardín Botánico; una vez realizado el recorrido por las instalaciones del jardín los concurrentes pueden emitir sus sugerencias en un libro de sugerencias.

Para dar a conocer el jardín botánico se ha elaborado algunos trípticos. En los últimos años se ha tenido contacto con empresas eco turístico de la ciudad de Loja para promocionar el centro.

## **8.1.1.3.2. Actividades a Facilitar en el Jardín a través del Sitio Web**

Para solucionar los principales inconvenientes que atraviesa el Jardín Botánico en cuanto a la administración y publicidad, se realizará el "Diseño e implementación del sitio WEB para el Jardín Botánico Reinaldo Espinosa de la Universidad Nacional de Loja con el recorrido virtual del laberinto".

## *Sitio WEB*

El sitio Web será apto para todo tipo de público ya que contará con una página de *bienvenida* en la cual se describirá la información más relevante del centro, además contará con el *recorrido virtual* del laberinto existente en el jardín botánico en donde el usuario tendrá la sensación de estar inmerso dentro de él, un *catalogo de plantas nativas* de la ciudad de Loja que existen en el lugar con una descripción básica, se presentará información de las diferentes *secciones* con las que cuenta el jardín botánico con su respectivo video, se presentará las diferentes rutas y maneras de *¿Cómo llegar?* al jardín botánico desde las principales ciudades del Ecuador, *contactos,* información a ser tomada en cuenta por las *visitas, galería fotográfica* en la cual se publicará las fotos de las diferentes especies y ambientes por cada sección, los visitantes del sitio WEB podrán emitir sus *sugerencias* y finalmente contará con un *sistema de administración WEB del jardín Botánico.*

Realizado Por: J.L.J.J y C.G.P.F.

Al ingresar a un determinado módulo del sistema este le solicitará una clave de acceso con la cual el sistema le habilitará las opciones previamente establecidas.

En el módulo de *Parámetro* el operador podrá: Ingresar y/o modificar los datos más relevantes del centro, registrar modificar y/o eliminar los operadores del sistema a los mismos que se les podrá aplicar los permisos y restricciones que se creen pertinentes, establecer el precio de las entradas de acuerdo al tipo de visitante y otros.

En el módulo de *Inventario* el operador podrá: ingresar, modificar y/o eliminar la información sobre la taxonomía, morfología y de las plantas (especies) que posee el jardín botánico.

En este módulo el operador podrá emitir los *Reportes* de las especies existen en el jardín botánico ya sea por la taxonomía o morfología.

En el módulo de *Visitas* el operador podrá ingresar, modificar y/o eliminar la información básica del Delegado de los visitantes; ingresar, modificar y/o eliminar Carrera; ingresar, modificar y/o eliminar Institución; ingresar, modificar y/o eliminar País; Registrar la visita de los Estudiantes de la UNL y de los Particulares a la UNL.

En este módulo el operador podrá emitir los *Reportes* de: Número de visitantes que ingresan al jardín botánico por día, mes, años ya sean estos particulares o estudiantes de la UNL; de los ingresos económicos por el ingreso de los visitantes del jardín botánico en un determinado periodo de tiempo.

## **8.1.2. ESTADO ACTUAL DEL JARDÍN BOTÁNICO**

### **8.1.2.1.Reseña Histórica**

El Jardín Botánico Reinaldo Espinosa de la Universidad Nacional de Loja, es el jardín botánico más antiguo del Ecuador. Fue fundado en 1949 por el botánico Reinaldo Espinosa (1899-1952) estudioso y conocedor de la flora del sur del Ecuador.

El doctor Reinaldo Espinosa administro el Jardín Botánico desde 1949 hasta 1951, fecha en la cual se vio obligado a dejar el país. El vacío que deja Reinaldo Espinosa vino a ser llenado por el Ing. Francisco Vivar (1931-2000), quien desde muy joven empezó su fructífera labor de cuidado y enriquecimiento científico. Francisco Vivar dedicó casi toda su vida al engrandecimiento del Jardín manteniéndose al frente de la administración durante 42 años, durante este periodo el Jardín Botánico es inscrito dentro de la Red Nacional de Jardines Botánicos (Vivar 1985).

El Jardín Botánico Reinaldo Espinosa forma parte desde el 26 de octubre del 2000, de la Pre-Red de Jardines Botánicos del Ecuador, con lo cual pasa a ser parte de la Red Latinoamericana de Jardines Botánicos.

## **8.1.2.2.Misión**

Impulsar la investigación y educación ambiental para lograr la conservación ex situ de la flora nativa y endémica de la región Sur del Ecuador.

### **8.1.2.3.Visión**

En el 2010 el Jardín Botánico Reinaldo Espinosa será líder en la conservación ex situ de la flora nativa y endémica de la región Sur del Ecuador.

### **8.1.2.4.Objetivos**

- ♦ Facilitar las condiciones de un laboratorio natural para complementar la formación académica de los estudiantes.
- ♦ Investigar la vegetación endémica e introducida y como componente principal para realizar la conservación "ex-situ".
- ♦ Establecer programas de investigación científica, que permitan generar información para el manejo y conservación de la flora nativa y endémica de la región Sur del Ecuador.
- ♦ Recolectar, conservar e intercambiar germoplasma de especies promisorias.

### **8.1.2.5.Orgánico Estructural Orgánico**

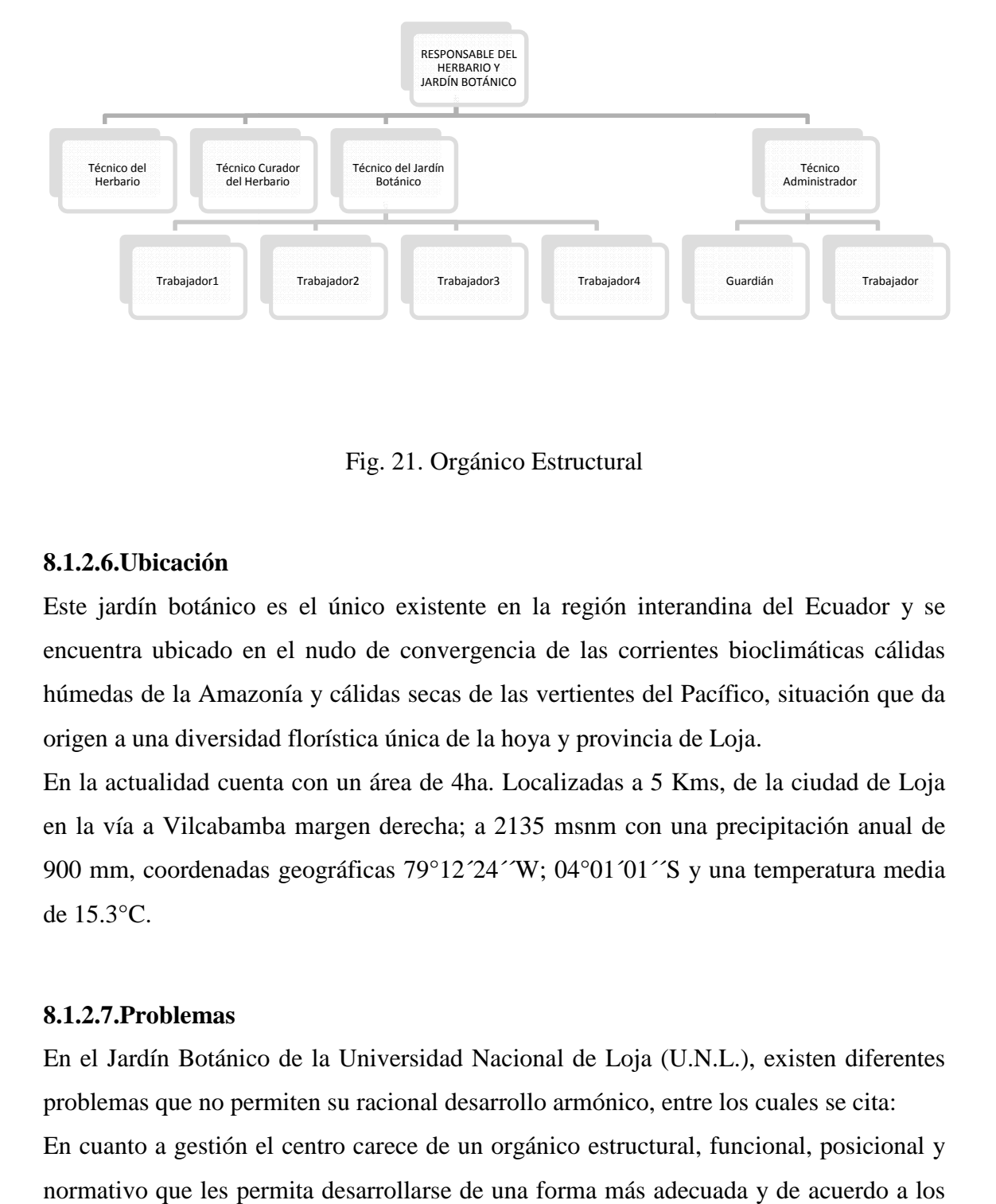

Fig. 21. Orgánico Estructural

### **8.1.2.6.Ubicación**

Este jardín botánico es el único existente en la región interandina del Ecuador y se encuentra ubicado en el nudo de convergencia de las corrientes bioclimáticas cálidas húmedas de la Amazonía y cálidas secas de las vertientes del Pacífico, situación que d da origen a una diversidad florística única de la hoya y provincia de Loja.

En la actualidad cuenta con un área de 4ha. Localizadas a 5 Kms, de la ciudad de Loja en la vía a Vilcabamba margen derecha; a 2135 msnm con una precipitación anual de 900 mm, coordenadas geográficas  $79^{\circ}12'24''W$ ; 04°01′01″S y una temperatura media de 15.3°C.

### **8.1.2.7.Problemas**

En el Jardín Botánico de la Universidad Nacional de Loja (U.N.L.), existen diferentes problemas que no permiten su racional desarrollo armónico, entre los cuales se cita: En cuanto a gestión el centro carece de un orgánico estructural, funcional, posicional y normativo que les permita desarrollarse de una forma más adecuada y de acuerdo a los requerimientos del usuario, además carece de un inventario actualizado de las especies existentes con su información básica como es género, familia y división a la que pertenecen.

Asimismo en cuanto al registro de ingreso de los concurrentes al jardín botánico se lo realiza manualmente en unas hojas de cuaderno lo cual ocasiona pérdida de tiempo y falta de confiabilidad en los datos, además no se cuenta con la información básica de los concurrentes al centro y las sugerencias emitidas por los mismos acerca del Jardín Botánico lo realizan manualmente por lo cual no se obtienen ningún tipo de reportes como: números de los concurrentes al jardín botánico por día, mes, años ya sean estos locales, nacionales y/o extranjeros, de las sugerencias emitidas por los visitantes y los ingresos económicos al jardín botánico en un determinado tiempo.

Al mismo tiempo no se tiene ningún tipo de publicidad tanto escrita, televisiva y radial que permita dar a conocer al jardín botánico a nivel local, regional, nacional e internacional.

### **8.1.3. REQUERIMIENTOS**

### **8.1.3.1.Requerimientos Funcionales del Sitio WEB**

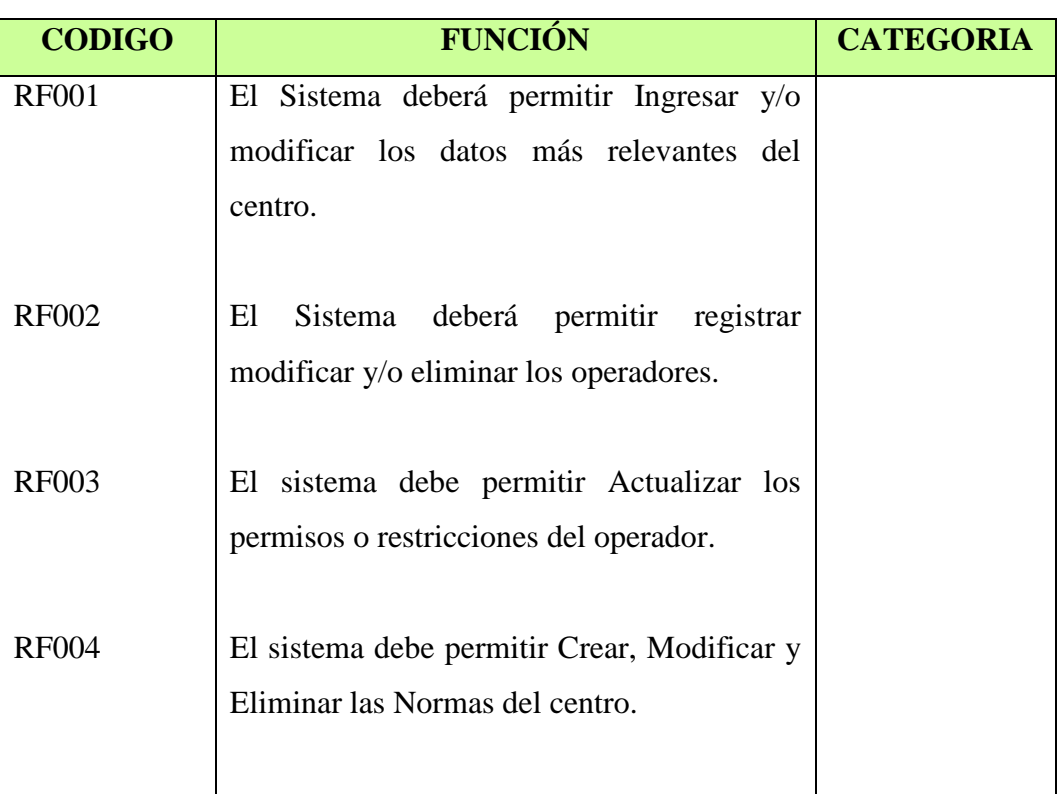

#### Tabla 1. Requerimientos Funcionales del Sitio WEB

Realizado Por: J.L.J.J y C.G.P.F.

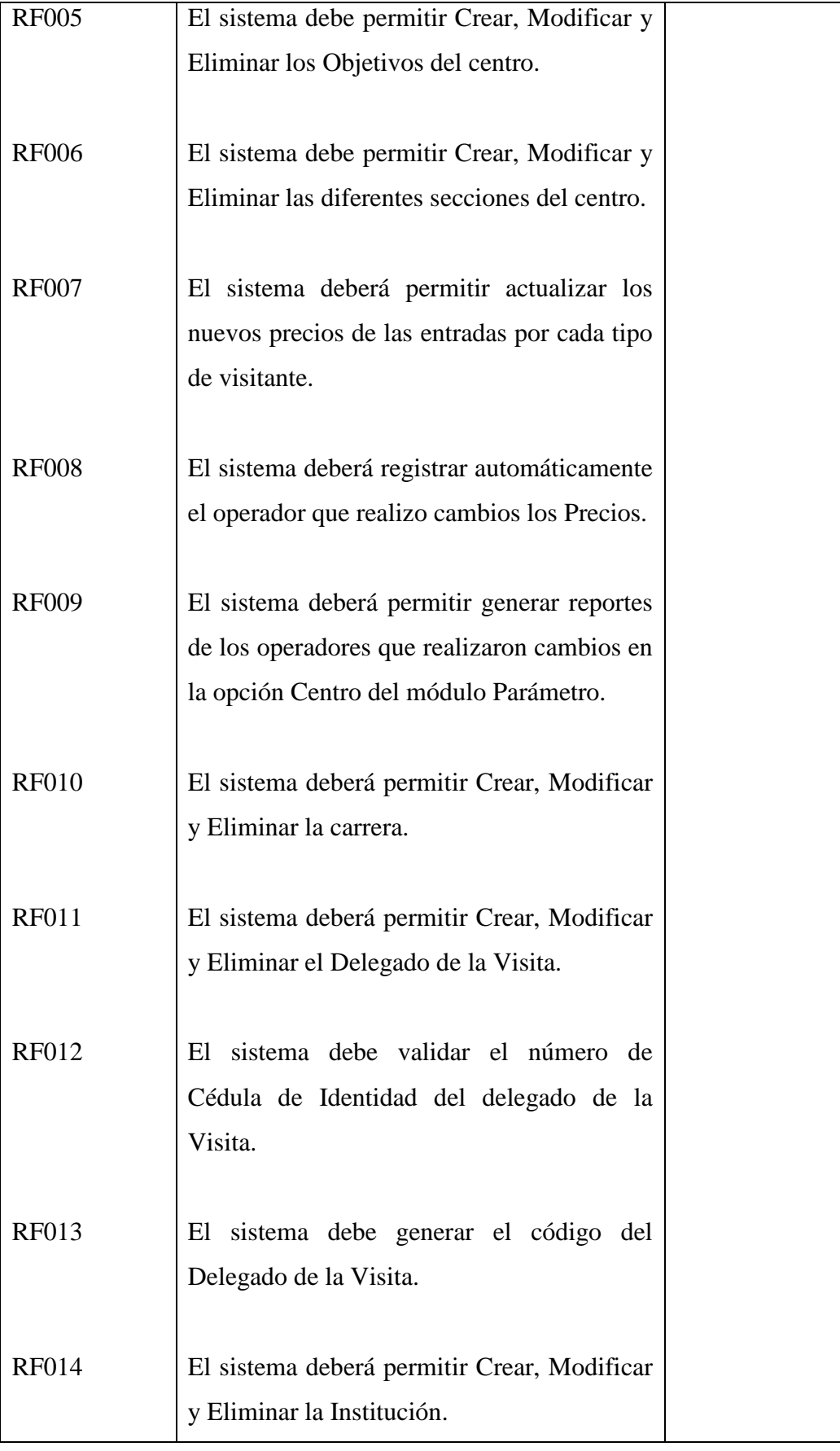

Realizado Por: J.L.J.J y C.G.P.F.

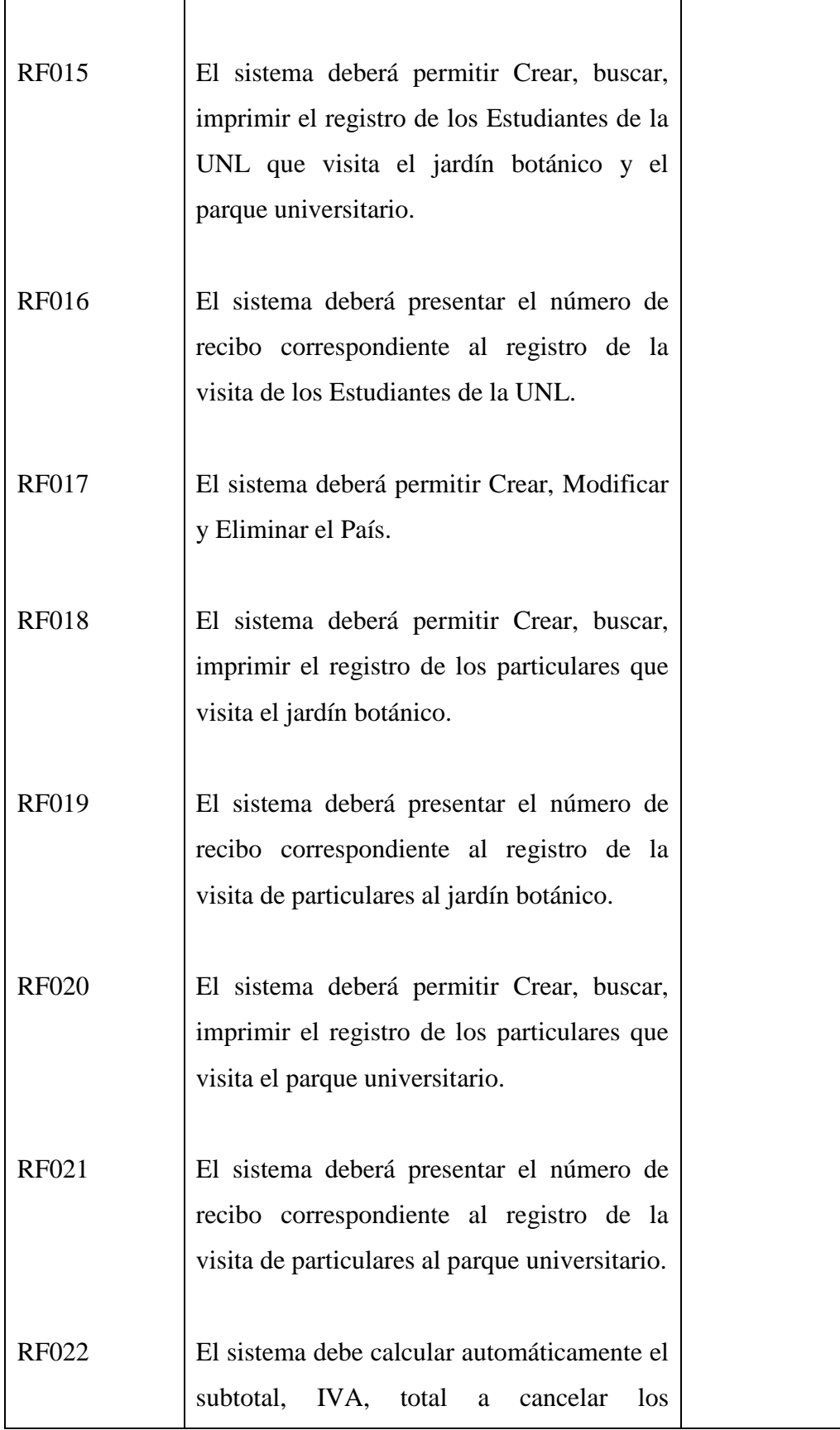

Realizado Por: J.L.J.J y C.G.P.F.

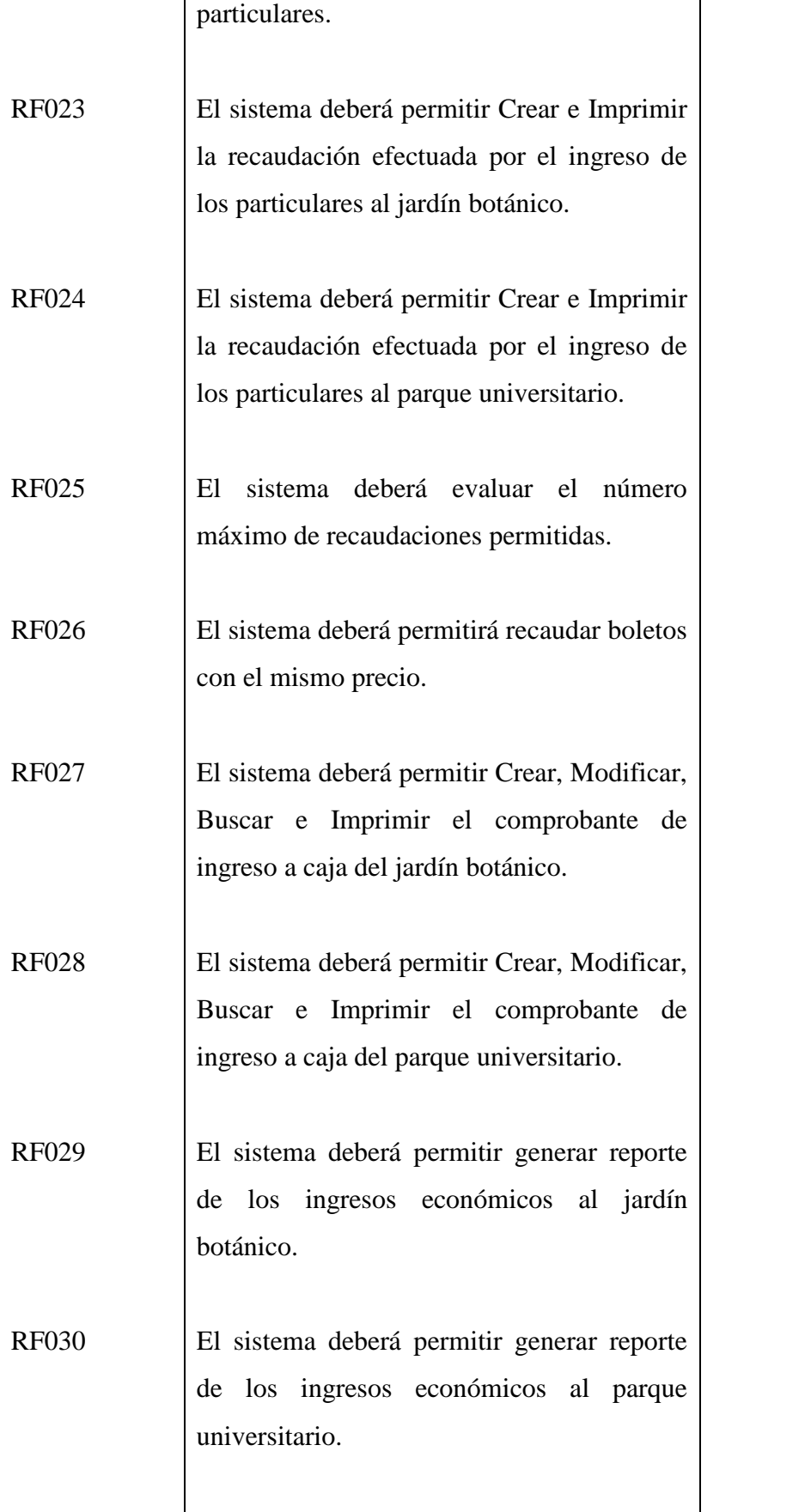

Realizado Por: J.L.J.J y C.G.P.F.

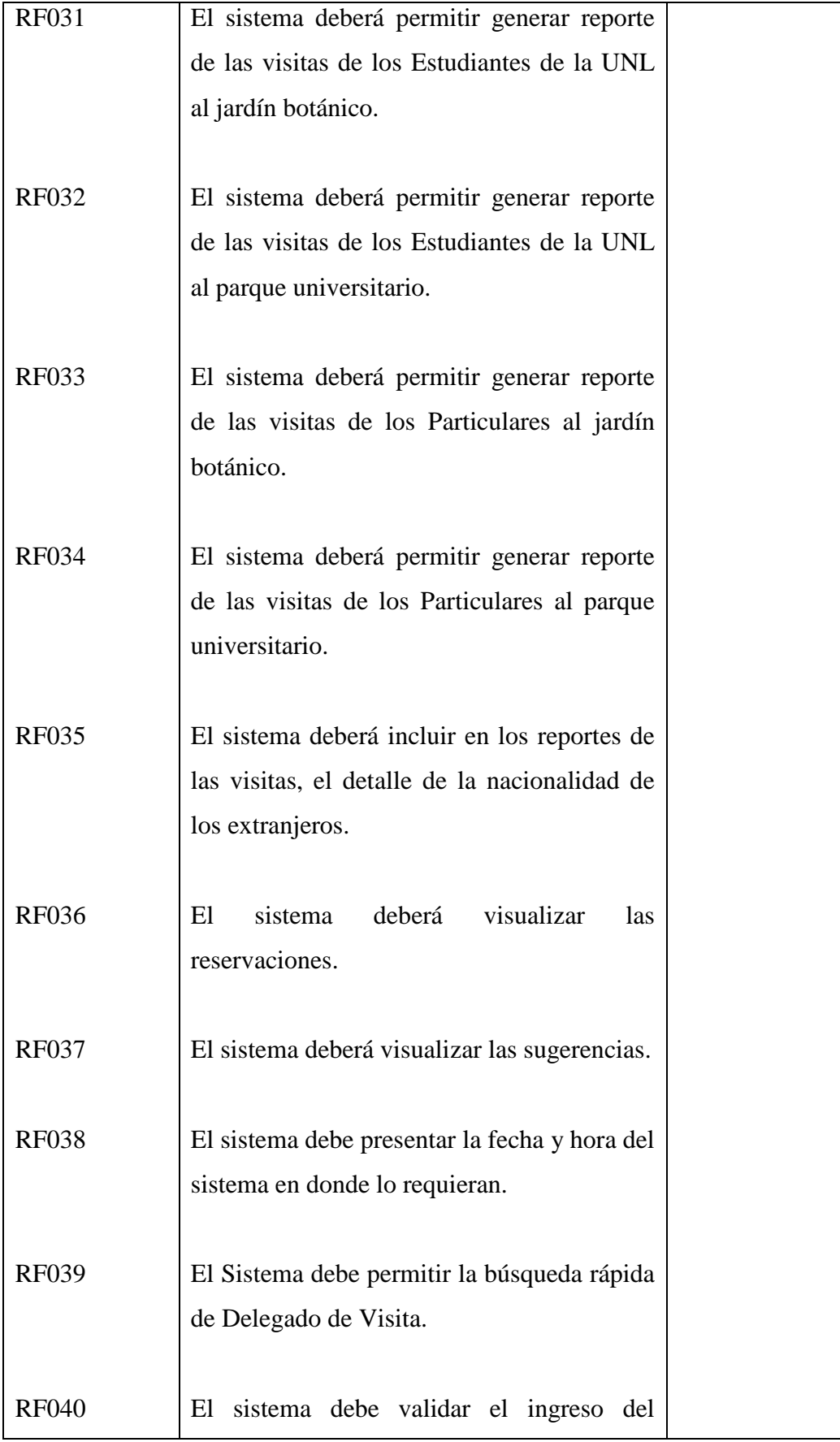

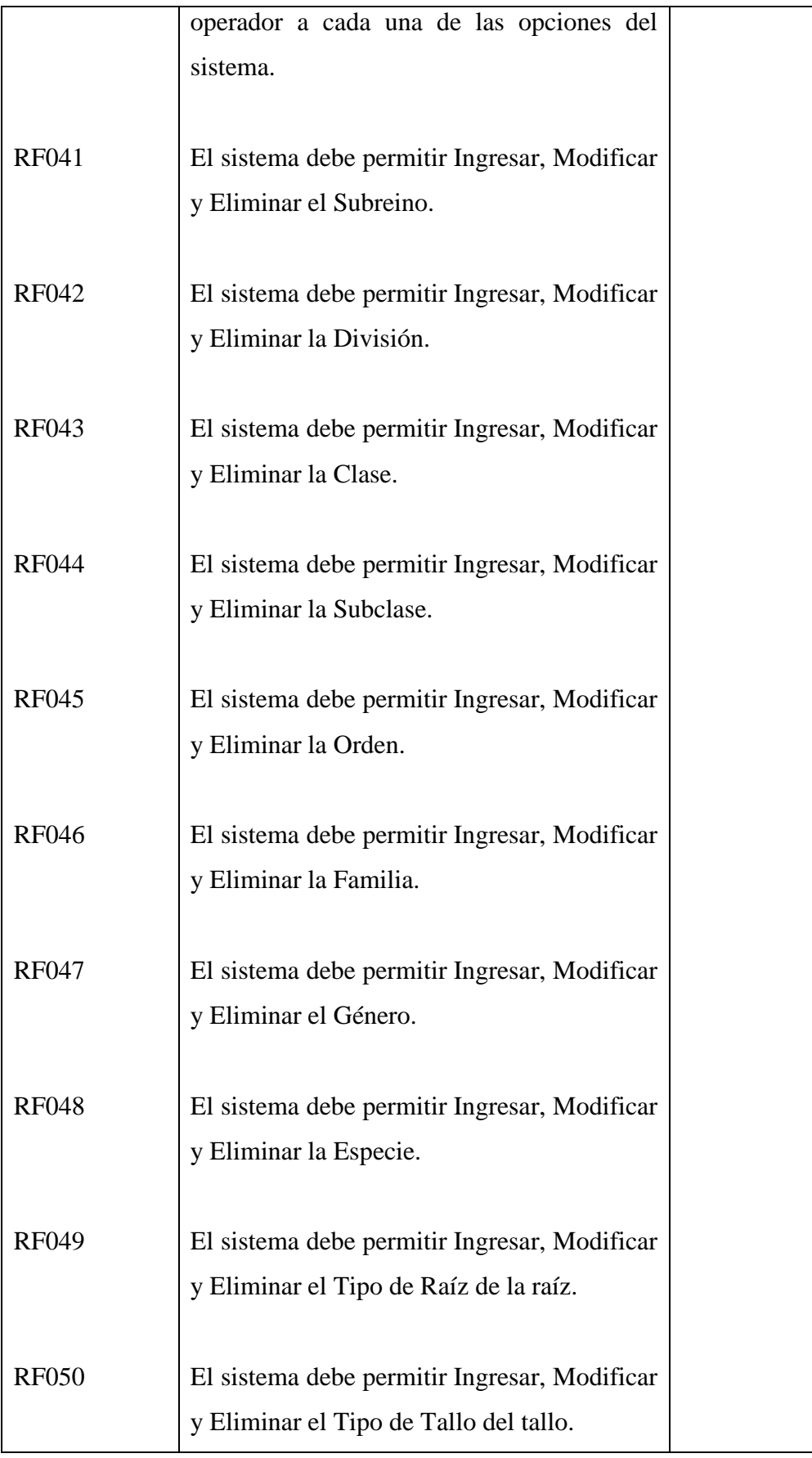

Realizado Por: J.L.J.J y C.G.P.F.

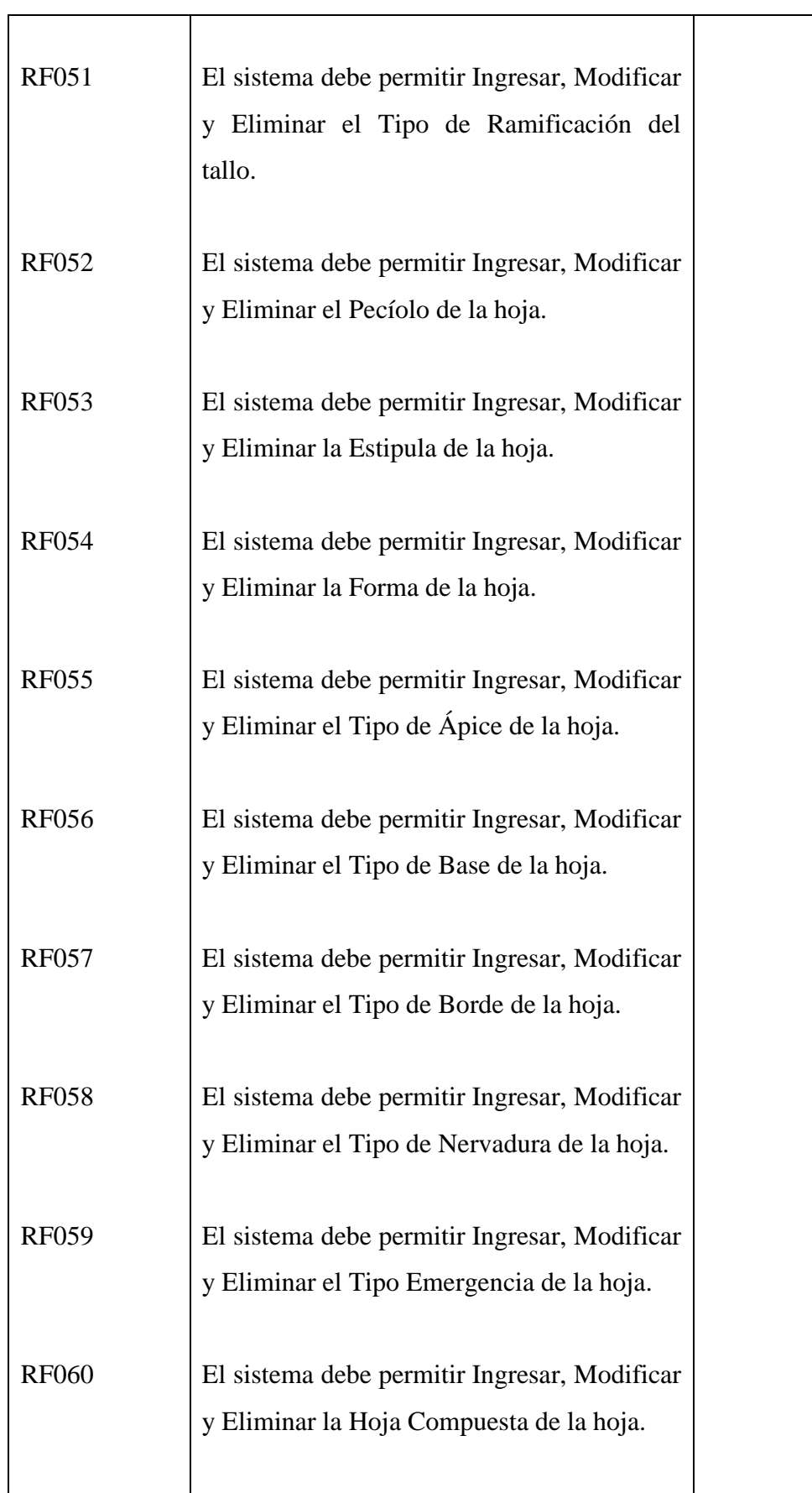

Realizado Por: J.L.J.J y C.G.P.F.

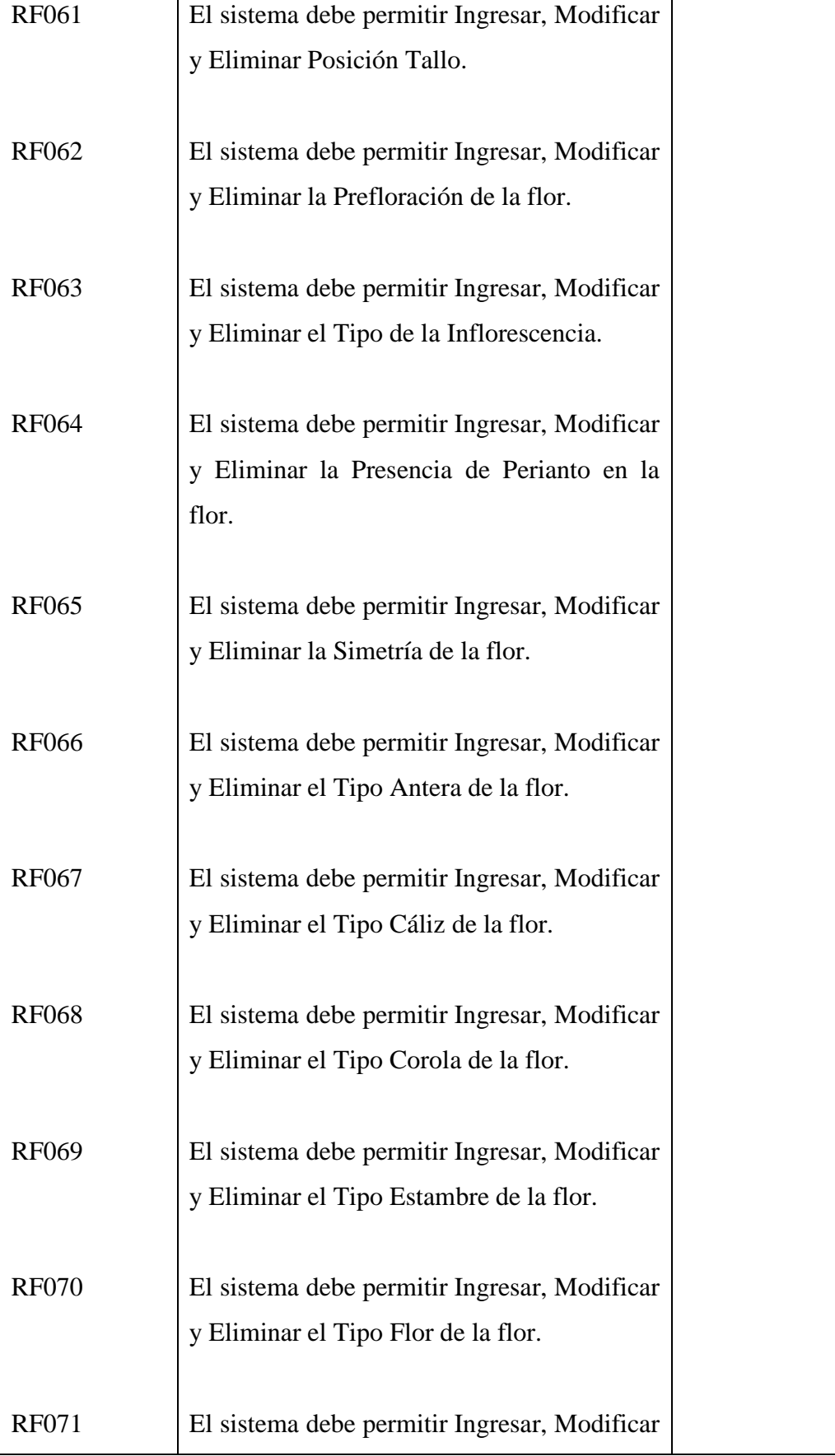

Realizado Por: J.L.J.J y C.G.P.F.

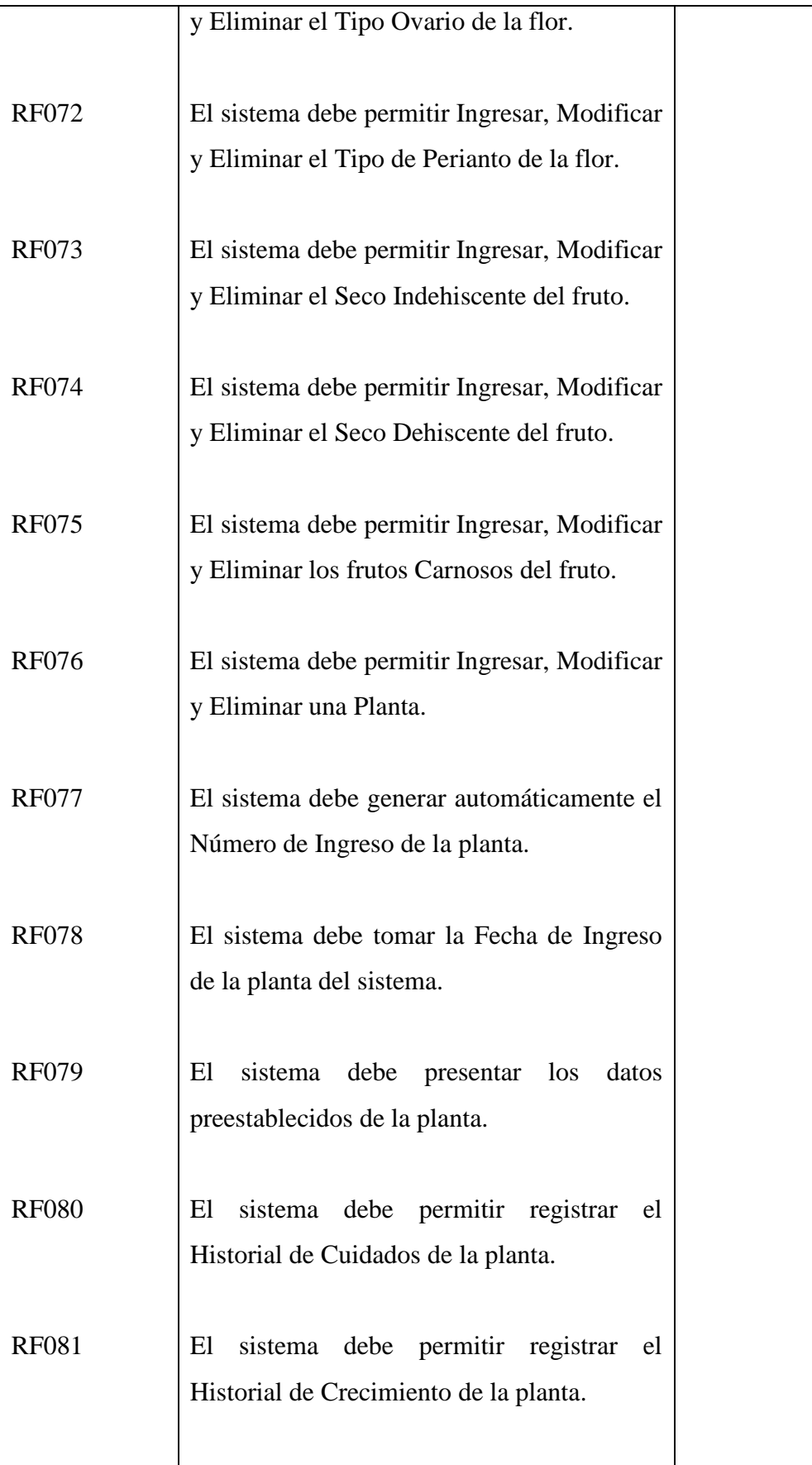

Realizado Por: J.L.J.J y C.G.P.F.

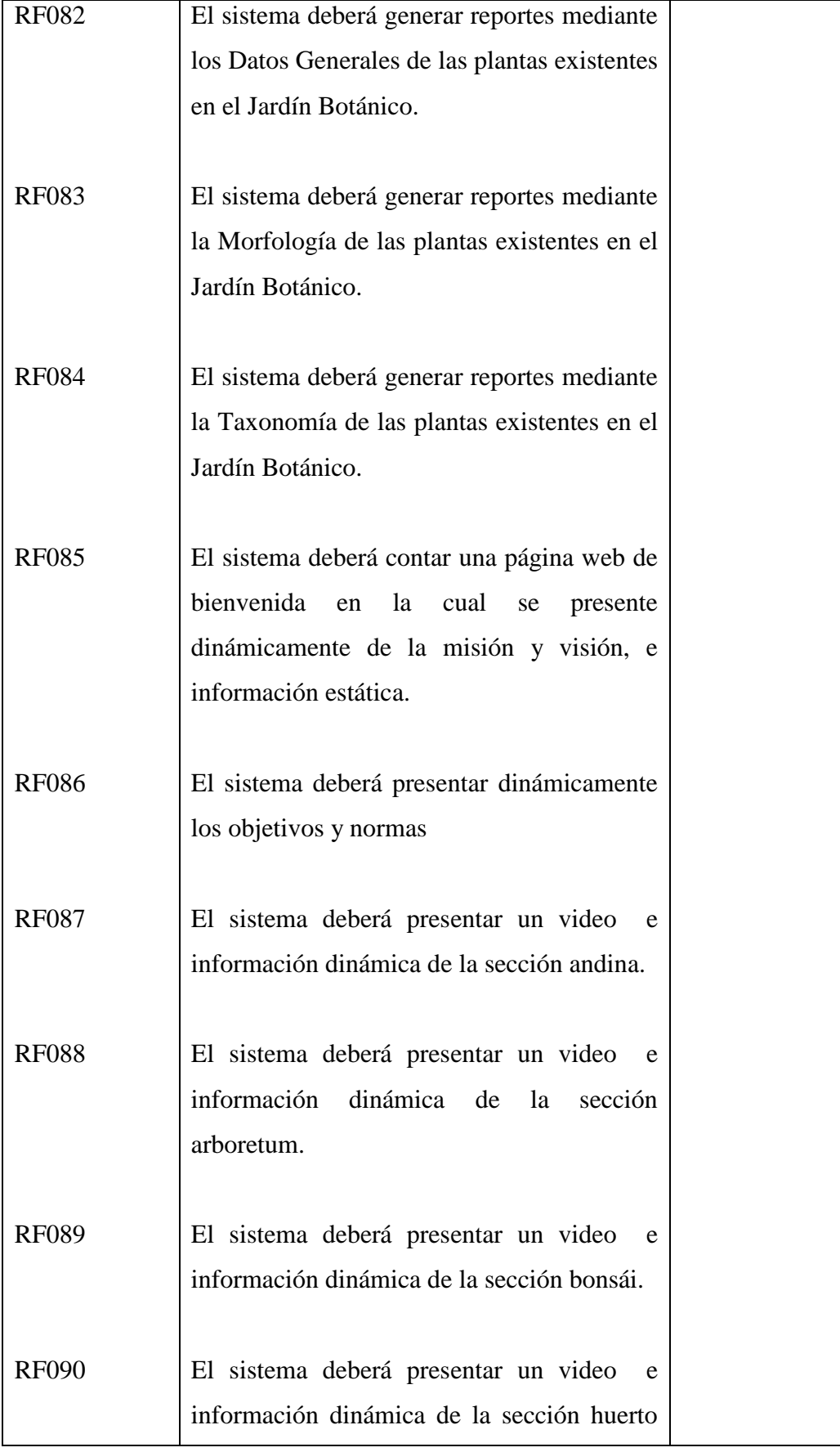

<u> Andreas Andrew Maria (1986)</u>

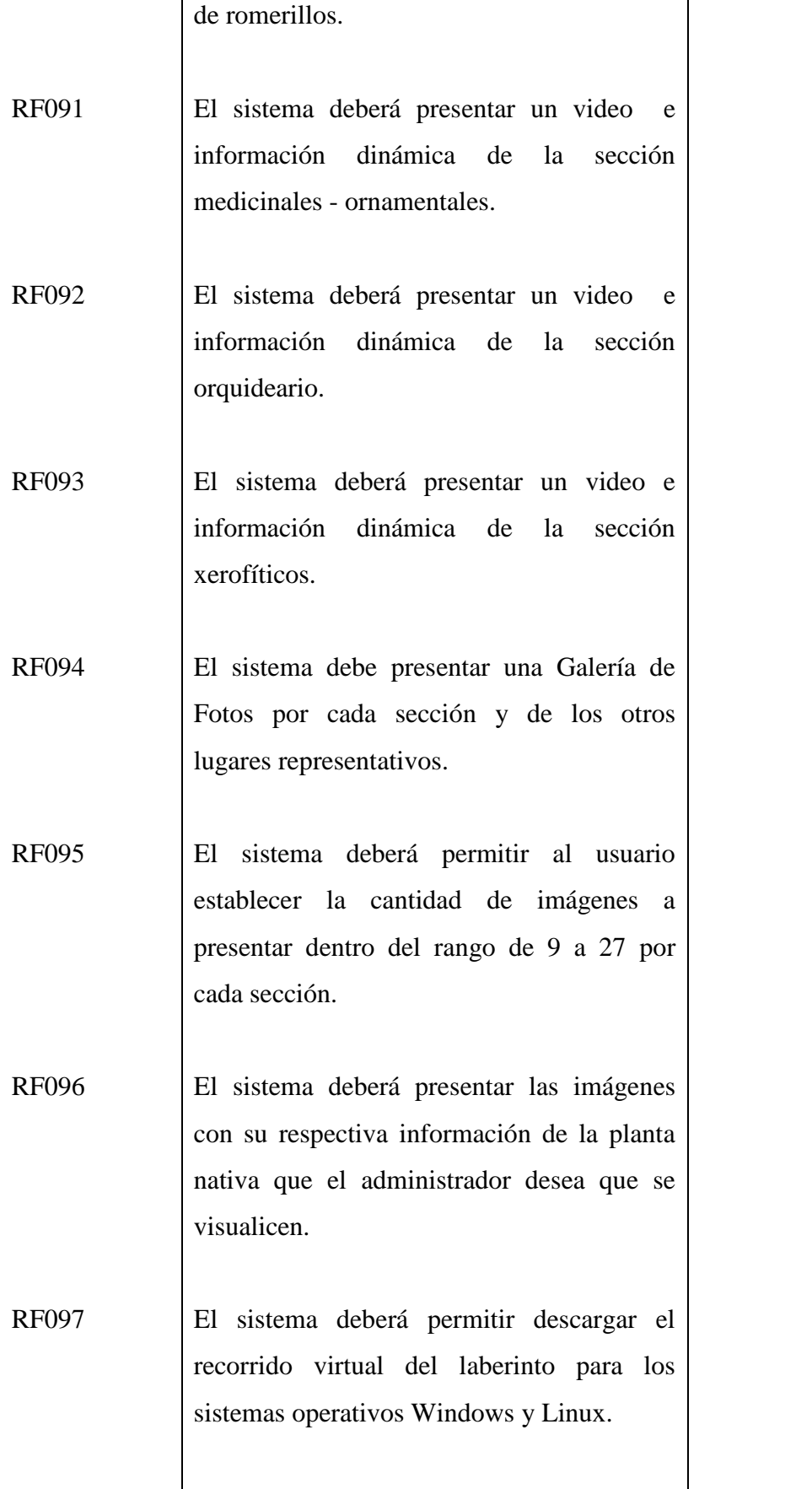

Realizado Por: J.L.J.J y C.G.P.F.

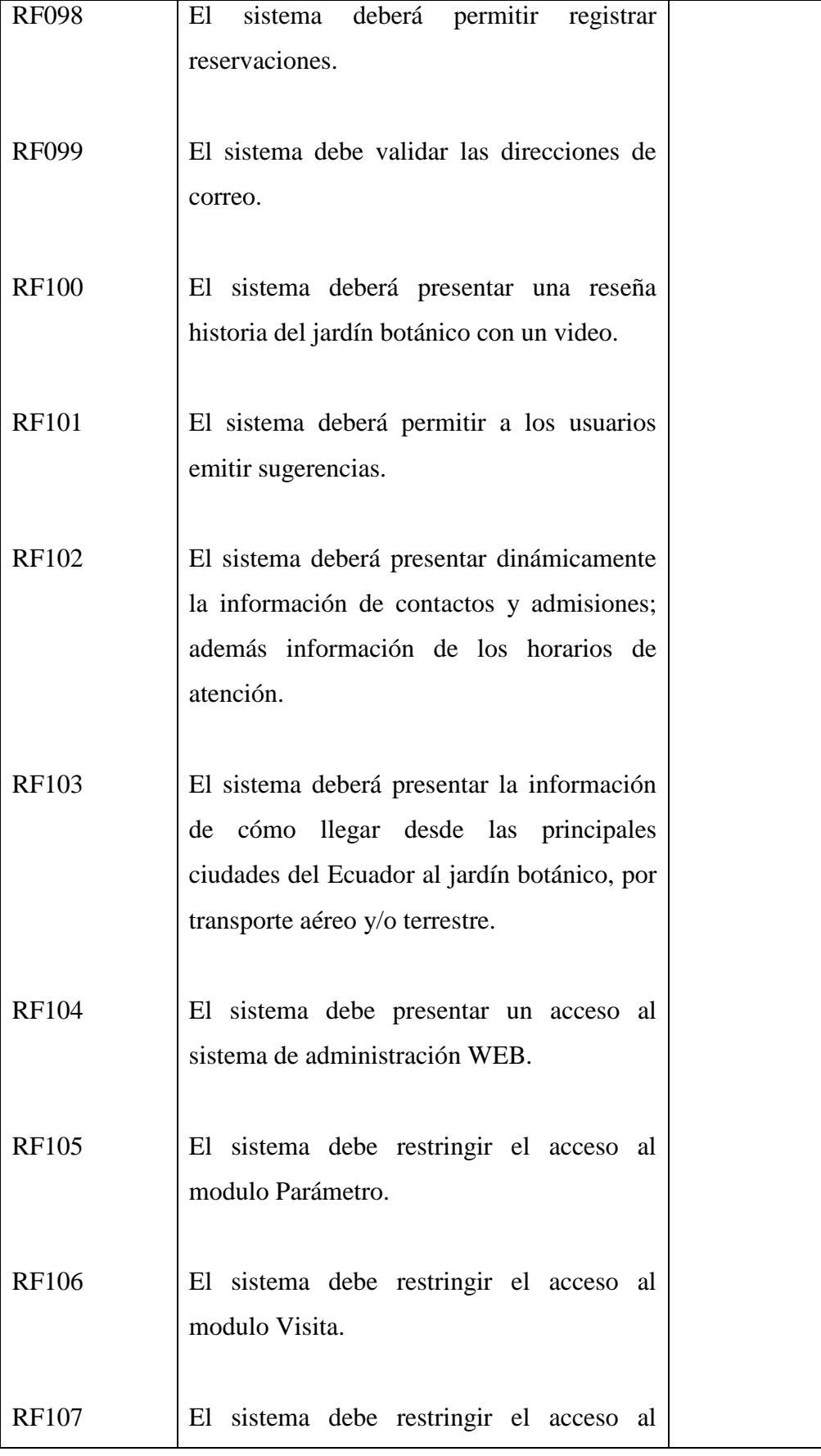

Realizado Por: J.L.J.J y C.G.P.F.

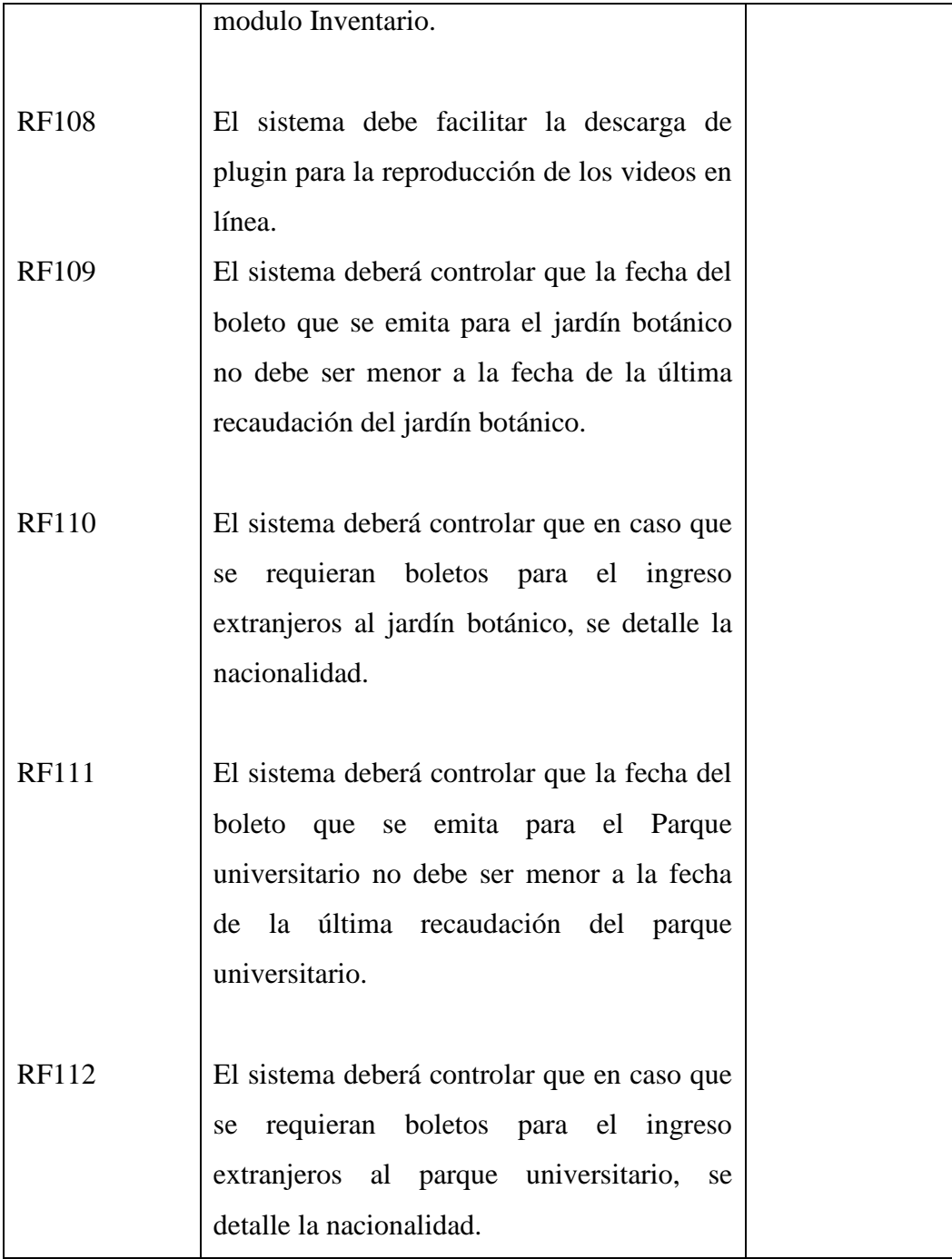

# **8.1.3.2.Requerimientos No Funcionales del Sitio WEB**

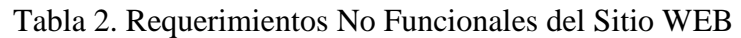

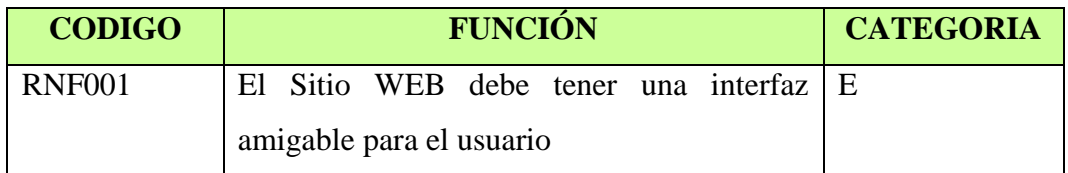

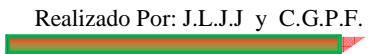

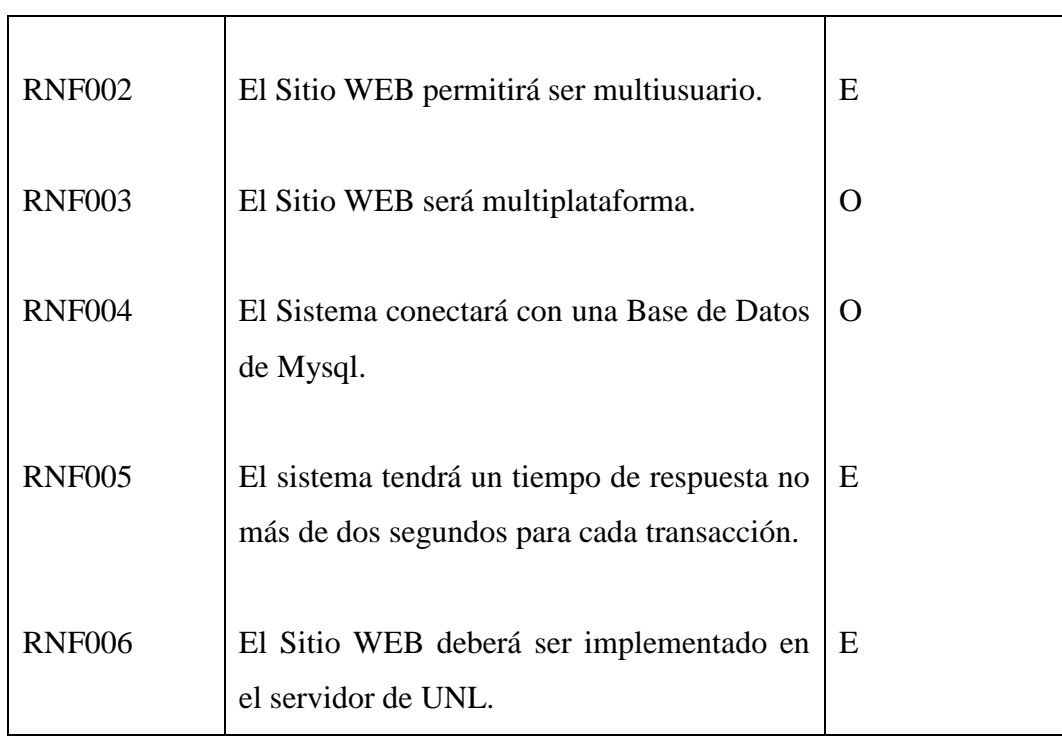

## **8.1.3.3.Requerimientos del Laberinto**

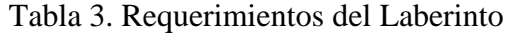

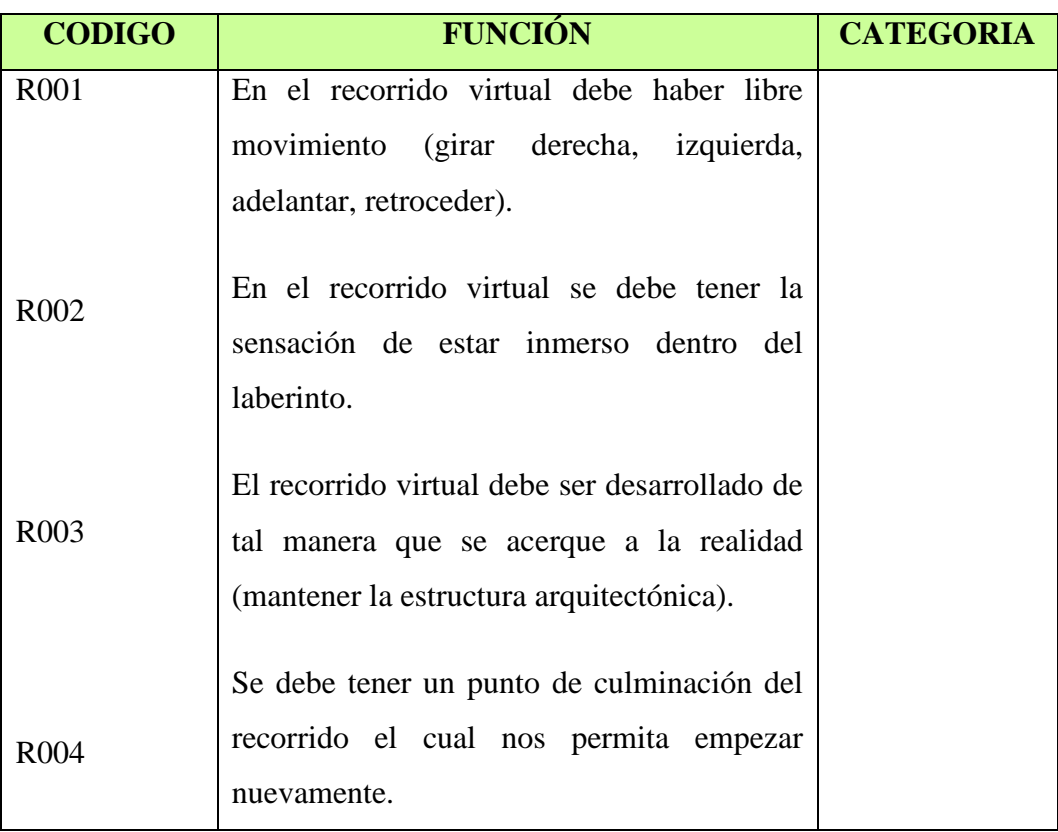

## **8.1.4. IDENTIFICACIÓN DE CLASES**

Las principales clases identificadas durante el desarrollo del presente proyecto son:

*Carrera.-* Es a la que corresponden los estudiantes de la UNL que vistan el jardín botánico.

*Delegado.-* Es la persona que se registra para la adquisición del boleto, en representación de un grupo de que visitan el jardín botánico.

*Institución.*- Es a la cual representa el delegado para los visitantes particulares a la UNL. *Visita.-* Es la acción que realiza el delegado.

*País.-* Es de donde provienen los visitantes particulares a la UNL.

*Estudiante UNL.-* Es el registro de los que visitan el Jardín Botánico ya sean con un docente o solos, estos visitantes pueden ser de las diferentes instituciones que forman parte de la Universidad Nacional de Loja como son: jardín, escuela, colegio y la universidad.

*Particular.-* Es el registro de los que no forman parte de UNL, estos pueden ser extranjeros o Nacionales.

*Sugerencia.-* Son los criterios emitidos acerca del centro por parte de los visitantes.

*Operador.-* Persona que operará el sistema WEB.

*Permiso.-* Son las operaciones o acciones permitidas y no permitidas a los operadores.

*PreciosEntradas.-* Es la cantidad de dinero que tendrá que cancelar el visitante por la visita.

*Centro.-* Es el lugar que visita el visitante.

*Sección.-* Son las diferentes áreas identificadas con que cuenta el centro.

*Planta.-* Miembro del reino vegetal que se encuentra en las diferentes secciones del jardín botánico.

*Raíz/Característica.-* Es la cualidad (tipo raíz) con que cuenta la raíz de una planta.

*Tallo/Característica.-* Son las diferentes cualidades (tipo tallo, tipo ramificación) con que cuenta el tallo de una planta.

*Hoja/Característica.-* Son las diferentes cualidades (pecíolo, estipula, forma, tipo ápice, tipo base, tipo borde, tipo nervadura, tipo emergencia, hoja compuesta, posición tallo) con que cuenta la hoja de una planta.

*Inflorescencia/Característica.-* Es la cualidad (tipo) que presenta la inflorescencia de una planta.

Realizado Por: J.L.J.J y C.G.P.F.
*Flor/Característica.-* Son las diferentes cualidades (prefloración, presencia perianto, simetría, tipo antera, tipo cáliz, tipo corola, tipo estambre, tipo flor, tipo ovario, tipo perianto) con que cuenta la flor de una planta.

*Fruto/Característica.-* Son las diferentes cualidades (seco indehiscente, seco dehiscente, carnoso) con que cuenta el fruto de una planta.

*Taxonomía.-* Ciencia que clasifica ordenadamente a los grupos de plantas con sus nombres (subreino, división, clase, subclase, orden, familia, género, especie).

*Morfología.-* Son las diferentes características con que cuentan cada una de las diferentes partes de una planta.

*Historial Crecimiento.-* Reseña de los antecedentes de crecimiento de una planta.

*Historial Cuidados.-* Reseña de los antecedentes en la atención que se debe dar al cuidado de una planta.

## **8.1.5. IDENTIFICACIÓN DE CASOS DE USO**

| <b>ACTOR</b>    | <b>META</b>                                              | <b>CASO USO</b>       |
|-----------------|----------------------------------------------------------|-----------------------|
| <b>OPERADOR</b> | Control de Acceso a Parámetro                            | Administrar Parámetro |
|                 | Ingresar o modificar la información                      | Administrar Parámetro |
|                 | básica del Jardín Botánico.                              |                       |
|                 | Ingresar, modificar y eliminar los Administrar Parámetro |                       |
|                 | datos del operador.                                      |                       |
|                 | Establecer los permisos o restricciones                  | Administrar Parámetro |
|                 | del operador, para el ingreso a los                      |                       |
|                 | diferentes módulos.                                      |                       |
|                 | Ingresar, modificar y eliminar las Administrar Parámetro |                       |
|                 | normas del centro.                                       |                       |
|                 | Ingresar, modificar y eliminar los Administrar Parámetro |                       |

Tabla 4. Identificación de Casos de Uso

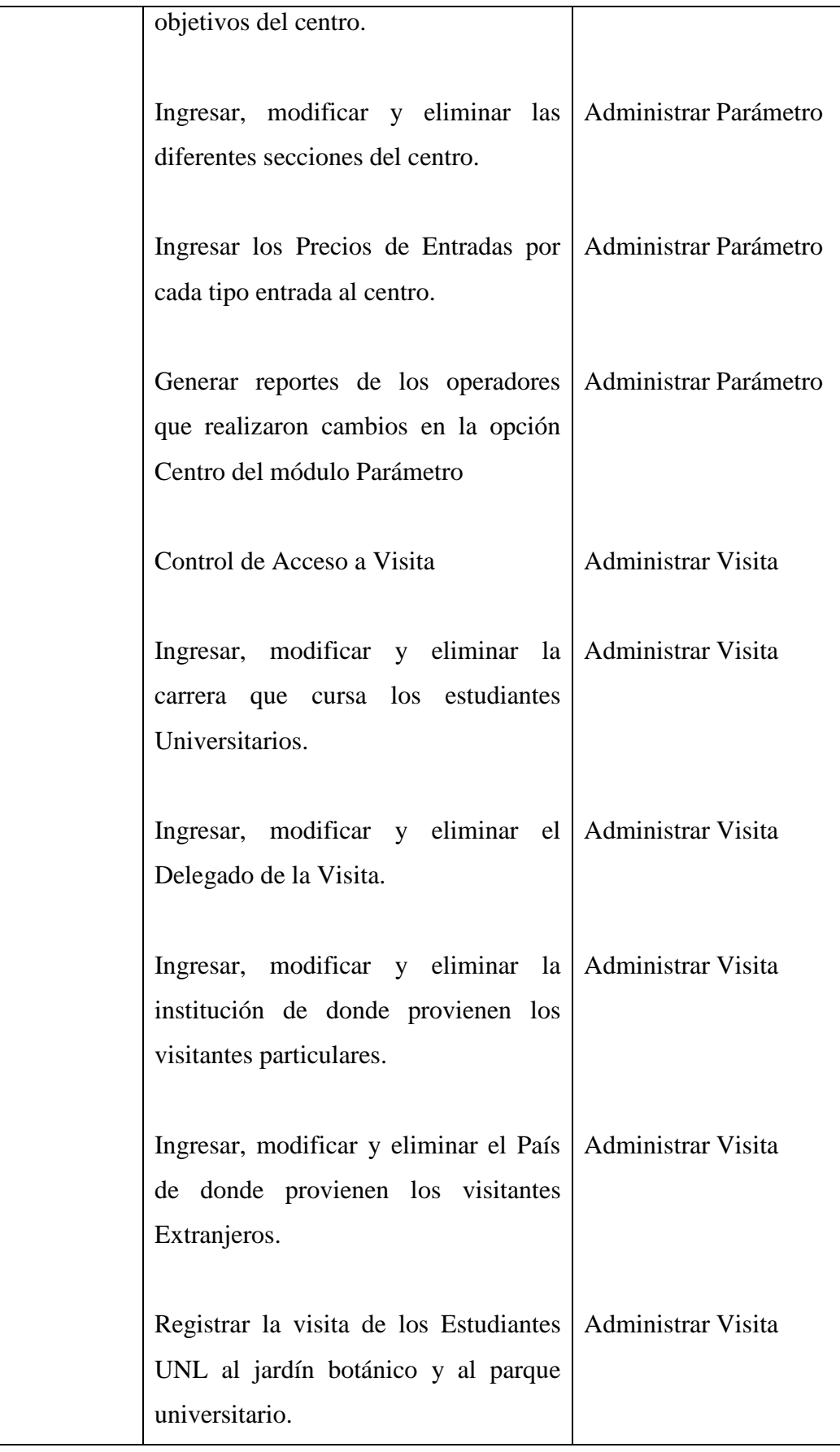

Realizado Por: J.L.J.J y C.G.P.F.

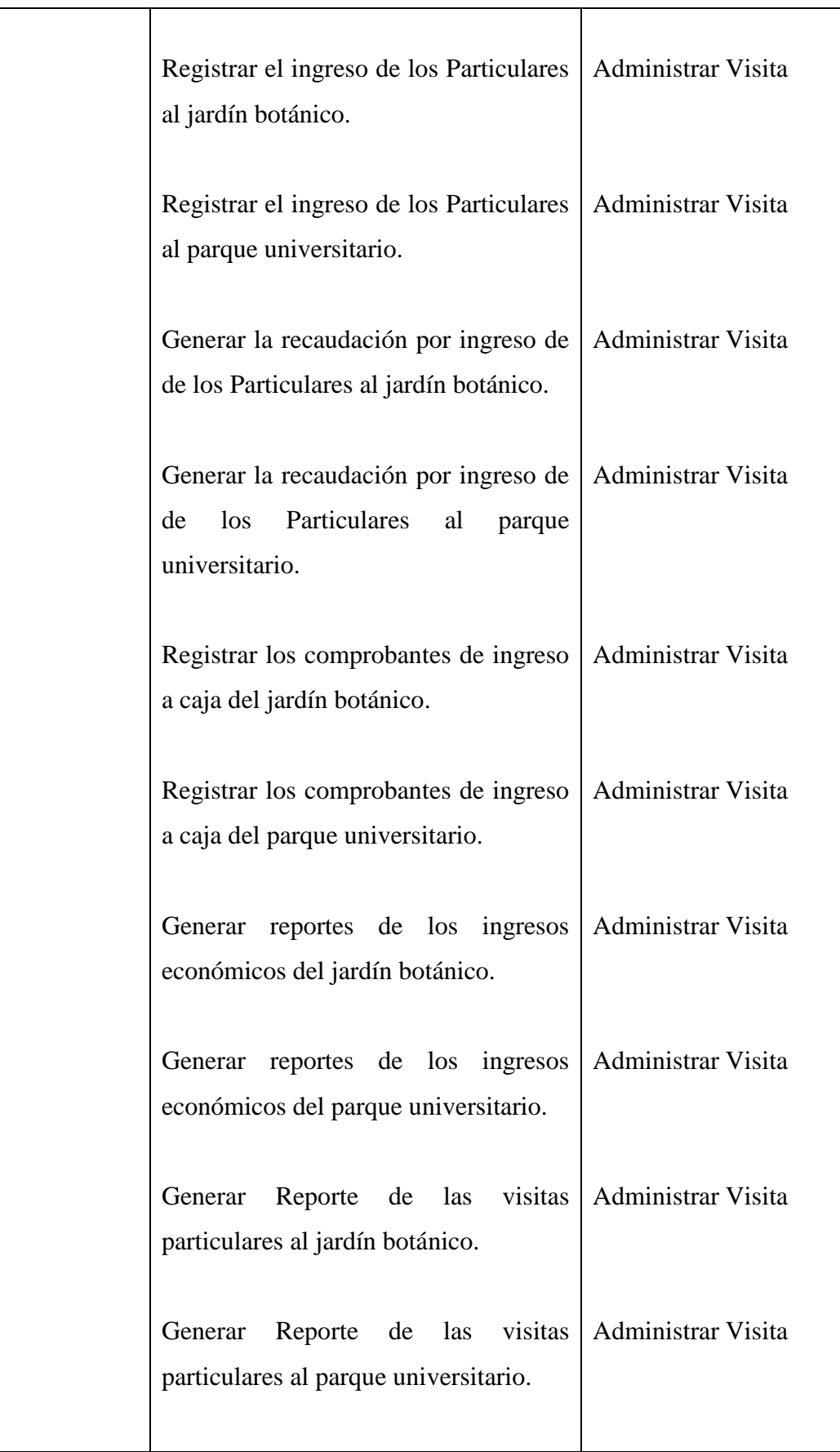

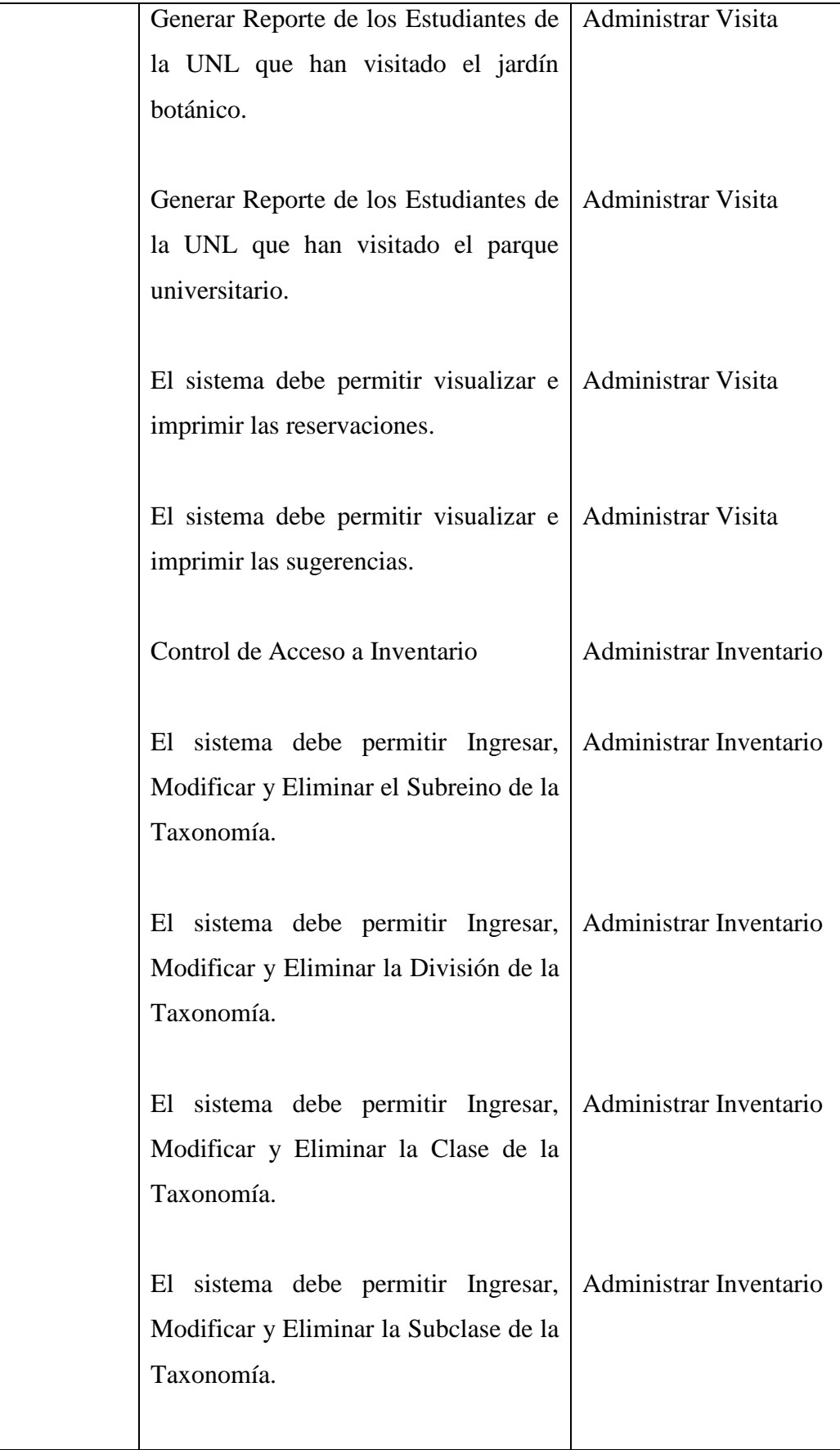

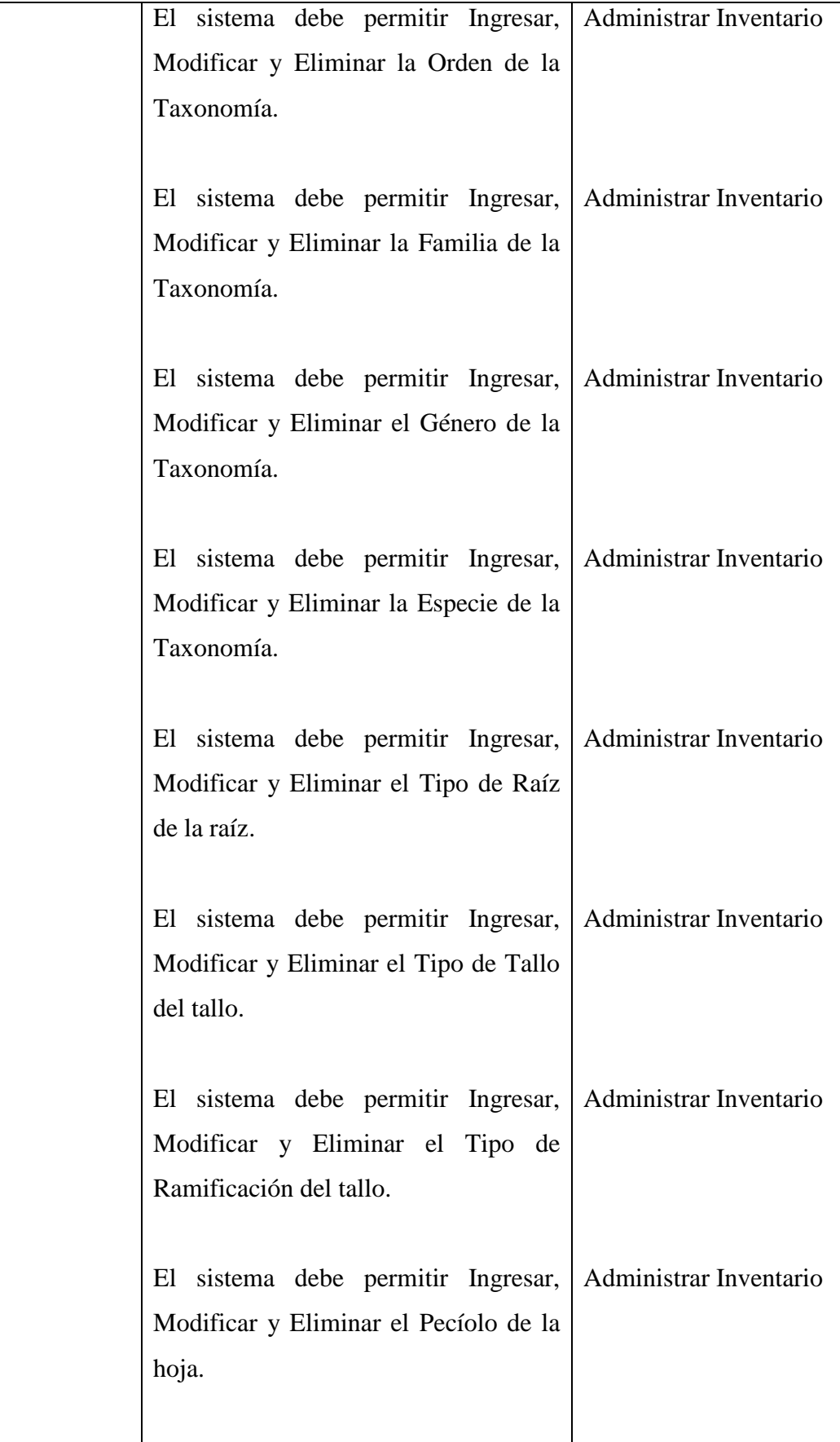

Realizado Por: J.L.J.J y C.G.P.F.

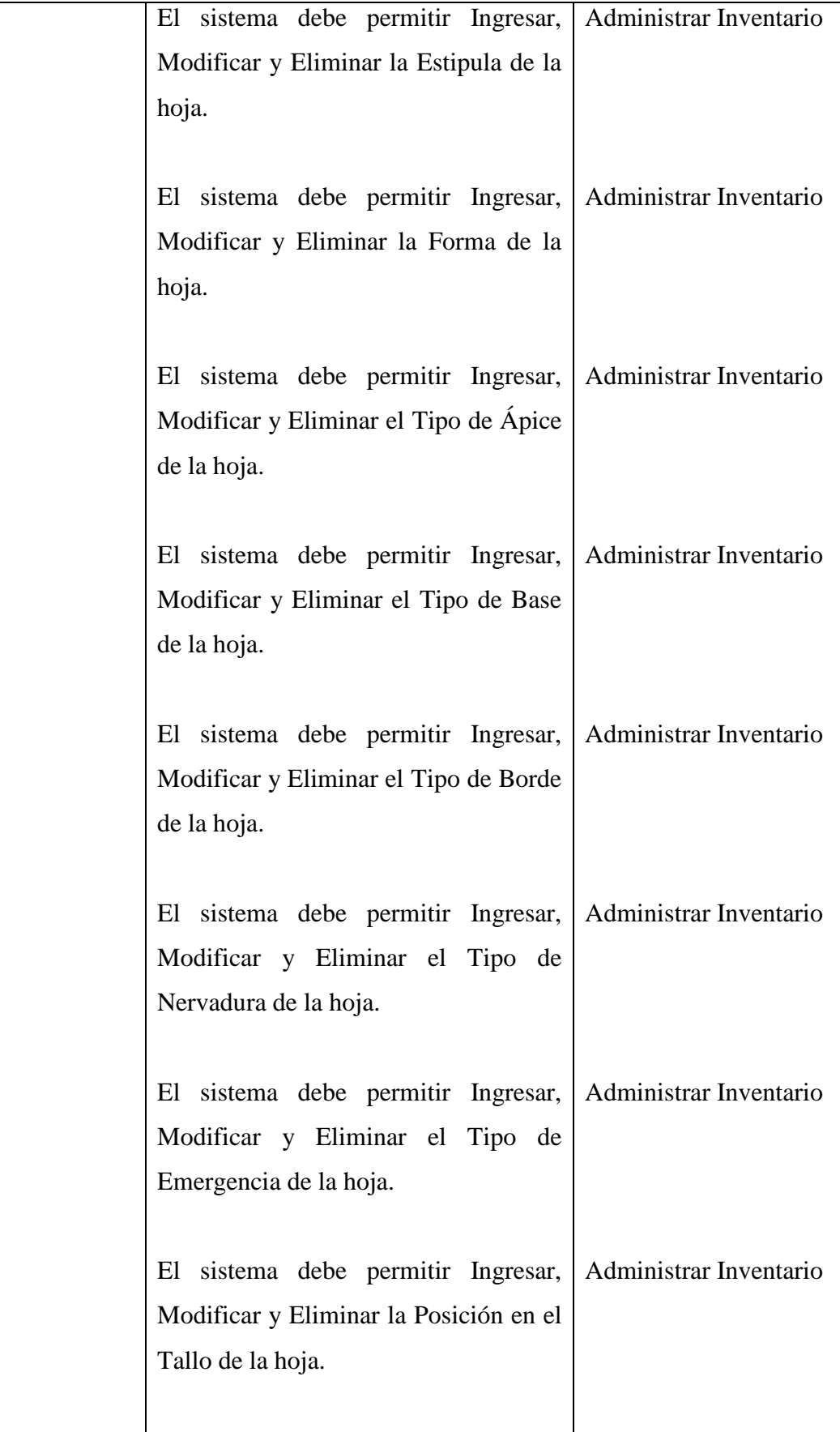

Realizado Por: J.L.J.J y C.G.P.F.

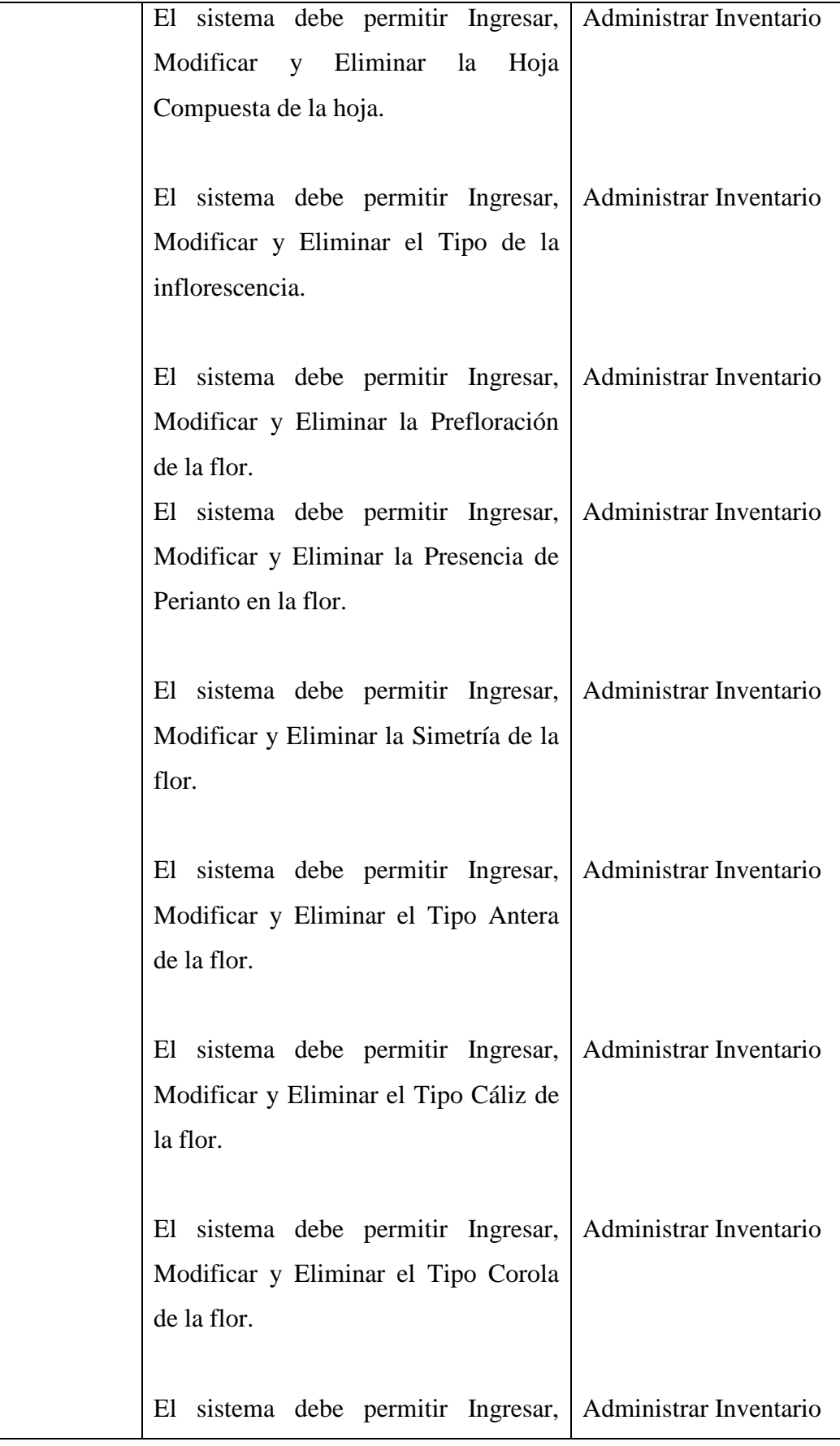

Realizado Por: J.L.J.J y C.G.P.F.

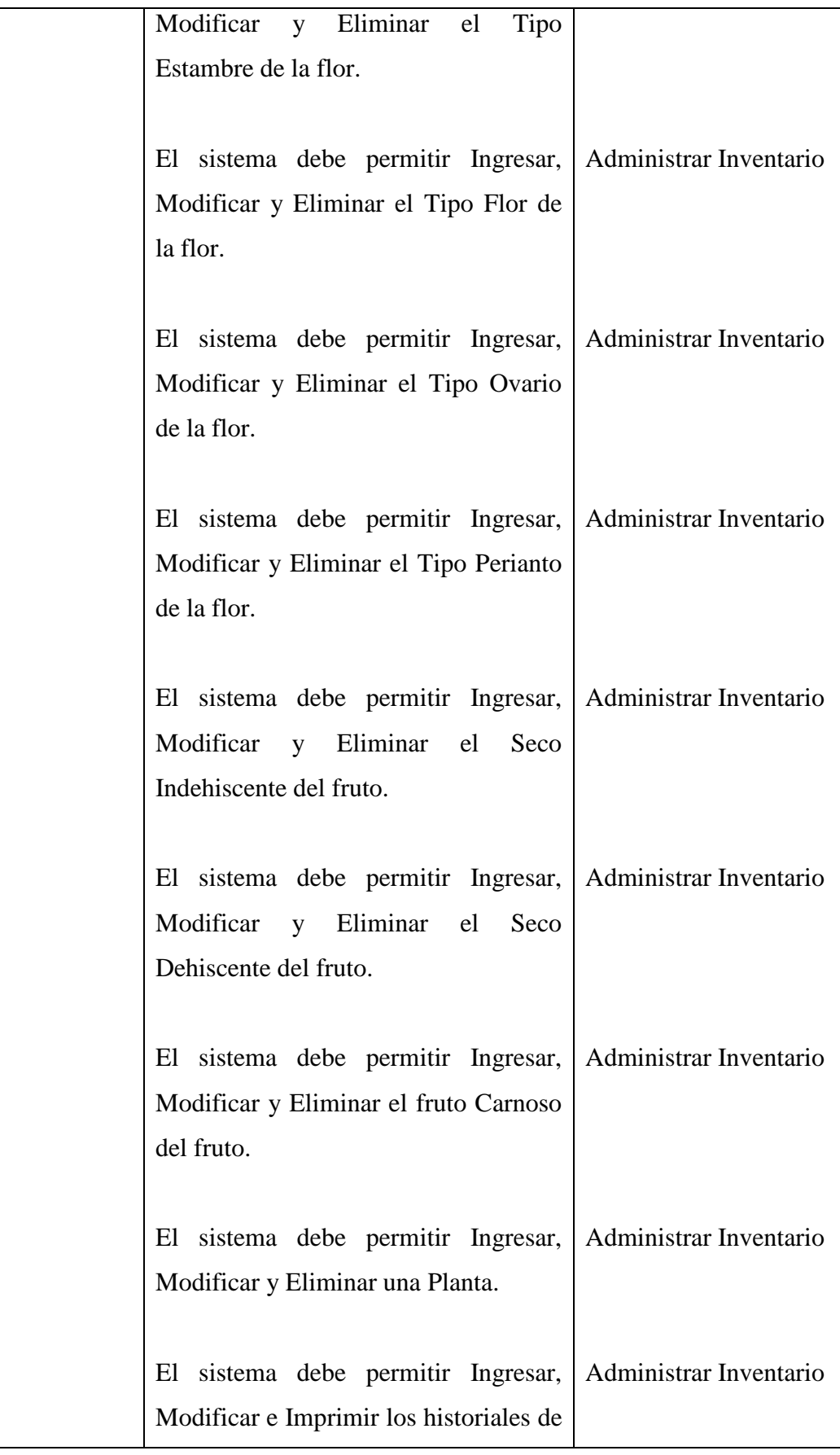

Realizado Por: J.L.J.J y C.G.P.F.

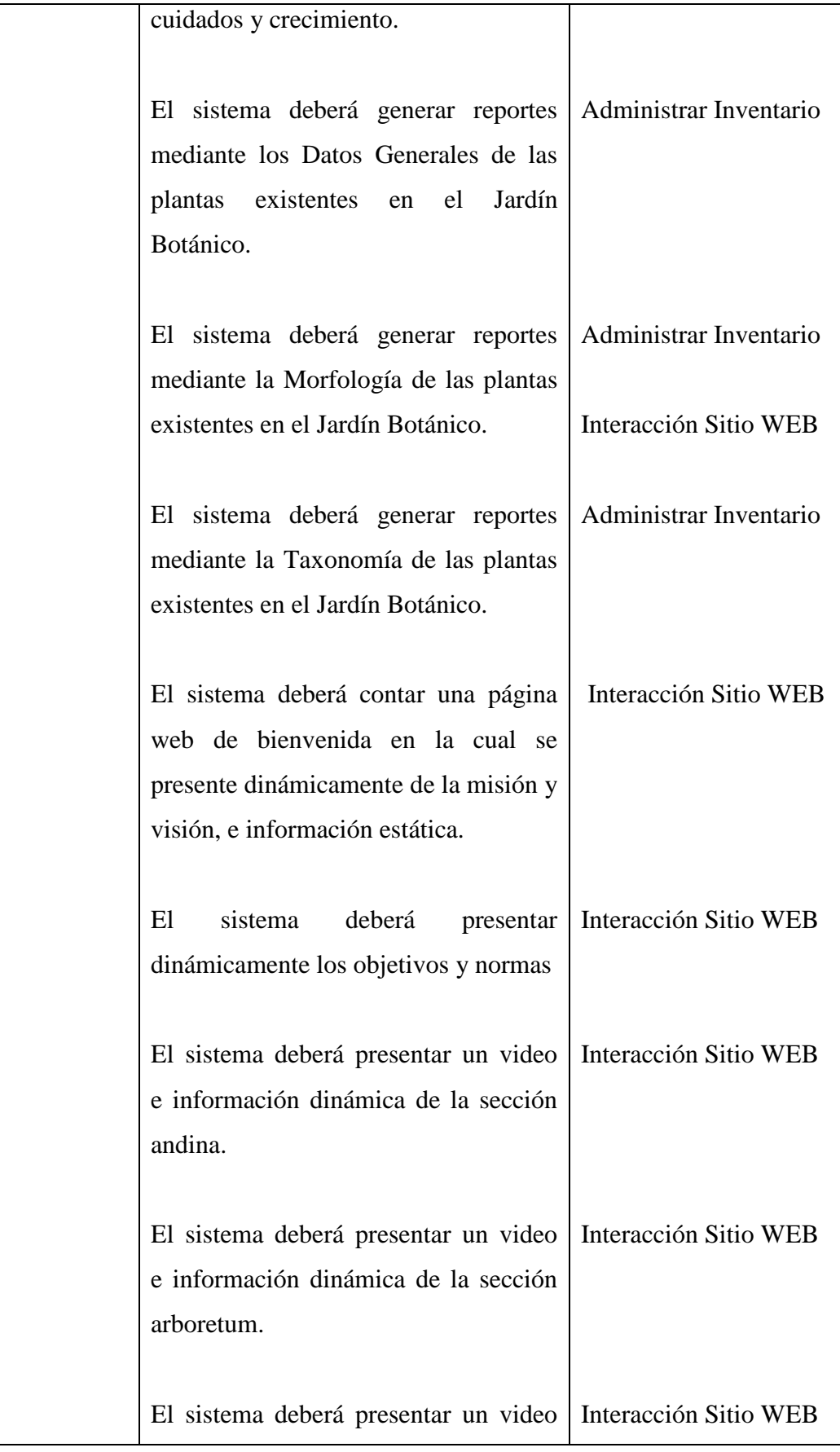

Realizado Por: J.L.J.J y C.G.P.F.

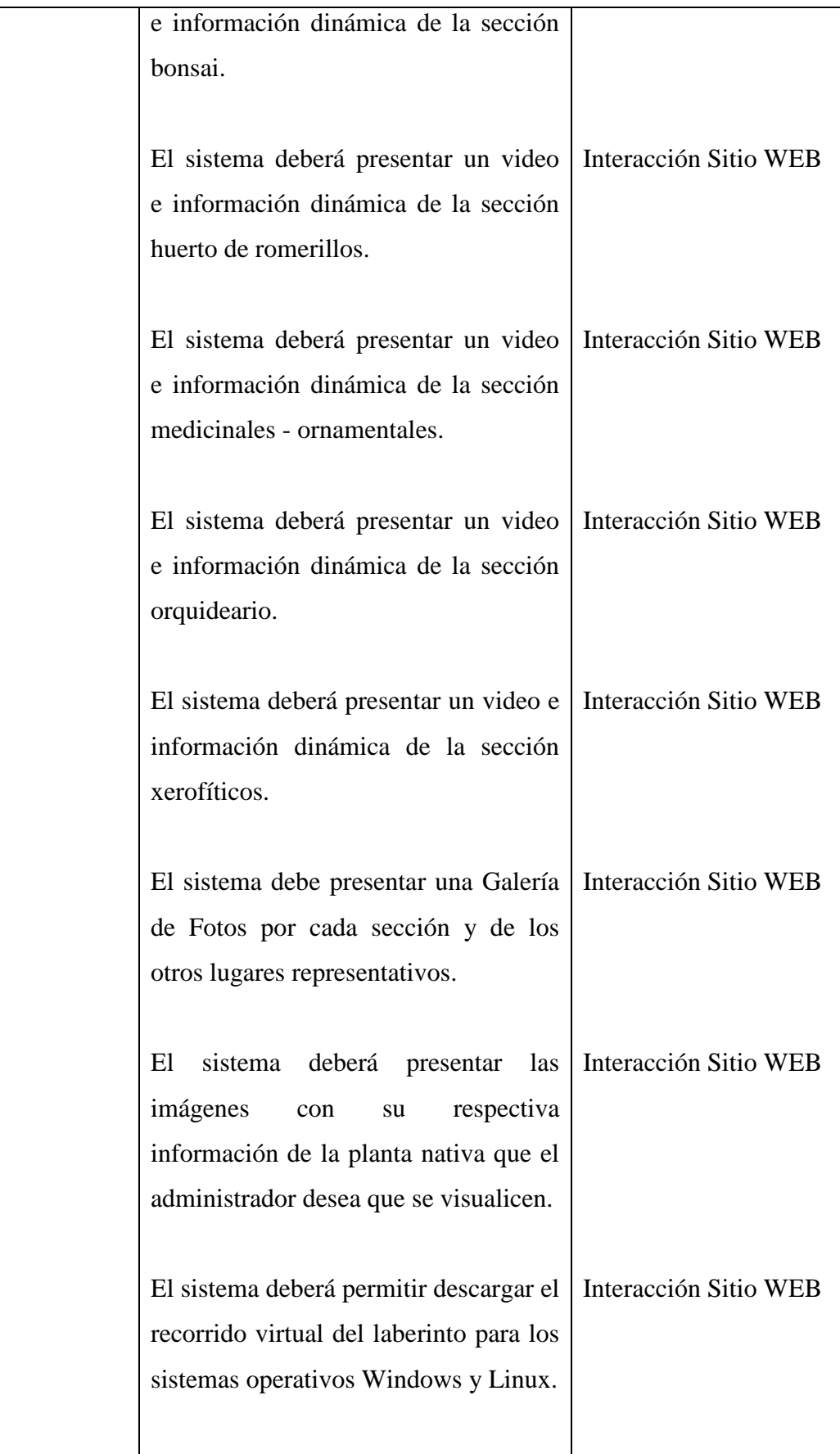

Realizado Por: J.L.J.J y C.G.P.F.

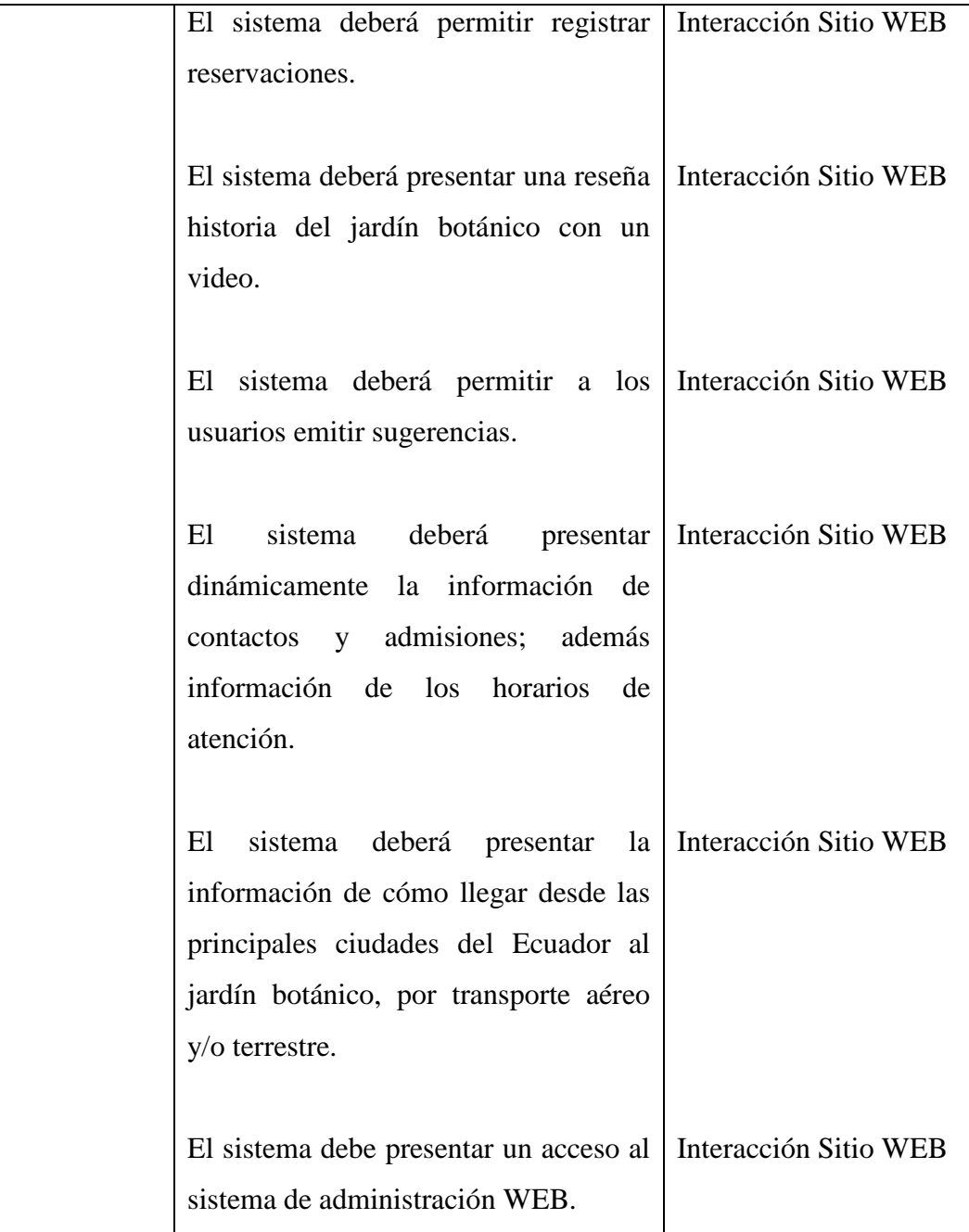

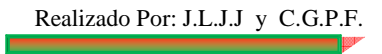

# **8.2.ANALISIS**

# **8.2.1. Modelo del Dominio o de Clases**

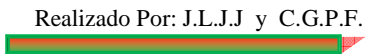

#### **8.2.2. Diagrama de Casos de Uso del Sitio WEB**

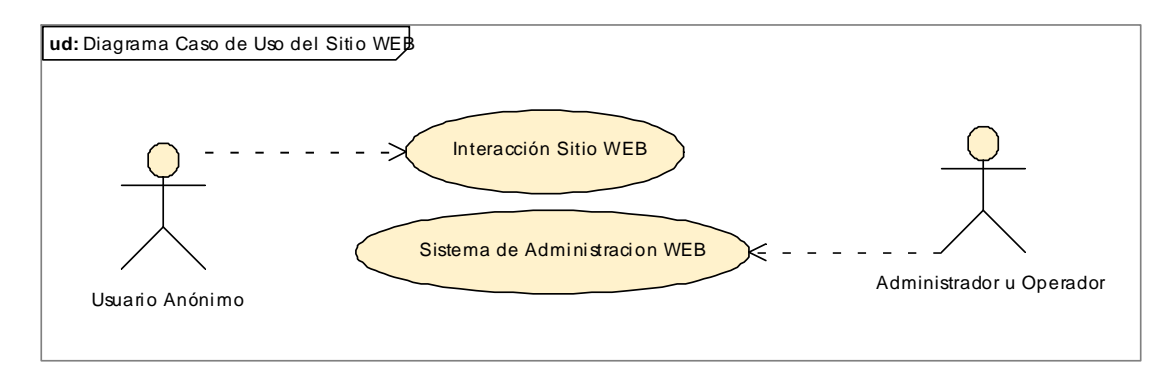

### **8.2.2.1. Diagrama de Casos de Uso de la Interacción Sitio WEB**

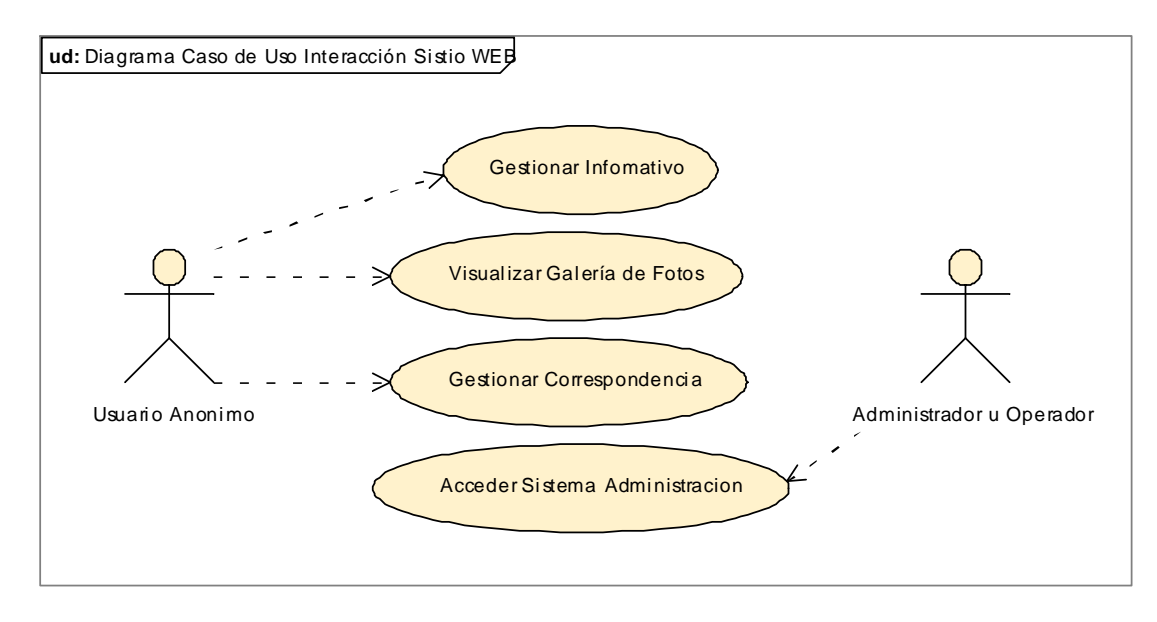

### **8.2.2.2. Diagrama de Casos de Uso del Sistema de Administración WEB**

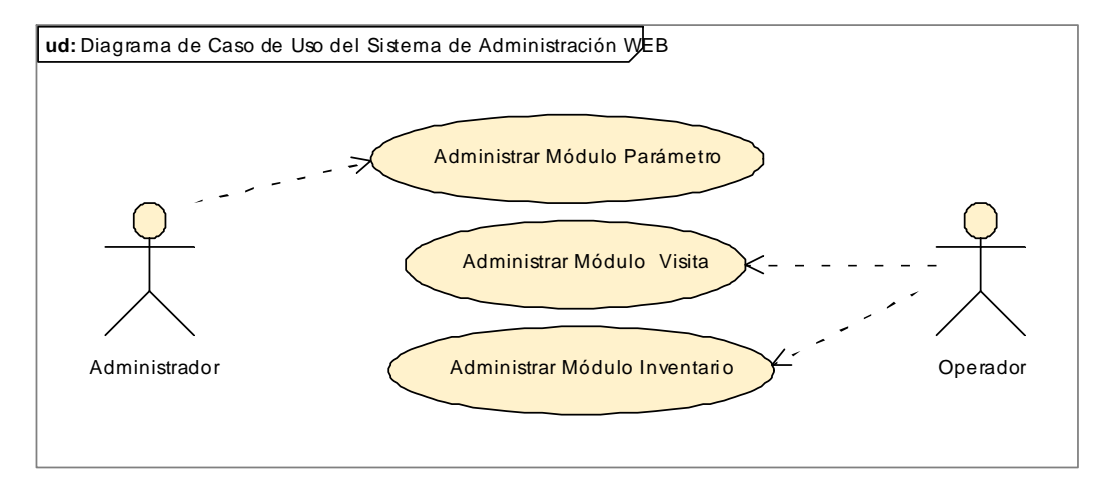

#### **8.2.2.2.1. Diagrama de Casos de Uso Administrar Módulo Parámetro**

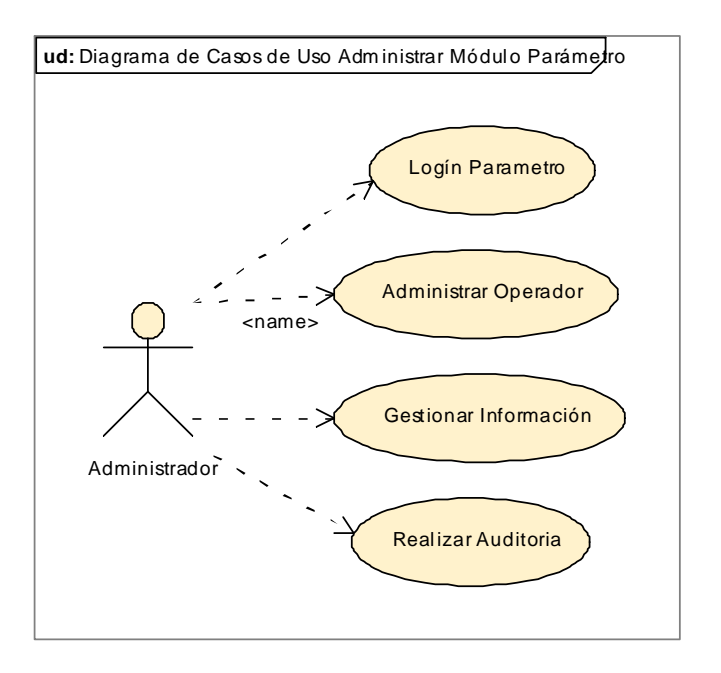

## **8.2.2.2.2. Diagrama de Casos de Uso Administrar Módulo Visita**

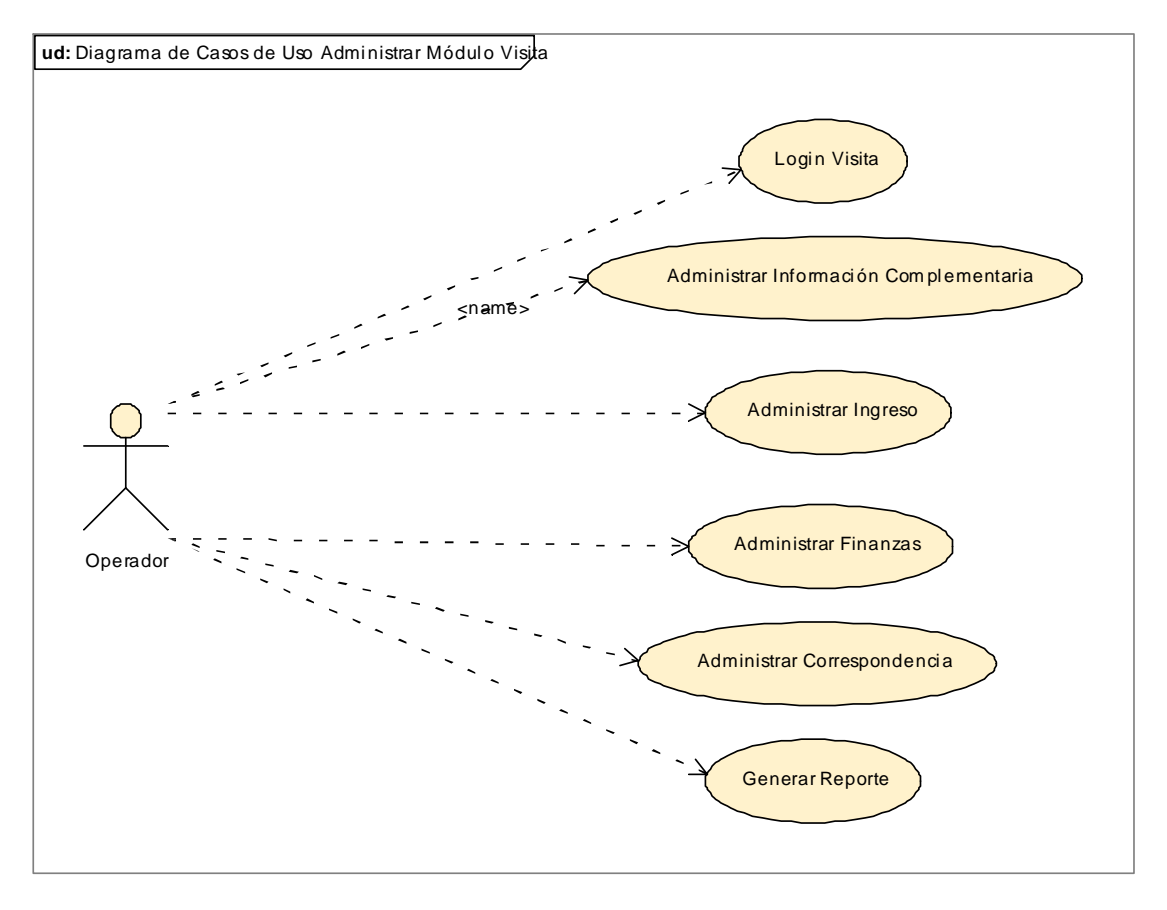

## **8.2.2.2.3. Diagrama de Casos de Uso Administrar Módulo Inventario**

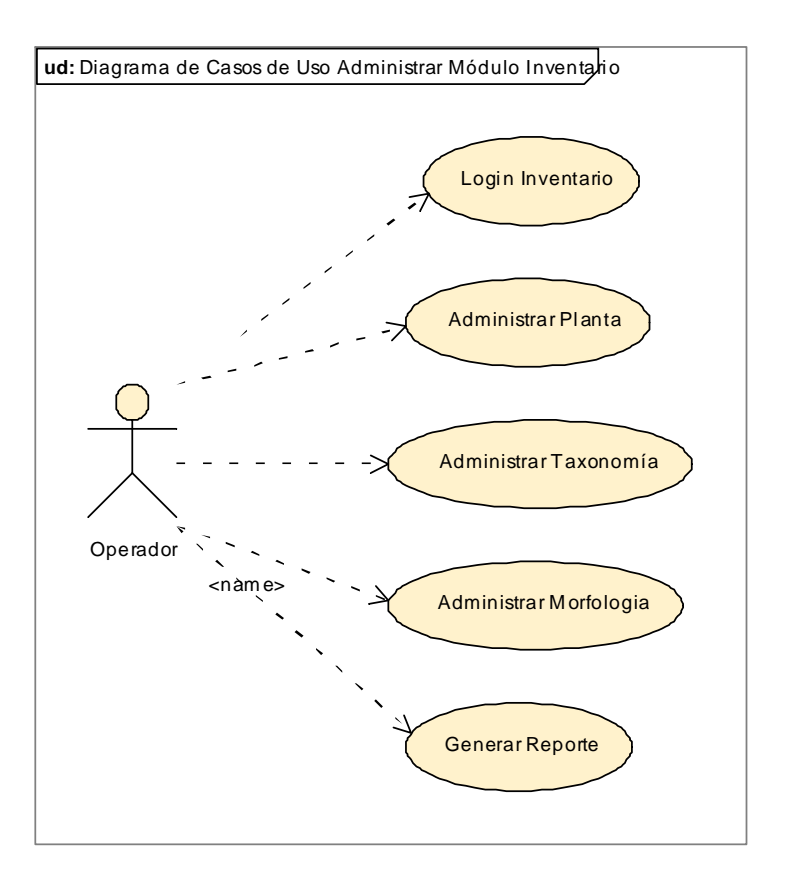

- **8.2.3. Descripción de los Casos de Uso del Sitio WEB**
- **8.2.3.1. Descripción de los Casos de Uso Interacción Sitio WEB**
- 8.2.3.1.1. **Descripción de los Casos de Uso Gestionar Informativo**

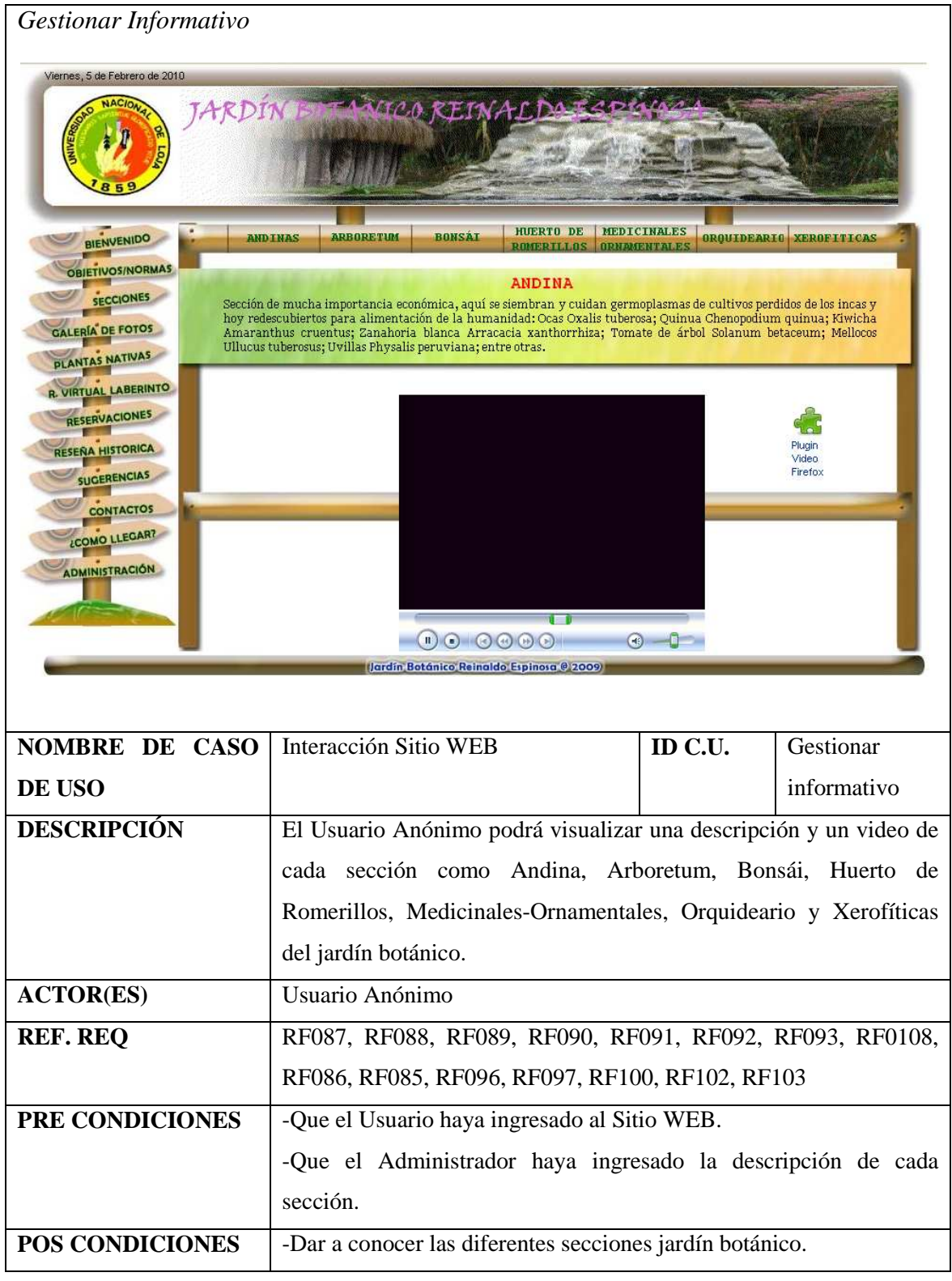

F

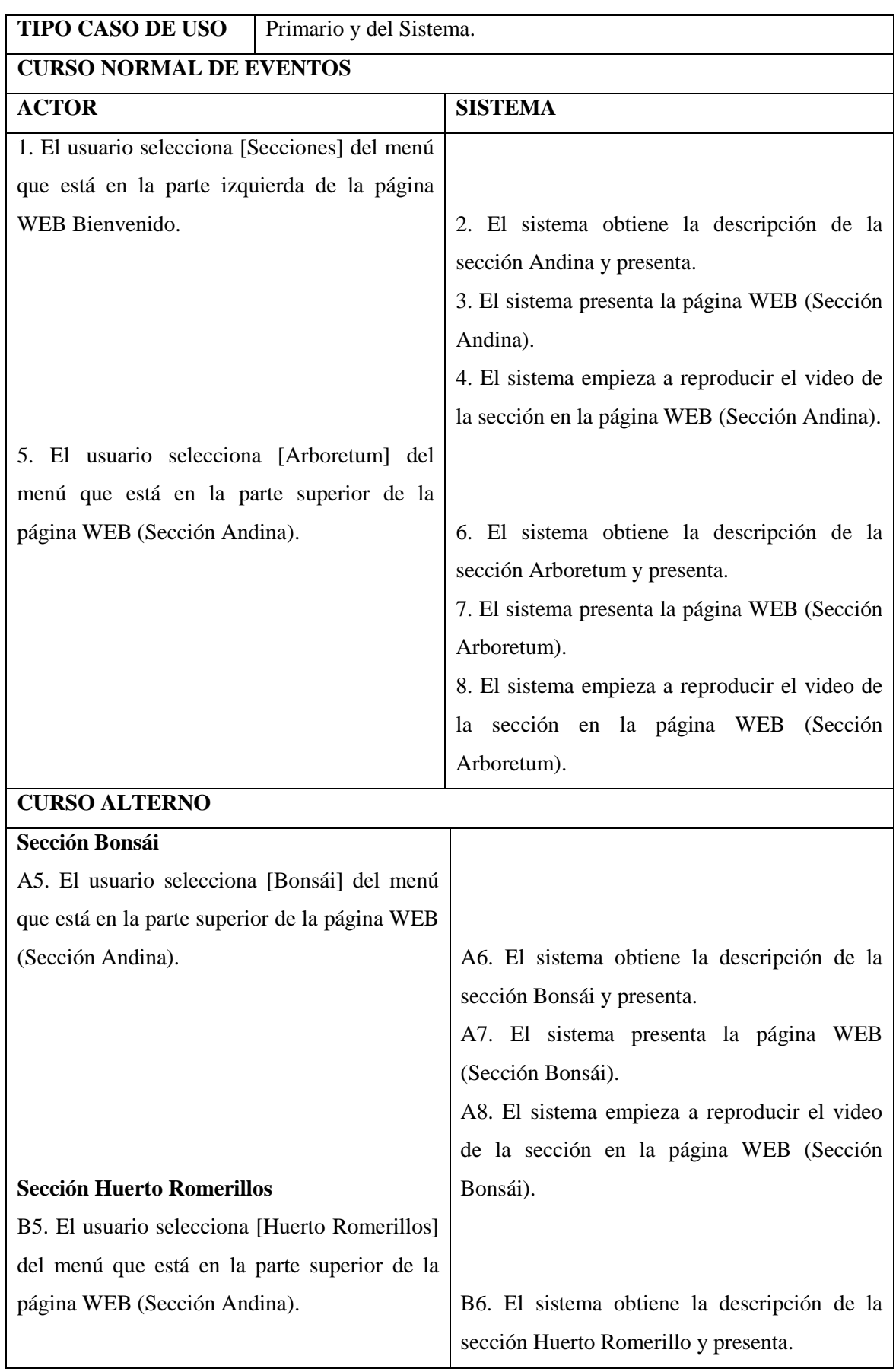

Realizado Por: J.L.J.J y C.G.P.F.

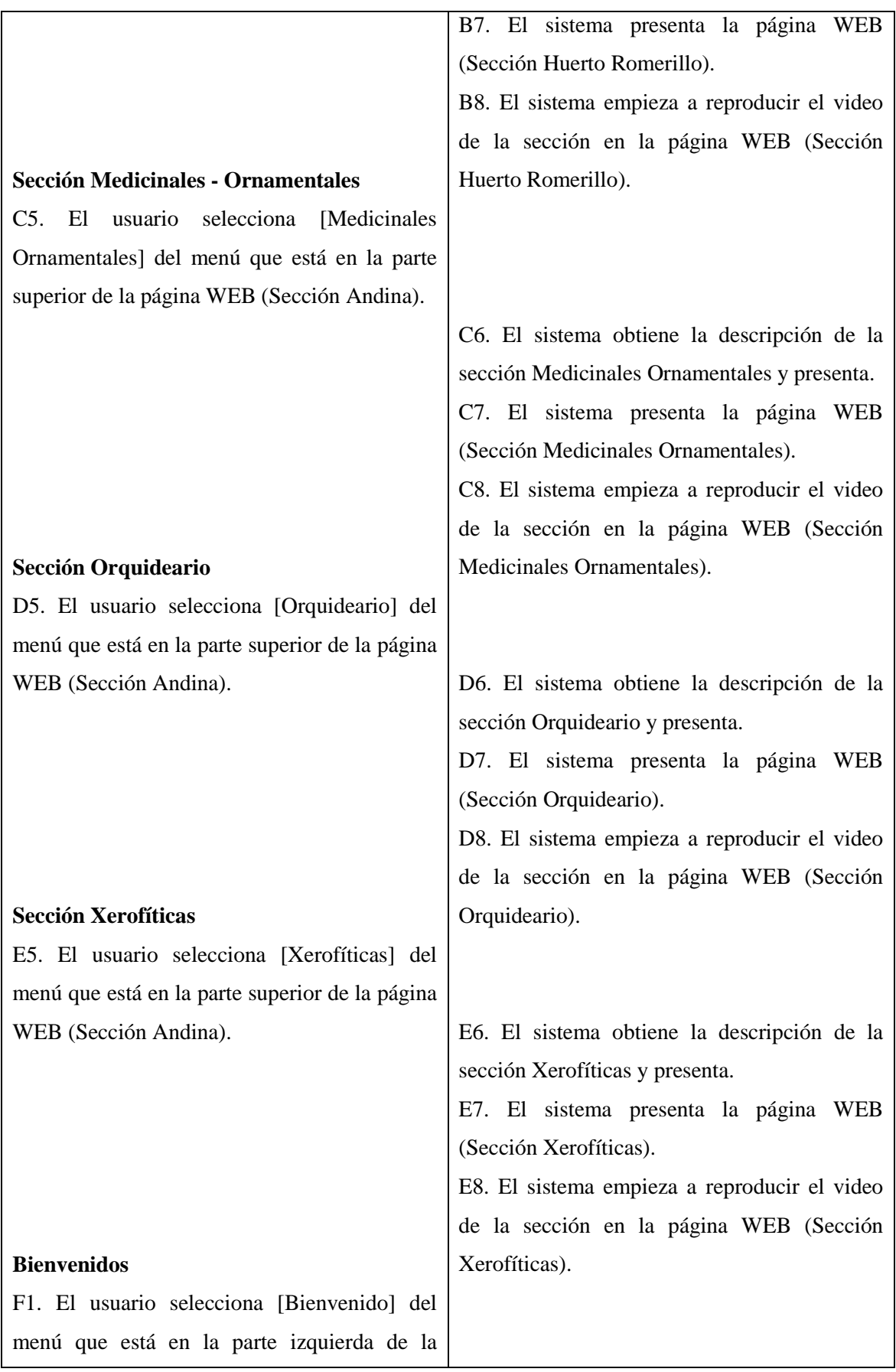

Realizado Por: J.L.J.J y C.G.P.F.

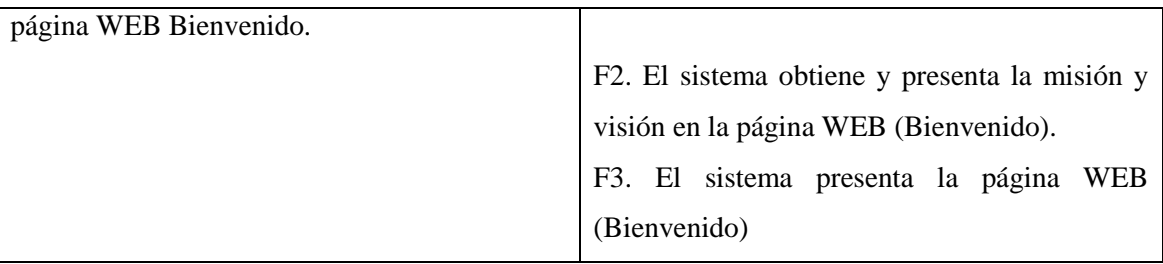

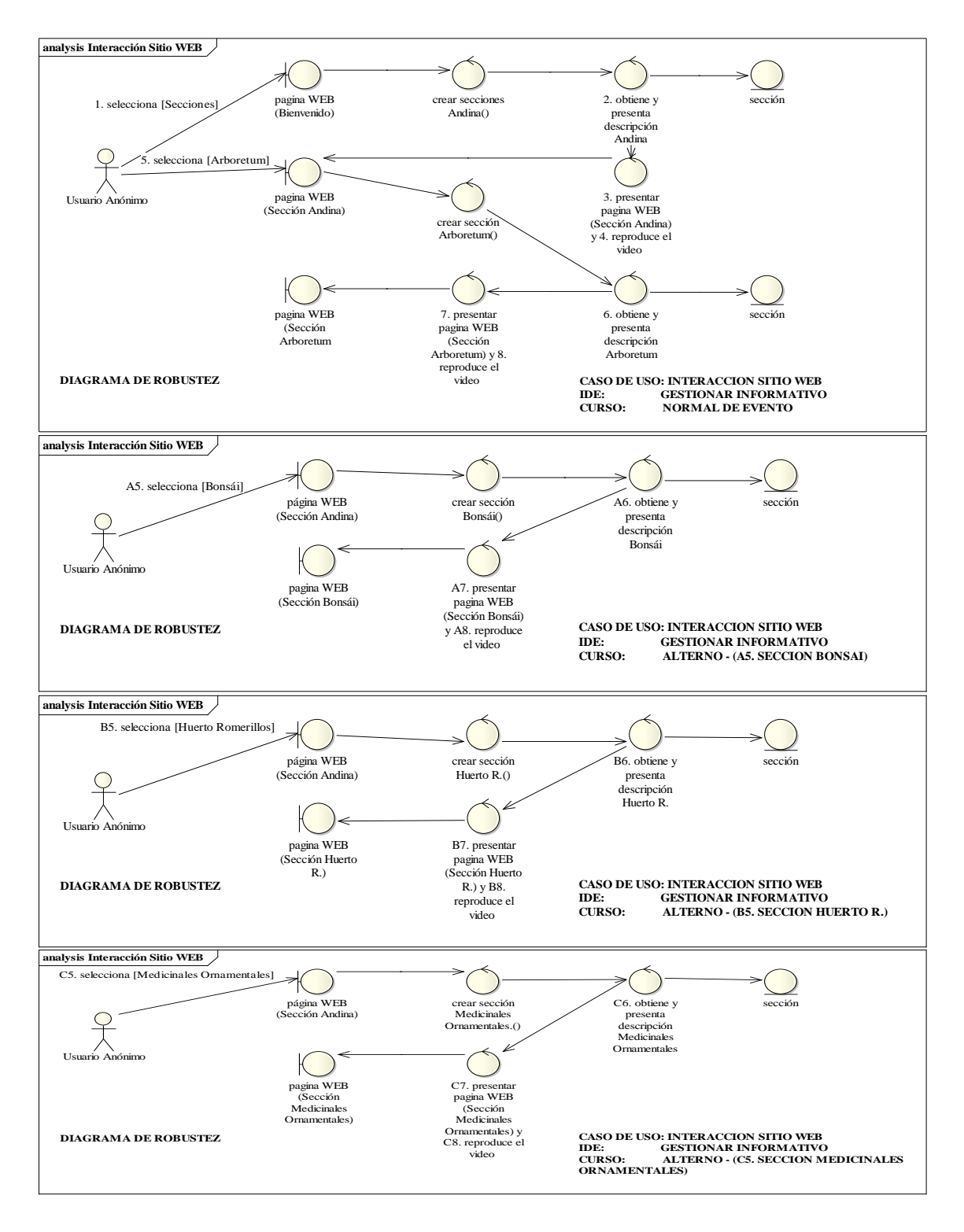

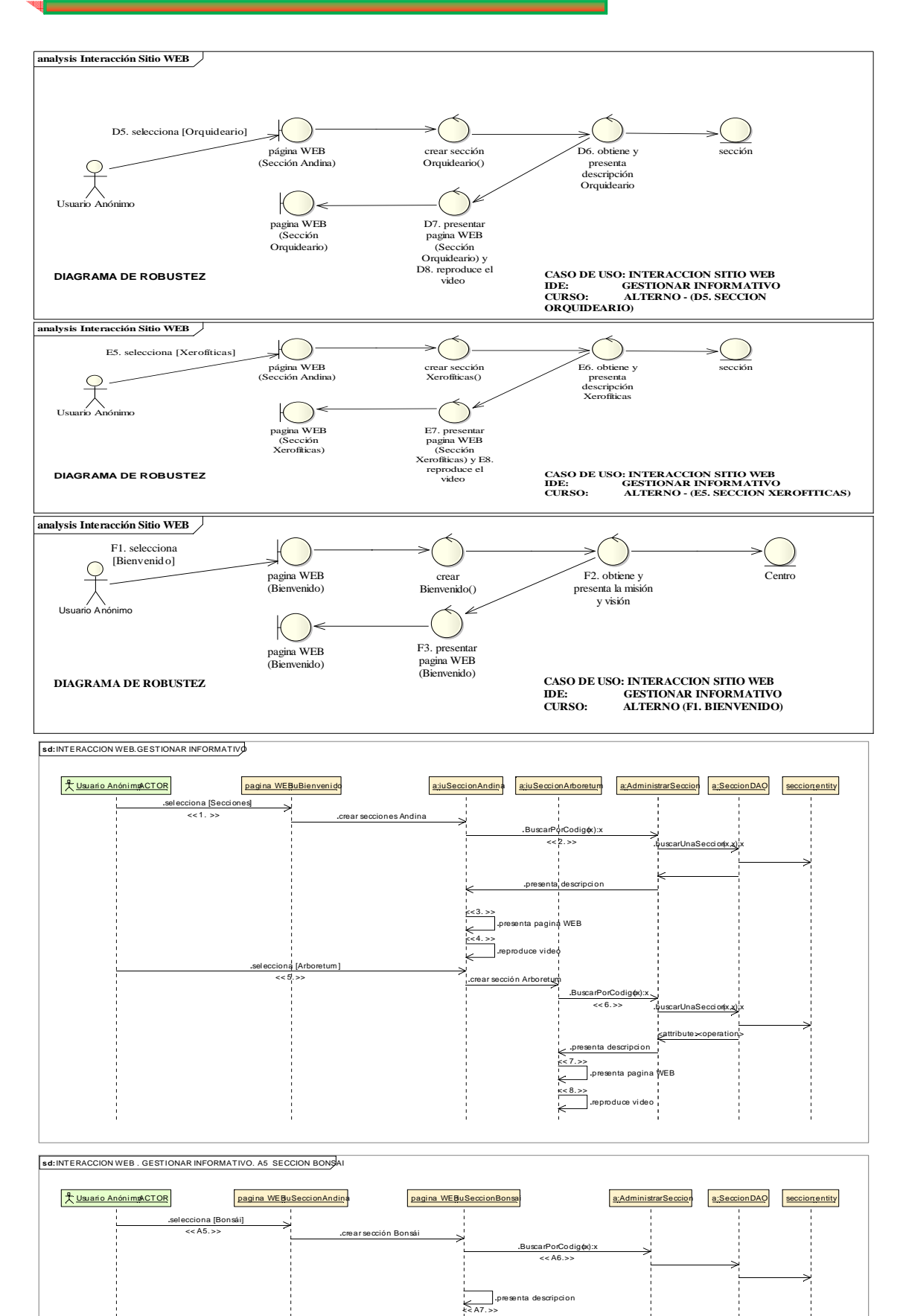

٠p

**.**presenta pagina WEB

**.**reproduce video

 $\overline{\phantom{a}}$ 

⊵

#### UNIVERSIDAD NACIONAL DE LOJA

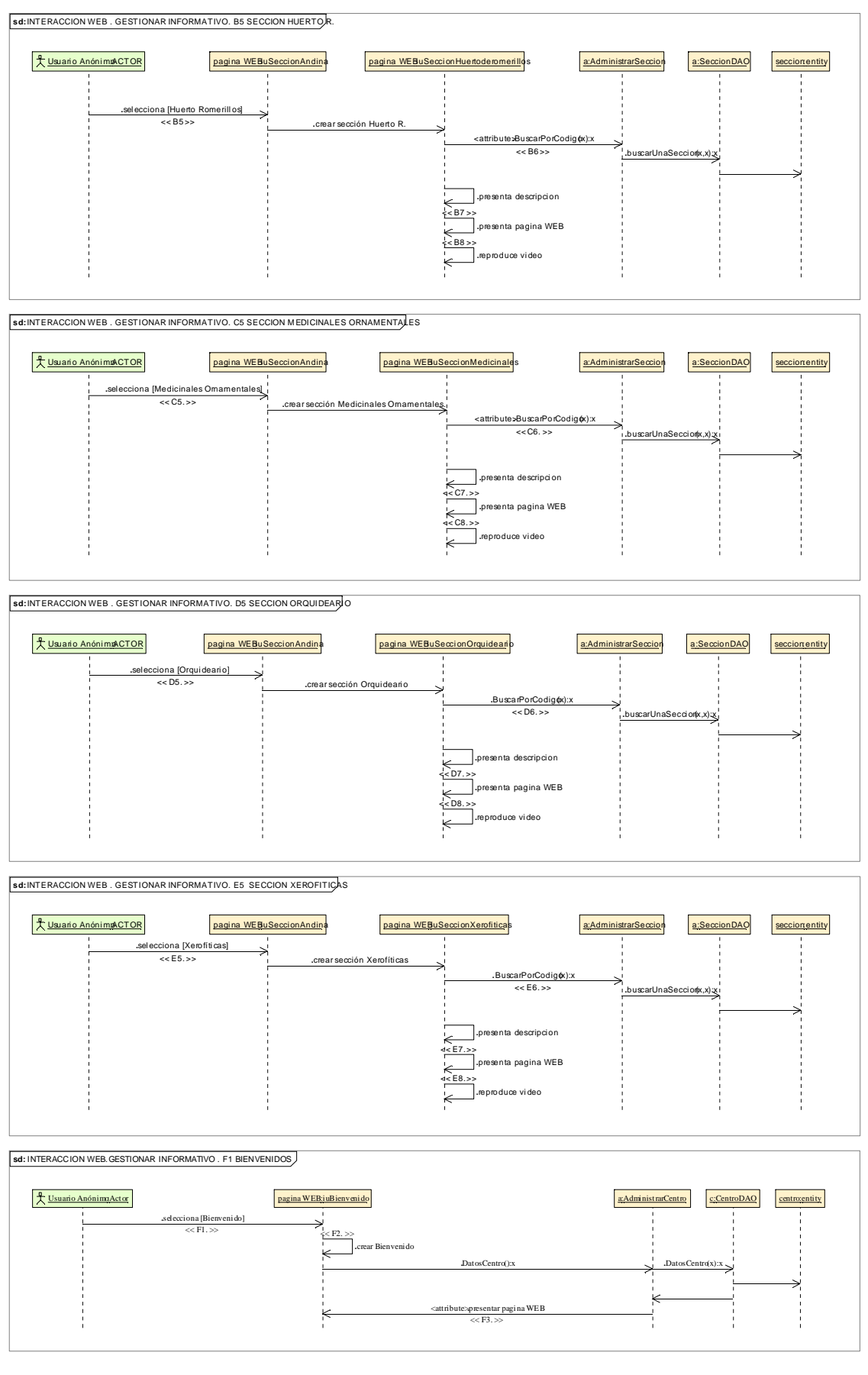

Realizado Por: J.L.J.J y C.G.P.F.

## 8.2.3.1.2. **Descripción de los Casos de Uso Visualizar Galería de Fotos**

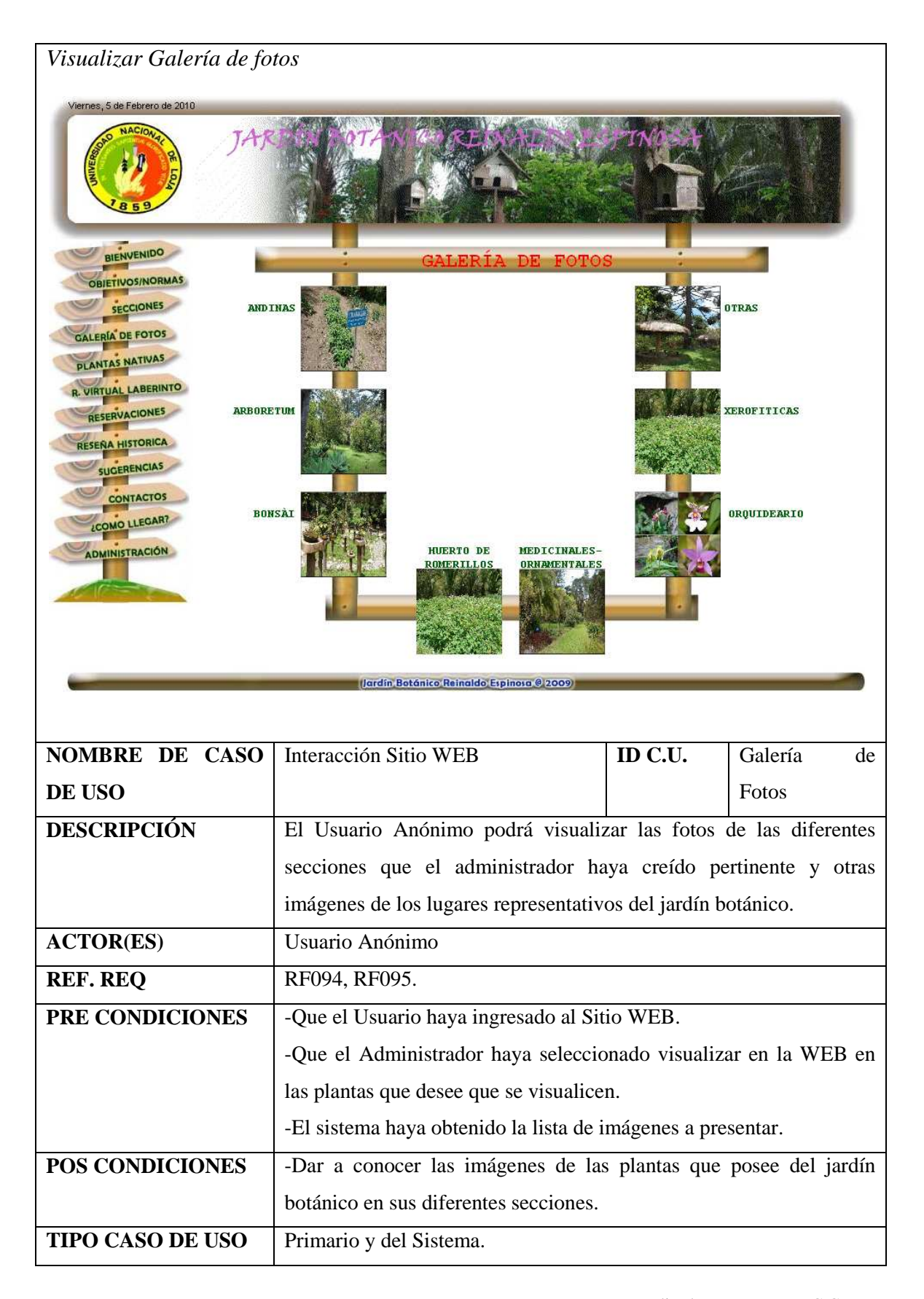

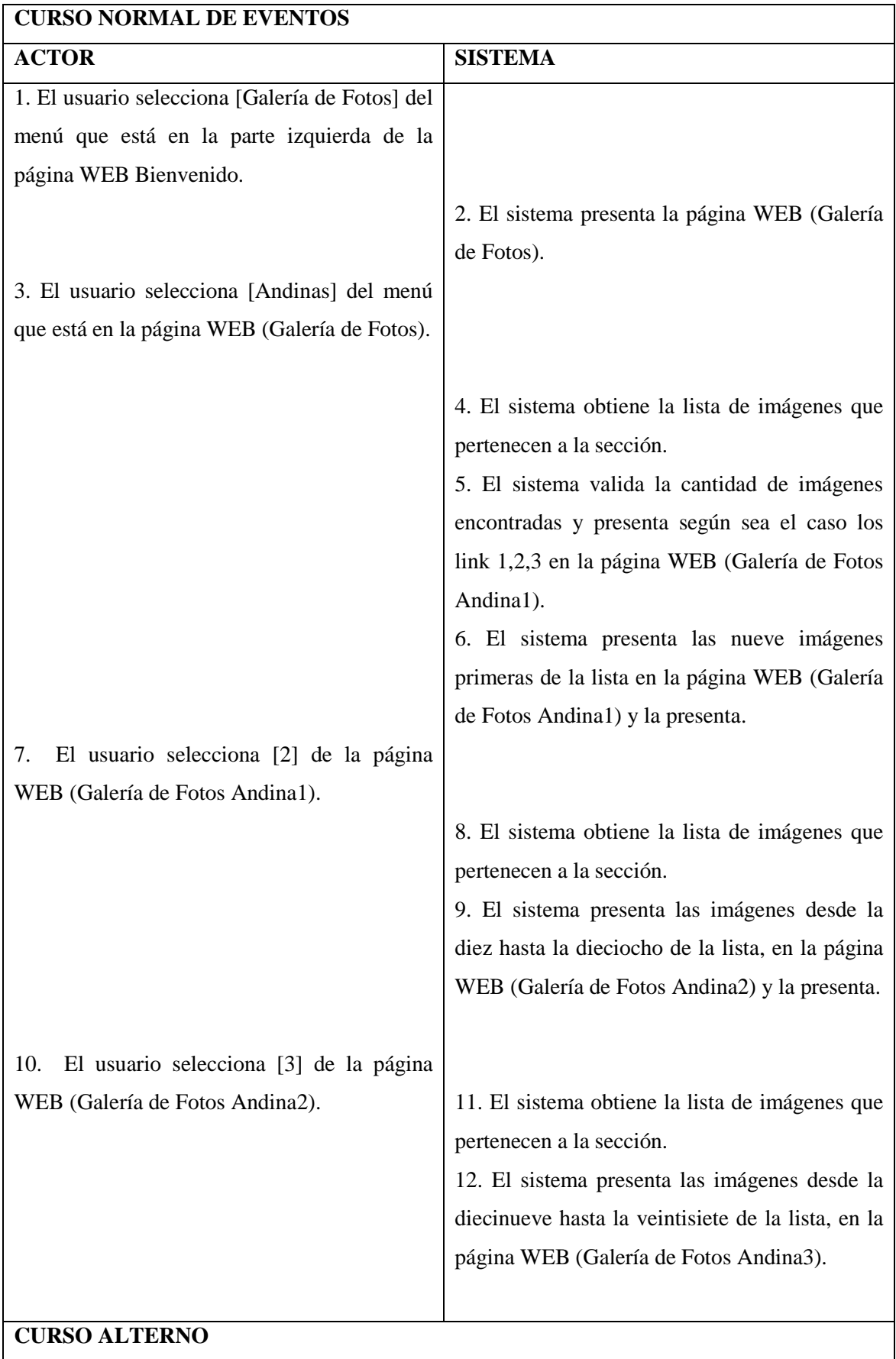

Realizado Por: J.L.J.J y C.G.P.F.

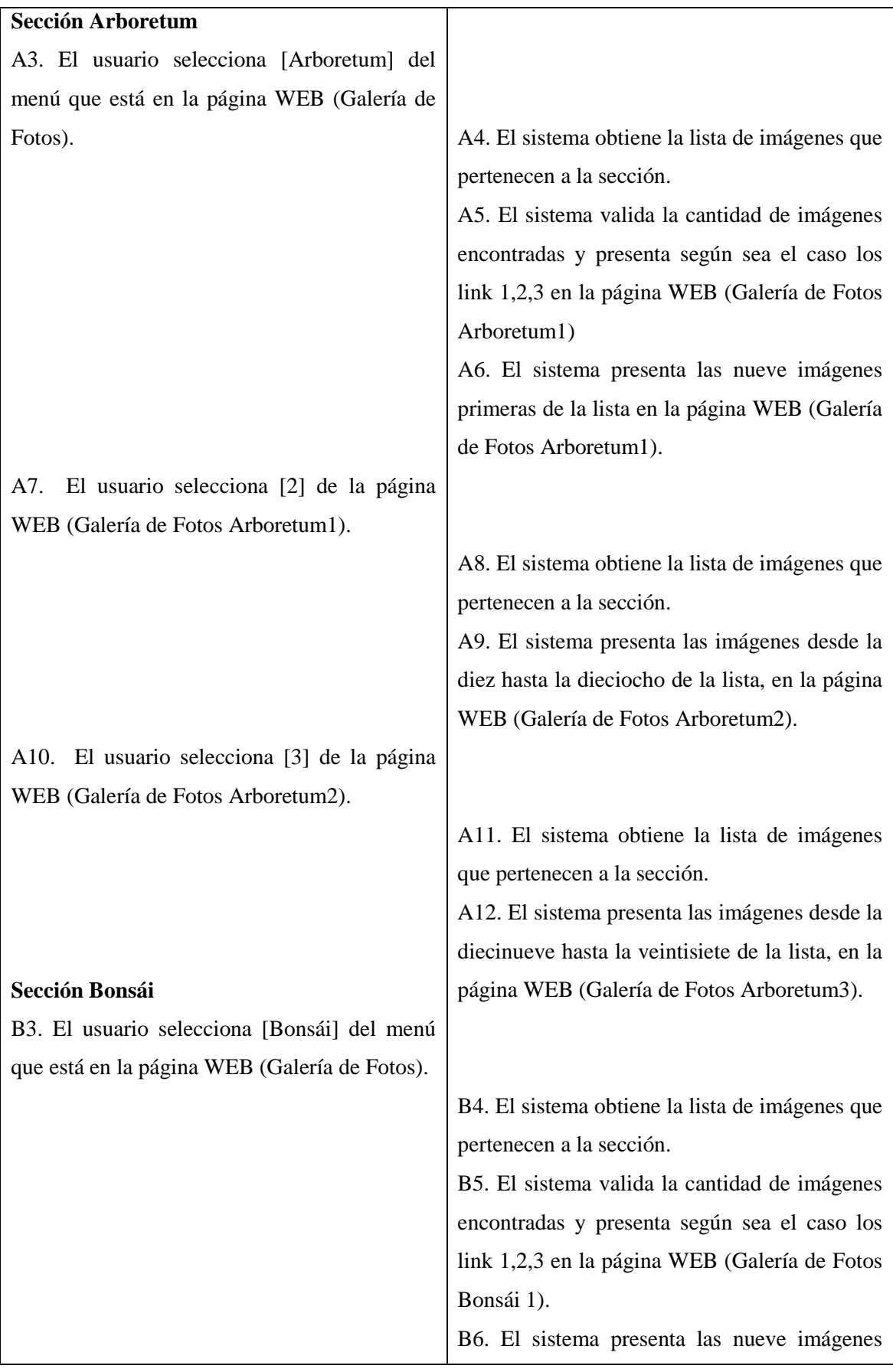

Realizado Por: J.L.J.J y C.G.P.F.

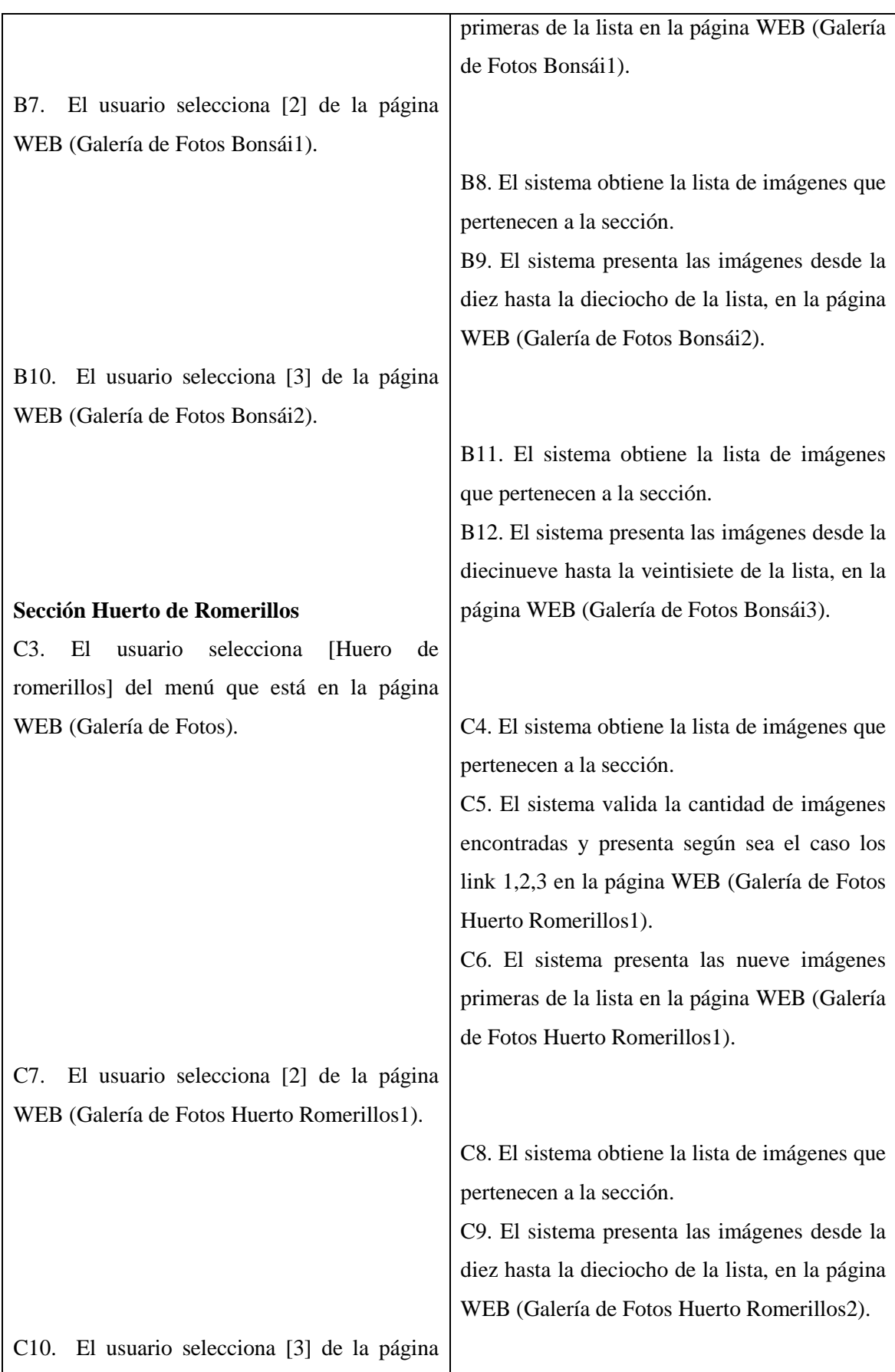

Realizado Por: J.L.J.J y C.G.P.F.

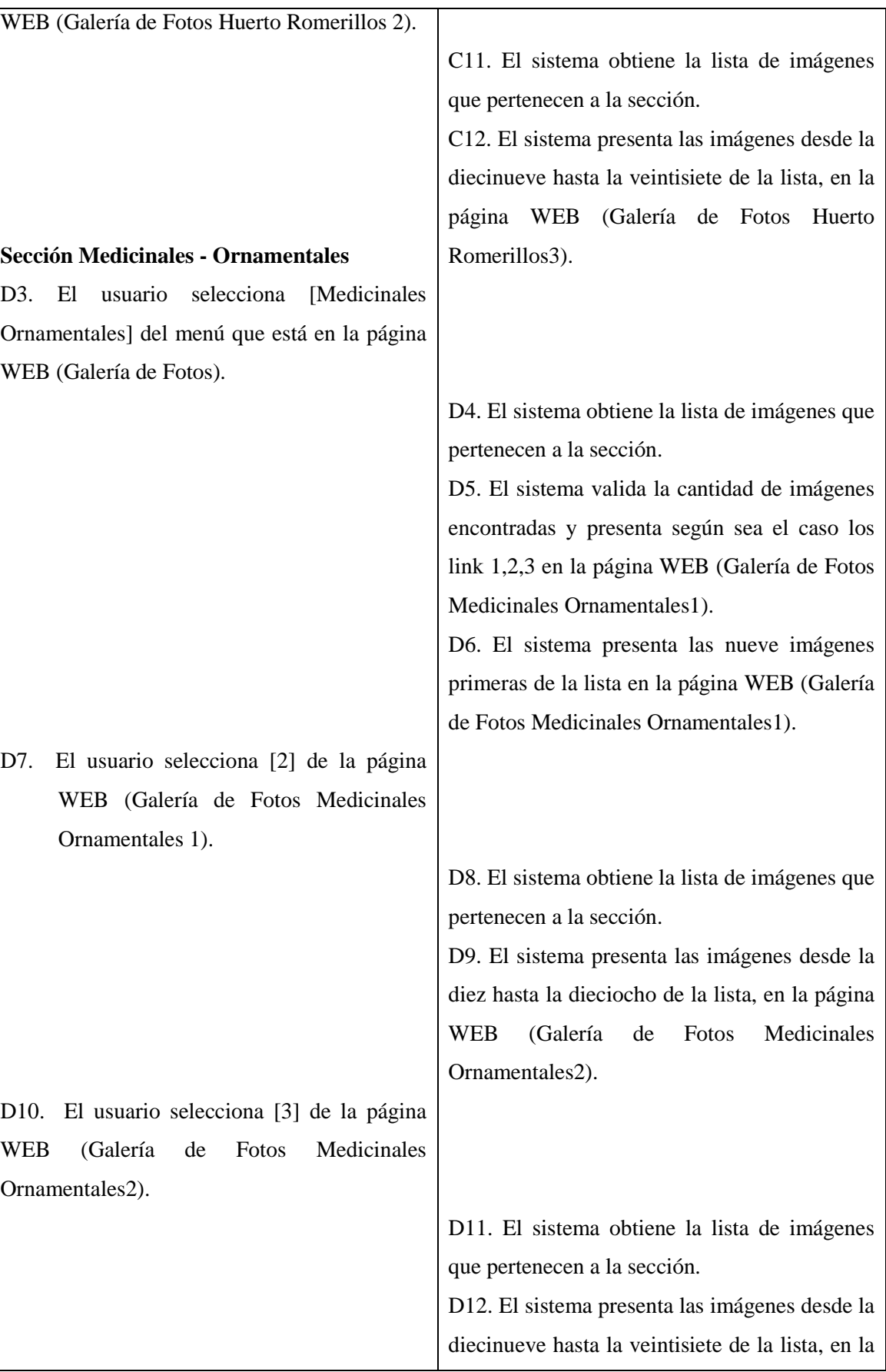

F

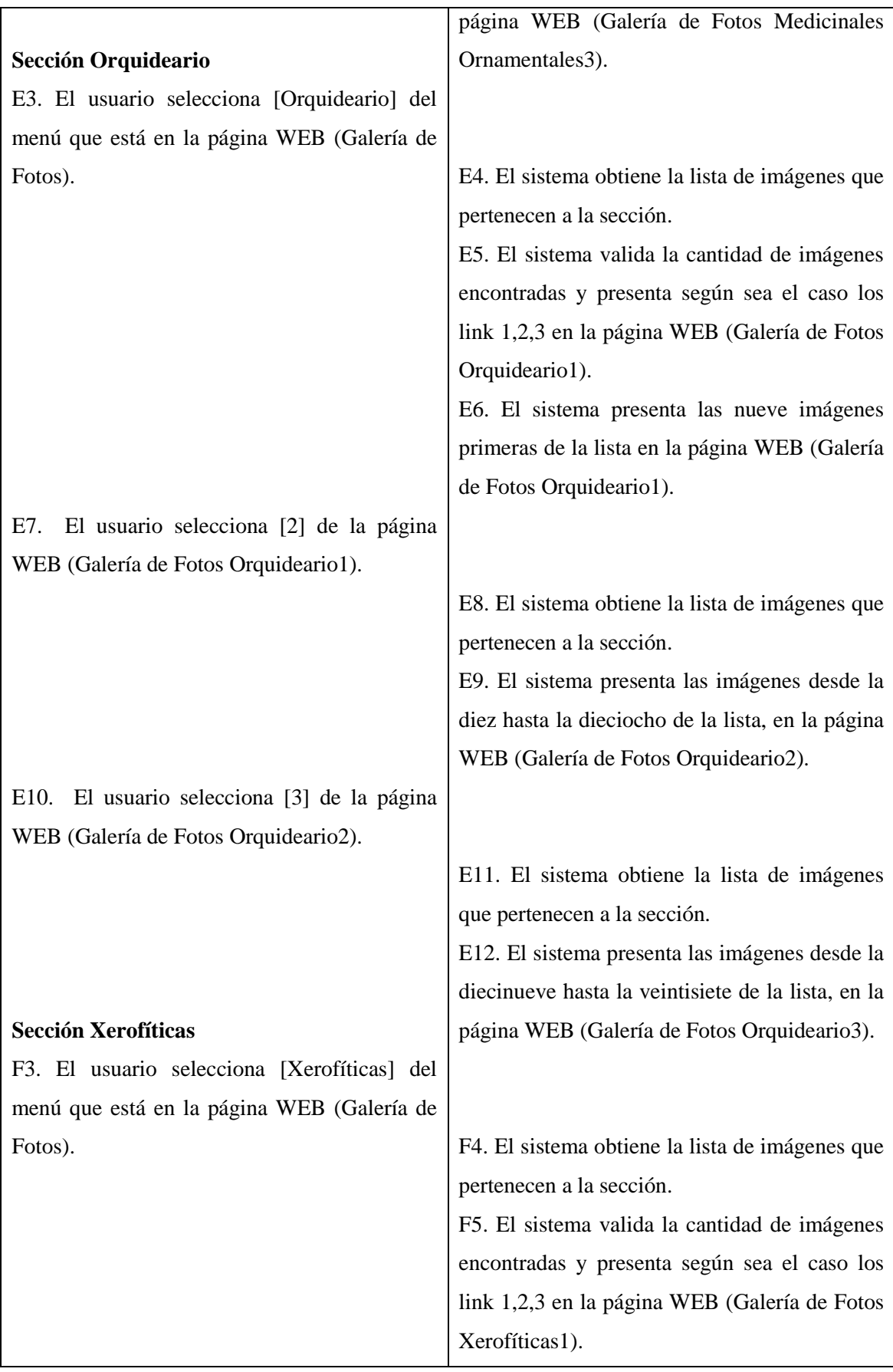

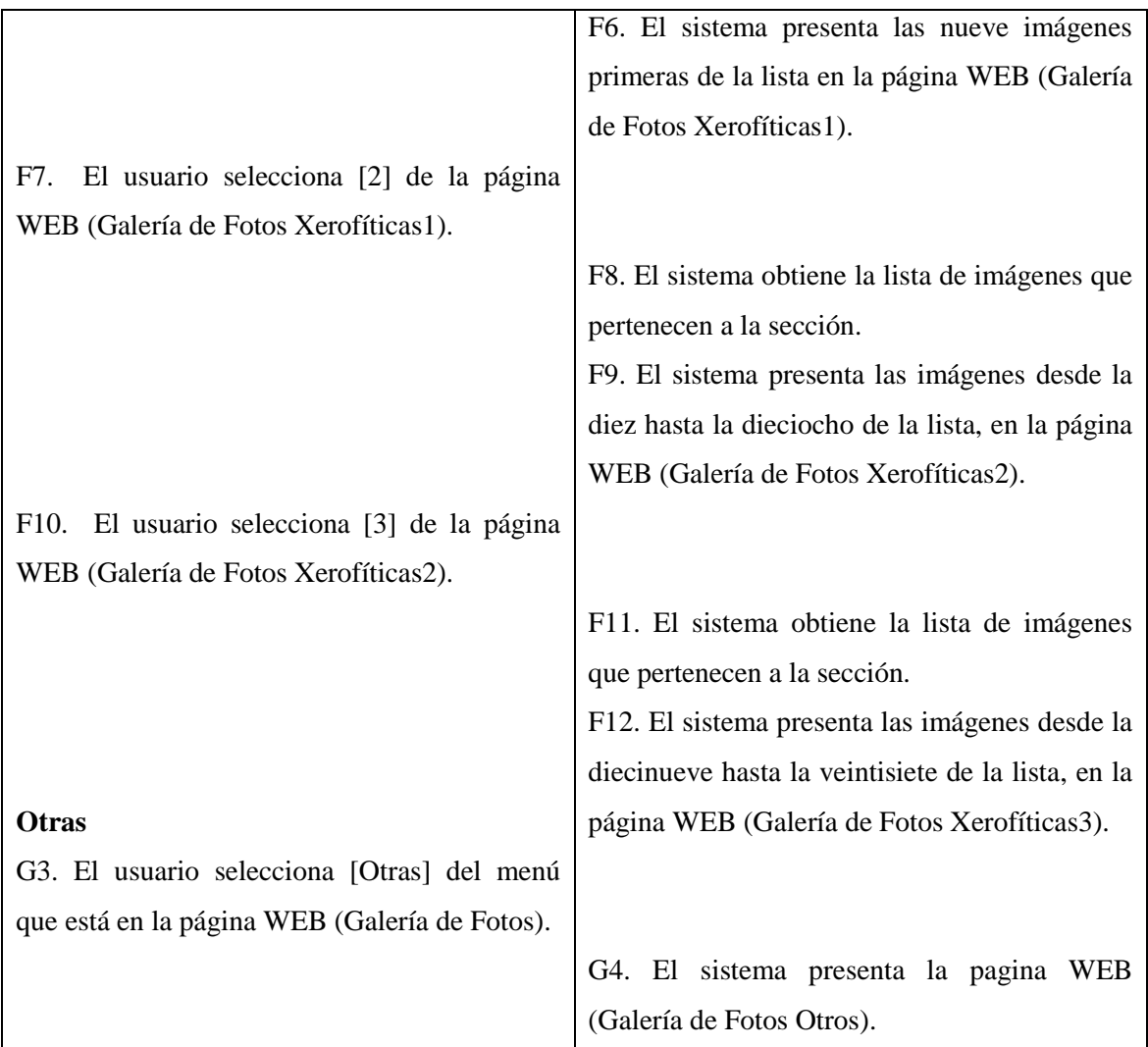

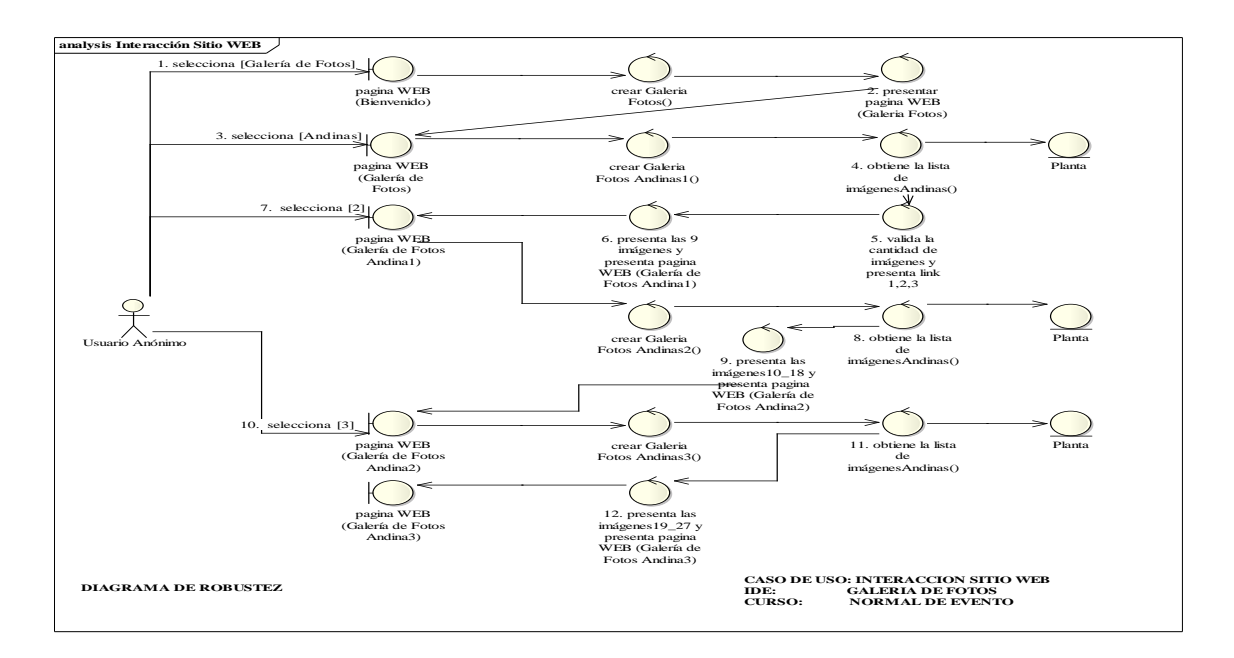

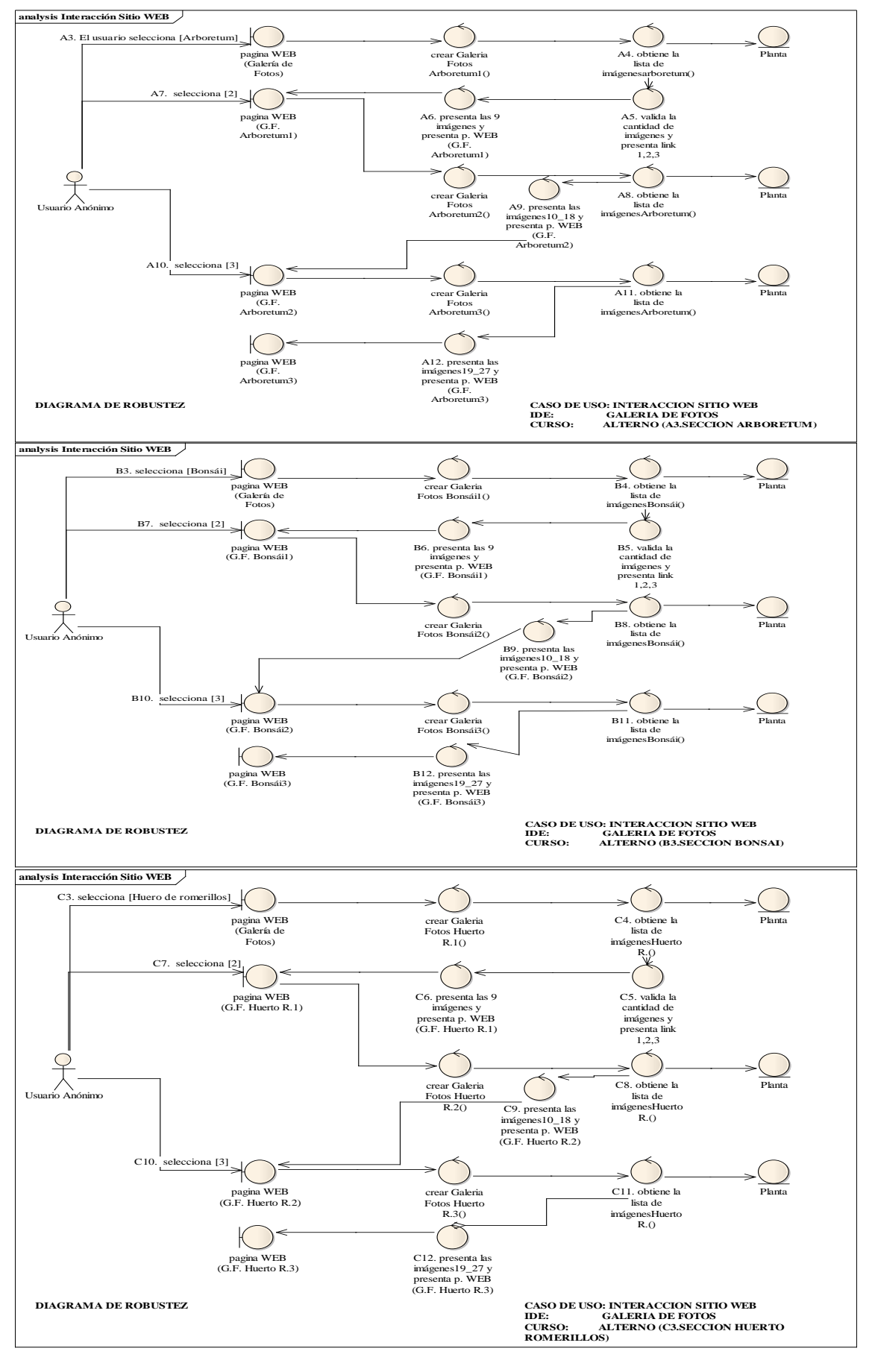

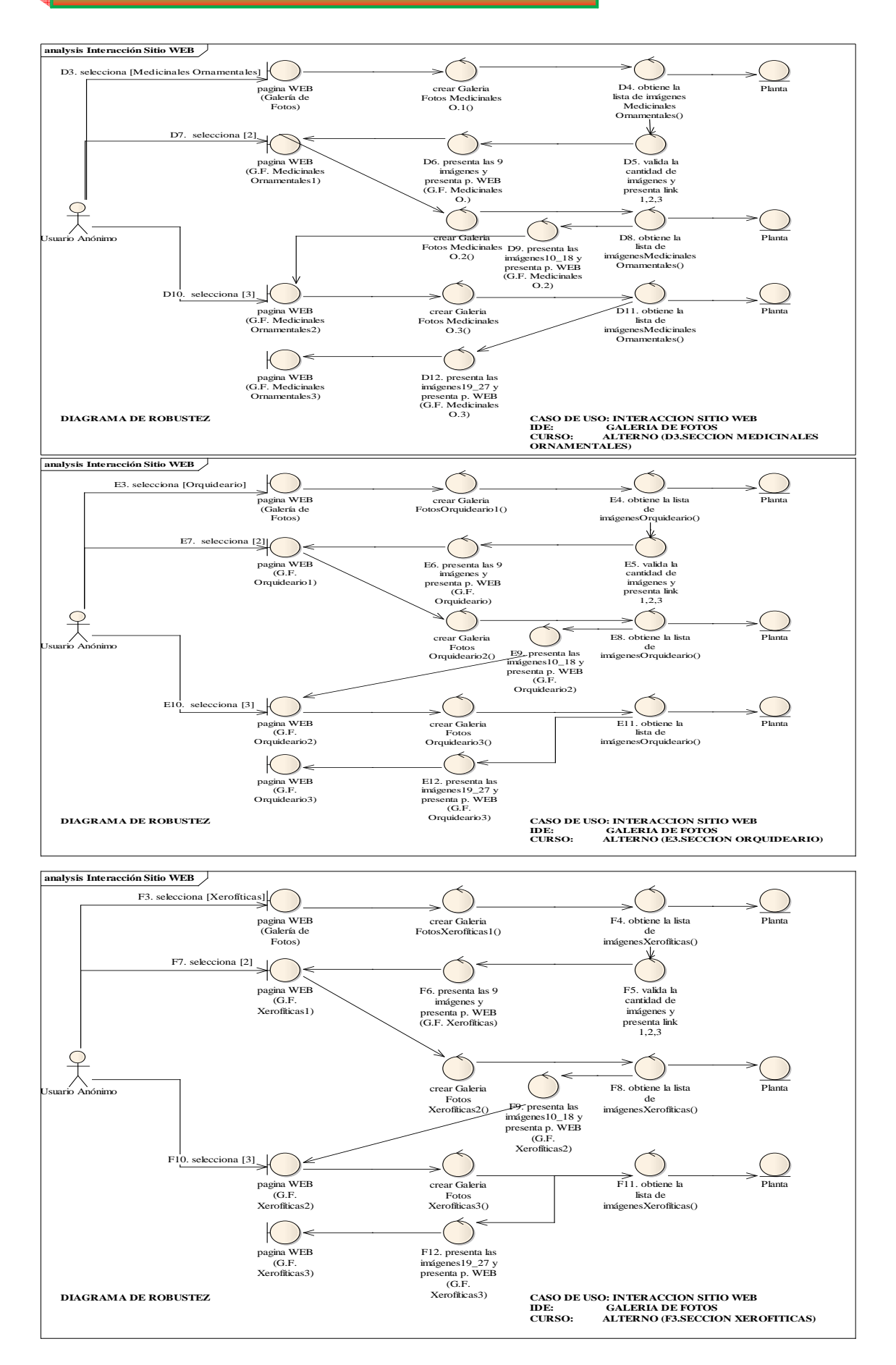

#### UNIVERSIDAD NACIONAL DE LOJA

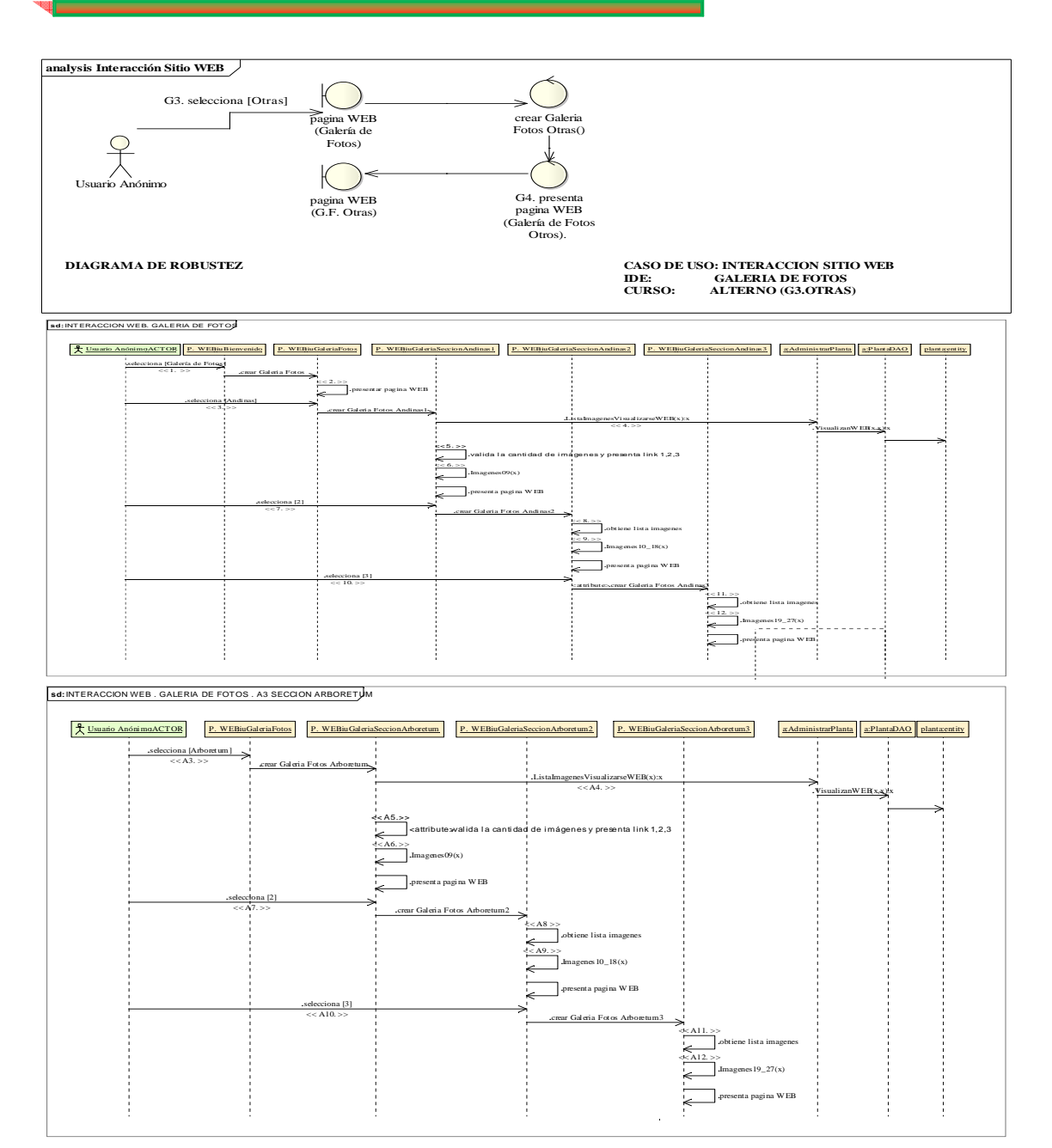

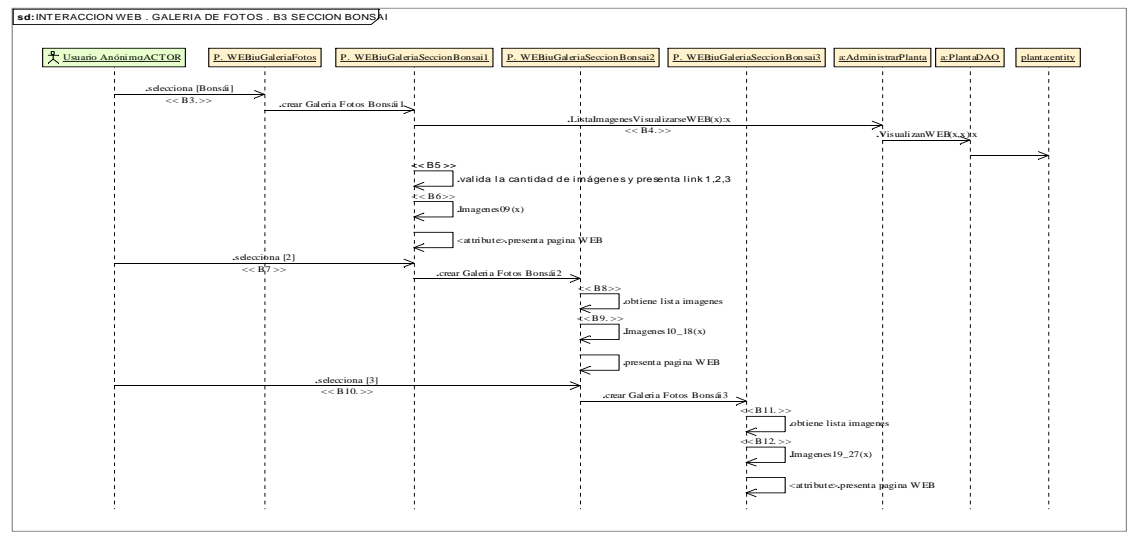

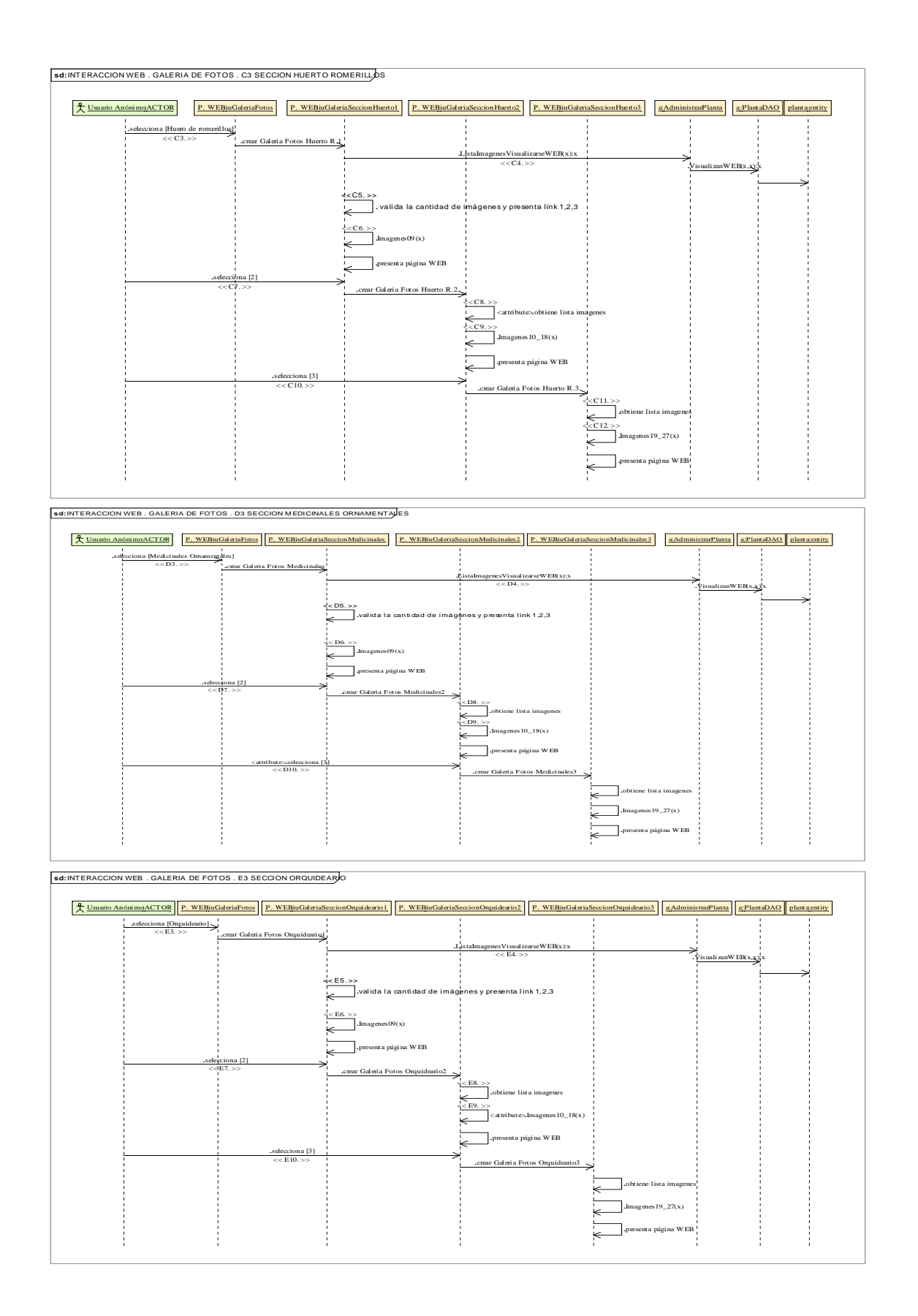

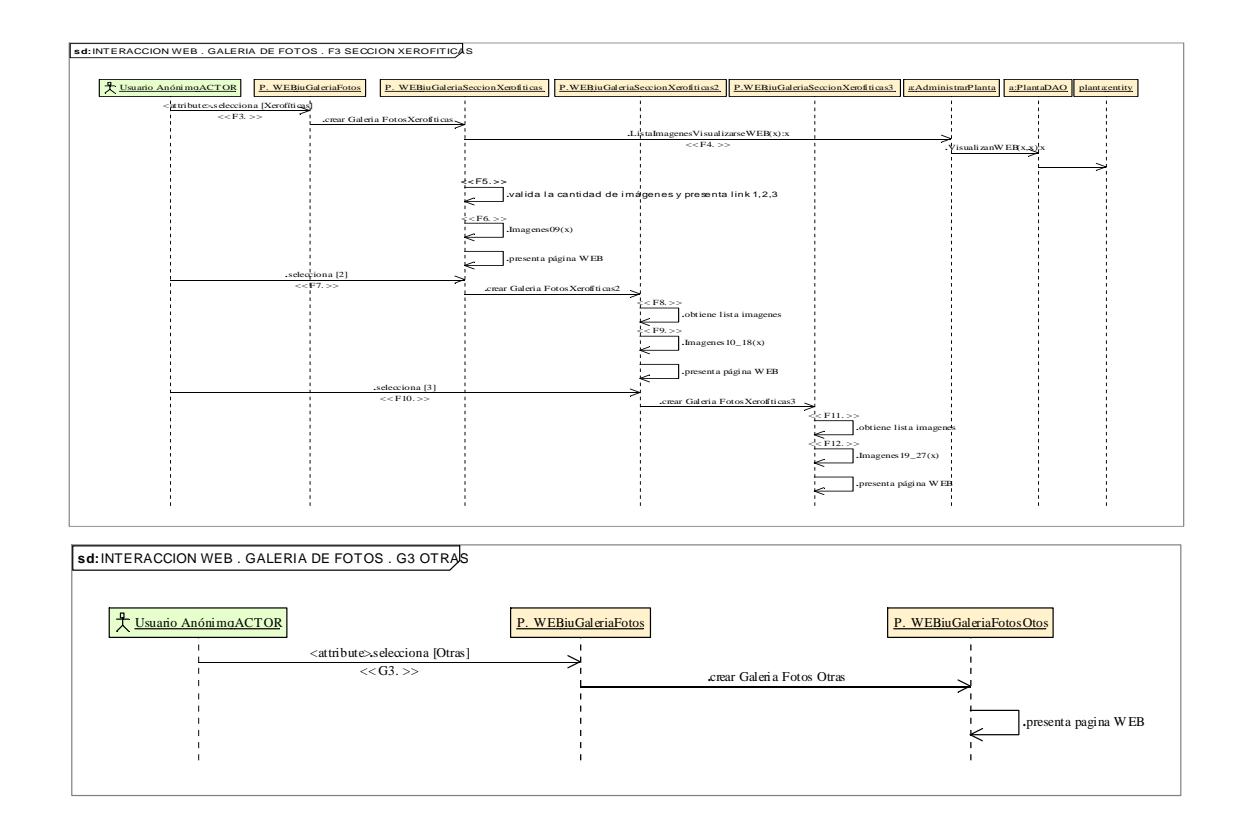

# 8.2.3.1.3. **Descripción de los Casos de Uso Gestionar Correspondencia**

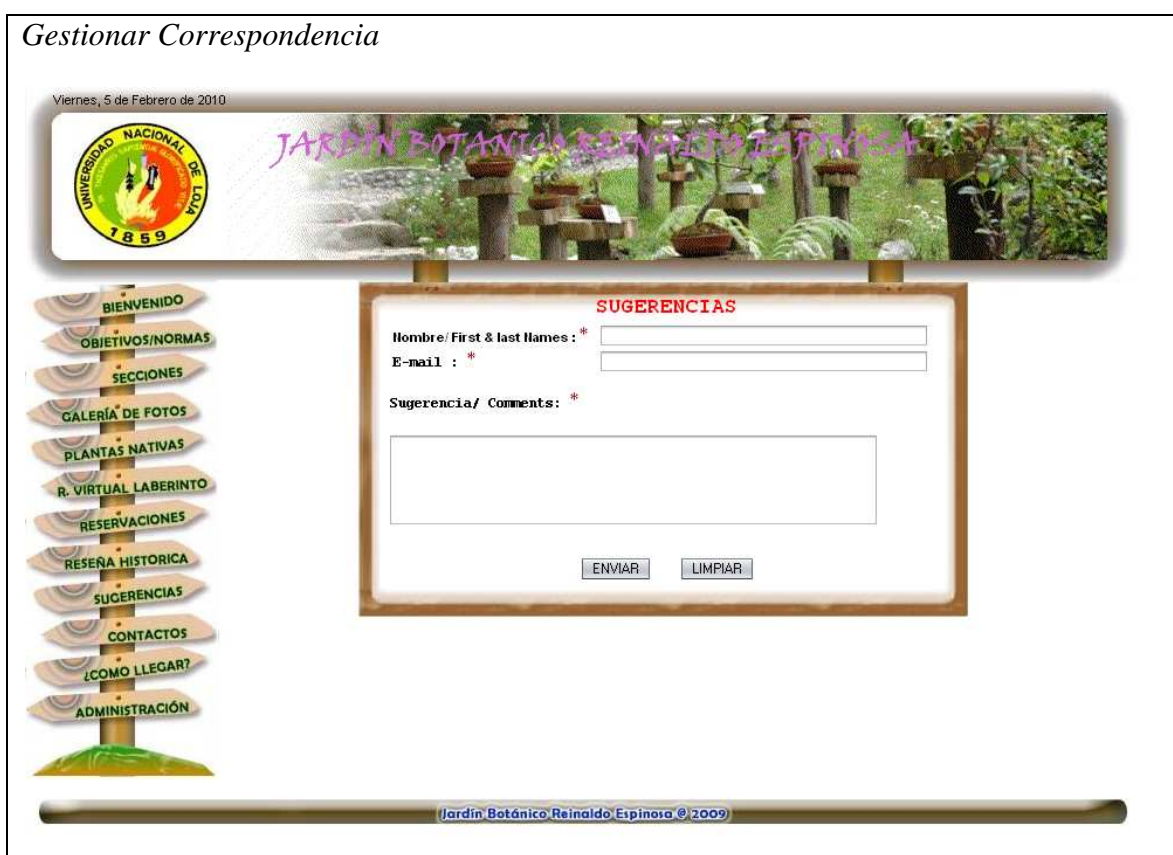

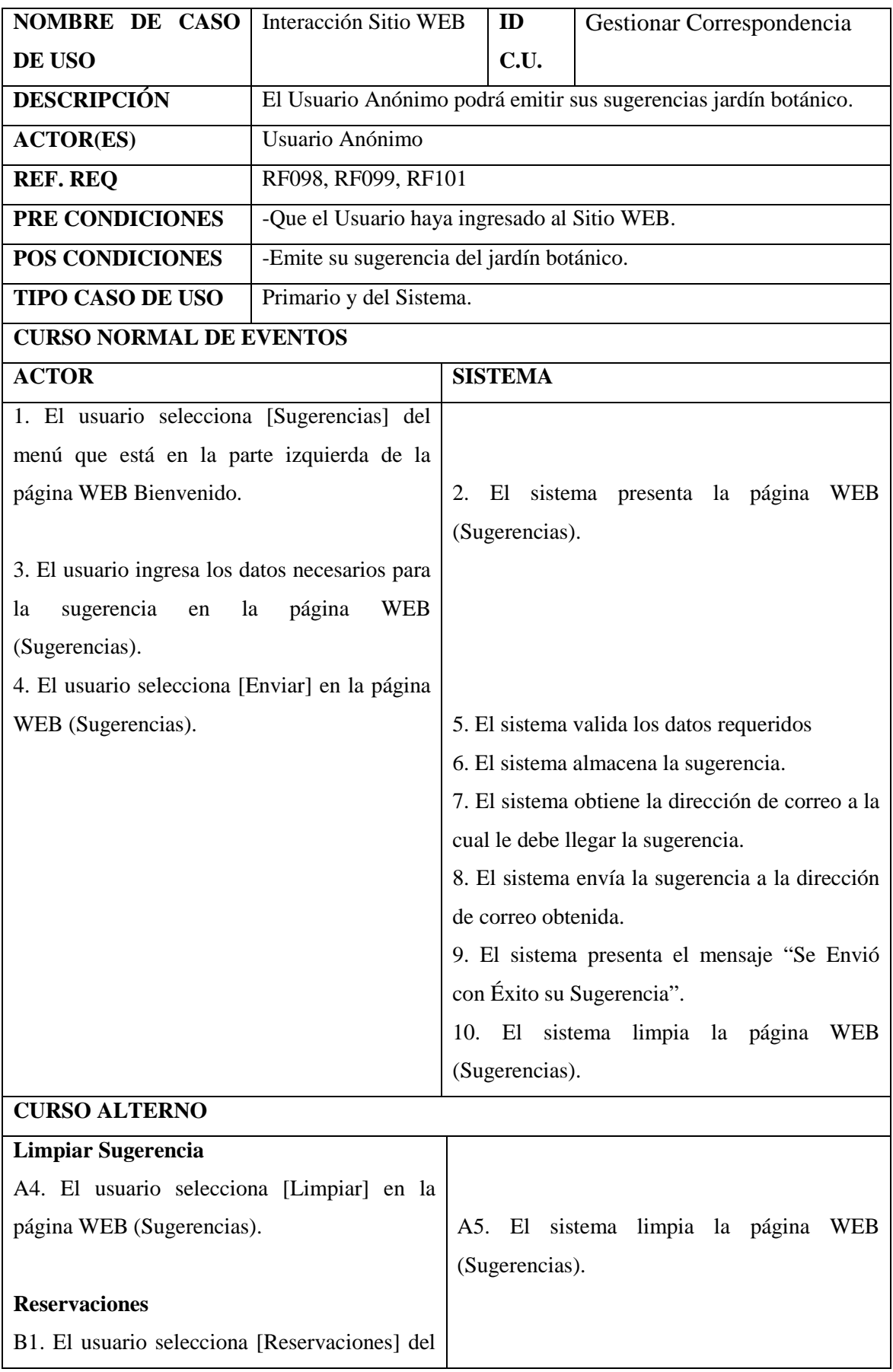

Realizado Por: J.L.J.J y C.G.P.F.

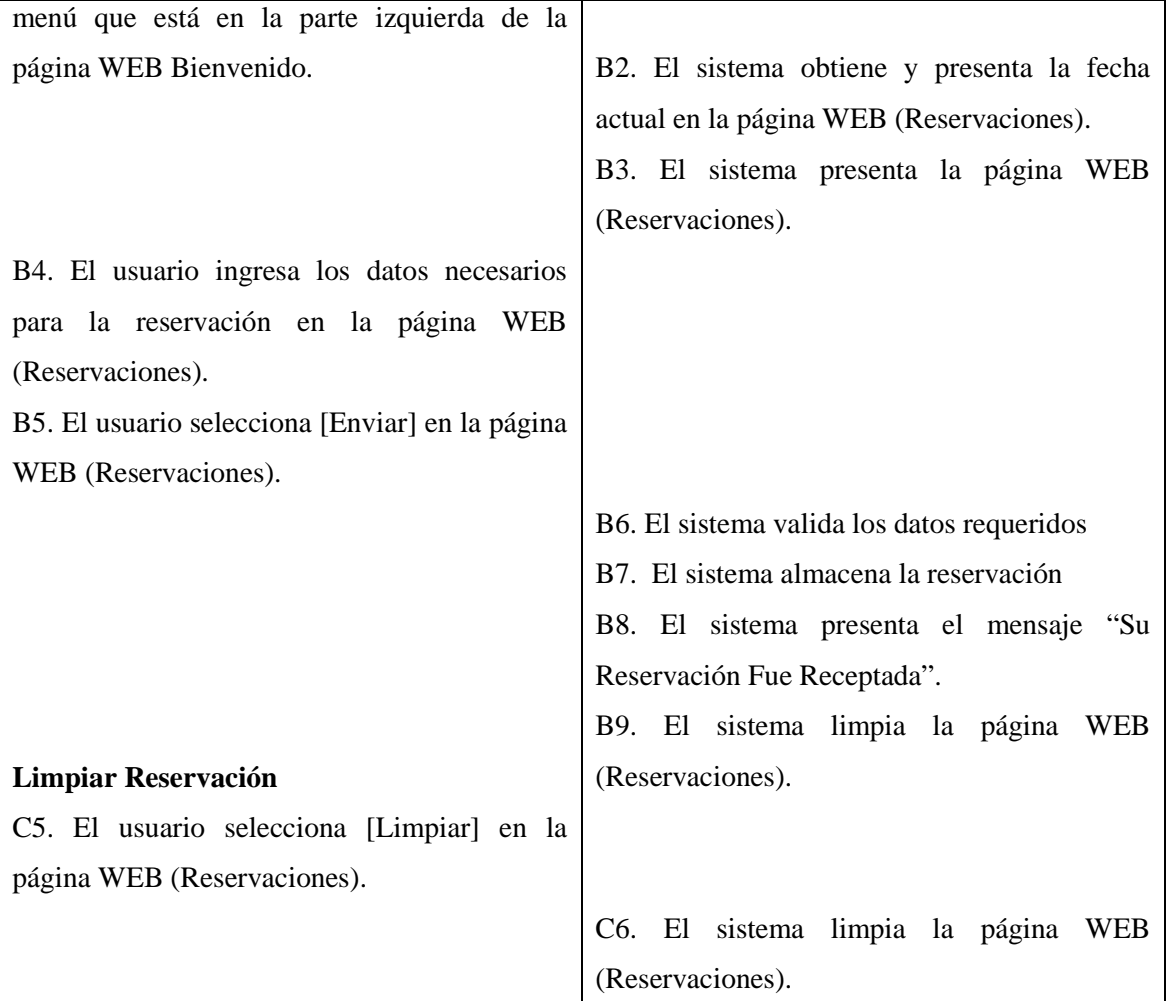

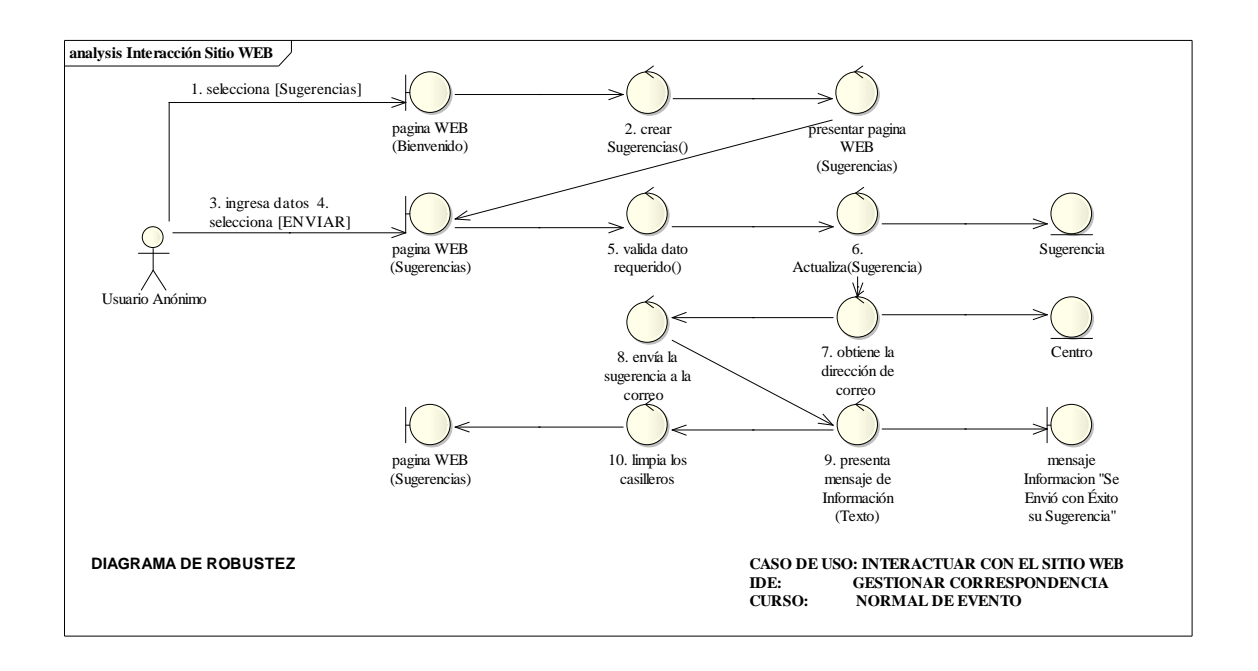

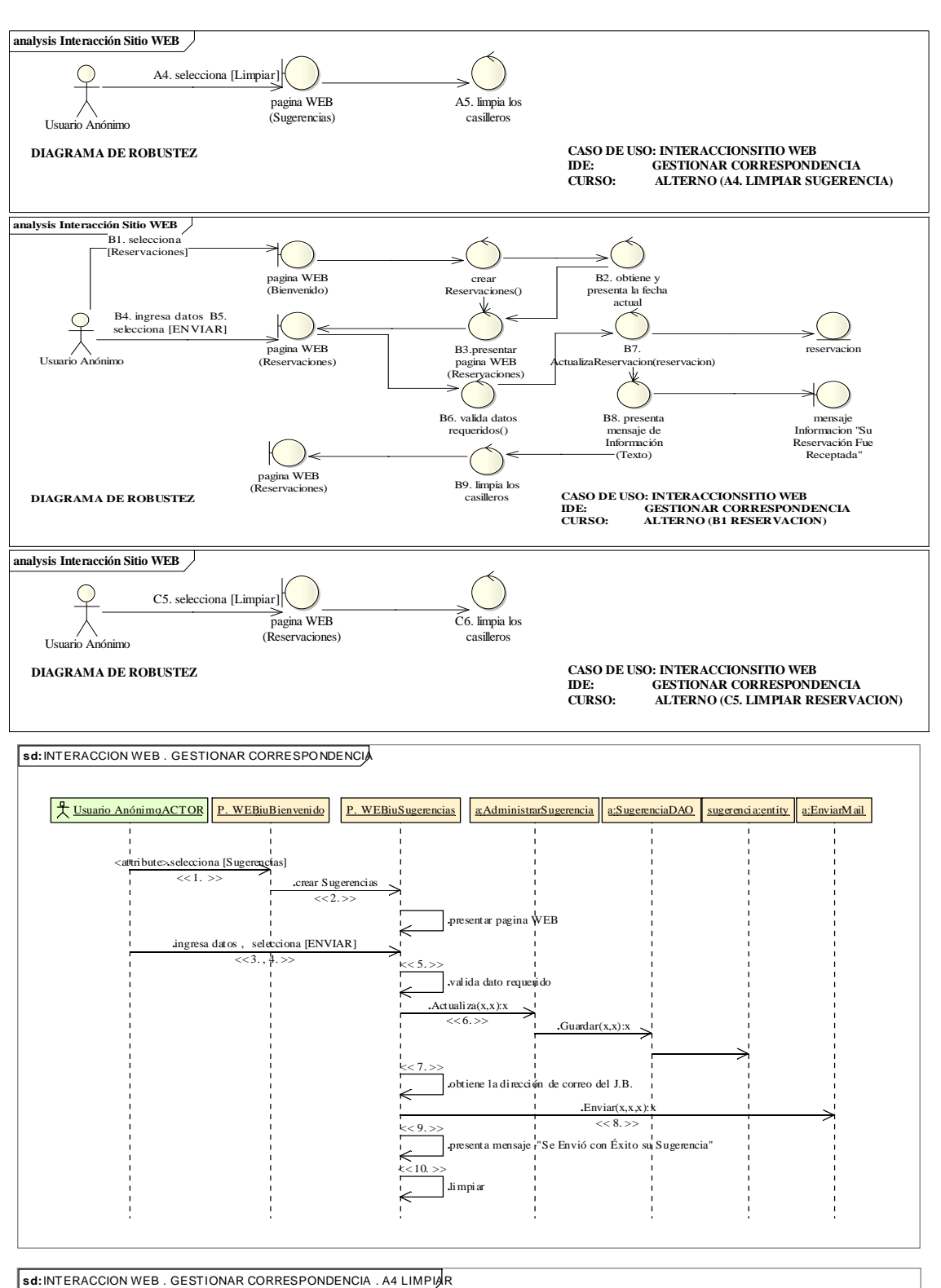

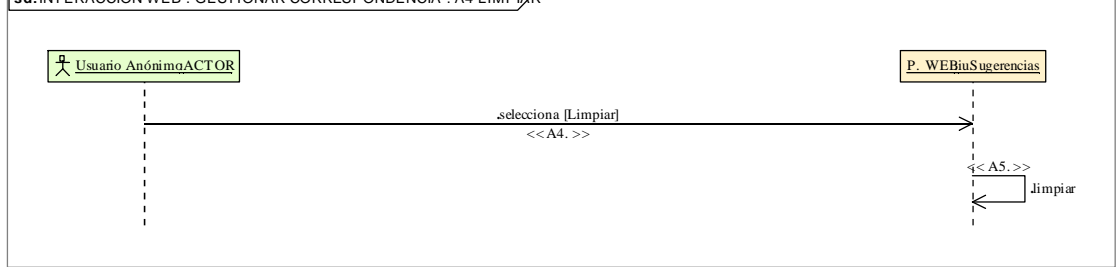
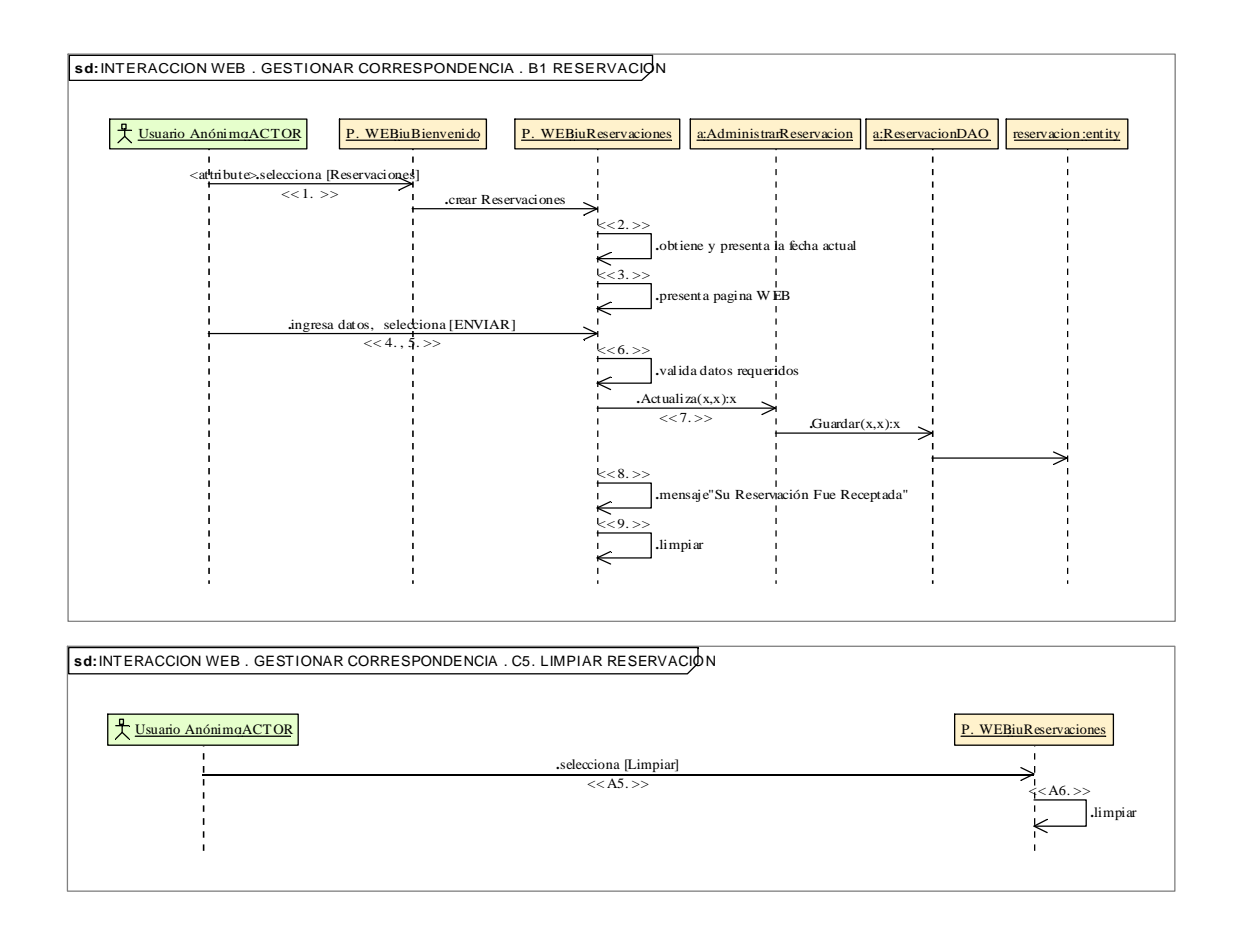

### 8.2.3.1.4. **Descripción de los Casos de Uso Acceder Sistema Administración**

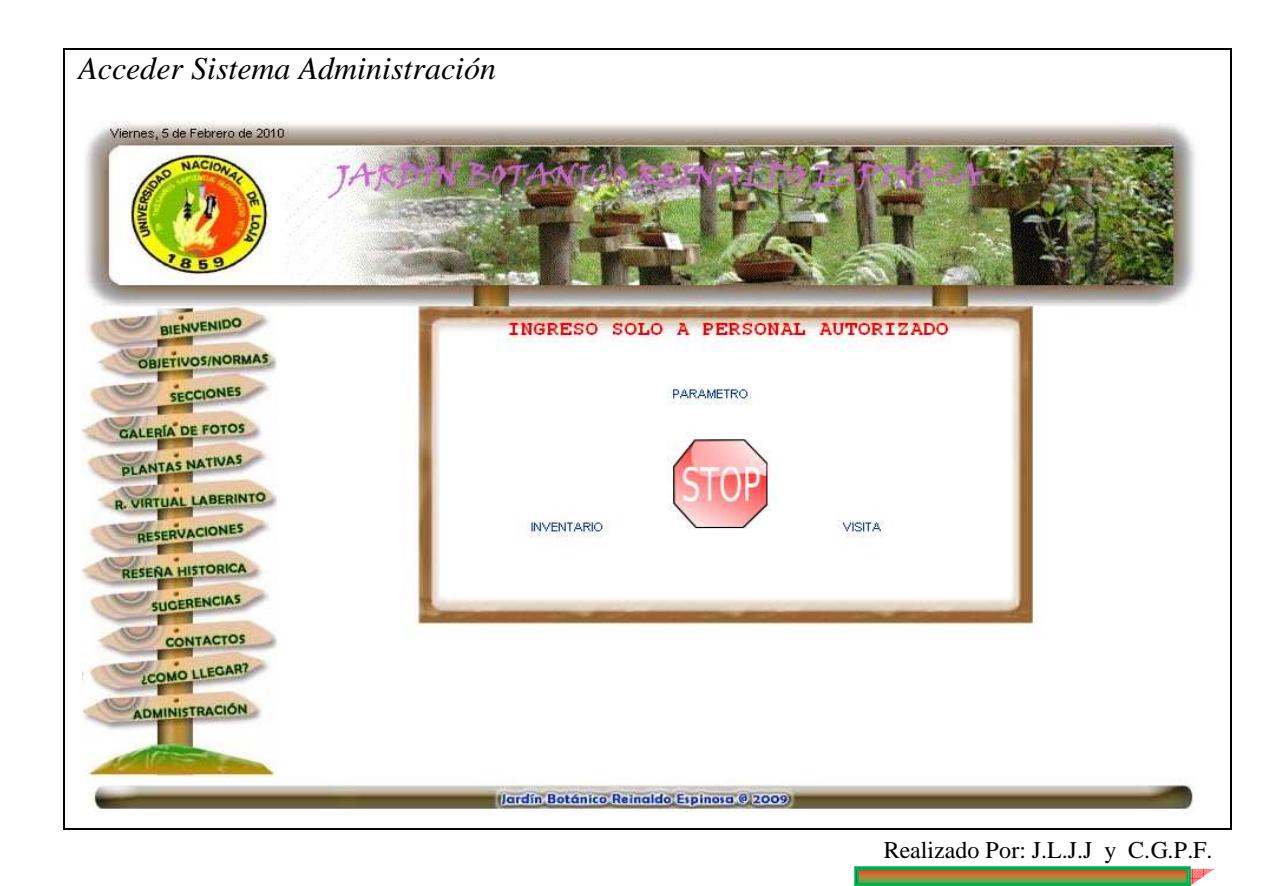

109

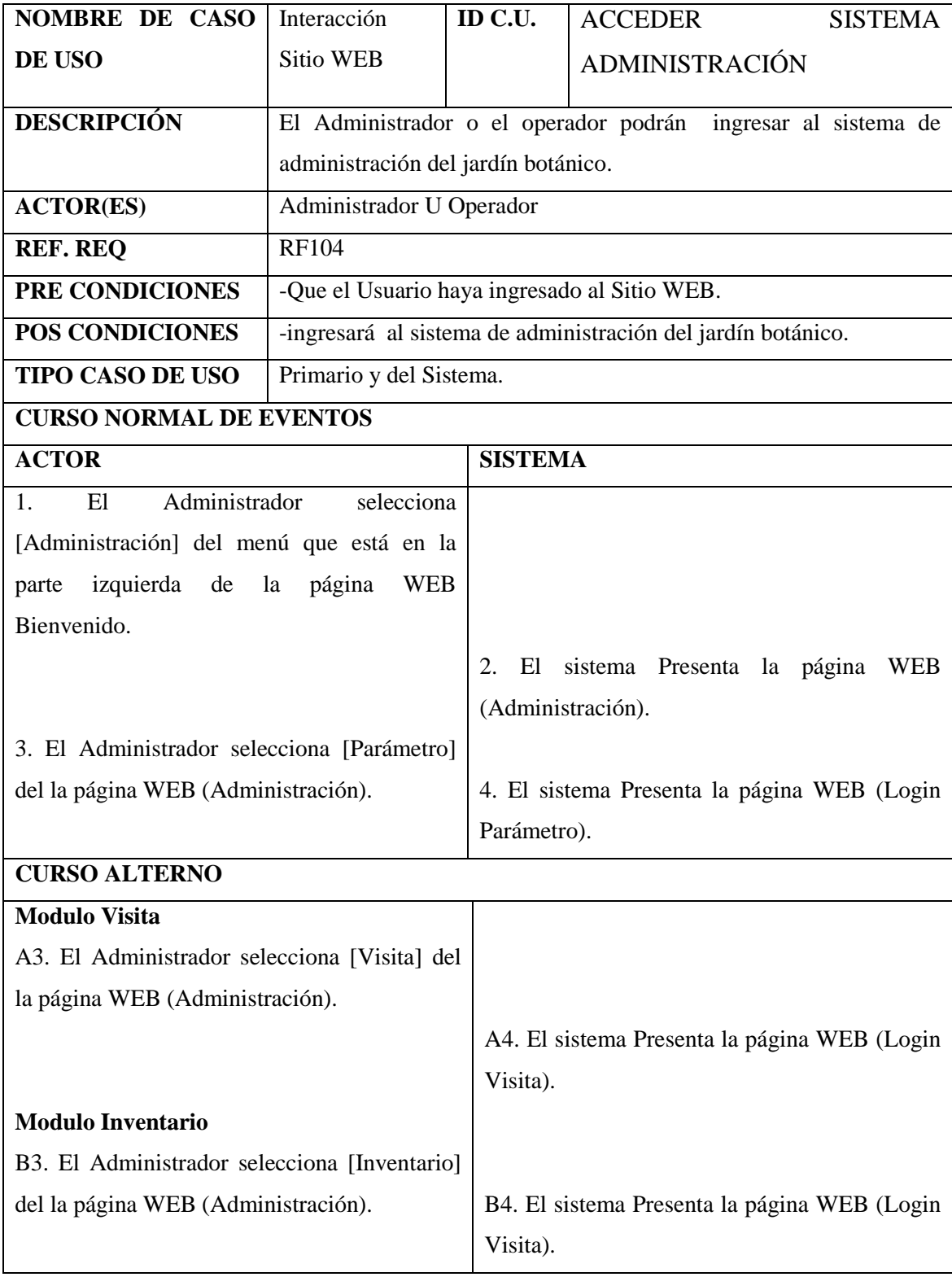

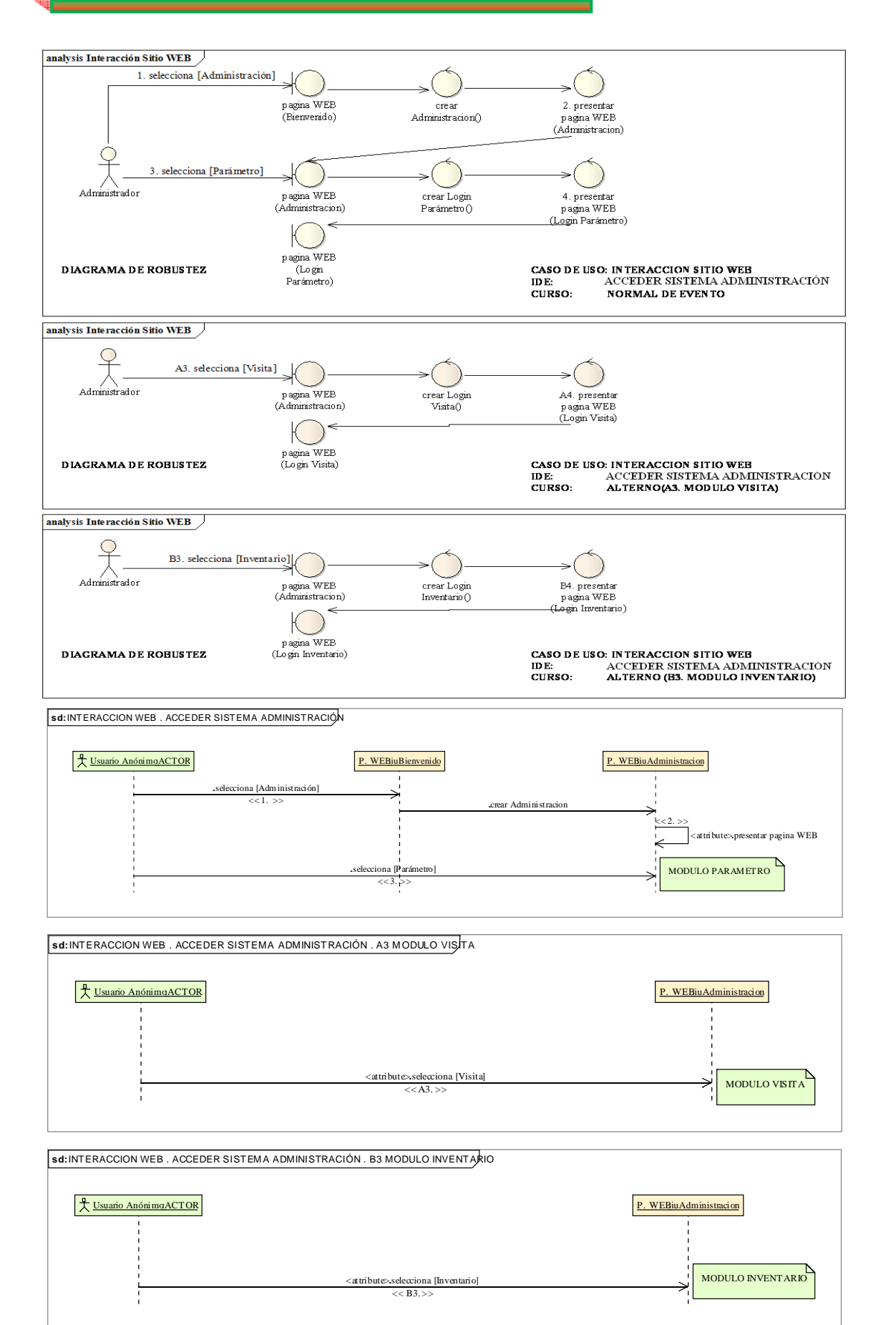

- **8.2.3.2. Descripción de los Casos de Uso del Sistema Administración**
- 8.2.3.2.1. **Descripción de los Casos de Uso Administrar Modulo Parámetro**
- **8.2.3.2.1.1.Descripción de los Casos de Uso Login Parámetro**

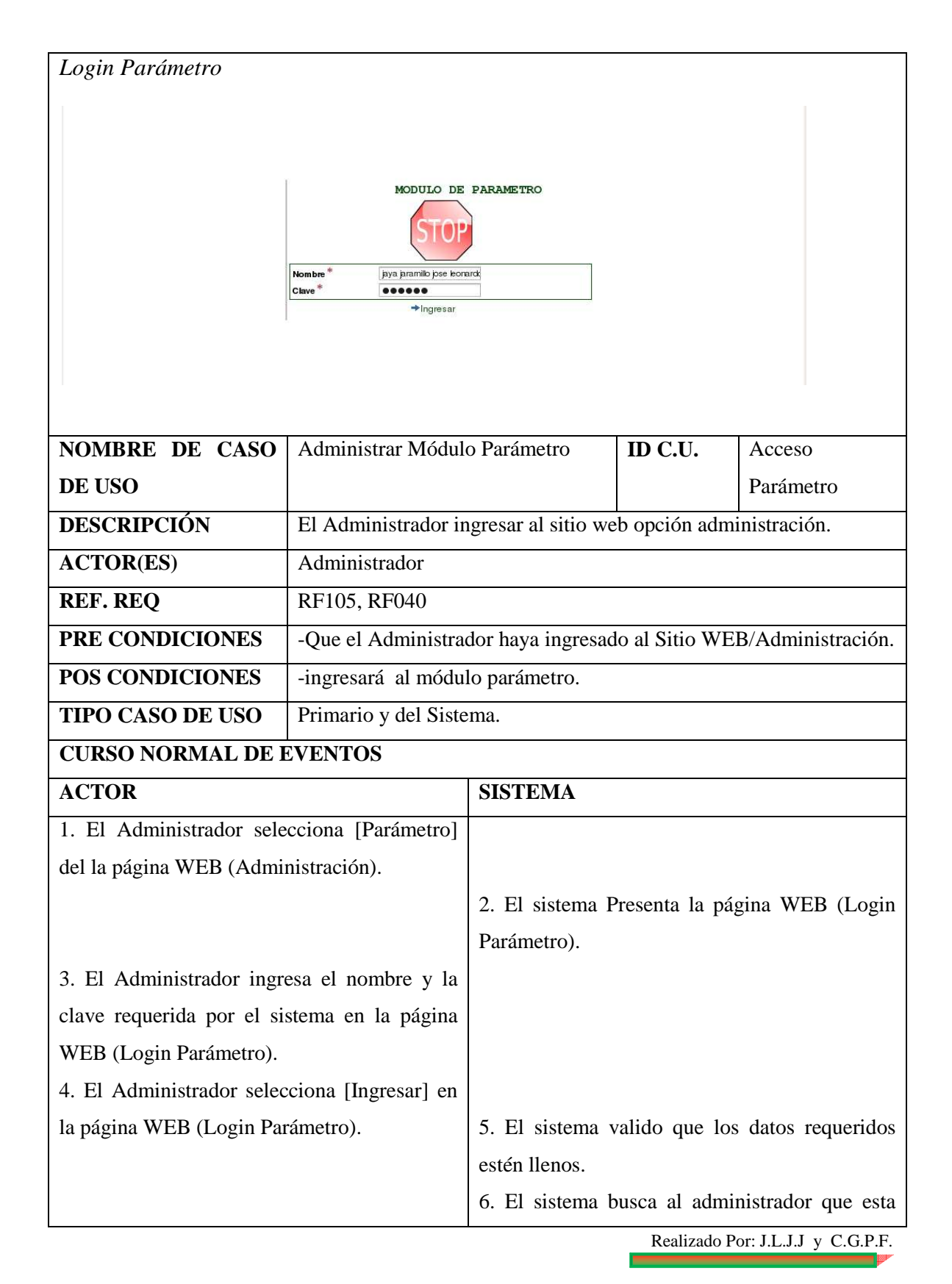

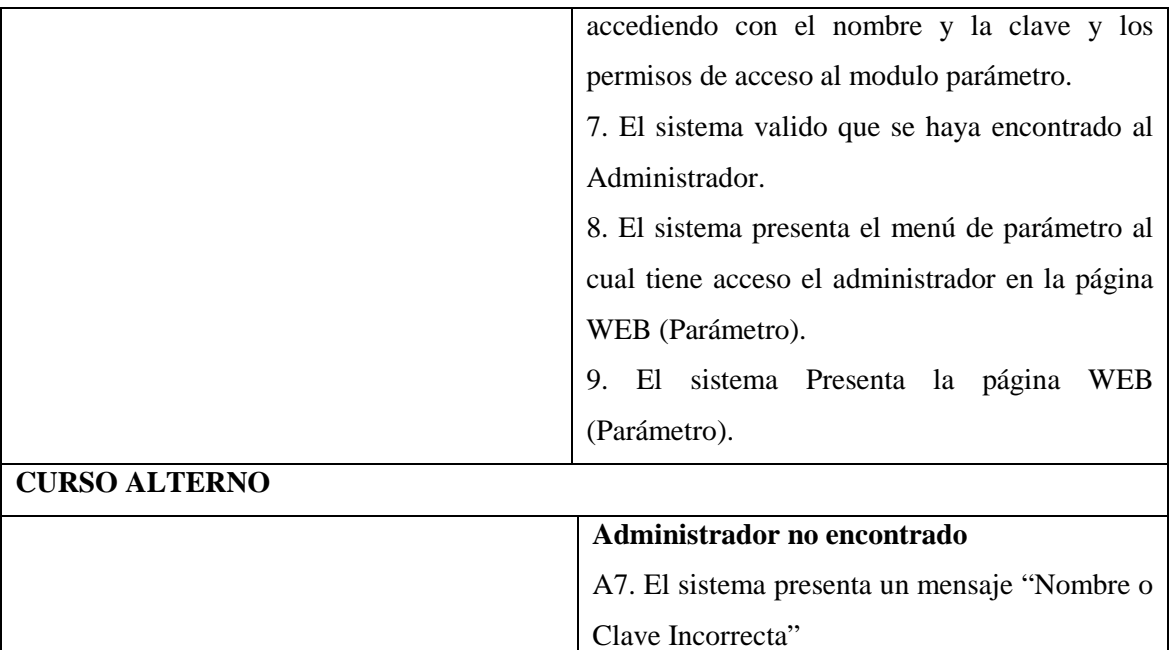

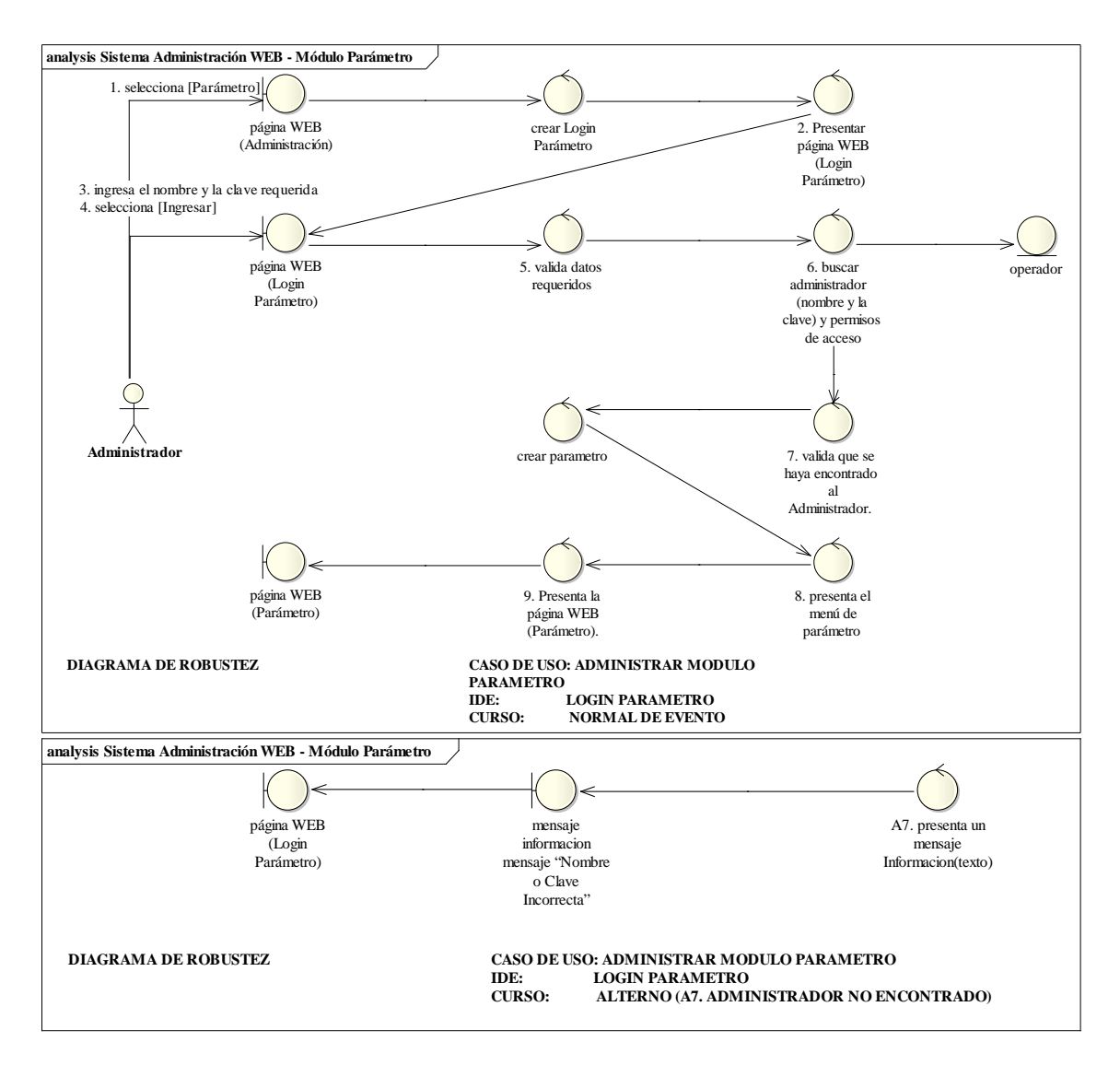

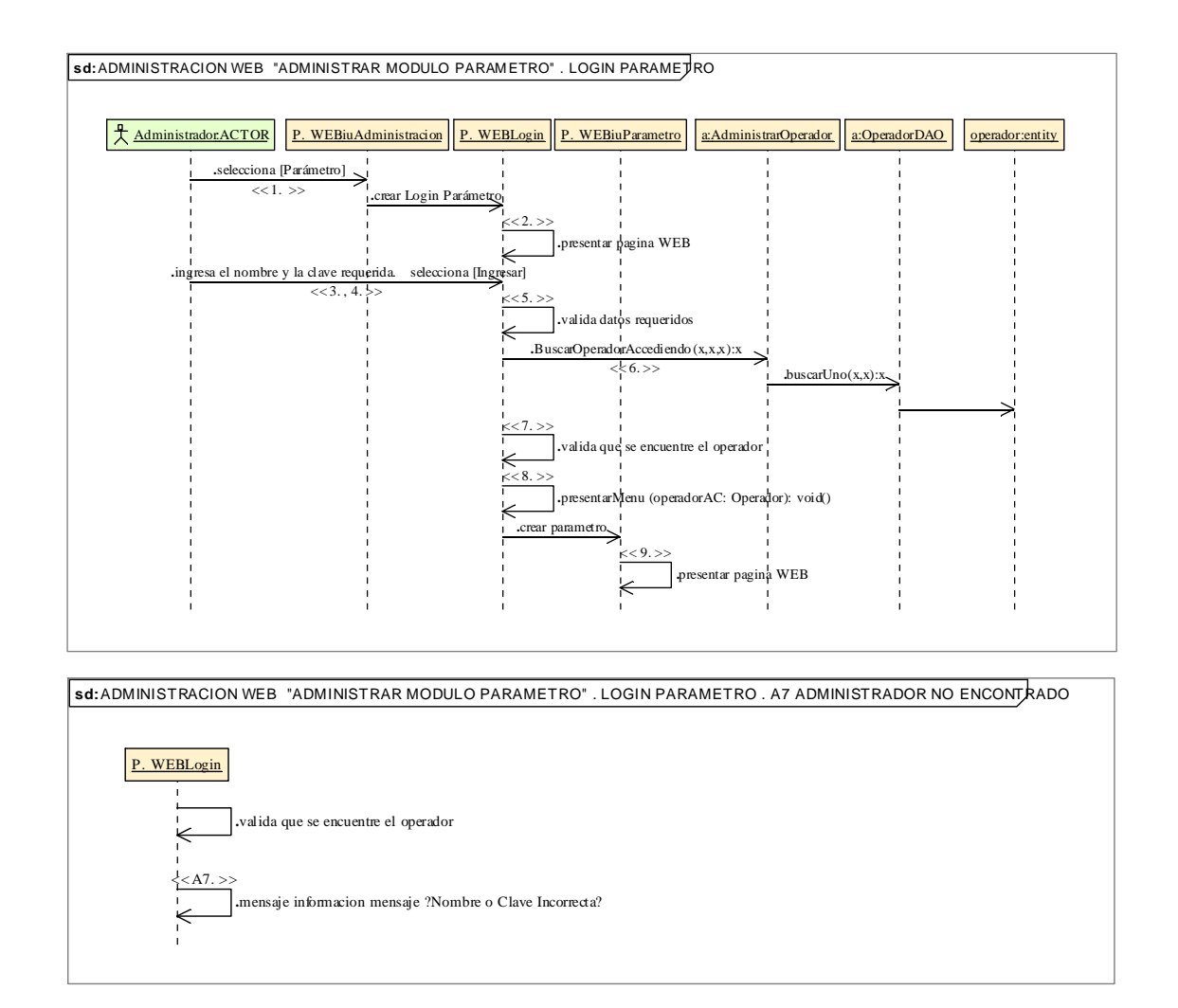

### **8.2.3.2.1.2.Descripción de los Casos de Uso Administrar Operador**

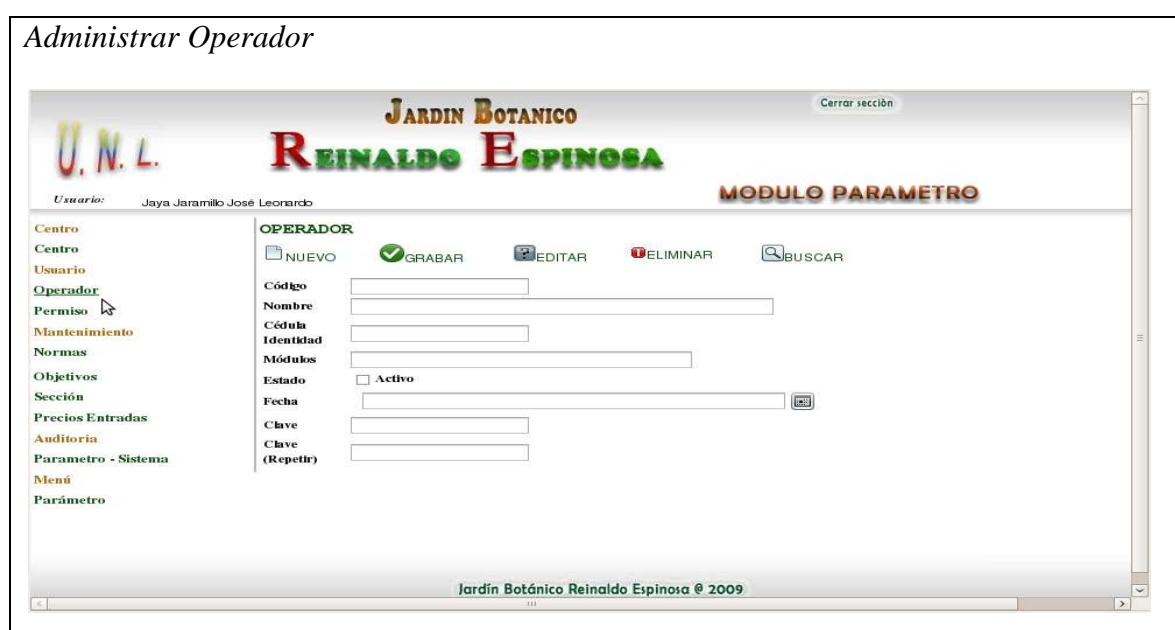

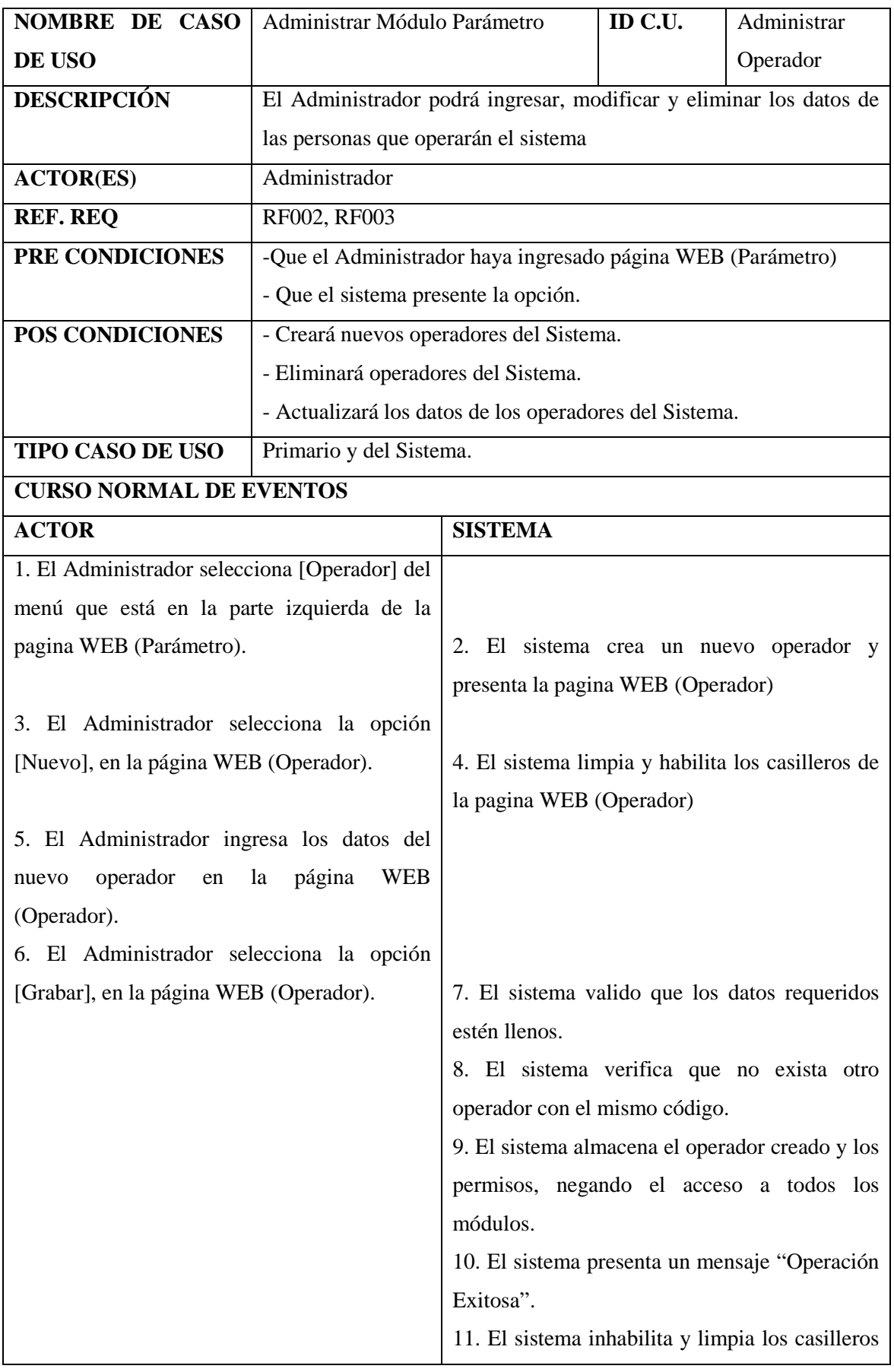

Realizado Por: J.L.J.J y C.G.P.F.

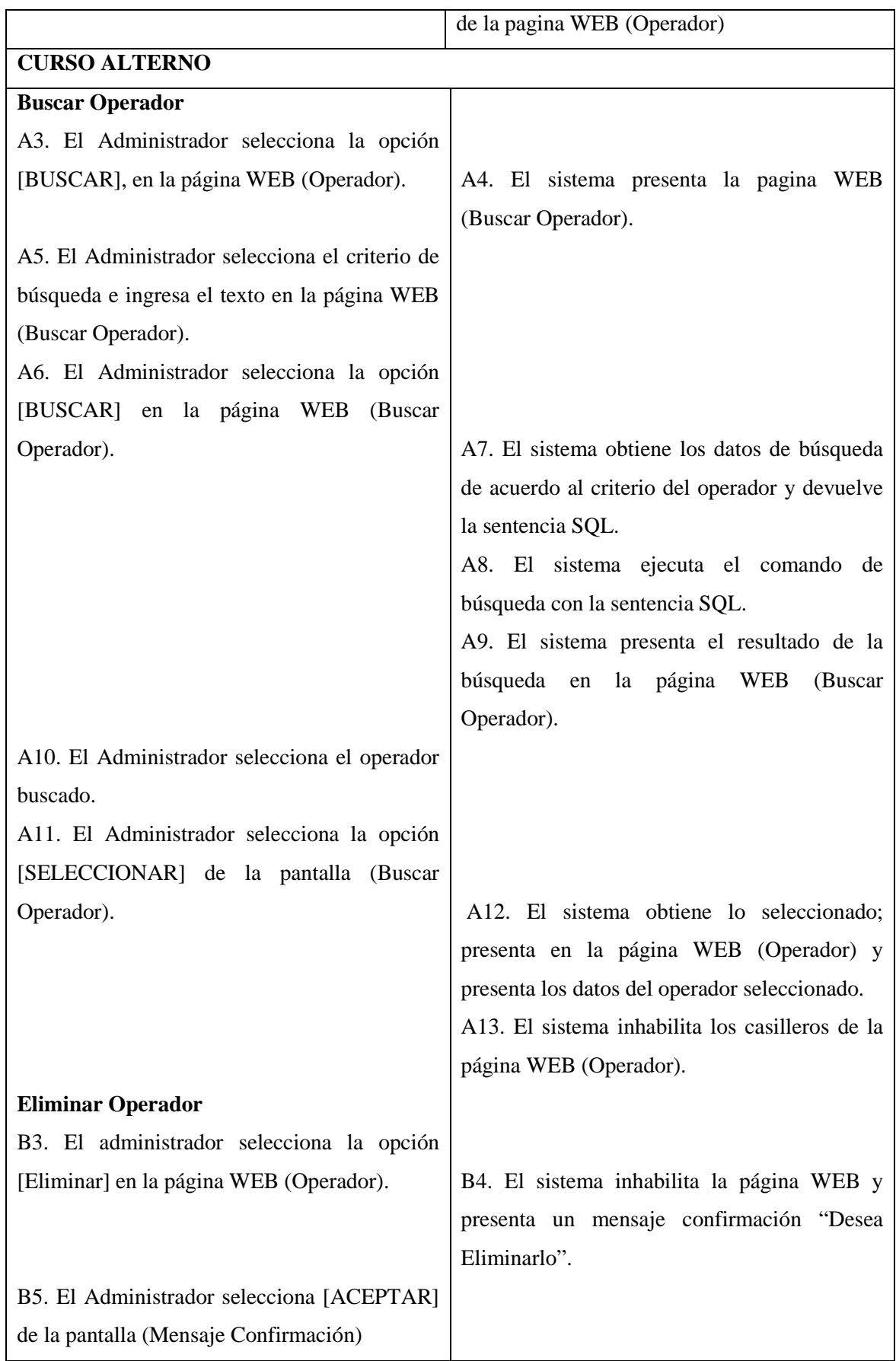

Realizado Por: J.L.J.J y C.G.P.F.

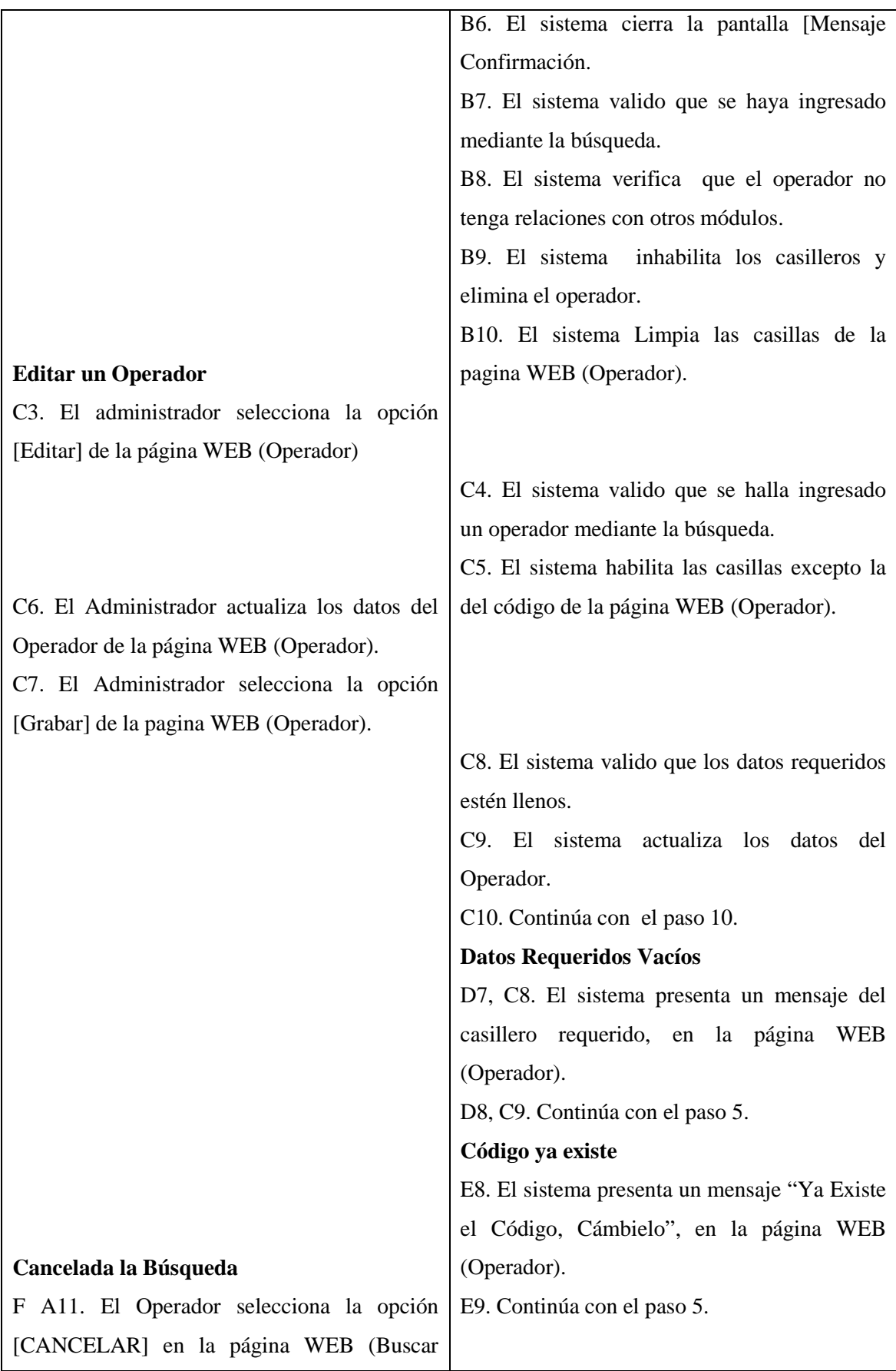

Realizado Por: J.L.J.J y C.G.P.F.

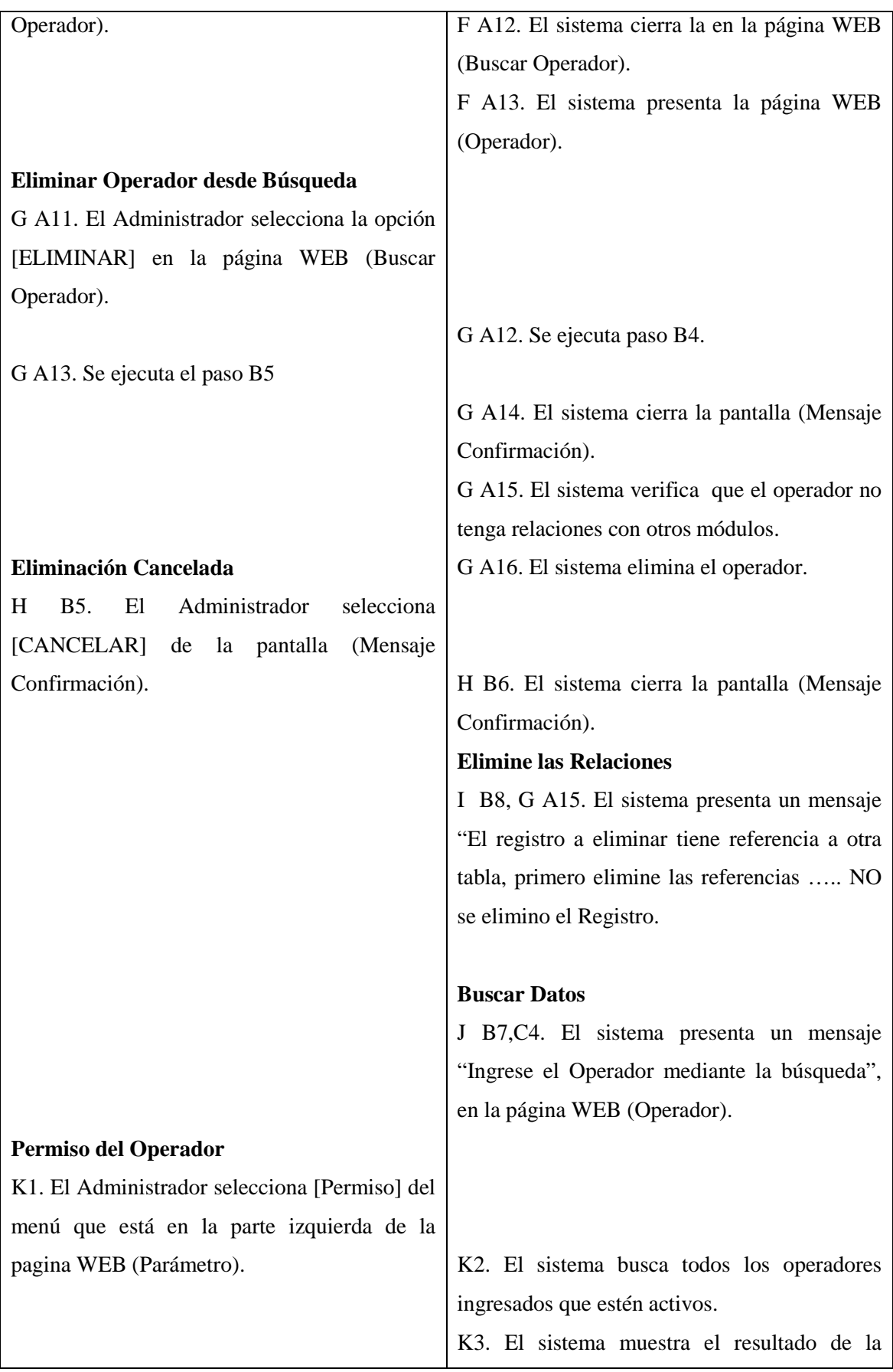

Realizado Por: J.L.J.J y C.G.P.F.

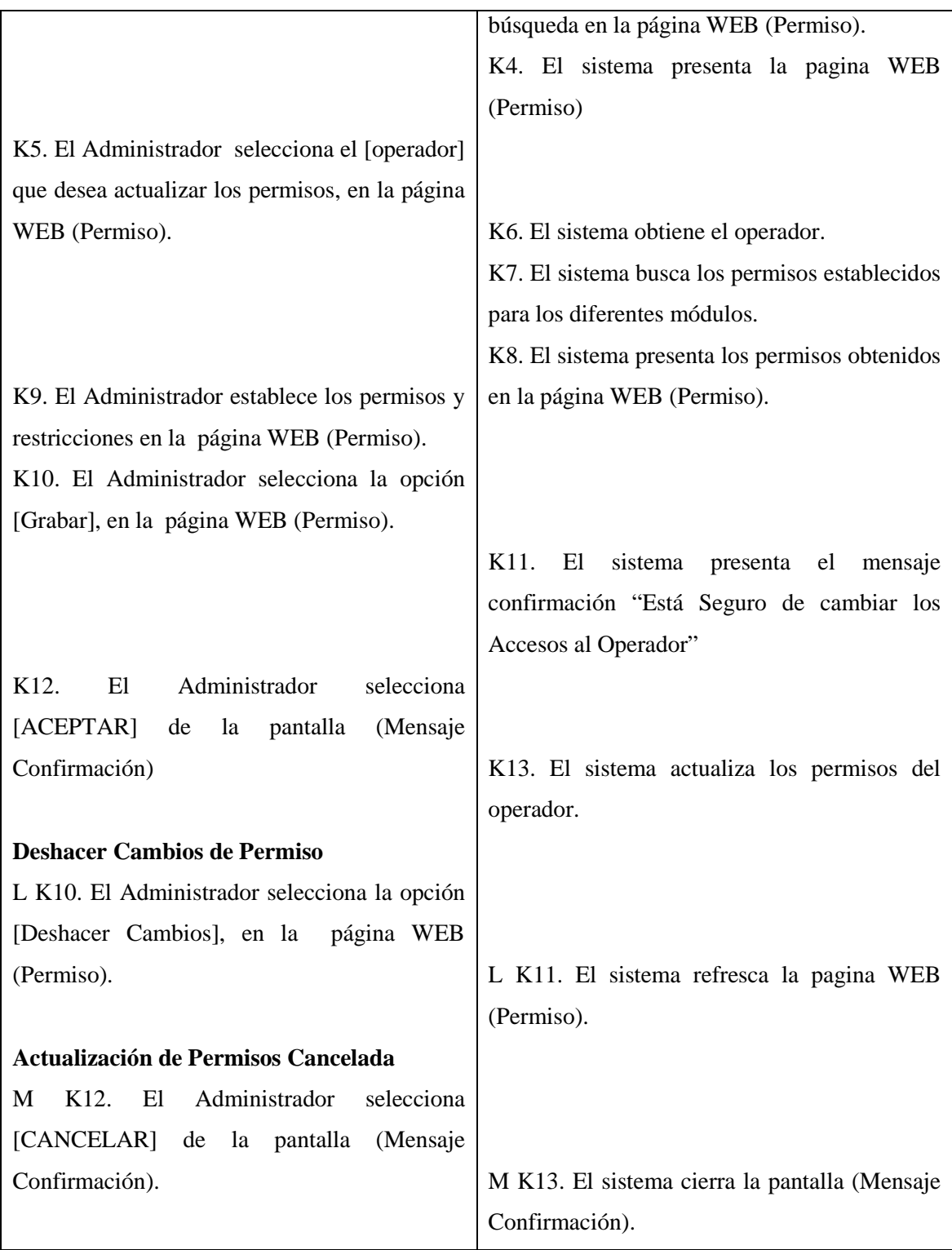

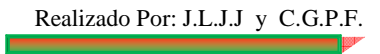

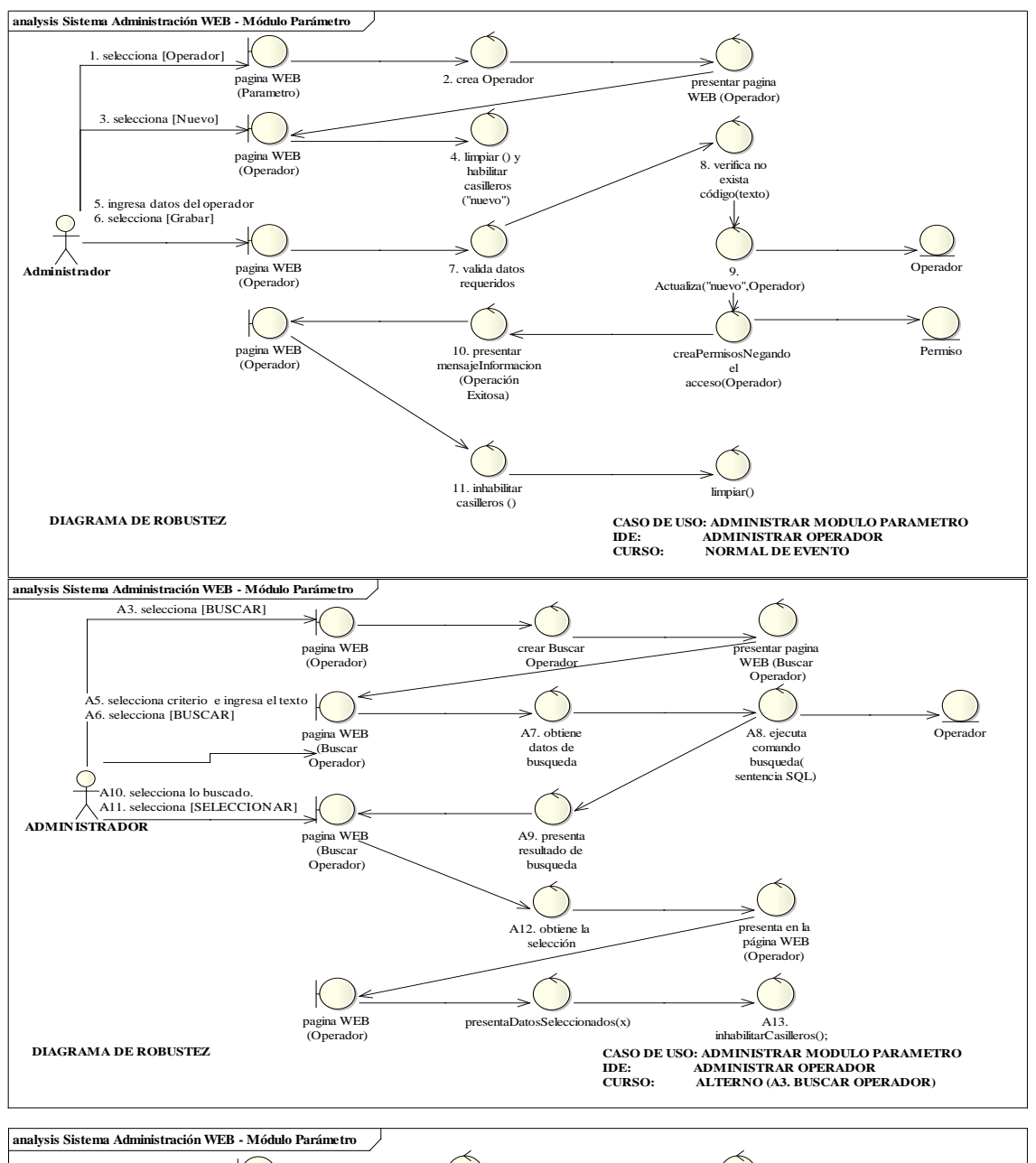

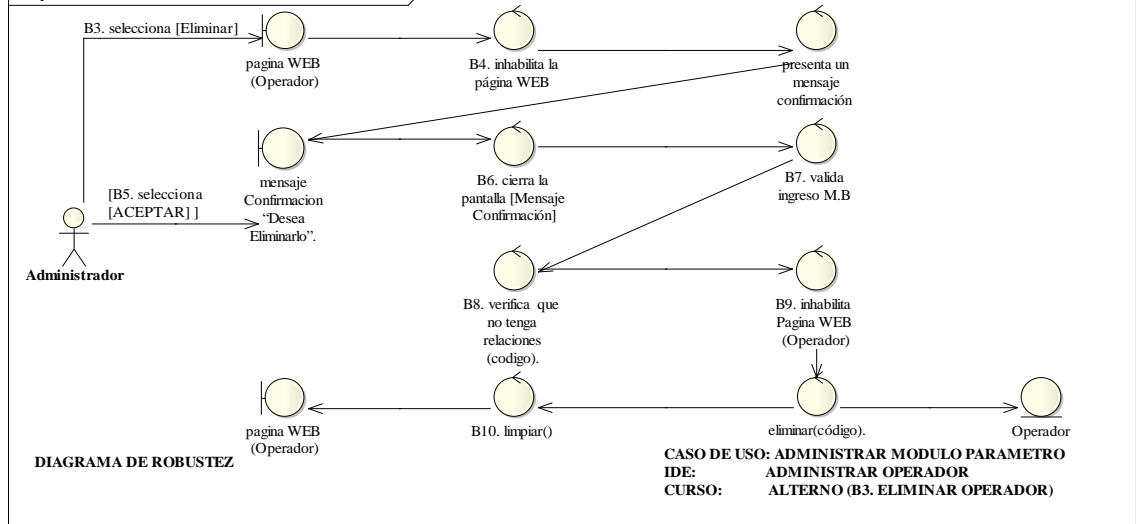

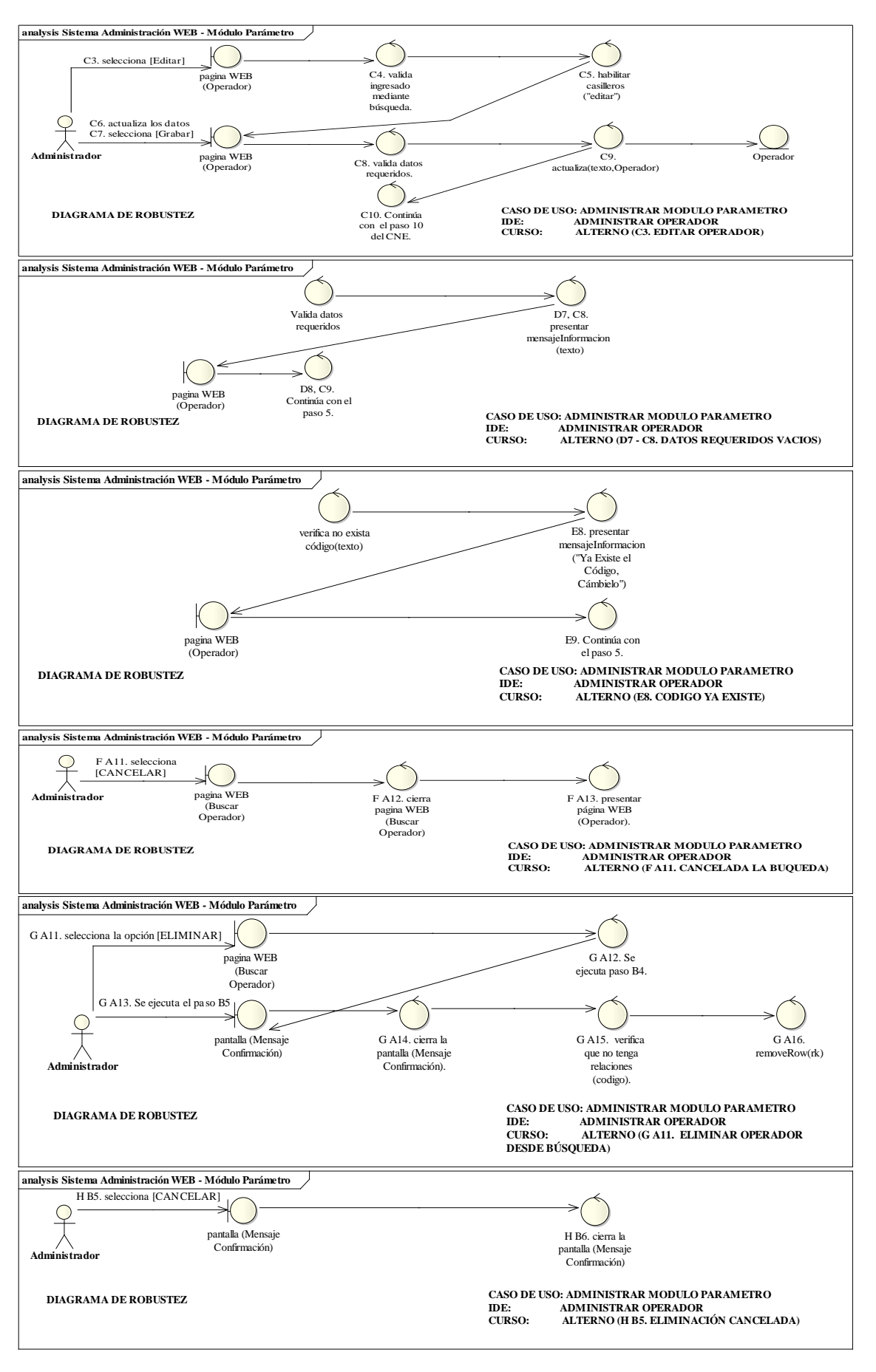

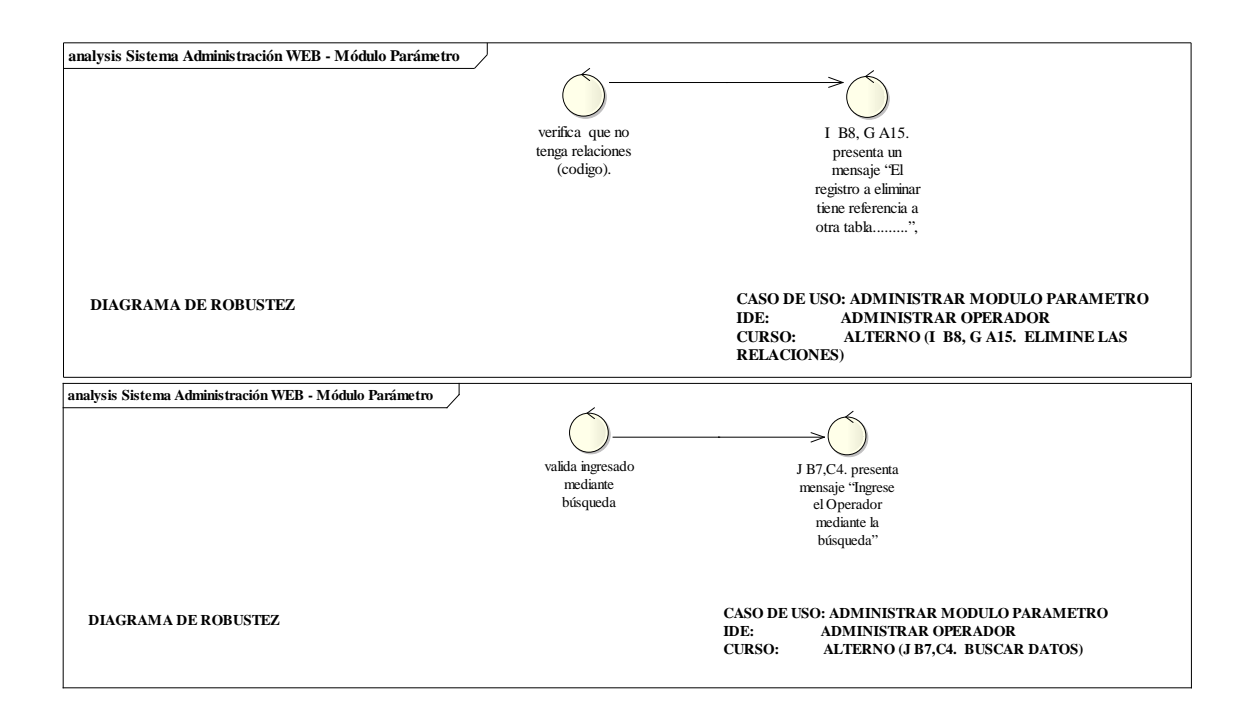

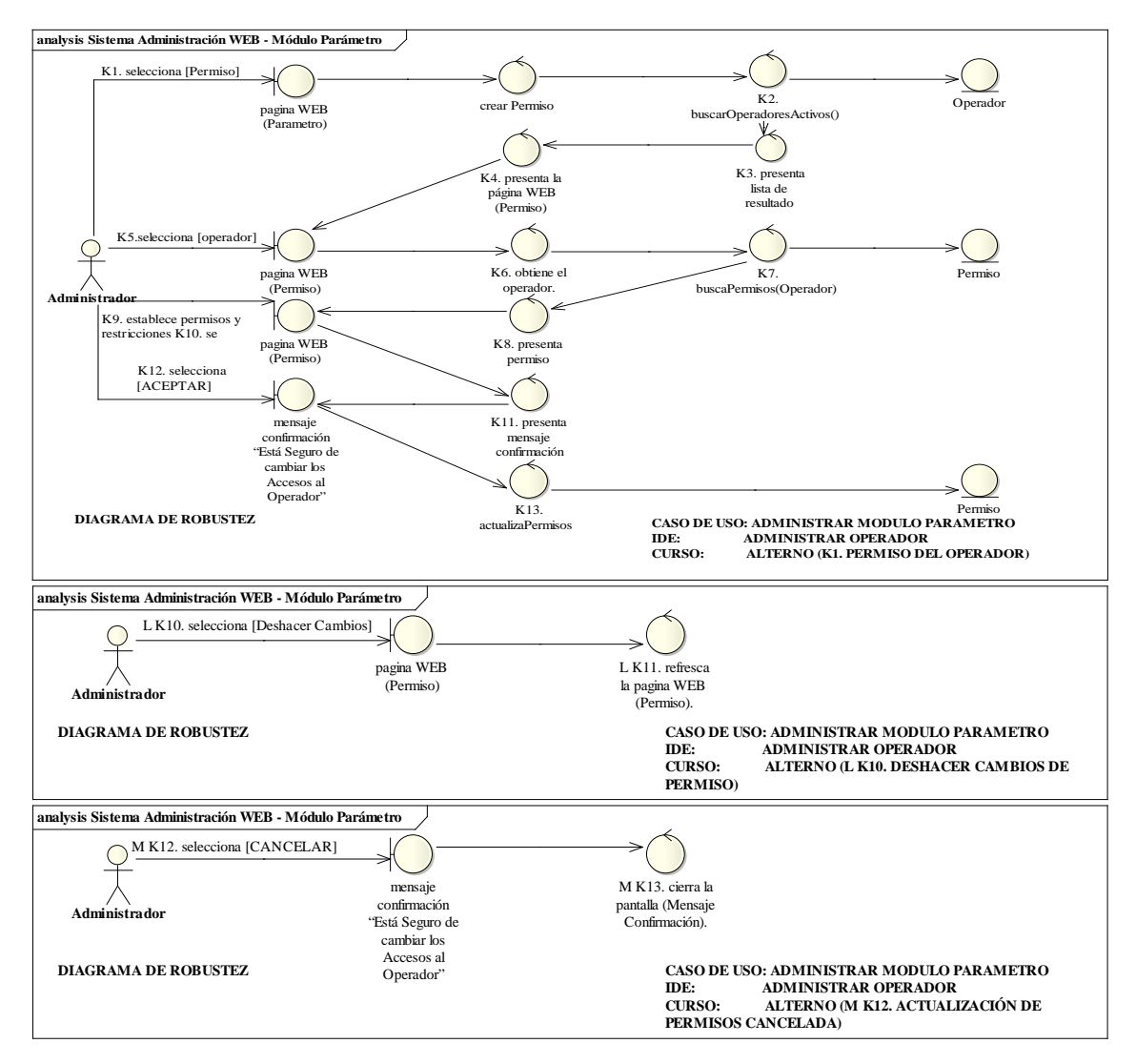

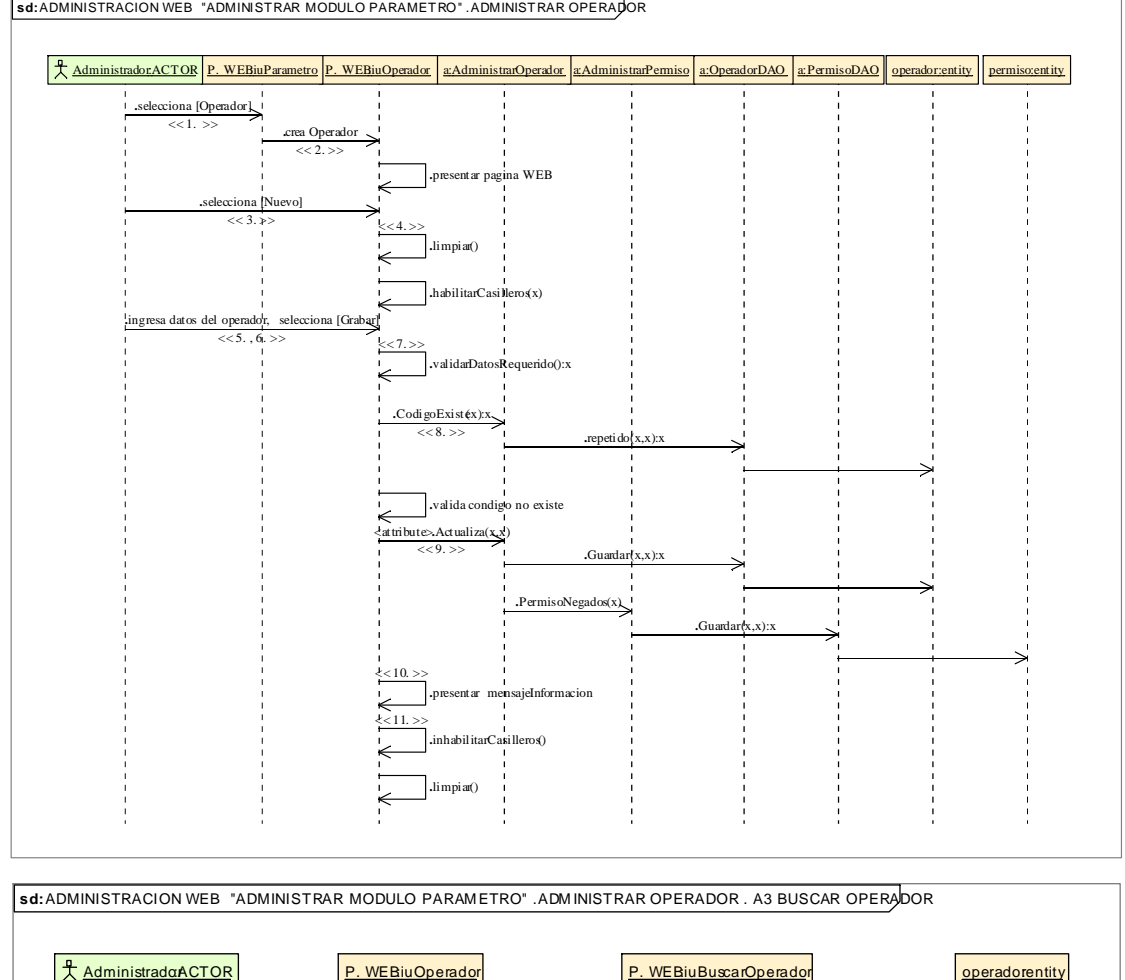

**sd:** ADMINISTRACION WEB "ADMINISTRAR MODULO PARAMETRO" .ADMINISTRAR OPERADOR

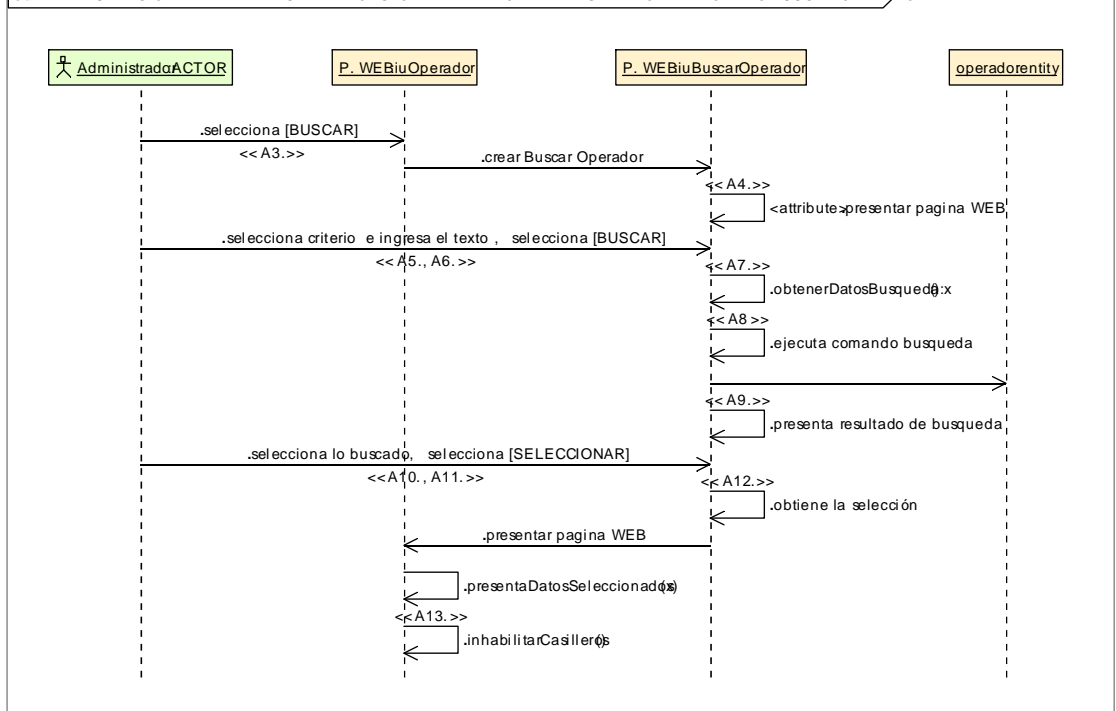

123

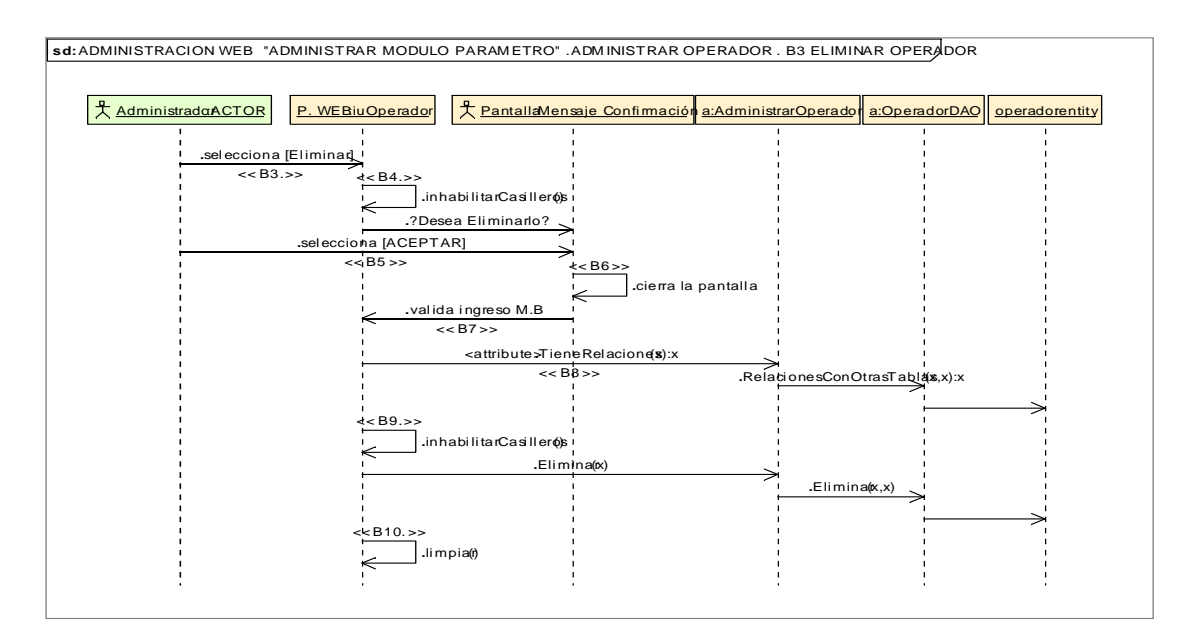

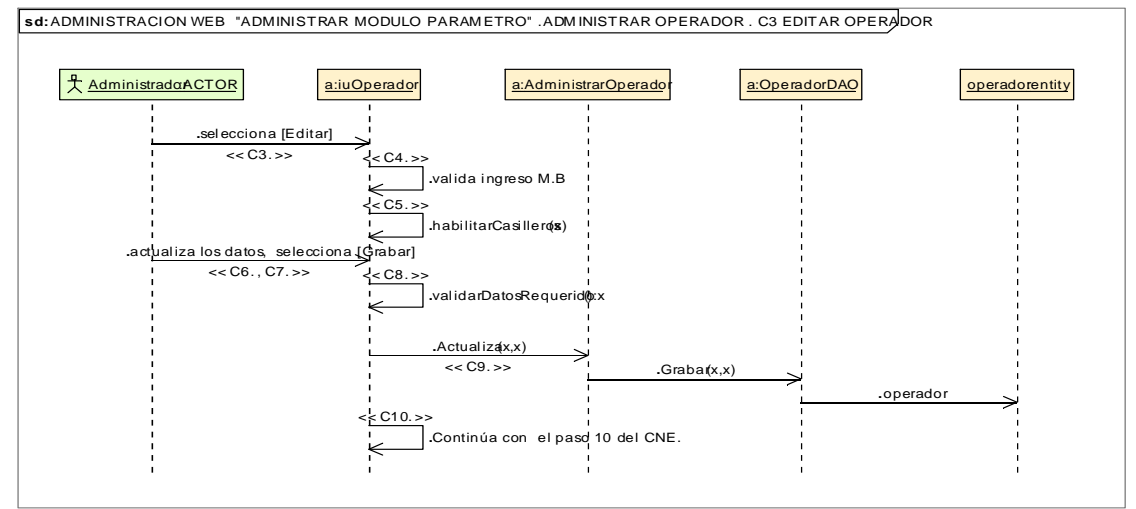

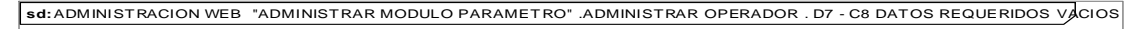

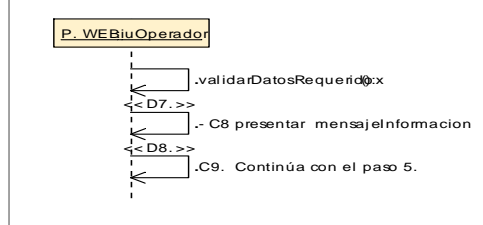

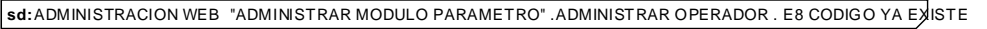

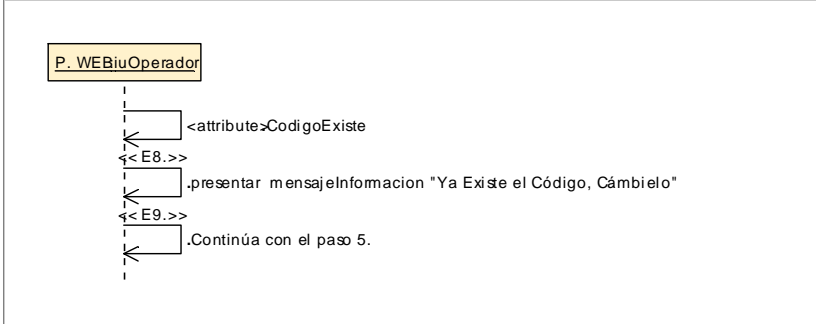

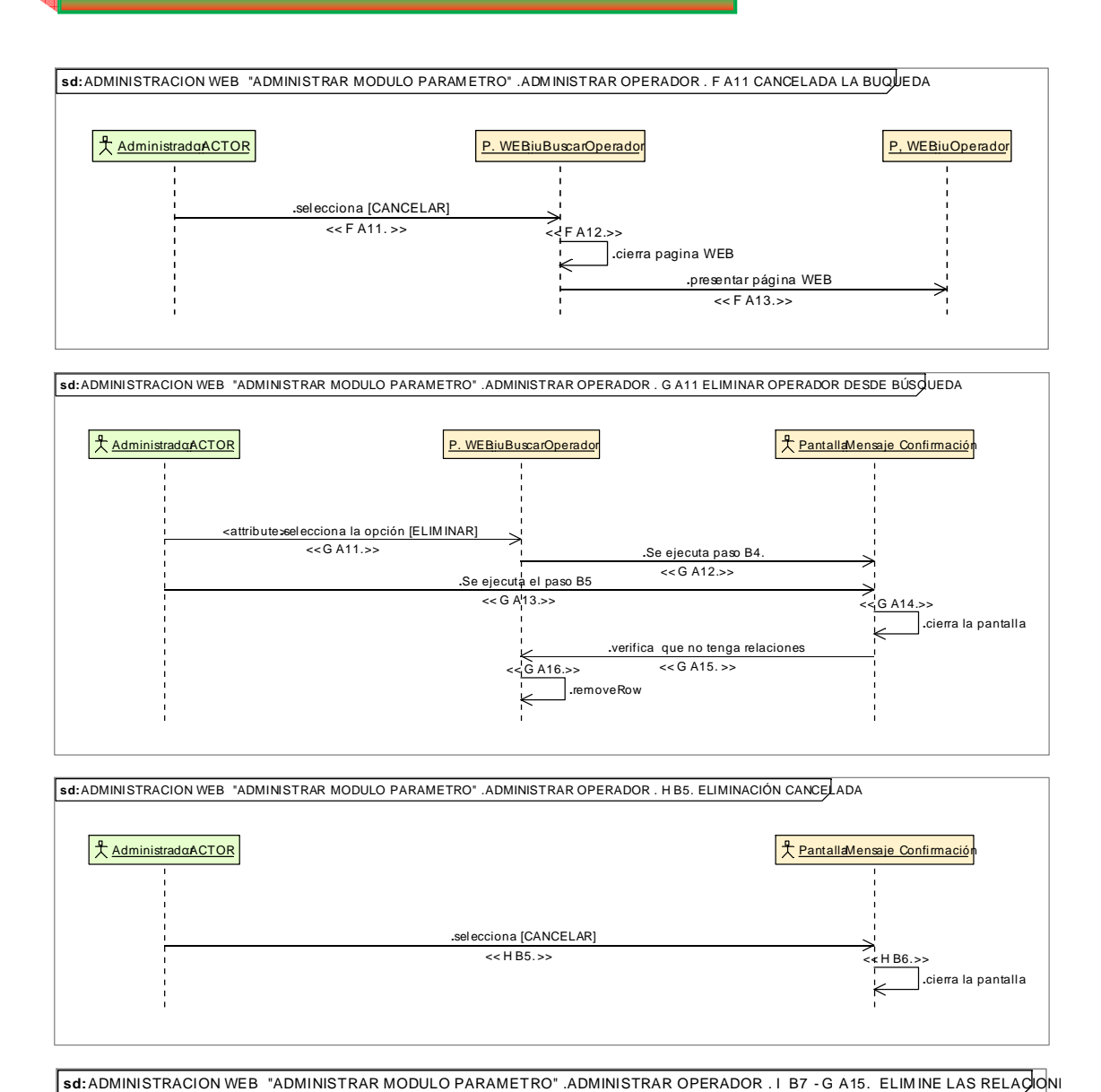

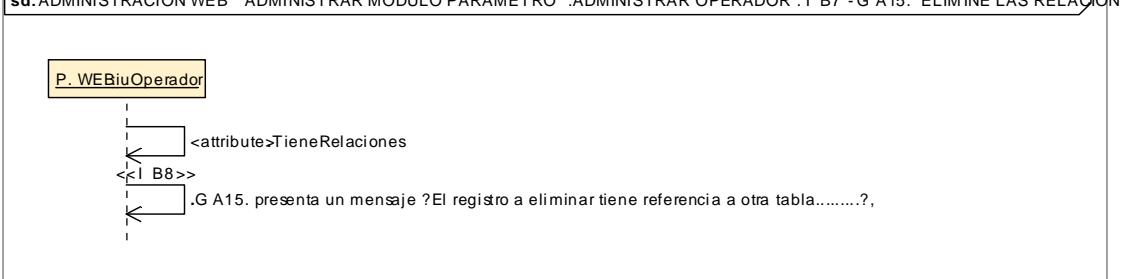

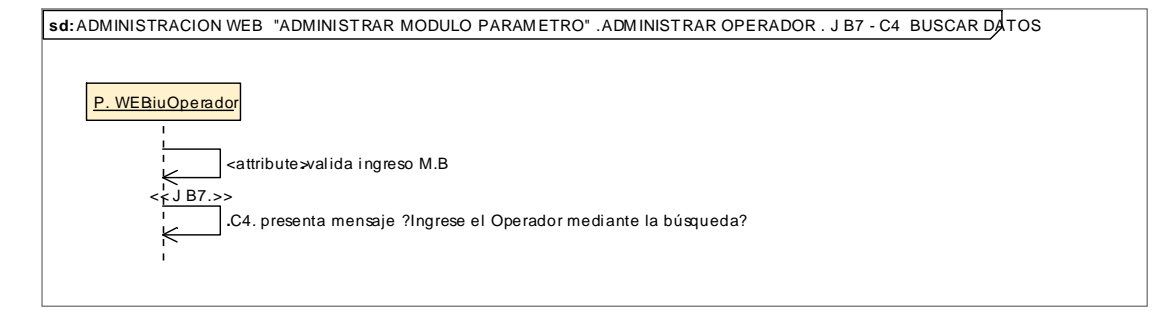

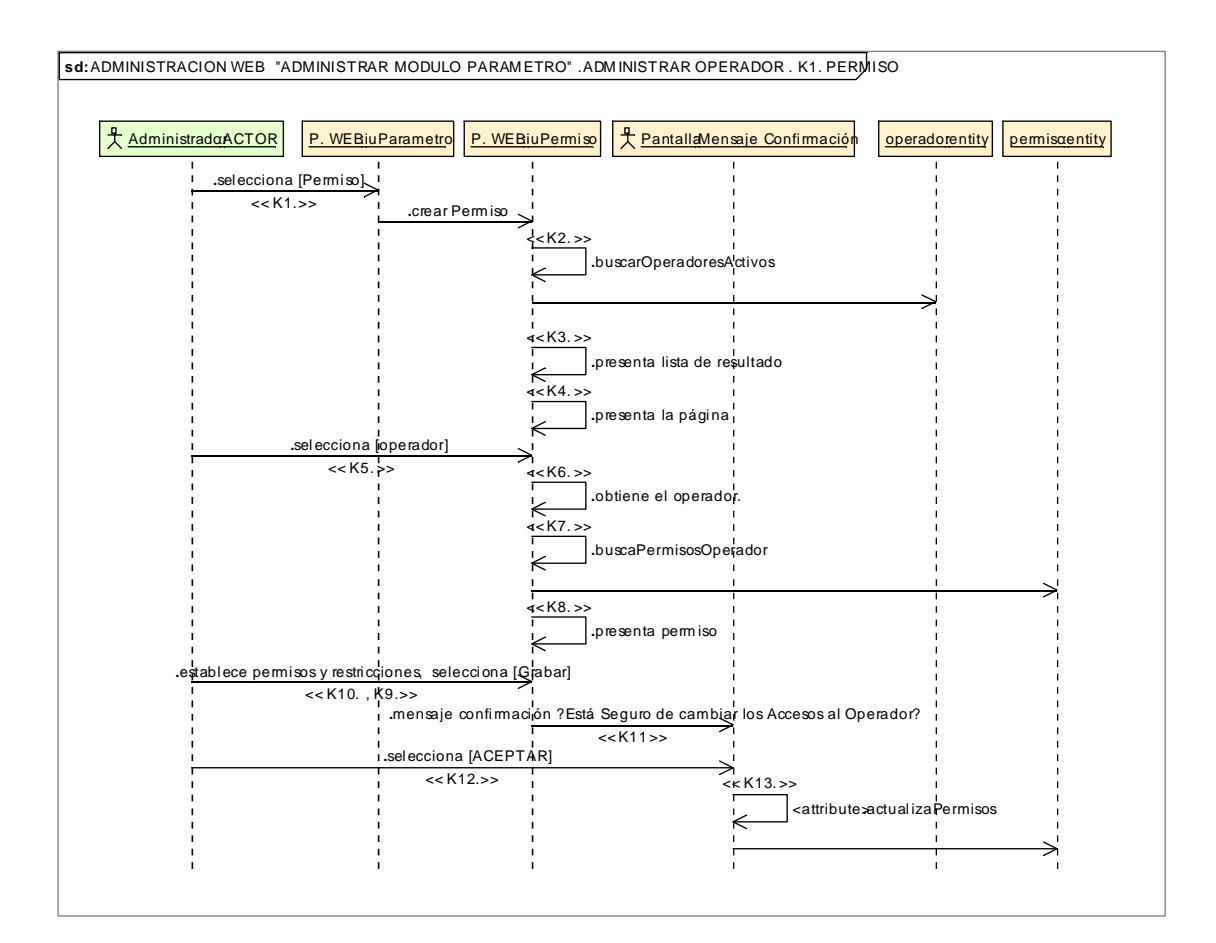

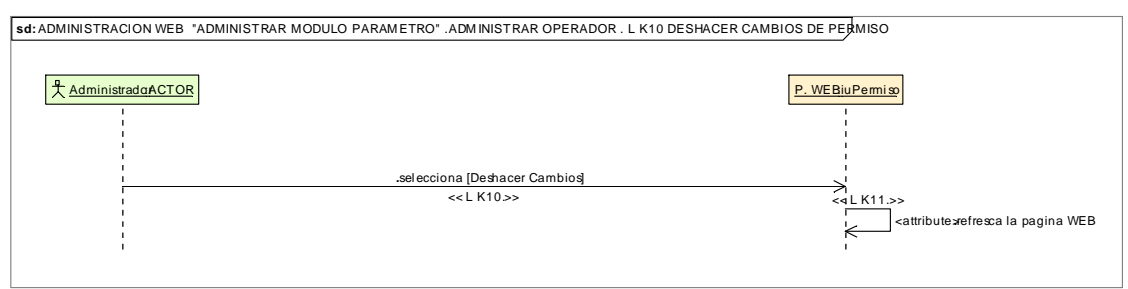

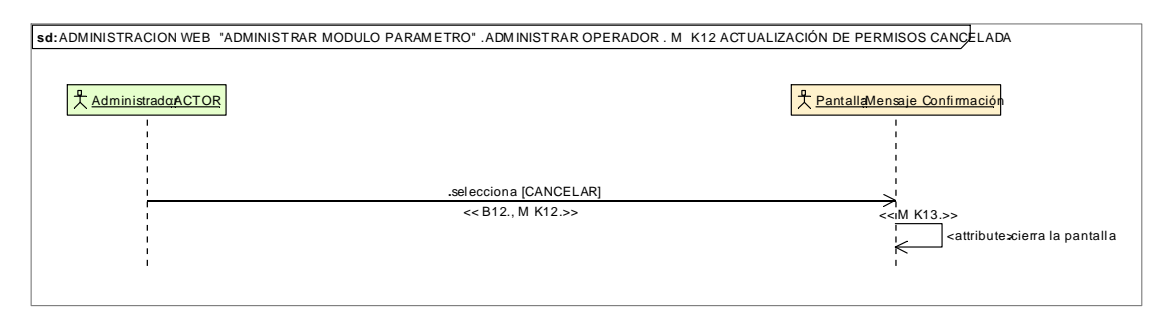

### **8.2.3.2.1.3.Descripción de los Casos de Uso Gestionar Información**

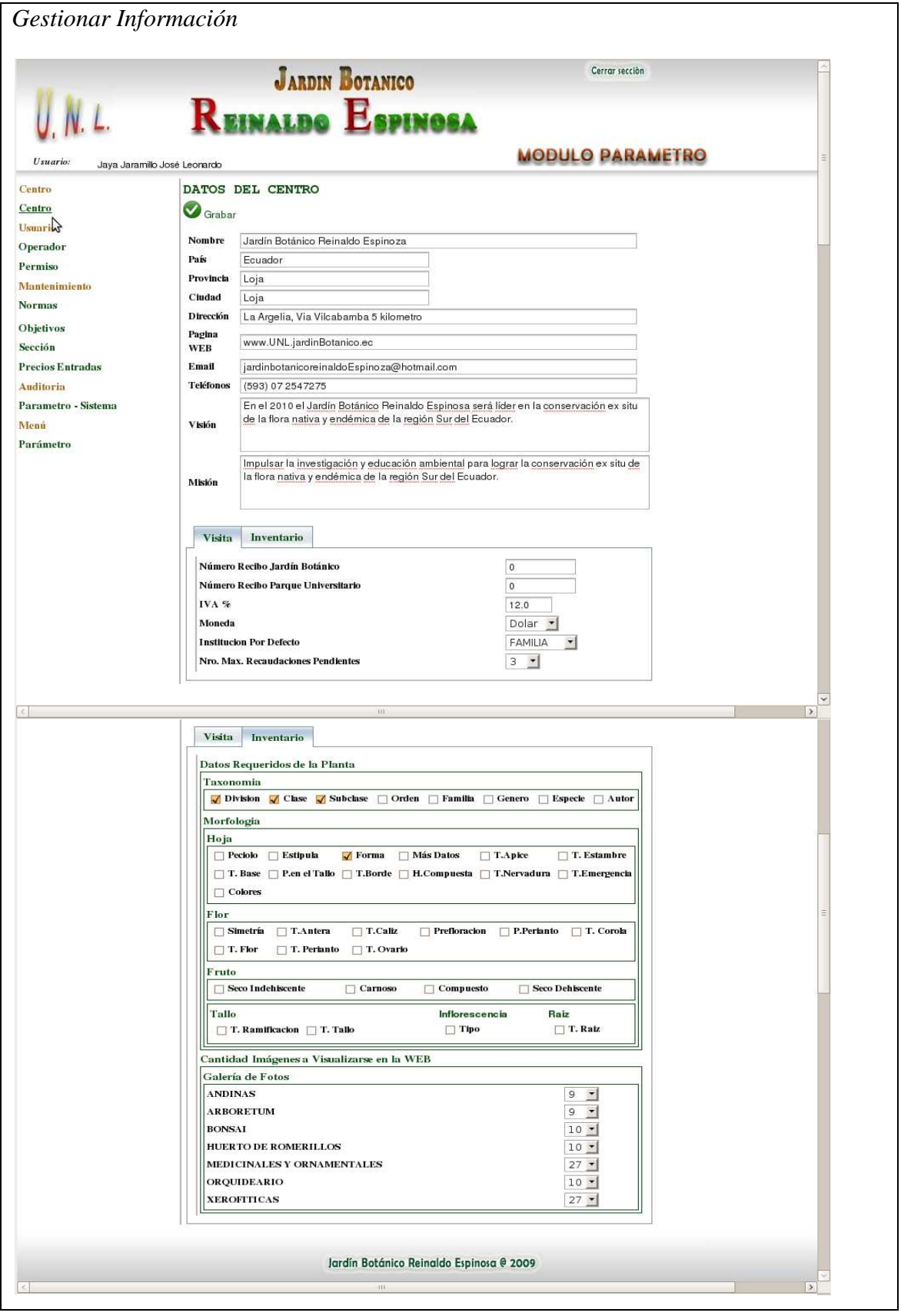

Realizado Por: J.L.J.J y C.G.P.F.

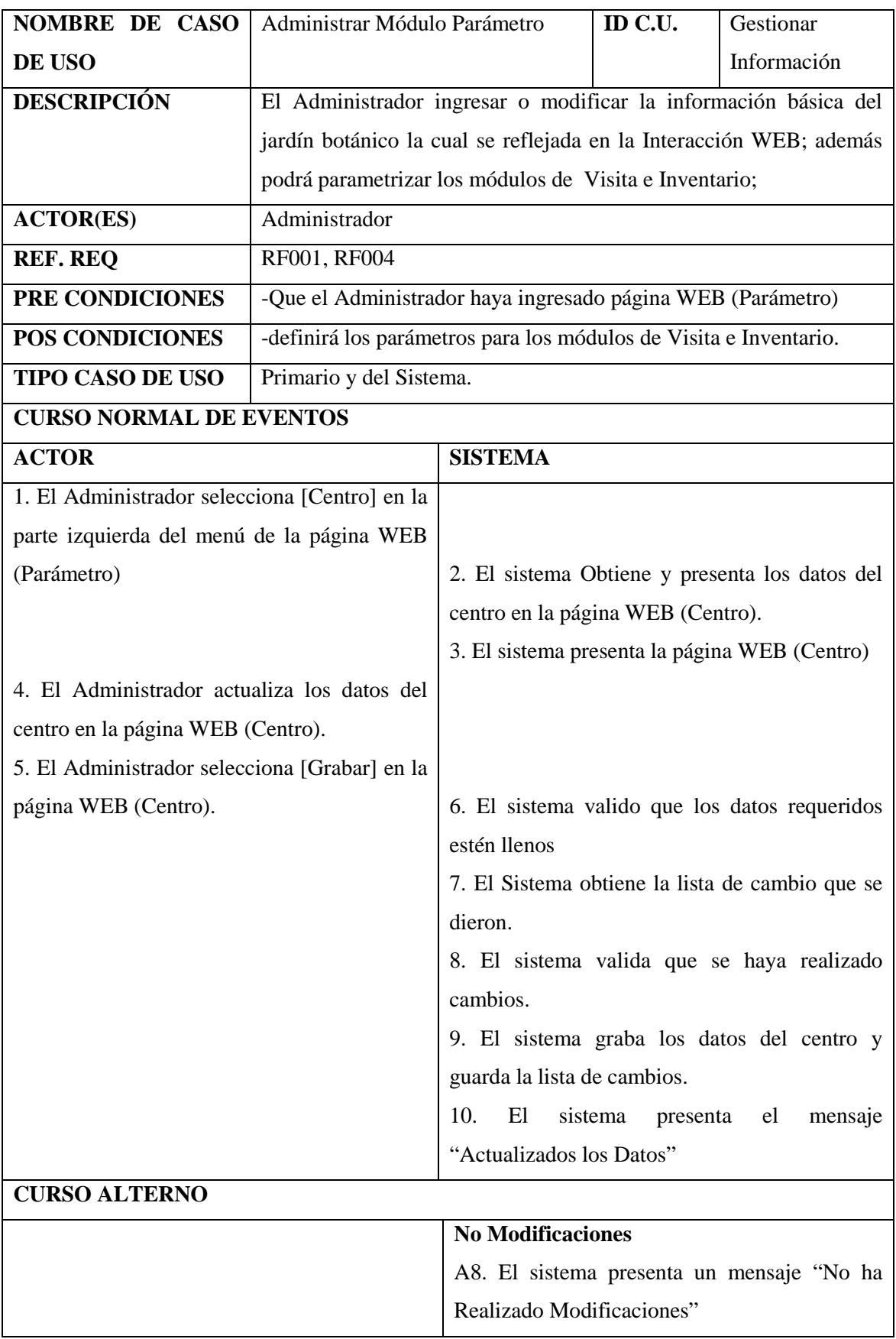

Realizado Por: J.L.J.J y C.G.P.F.

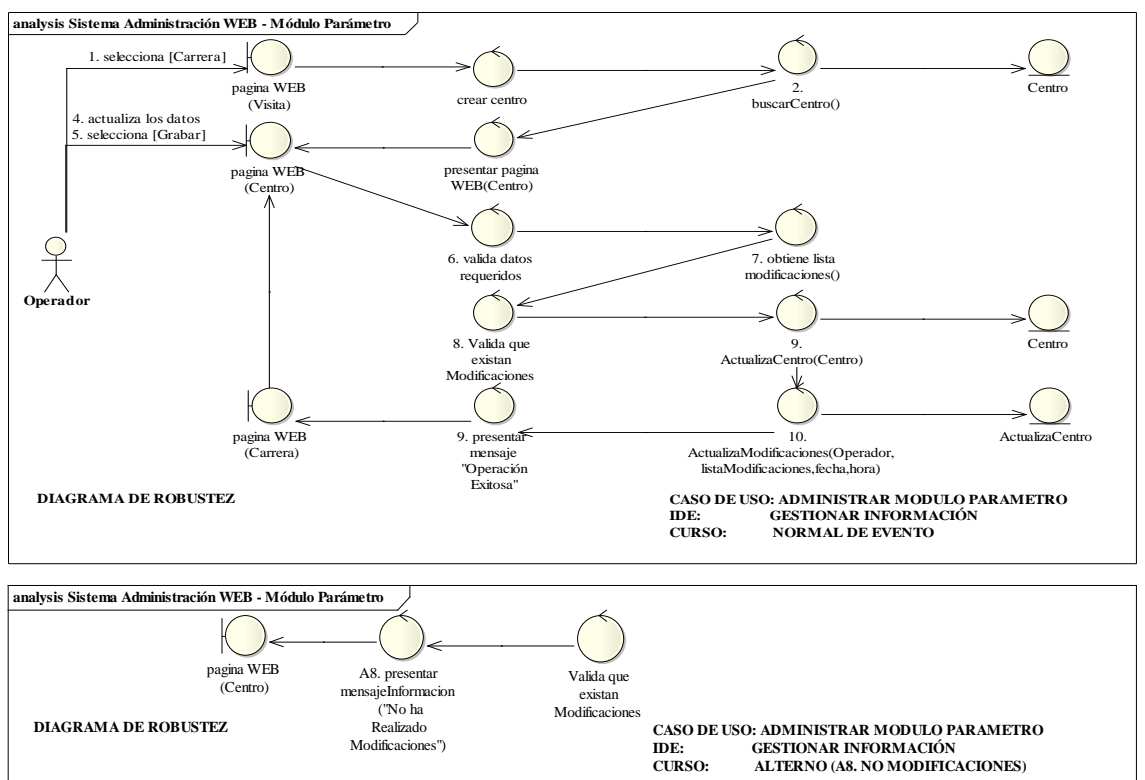

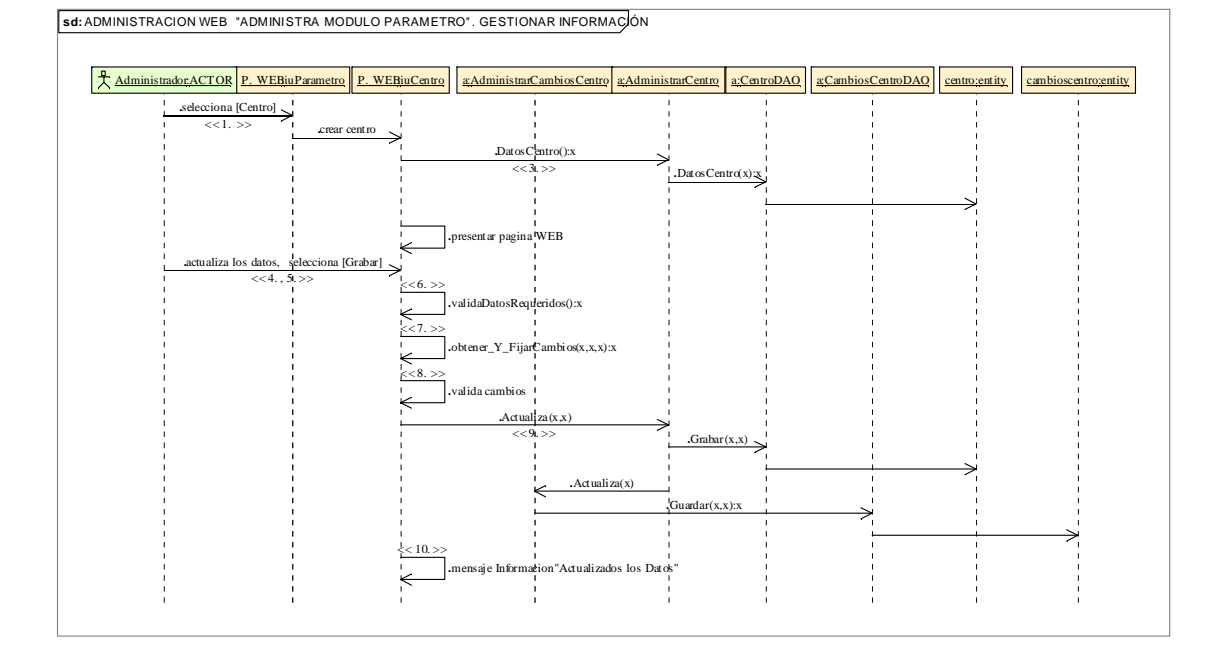

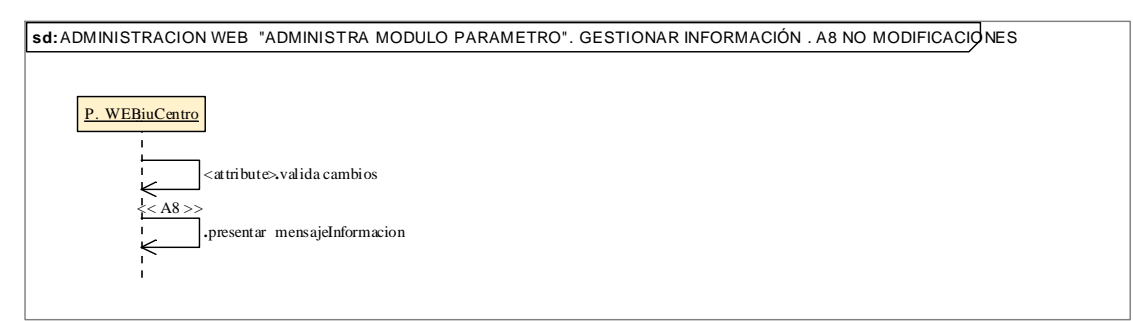

### **8.2.3.2.1.4.Descripción de los Casos de Uso Realizar Auditoria**

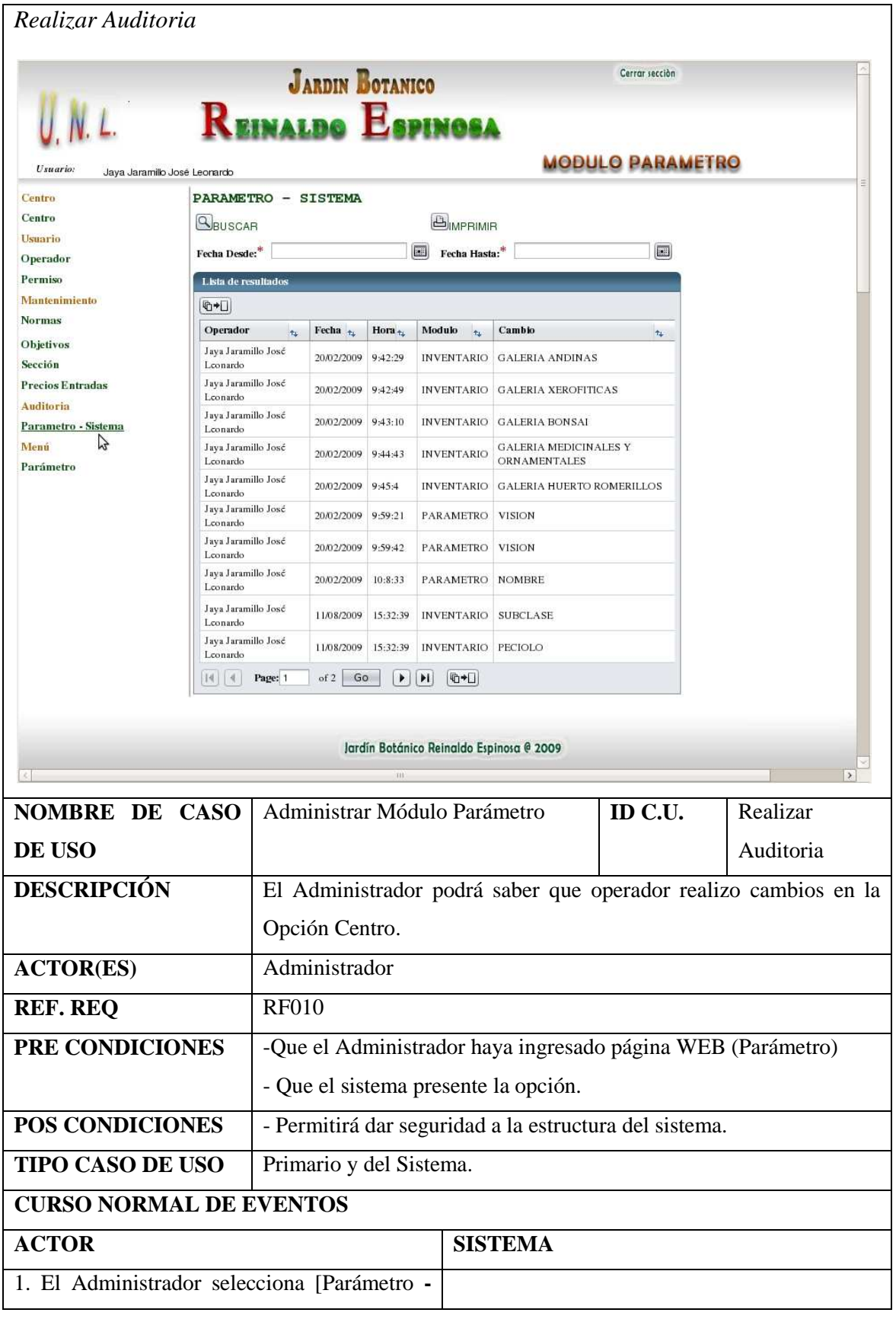

130

Realizado Por: J.L.J.J y C.G.P.F.

F

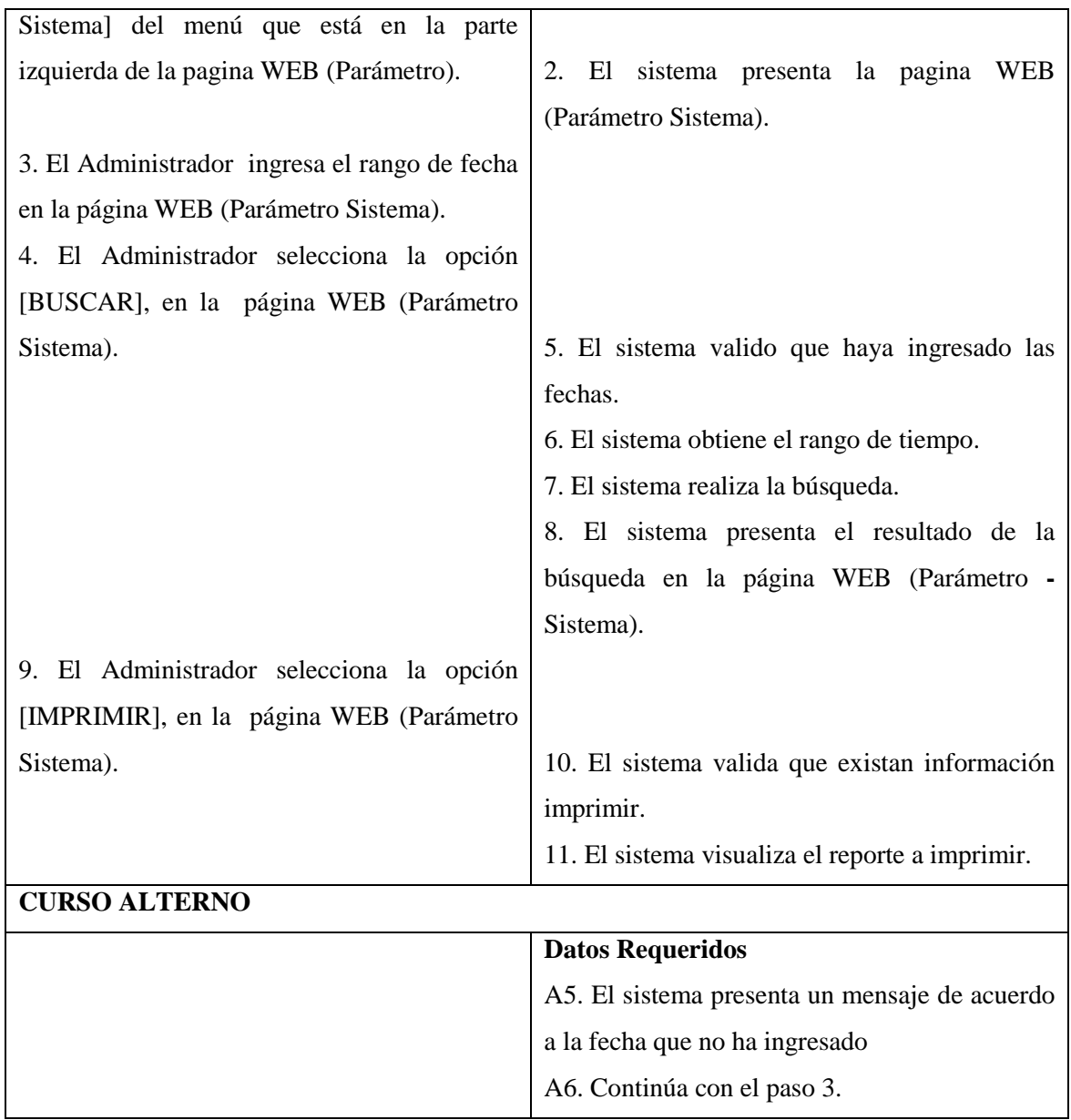

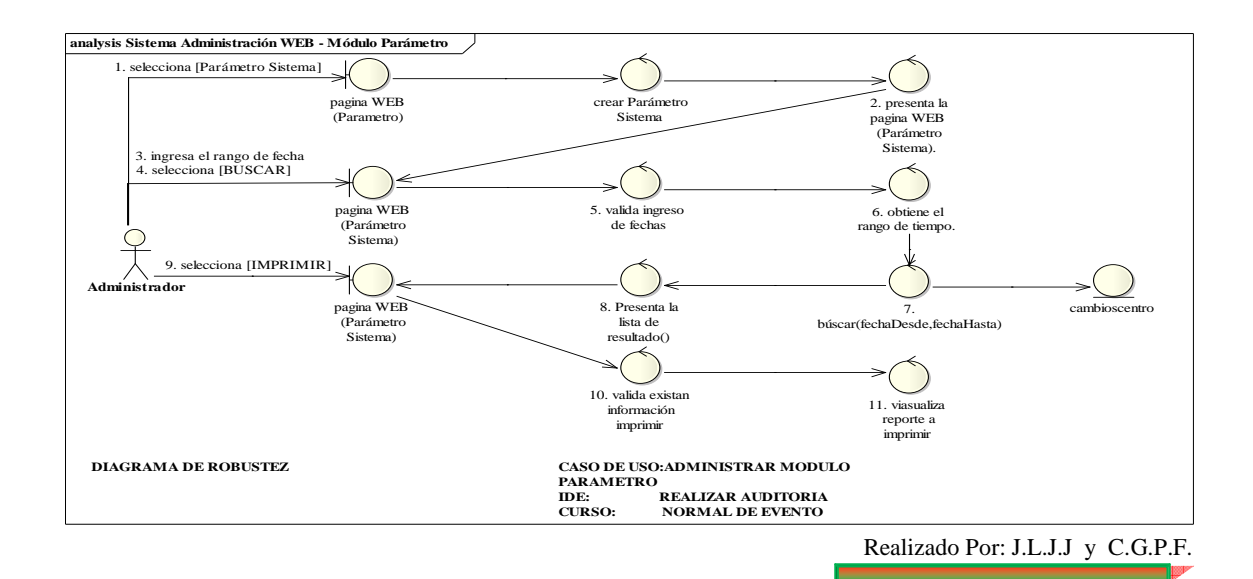

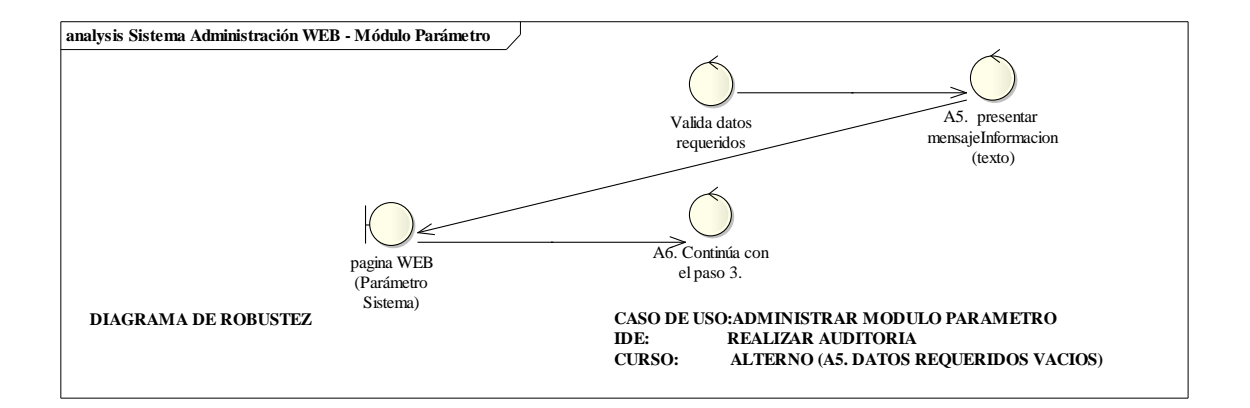

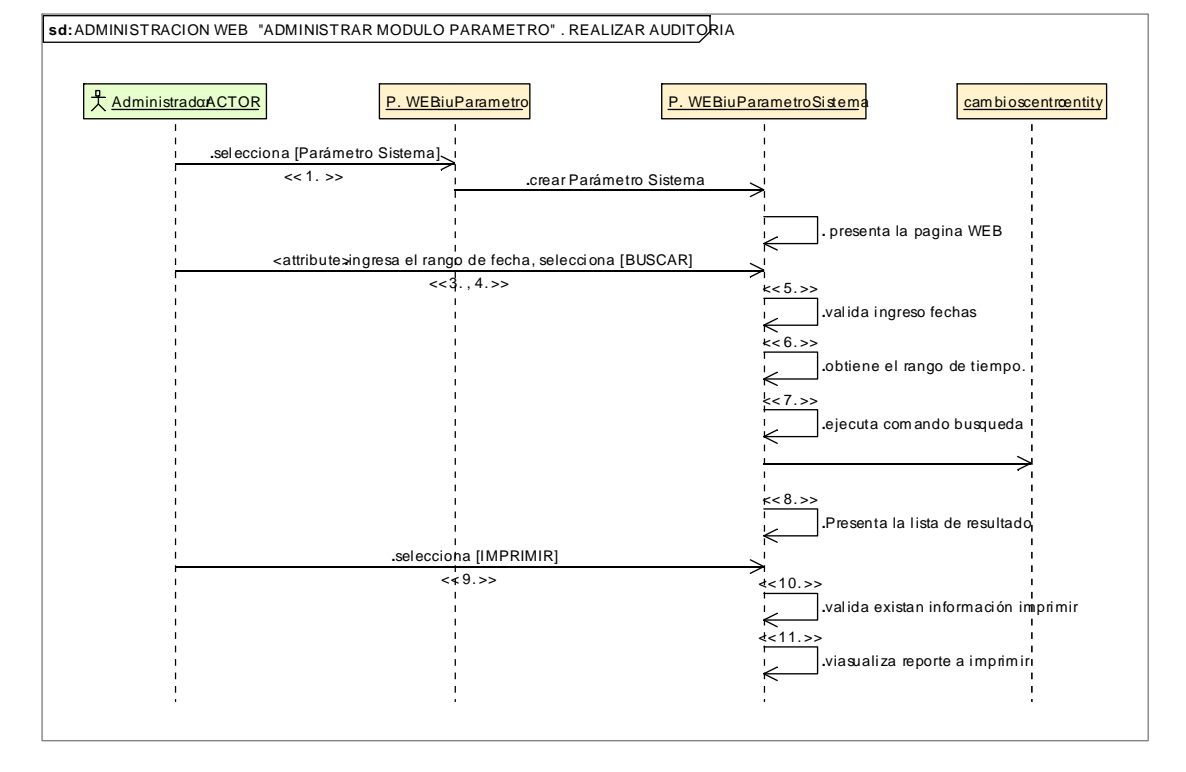

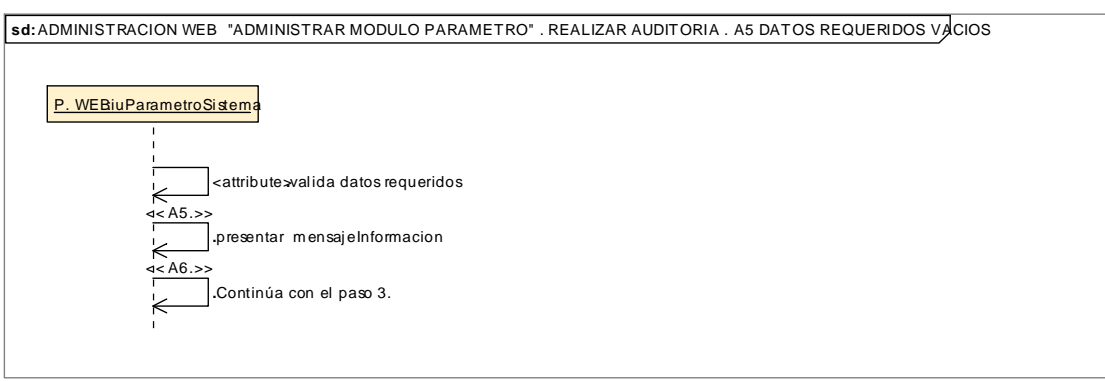

## 8.2.3.2.2. **Descripción de los Casos de Uso Administrar Módulo Visita**

-

# **8.2.3.2.2.1.Descripción de los Casos de Uso Login Visita**

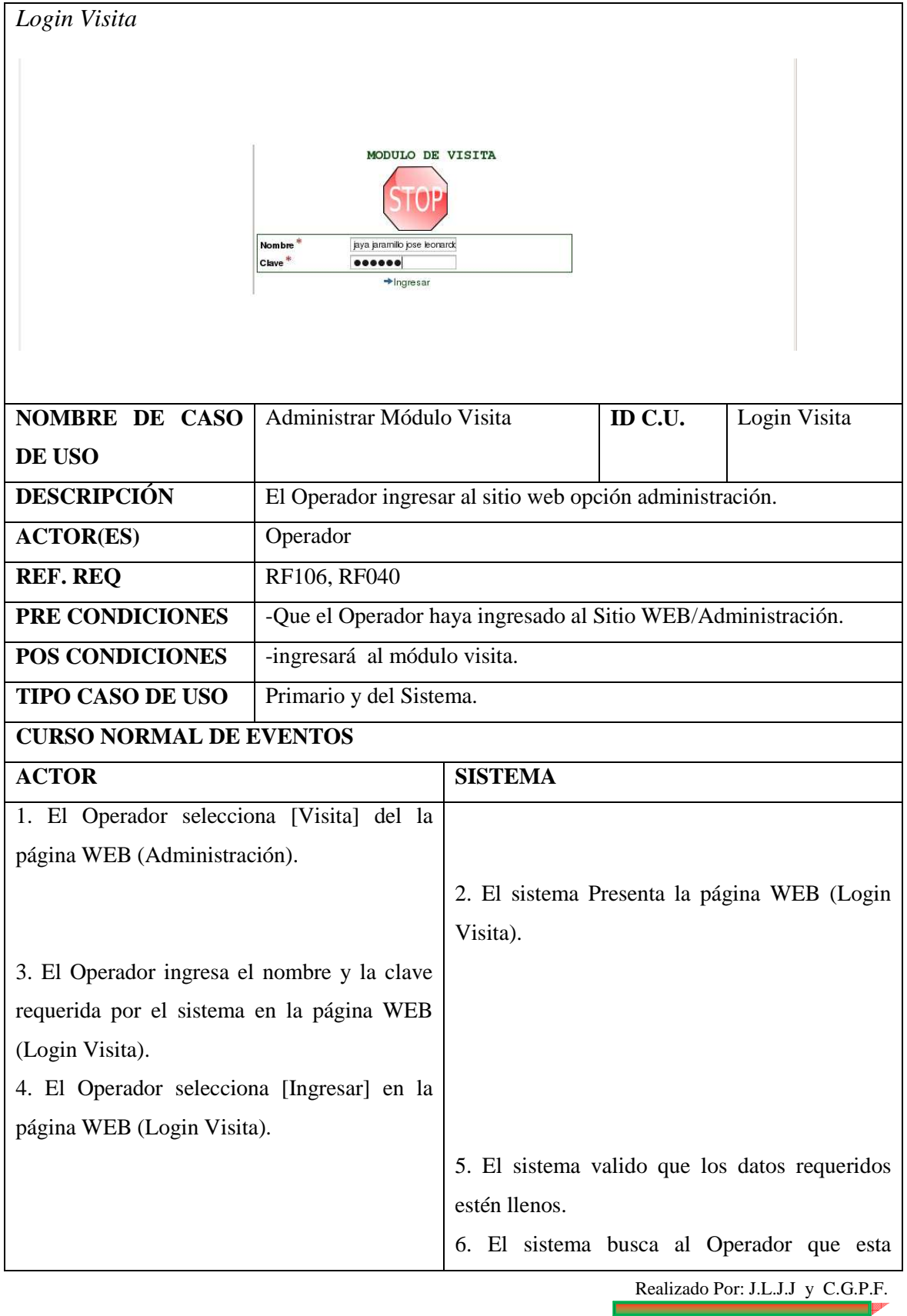

F

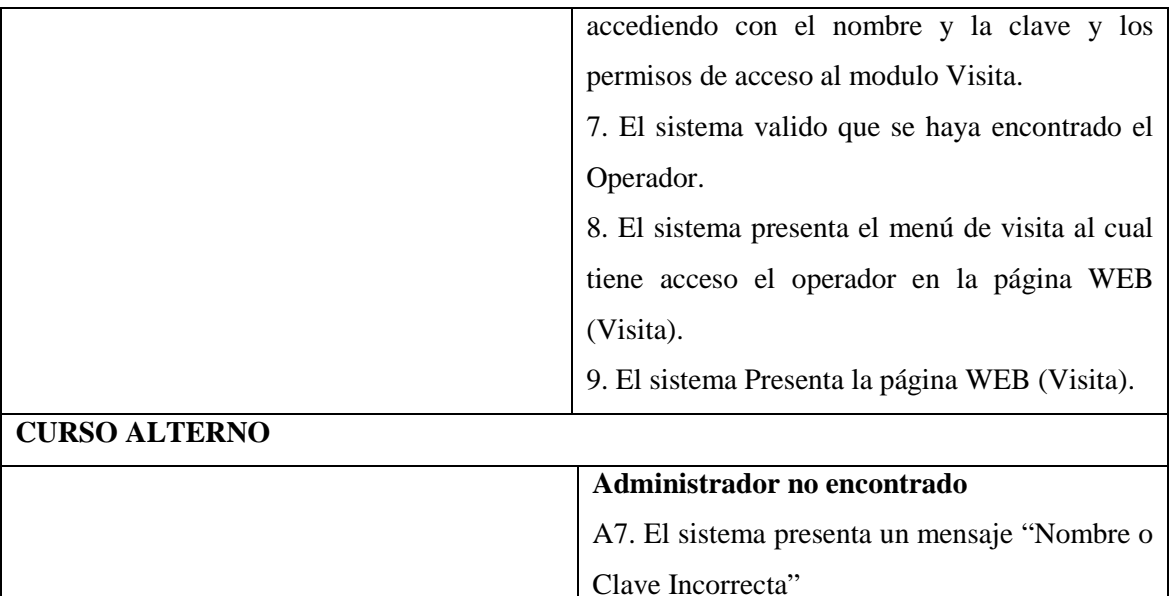

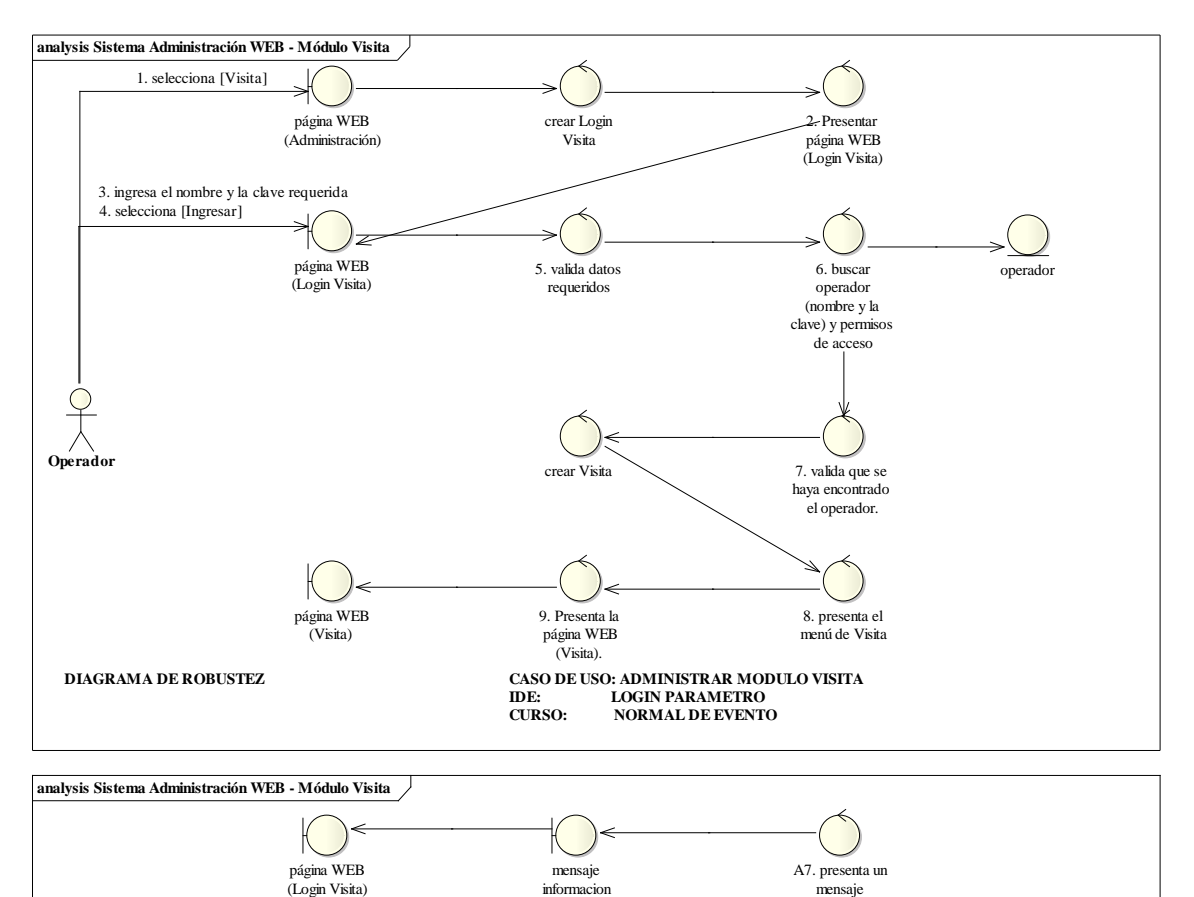

**DIAGRAMA DE ROBUSTEZ CASO DE USO: ADMINISTRAR MODULO VISITA IDE: LOGIN PARAMETRO CURSO: ALTERNO (A7. ADMINISTRADOR NO ENCONTRADO)** Informacion(texto) mensaje "Nombre o Clave Incorrecta"

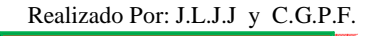

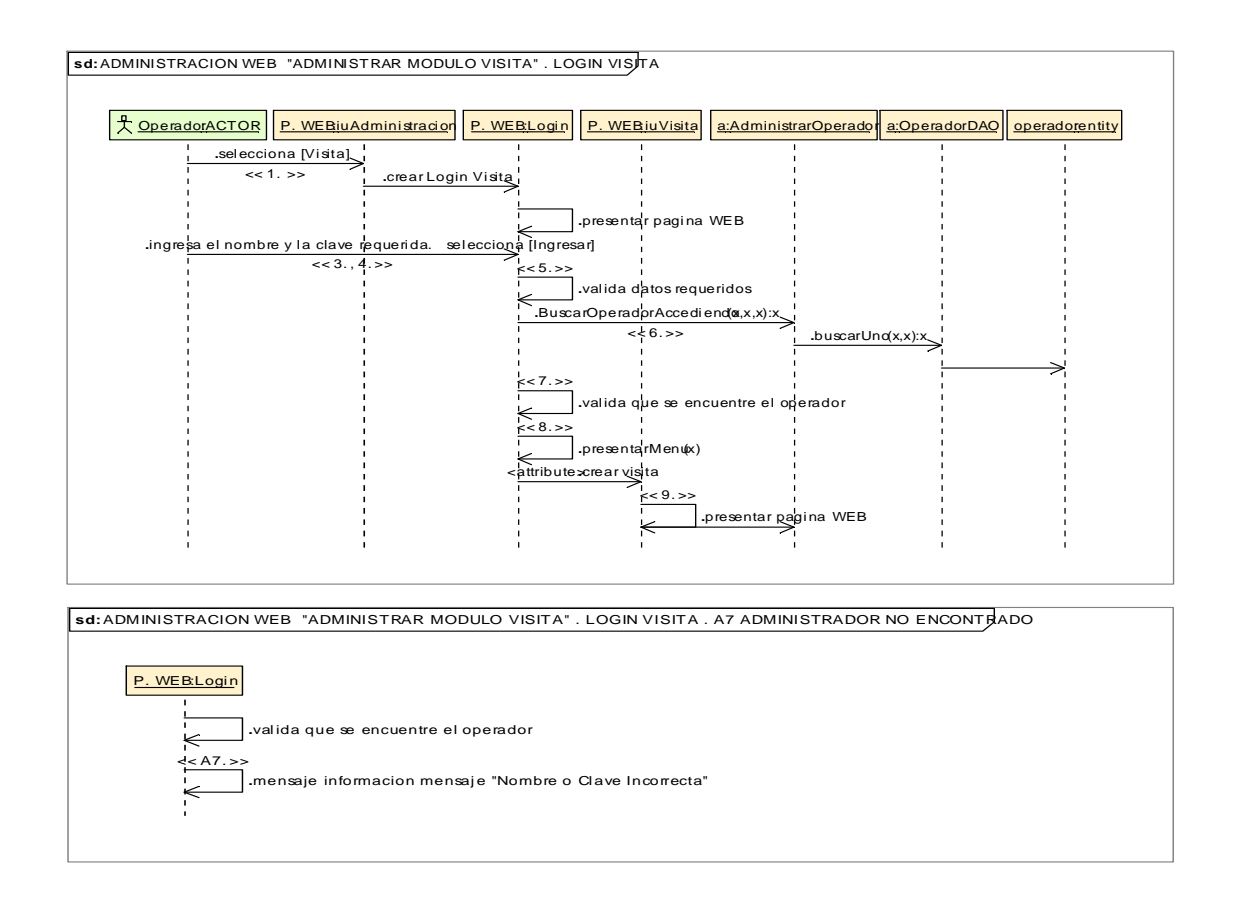

# **8.2.3.2.2.2.Descripción de los Casos de Uso Administrar Información Complementaría**

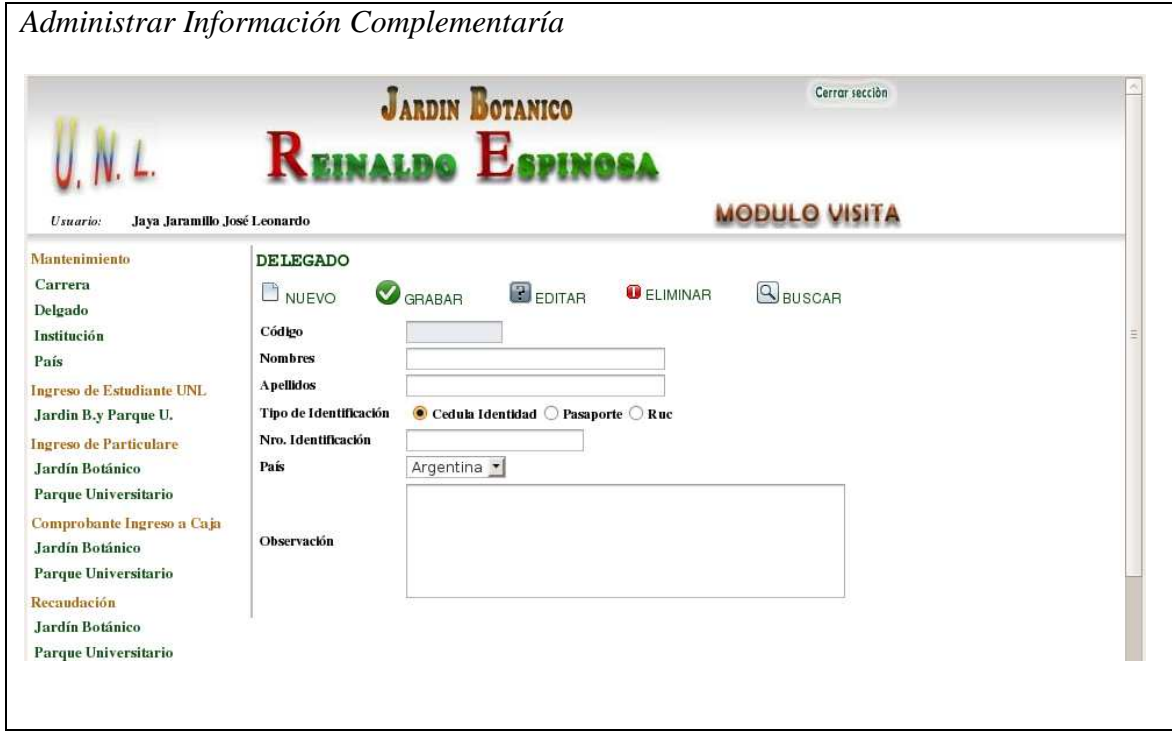

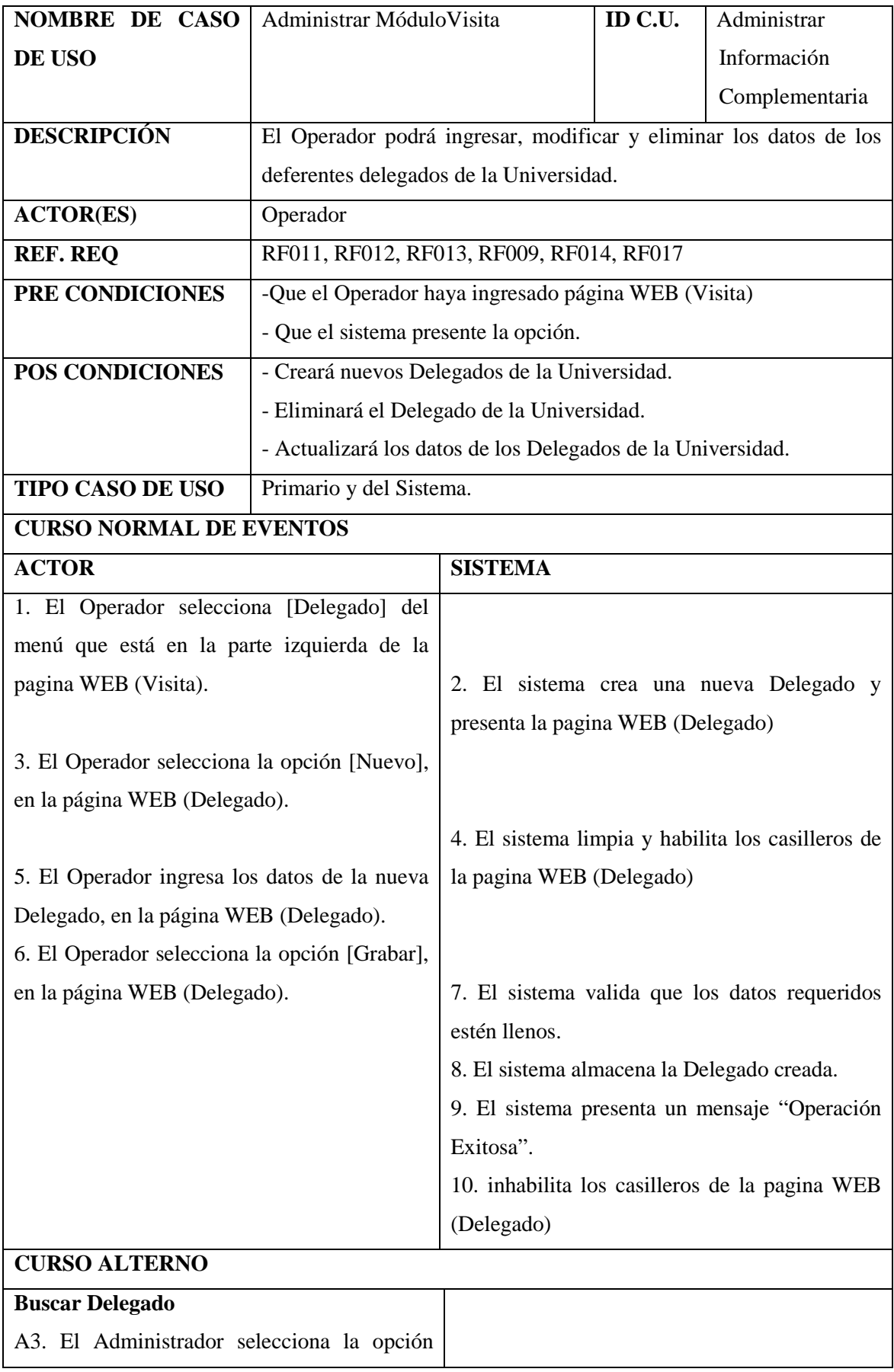

Realizado Por: J.L.J.J y C.G.P.F.

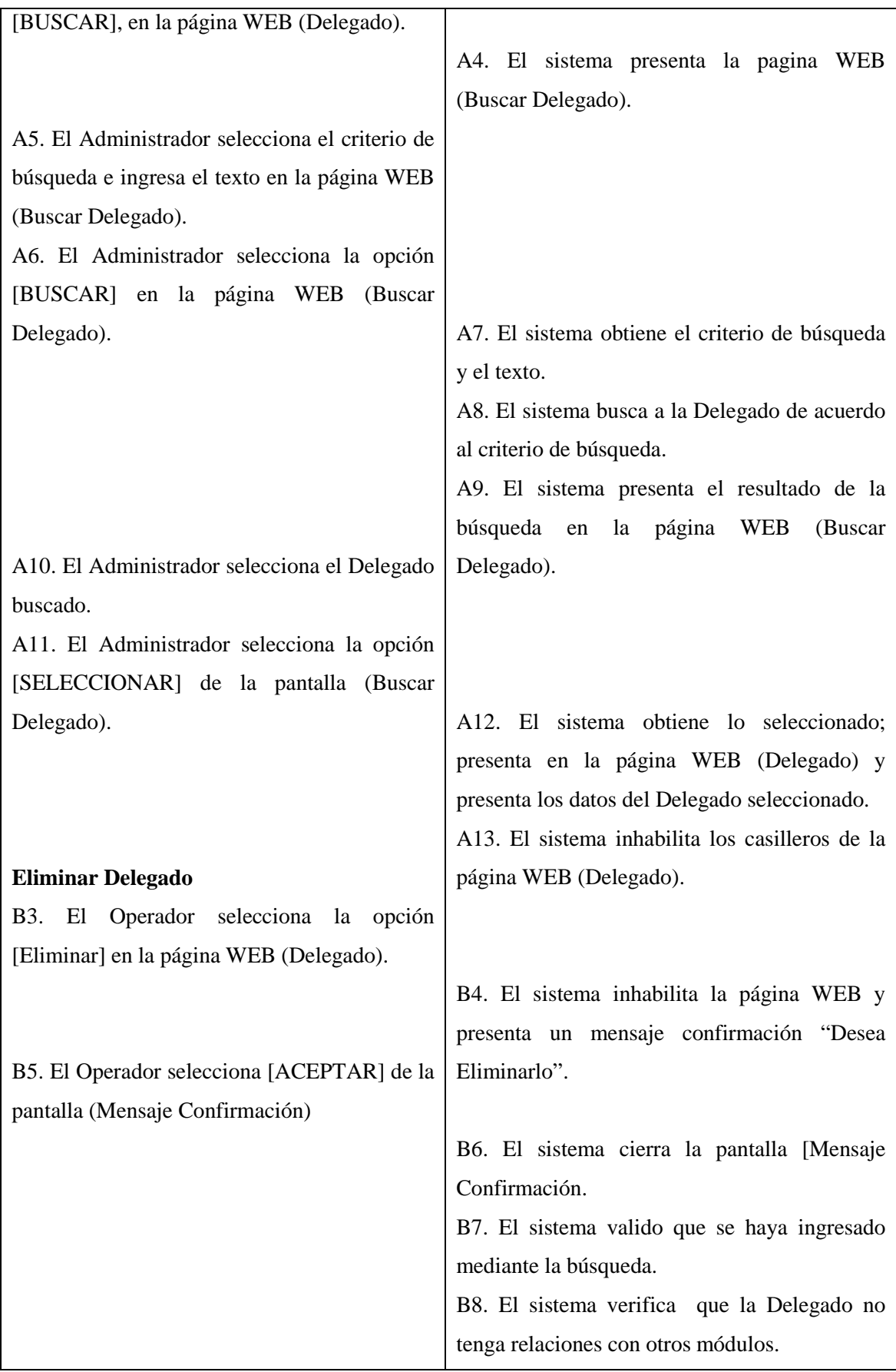

Realizado Por: J.L.J.J y C.G.P.F.

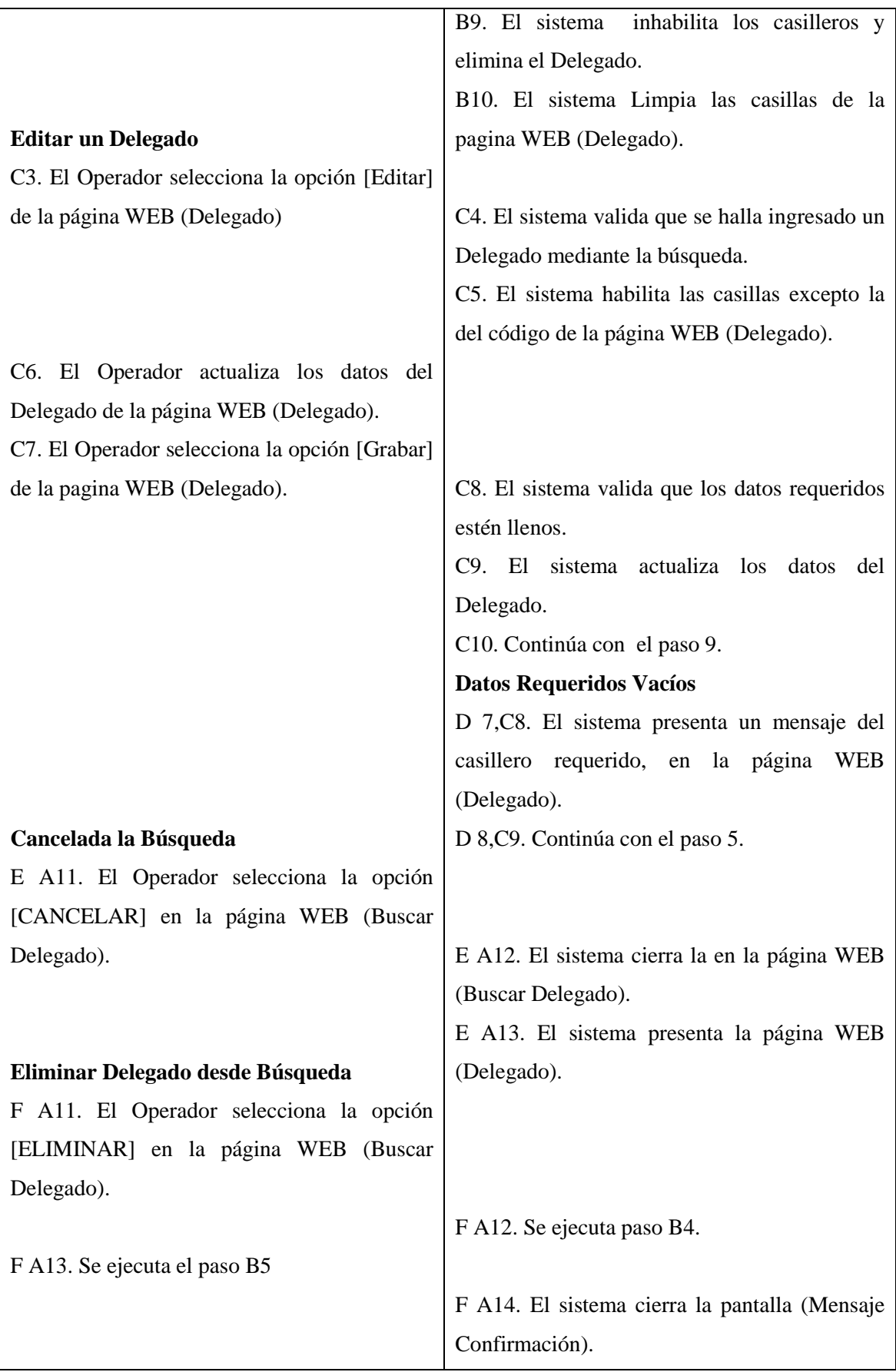

Realizado Por: J.L.J.J y C.G.P.F.

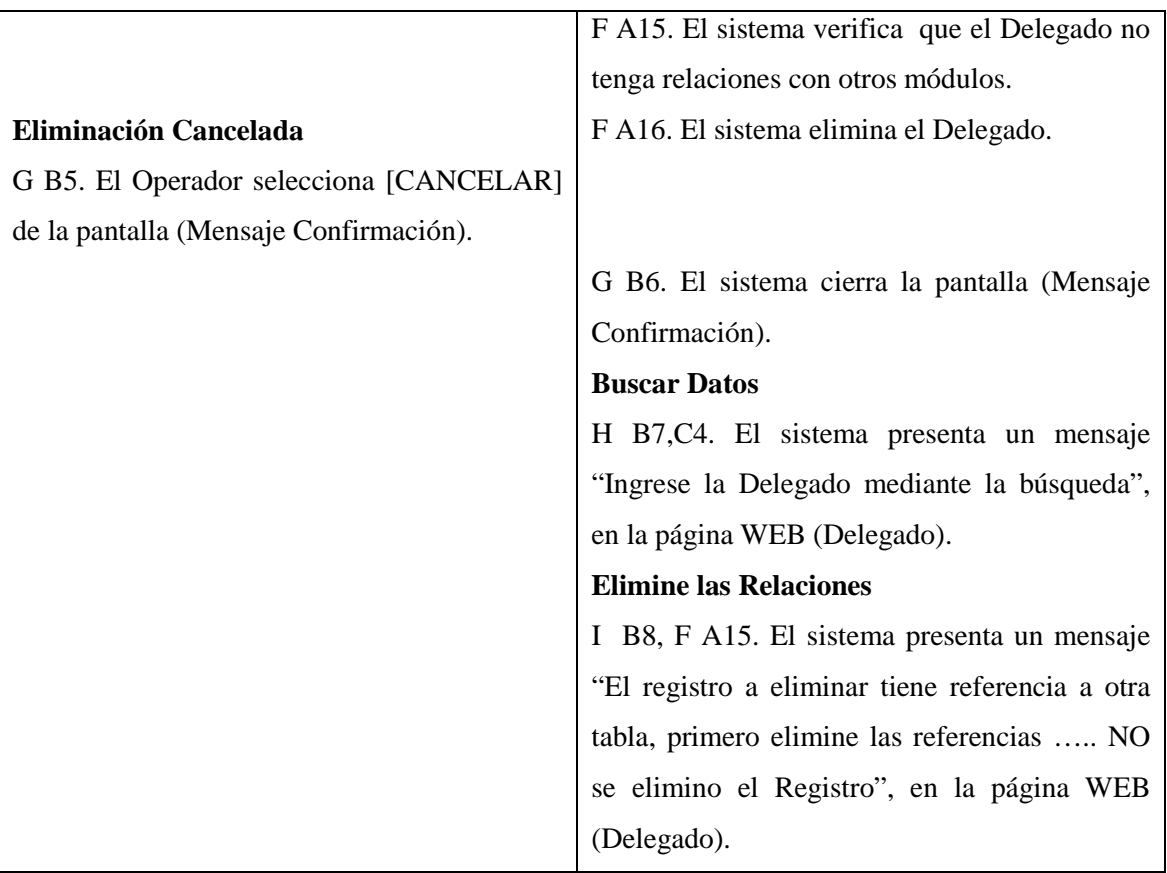

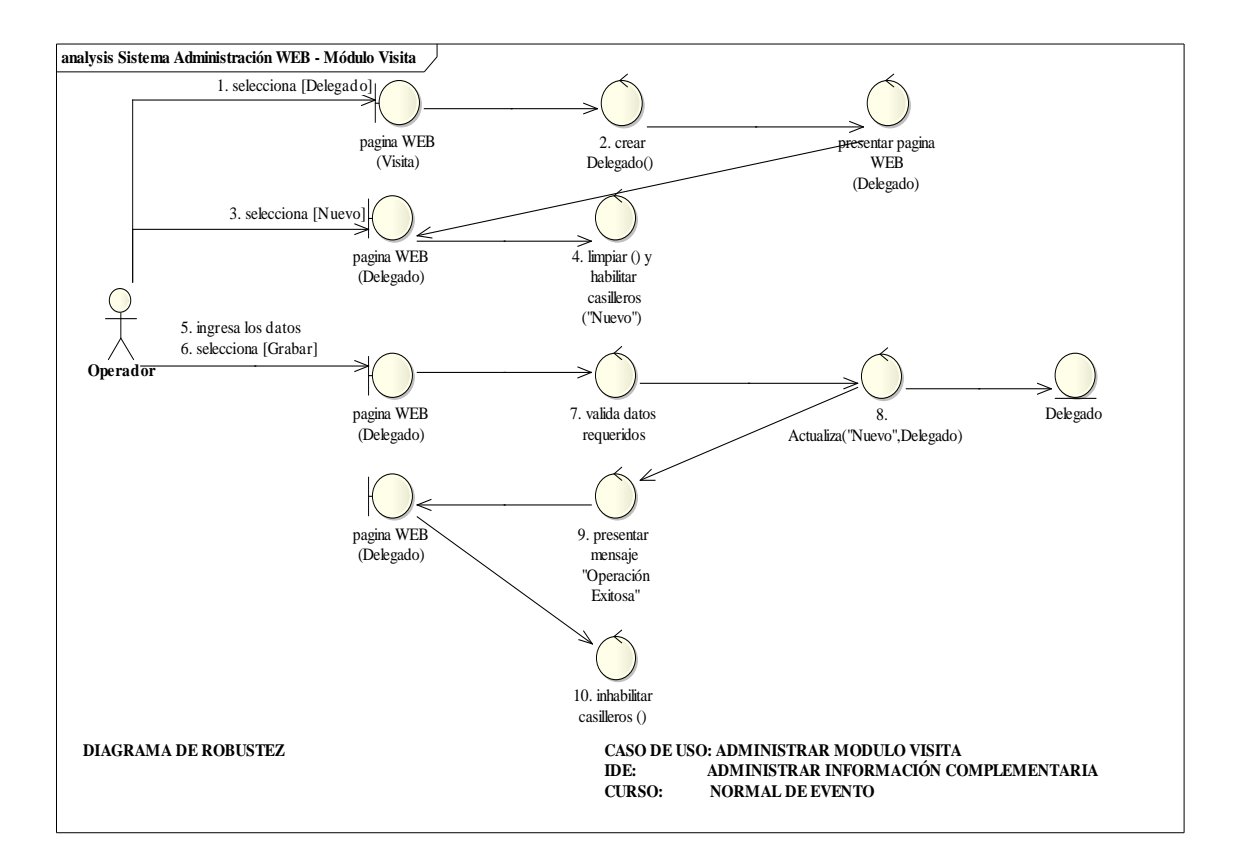

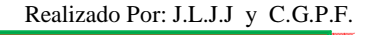

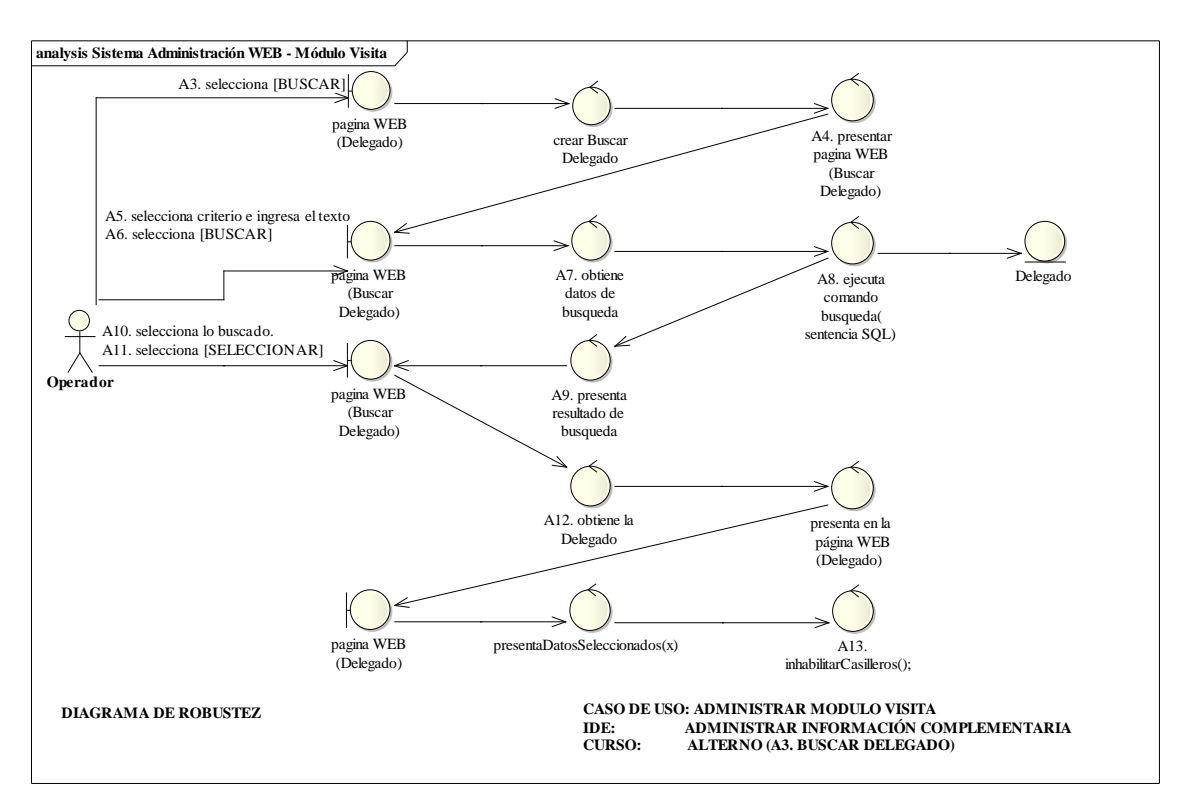

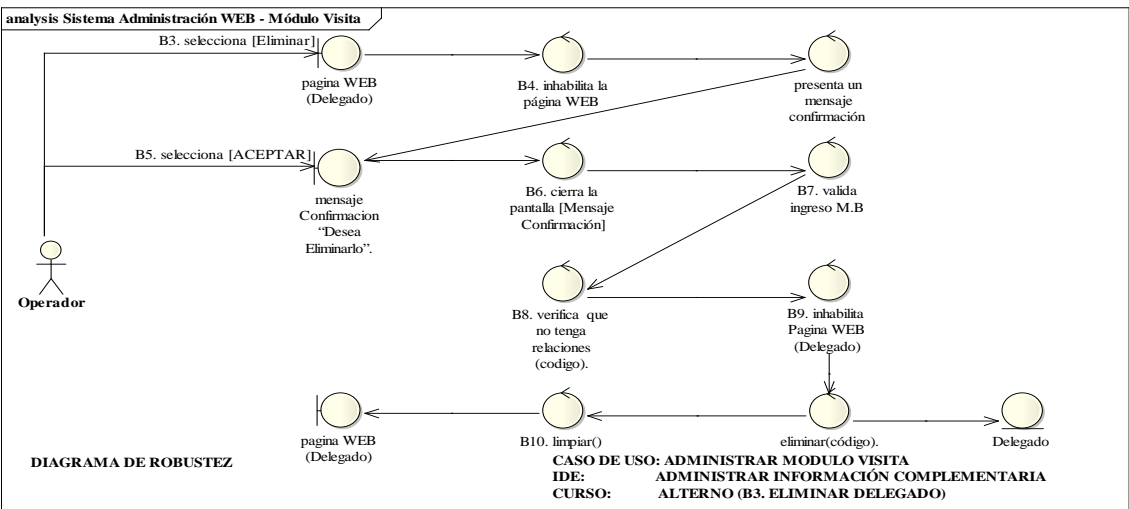

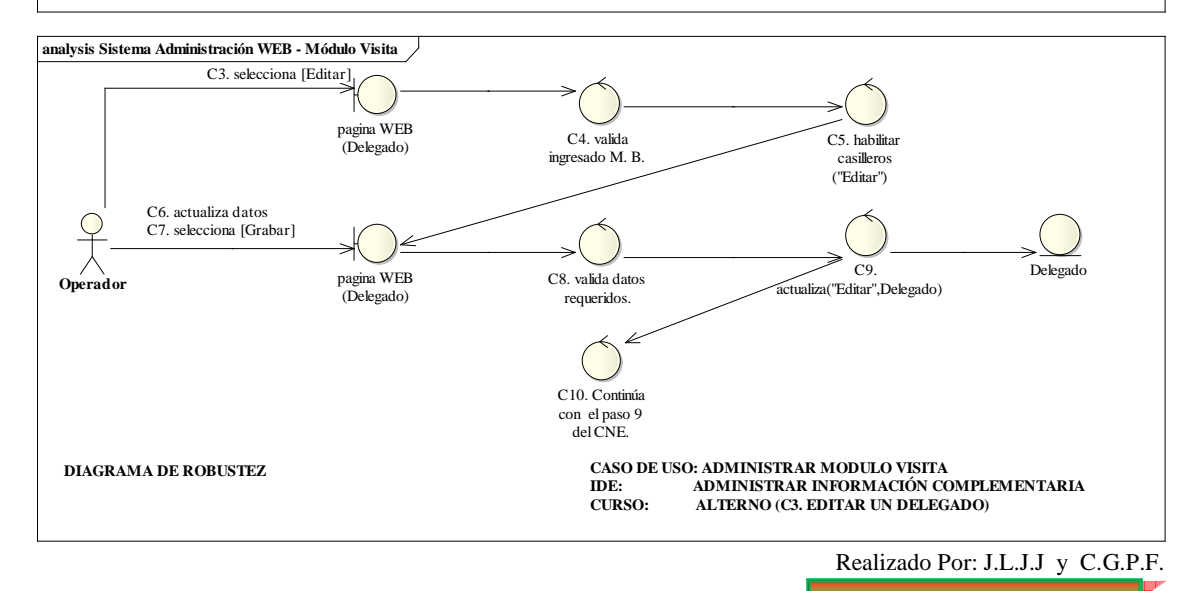

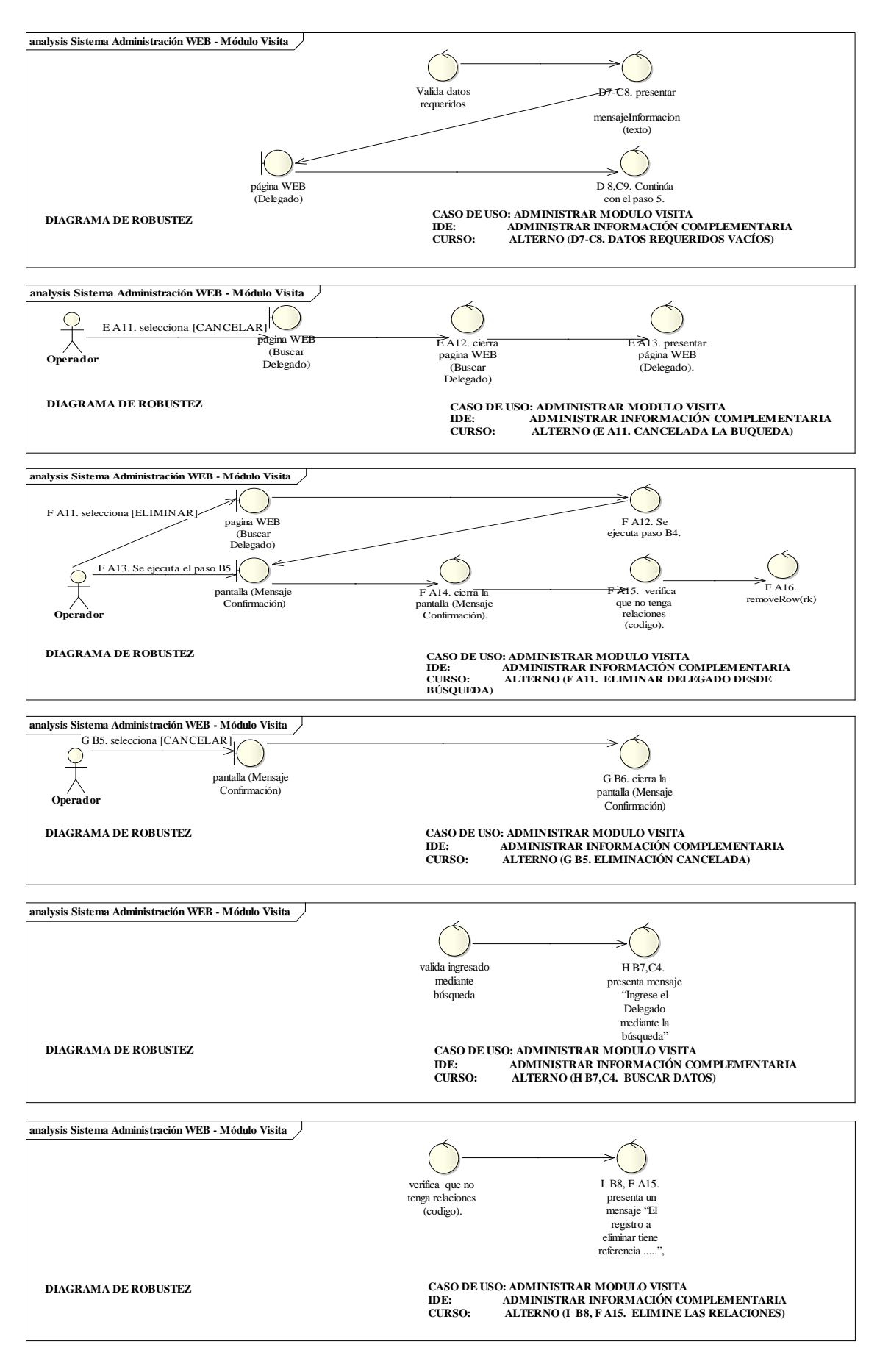

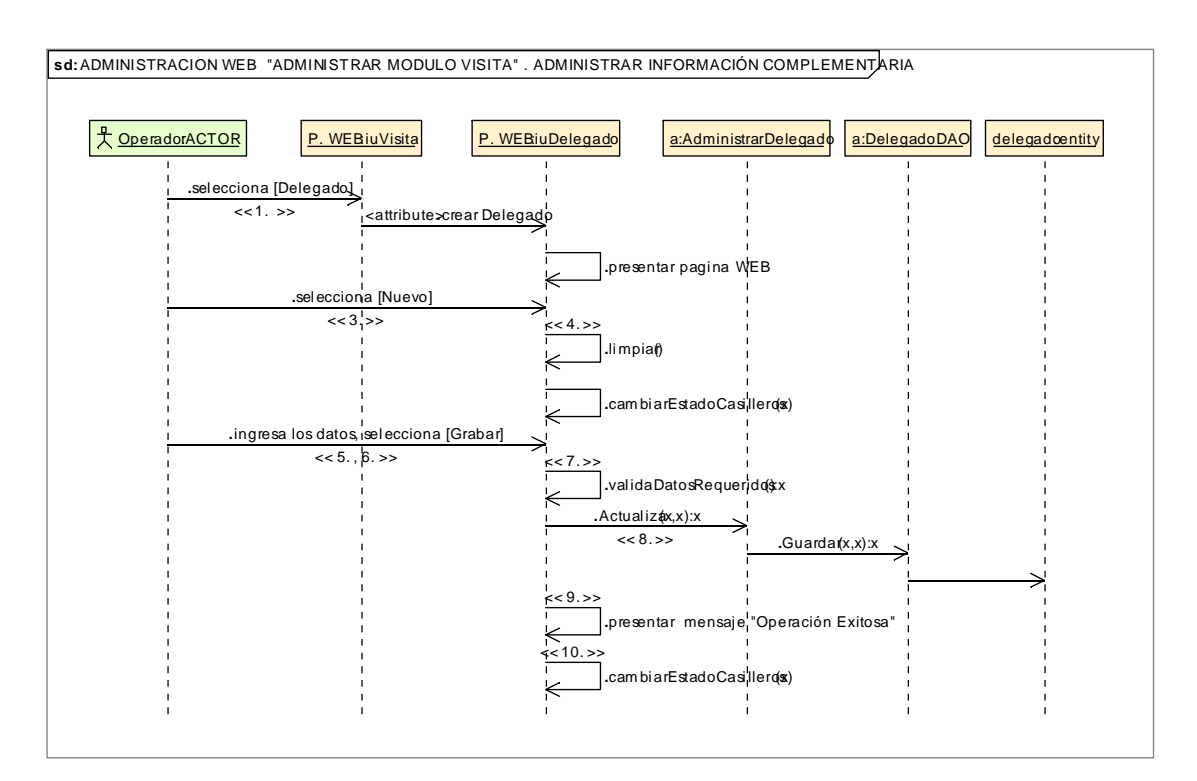

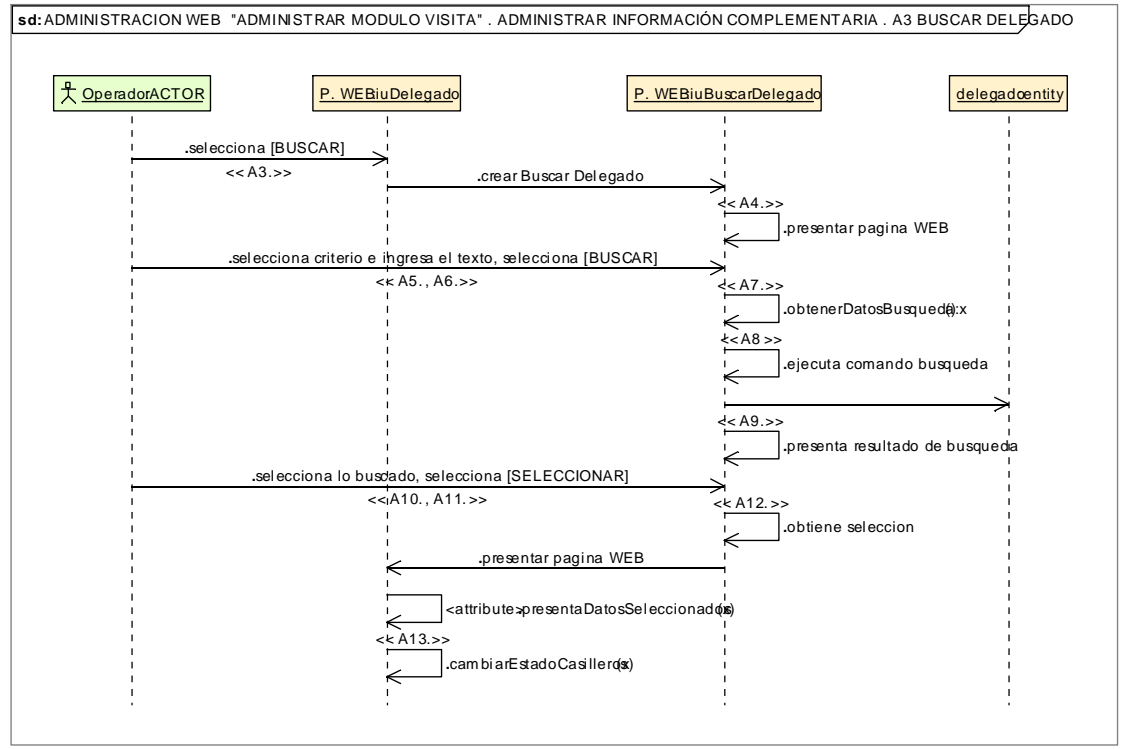

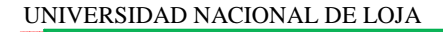

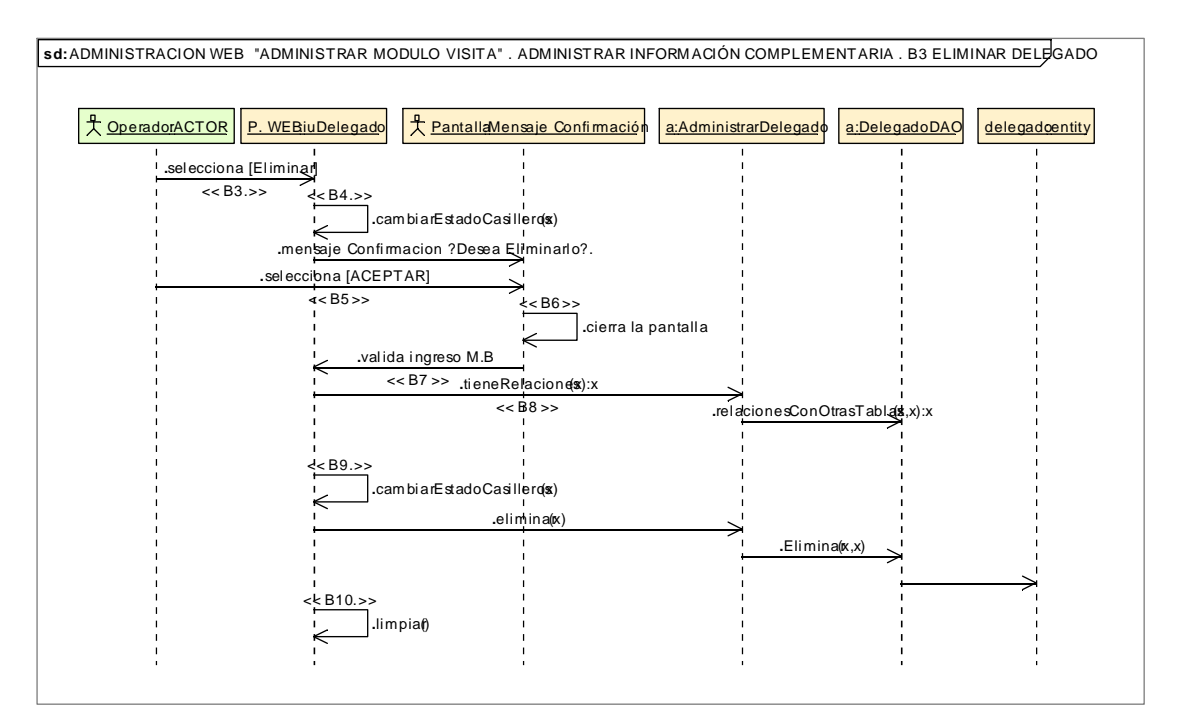

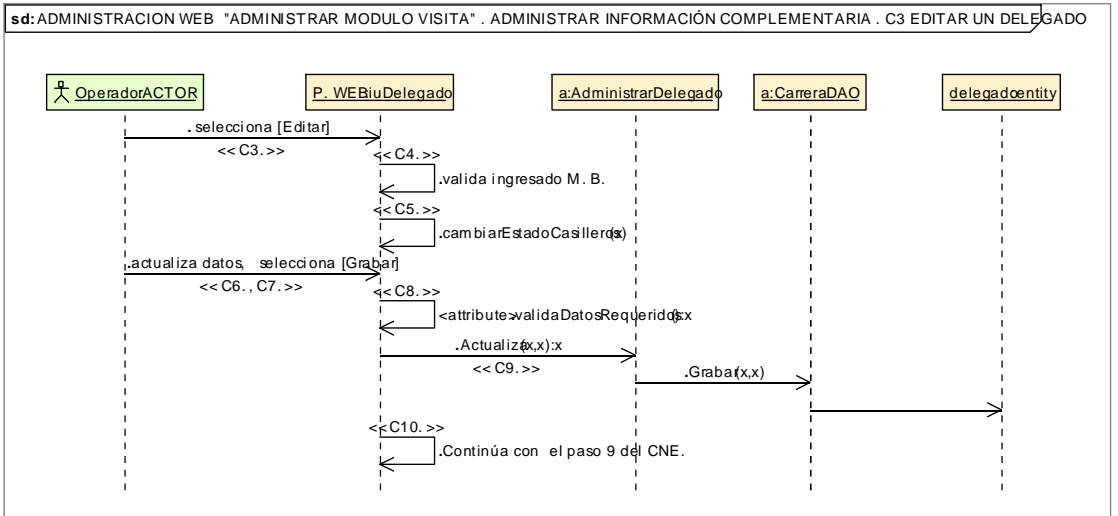

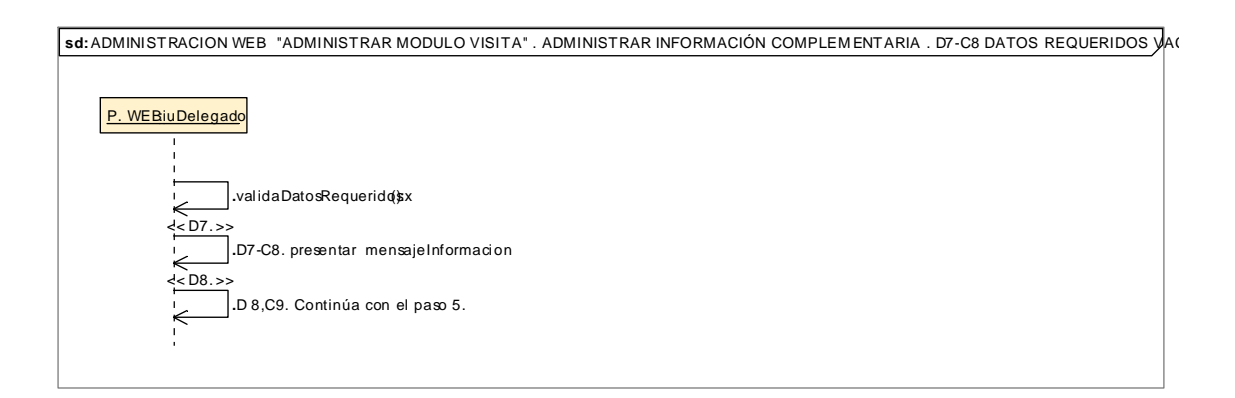

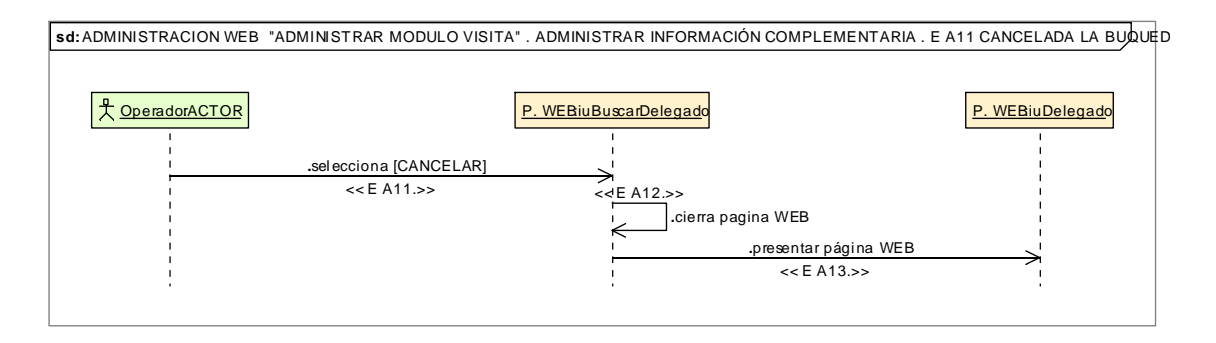

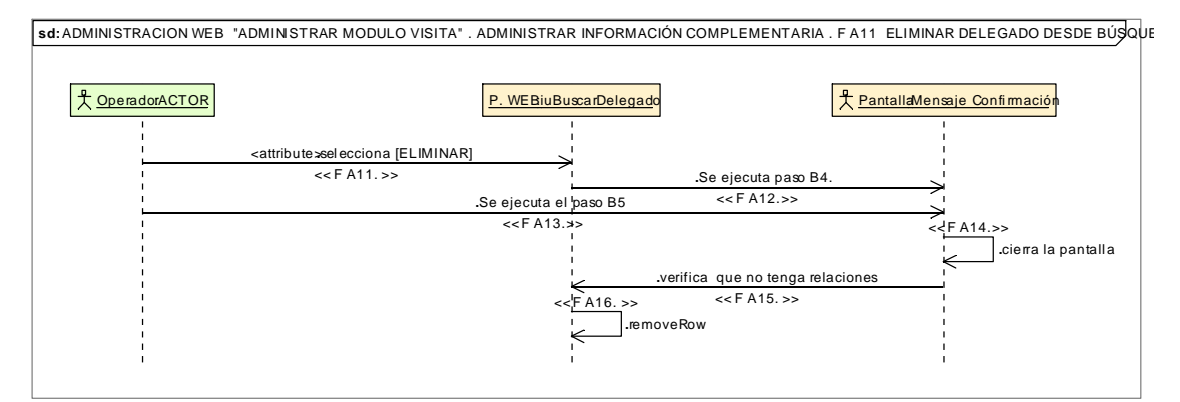

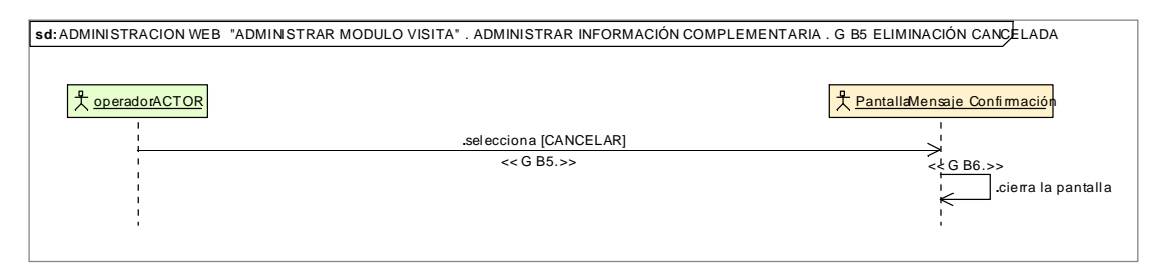

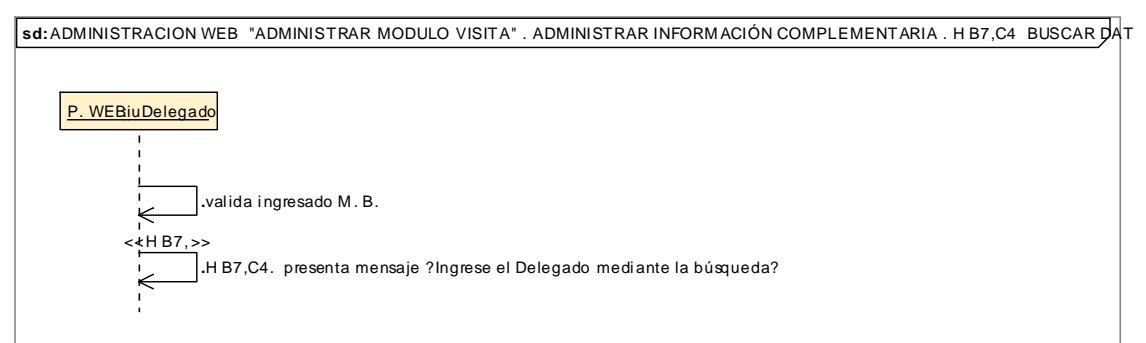

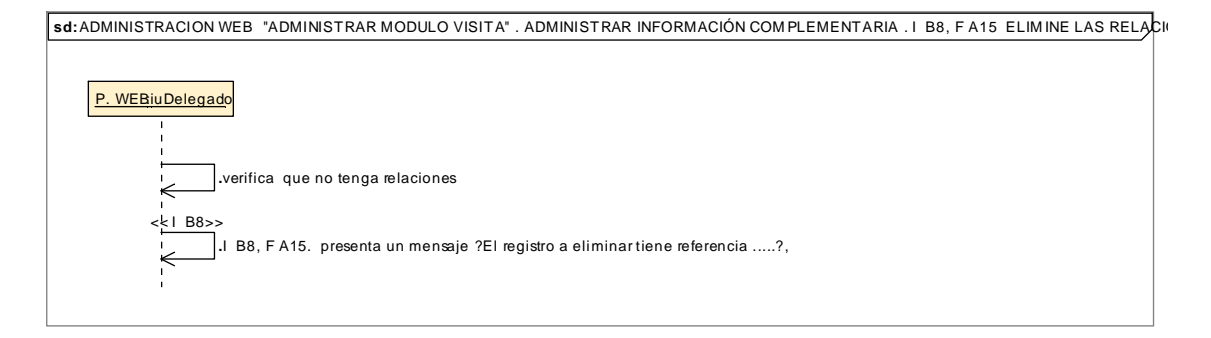
## **8.2.3.2.2.3.Descripción de los Casos de Uso Administrar Ingreso**

 $\overline{\phantom{a}}$ 

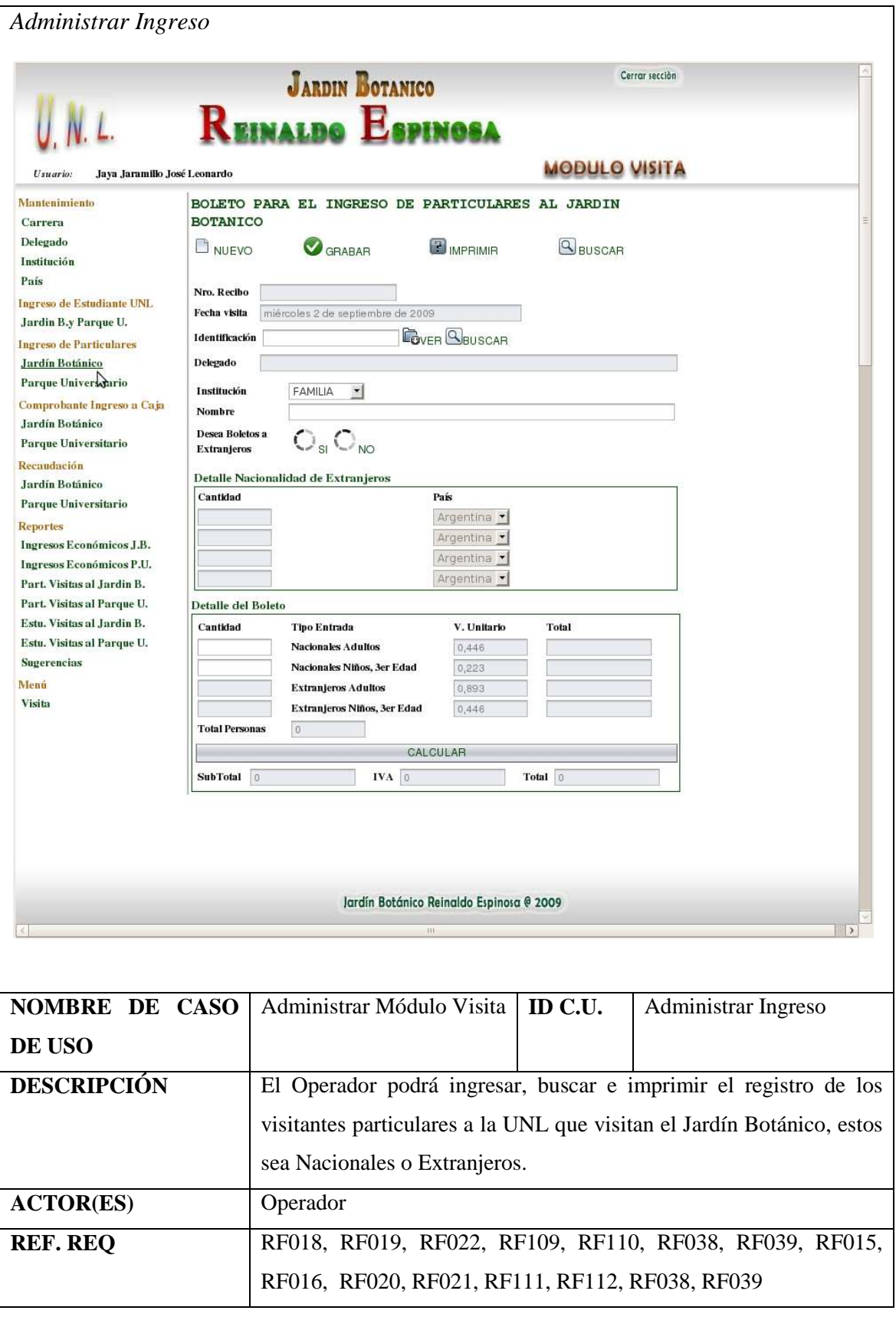

Realizado Por: J.L.J.J y C.G.P.F.

F

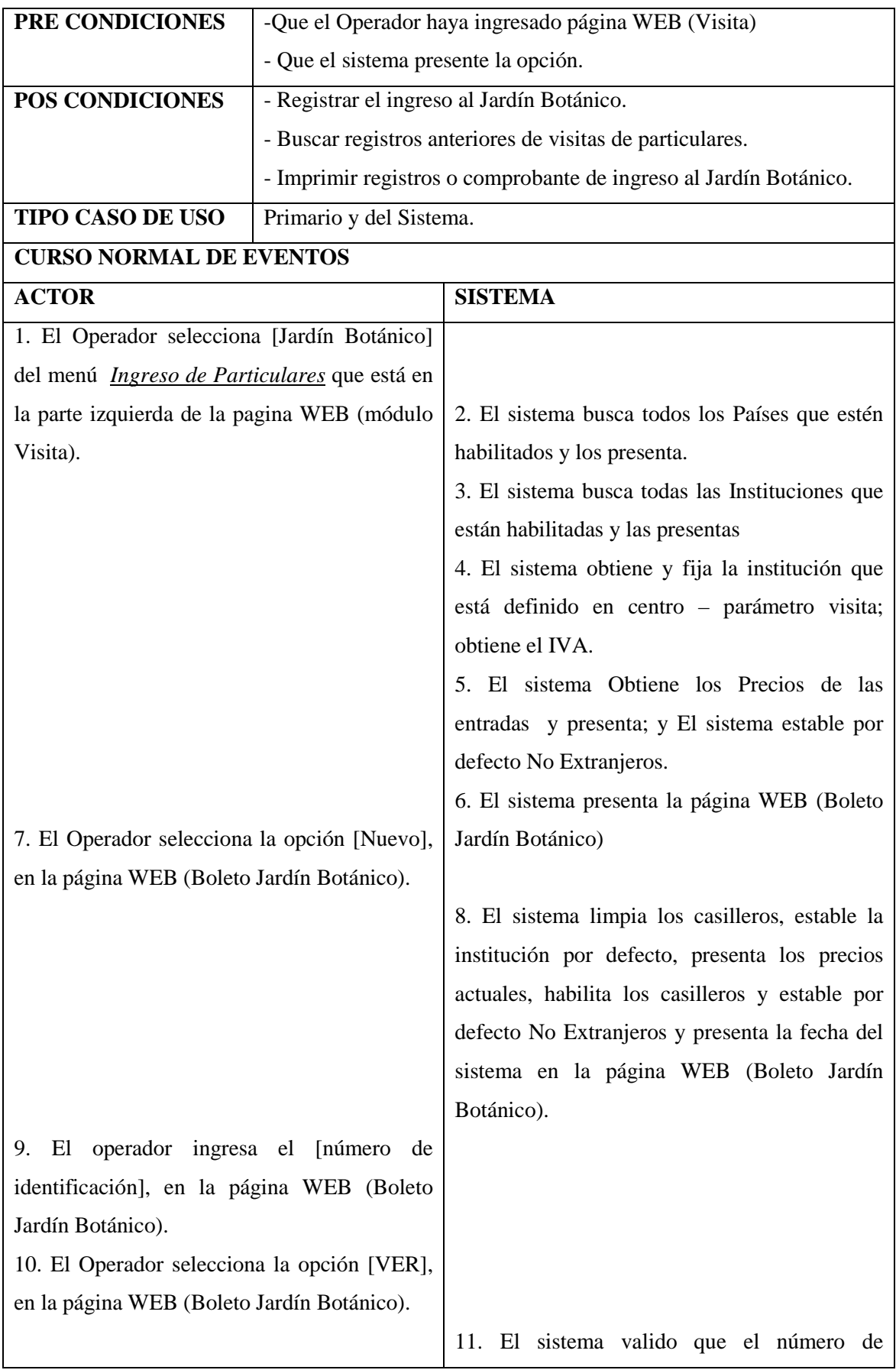

Realizado Por: J.L.J.J y C.G.P.F.

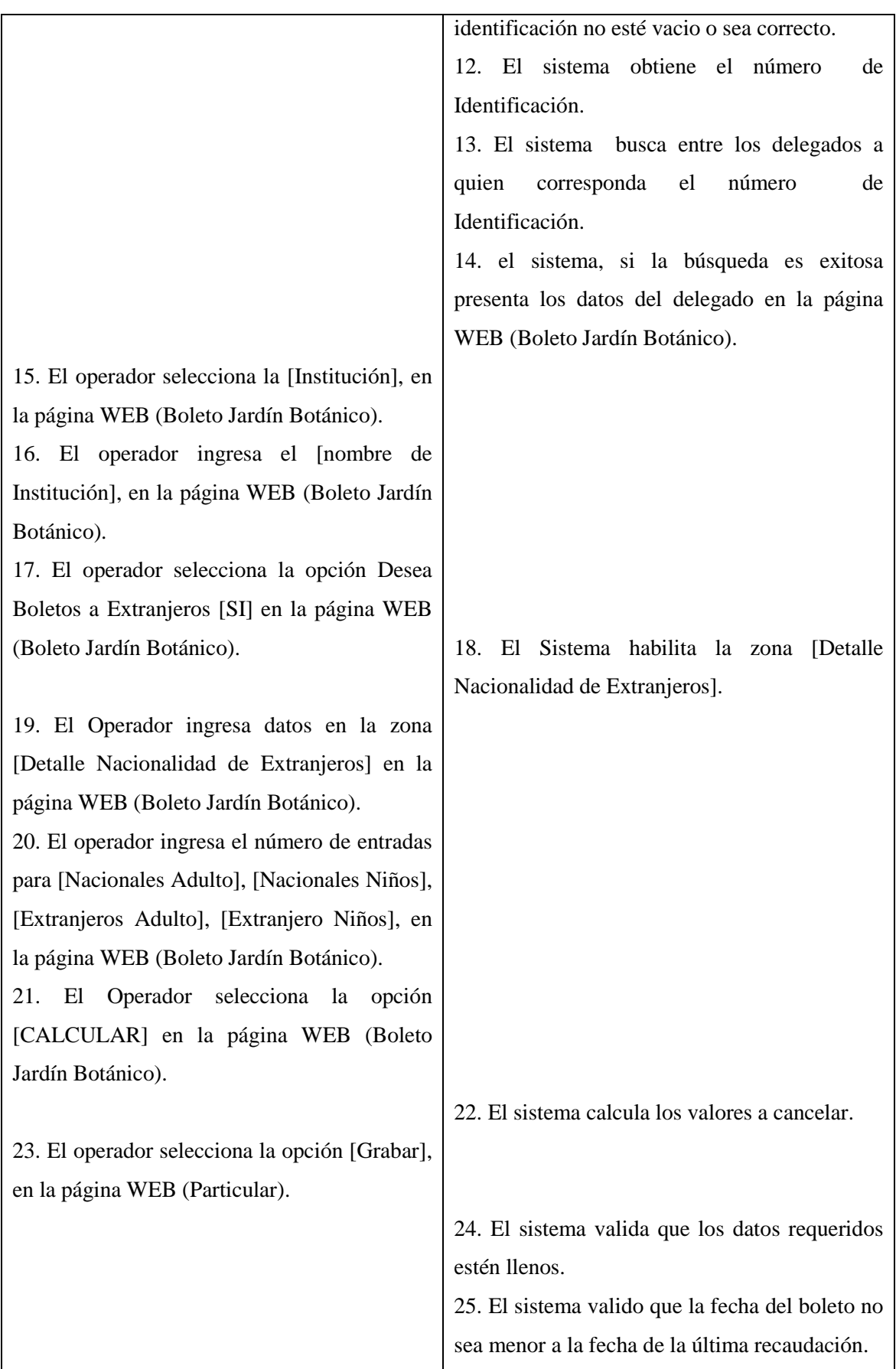

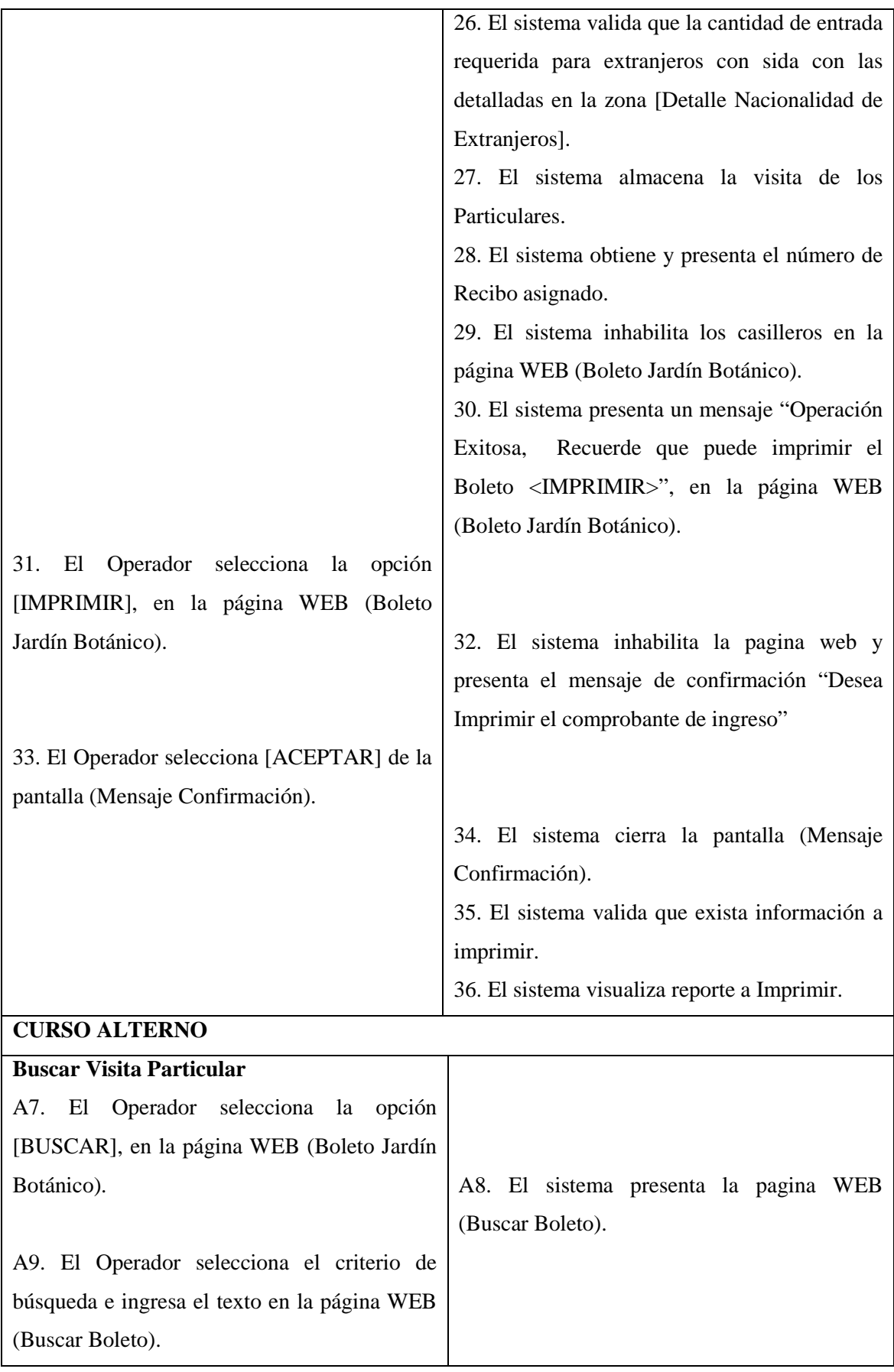

Realizado Por: J.L.J.J y C.G.P.F.

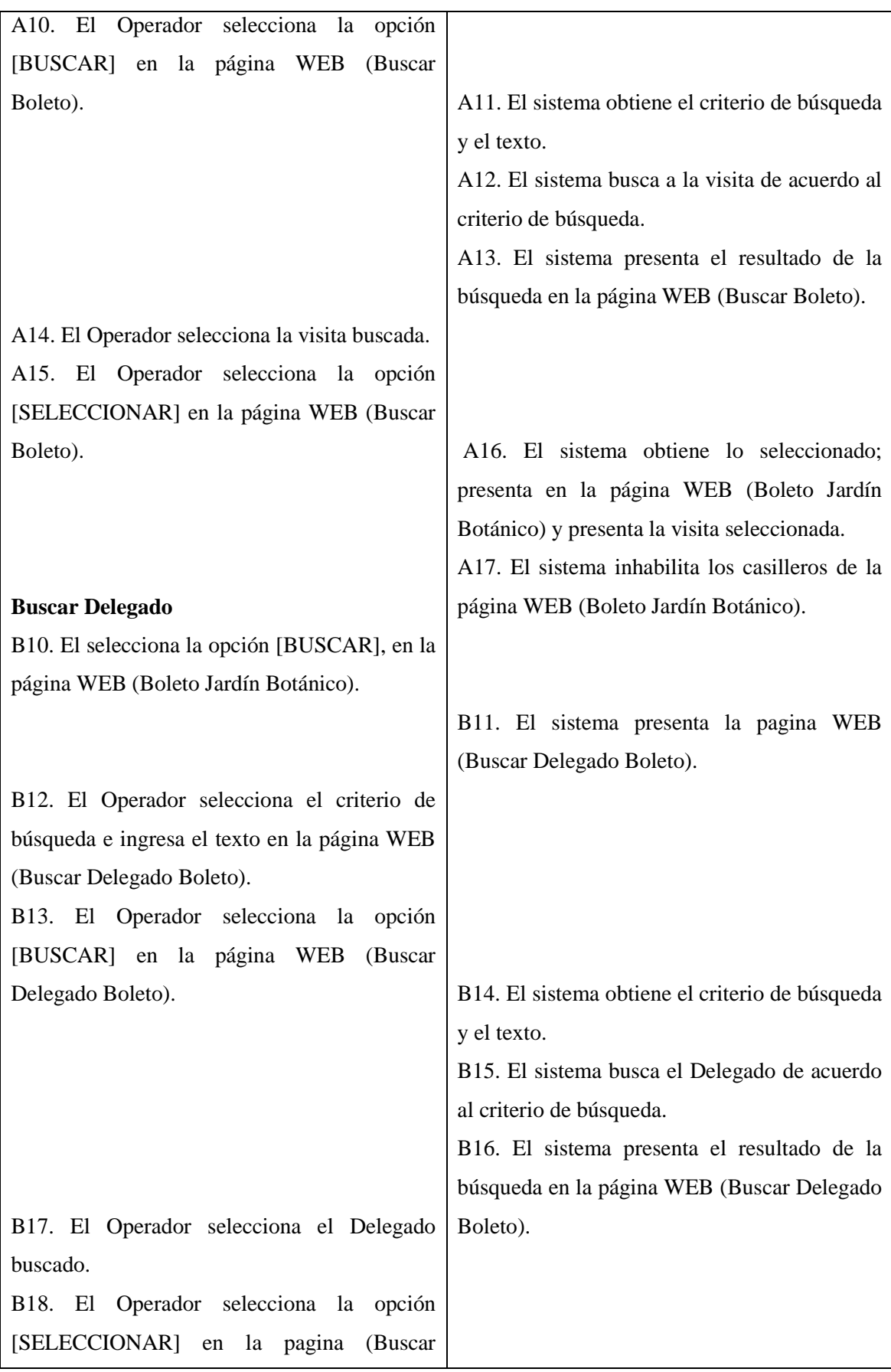

Realizado Por: J.L.J.J y C.G.P.F.

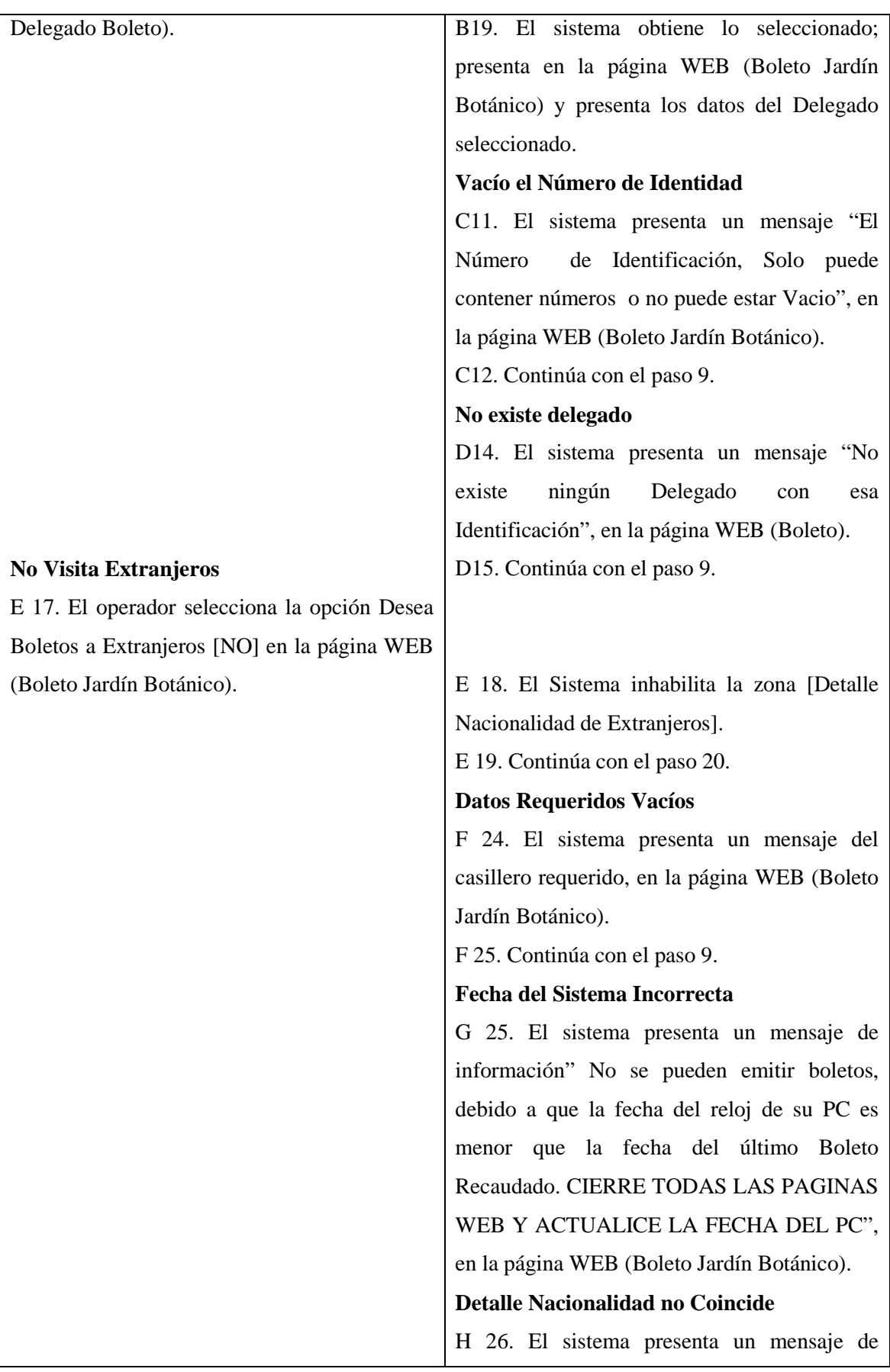

Realizado Por: J.L.J.J y C.G.P.F.

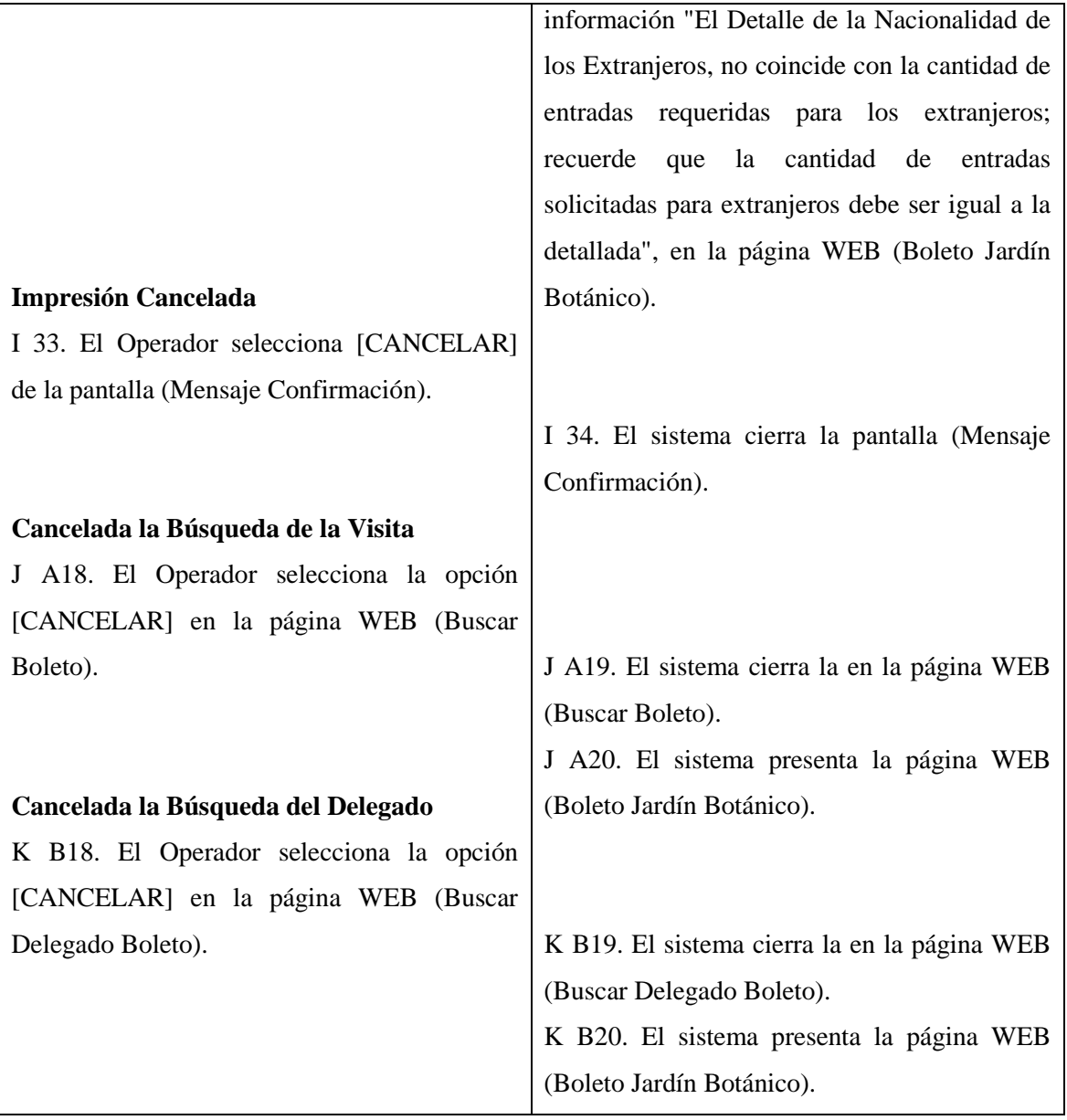

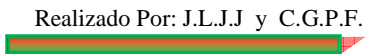

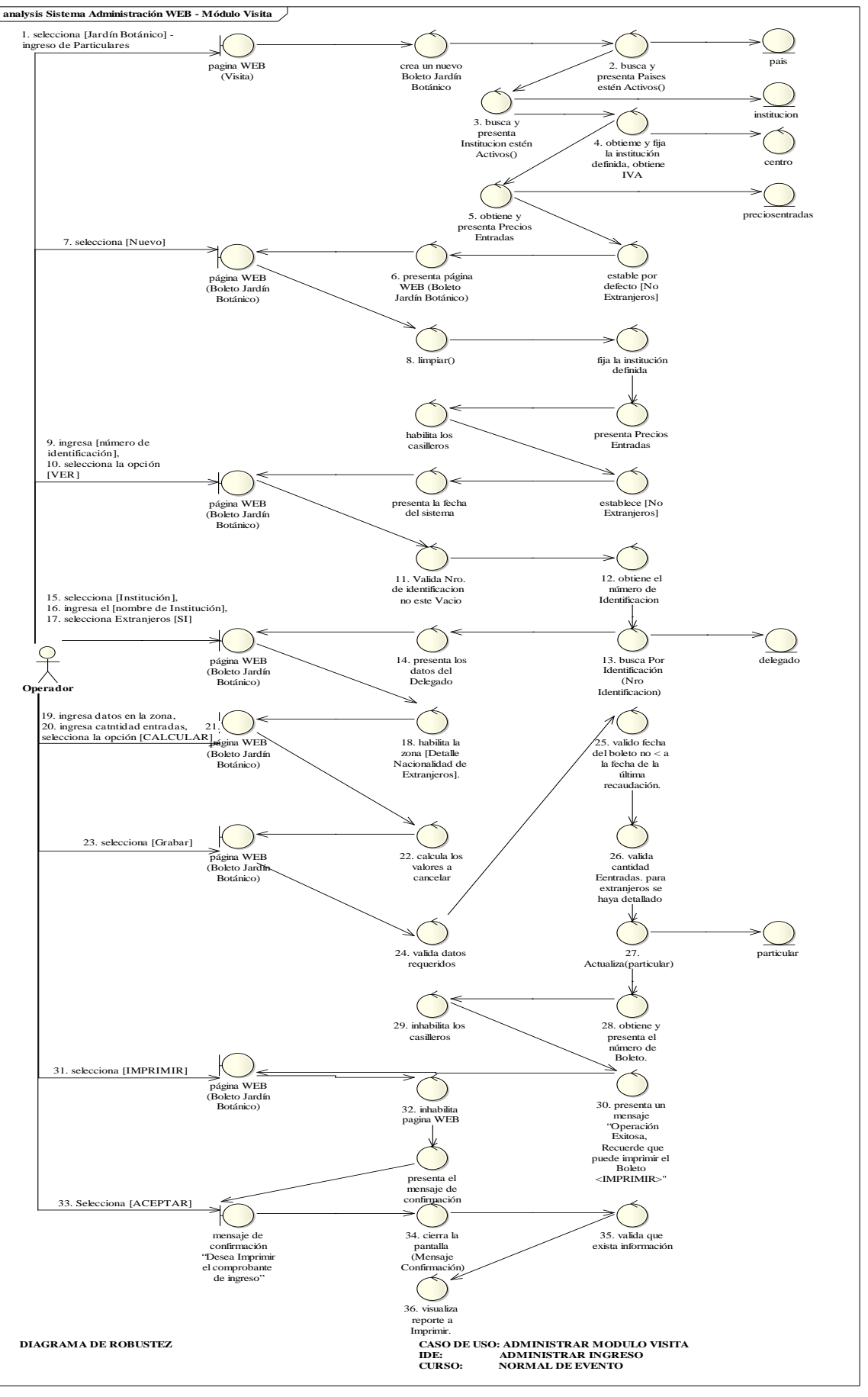

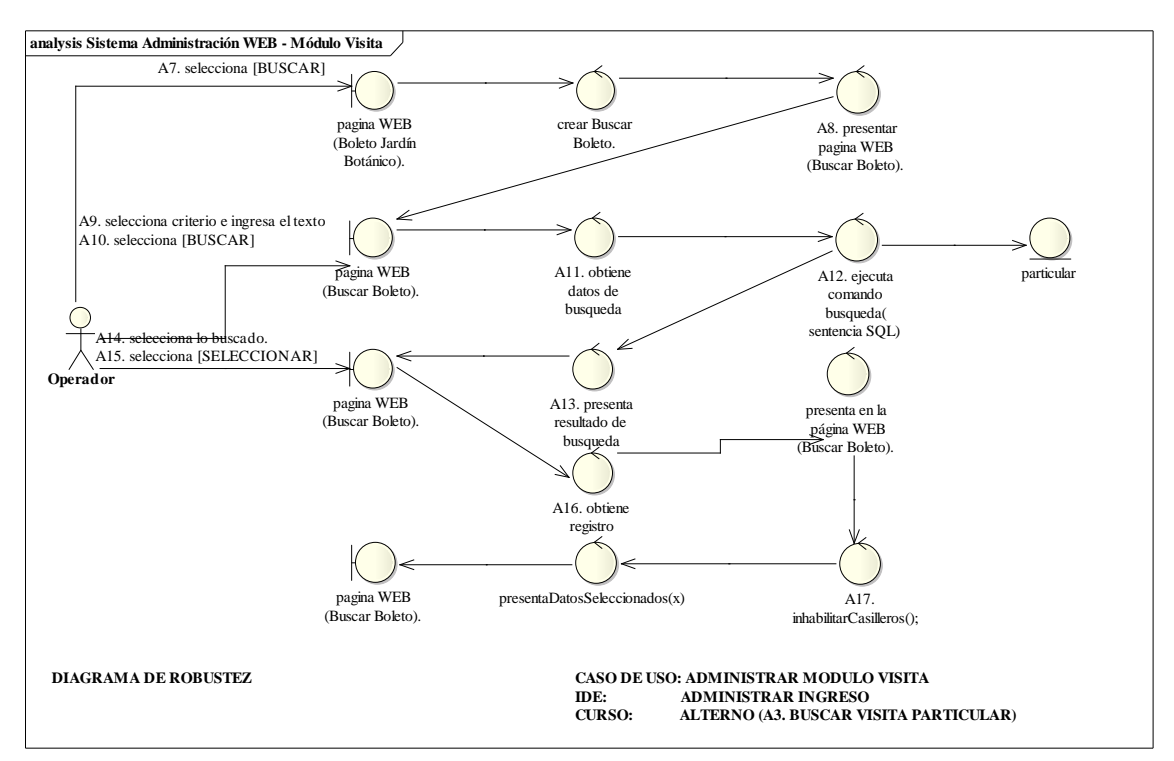

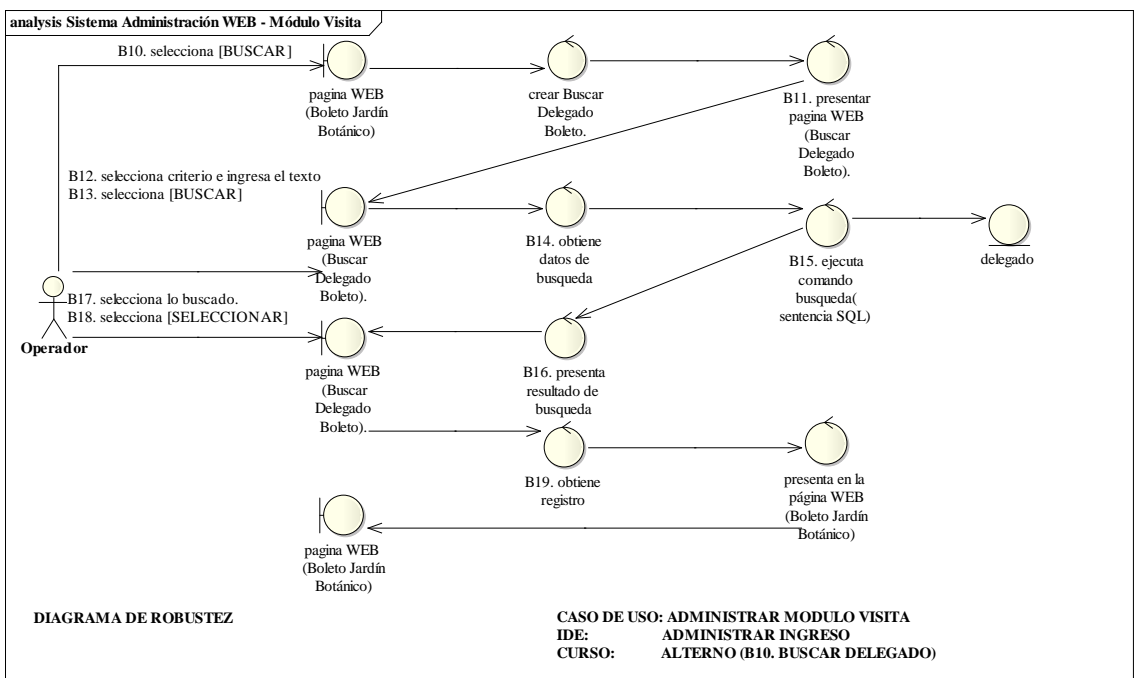

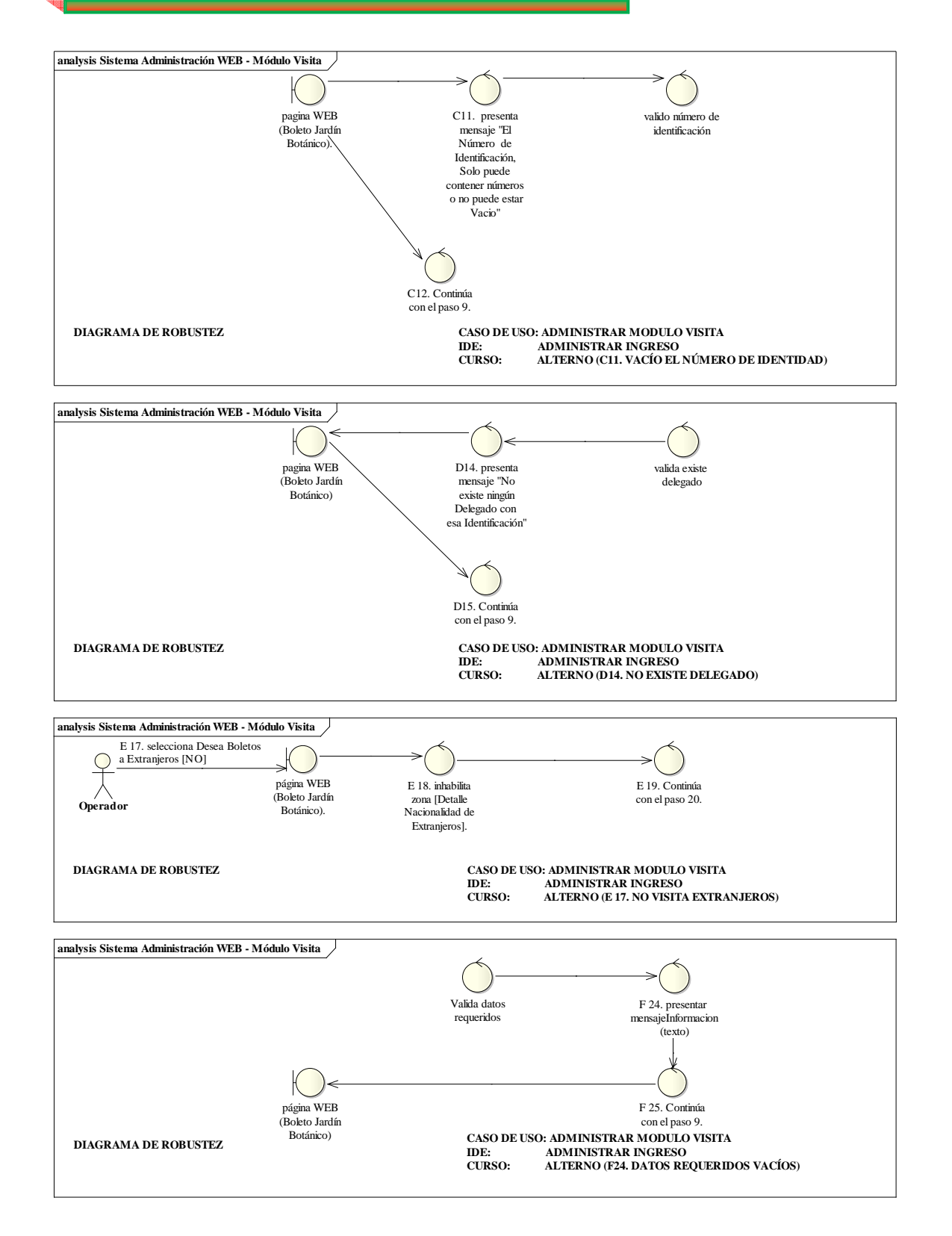

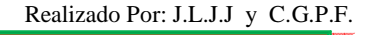

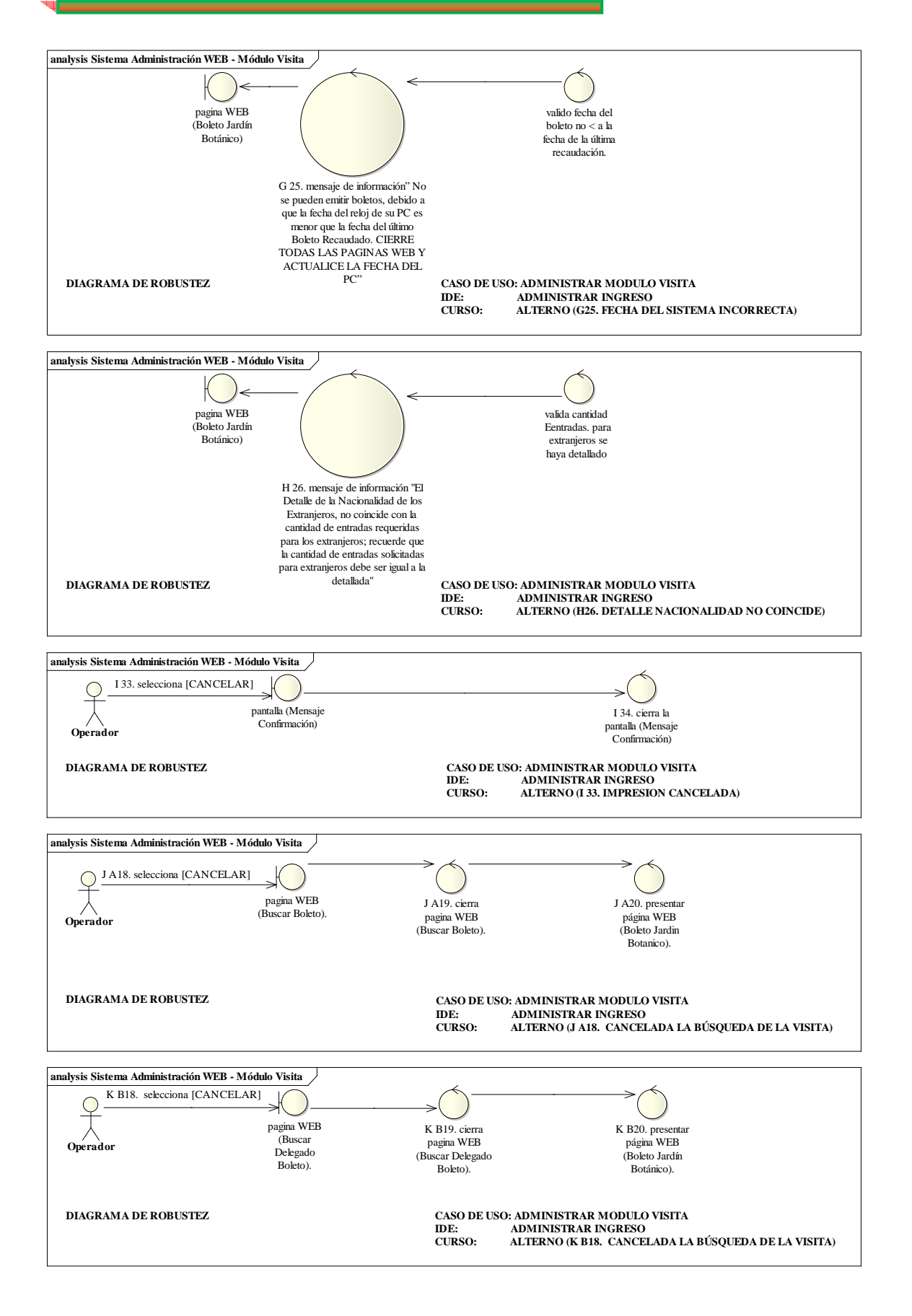

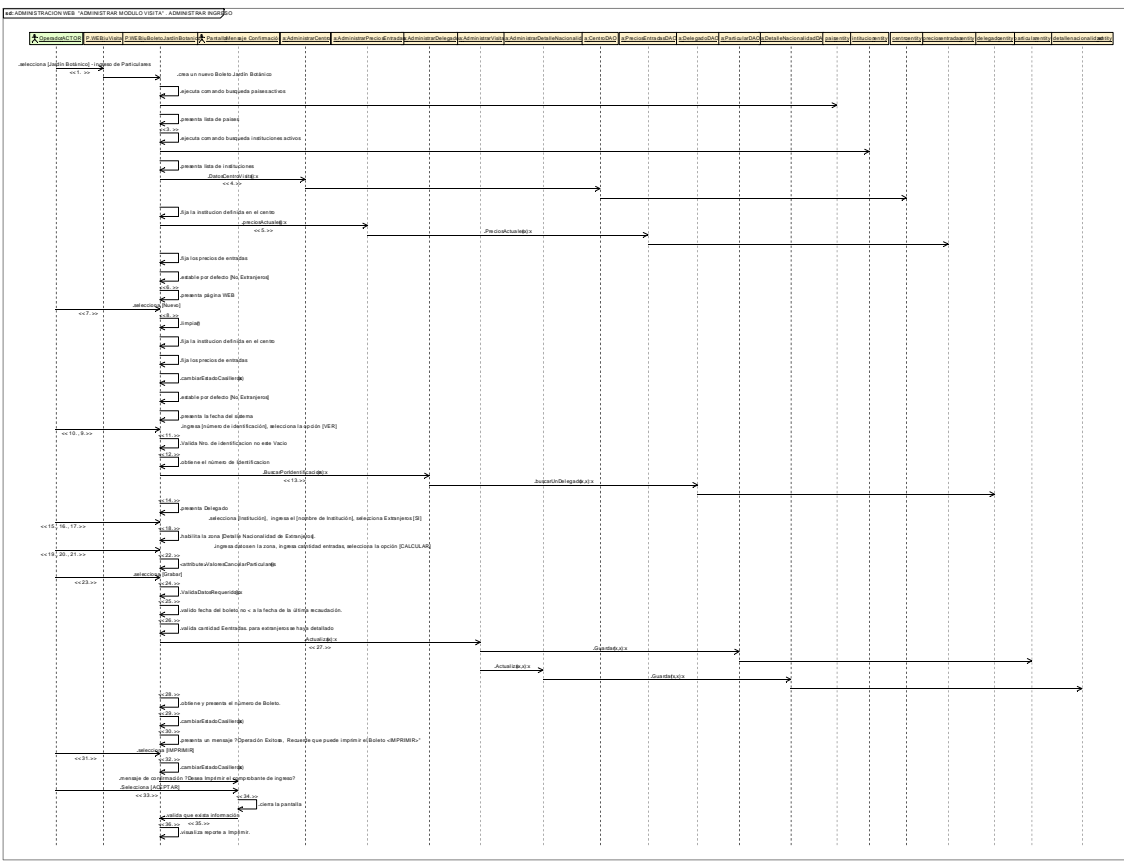

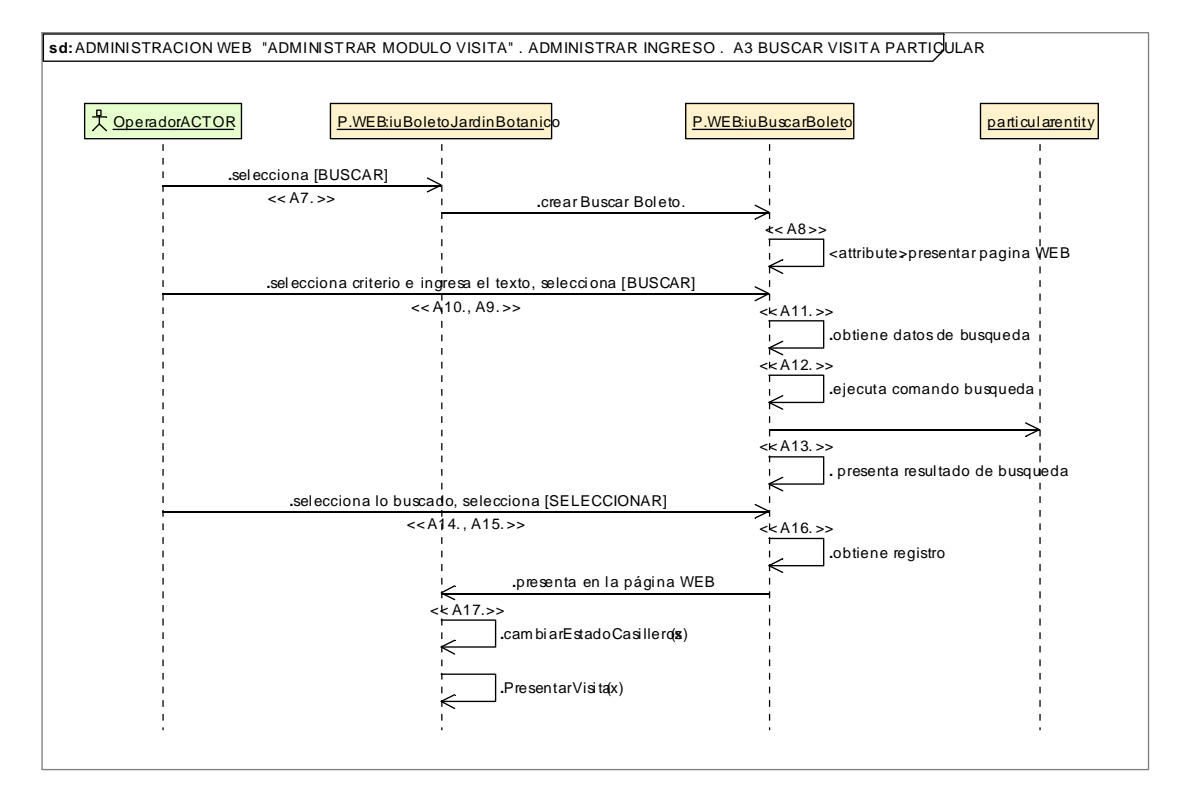

F

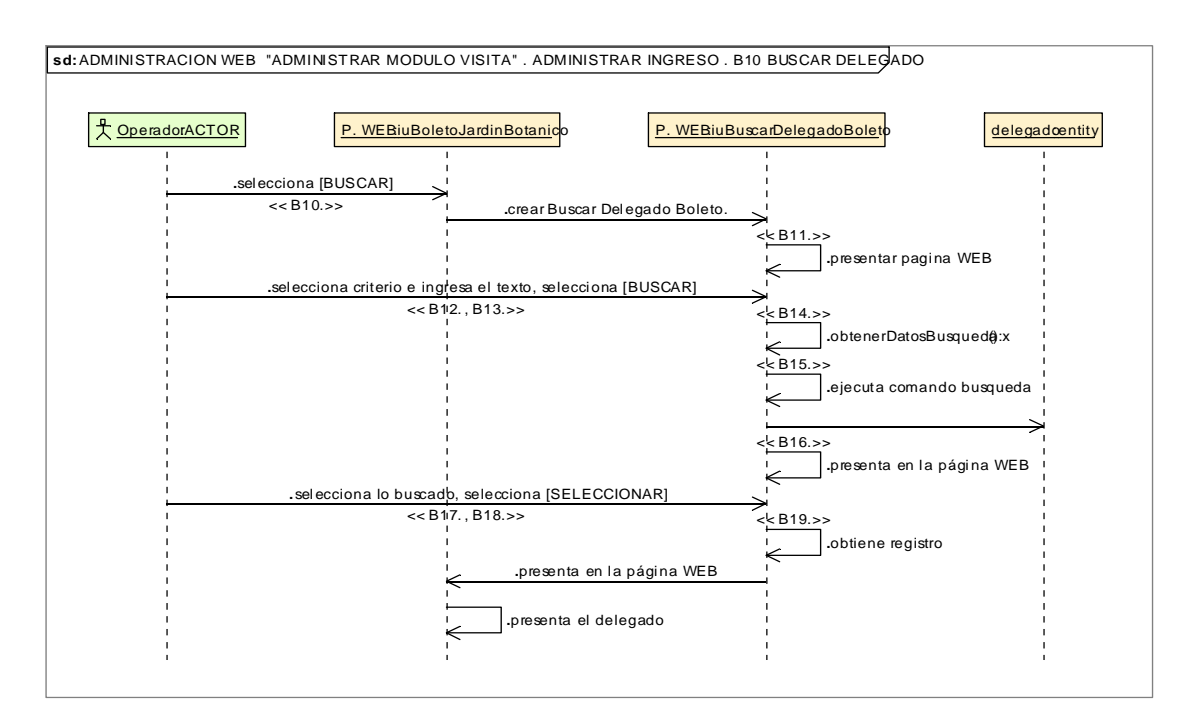

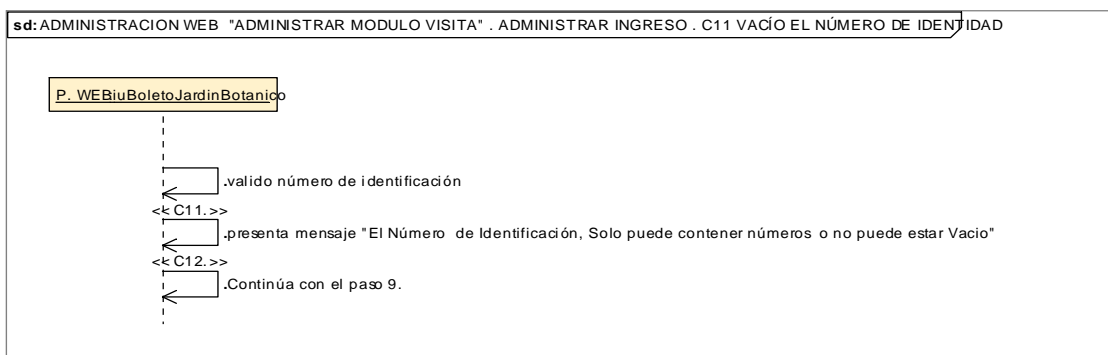

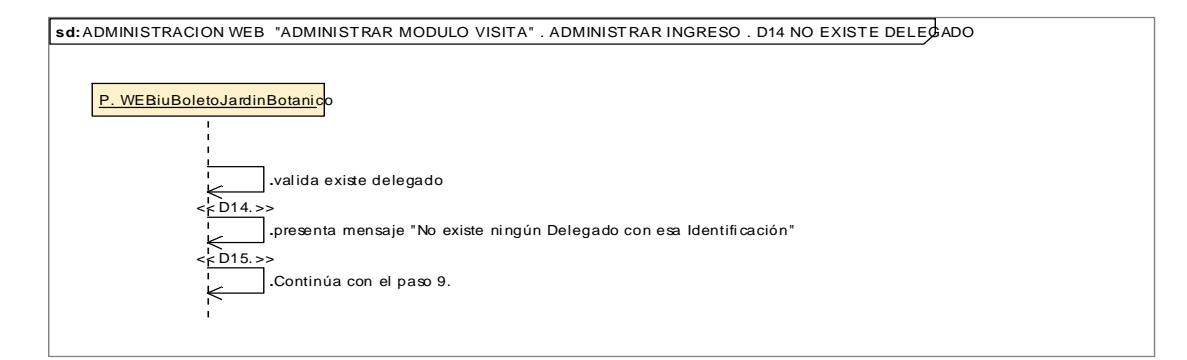

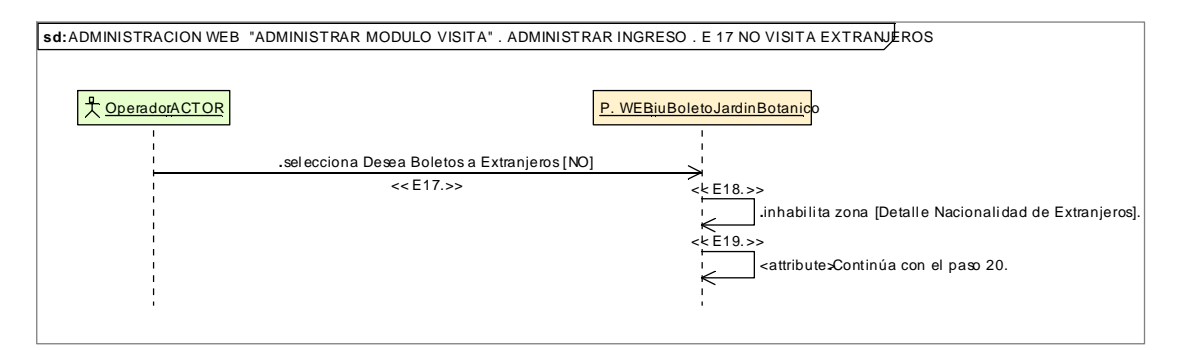

157

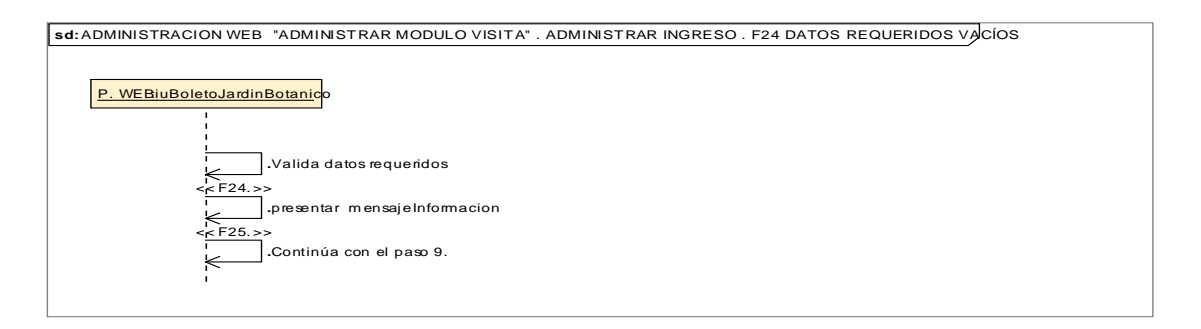

**sd:** ADMINISTRACION WEB "ADMINISTRAR MODULO VISITA" . ADMINISTRAR INGRESO . G25 FECHA DEL SISTEMA INCORRECTA

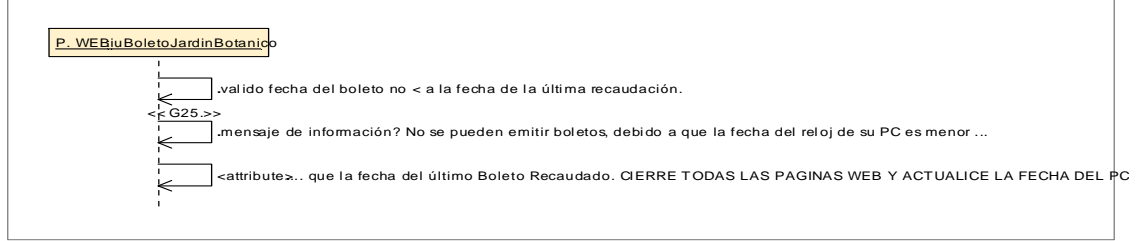

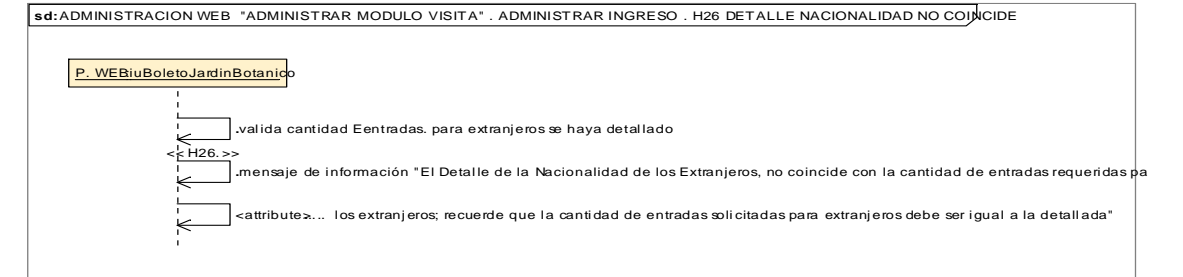

**sd:** ADMINISTRACION WEB "ADMINISTRAR MODULO VISITA" . ADMINISTRAR INGRESO . I 33 IMPRESION CANCELADA

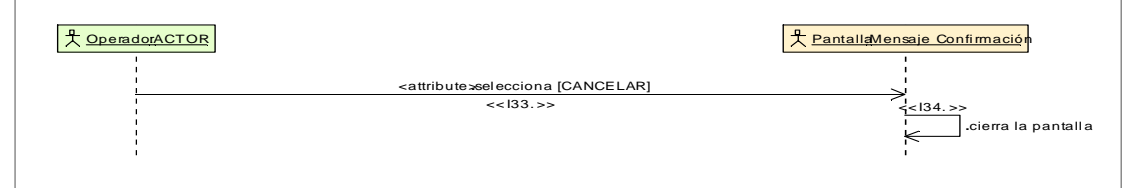

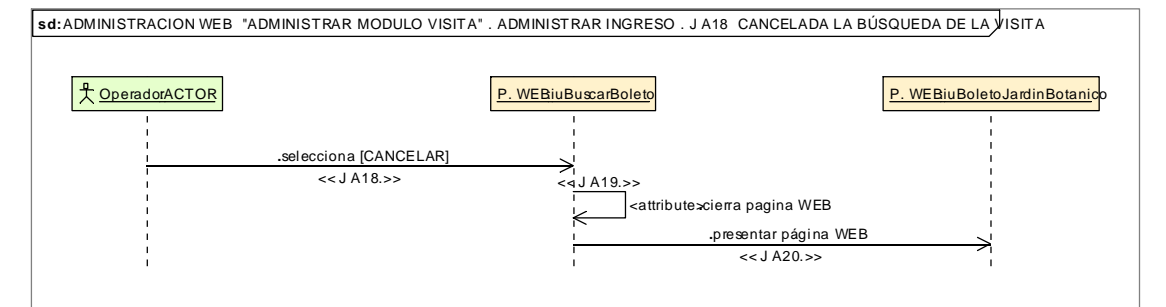

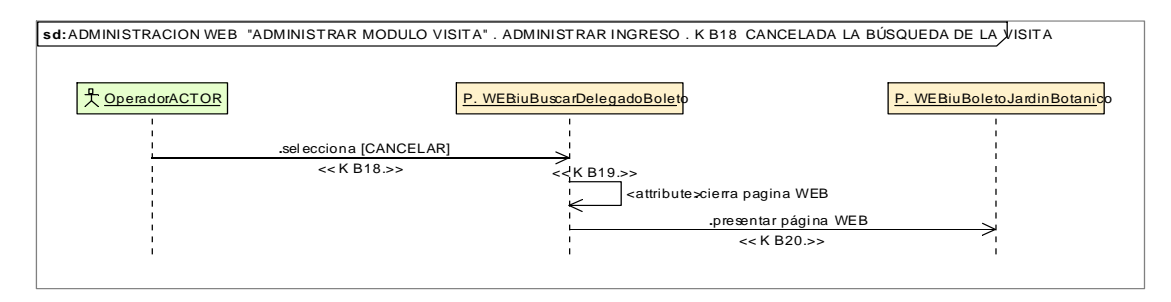

## **8.2.3.2.2.4.Descripción de los Casos de Uso Administrar Finanza**

—

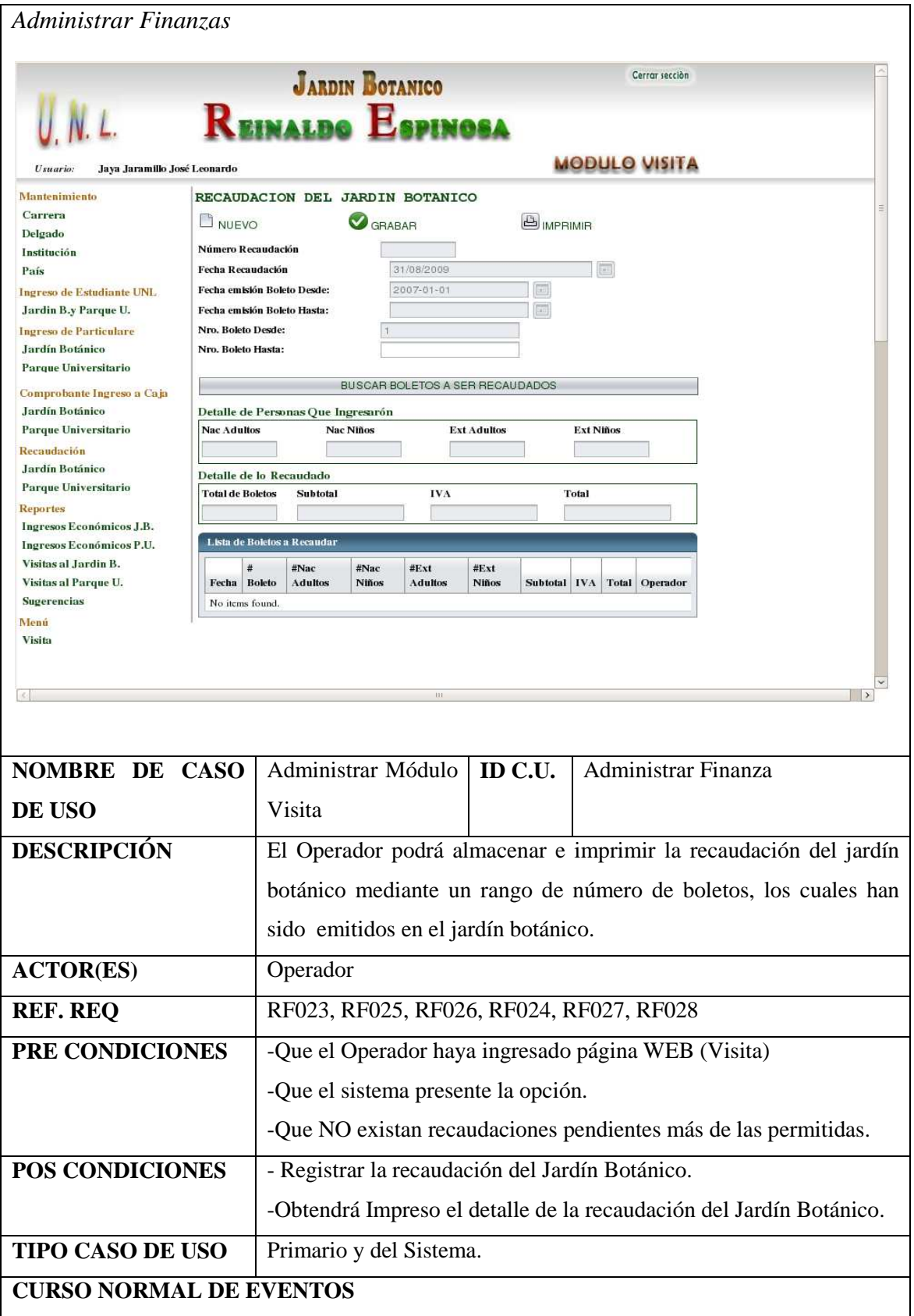

Realizado Por: J.L.J.J y C.G.P.F.

Е

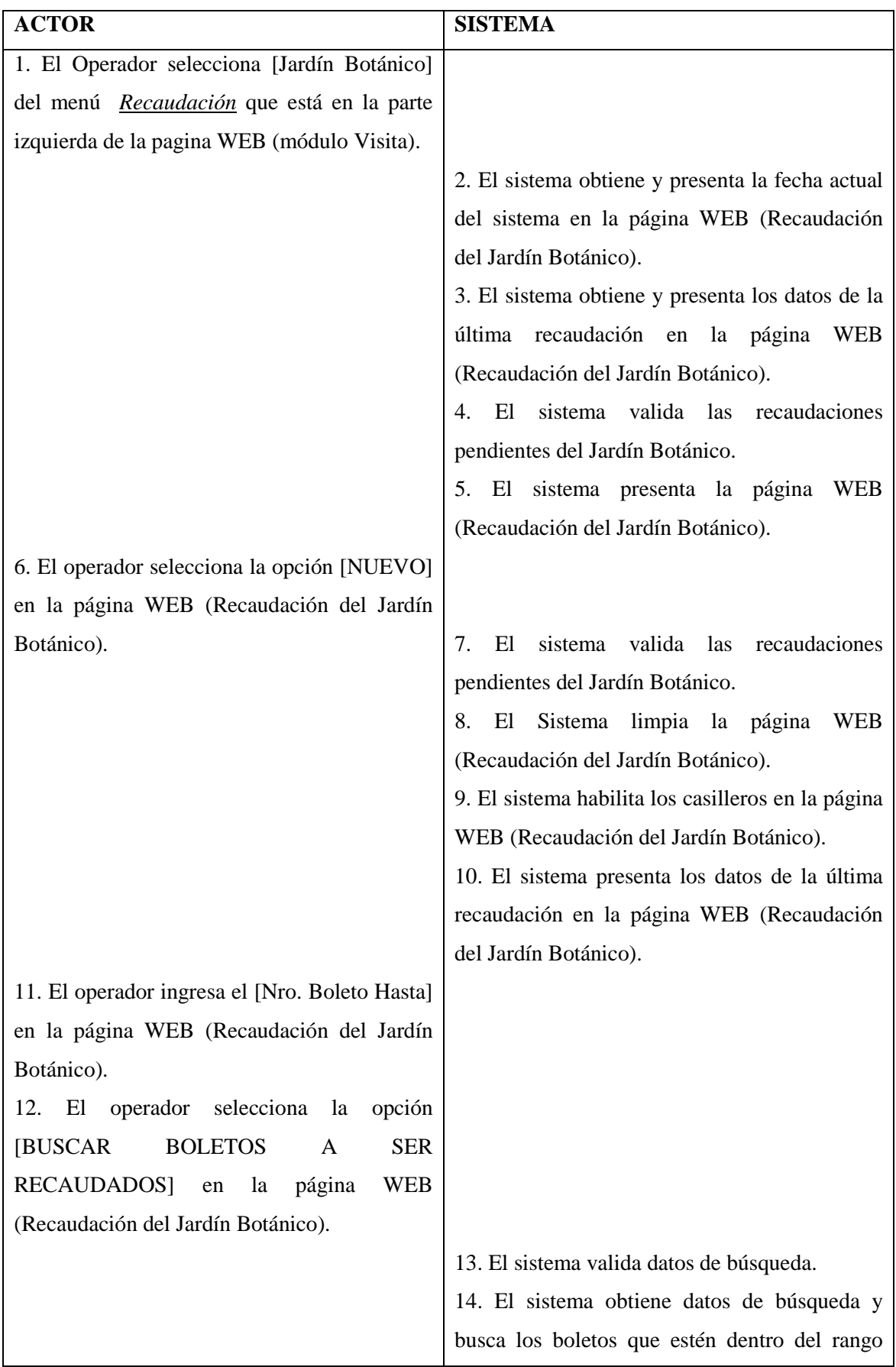

Realizado Por: J.L.J.J y C.G.P.F.

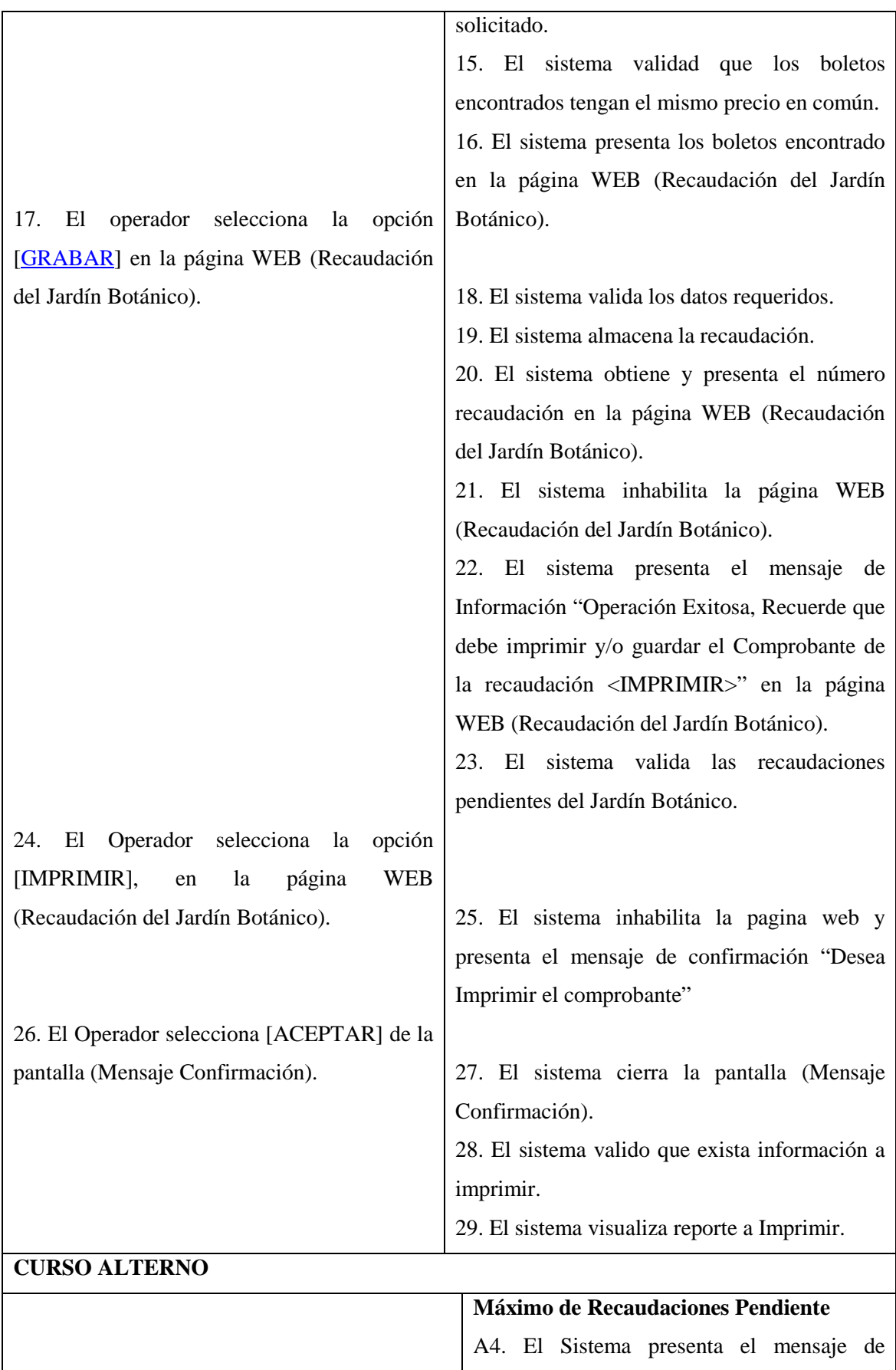

Realizado Por: J.L.J.J y C.G.P.F.

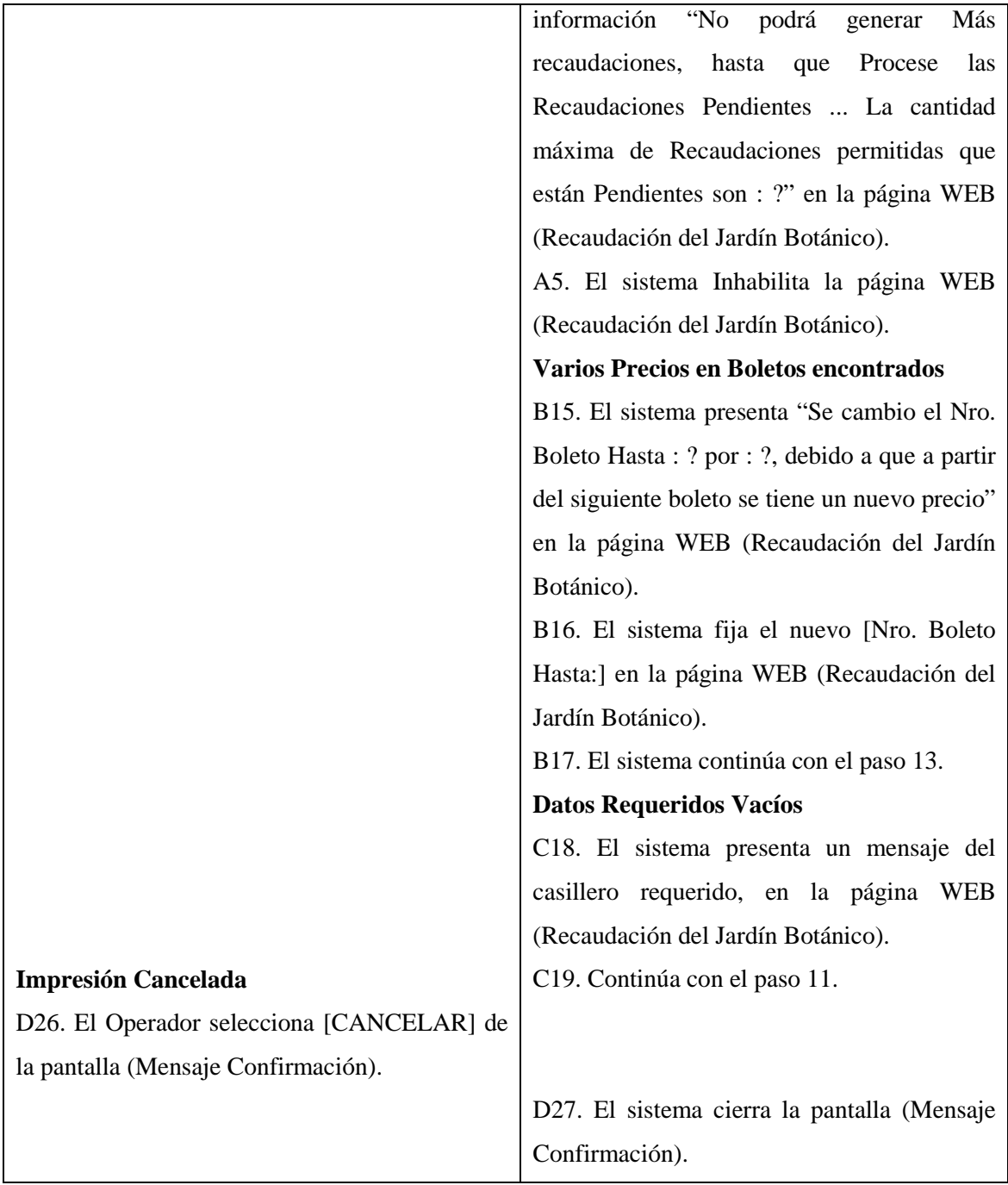

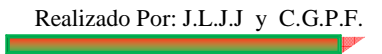

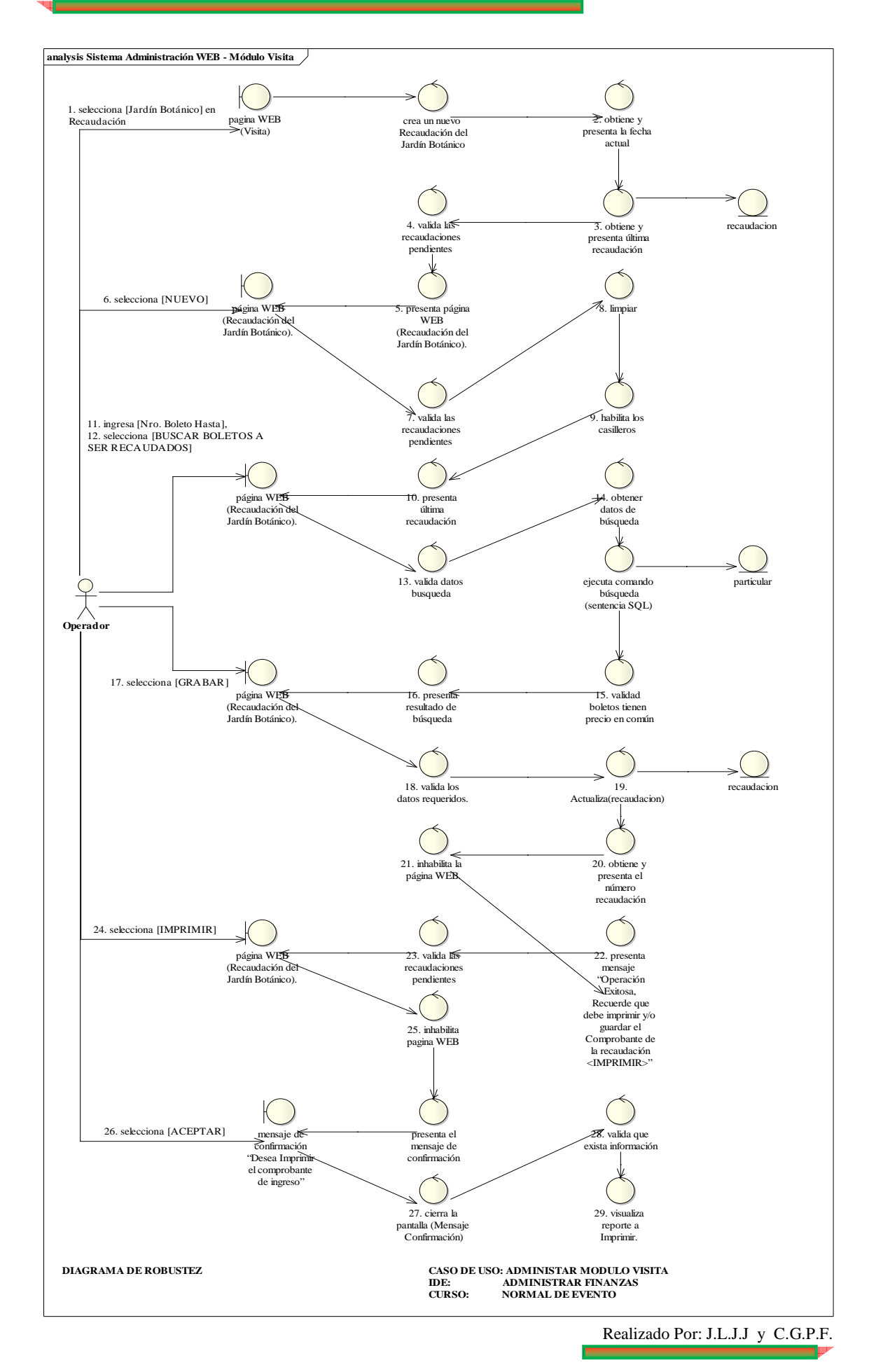

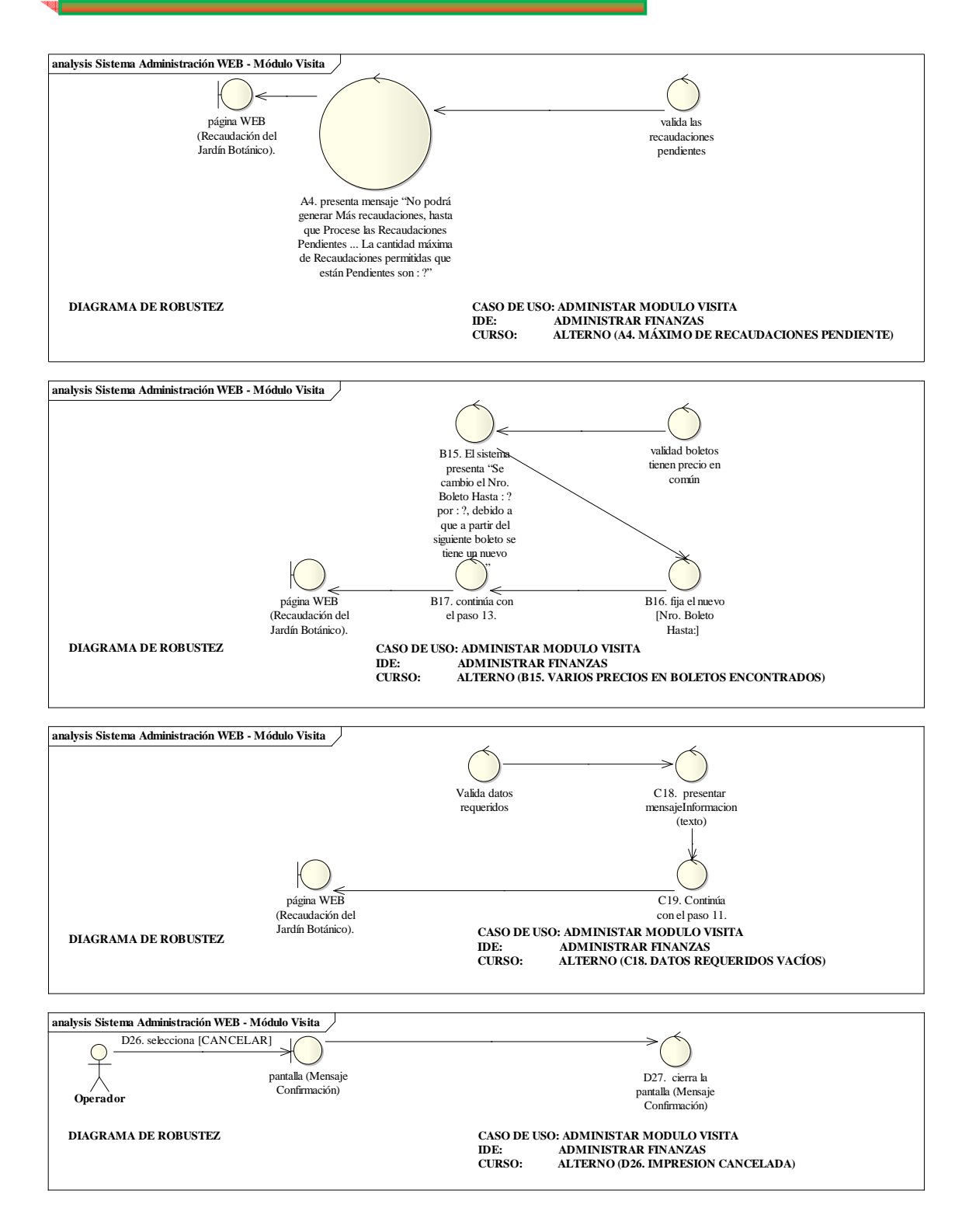

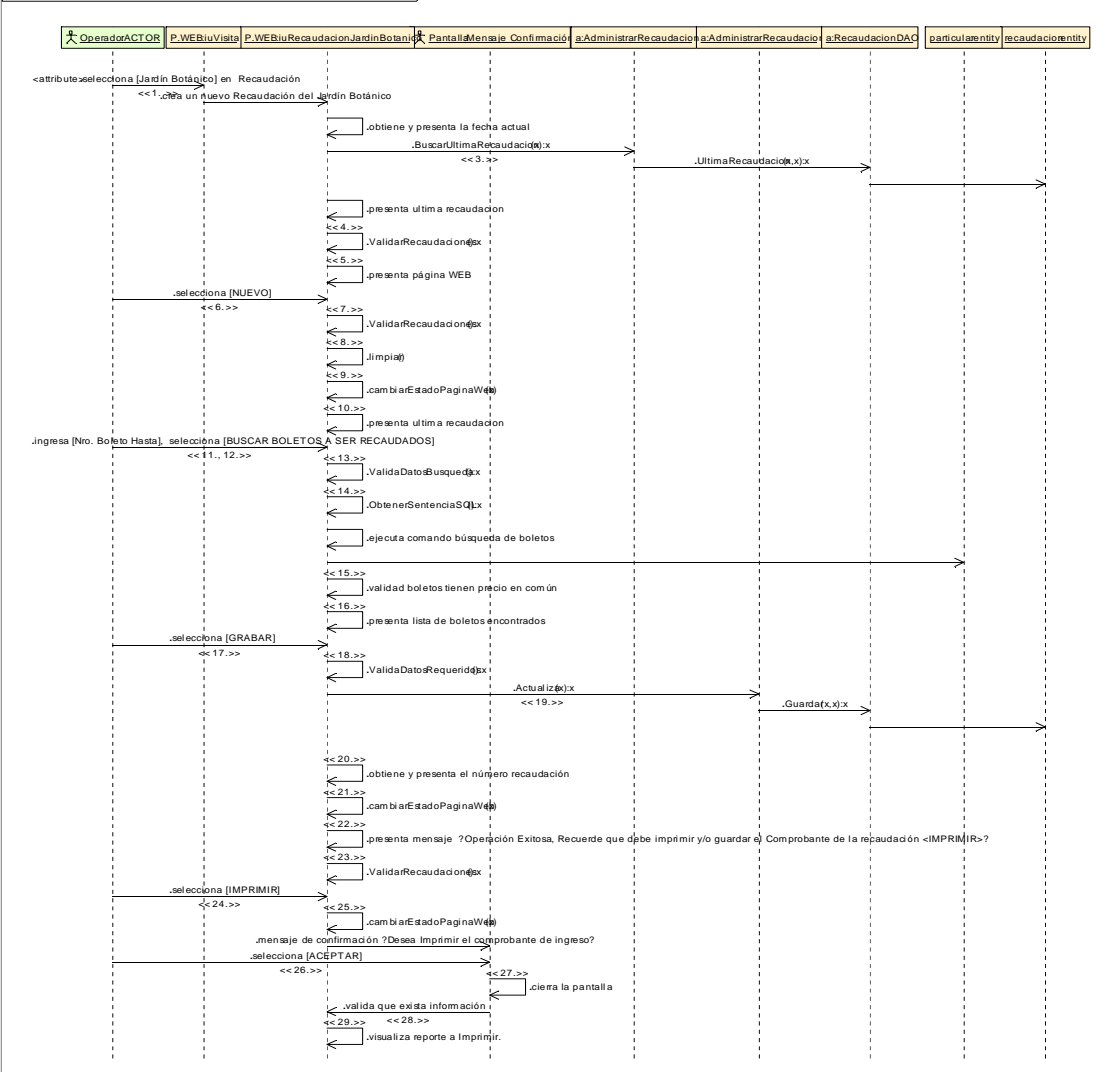

#### **sd:** ADMINISTRACION WEB "ADMINISTRAR MODULO VISITA" . ADMINISTRAR FINANZA

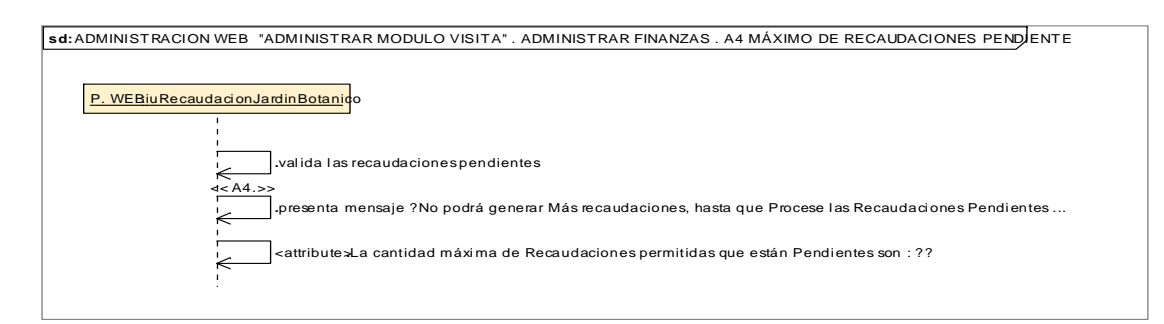

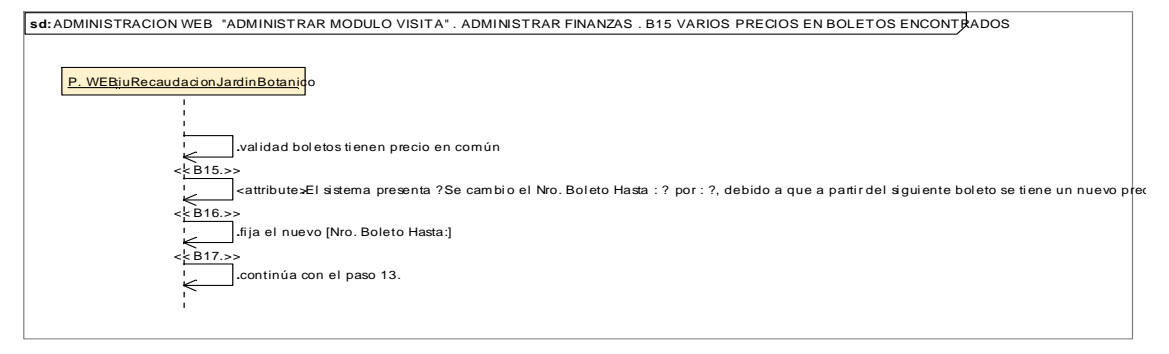

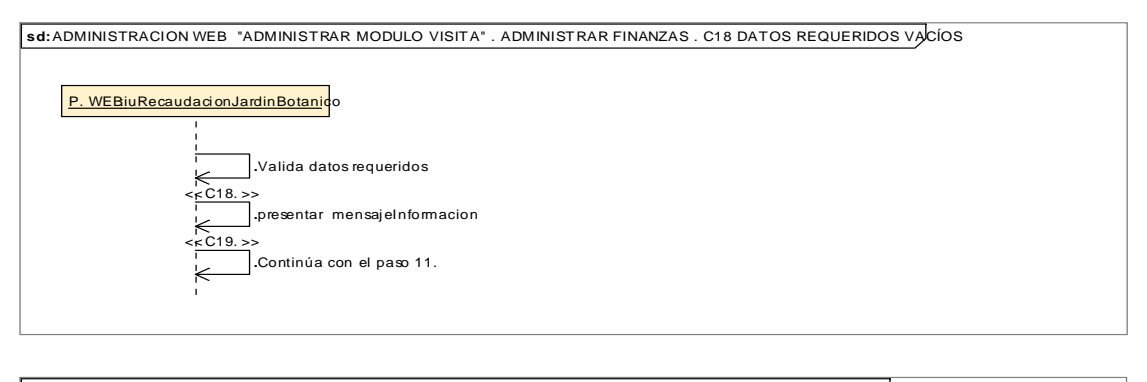

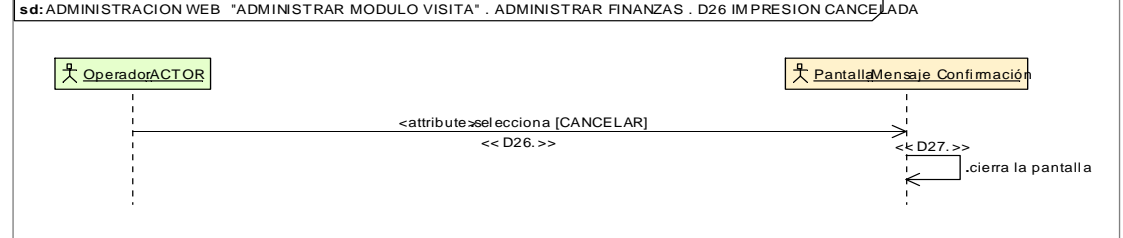

## **8.2.3.2.2.5.Descripción de los Casos de Uso Administrar Correspondencia**

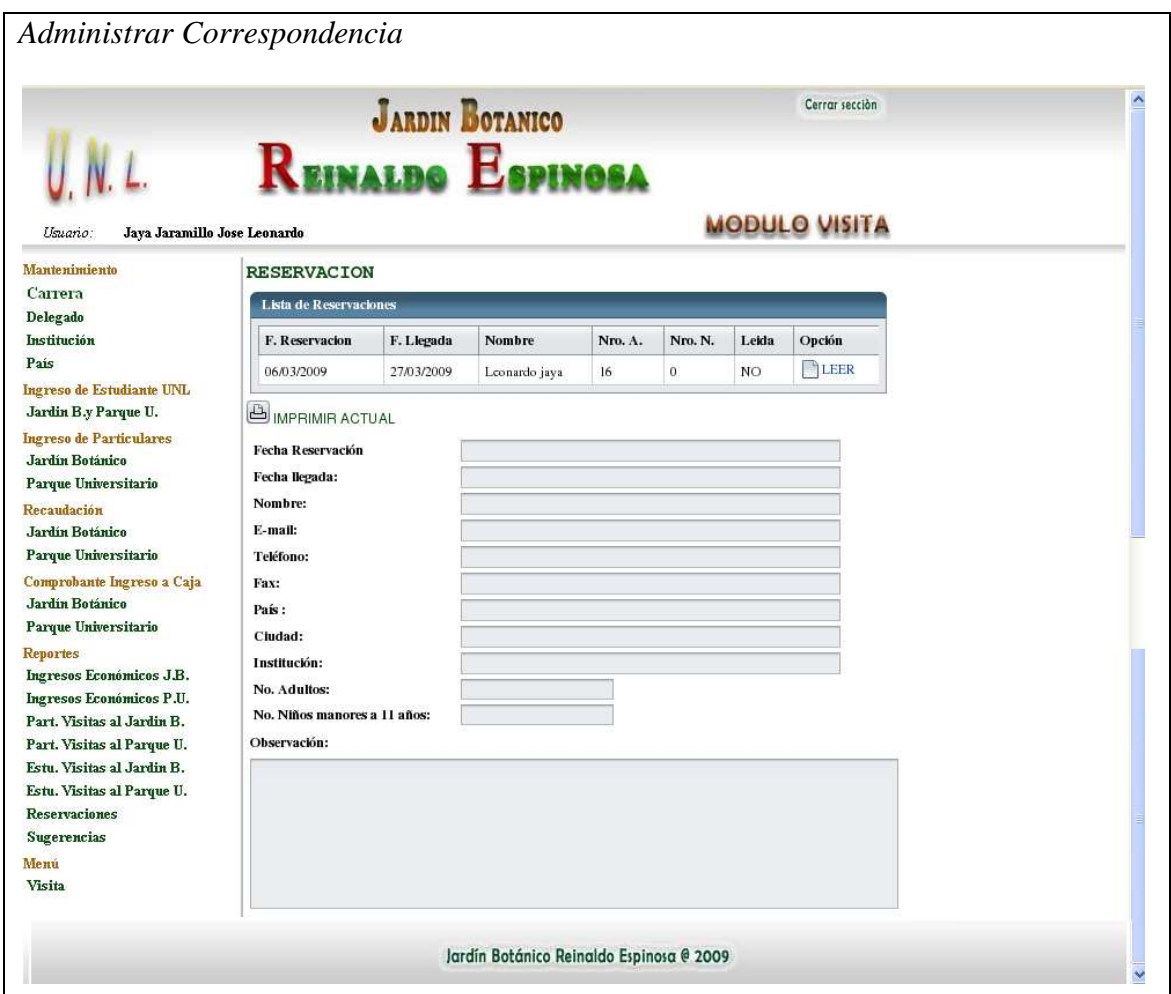

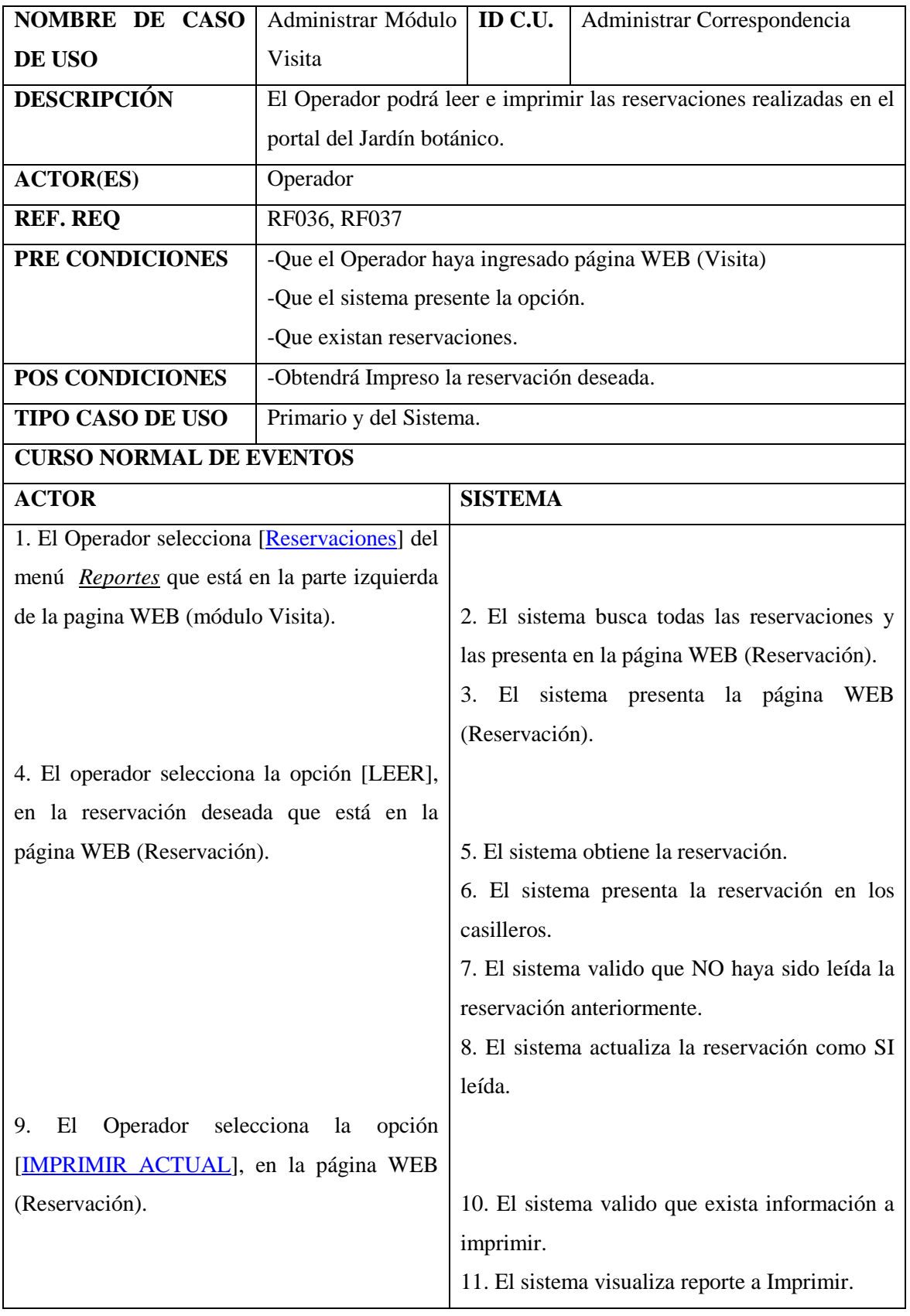

Realizado Por: J.L.J.J y C.G.P.F.

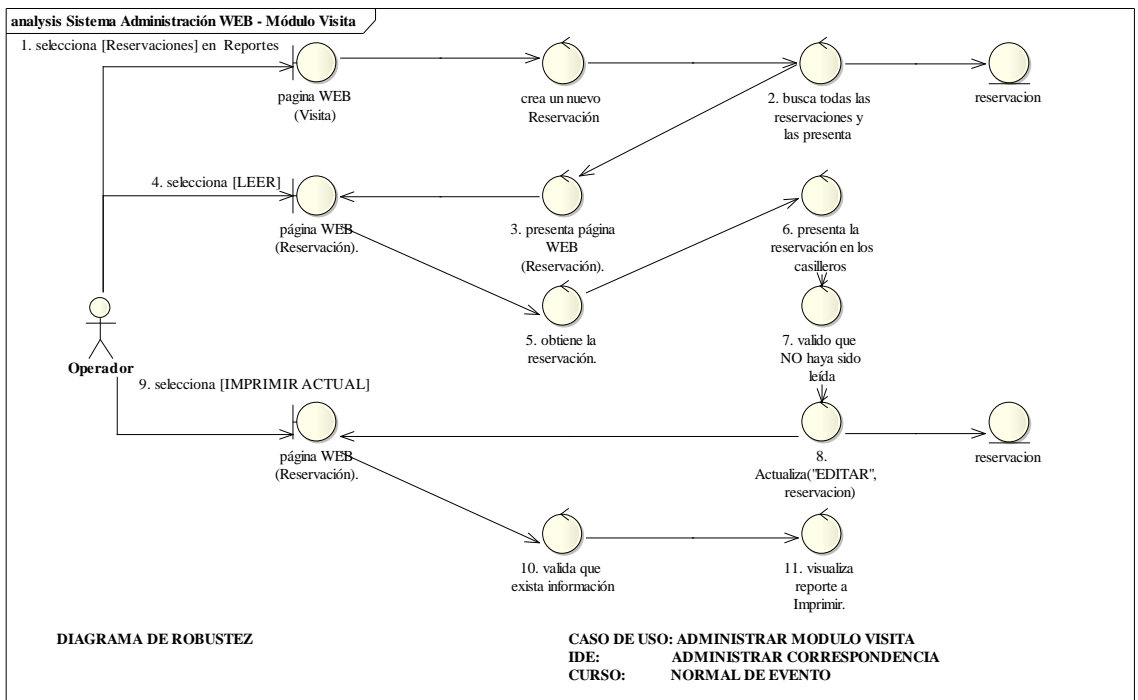

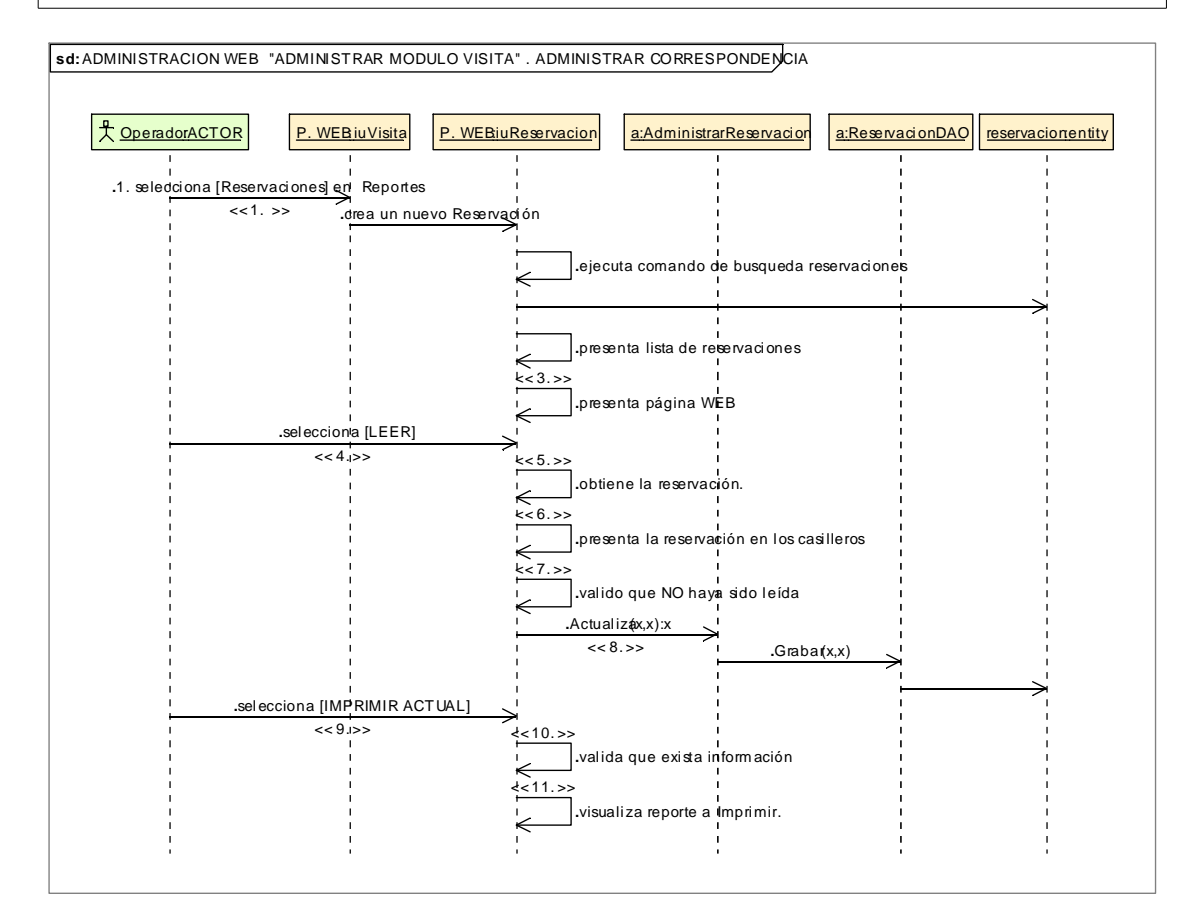

## **8.2.3.2.2.6.Descripción de los Casos de Uso Generar Reporte**

 $\overline{\phantom{a}}$ 

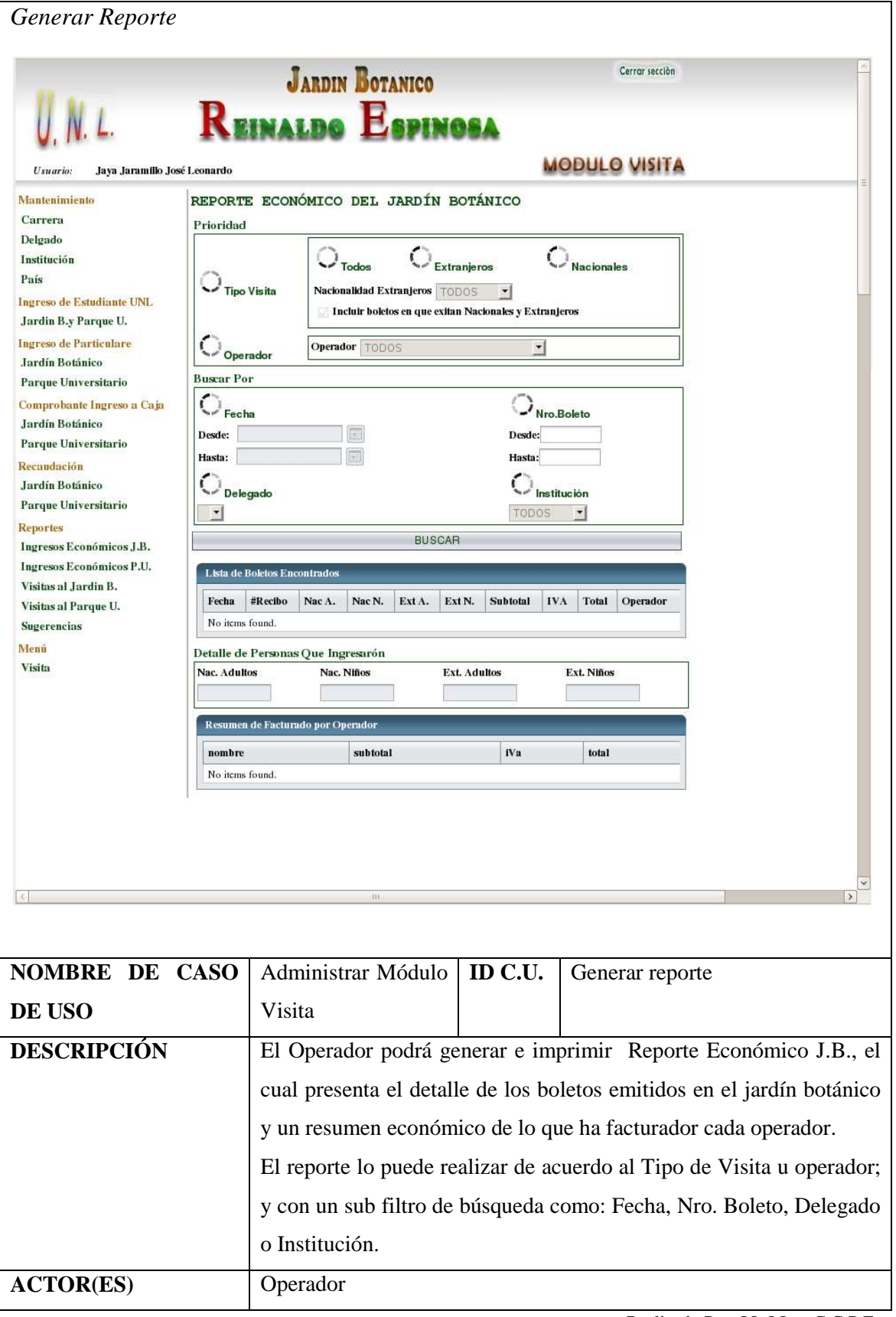

Realizado Por: J.L.J.J y C.G.P.F.

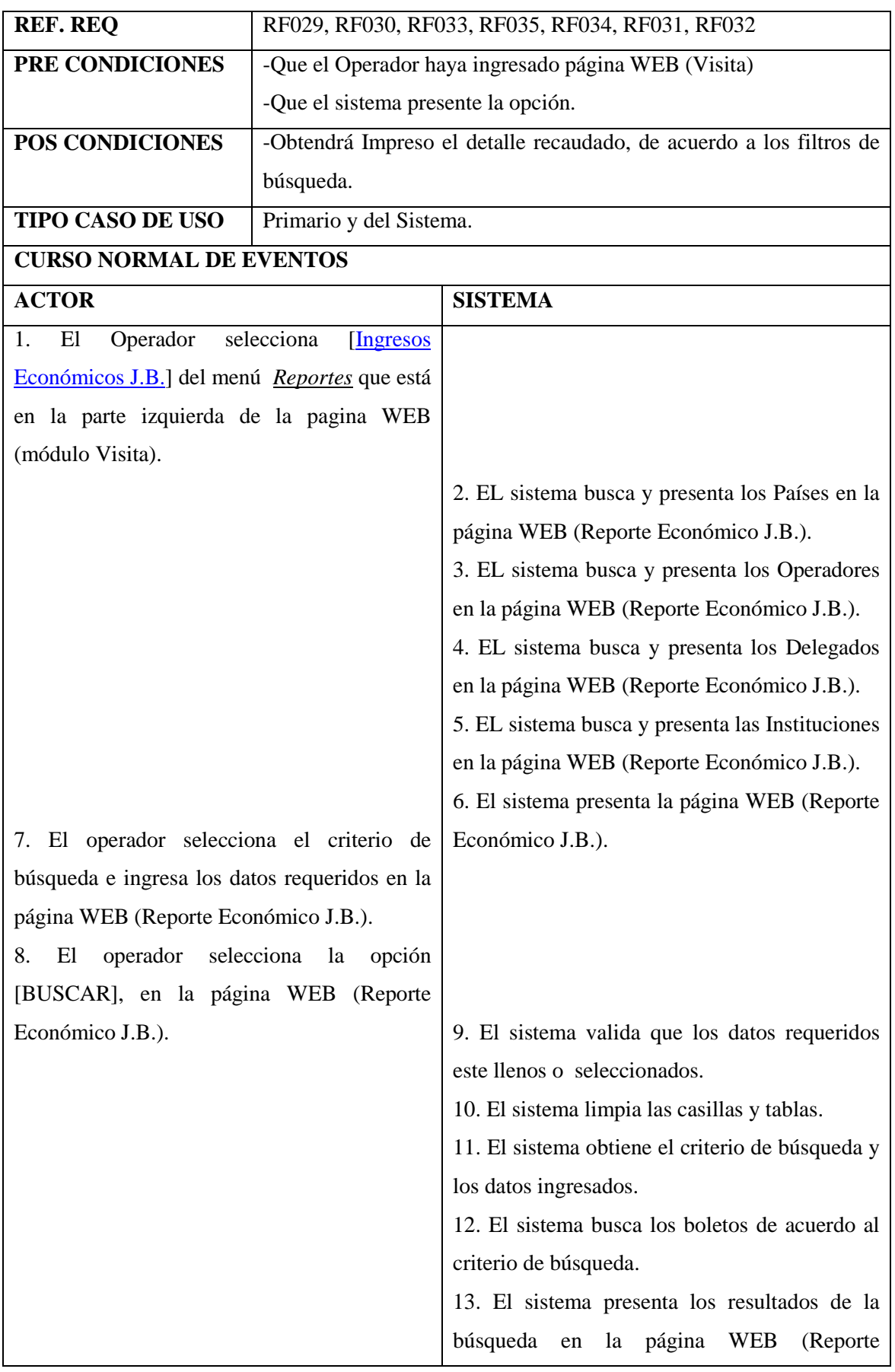

Realizado Por: J.L.J.J y C.G.P.F.

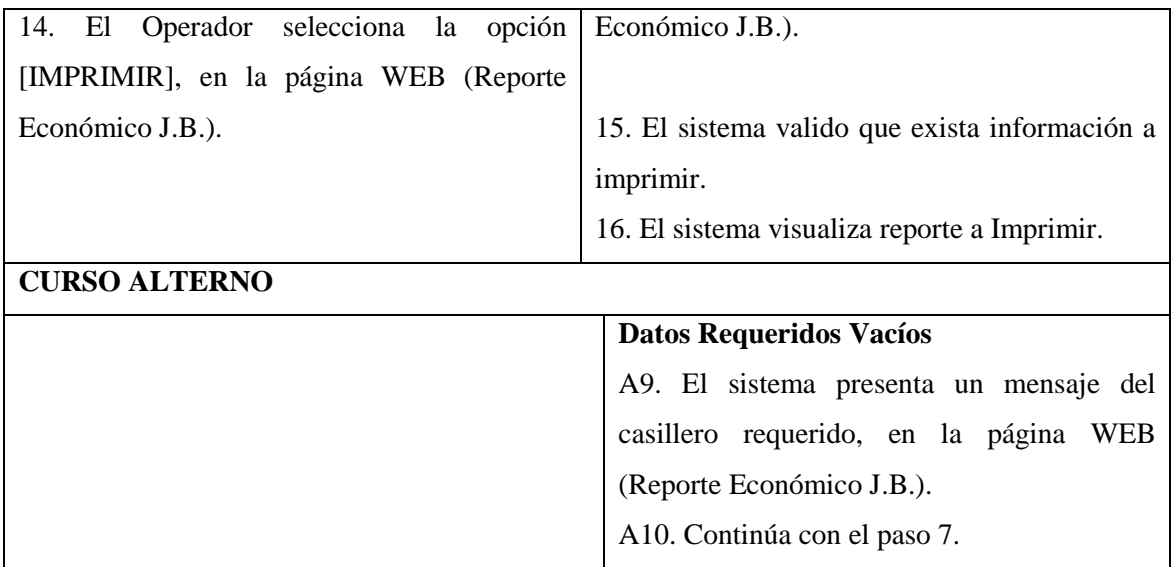

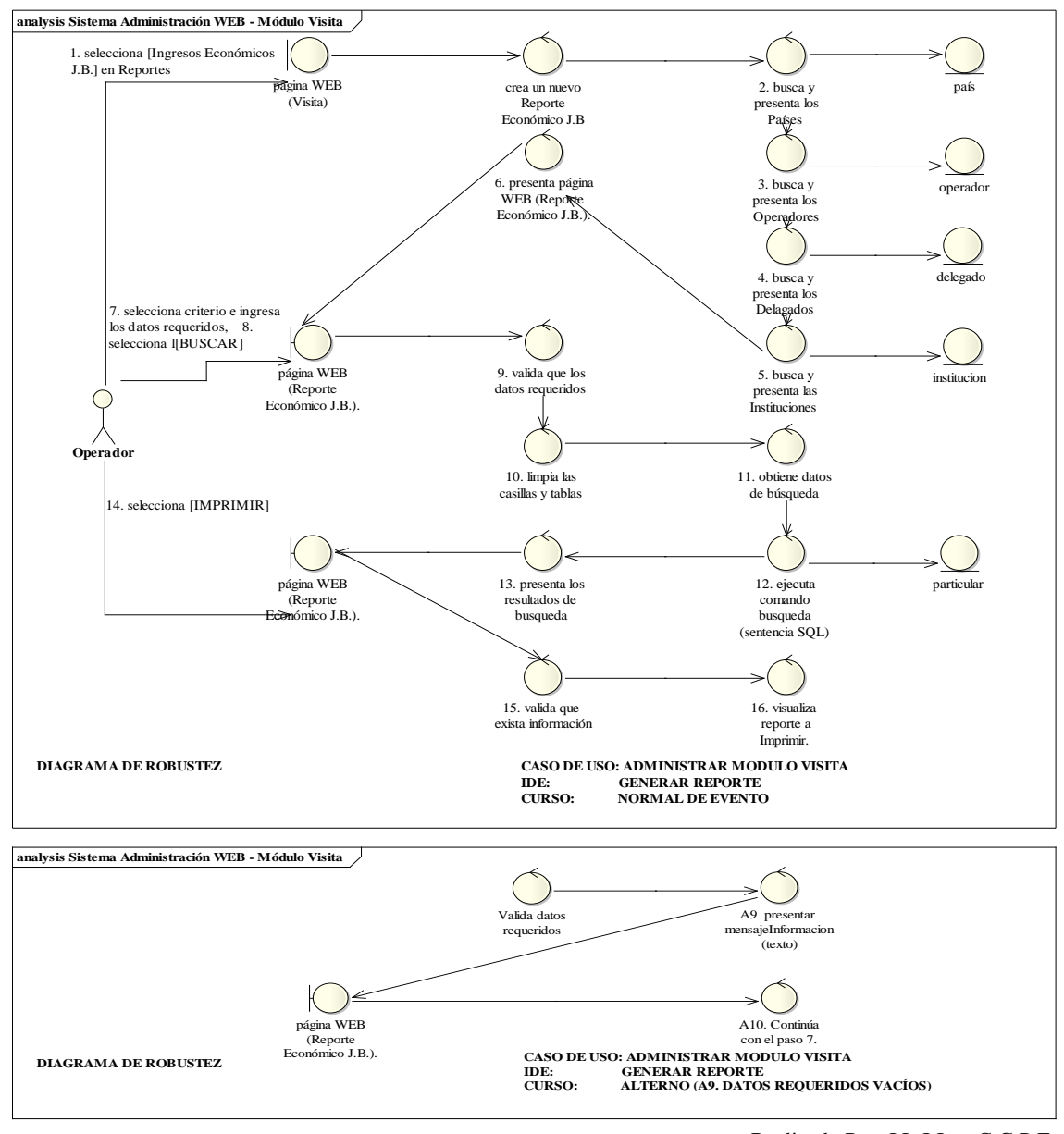

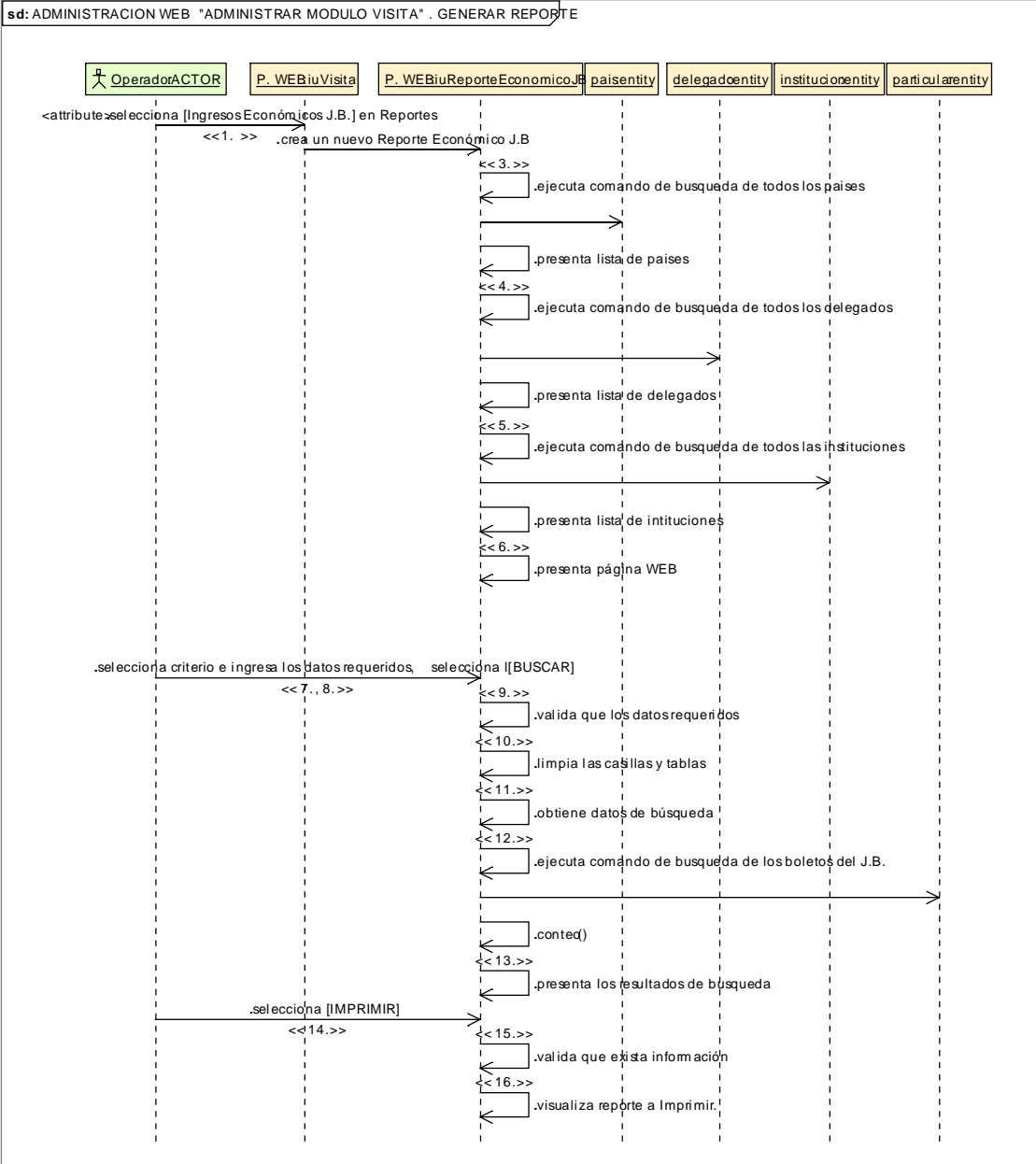

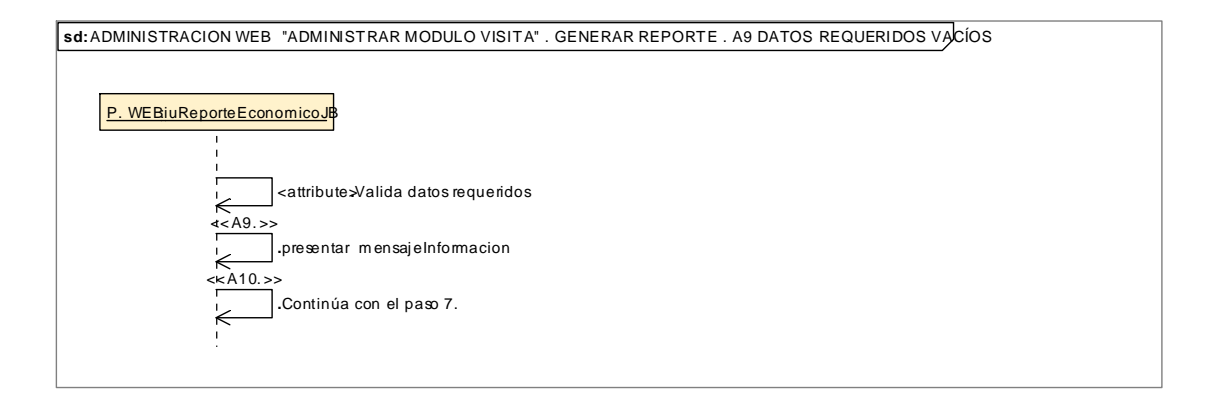

172

# 8.2.3.2.3. **Descripción de los Casos de Uso Administrar Módulo Inventario**

-

## **8.2.3.2.3.1.Descripción de los Casos de Uso Administrar Login Inventario**

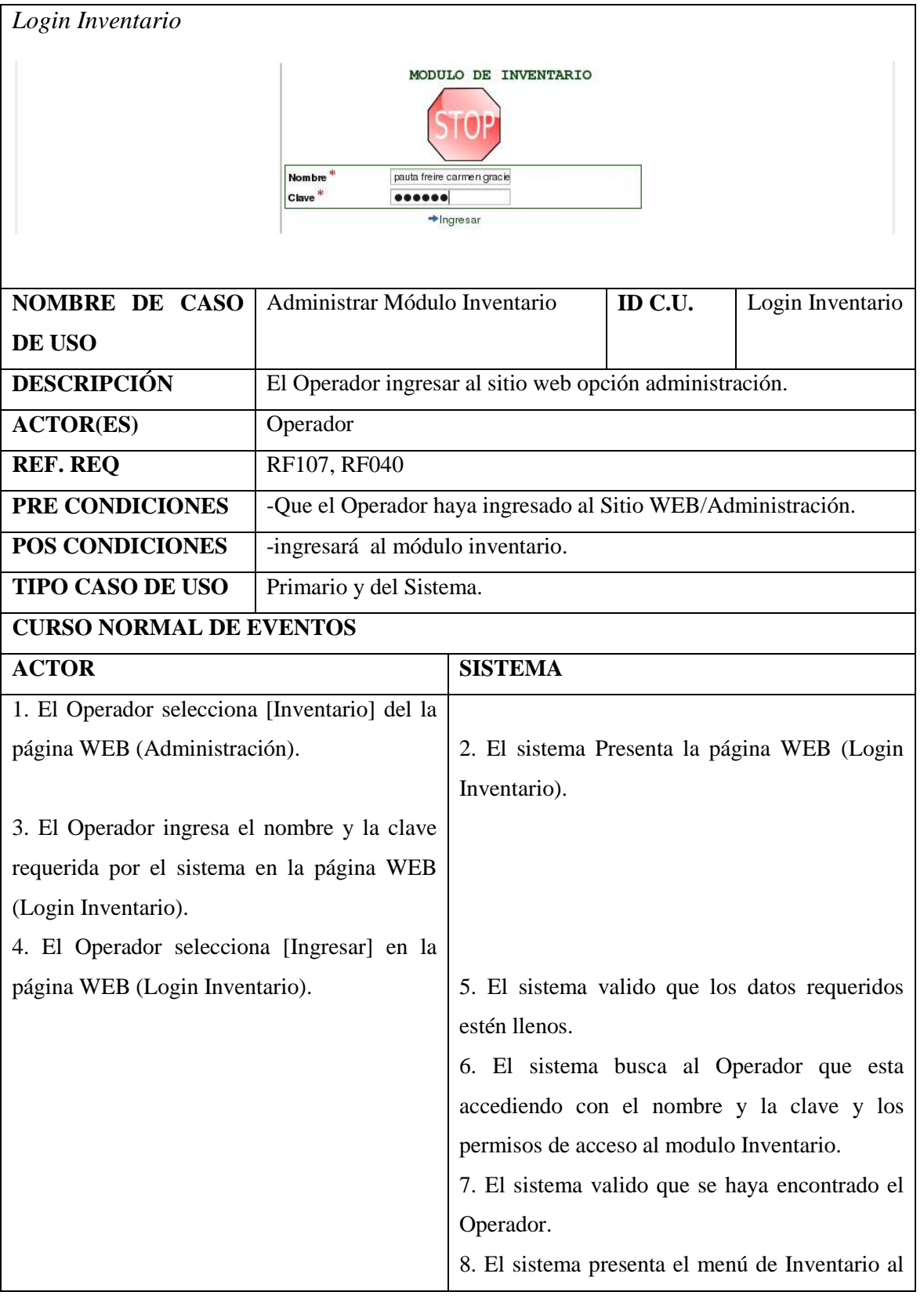

г

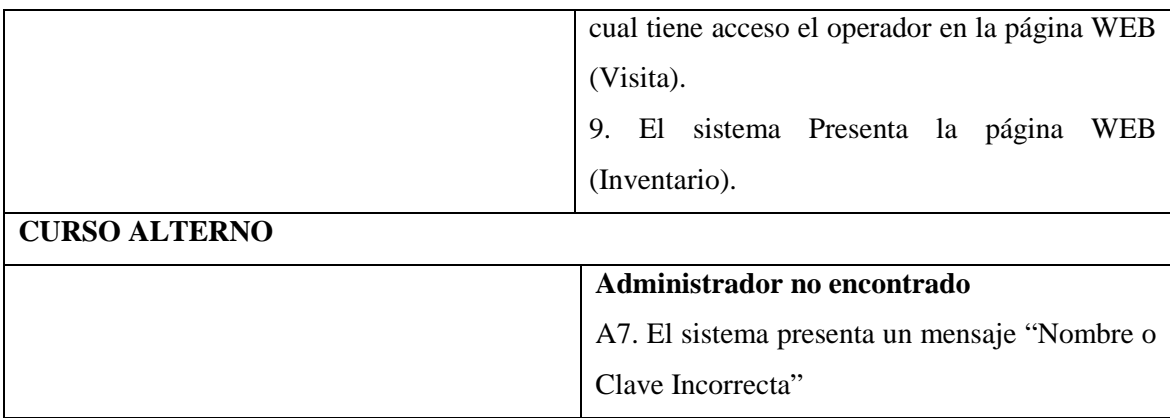

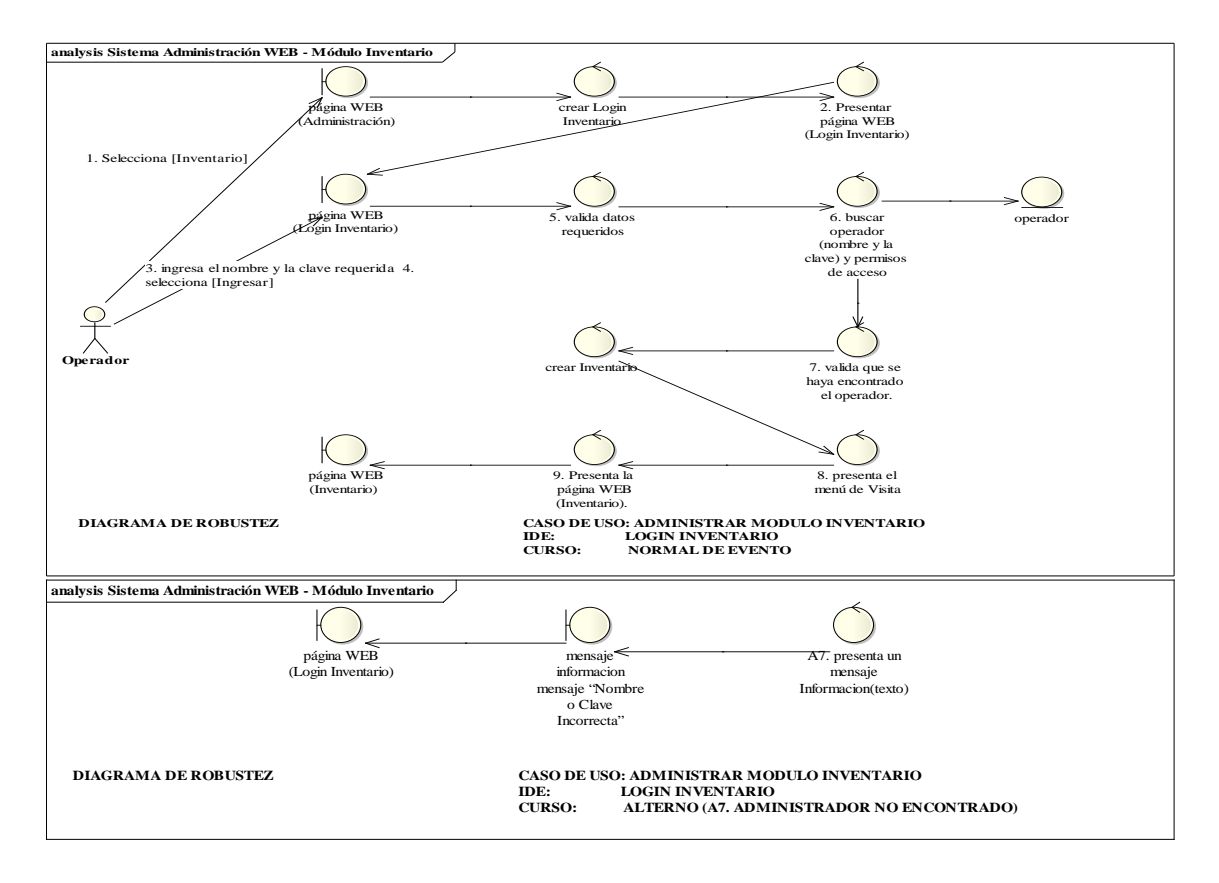

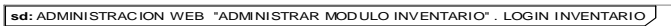

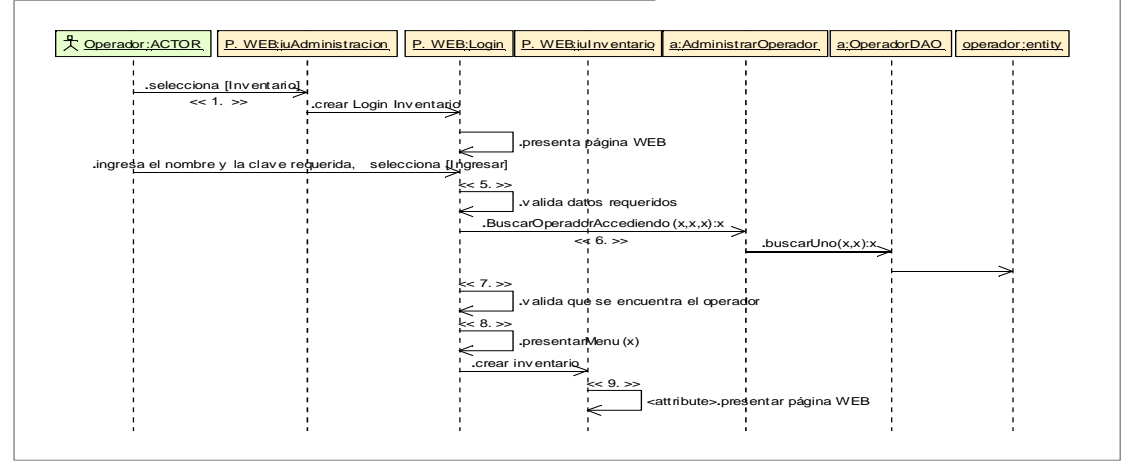

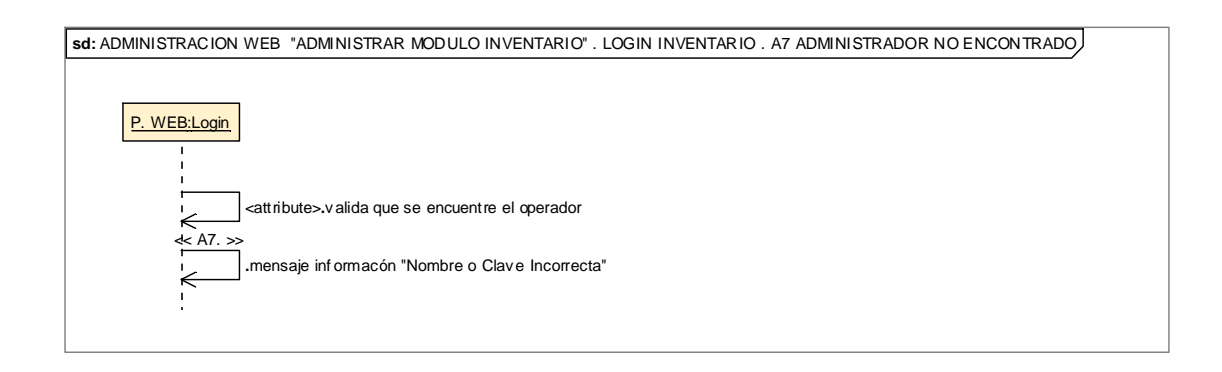

## **8.2.3.2.3.2.Descripción de los Casos de Uso Administrar Planta**

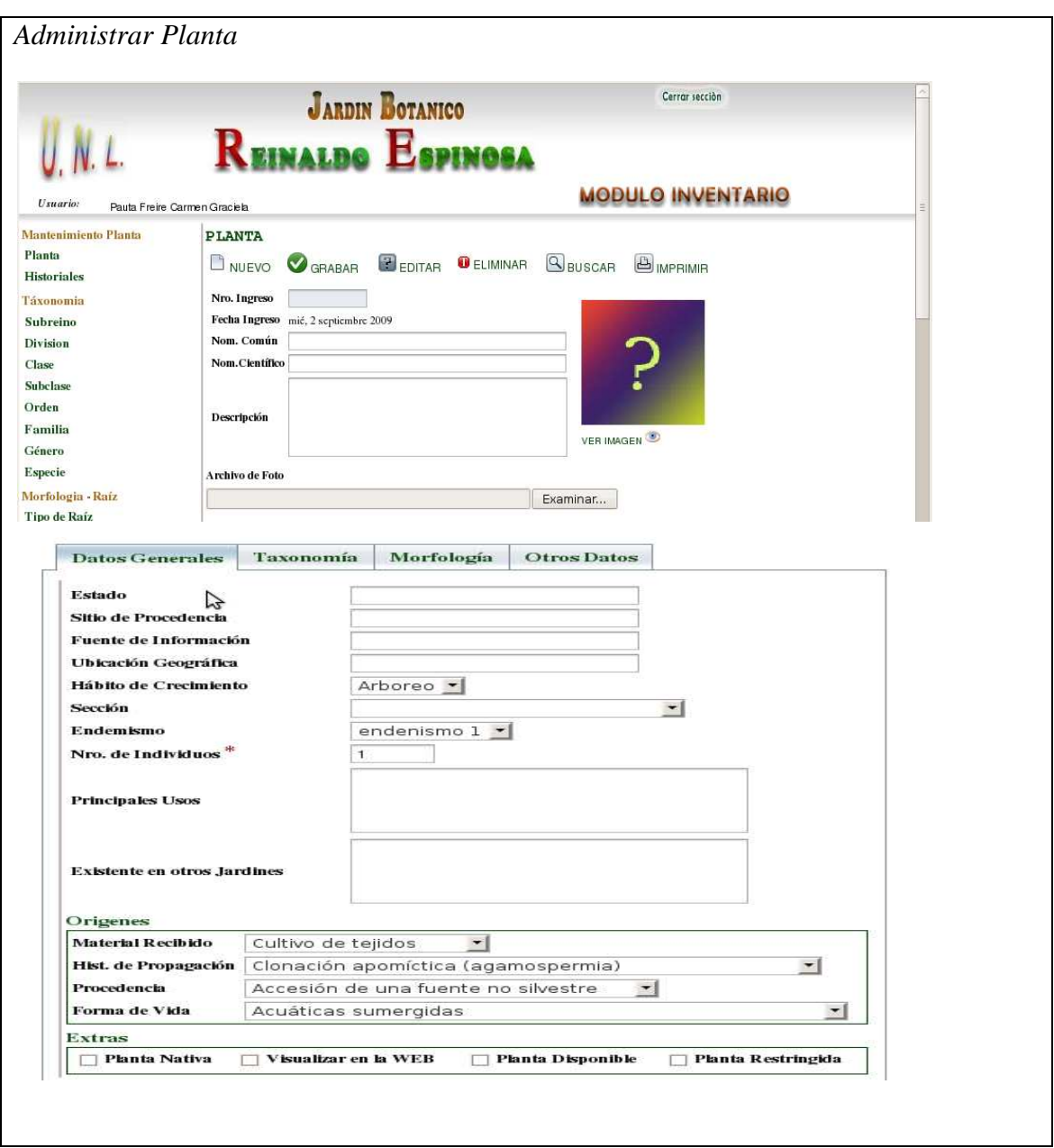

Realizado Por: J.L.J.J y C.G.P.F.

P

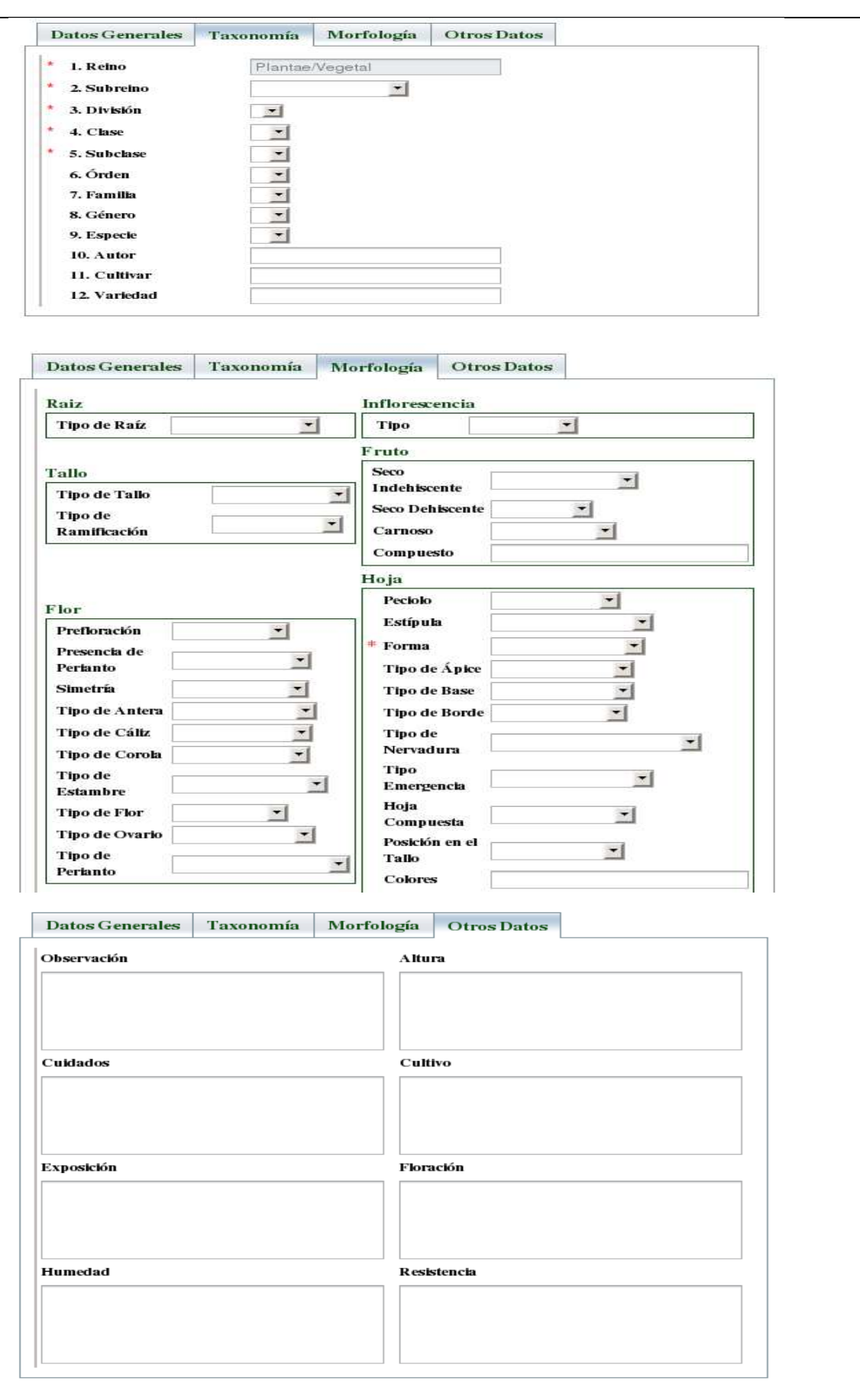

176

Realizado Por: J.L.J.J y C.G.P.F.

Е

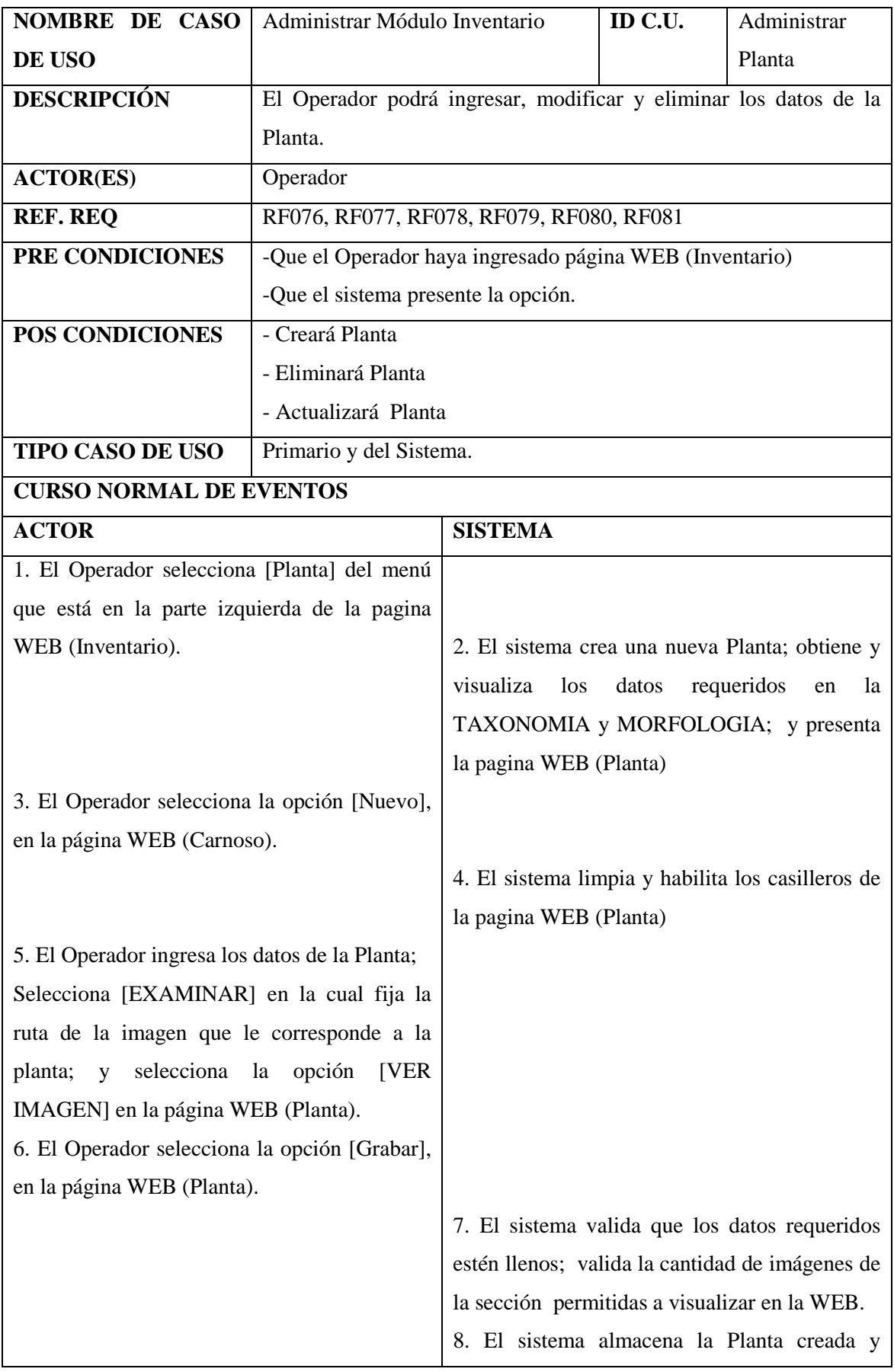

Realizado Por: J.L.J.J y C.G.P.F.

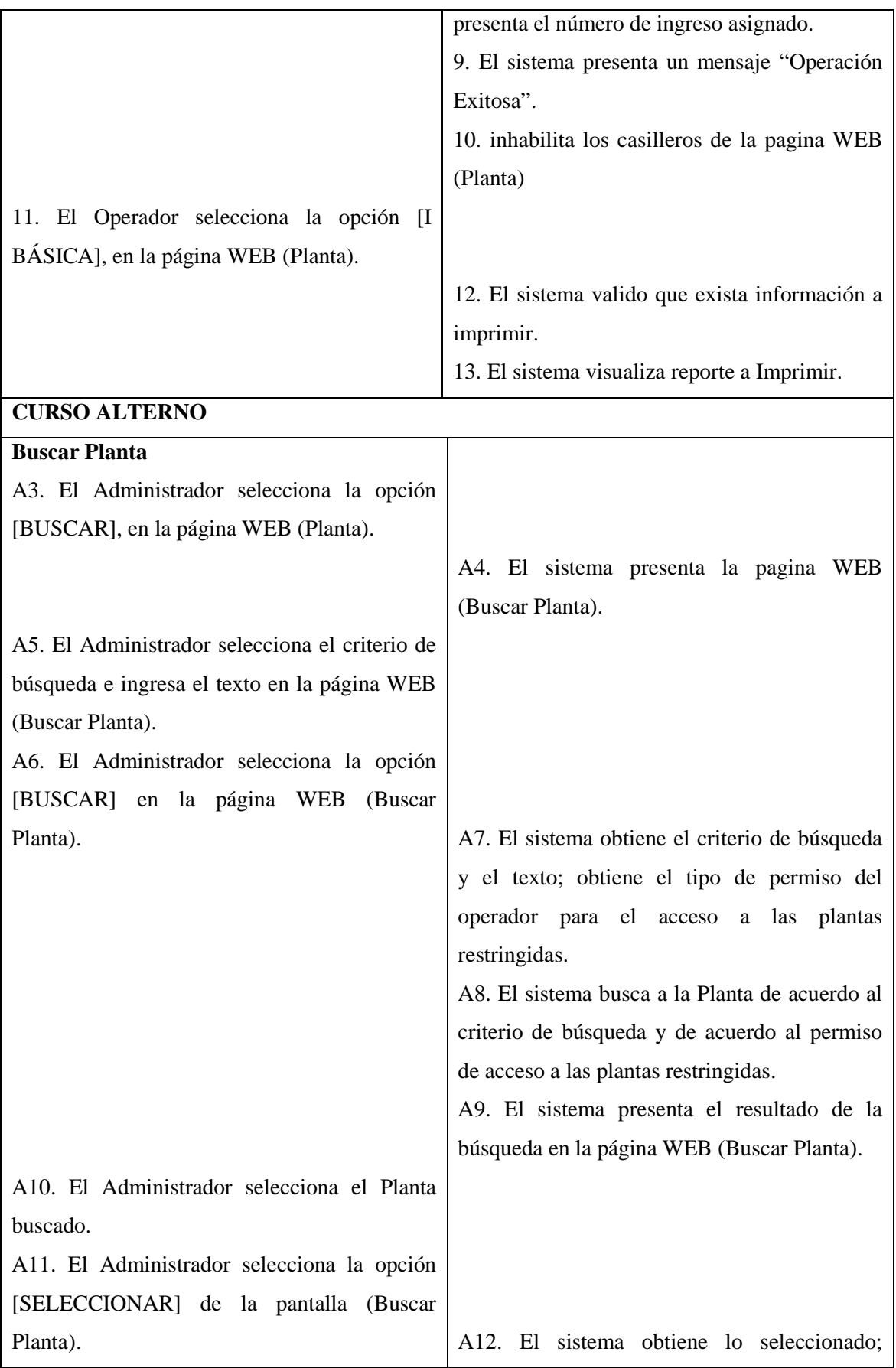

Realizado Por: J.L.J.J y C.G.P.F.

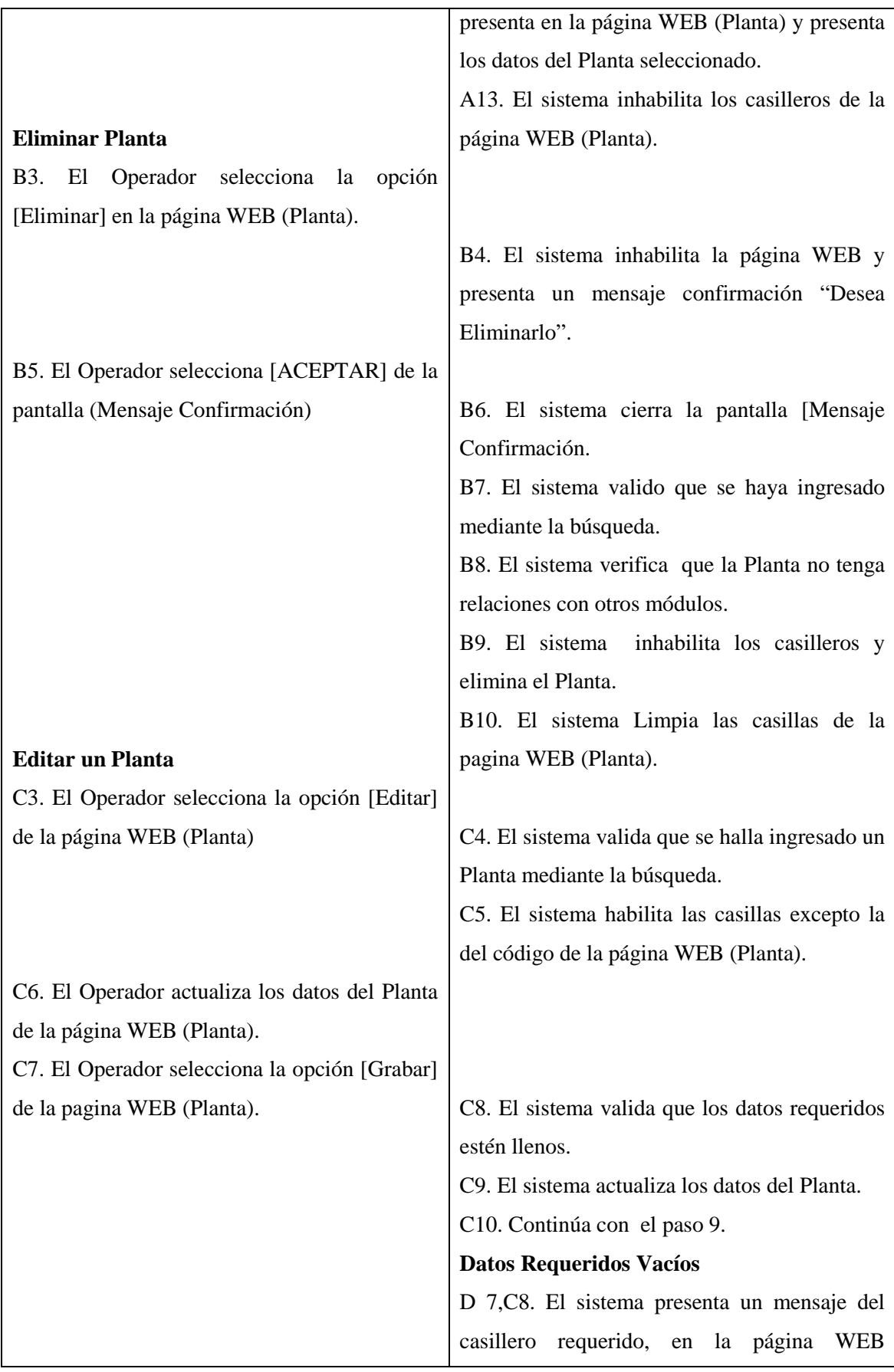

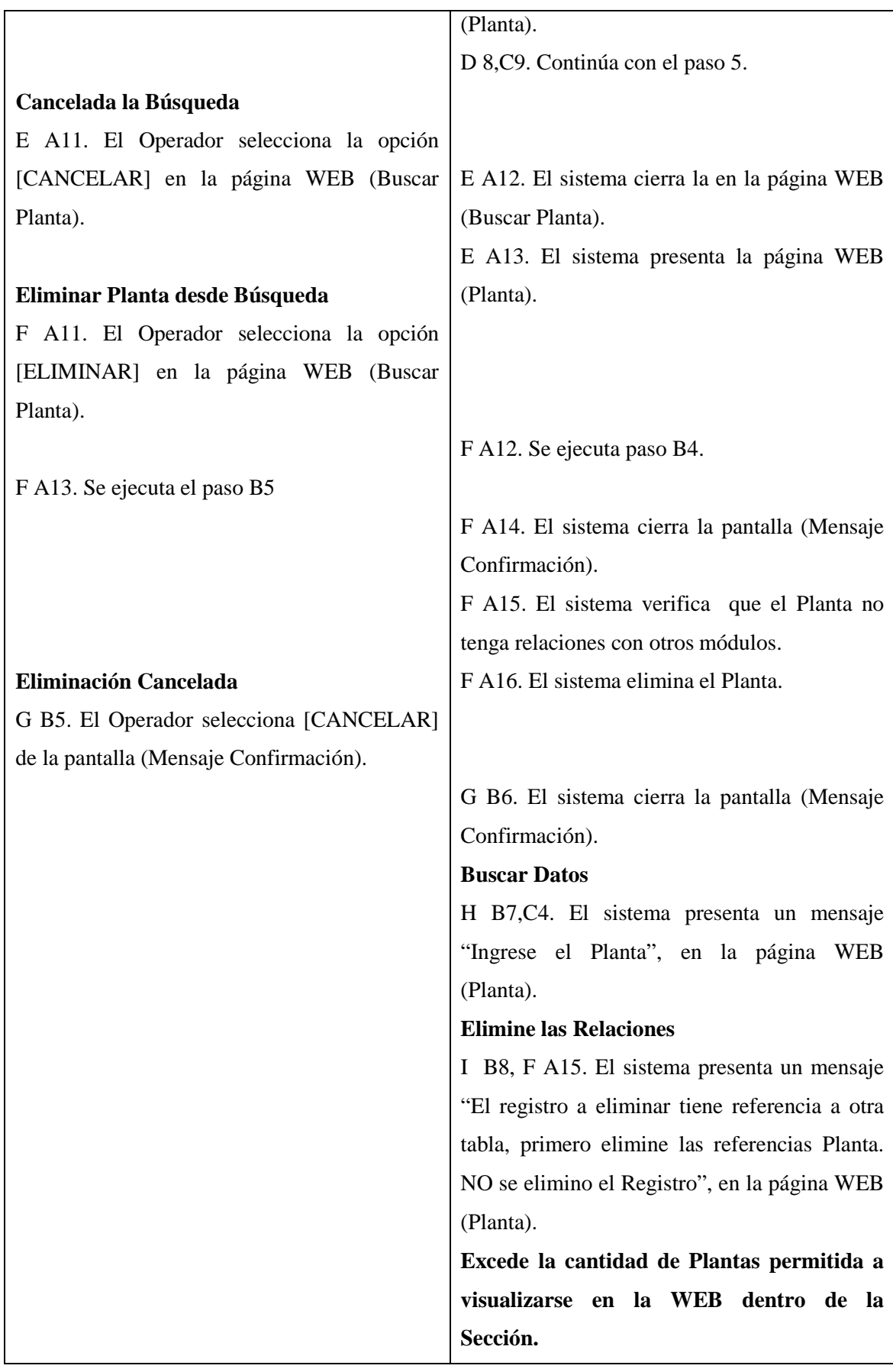

Realizado Por: J.L.J.J y C.G.P.F.
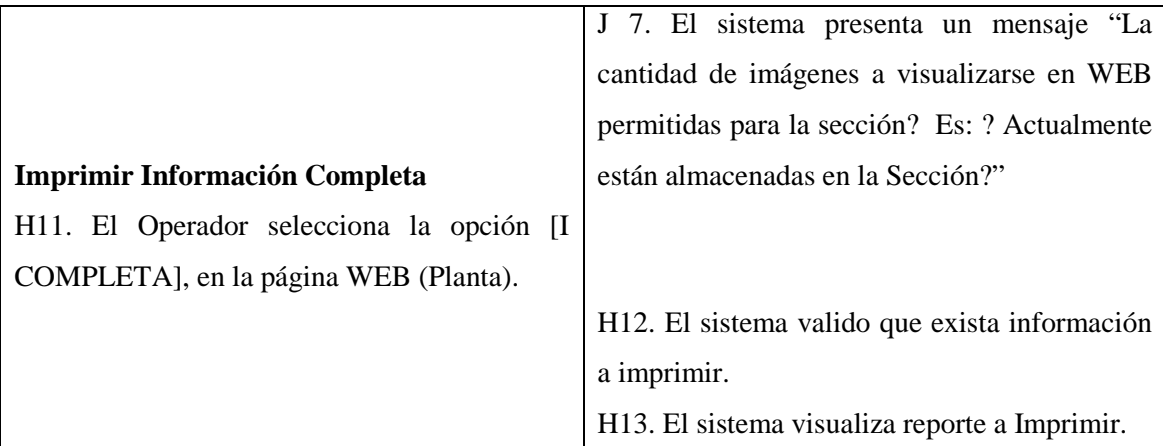

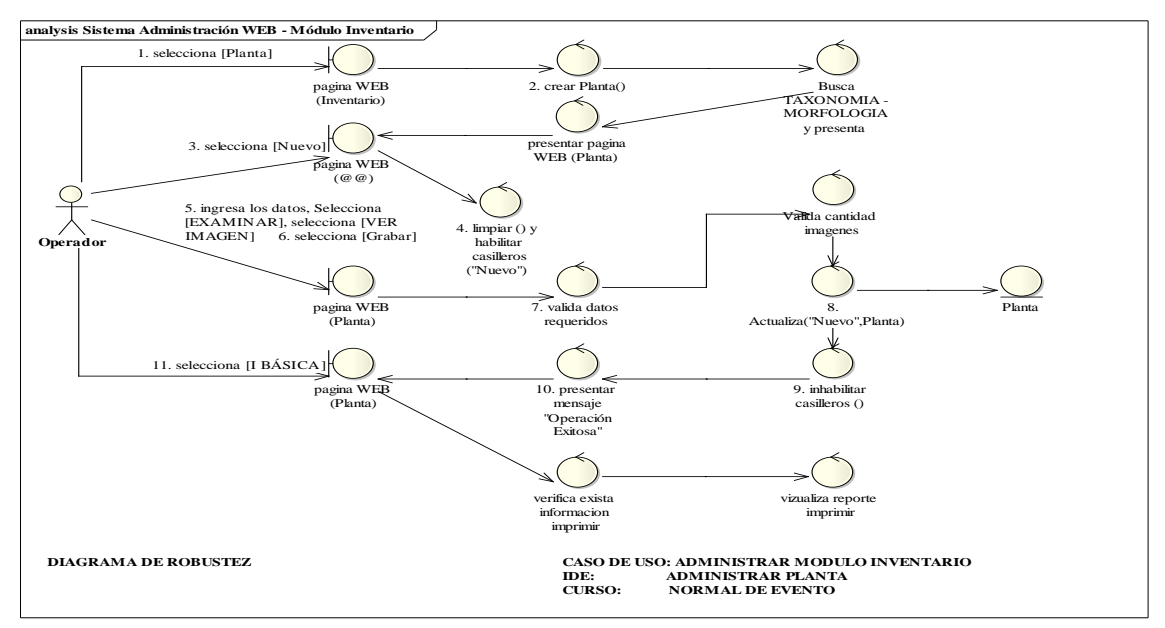

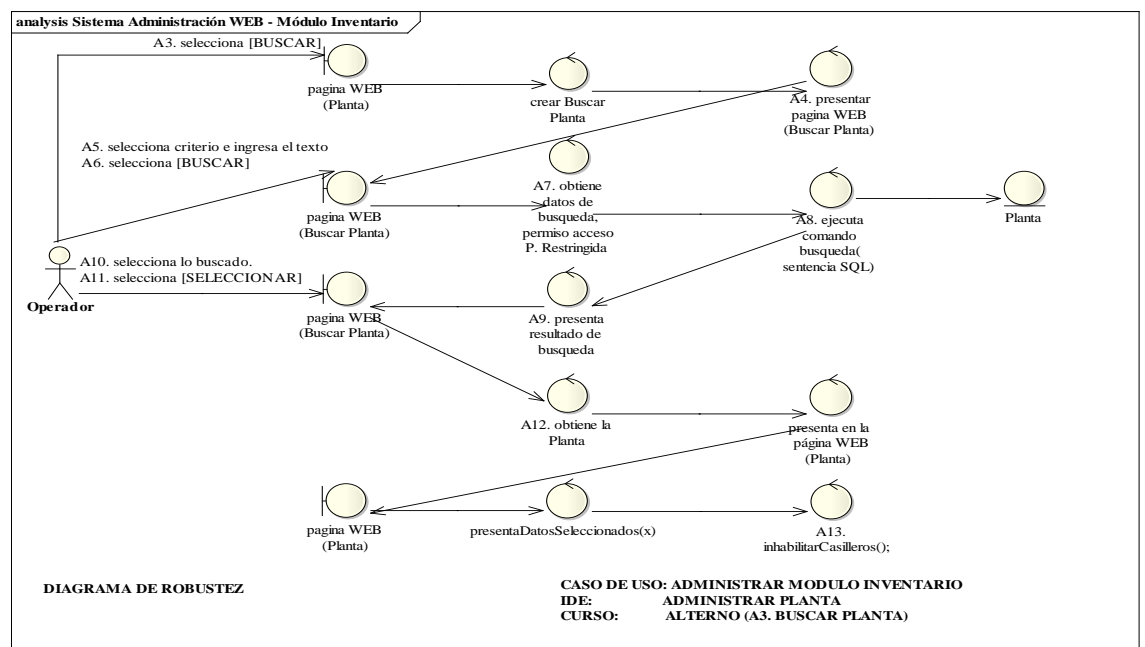

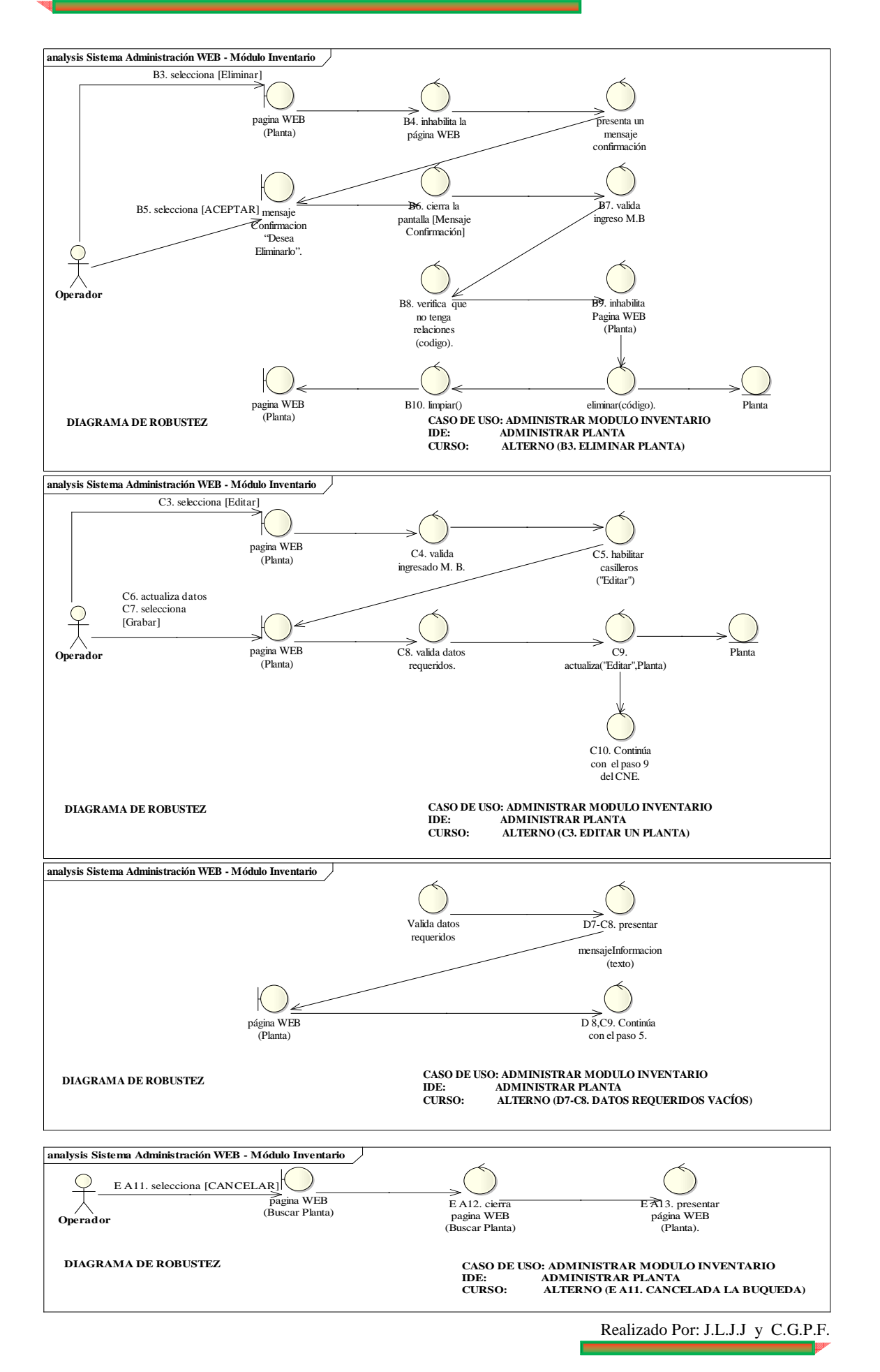

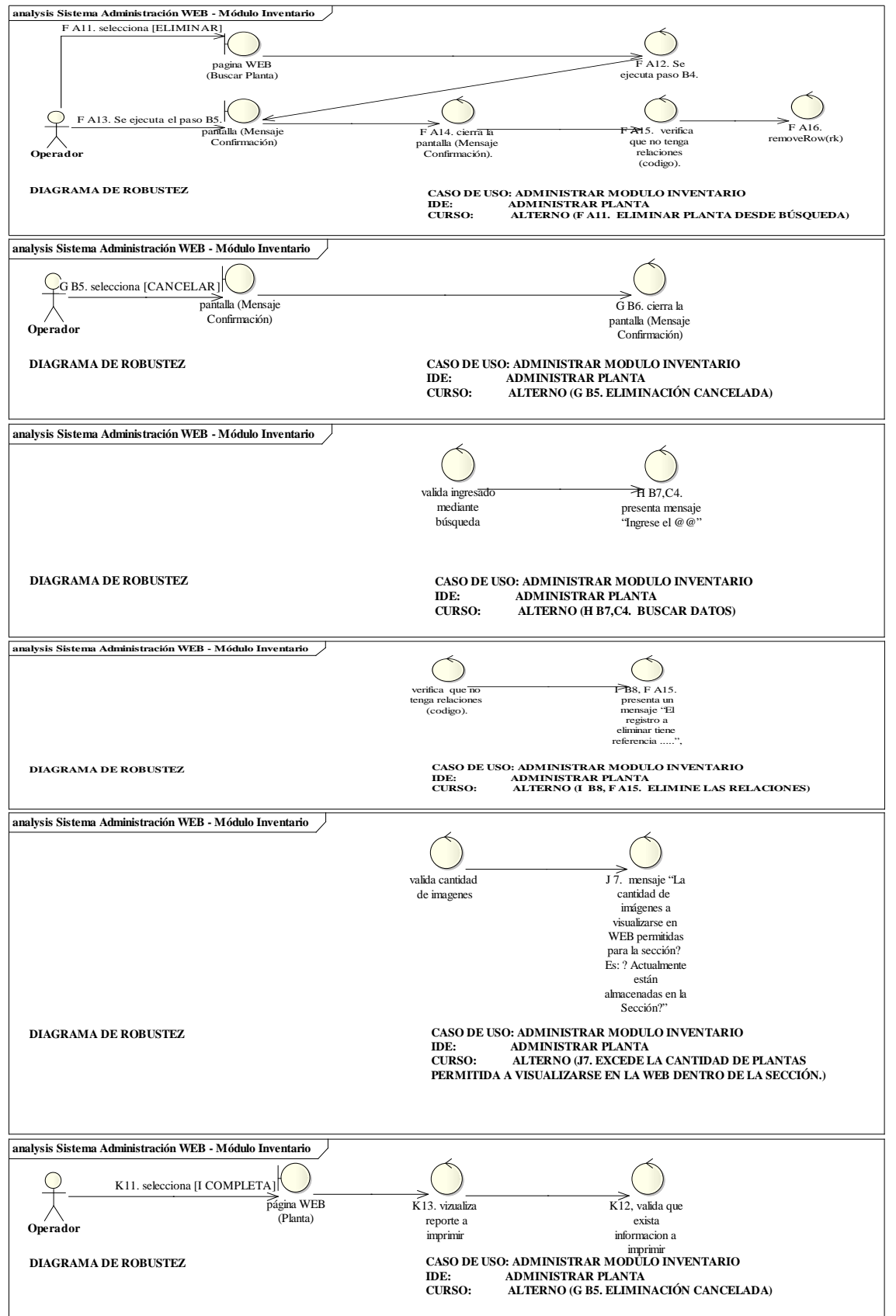

Realizado Por: J.L.J.J y C.G.P.F.

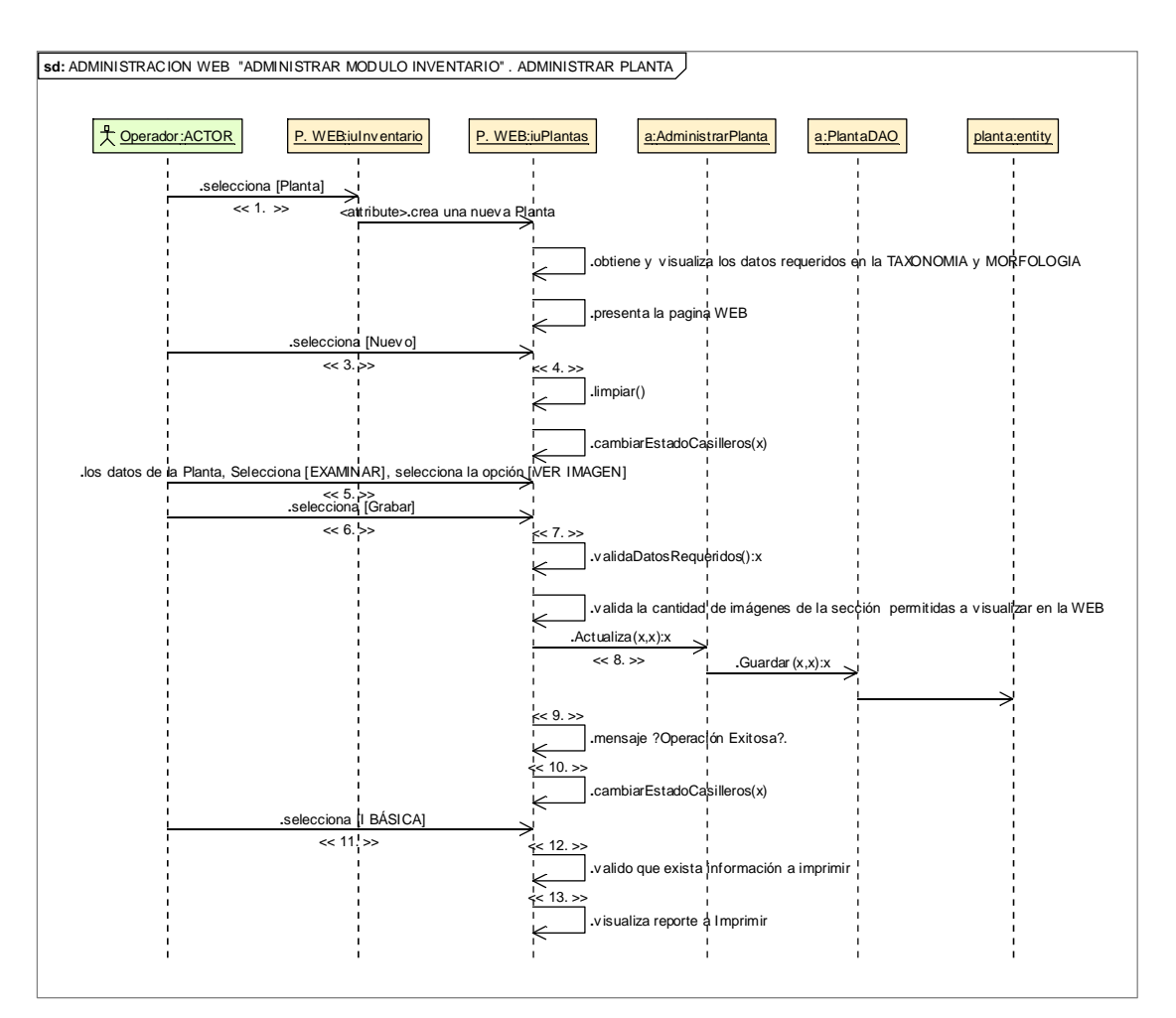

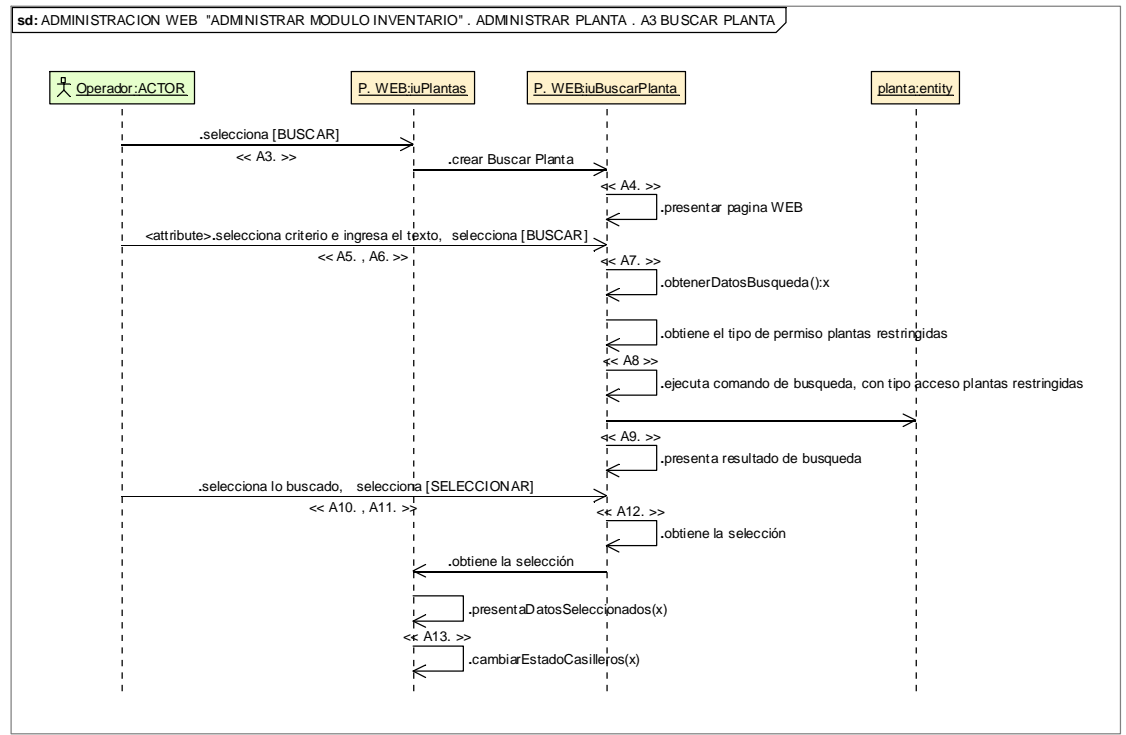

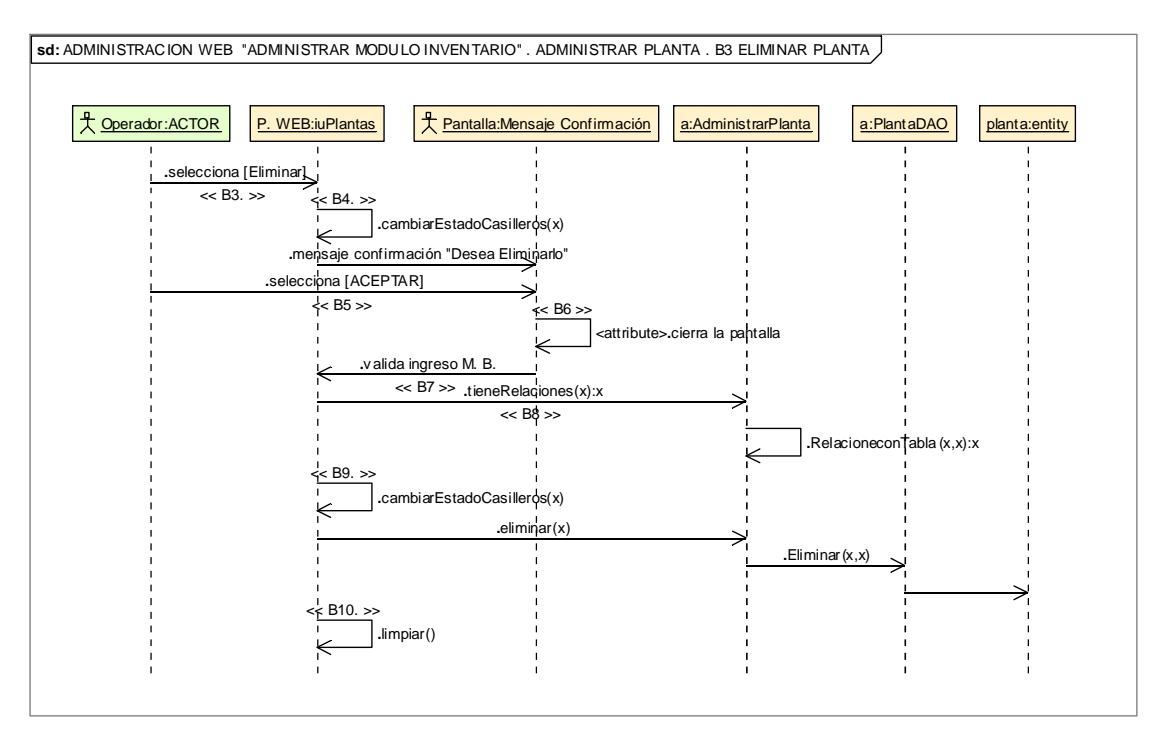

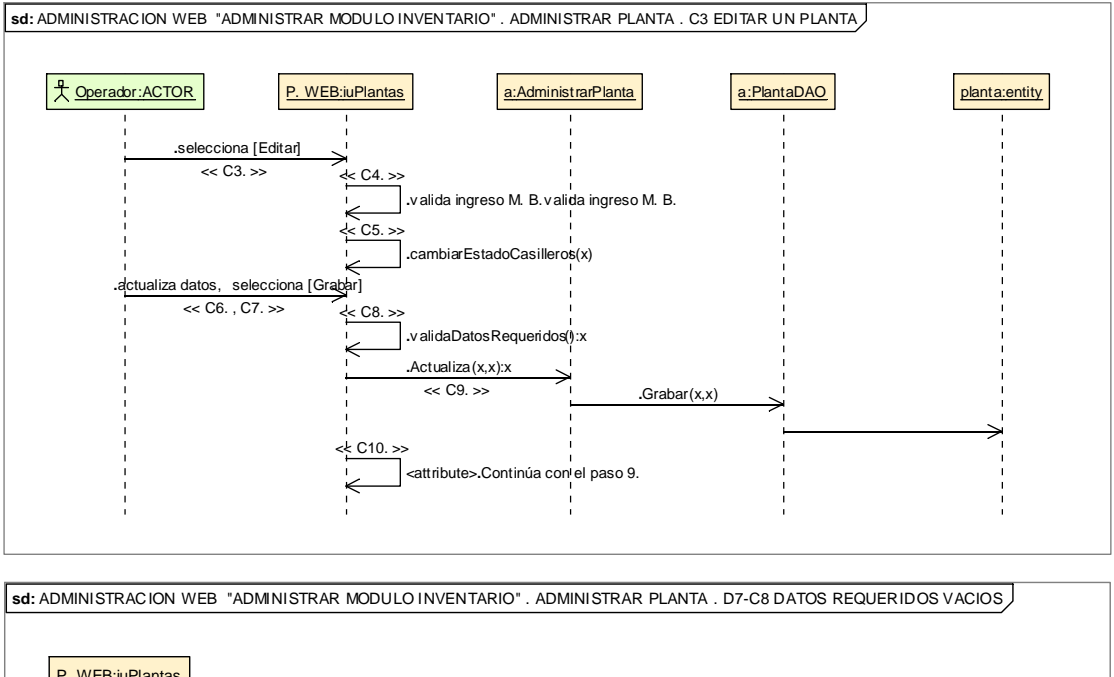

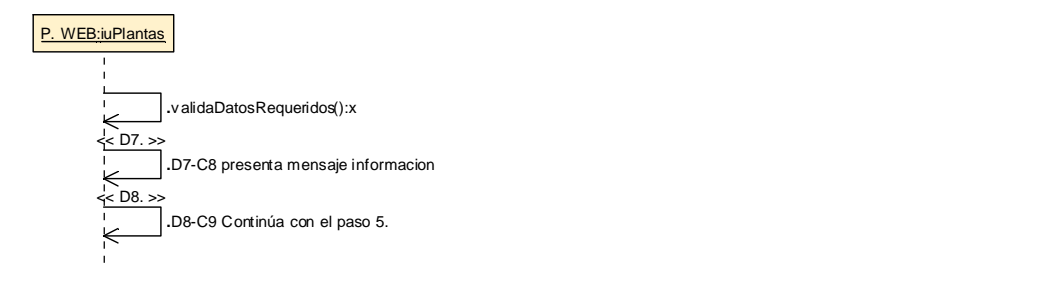

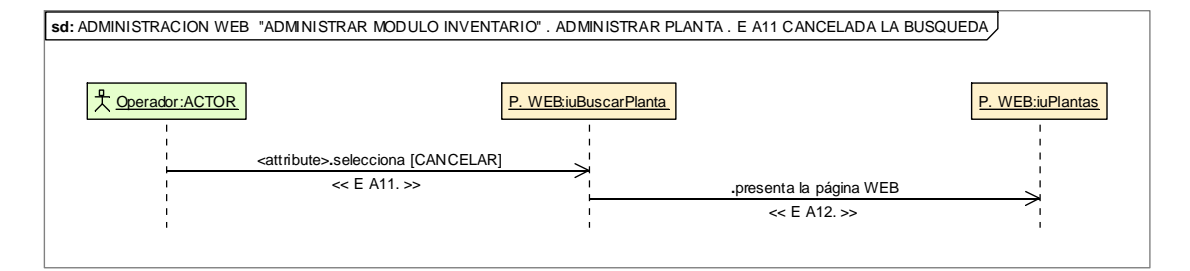

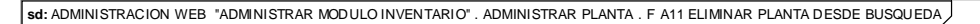

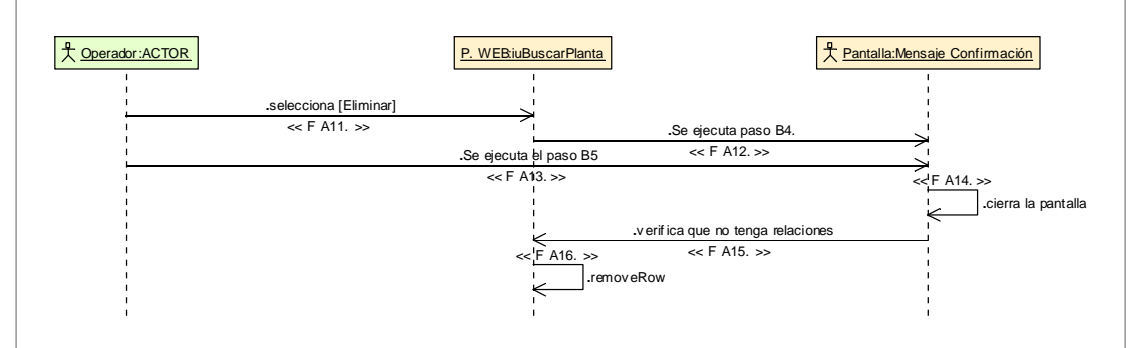

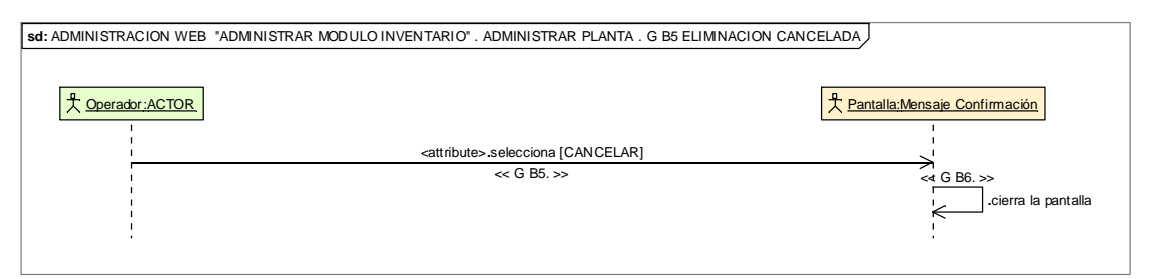

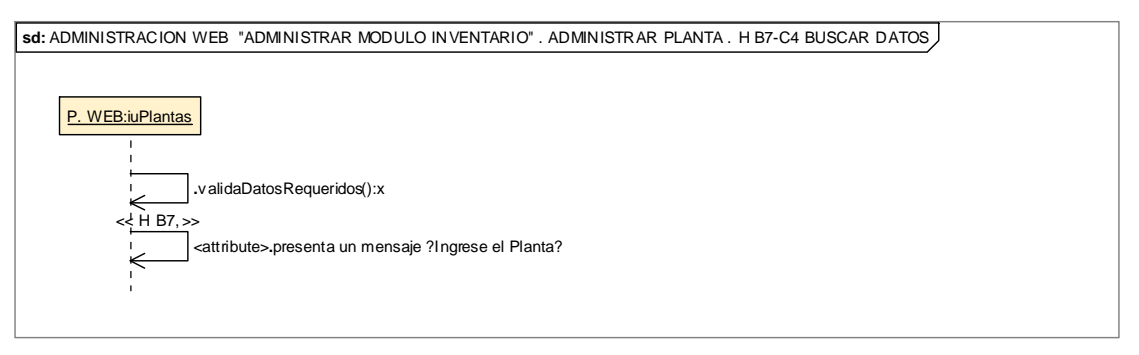

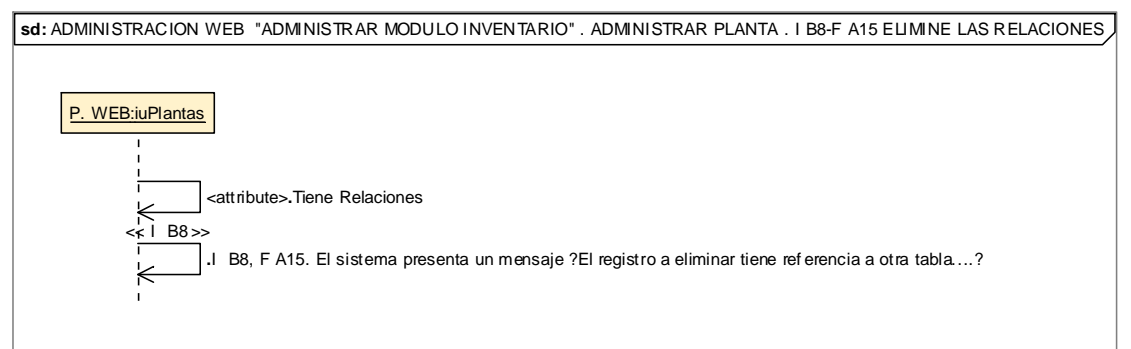

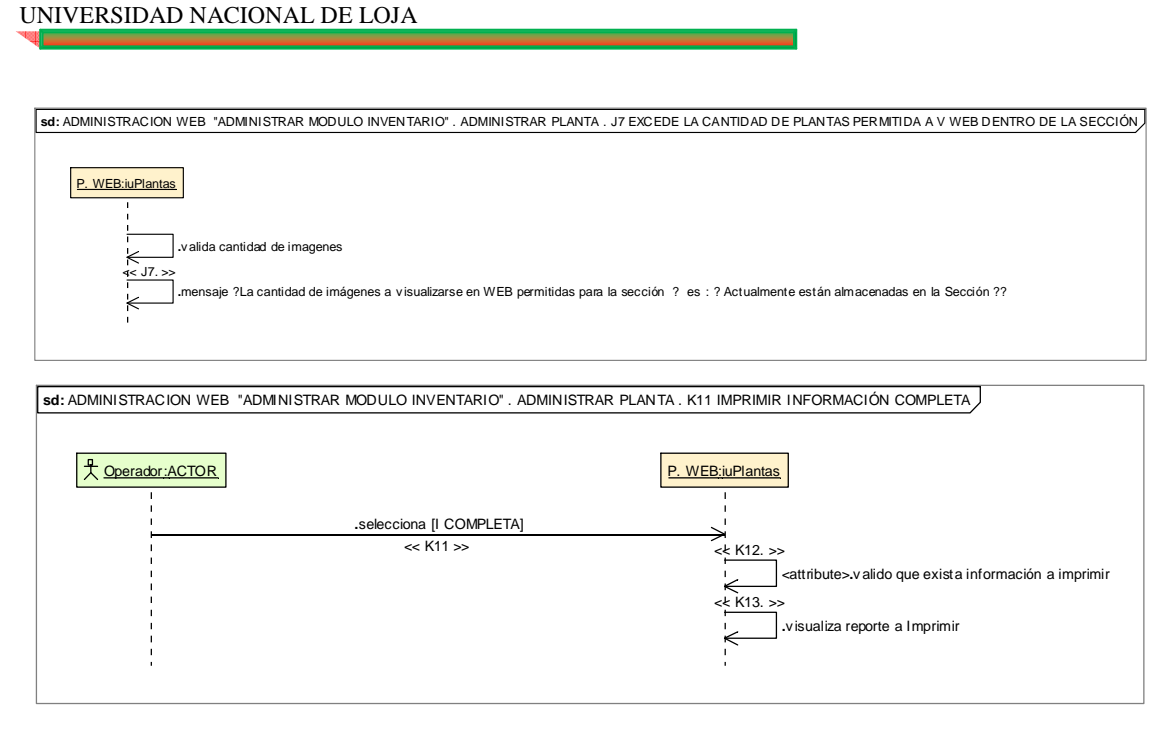

## **8.2.3.2.3.3.Descripción de los Casos de Uso Administrar Taxonomía**

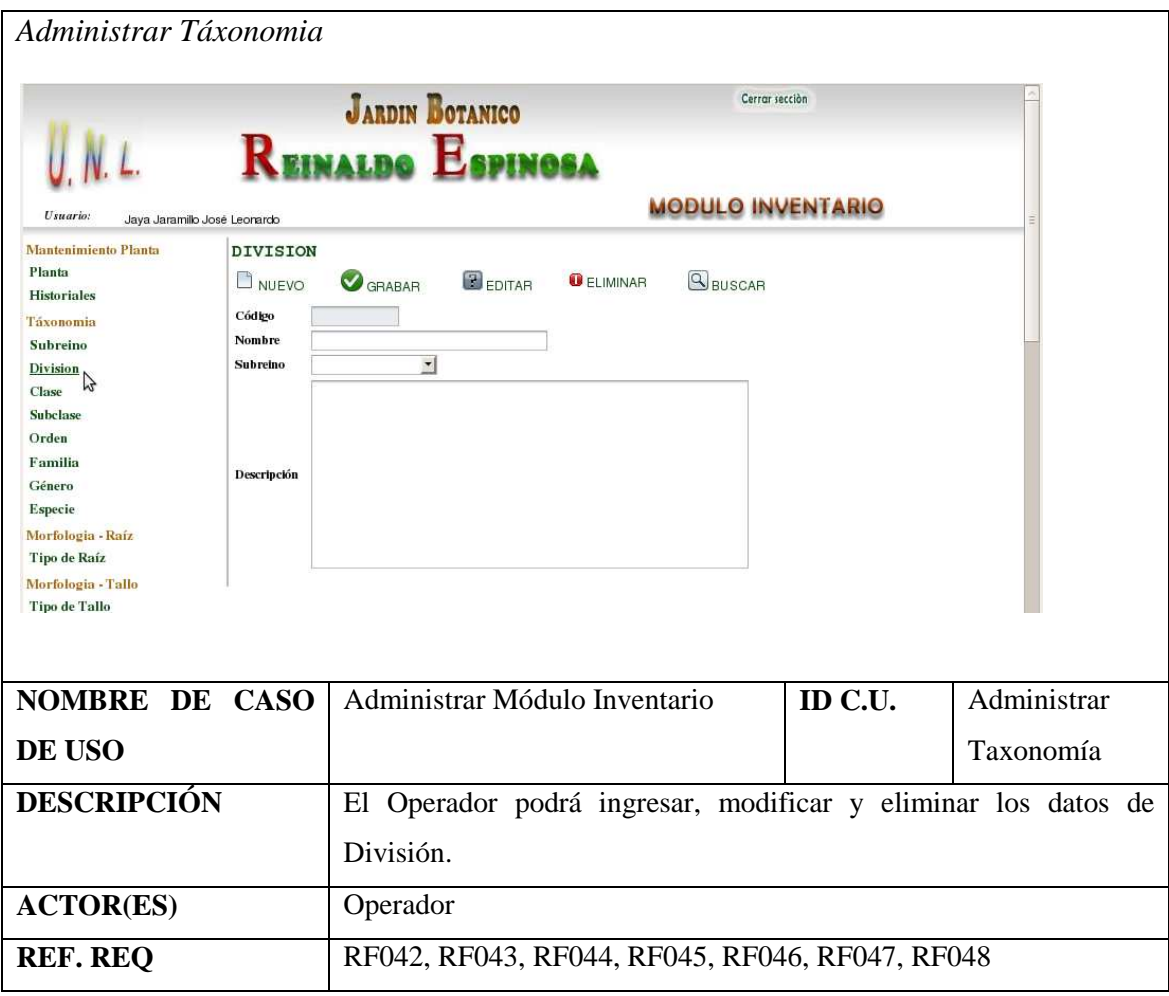

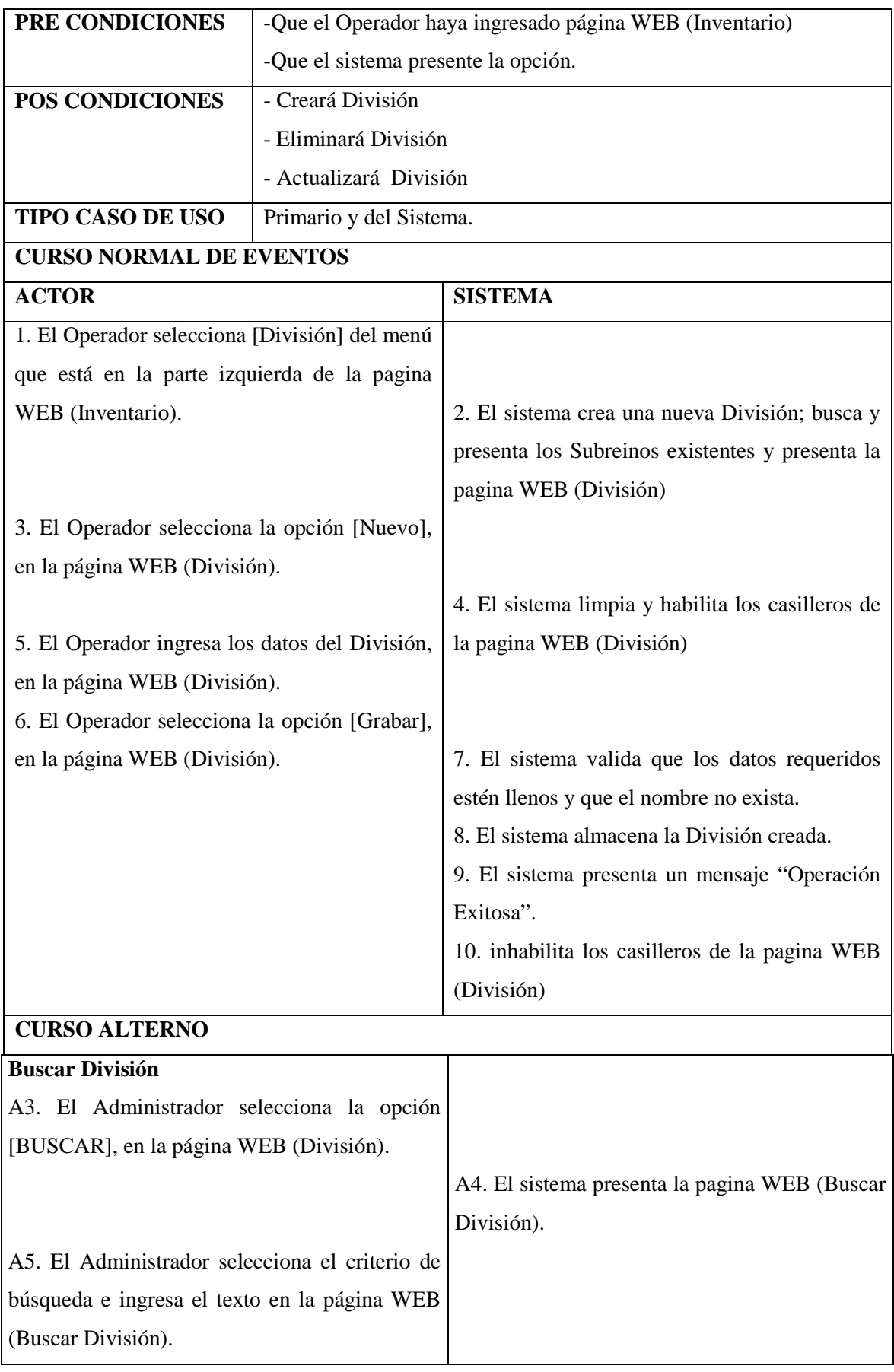

Realizado Por: J.L.J.J y C.G.P.F.

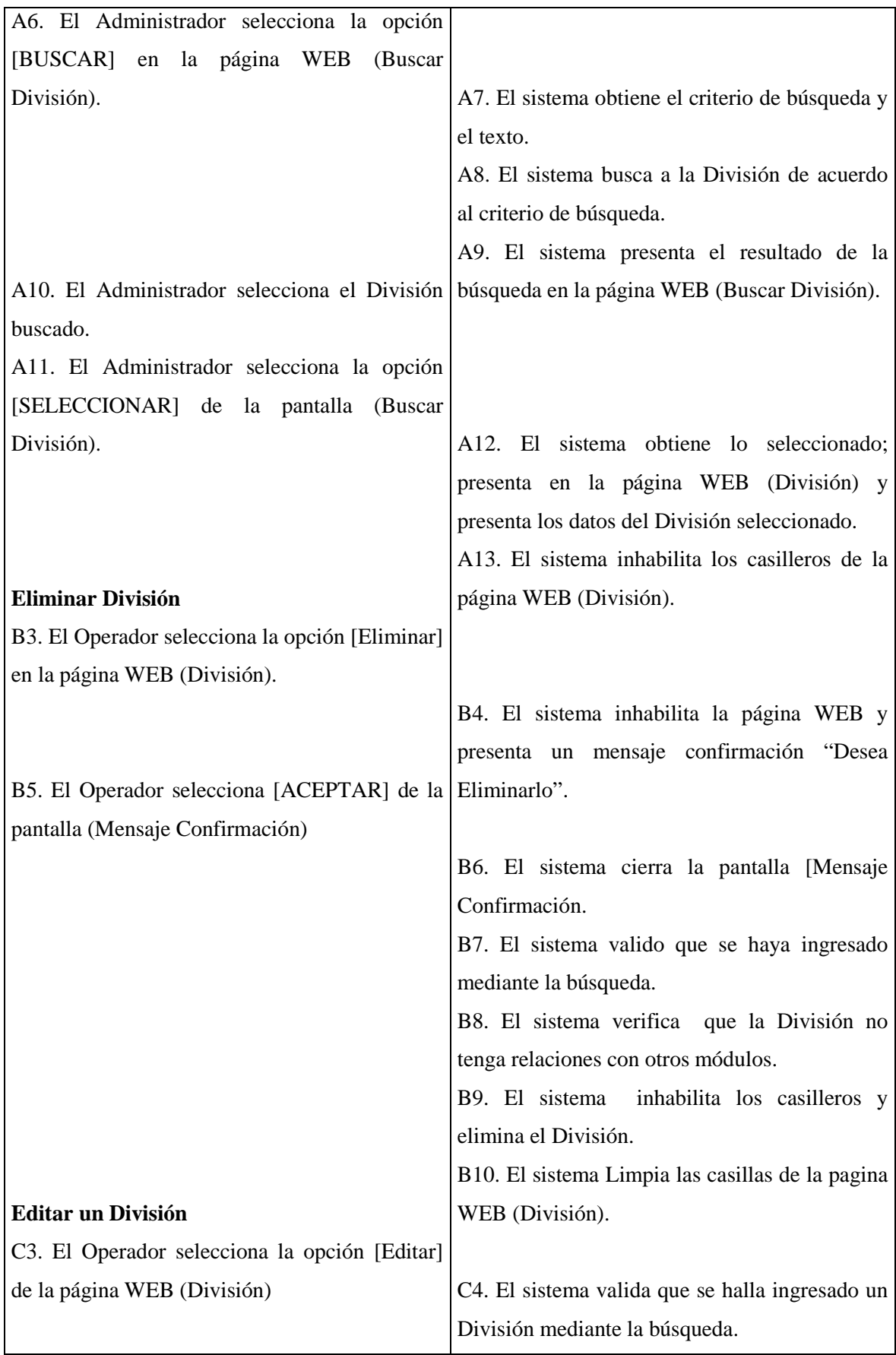

Realizado Por: J.L.J.J y C.G.P.F.

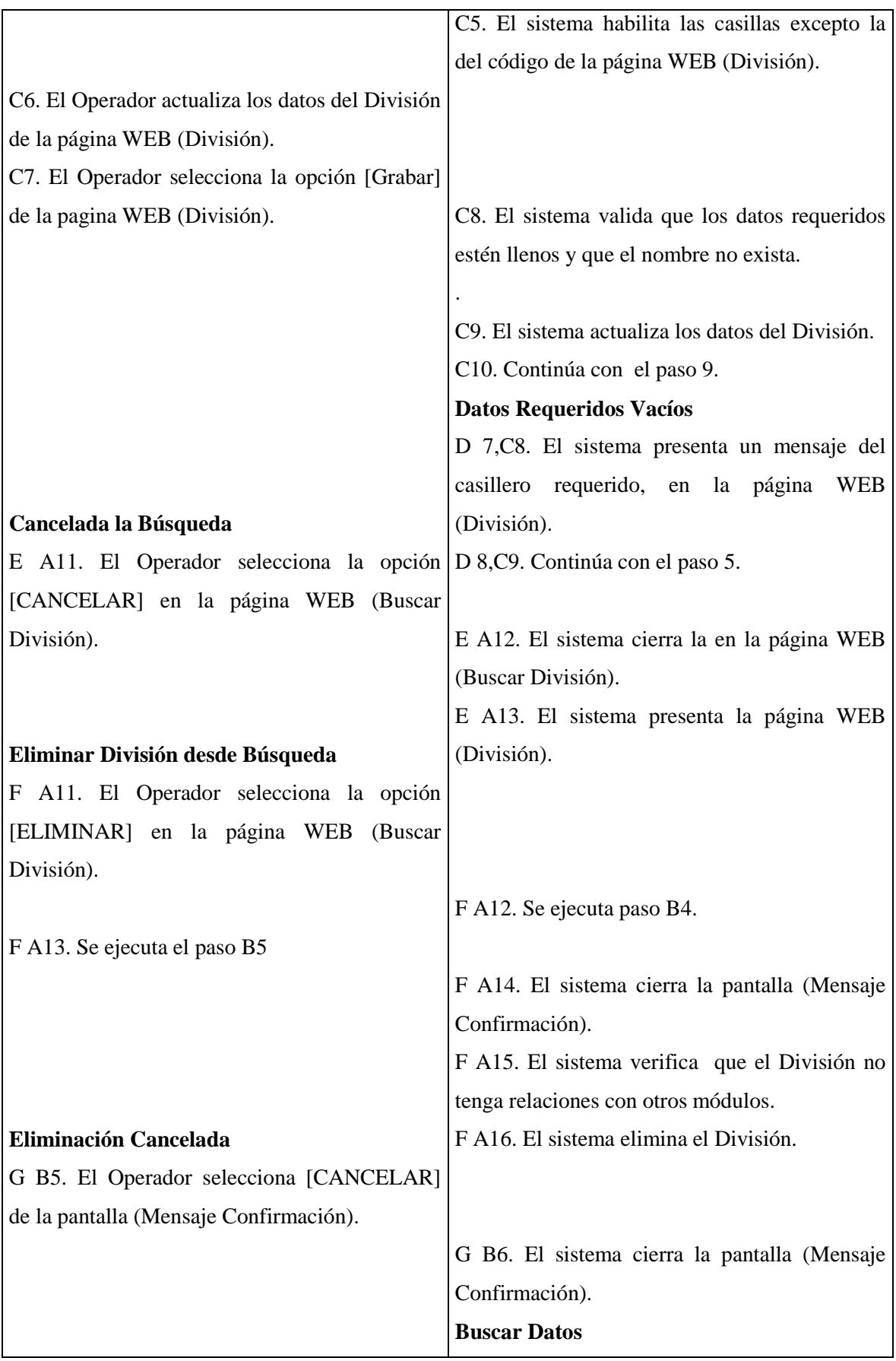

Realizado Por: J.L.J.J y C.G.P.F.

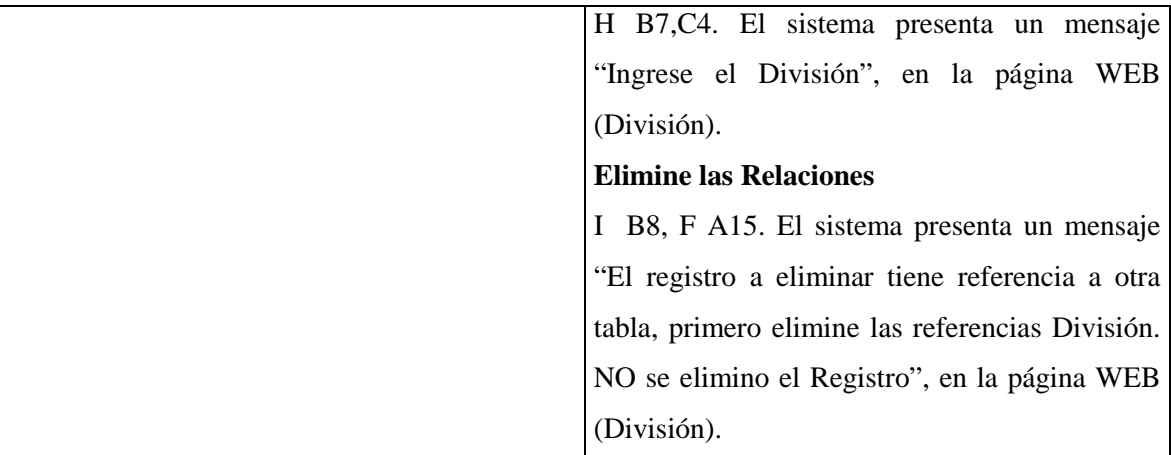

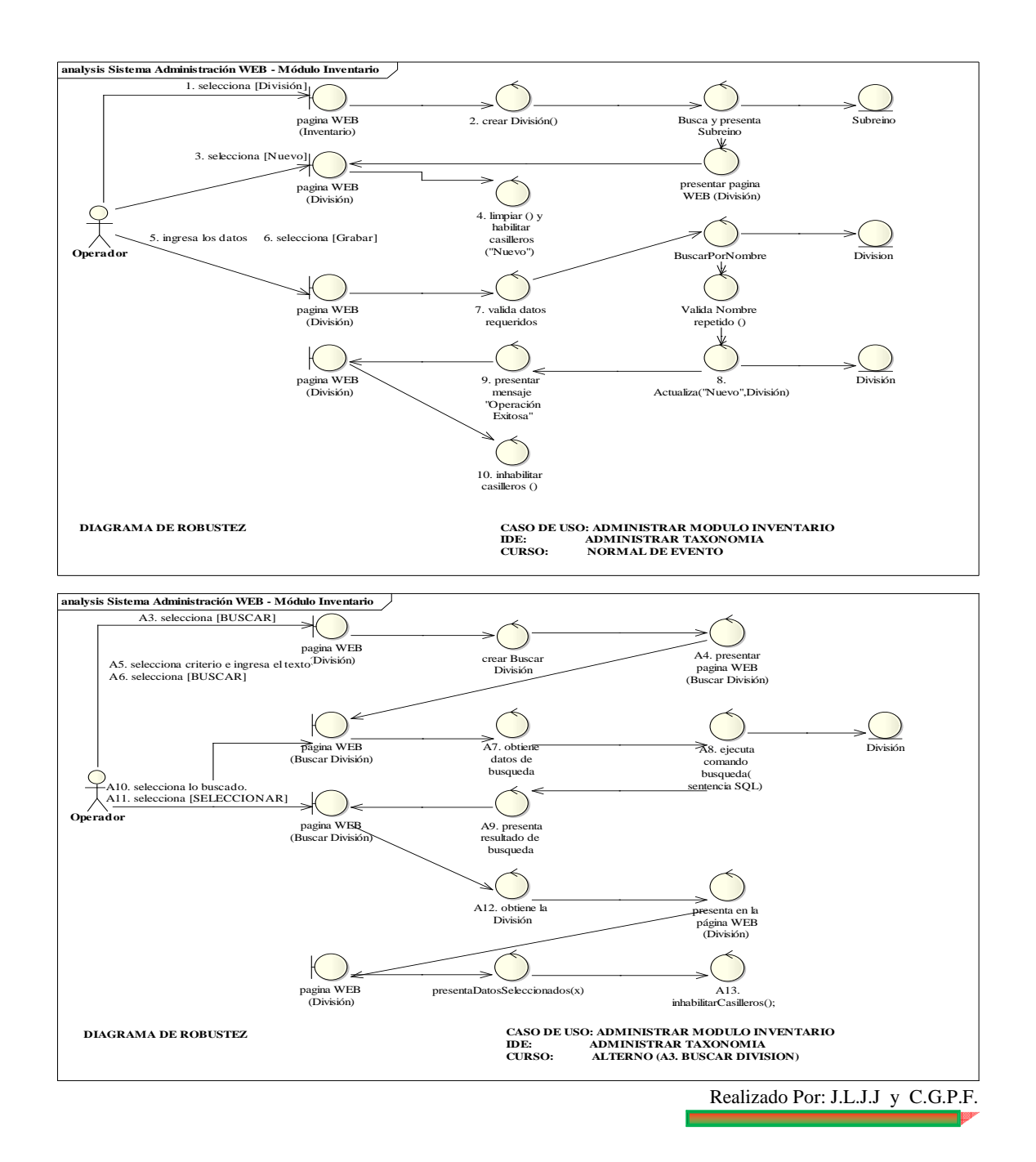

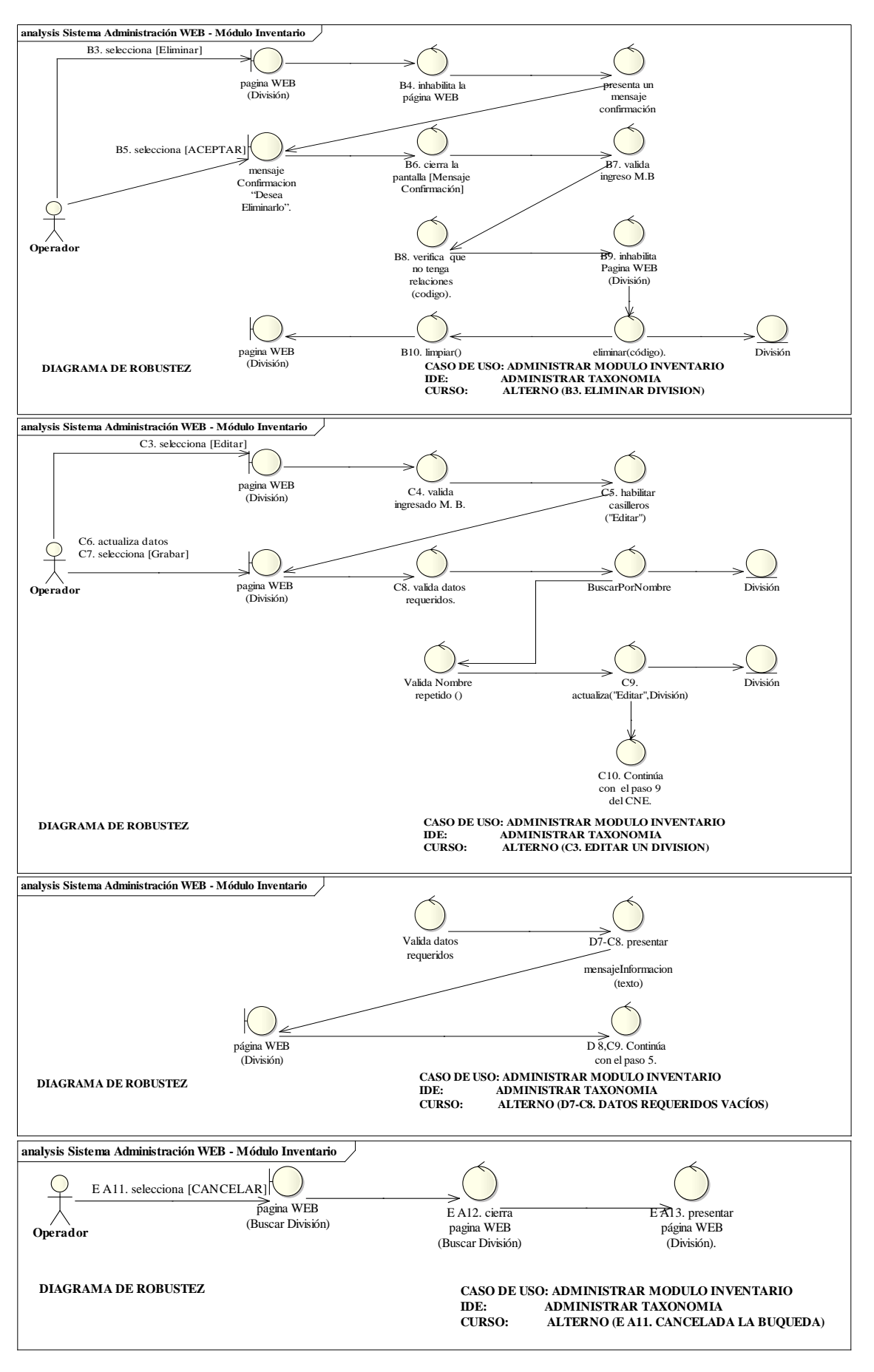

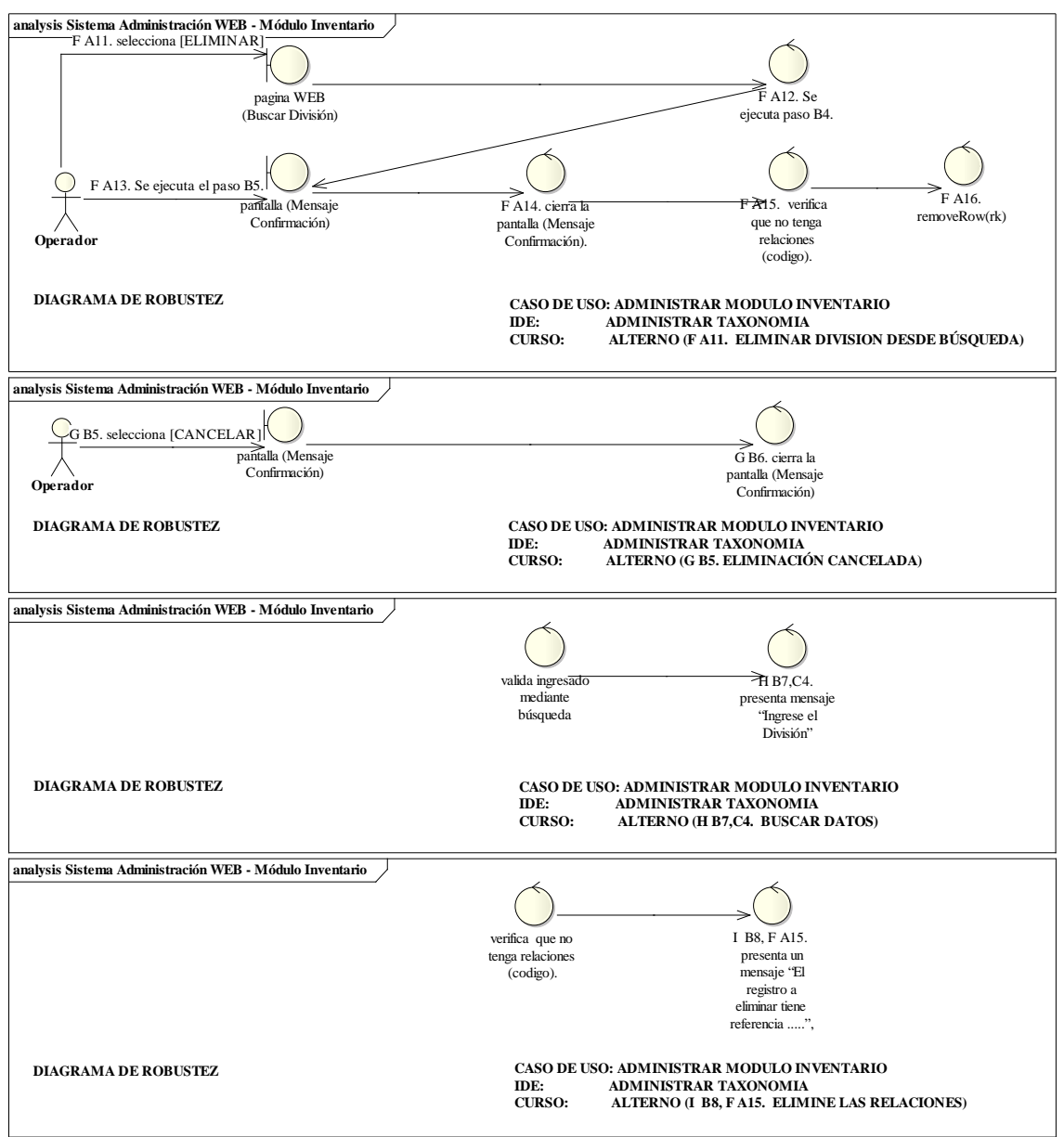

Realizado Por: J.L.J.J y C.G.P.F.

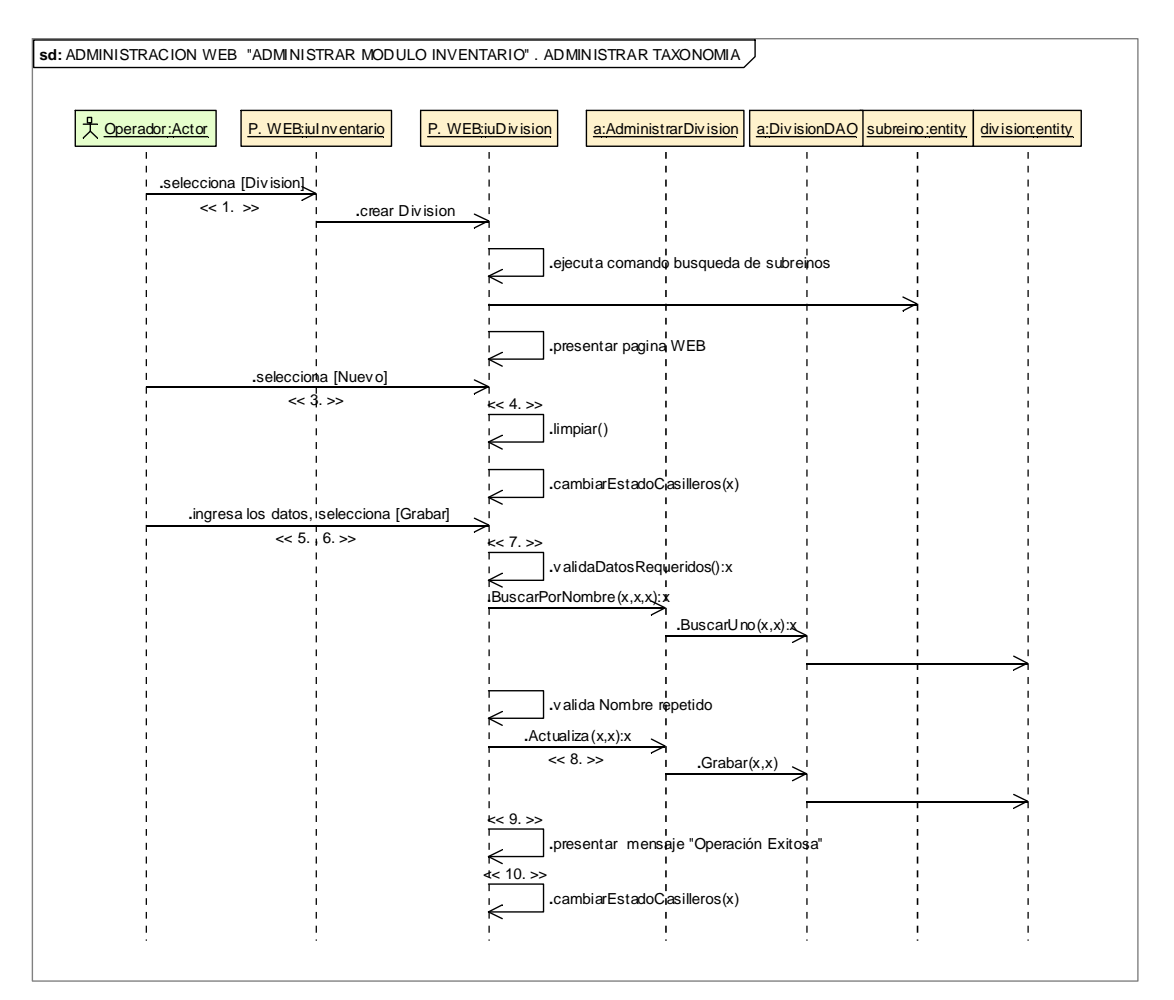

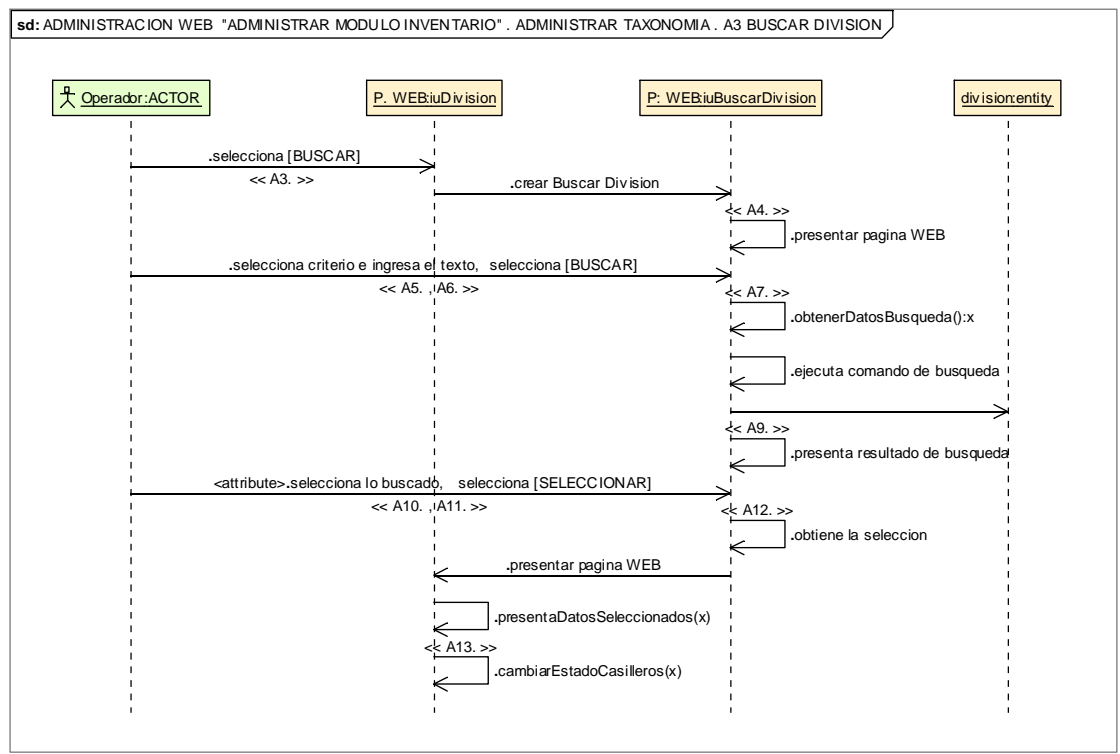

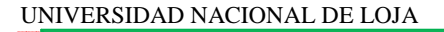

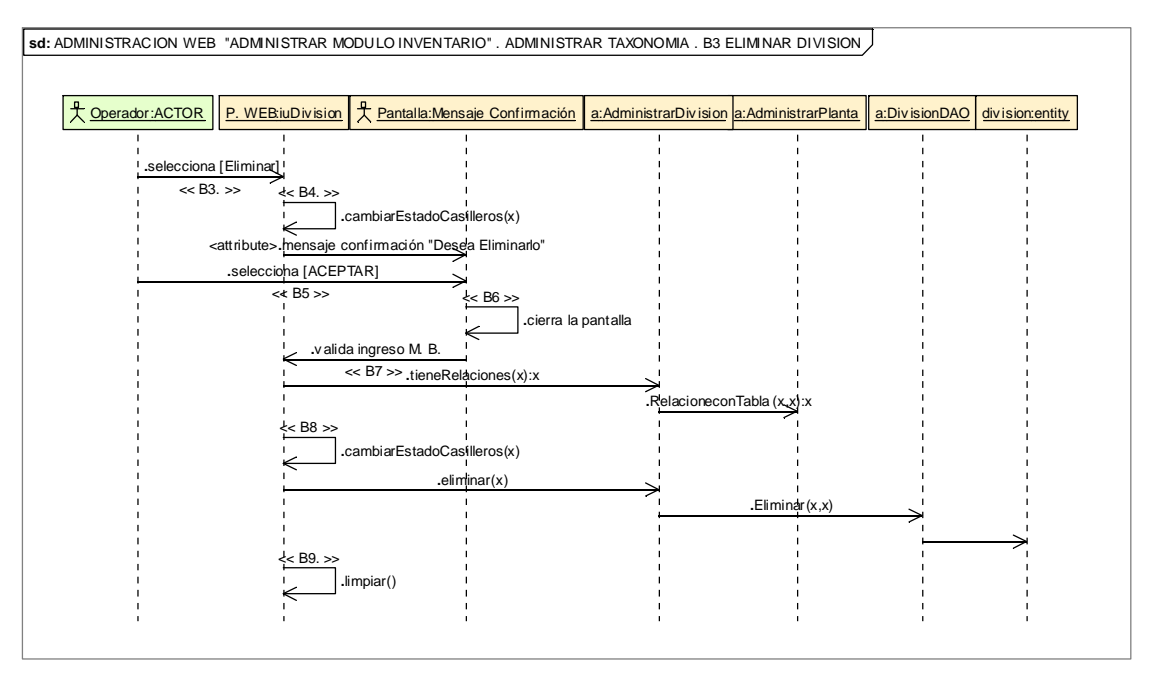

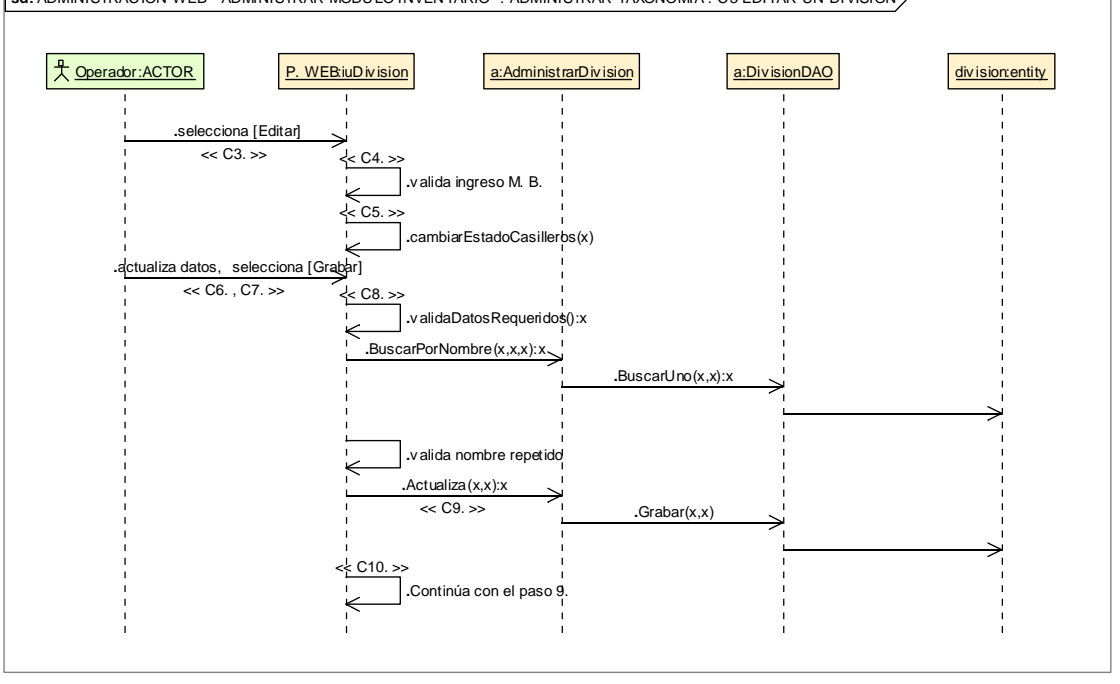

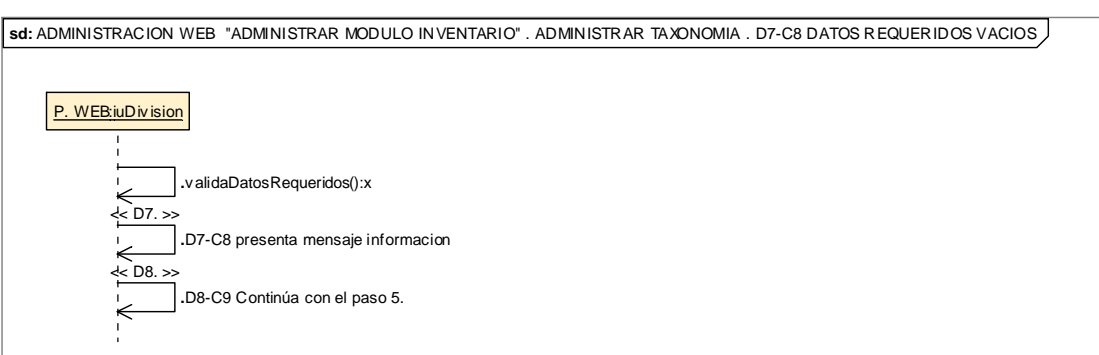

**sd:** ADMINISTRACION WEB "ADMINISTRAR MODULO INVENTARIO". ADMINISTRAR TAXONOMIA. C3 EDITAR UN DIVISION

### 195

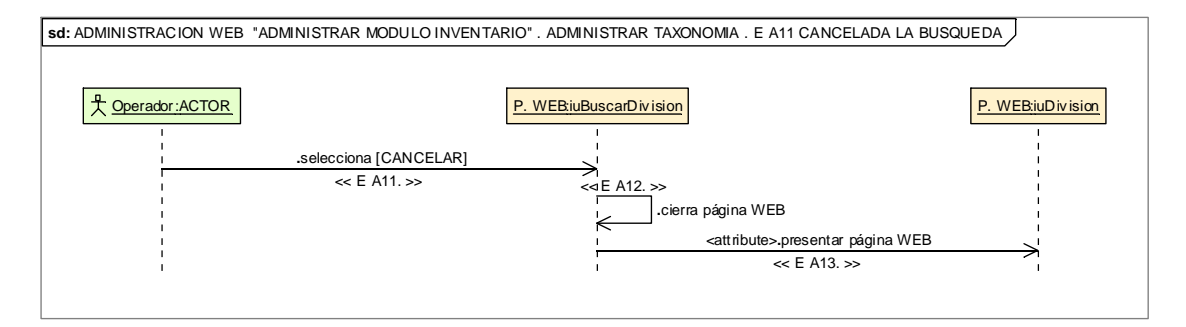

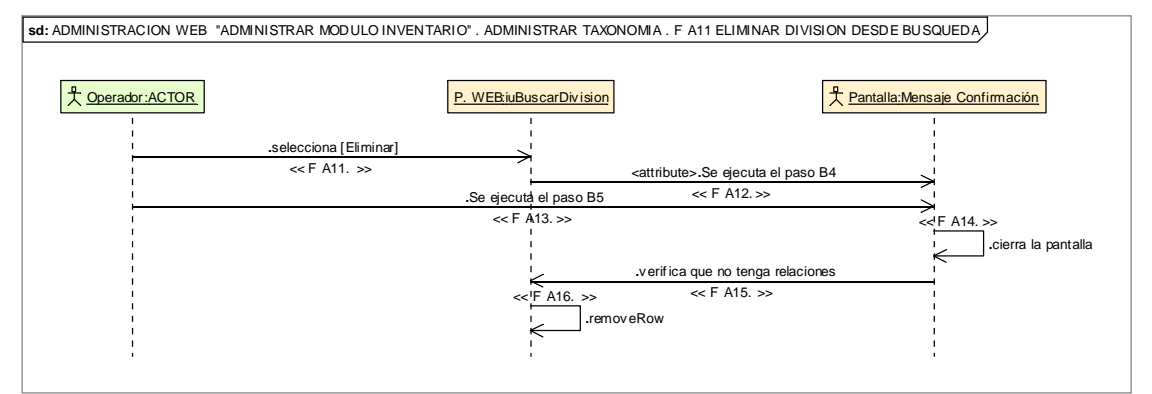

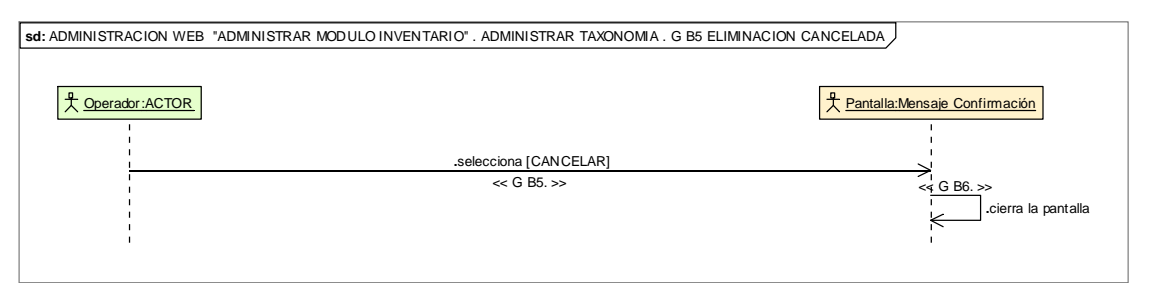

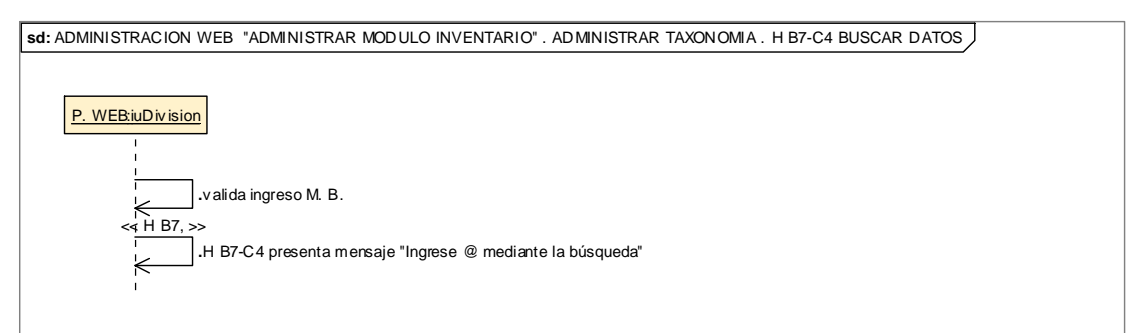

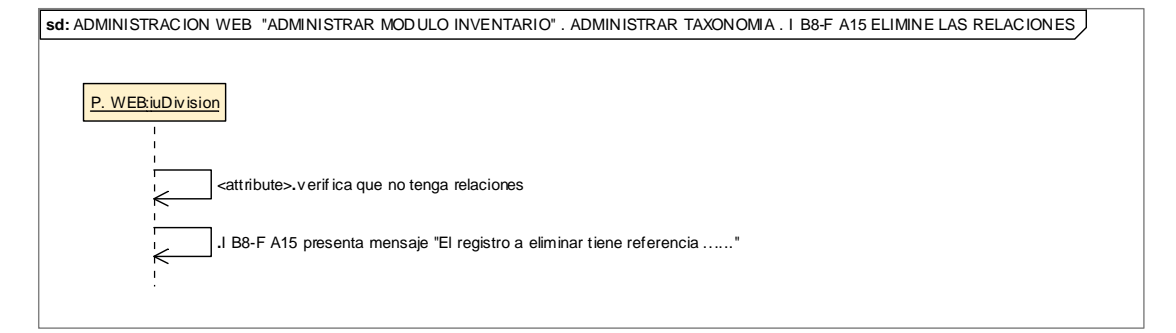

# **8.2.3.2.3.4.Descripción de los Casos de Uso Administrar Morfología**

\_\_\_\_

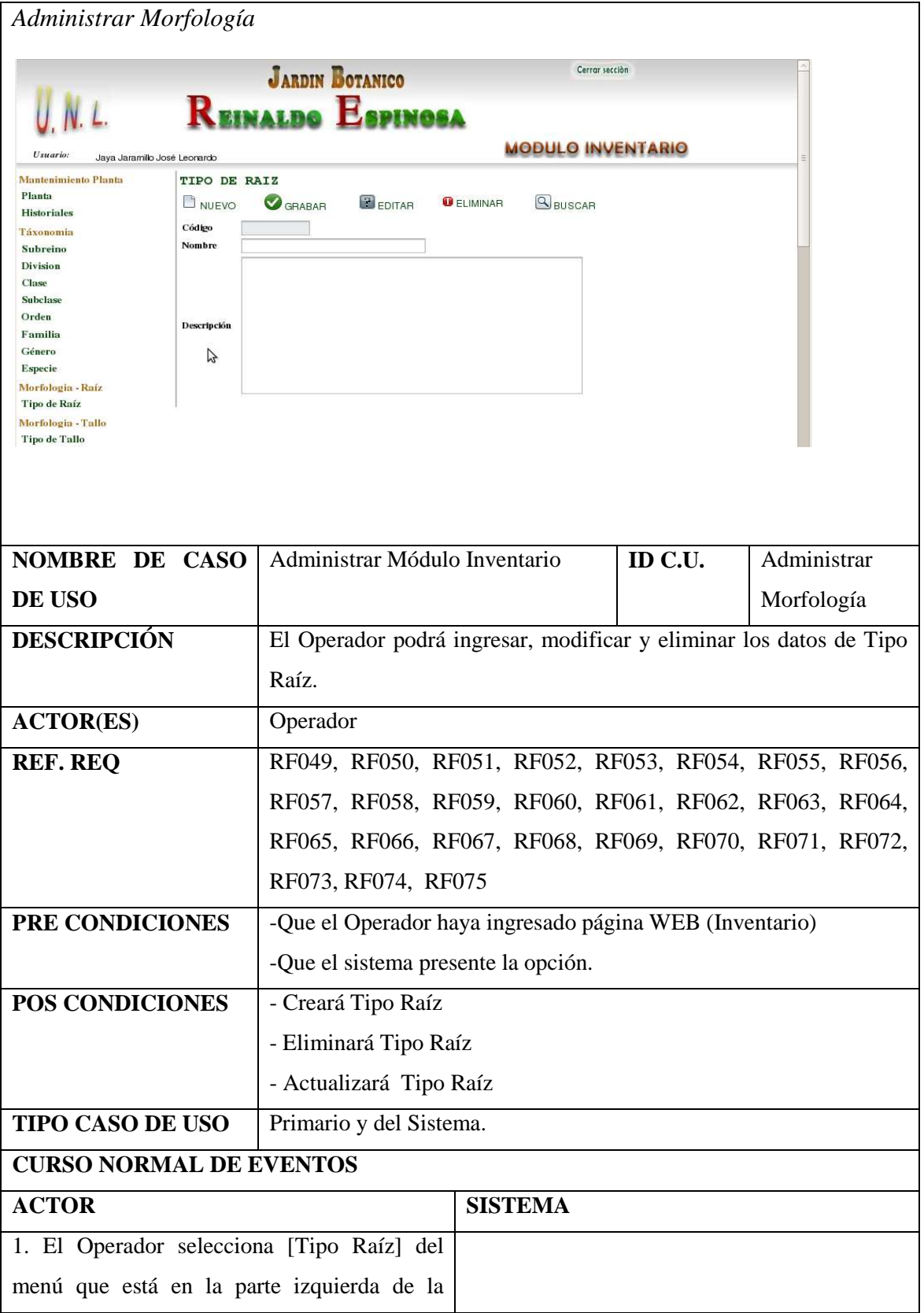

Realizado Por: J.L.J.J y C.G.P.F.

F

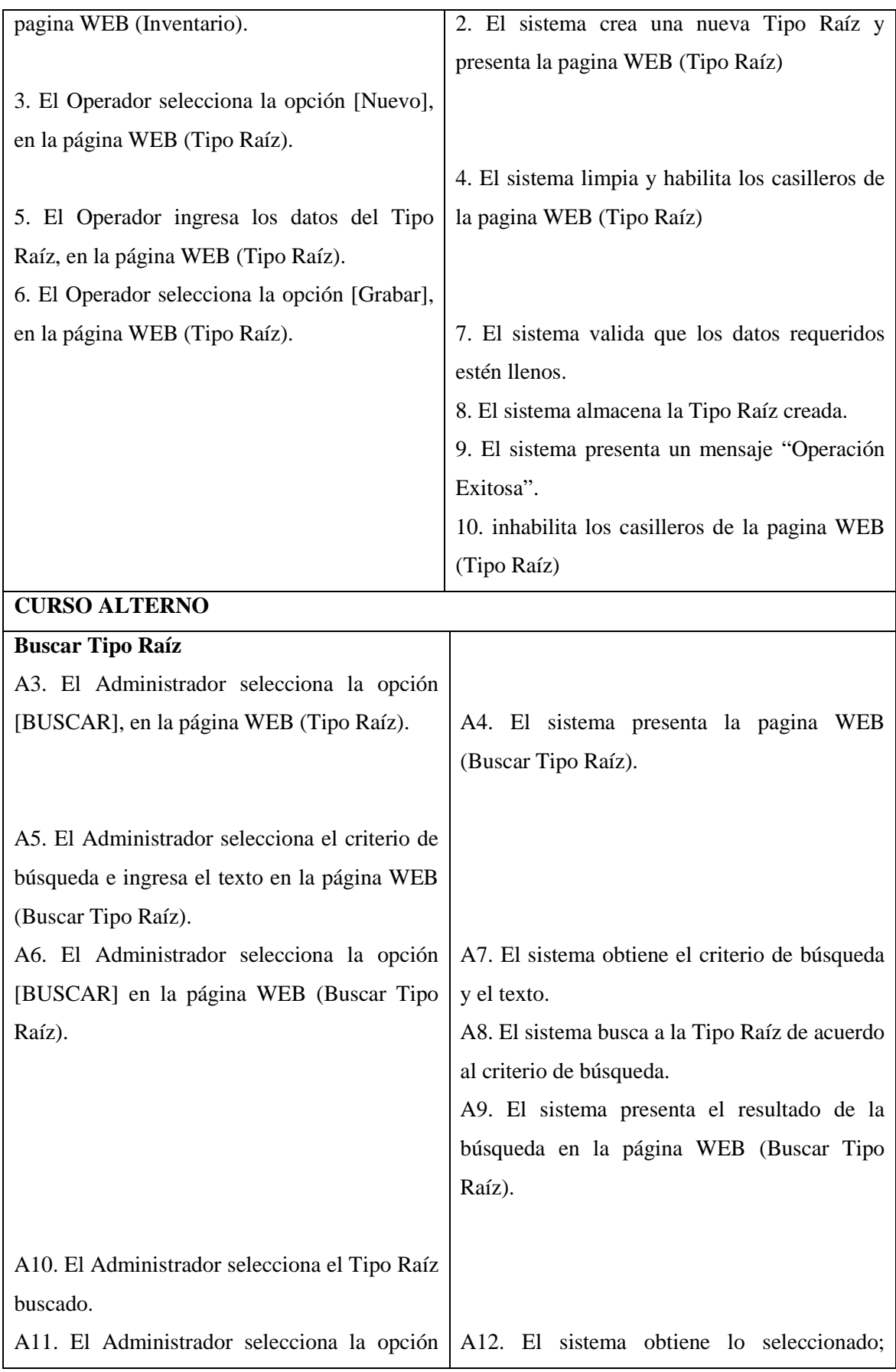

Realizado Por: J.L.J.J y C.G.P.F.

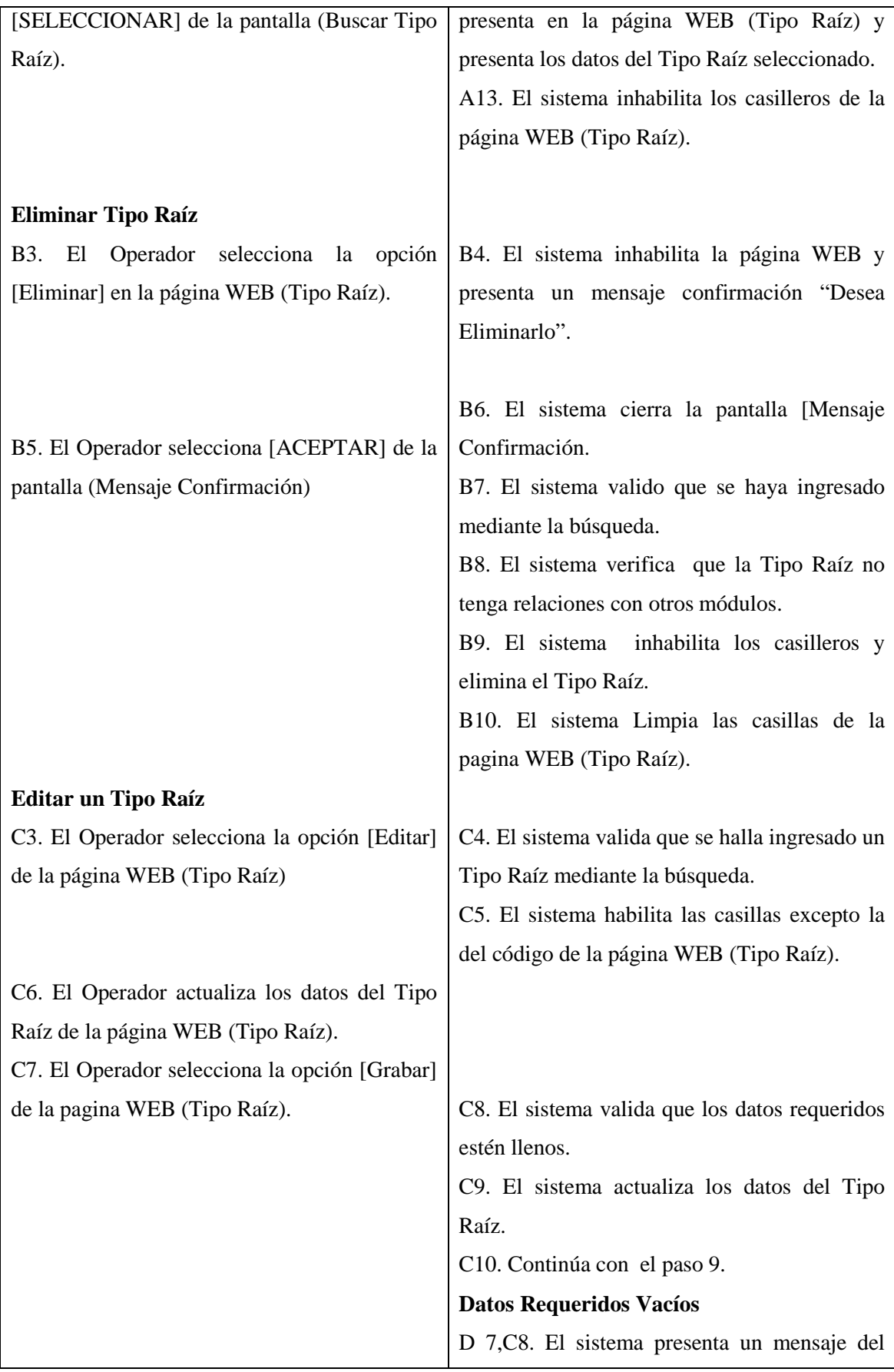

Realizado Por: J.L.J.J y C.G.P.F.

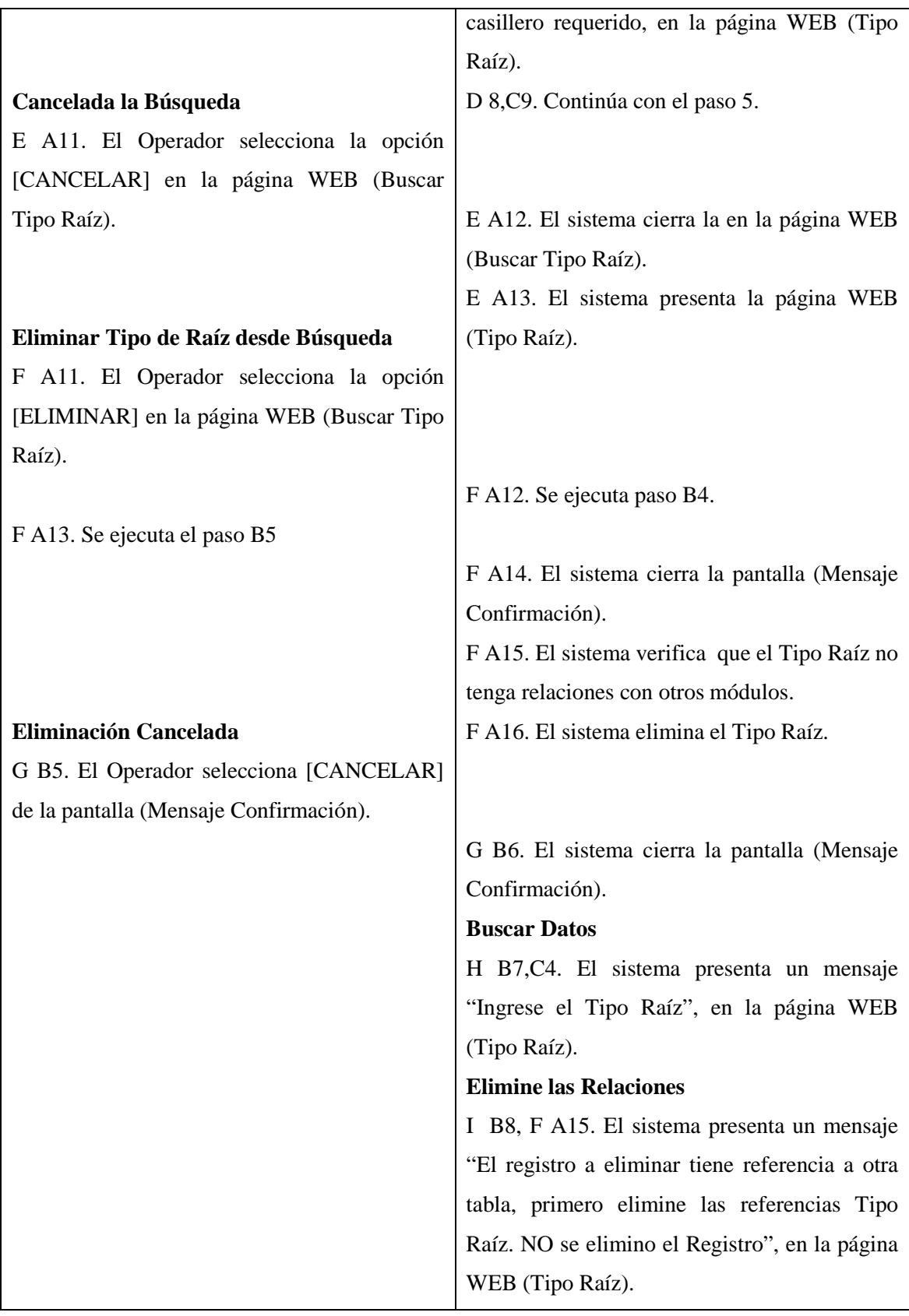

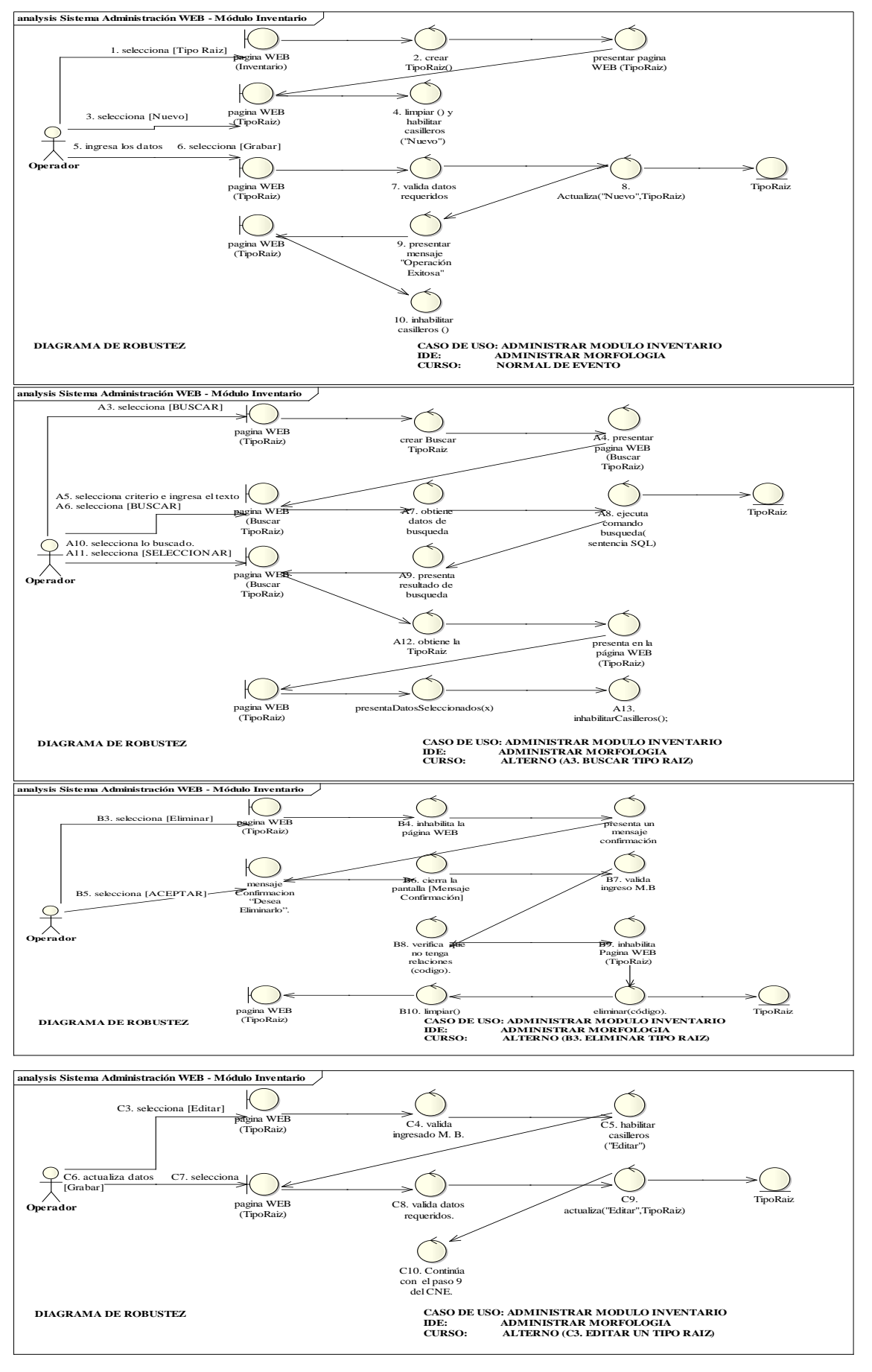

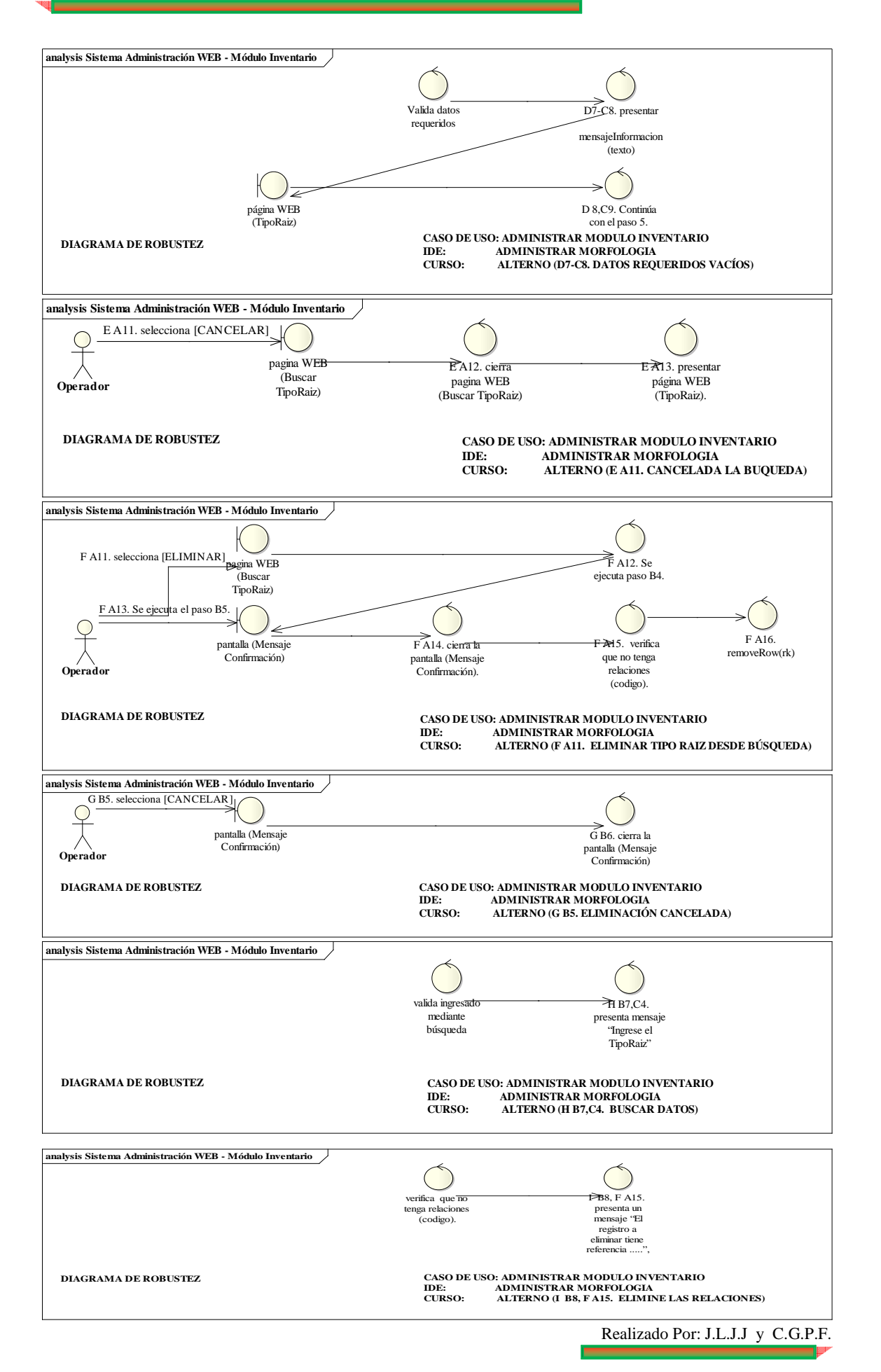

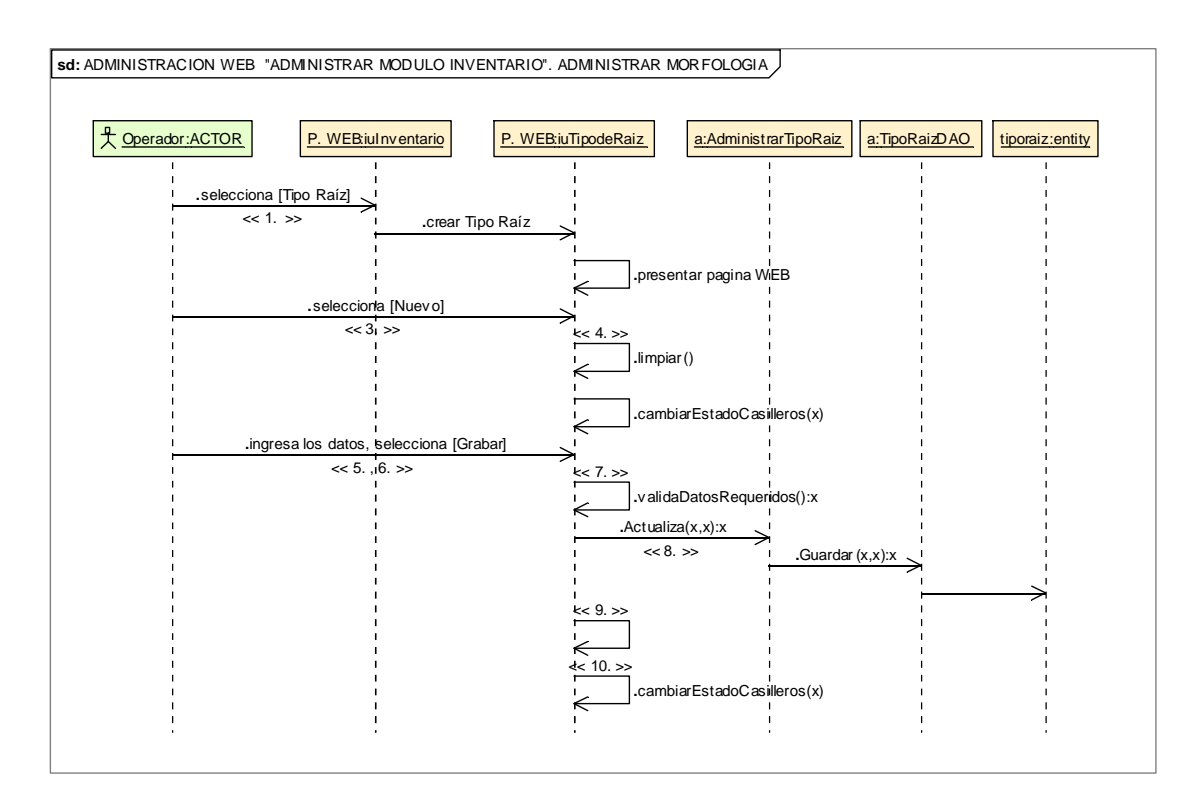

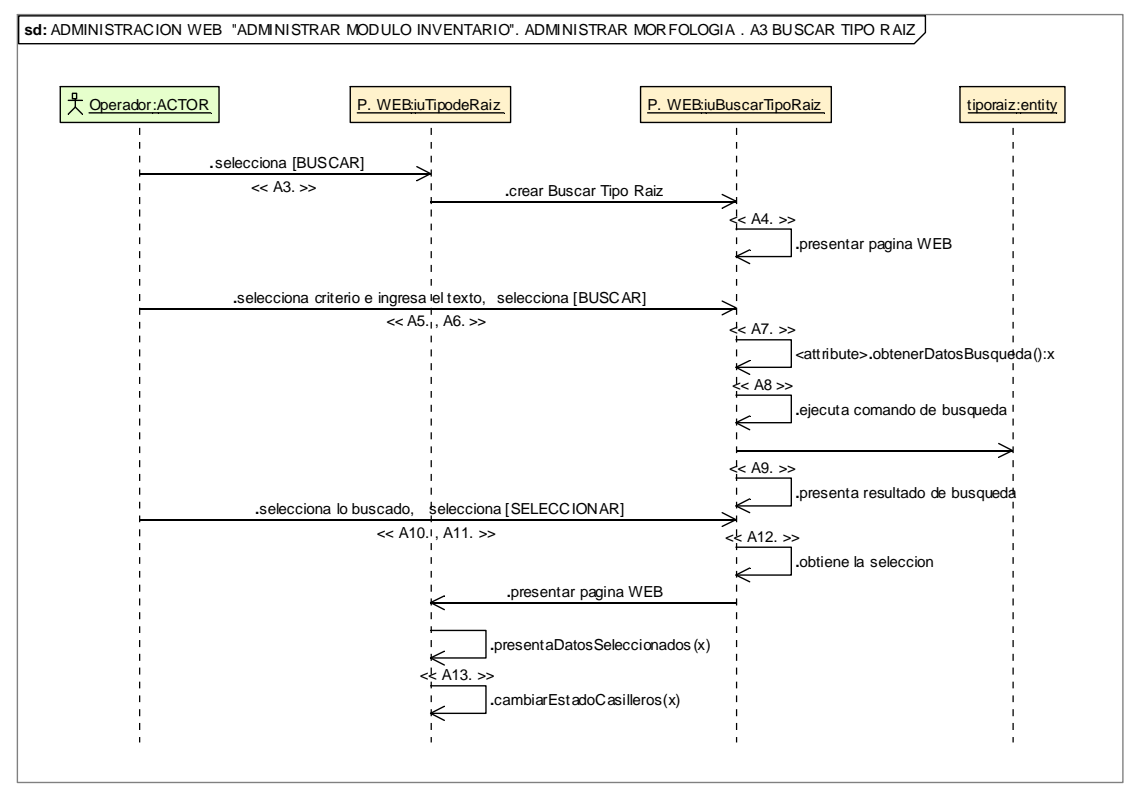

203

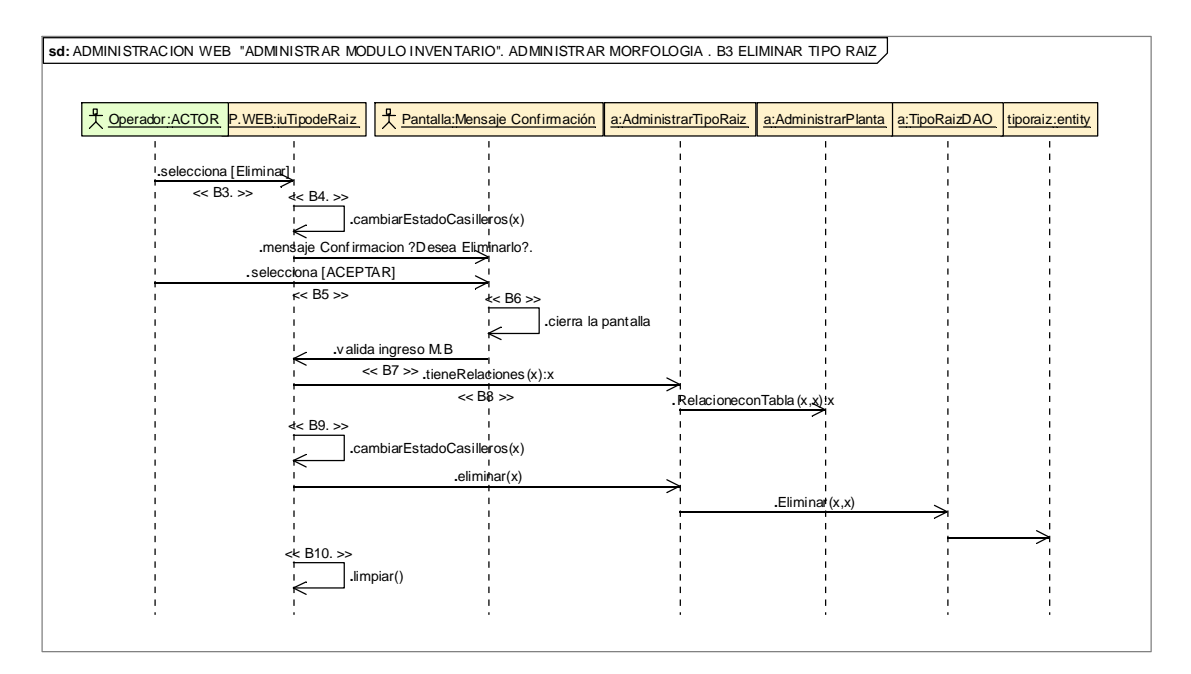

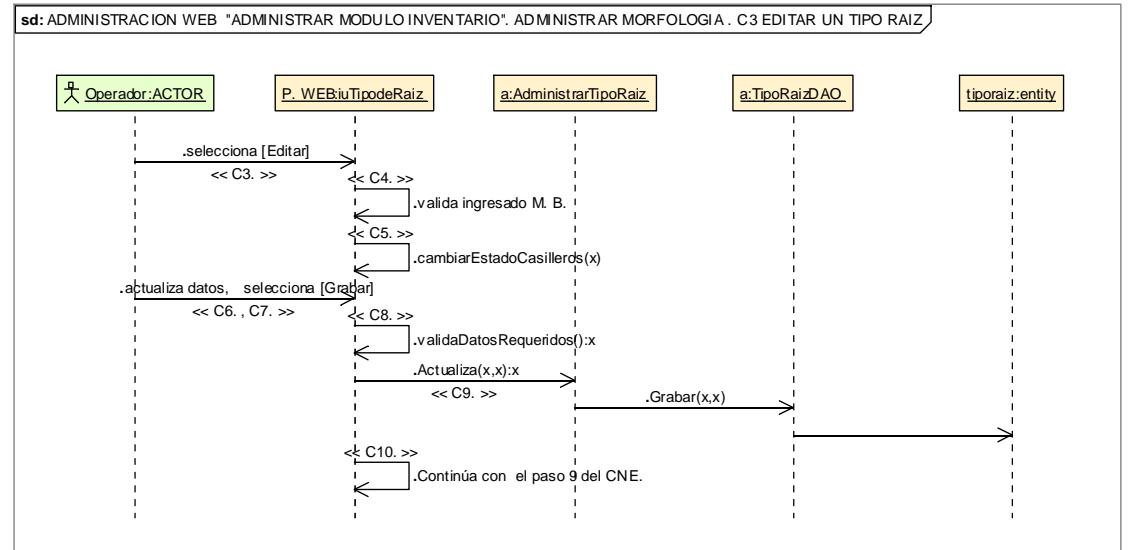

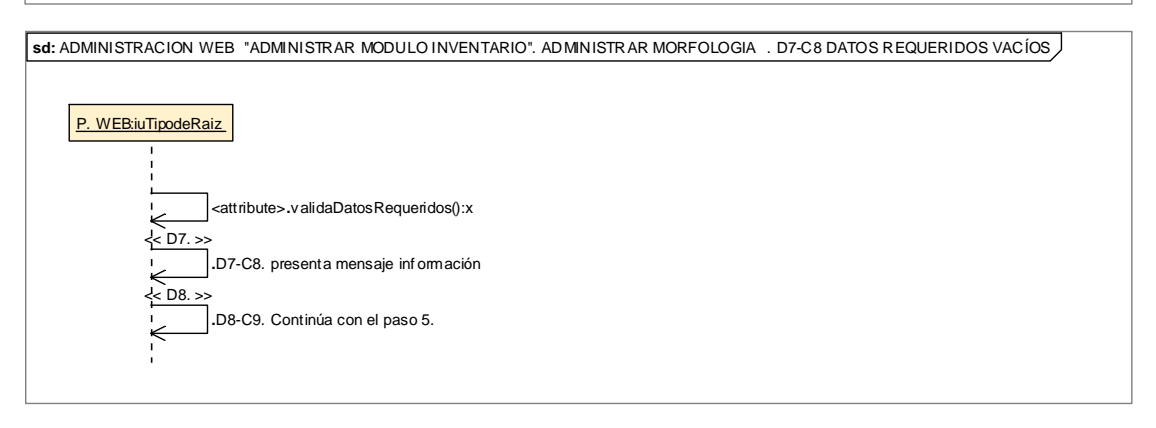

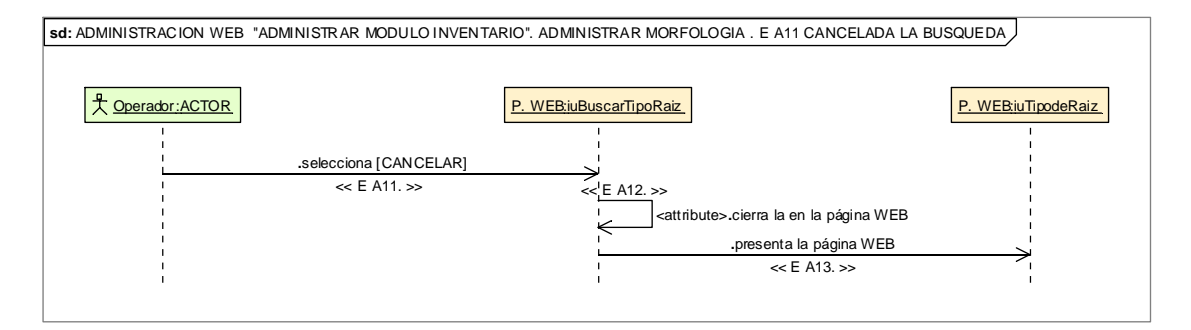

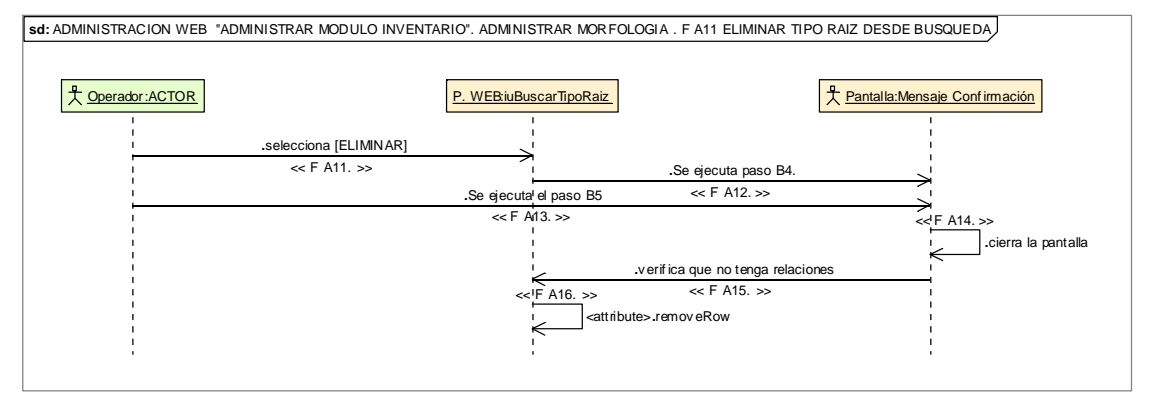

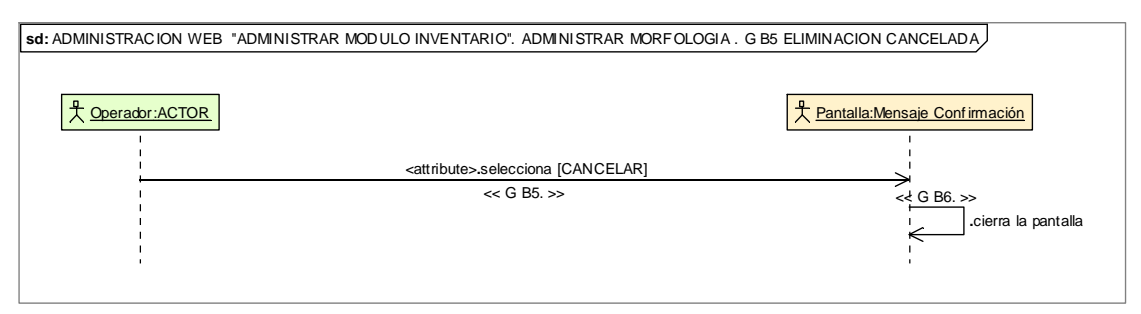

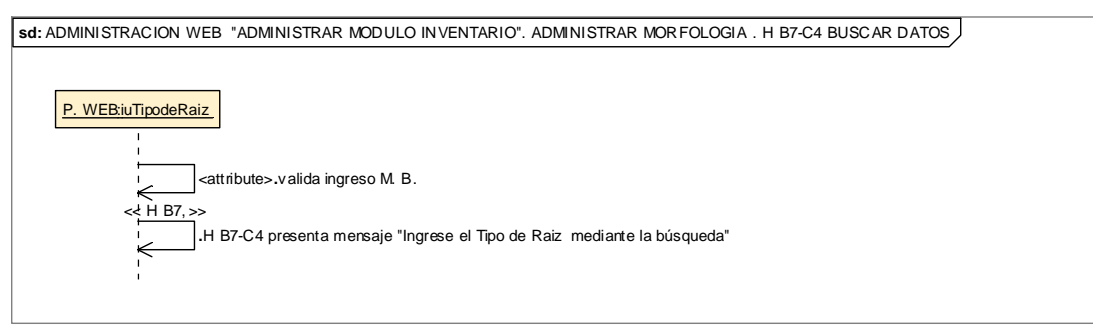

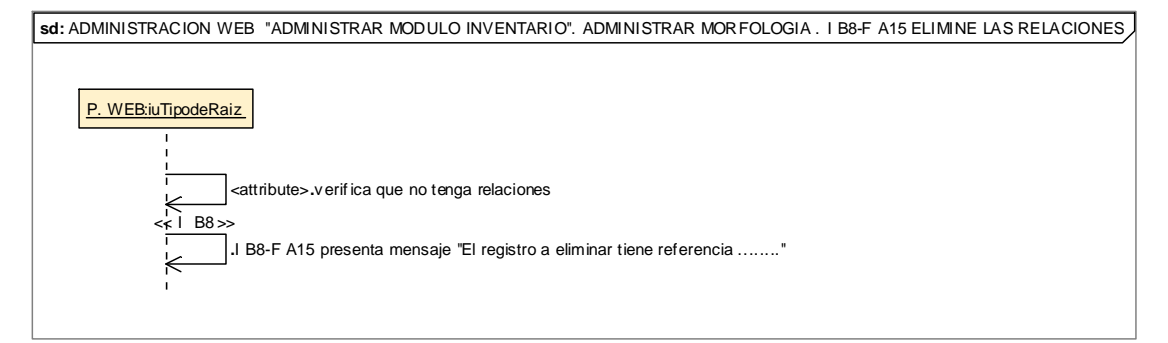

# **8.2.3.2.3.5.Descripción de los Casos de Uso Generar Reporte**

-

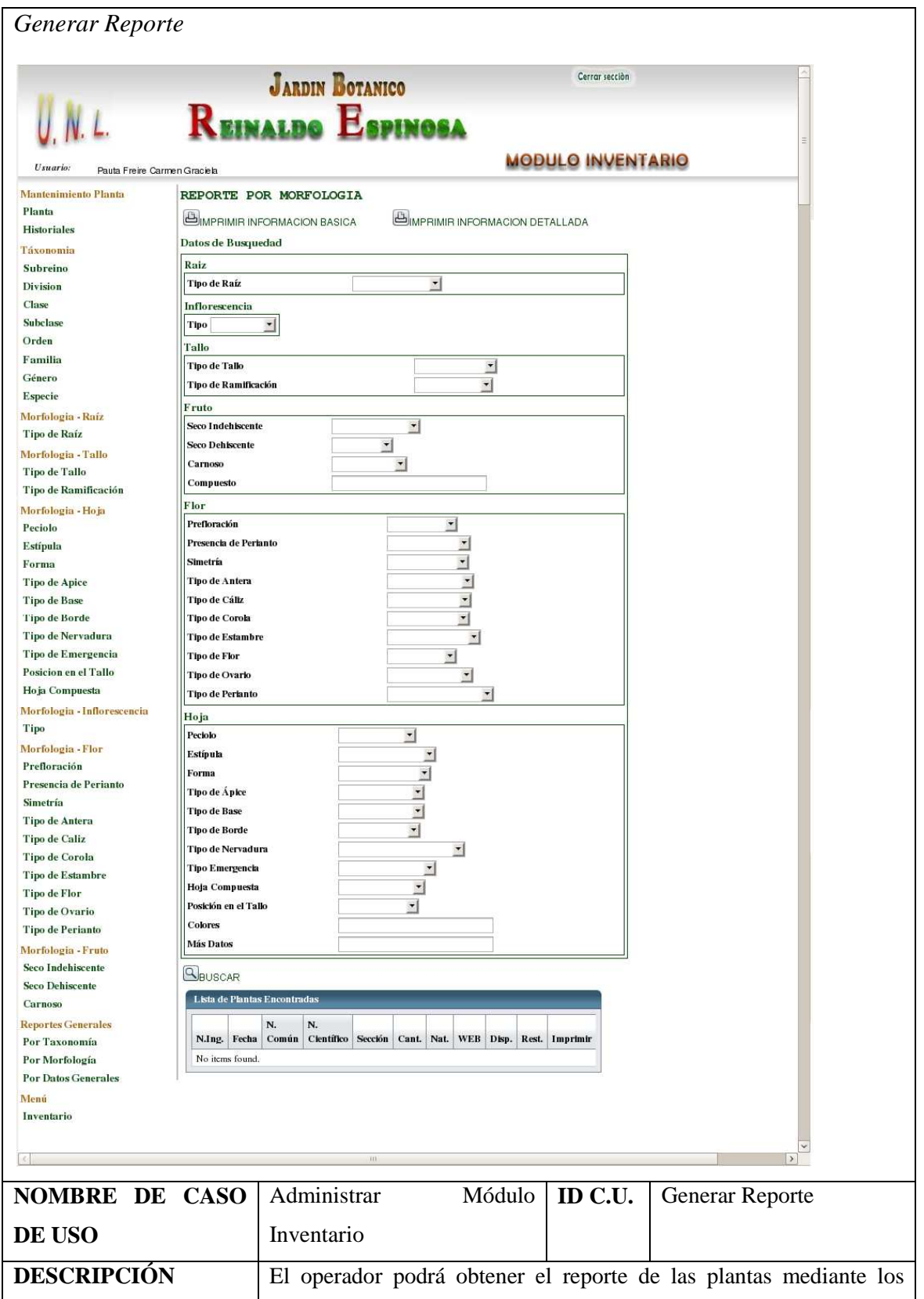

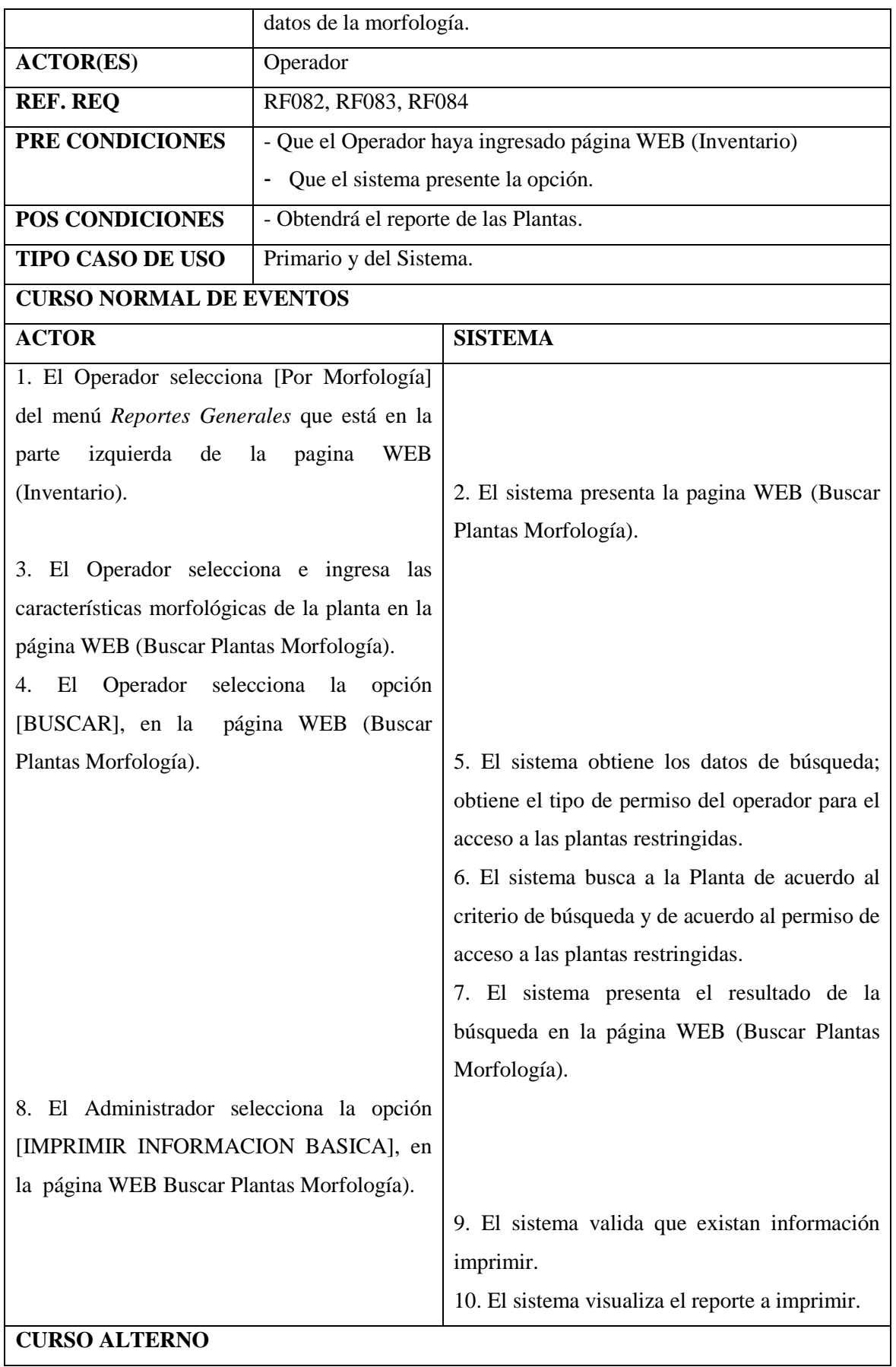

Realizado Por: J.L.J.J y C.G.P.F.

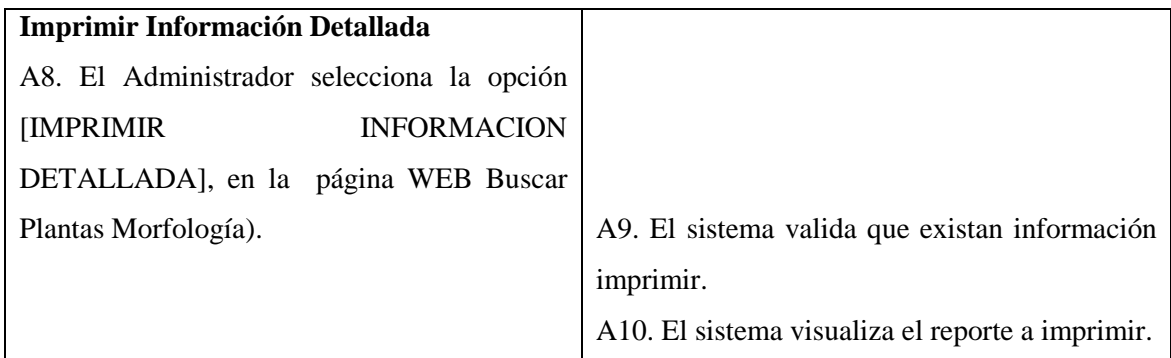

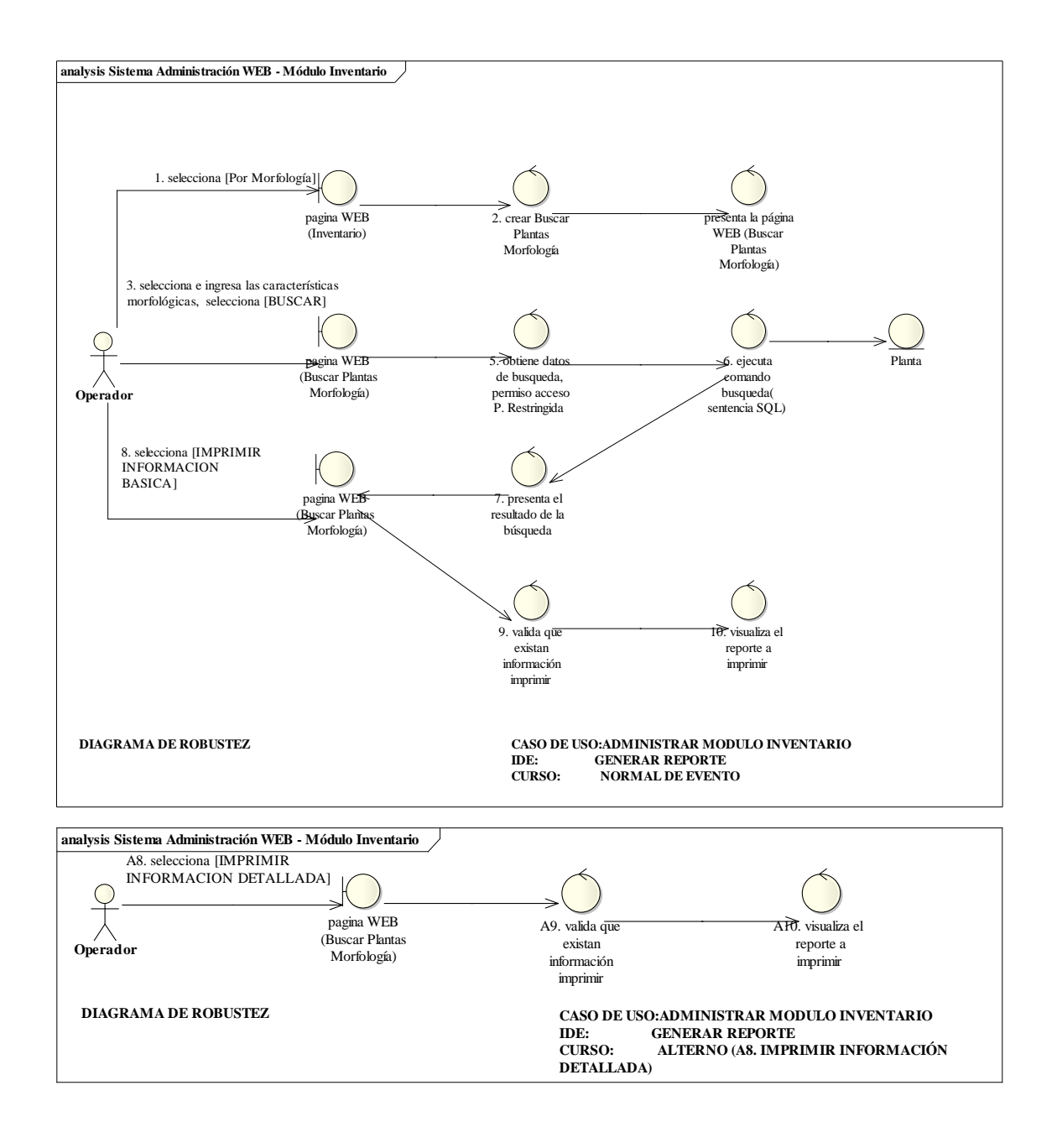

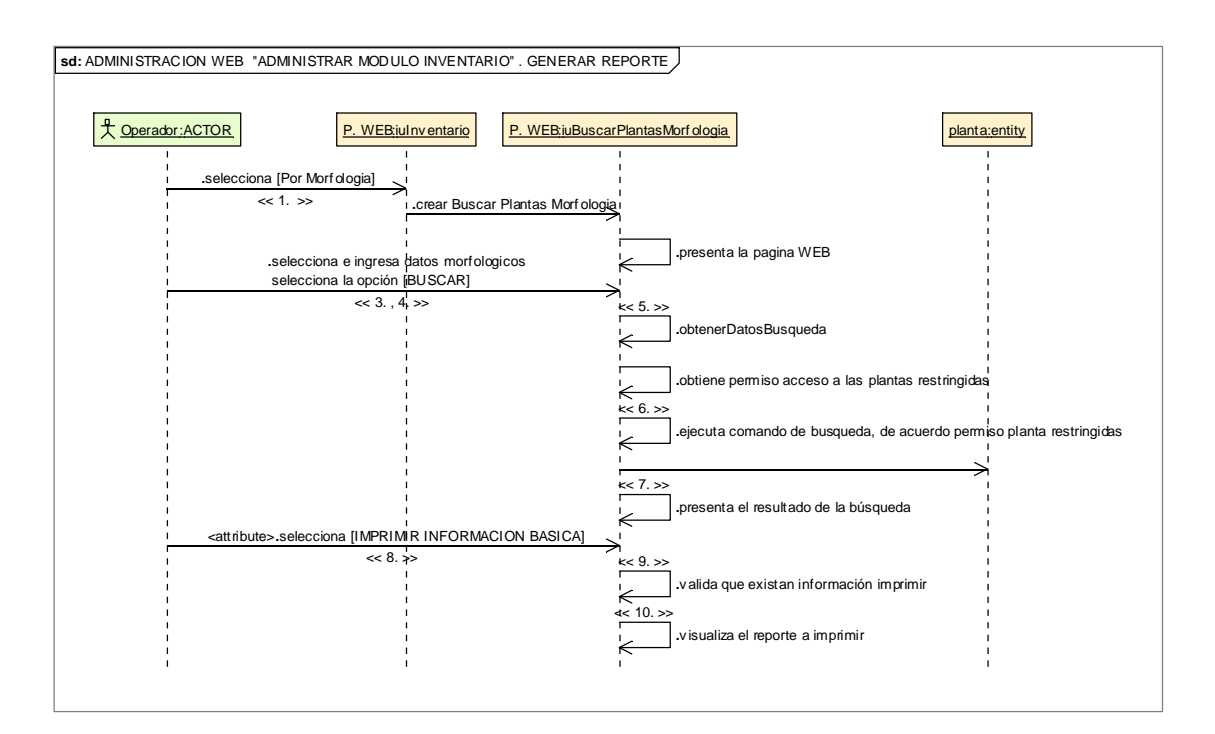

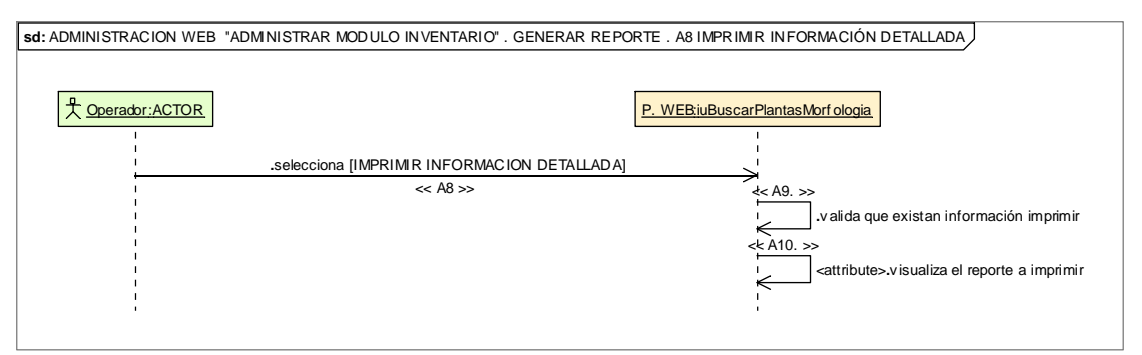

# **8.2.3 Diagrama de paquete general**

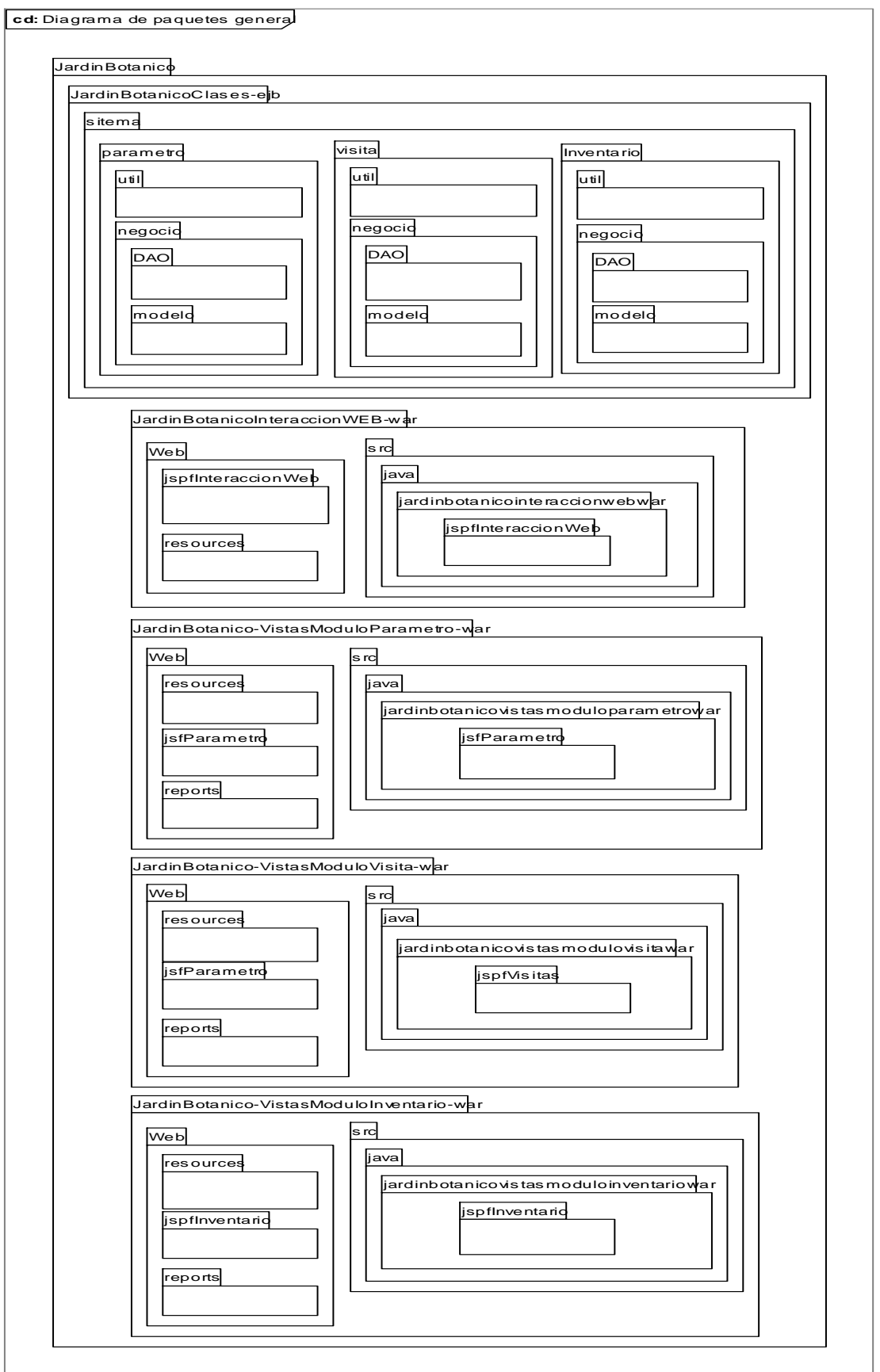

<u> Andreas Andrew Maria (1986)</u>

Realizado Por: J.L.J.J y C.G.P.F.

### **8.2.4. Diagrama de Clases**

**class Paquete Interacción WEB – Vista**

**8.2.4.1. Diagrama de Clases por cada paquete del Sitio WEB** 

## **8.2.4.1.1. Diagrama de Clases por cada paquete Interacción WEB**

## **8.2.4.1.1.1. Paquete Interacción WEB – Vista**

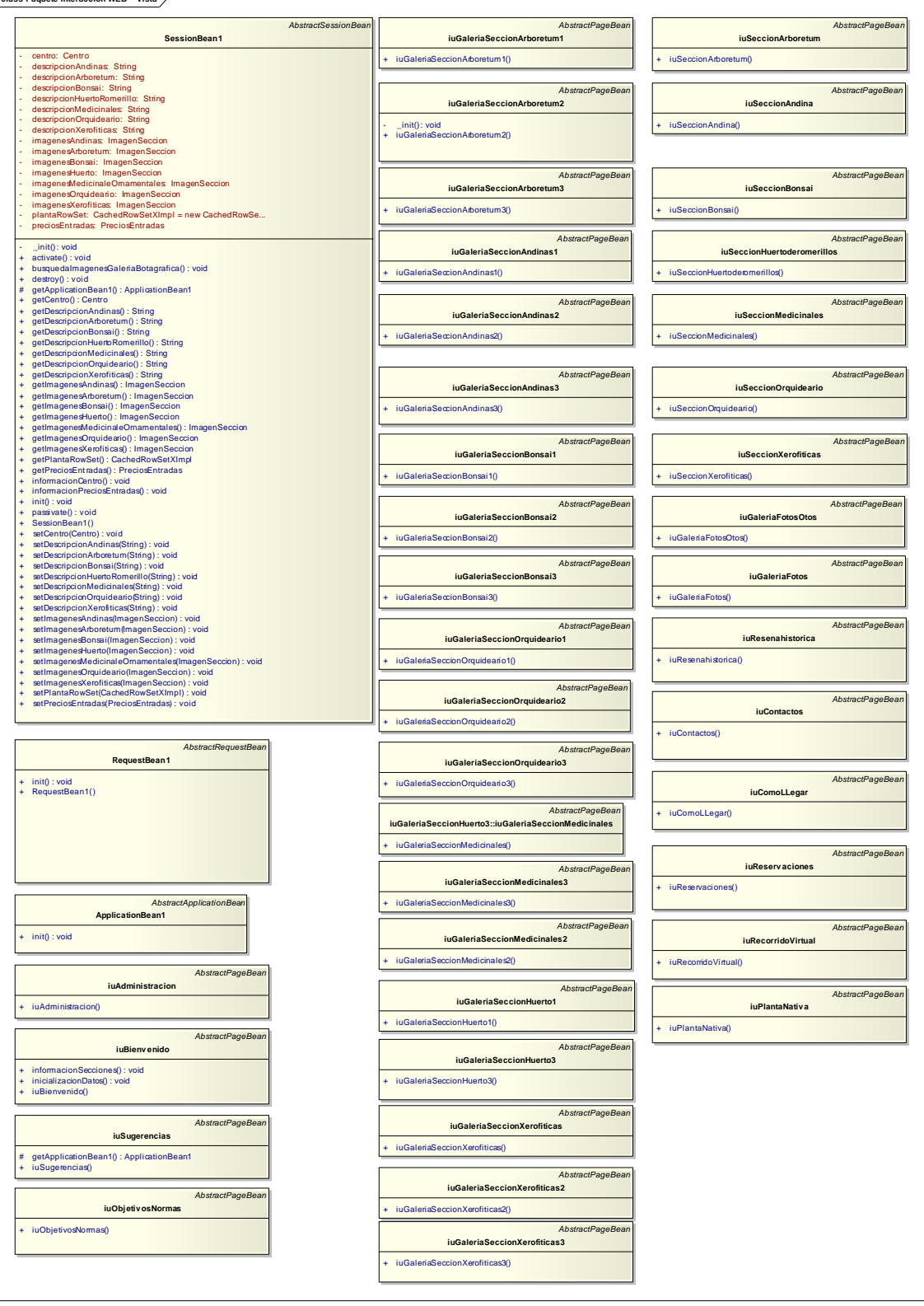

Realizado Por: J.L.J.J y C.G.P.F. 's

П

# **8.2.4.1.2. Diagrama de Clases por cada paquete Administración sitio WEB**

-

## **8.2.4.1.2.1. Paquete Administrar Módulo Parámetro**

## **8.2.4.1.2.1.1. Paquete Administrar Módulo Parámetro – Modelo**

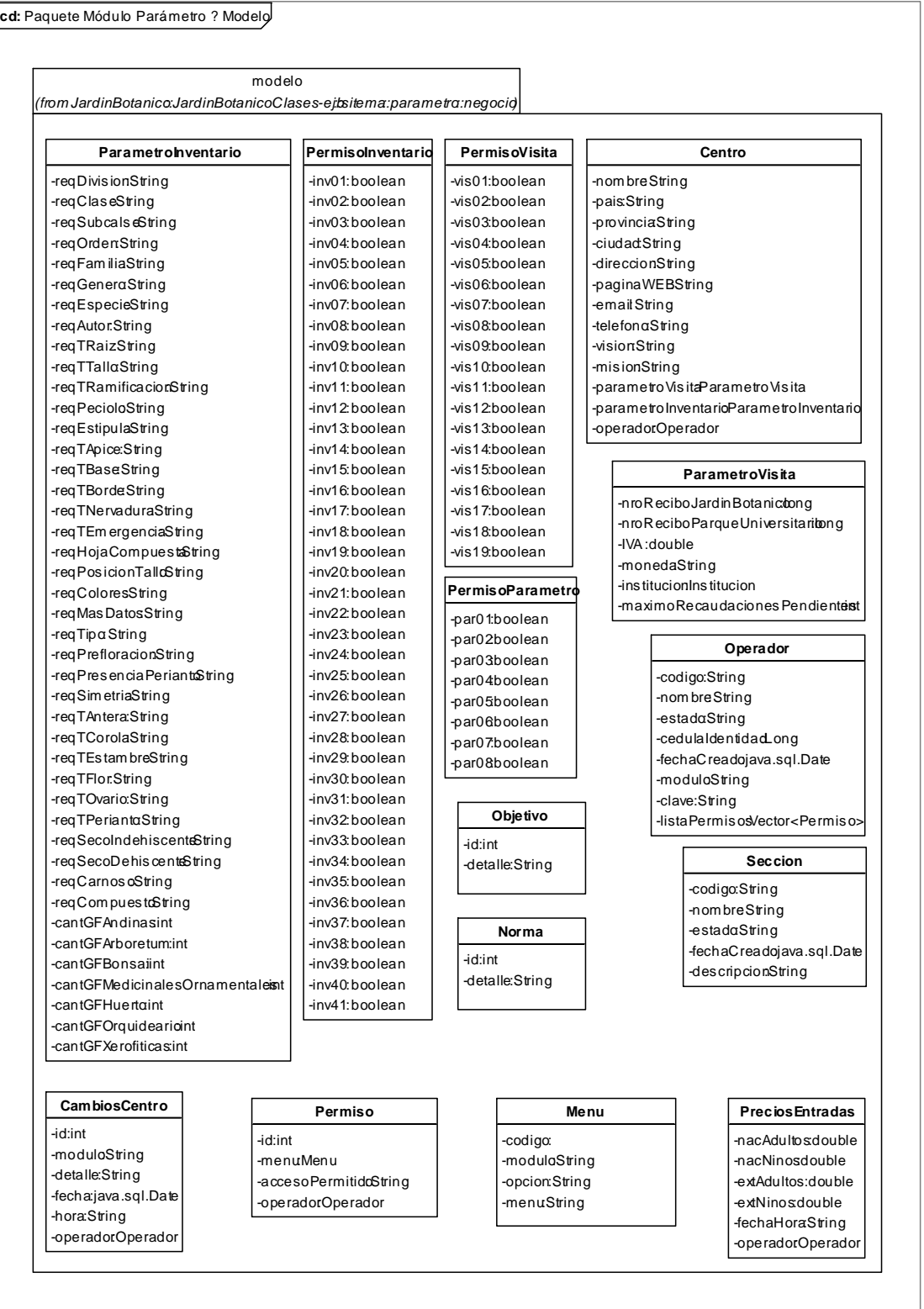

F

# **8.2.4.1.2.1.2. Paquete Administrar Módulo Parámetro – DAO**

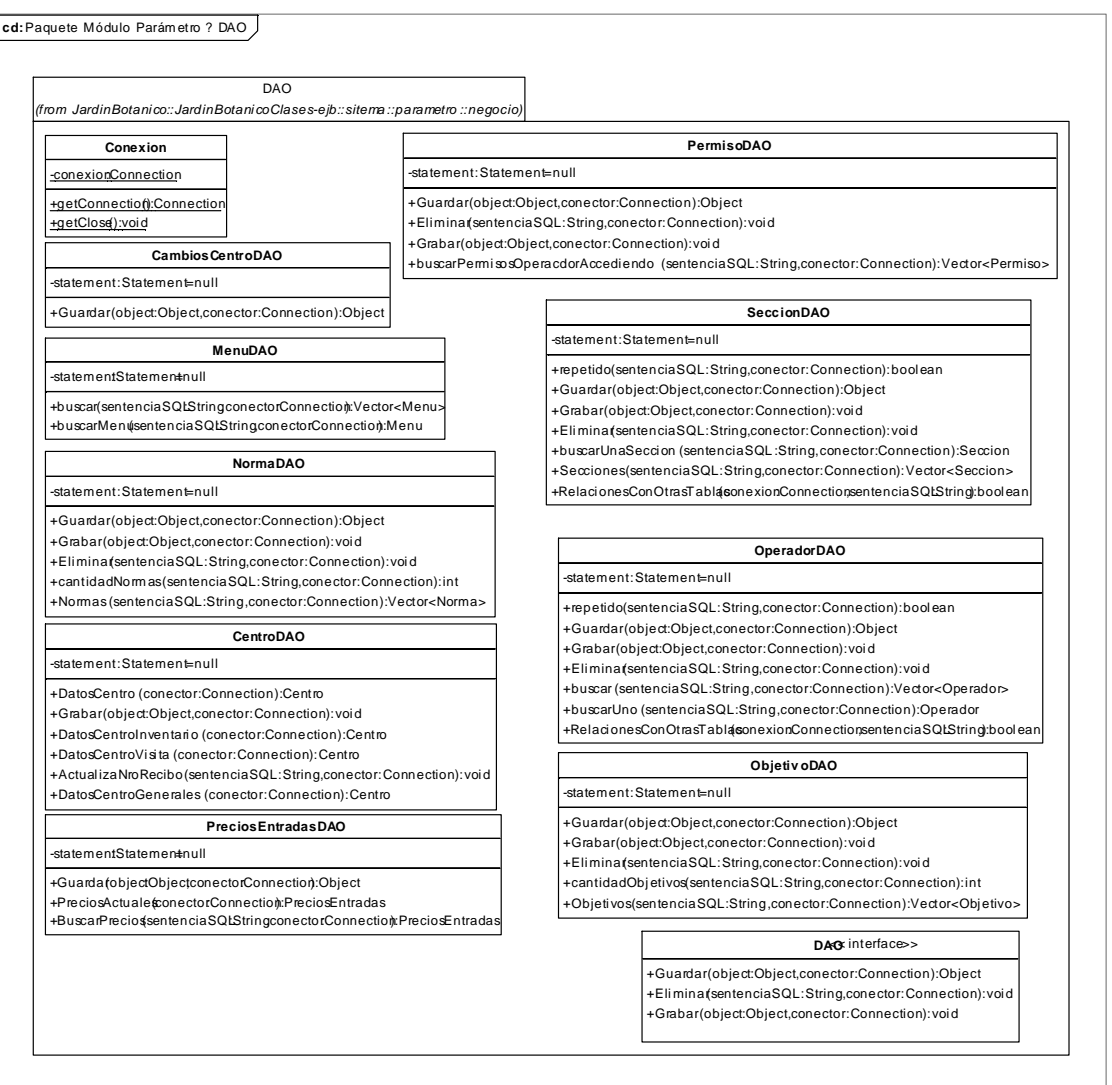

**START OF BUILDING** 

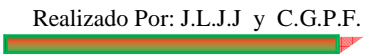

# **8.2.4.1.2.1.3. Paquete Administrar Módulo Parámetro – Negocio**

-

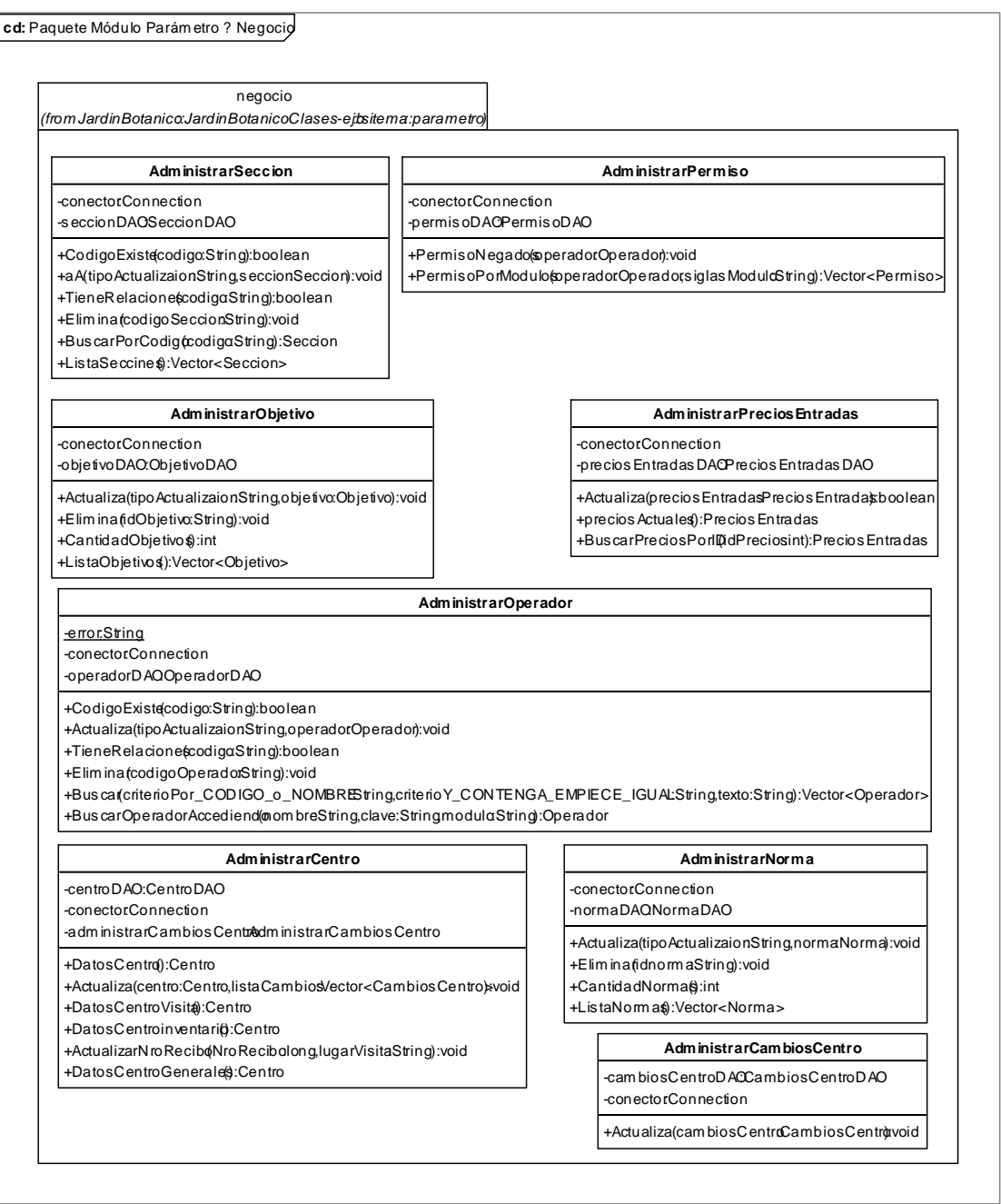

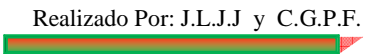

### **8.2.4.1.2.1.4. Paquete Administrar Módulo Parámetro – Vista**

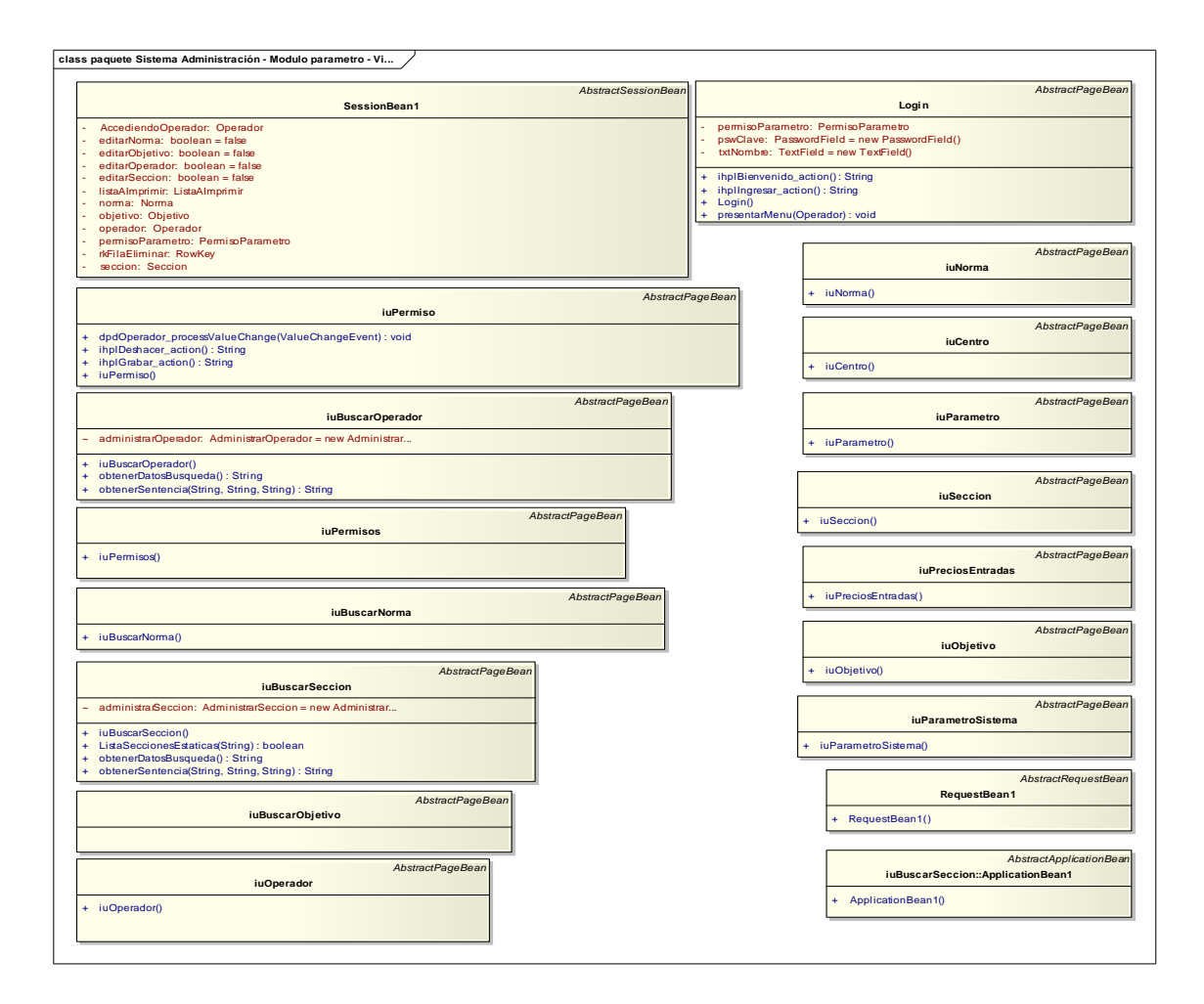

# **8.2.4.1.2.1.5. Paquete Administrar Módulo Parámetro – Útil**

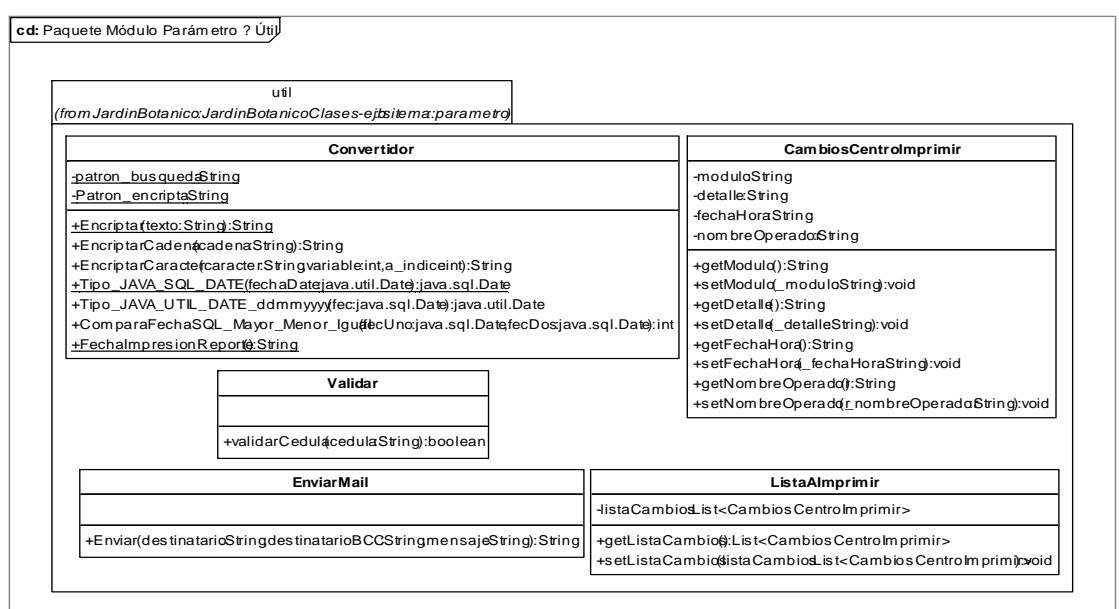

# **8.2.4.1.2.2. Paquete Administrar Módulo Visita**

# **8.2.4.1.2.2.1. Paquete Administrar Módulo Visita – Modelo**

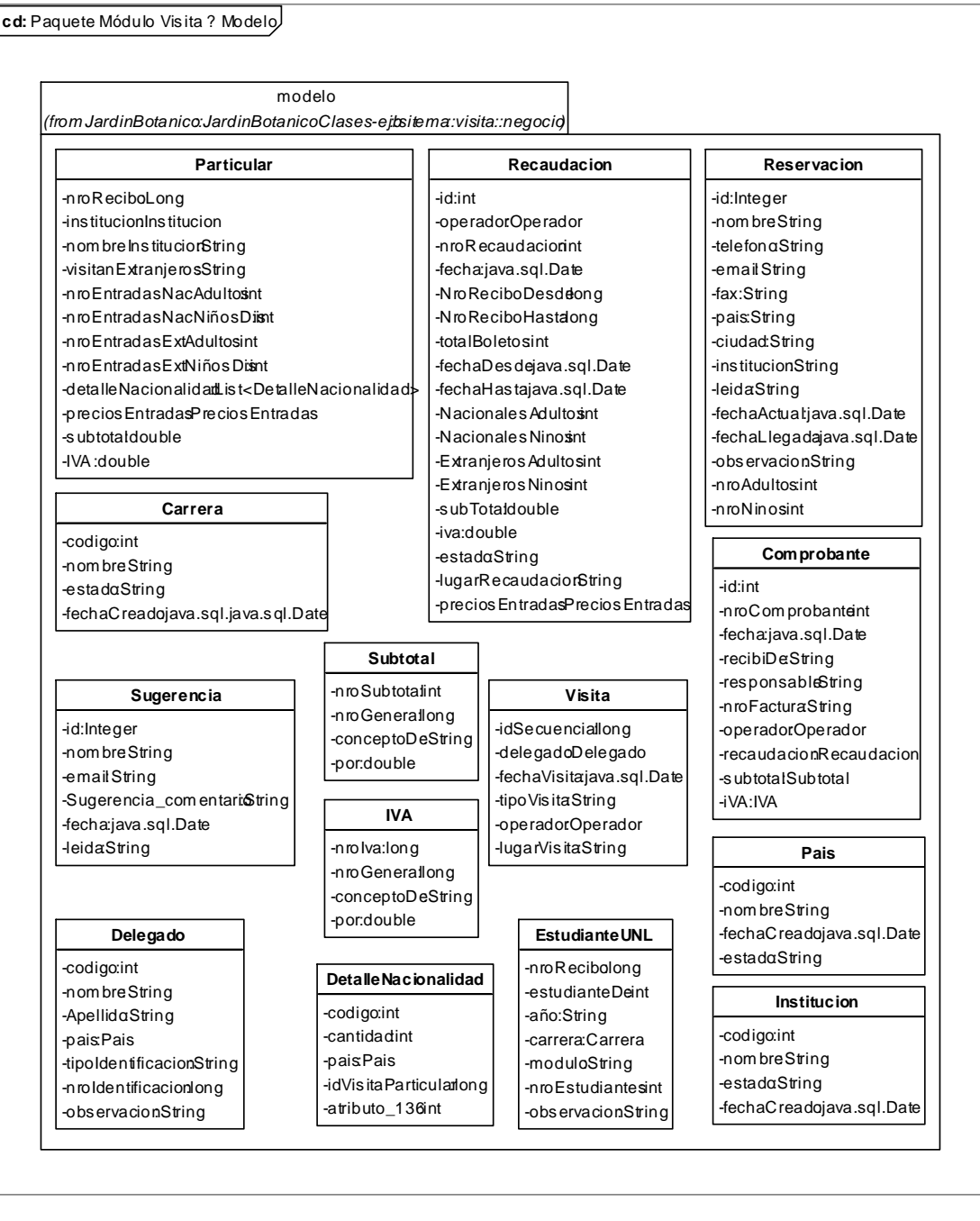

—

Realizado Por: J.L.J.J y C.G.P.F.

F
## **8.2.4.1.2.2.2. Paquete Administrar Módulo Visita – DAO**

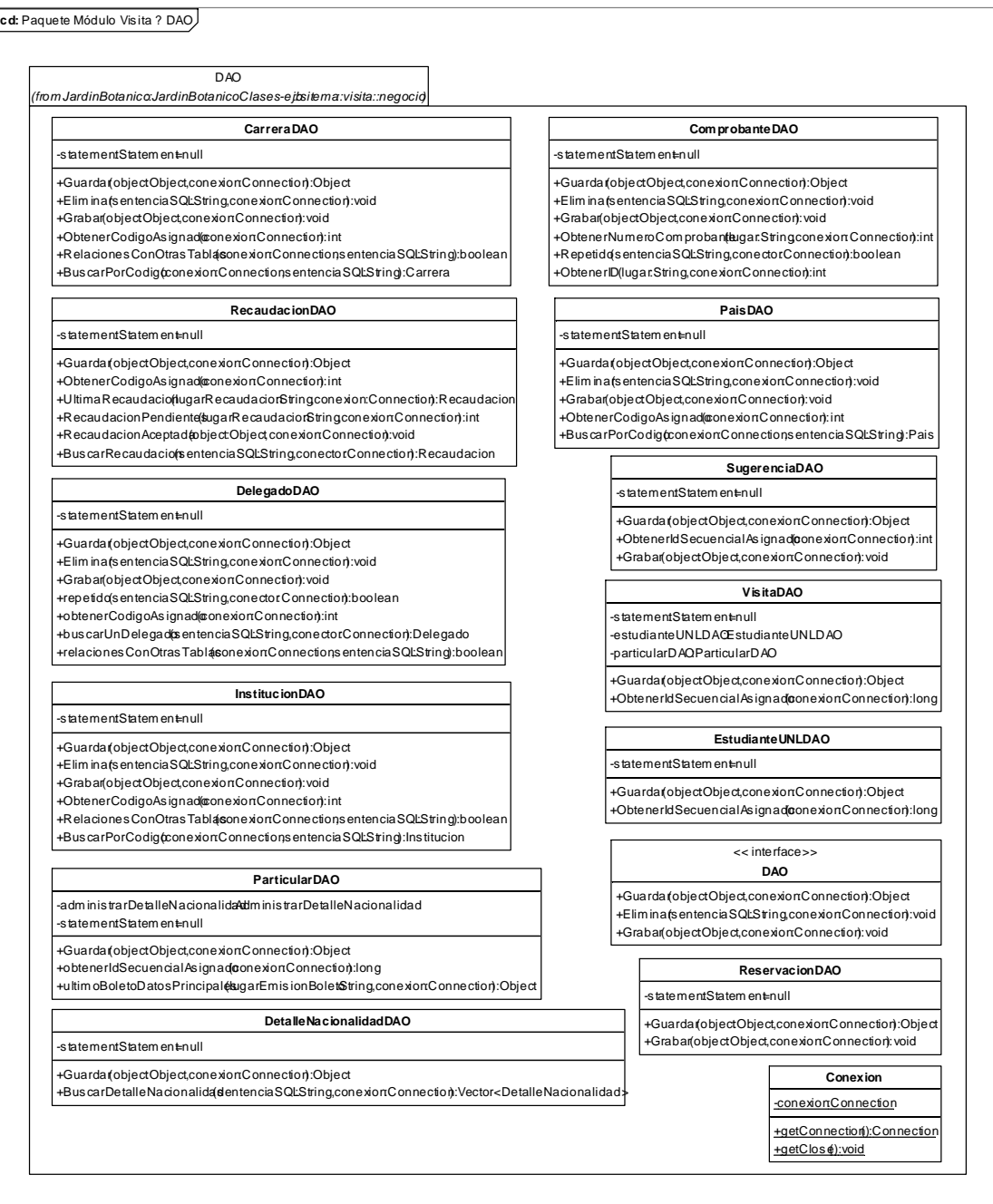

-

Realizado Por: J.L.J.J y C.G.P.F.

F

## **8.2.4.1.2.2.3. Paquete Administrar Módulo Visita – Negocio**

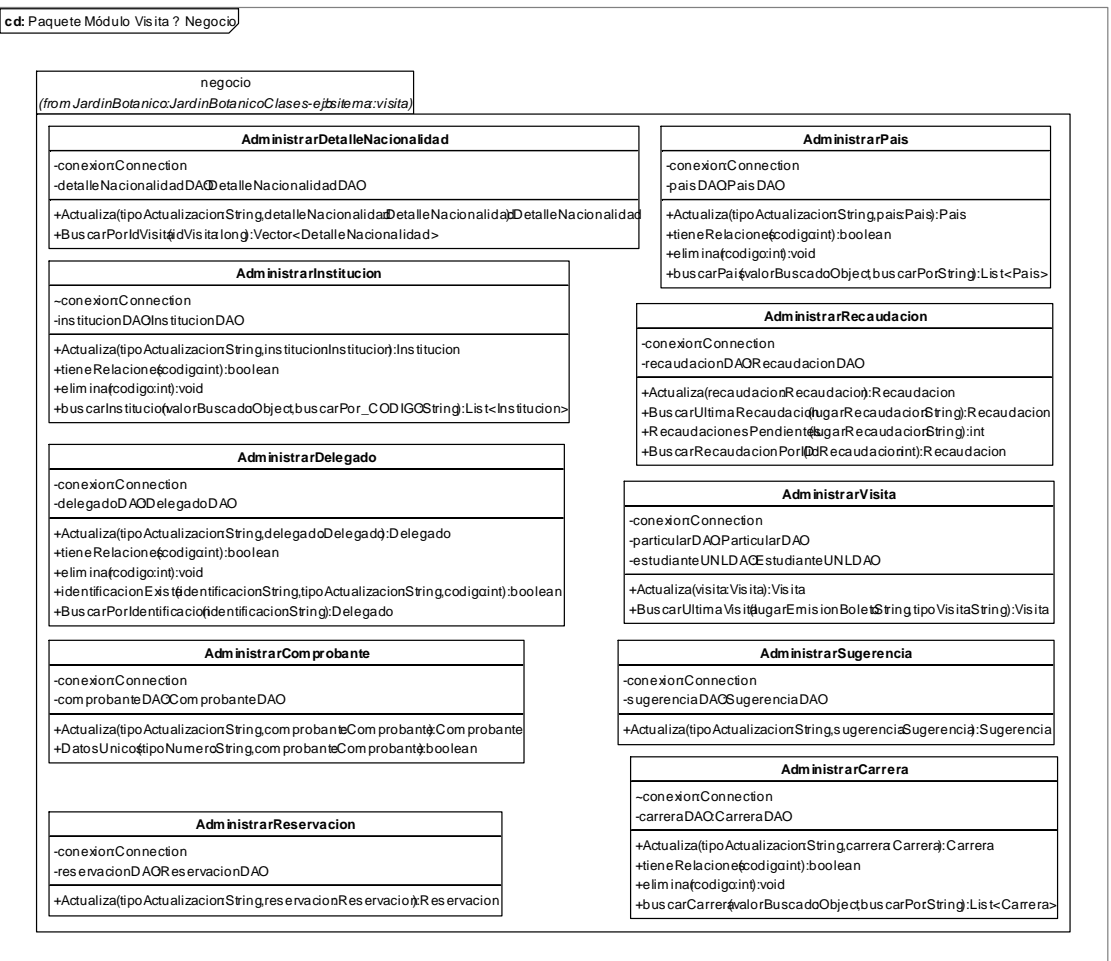

-

Realizado Por: J.L.J.J y C.G.P.F.

F

## **8.2.4.1.2.2.4. Paquete Administrar Módulo Visita – Vista**

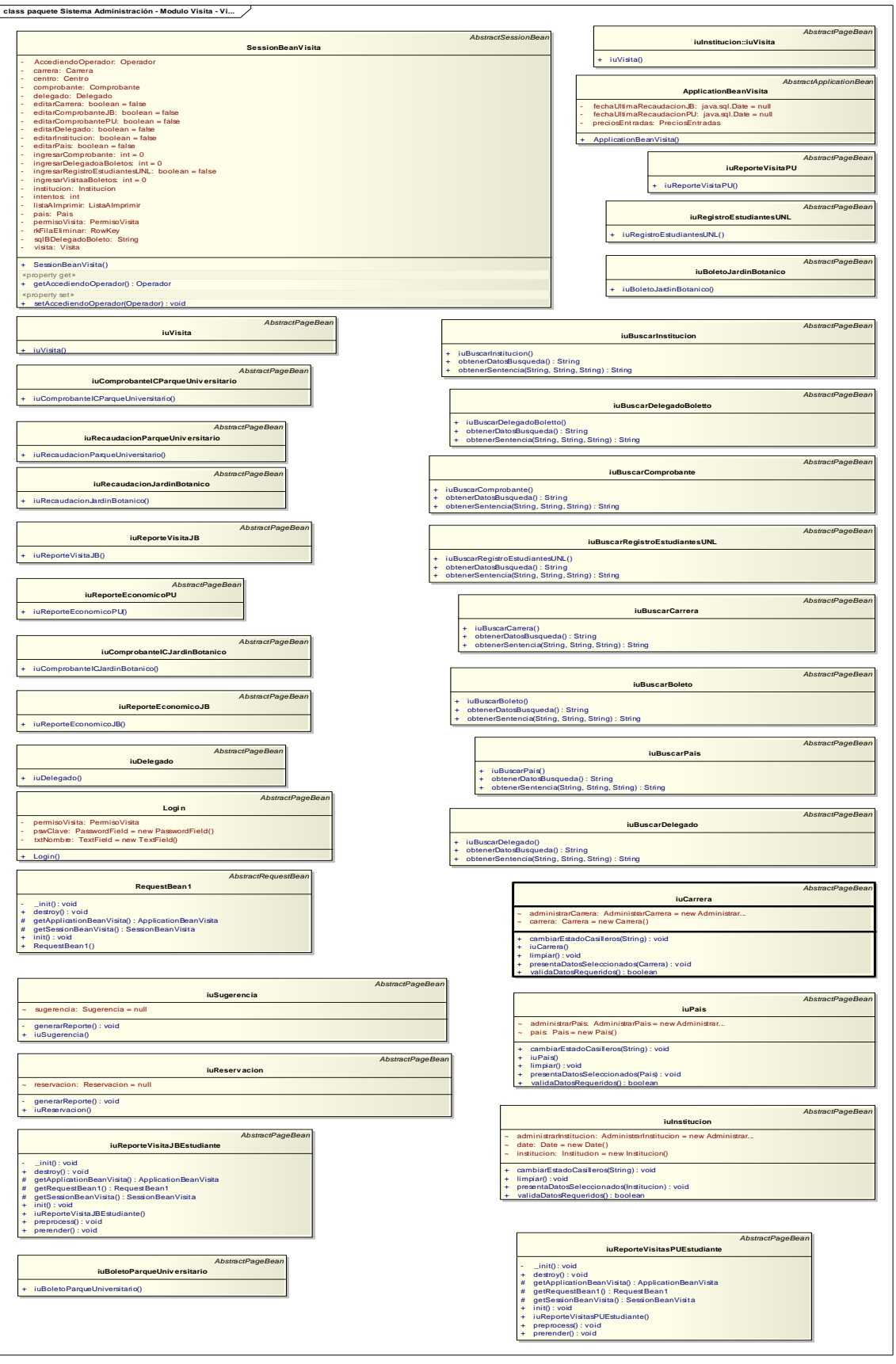

Е

Ī

# **8.2.4.1.2.2.5. Paquete Administrar Módulo Visita – Útil**

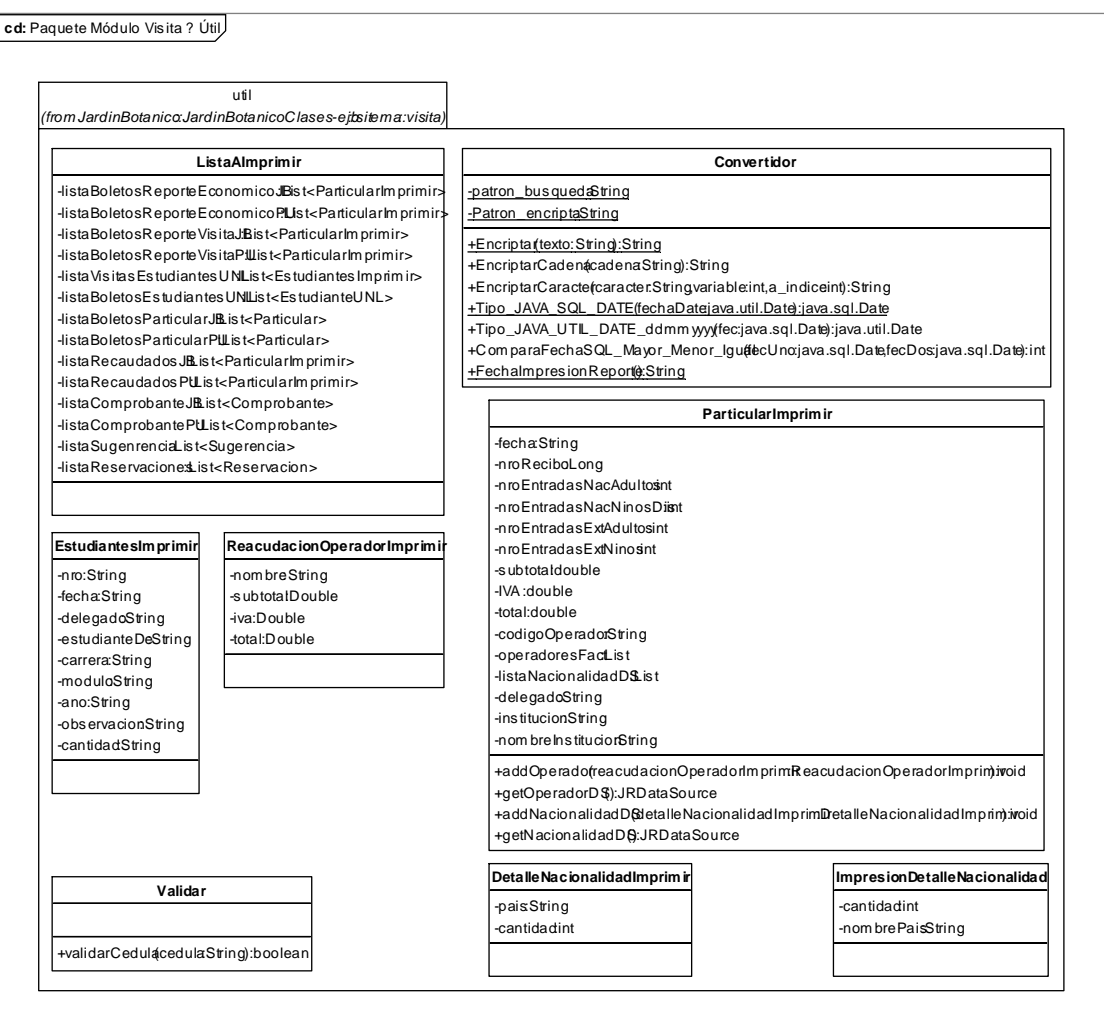

Ī.

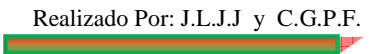

## **8.2.4.1.2.3. Paquete Administrar Módulo Inventario**

#### **8.2.4.1.2.3.1. Paquete Administrar Módulo Inventario – Modelo**

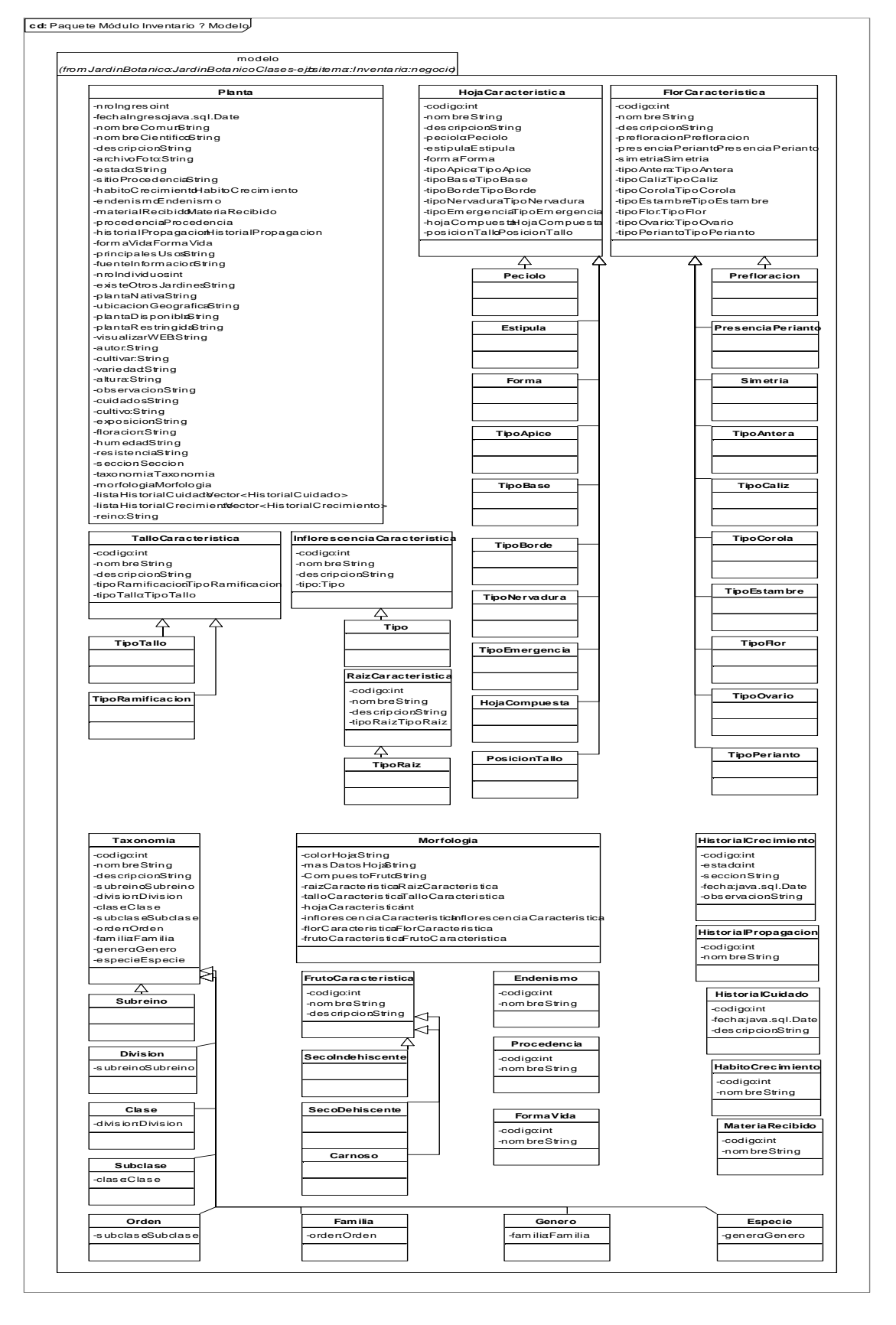

## **8.2.4.1.2.3.2. Paquete Administrar Módulo Inventario – DAO**

Ī

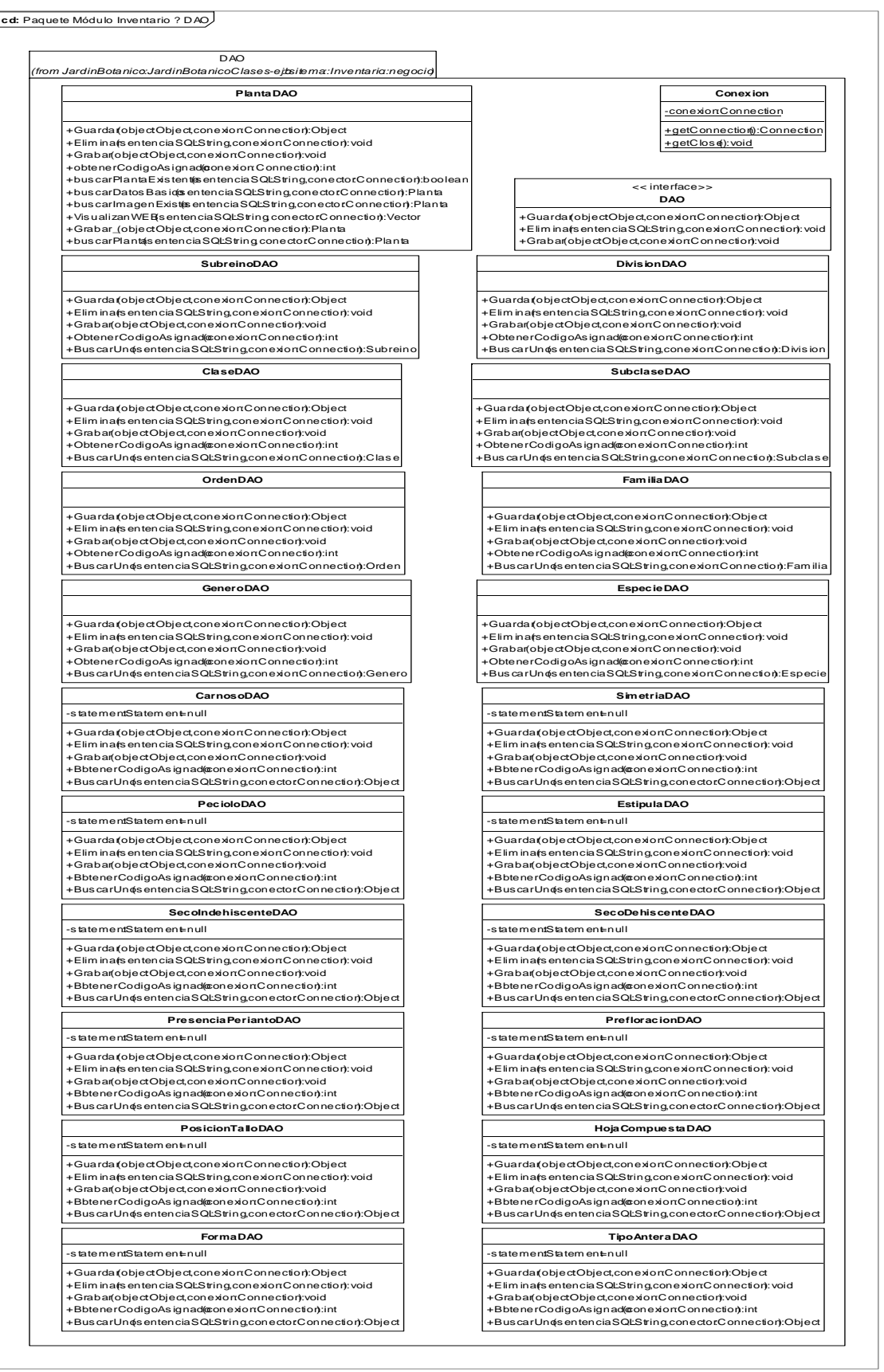

Realizado Por: J.L.J.J y C.G.P.F.

#### **cd:** Paquete Módulo Inventario - DAO

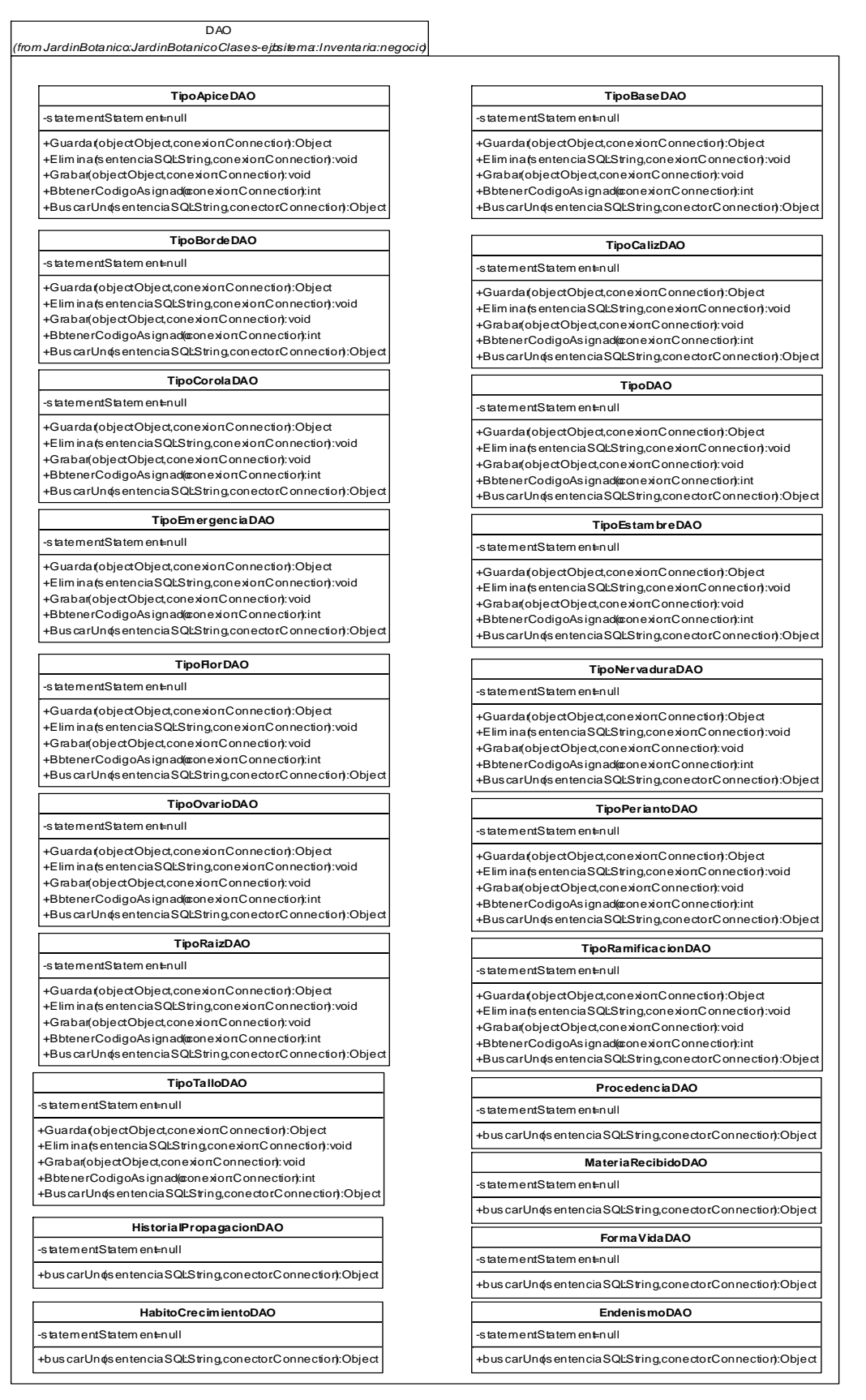

Realizado Por: J.L.J.J y C.G.P.F.

## **8.2.4.1.2.3.3. Paquete Administrar Módulo Inventario – Negocio**

-

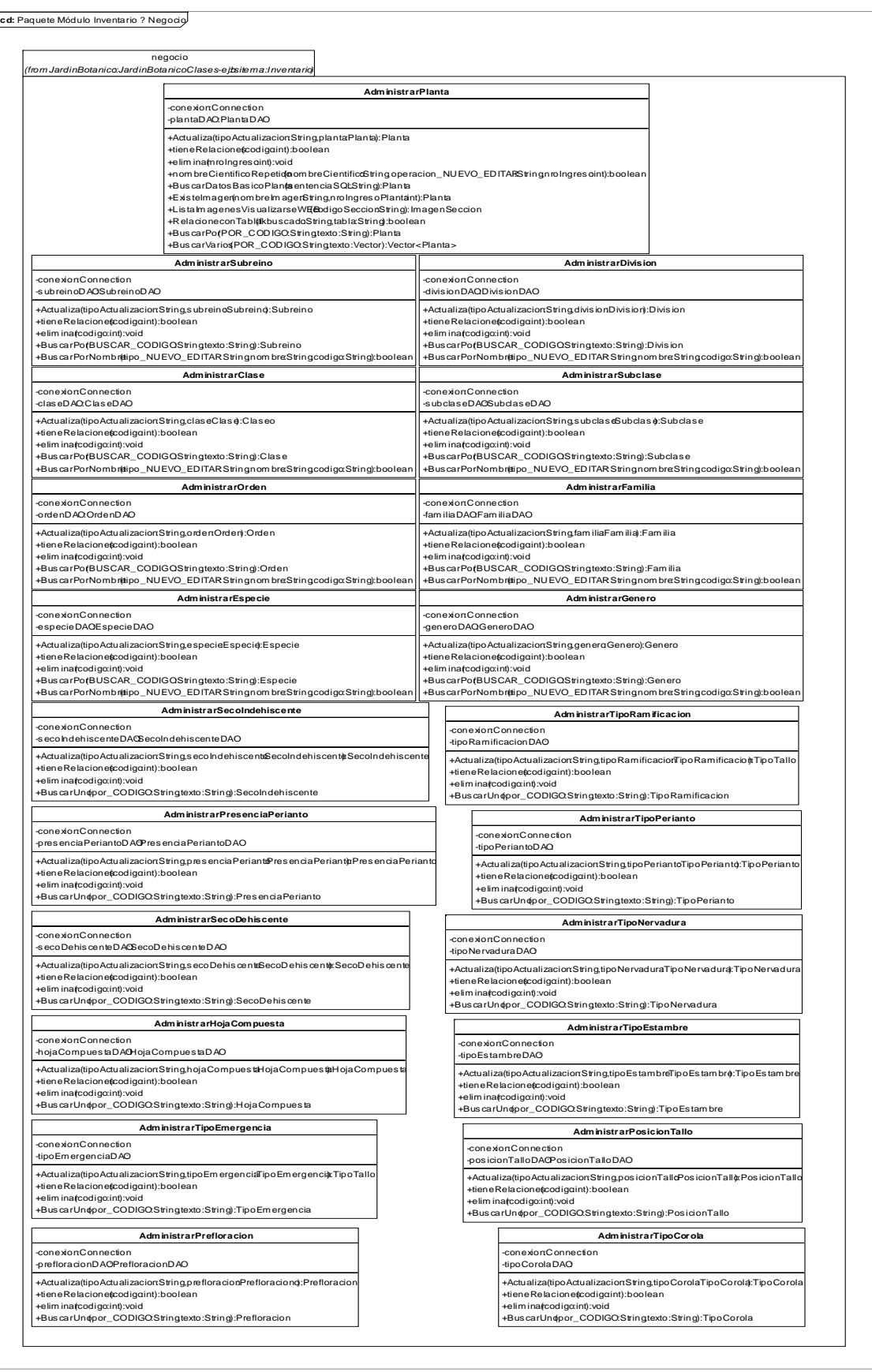

224

Realizado Por: J.L.J.J y C.G.P.F.

Е

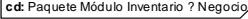

 $\overline{\phantom{0}}$ 

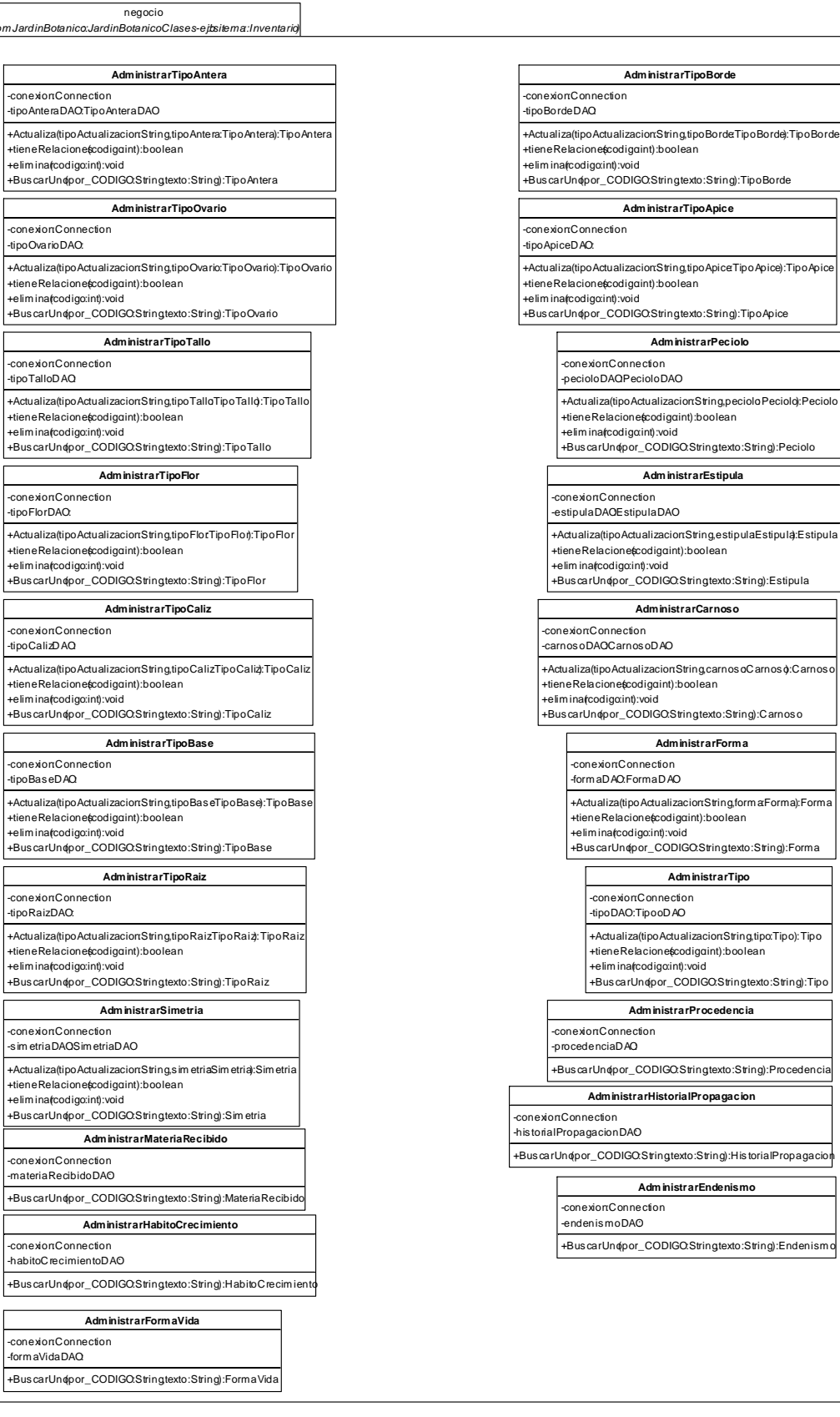

Realizado Por: J.L.J.J y C.G.P.F.

## **8.2.4.1.2.3.4. Paquete Administrar Módulo Inventario – Vista**

**class paquete Sistema Administración - Modulo Inv entario - Vi...**

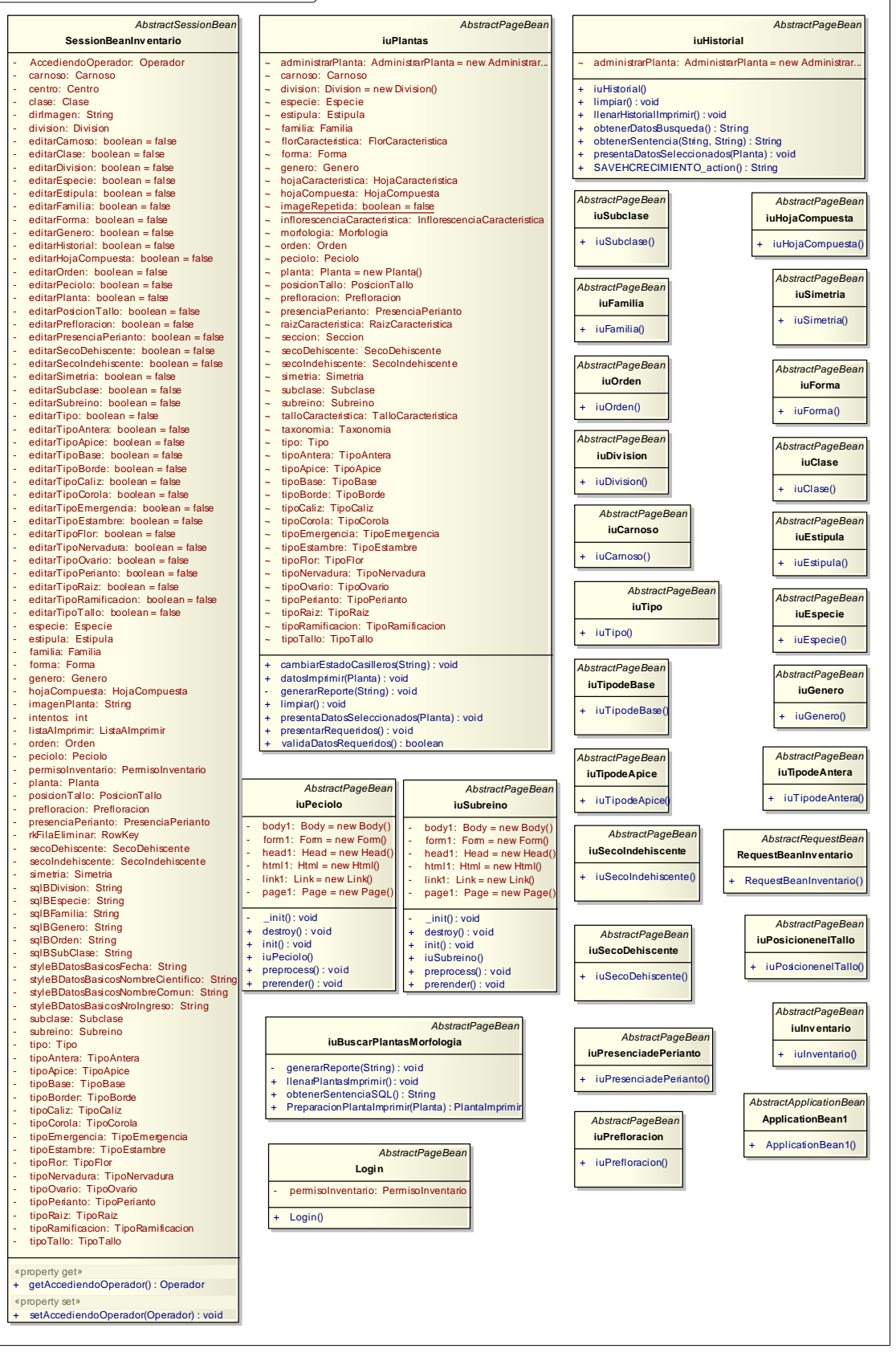

 $\overline{\mathbb{I}}$ 

Realizado Por: J.L.J.J y C.G.P.F.

 $\blacksquare$ 

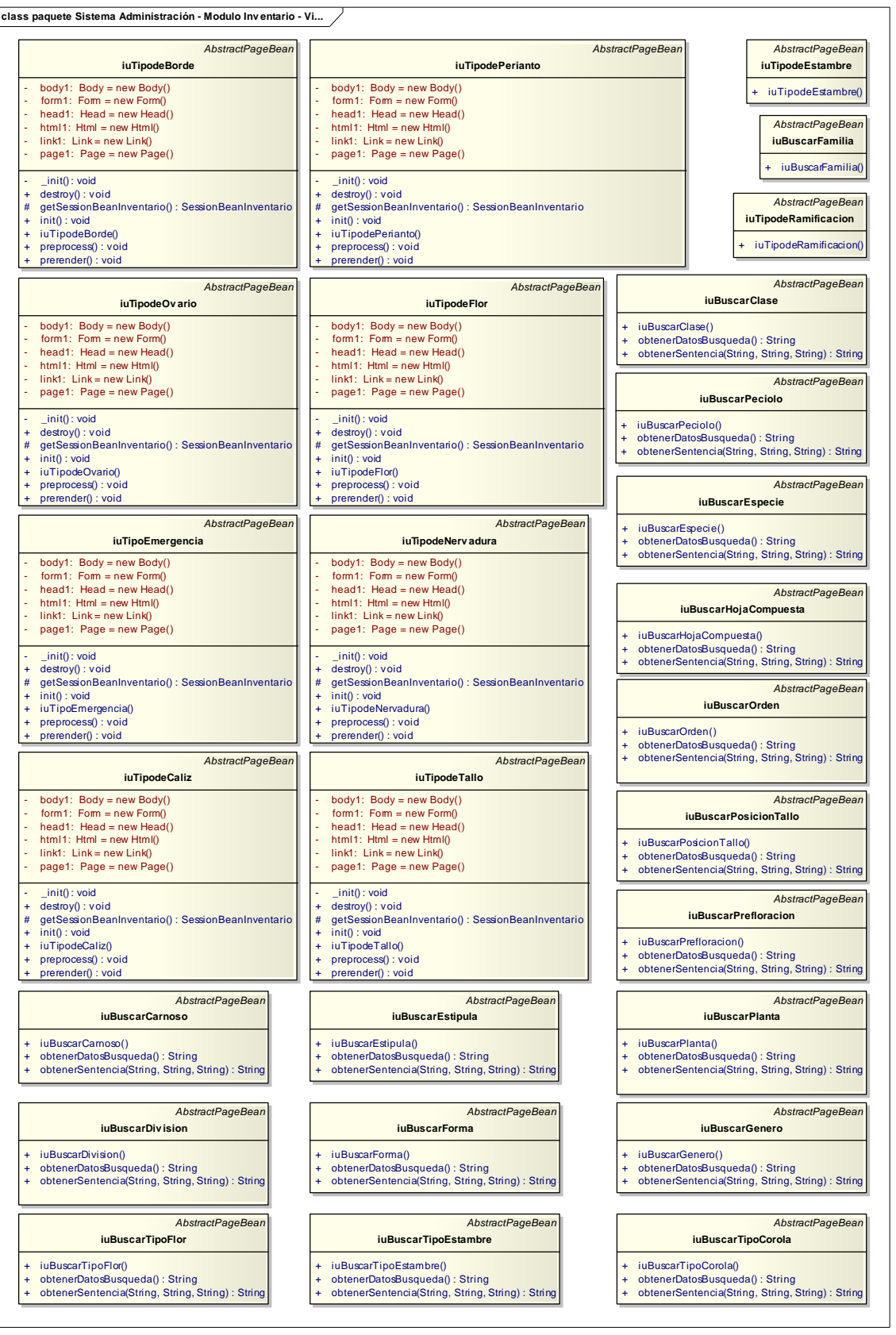

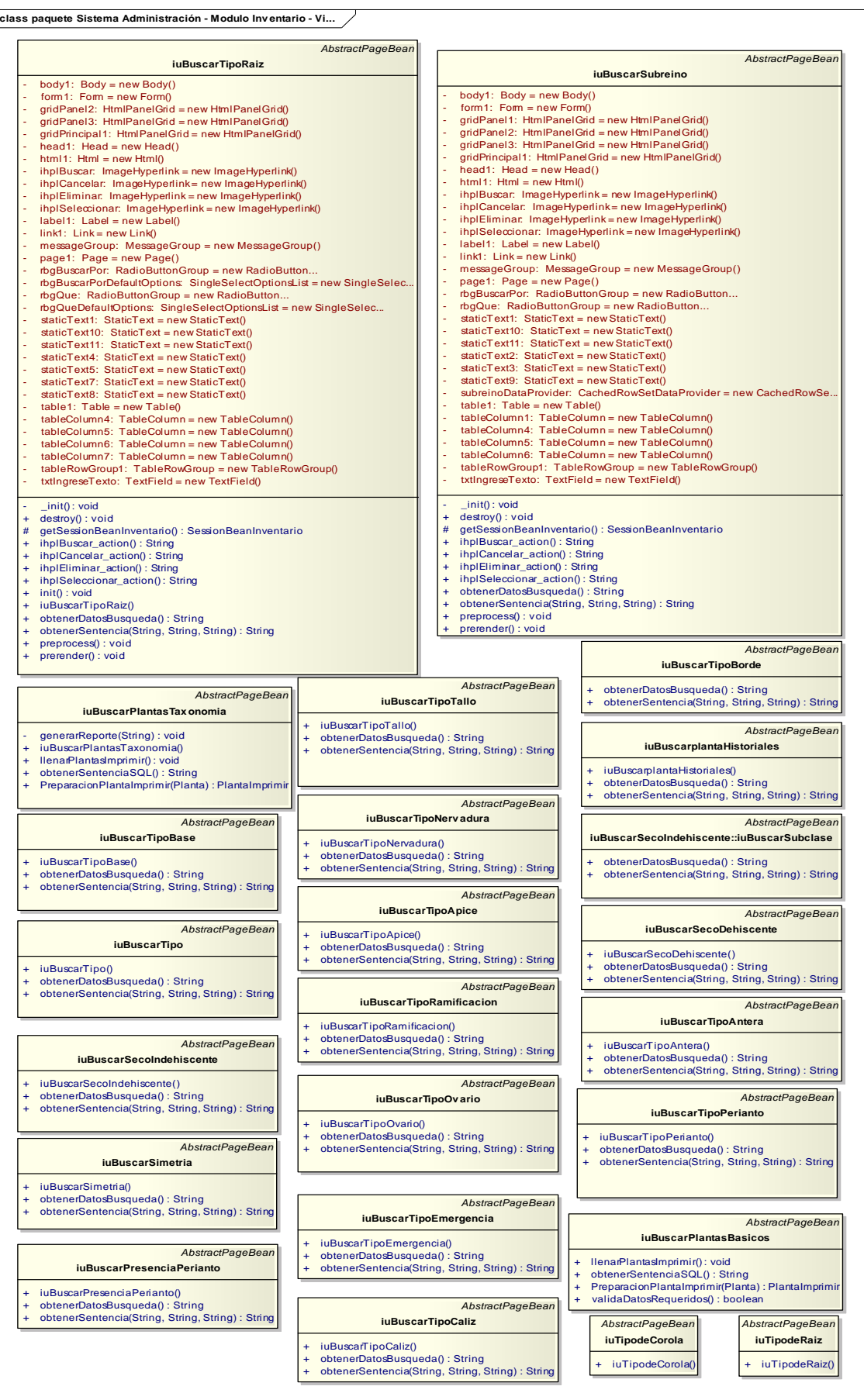

Realizado Por: J.L.J.J y C.G.P.F.

## **8.2.4.1.2.3.5. Paquete Administrar Módulo Inventario – Útil**

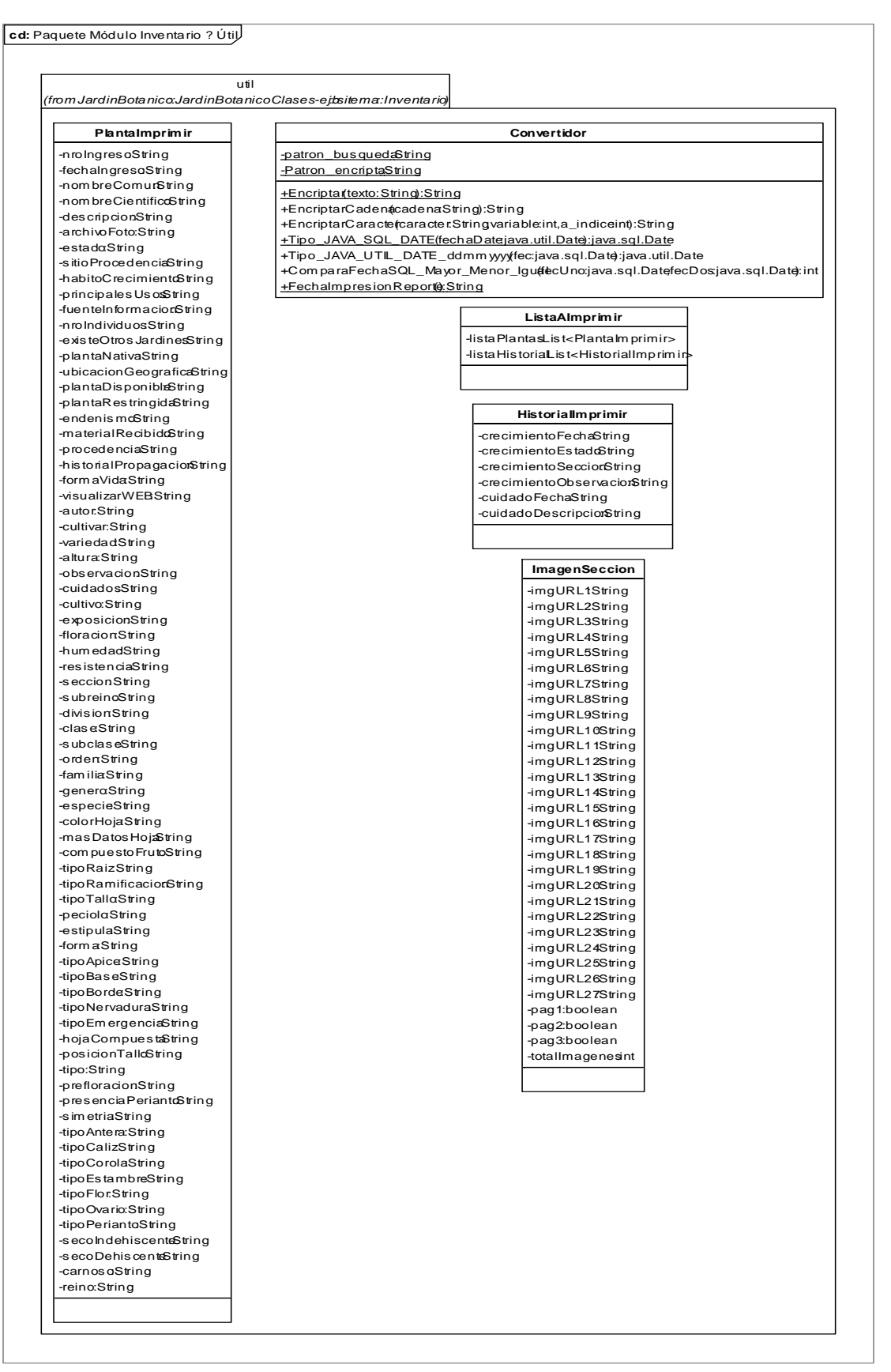

## **8.2.5 Diagrama de Componentes por cada Caso de Uso**

## **8.2.5.1. Diagrama de Componente Interacción WEB**

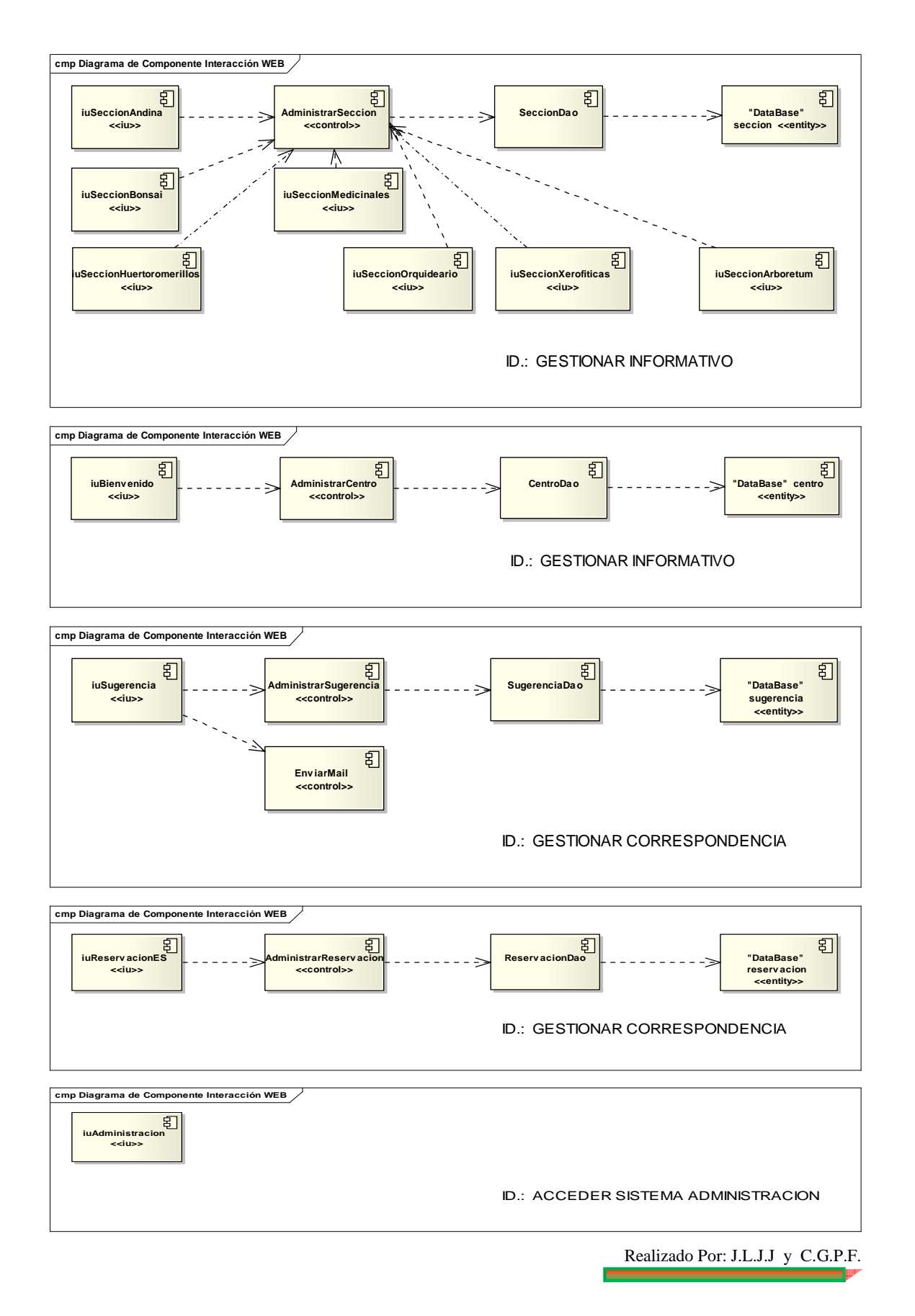

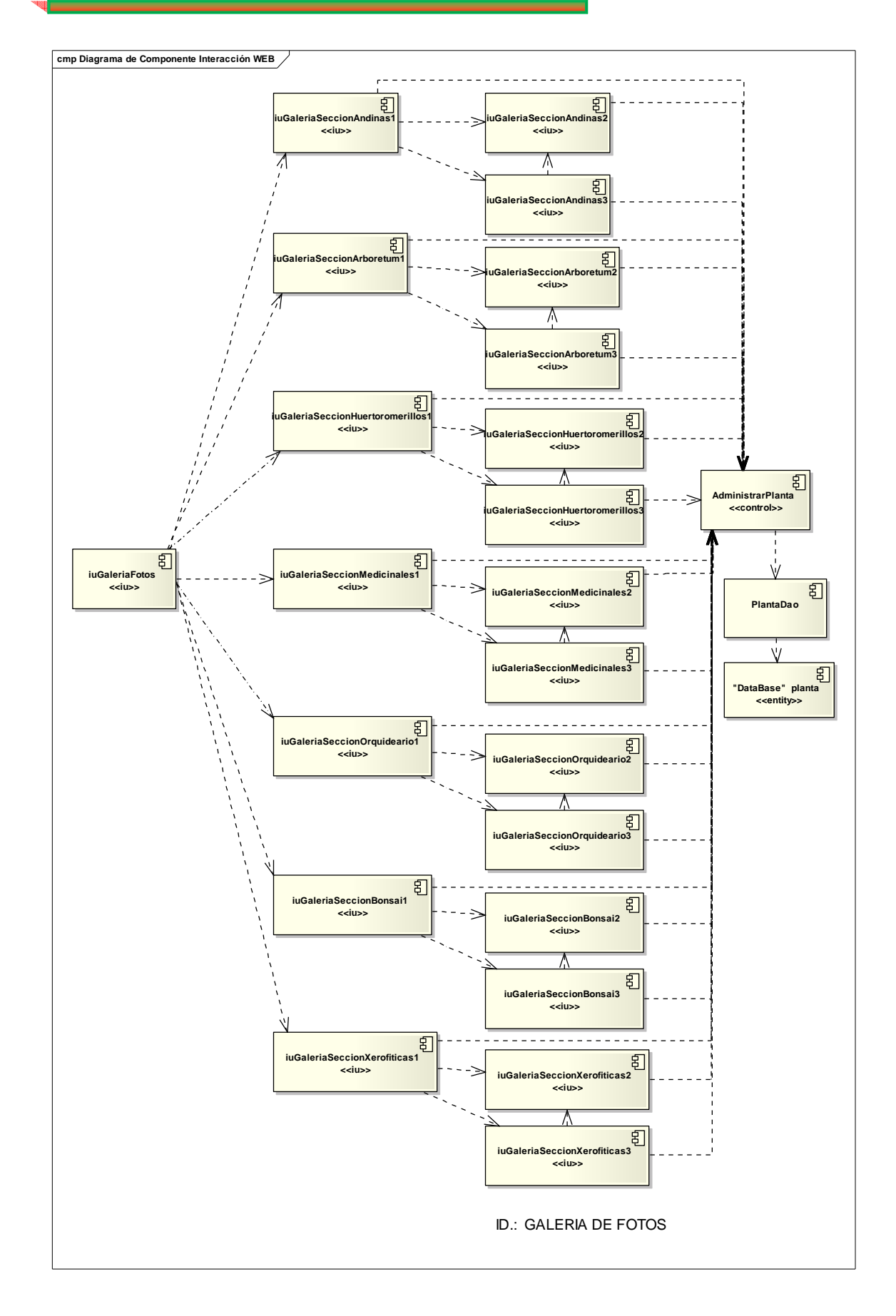

## **8.2.5.2. Diagrama de Componente Sistema Administración sitio WEB**

#### **8.2.5.2.1. Administrar Módulo Parámetro**

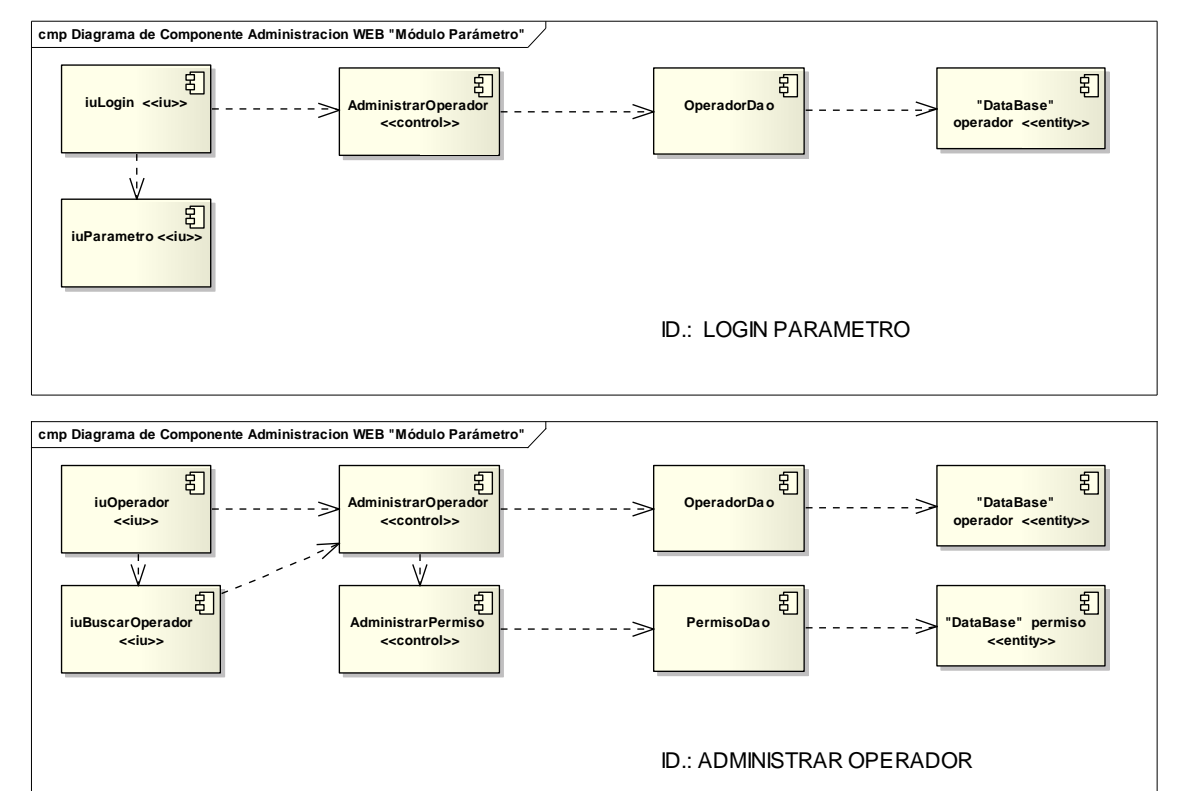

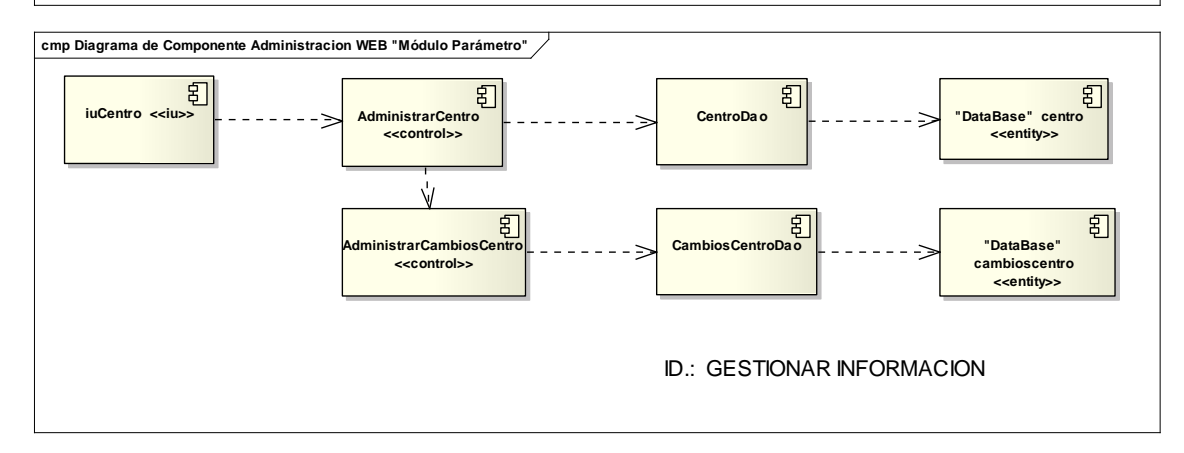

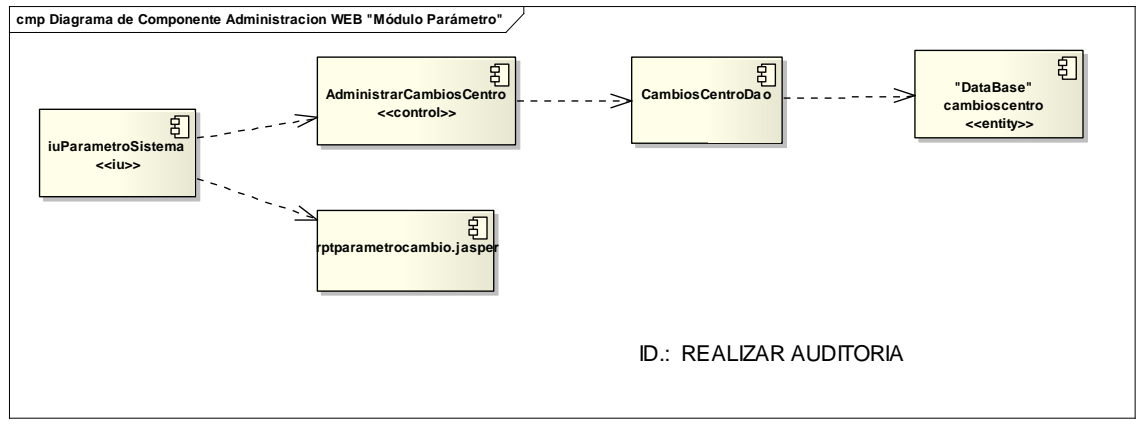

232

## **8.2.5.2.2. Administrar Módulo Visita**

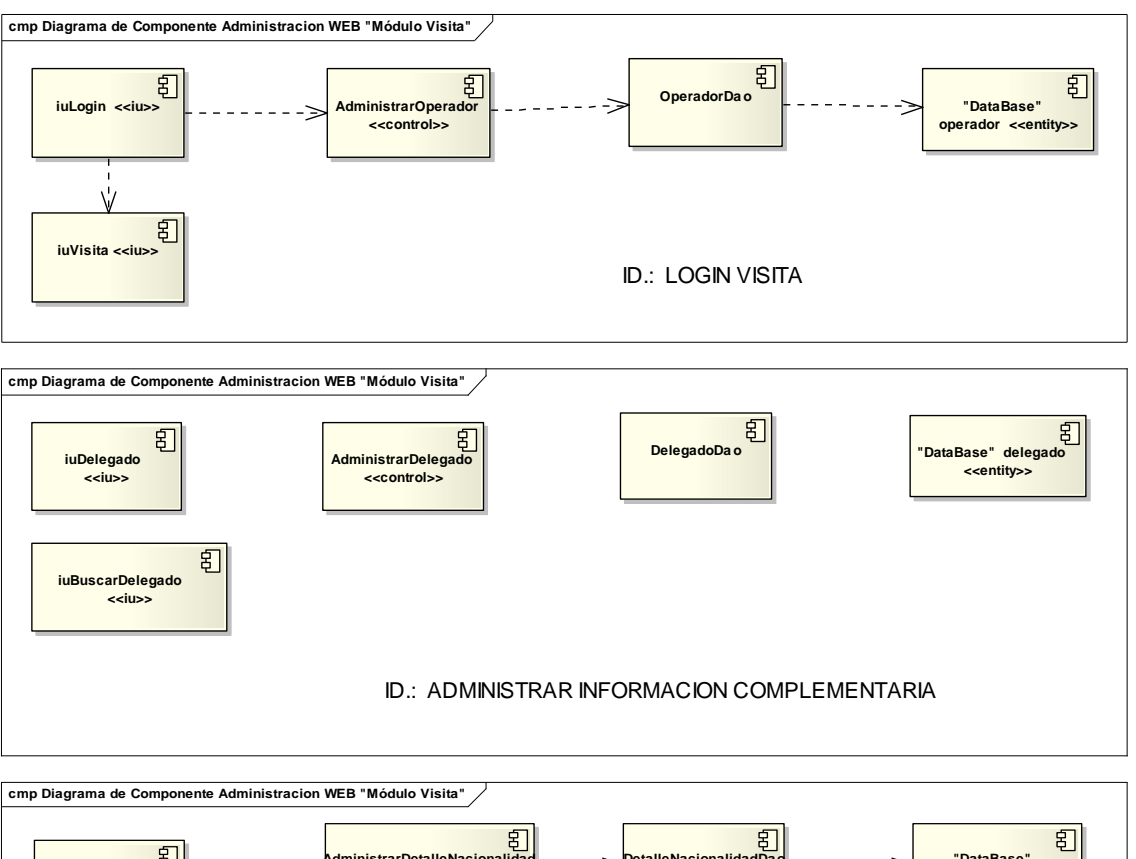

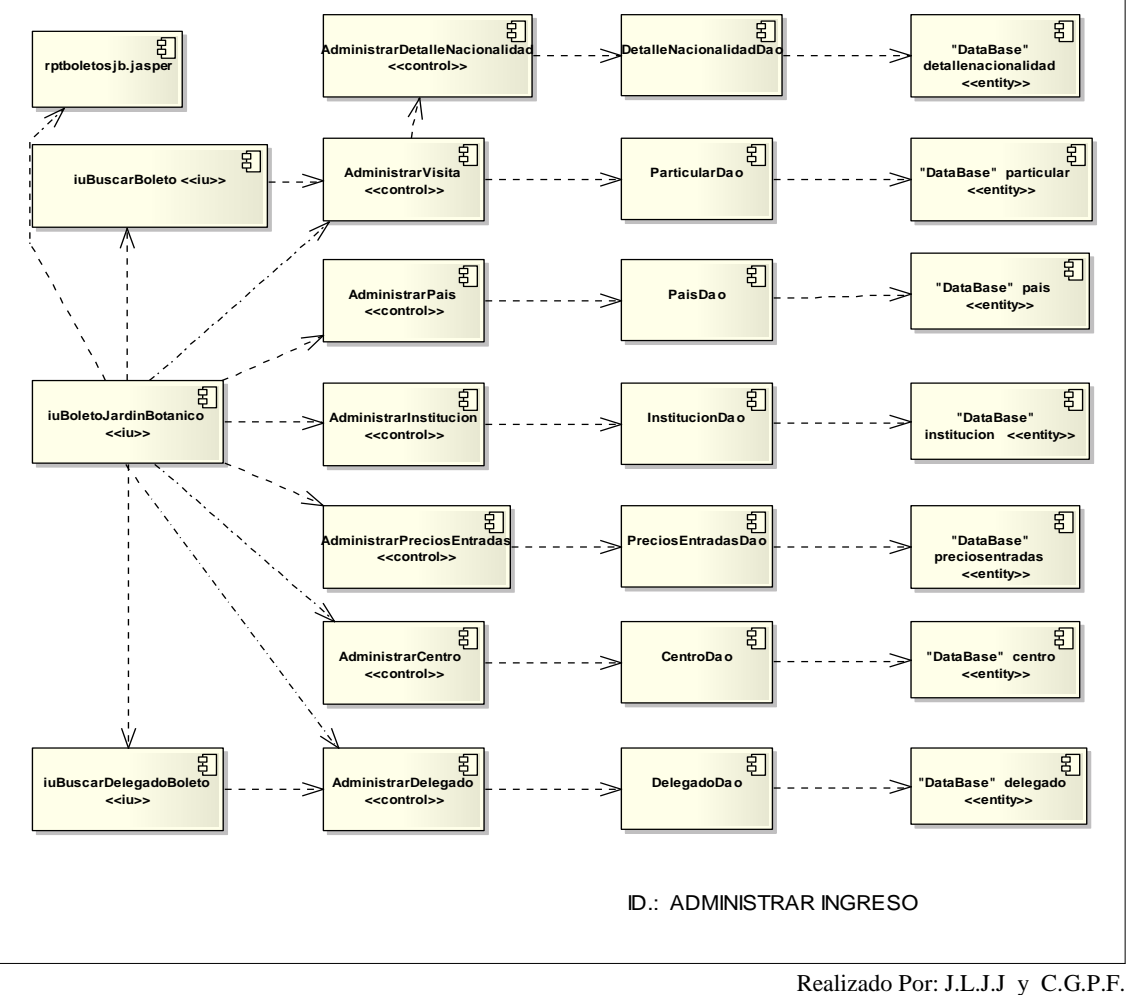

#### UNIVERSIDAD NACIONAL DE LOJA

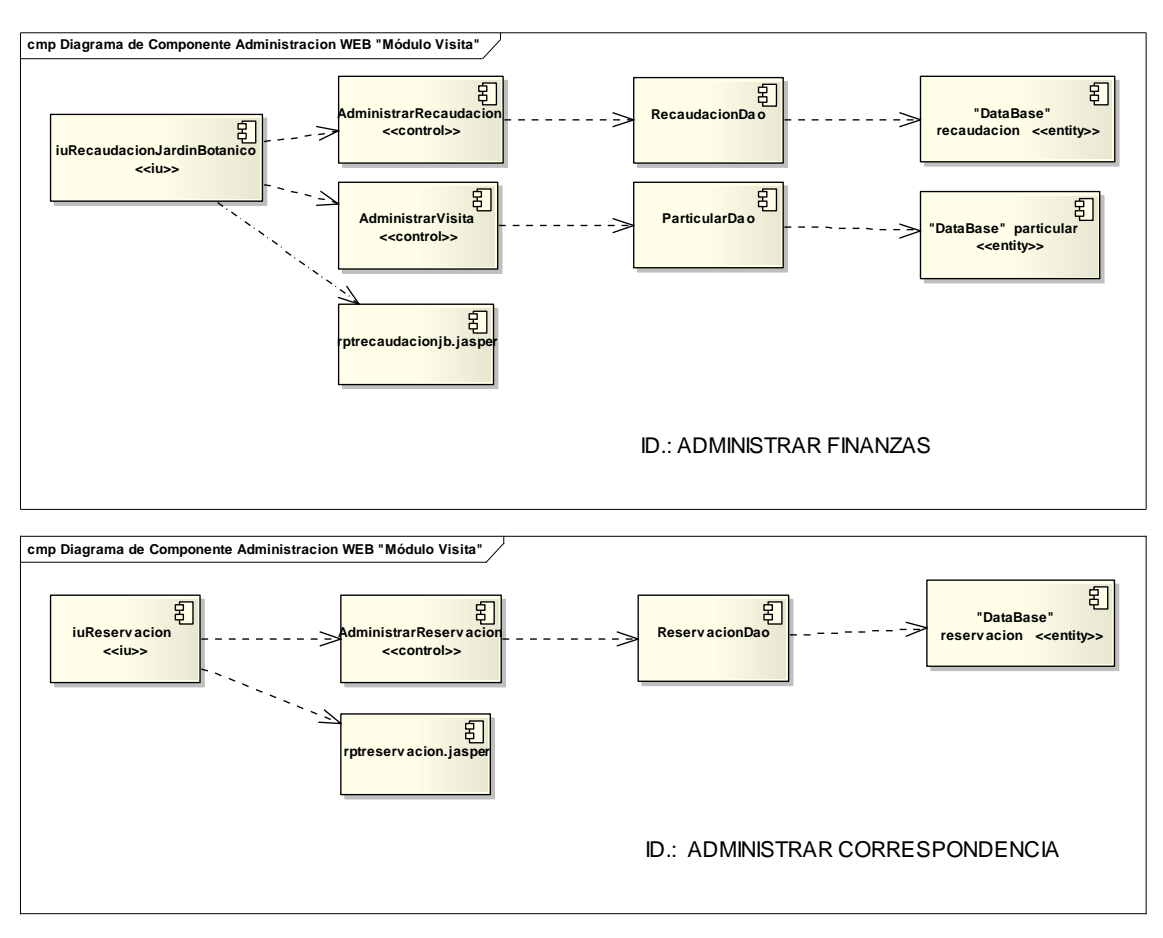

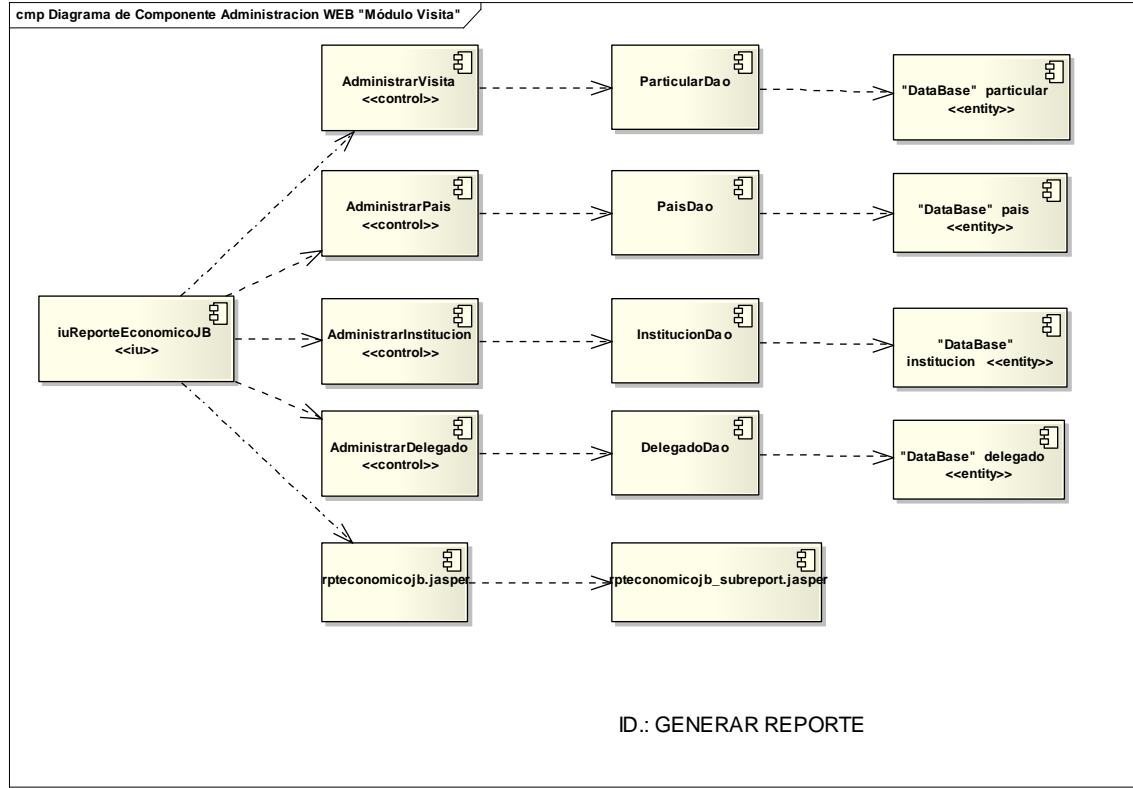

## **8.2.5.2.3. Administrar Módulo Inventario**

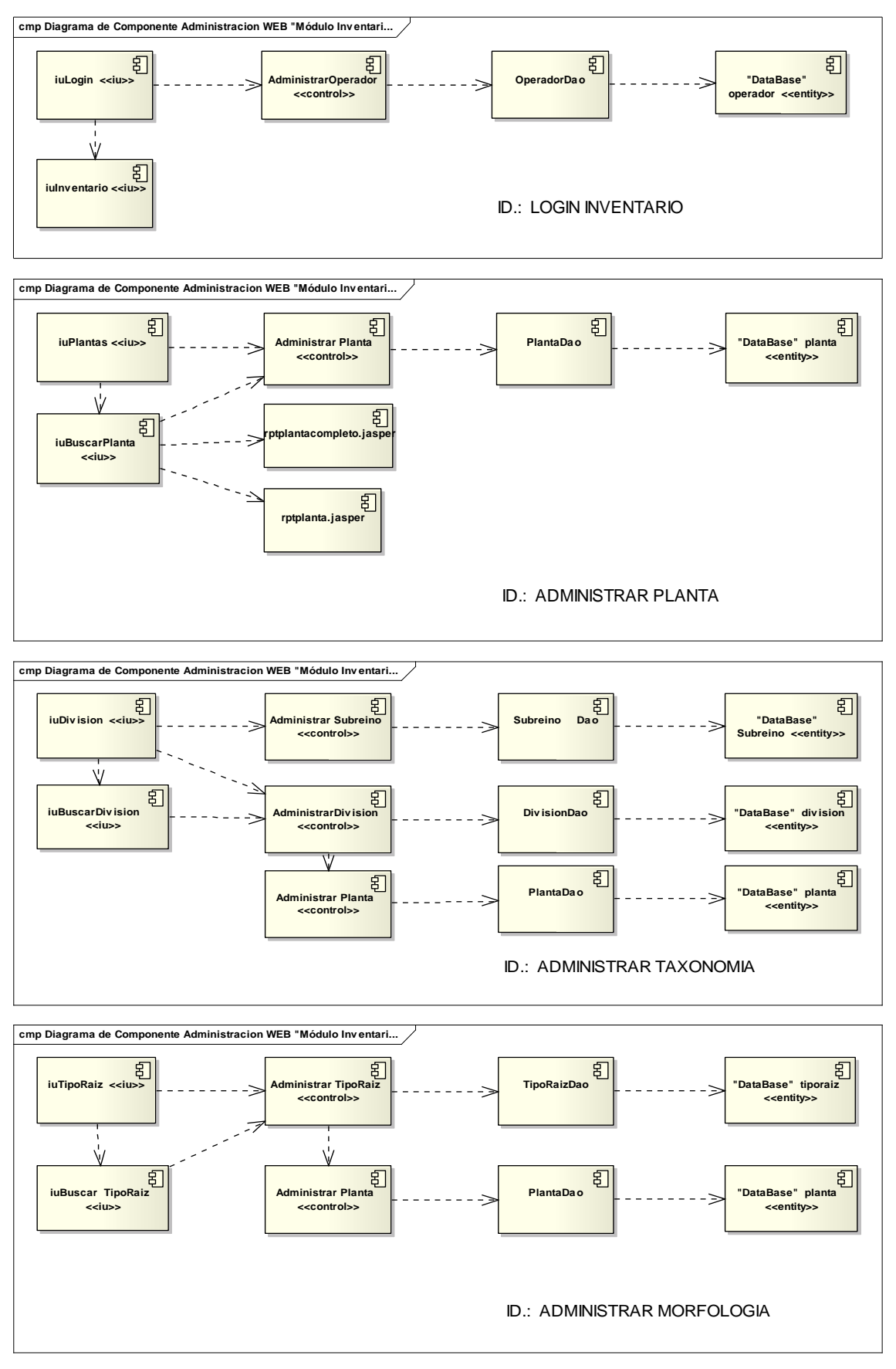

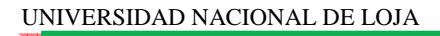

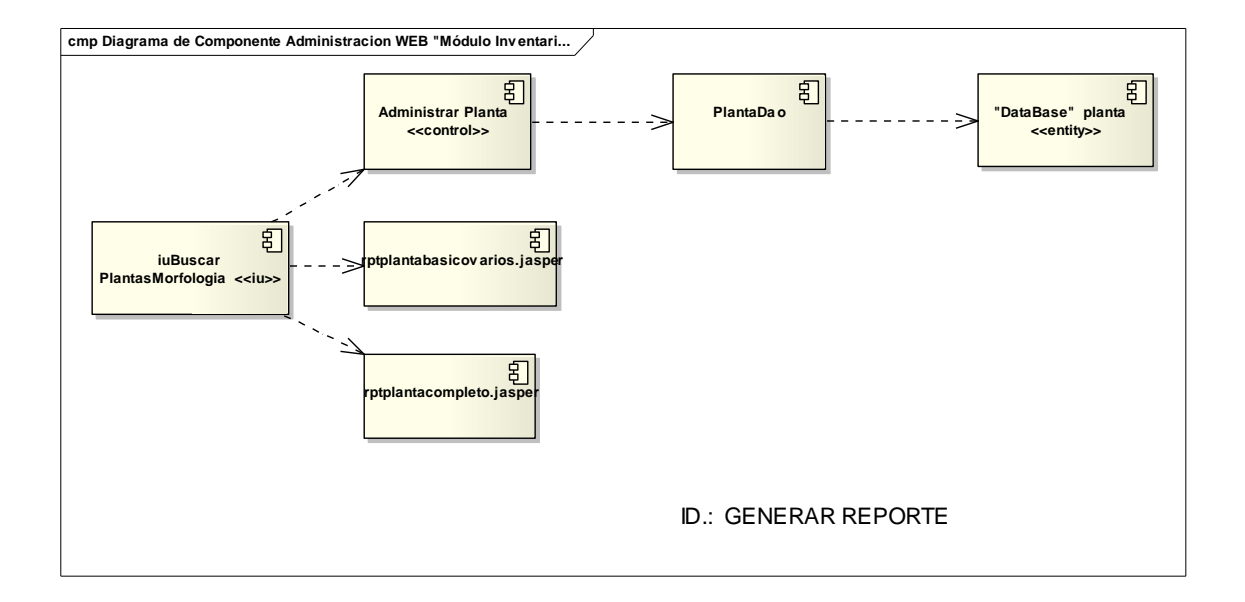

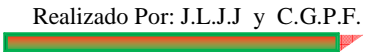

## **8.2.6. Modelo Entidad – Relación**

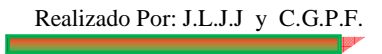

#### **8.3. IMPLEMENTACIÓN Y PRUEBAS**

#### **8.3.1. Plan de Validación**

Este plan se desarrollo una vez realizado todo el sistema, el mismo que fue dirigido a los usuarios del Sitio WEB, los cuales comprenden: Administrador, Operador y Usuario Anónimo, los mismos que a continuación se describen:

*Administrador:* Personal del Jardín Botánico "Reinaldo Espinosa", los mismos que definen la información a presentarse en la Interacción del Sitio WEB y a la vez establecen los parámetros que regirán a los módulos de Visita e Inventario.

*Operador:* Es el que puede acceder a la manipulación de los módulos de Visita e Inventario, bajo ciertas restricciones establecidas por el Administrador.

*Usuario Anónimo:* Cualesquier persona que desee ingresar a la Interacción del Sitio **WEB** 

#### **8.3.1.1. Identificación en los Datos**

En el esquema a utilizarse para la validación de procesos en el manejo de los datos se identifica lo siguiente:

Rol: Usuarios que intervienen en el Sistema: Administrador A Operador O Usuario Anónimo UA Apreciación: En base a los siguientes criterios: Muy Buena MB Buena B Mala M

Formato para la validación de procesos:

Formato de prueba para el Administrador Formato de prueba para el Operador Formato de prueba para el Usuario Anónimo

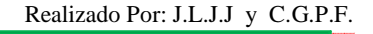

#### **8.3.1.2. Personal Encuestado**

La encuesta se realizó de manera simultánea al Administrador, Operador y Usuario Anónimo:

Como Administradores del sistema se realizó el cuestionario guiado al Ing. Zhofre Aguirre M. M.Sc Director del Jardín Botánico "Reinaldo Espinosa" y al Ing. Marcelo Gutiérrez R. Técnico del Jardín Botánico "Reinaldo Espinosa".

A manera de Operadores del sistema es decir posibles encargados de manipular los módulos de Visita e/o Inventario, fueron aplicadas las preguntas a dos trabajadores del Jardín Botánico quienes son el Sr. Manuel Cabrera y el Sr. Jaime Luzuriaga.

En lo referente al Usuario Anónimo (Potenciales) se realizó la encuesta a diez personas, los mismos que son Particulares, es decir que no tienen ninguna vinculación con el Jardín Botánico "Reinaldo Espinosa" como turistas (Arthur Claramunt, Grace Jaureguizuría, José Quer y Carlos Fernández Pontón), estudiantes de la carrera forestal (Ángel Villena, Byron Palacios y Cristian Alvarado), internautas (José Espinoza, Freddy Campoverde y Henry Jaramillo).

#### **8.3.1.3. Tabla de procesos a validar según el Rol:**

Para la elaboración del Plan de Validación, se asignan diferentes procesos a cada una de las preguntas que se realizará a los Usuarios del Sistema para la Interfaz, Control y Usabilidad, posteriormente se procede a realizar la tabulación de cada encuesta realizada a los Administradores, Operadores y Usuarios Anónimos.

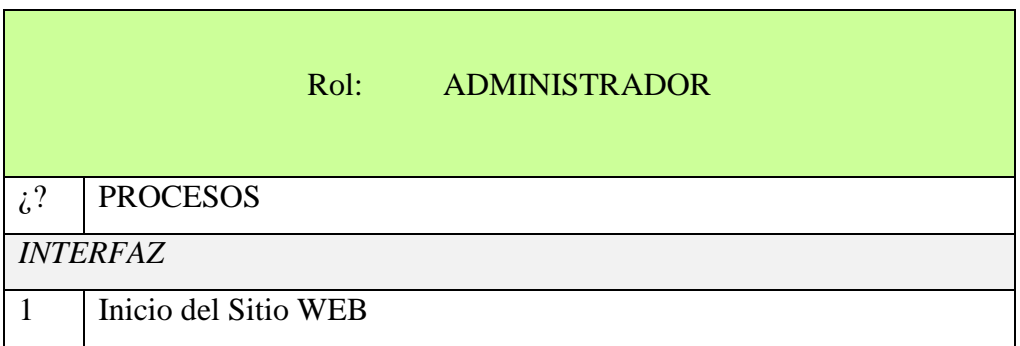

#### Tabla 5. Procesos a validar según el Rol del Administrador

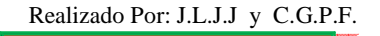

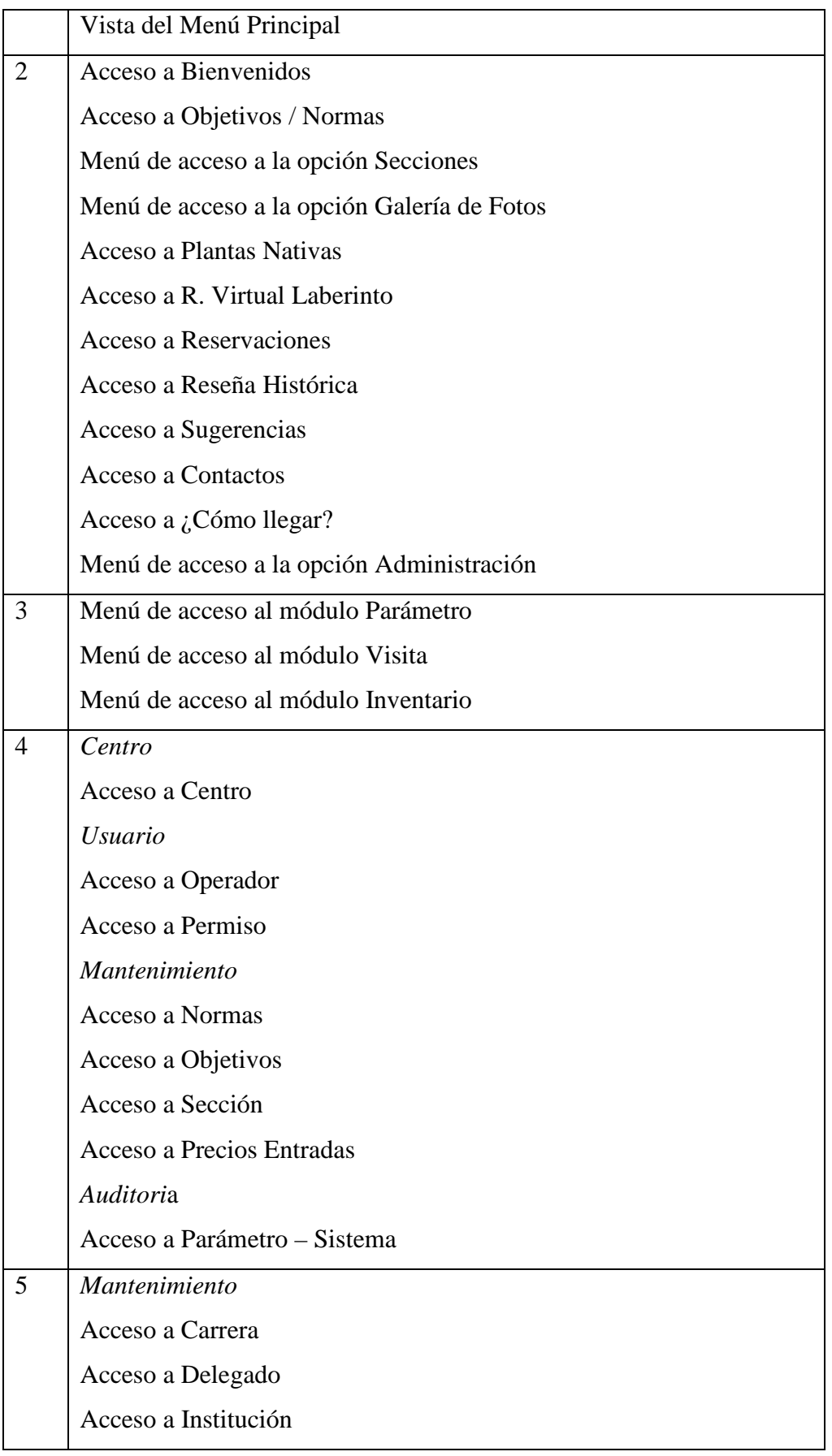

Realizado Por: J.L.J.J y C.G.P.F.

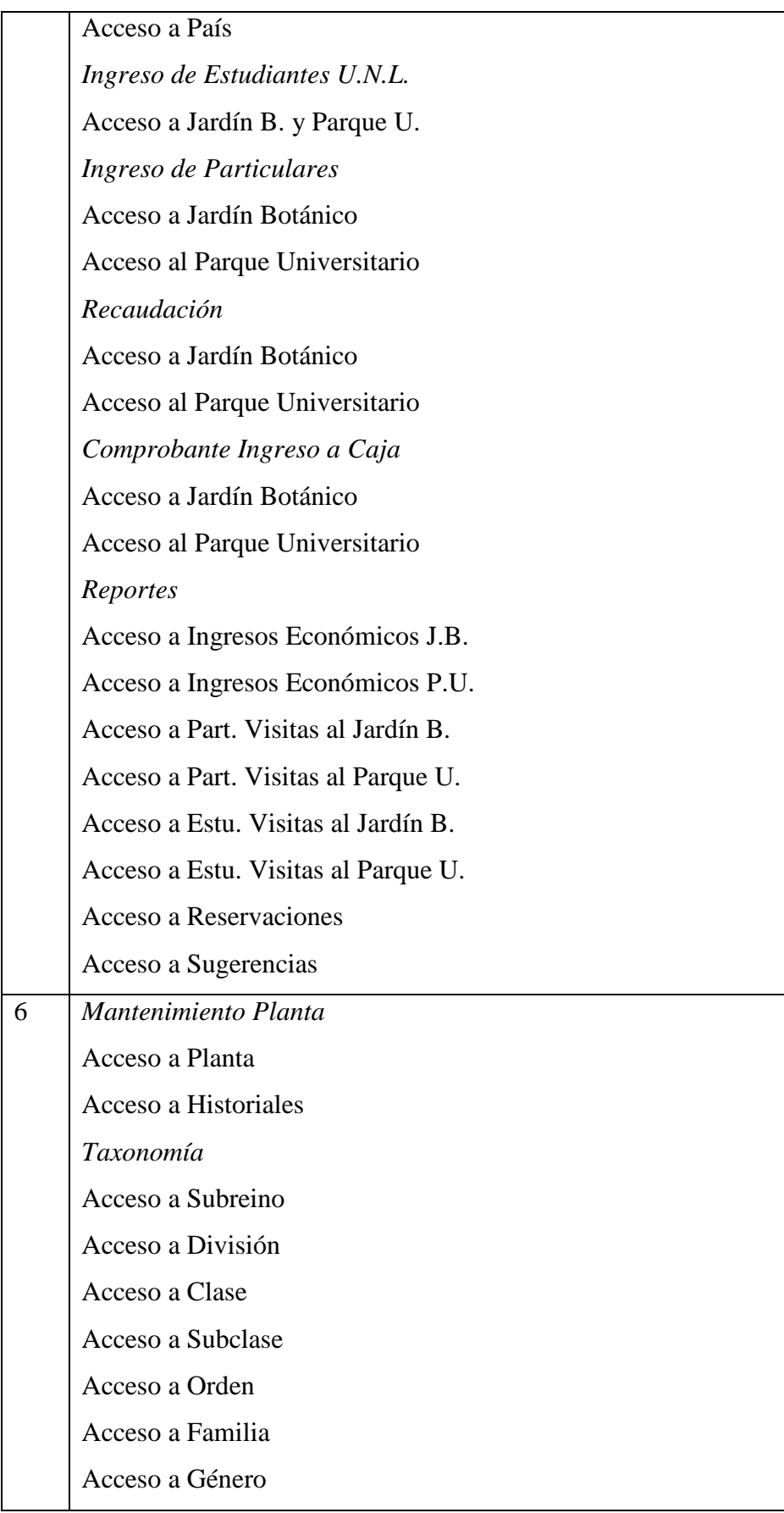

Realizado Por: J.L.J.J y C.G.P.F.

Acceso a Especie *Morfología – Raíz*  Acceso a Tipo de Raíz *Morfología – Tallo*  Acceso a Tipo de Tallo Acceso a Tipo de Ramificación *Morfología – Hoja*  Acceso a Pecíolo Acceso a Estipula Acceso a Forma Acceso a Tipo de Ápice Acceso a Tipo de Base Acceso a Tipo de Borde Acceso a Tipo de Nervadura Acceso a Tipo de Emergencia Acceso a Posición en el Tallo Acceso a Hoja Compuesta *Morfología – Inflorescencia*  Acceso a Tipo *Morfología – Flor*  Acceso a Prefloración Acceso a Presencia de Perianto Acceso a Simetría Acceso a Tipo de Antera Acceso a Tipo de Cáliz Acceso a Tipo de Corola Acceso a Tipo de Estambre Acceso a Tipo de Flor Acceso a Tipo de Ovario Acceso a Tipo de Perianto *Morfología – Fruto* Acceso a Seco Indehiscente

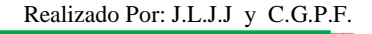

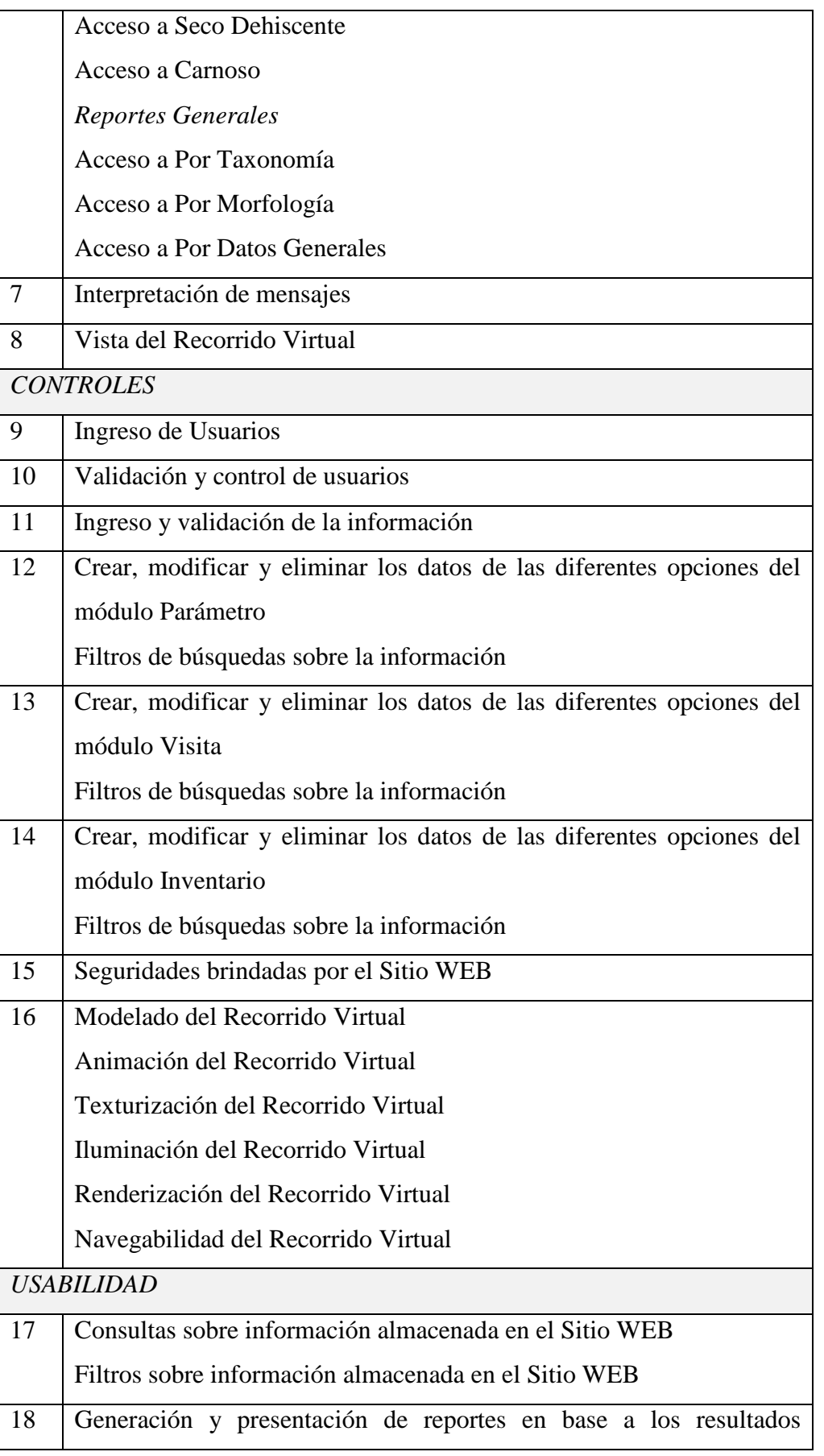

Realizado Por: J.L.J.J y C.G.P.F.

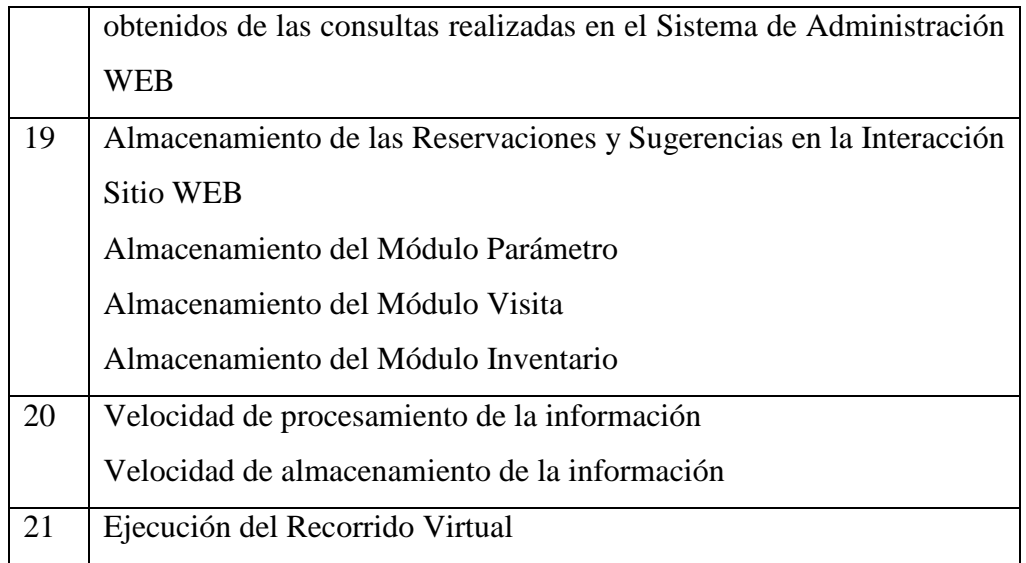

<u> Andrew Maria (1986)</u>

## Tabla 6. Procesos a validar según el Rol del Operador

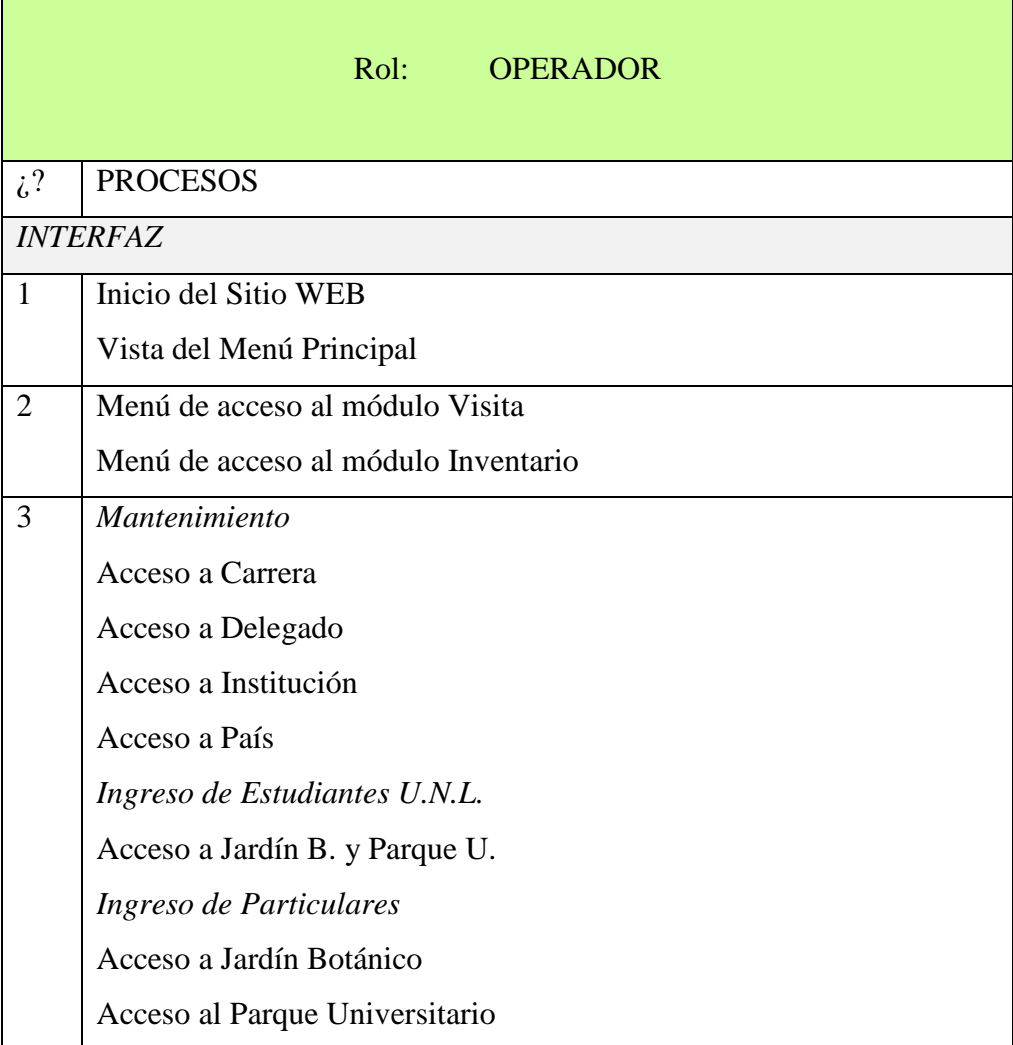

# Realizado Por: J.L.J.J y C.G.P.F.

*Recaudación*  Acceso a Jardín Botánico Acceso al Parque Universitario *Comprobante Ingreso a Caja*  Acceso a Jardín Botánico Acceso al Parque Universitario *Reportes*  Acceso a Ingresos Económicos J.B. Acceso a Ingresos Económicos P.U. Acceso a Part. Visitas al Jardín B. Acceso a Part. Visitas al Parque U. Acceso a Estu. Visitas al Jardín B. Acceso a Estu. Visitas al Parque U. Acceso a Reservaciones Acceso a Sugerencias 4 *Mantenimiento Planta*  Acceso a Planta Acceso a Historiales *Taxonomía*  Acceso a Subreino Acceso a División Acceso a Clase Acceso a Subclase Acceso a Orden Acceso a Familia Acceso a Género Acceso a Especie *Morfología – Raíz*  Acceso a Tipo de Raíz *Morfología – Tallo*  Acceso a Tipo de Tallo Acceso a Tipo de Ramificación

*Morfología – Hoja*  Acceso a Pecíolo Acceso a Estipula Acceso a Forma Acceso a Tipo de Ápice Acceso a Tipo de Base Acceso a Tipo de Borde Acceso a Tipo de Nervadura Acceso a Tipo de Emergencia Acceso a Posición en el Tallo Acceso a Hoja Compuesta *Morfología – Inflorescencia*  Acceso a Tipo *Morfología – Flor*  Acceso a Prefloración Acceso a Presencia de Perianto Acceso a Simetría Acceso a Tipo de Antera Acceso a Tipo de Cáliz Acceso a Tipo de Corola Acceso a Tipo de Estambre Acceso a Tipo de Flor Acceso a Tipo de Ovario Acceso a Tipo de Perianto *Morfología – Fruto* Acceso a Seco Indehiscente Acceso a Seco Dehiscente Acceso a Carnoso *Reportes Generales*  Acceso a Por Taxonomía Acceso a Por Morfología Acceso a Por Datos Generales

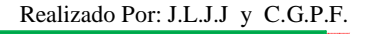

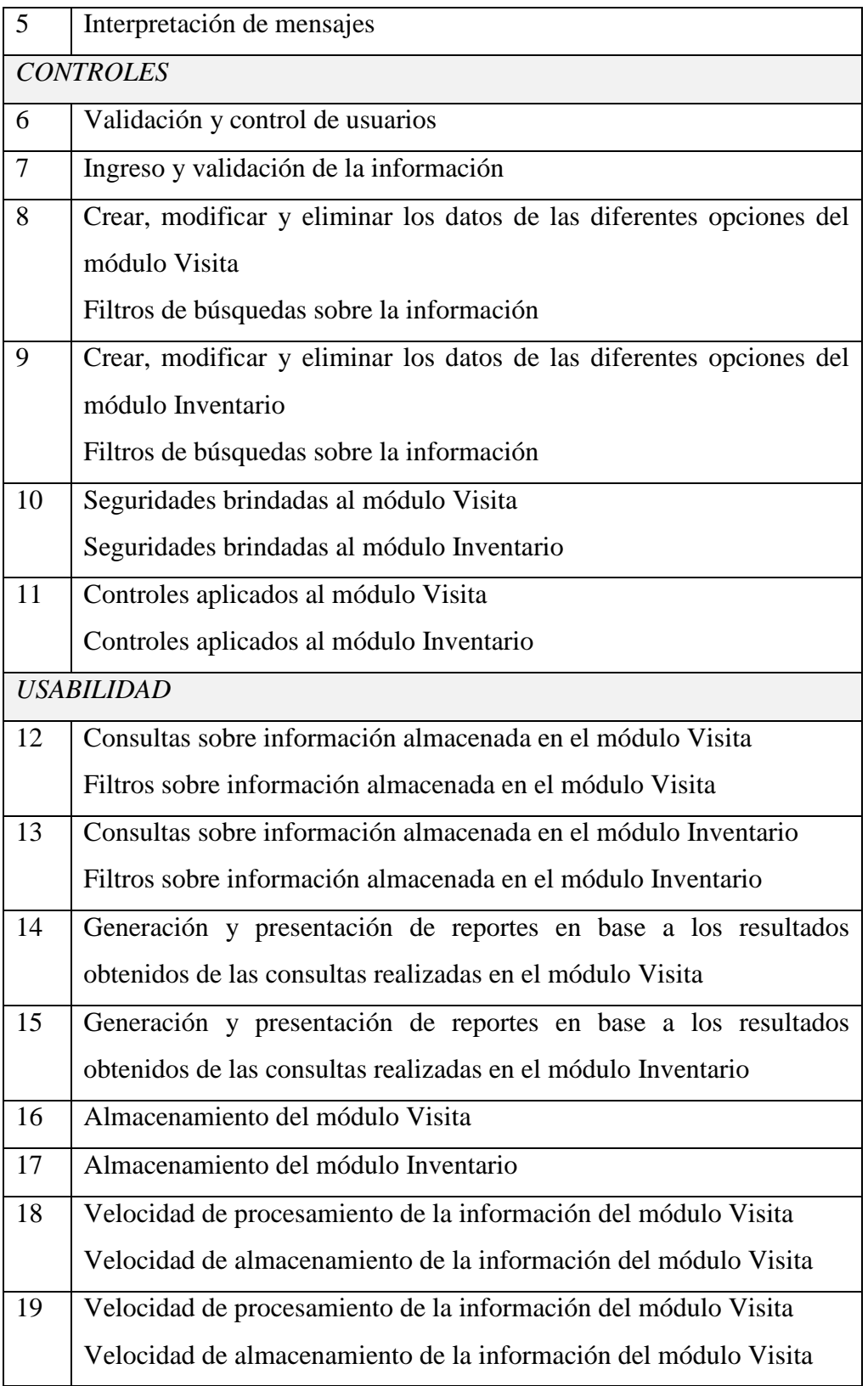

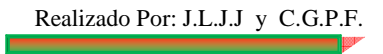

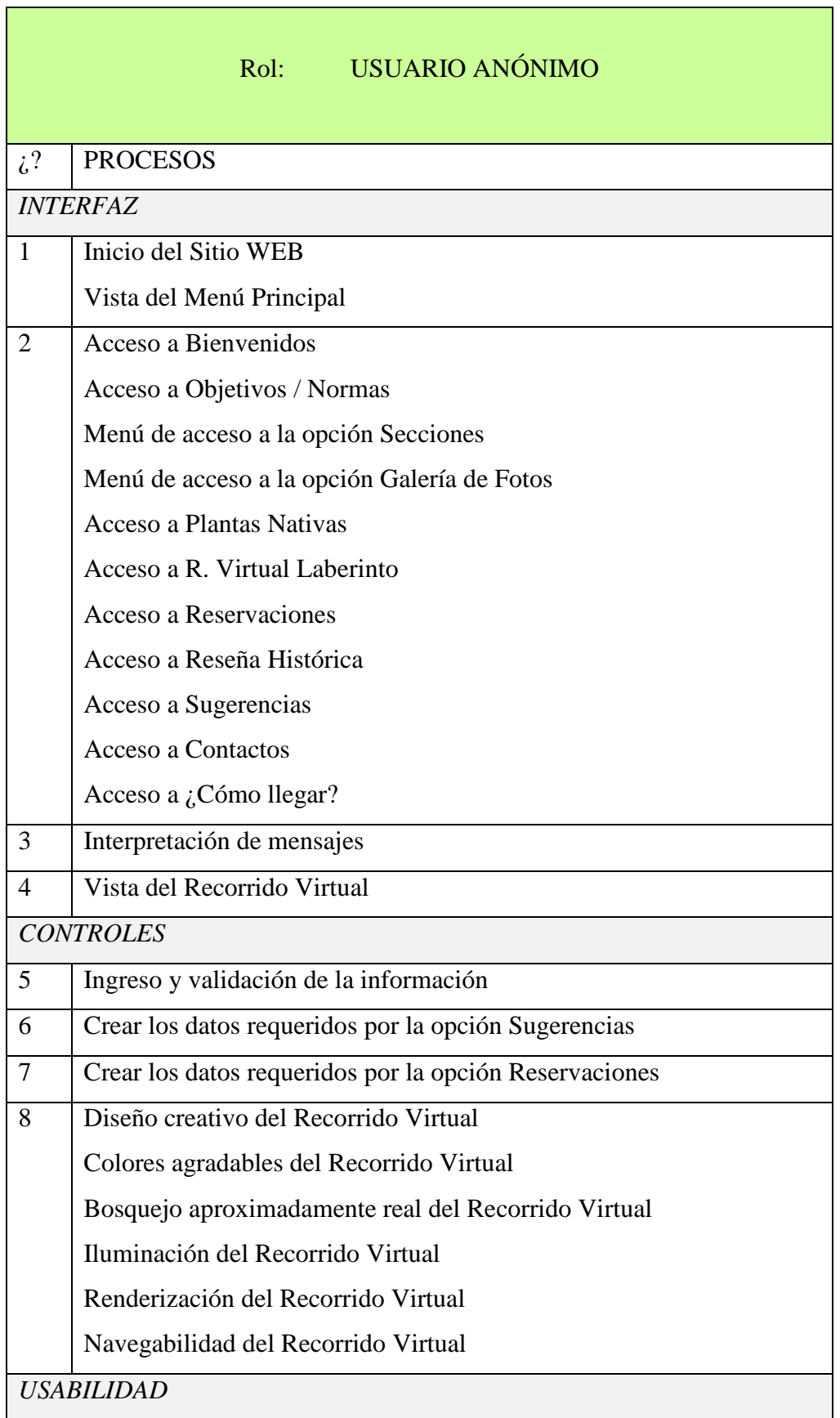

## Tabla 7. Procesos a validar según el Rol del Usuario Anónimo

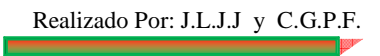

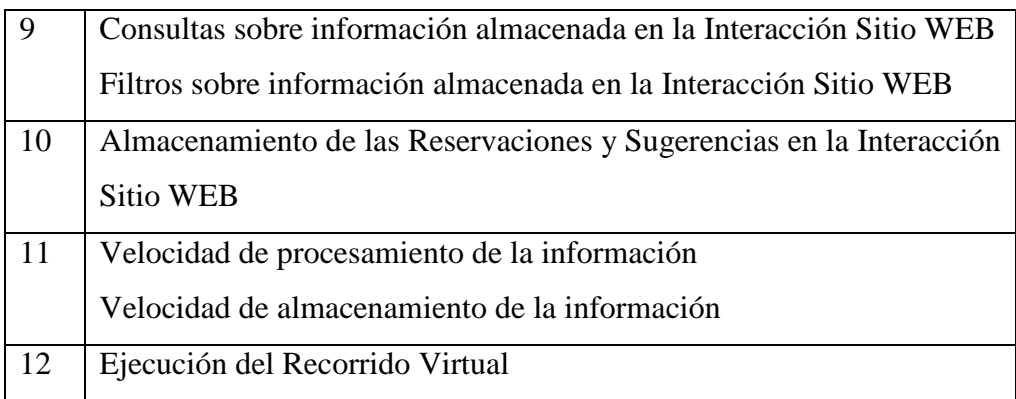

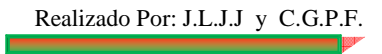

#### **8.3.1.4. Formato de Pruebas**

*FORMATO DE PRUEBA PARA EL ADMINISTRADOR* 

## *"UNIVERSIDAD NACIONAL DE LOJA" AREA DE LA ENERGIA LAS INDUSTRIAS Y LOS RECURSOS NATURALES NO RENOVABLES*

#### *Ingeniería en Sistemas*

Cuestionario guiado a los administradores (Ing. Joffre Aguirre e Ing. Marcelo Gutiérrez), sobre el "Diseño e Implementación del Sitio Web para el Jardín Botánico Reinaldo Espinosa de La Universidad Nacional de Loja con el Recorrido Virtual del Laberinto"

#### *INTERFAZ*

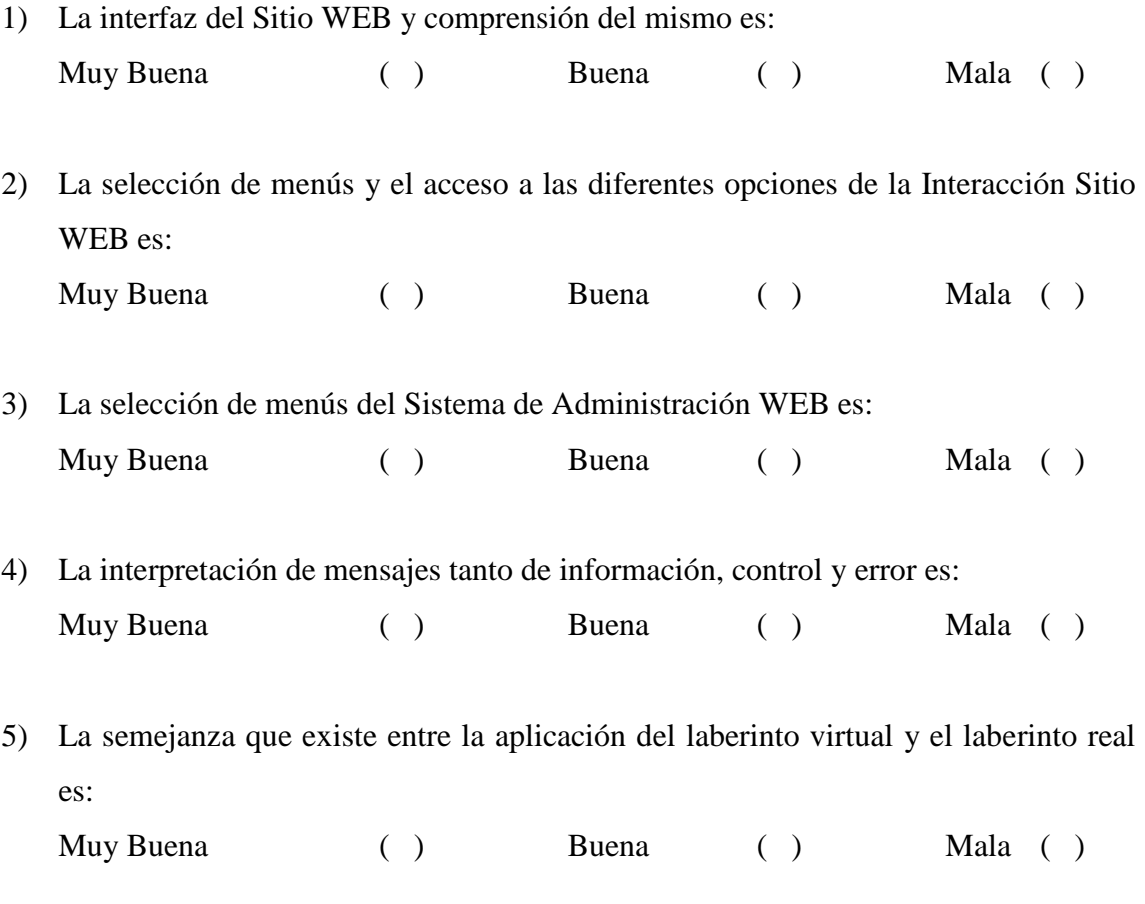

### *CONTROLES*

6) El proceso para el ingreso de Usuarios es:

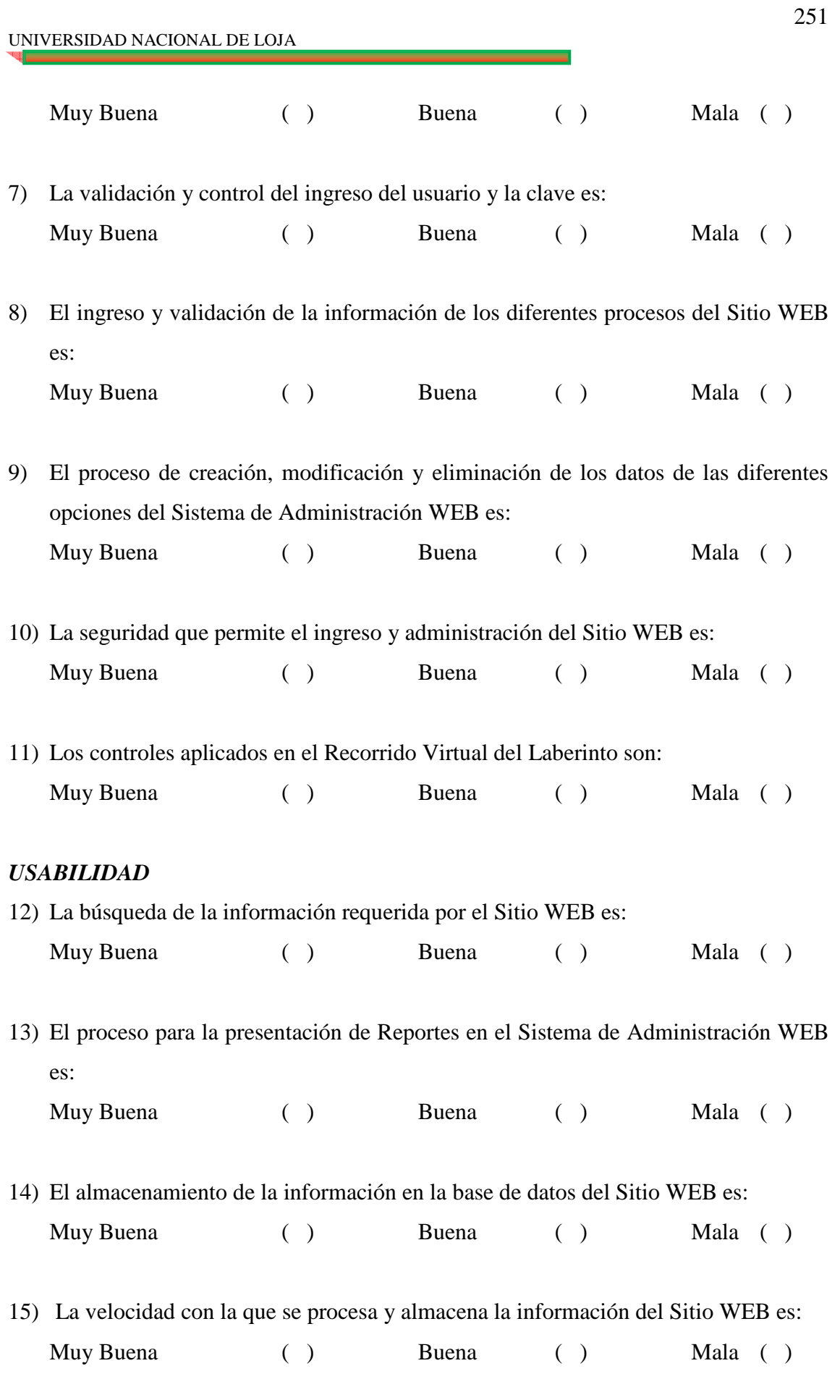

Realizado Por: J.L.J.J y C.G.P.F.

16) La presentación y ejecución del Recorrido Virtual del Laberinto es:

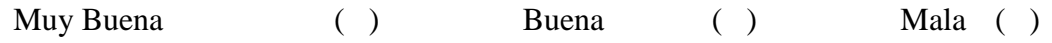

## *FORMATO DE PRUEBA PARA EL OPERADOR*

# *"UNIVERSIDAD NACIONAL DE LOJA" AREA DE LA ENERGIA LAS INDUSTRIAS Y LOS RECURSOS NATURALES NO RENOVABLES*

#### *Ingeniería en Sistemas*

Cuestionario guiado a los operadores, sobre el "Diseño e Implementación del Sitio Web para el Jardín Botánico Reinaldo Espinosa de La Universidad Nacional de Loja con el Recorrido Virtual del Laberinto"

## *INTERFAZ*

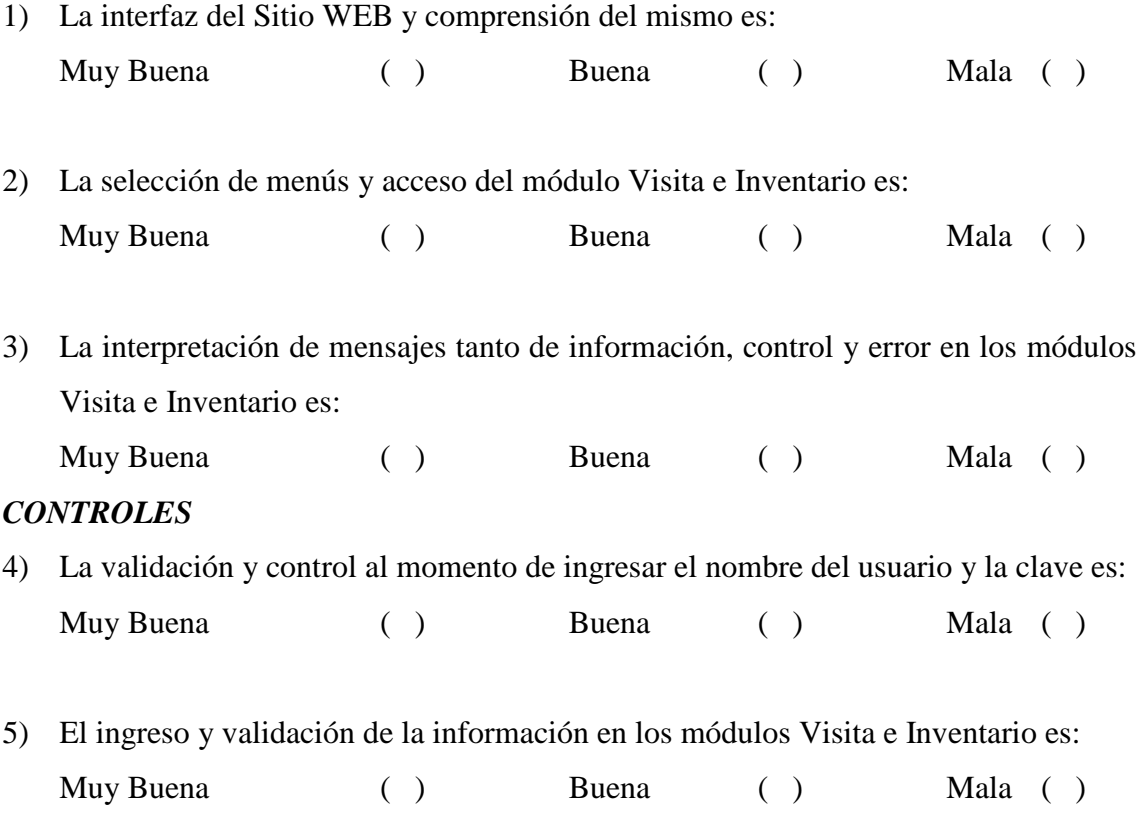
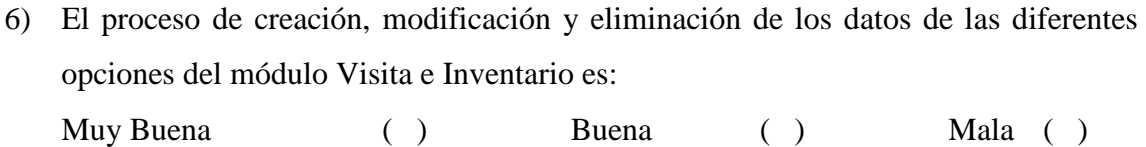

- 7) La seguridad que permite el ingreso y administración de los módulos Visita e Inventario es: Muy Buena ( ) Buena ( ) Mala ( )
- 8) Los controles aplicados a los módulos Visita e Inventario son: Muy Buena ( ) Buena ( ) Mala ( )

#### *USABILIDAD*

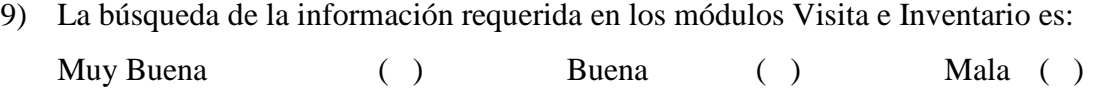

- 10) El proceso para la presentación de Reportes en los módulos Visita e Inventario es: Muy Buena ( ) Buena ( ) Mala ( )
- 11) El almacenamiento de la información en la base de datos en los módulos Visita e Inventario es: Muy Buena ( ) Buena ( ) Mala ( )
- 12) La velocidad con la que se procesa y almacena la información en los módulos Visita e Inventario es:

Muy Buena ( ) Buena ( ) Mala ( )

## *FORMATO DE PRUEBA PARA EL USUARIO ANÓNIMO (POTENCIAL)*

# *"UNIVERSIDAD NACIONAL DE LOJA" AREA DE LA ENERGIA LAS INDUSTRIAS Y LOS RECURSOS NATURALES NO RENOVABLES*

### *Ingeniería en Sistemas*

Cuestionario guiado a los usuarios anónimos o potenciales, sobre el "Diseño e Implementación del Sitio Web para el Jardín Botánico Reinaldo Espinosa de La Universidad Nacional de Loja con el Recorrido Virtual del Laberinto"

### *INTERFAZ*

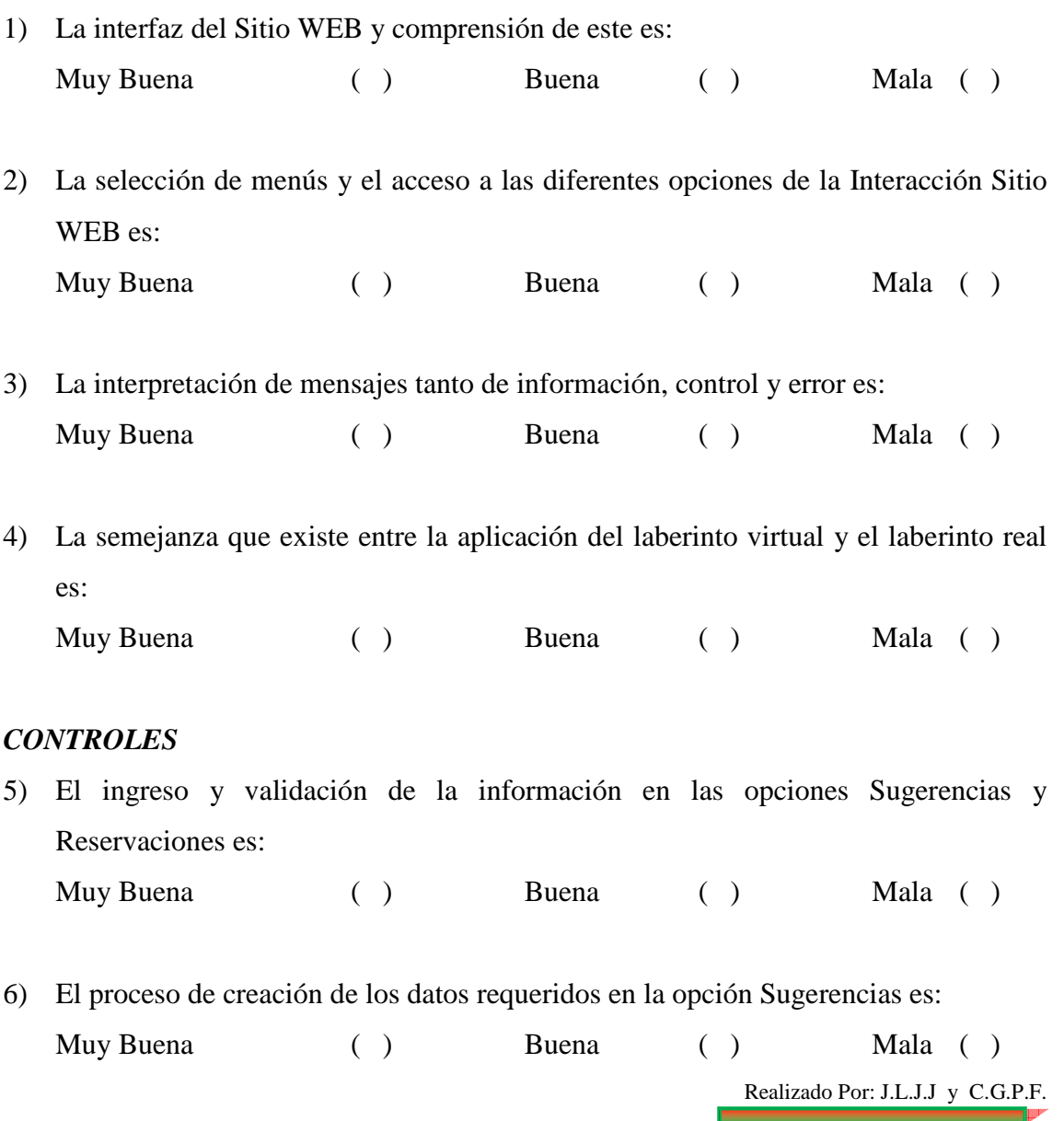

#### UNIVERSIDAD NACIONAL DE LOJA

- 7) El proceso de creación de los datos requeridos en la opción Reservaciones es: Muy Buena ( ) Buena ( ) Mala ( )
- 8) Los controles aplicados en el Recorrido Virtual del Laberinto son: Muy Buena ( ) Buena ( ) Mala ( )

#### *USABILIDAD*

9) La búsqueda de la información requerida en la Interacción Sitio WEB es: Muy Buena ( ) Buena ( ) Mala ( )

10) La velocidad con la que se procesa y almacena la información en la Interacción Sitio WEB es: Muy Buena ( ) Buena ( ) Mala ( )

11) La presentación y ejecución del Recorrido Virtual del Laberinto es:

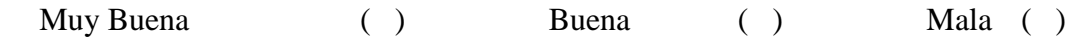

### **8.3.1.5. Tabulación de las pruebas realizadas según el Rol:**

En la tabulación de las pruebas realizadas a los Usuarios del Sistema: Administradores, Operadores y Usuarios Anónimos, se pudo obtener los siguientes resultados:

### *TABULACIÓN DE LA PRUEBA DEL ADMINISTRADOR*

Como Administradores del sistema se realizó el cuestionario guiado al Ing. Zhofre Aguirre M. M.Sc Director del Jardín Botánico "Reinaldo Espinosa" y al Ing. Marcelo Gutiérrez R., Técnico del Jardín Botánico "Reinaldo Espinosa".

### *INTERFAZ*

1) La interfaz del Sitio WEB y comprensión del mismo es:

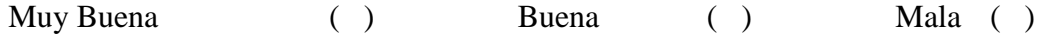

#### *Tabulación cuantitativa ntitativa*

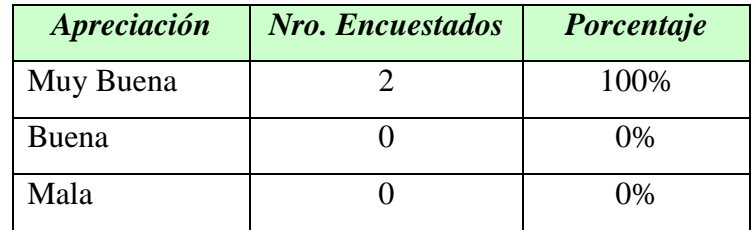

### *Tabulación cualitativa*

De acuerdo a la investigación de campo realizada los 2 encuestados que representan el 100% de la población responden positivamente en la confirmación que la interfaz del Sitio WEB y comprensión del mismo es muy buena.

### *Representación Gráfica*

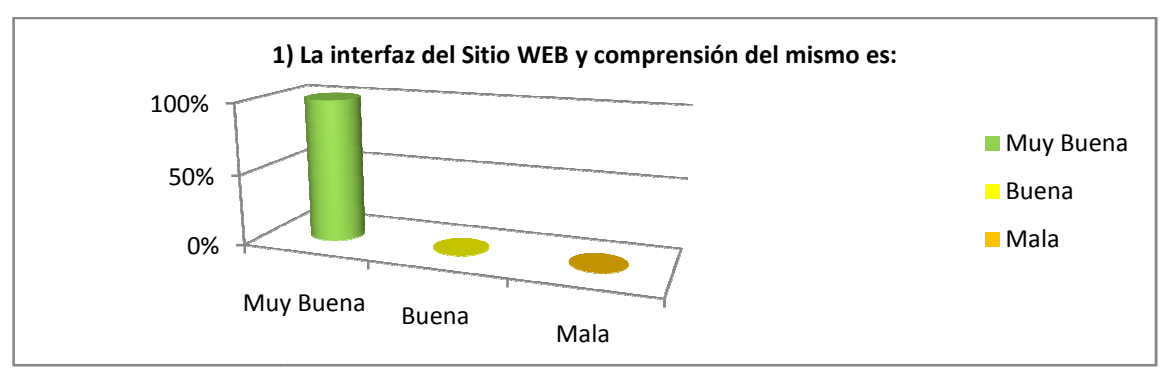

Fig. 22. Tabulación Tabulación Prueba Administrador pregunta 1.

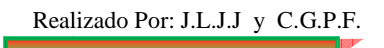

2) La selección de menús y el acceso a las diferentes opciones de la Interacción Sitio WEB es:

Muy Buena  $\left( \begin{array}{ccc} \cdot & \cdot & \cdot \\ \cdot & \cdot & \cdot \end{array} \right)$ Mala ( )

### *Tabulación cuantitativa*

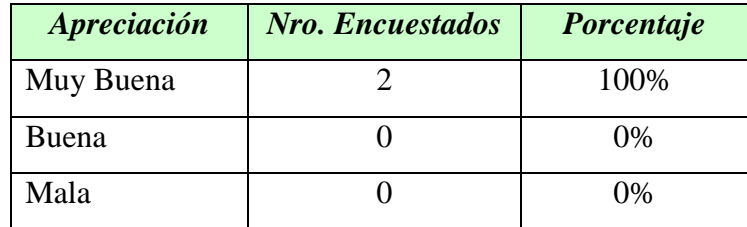

## *Tabulación cualitativa*

De acuerdo a la investigación de campo realizada los 2 encuestados que representan el 100% de la población responden positivamente en la confirmación que la selección de menús y el acceso a las diferentes opciones de la Interacción Sitio WEB e es muy buena.

#### *Representación Gráfica*

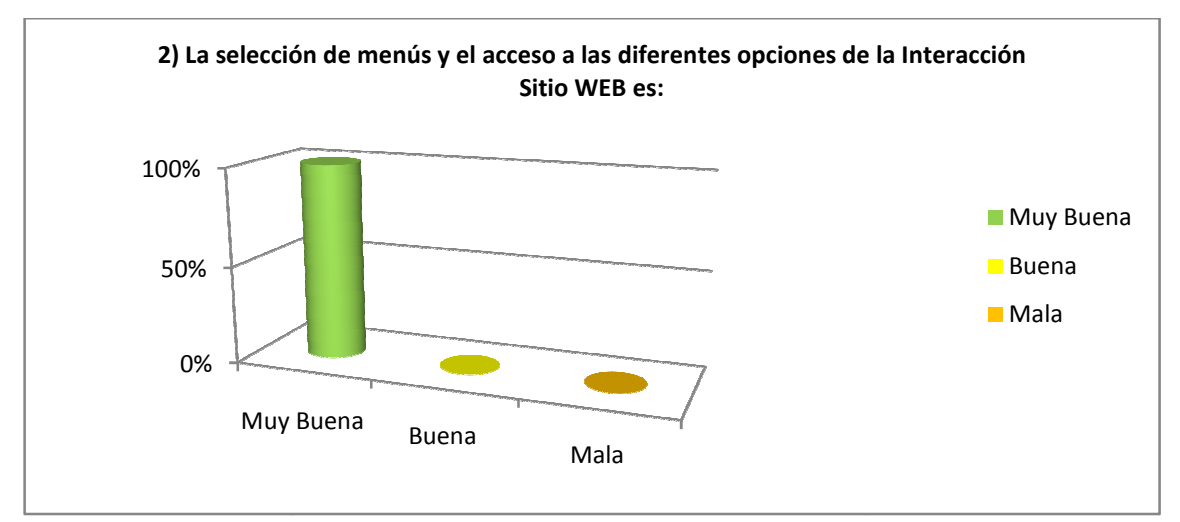

Fig. 23. Tabulación Prueba Administrador pregunta 2.

3) La selección de menús del Sistema de Administración WEB es:

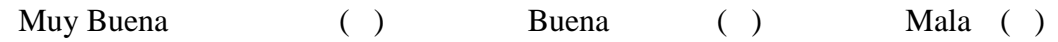

#### *Tabulación cuantitativa*

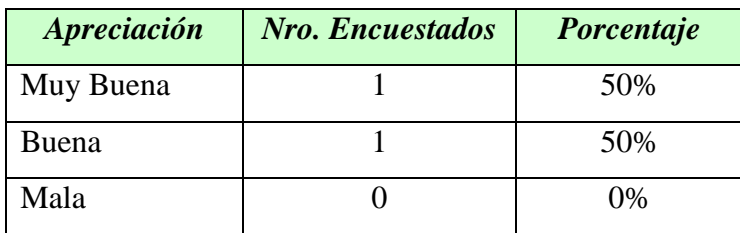

#### *Tabulación cualitativa*

De acuerdo a la investigación de campo realizada 1 encuestados que representan el 50% de la población responden positivamente en la confirmación que la selección de menús del Sistema de Administración WEB es muy buena y el otro encuestado que representan el 50% de la población responden que la selección de menús del Sistema de Administración WEB es buena.

### *Representación Gráfica*

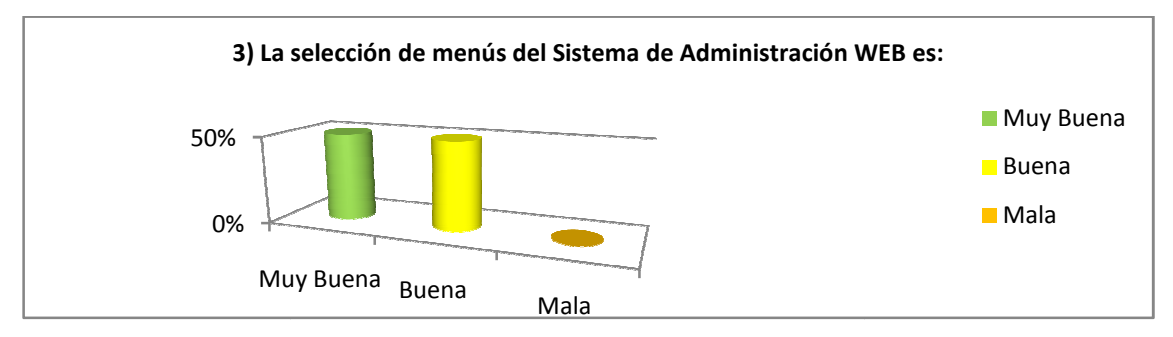

Fig. 24. Tabulación Prueba Administrador pregunta 3.

4) La interpretación de mensajes tanto de información, control y error es:

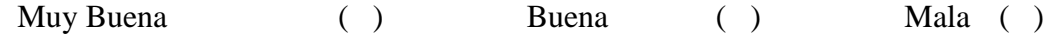

### *Tabulación cuantitativa*

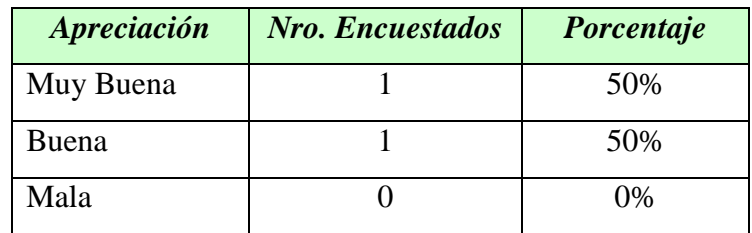

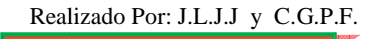

#### *Tabulación cualitativa*

De acuerdo a la investigación de campo realizada 1 encuestados que representan el 50% de la población responden positivamente en la confirmación que la interpretación de mensajes tanto de información, control y error es muy buena y el otro encuestado que representan el 50% de la población responden que la interpretación de mensajes tanto de información, control y error es buena.

#### *Representación Gráfica*

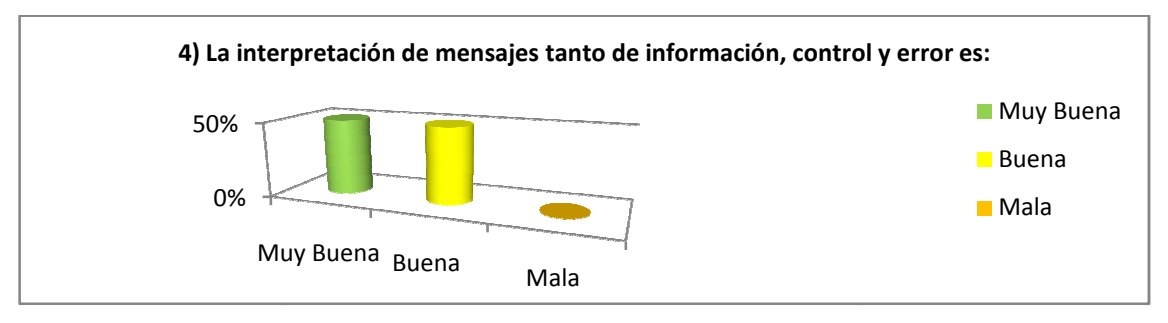

Fig. 25. Tabulación Prueba Administrador pregunta 4.

5) La semejanza que existe entre la aplicación del laberinto virtual y el laberinto real<br>
es:<br>
Muy Buena ( ) Mala ( ) es:

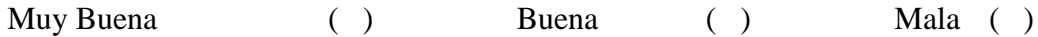

#### *Tabulación cuantitativa*

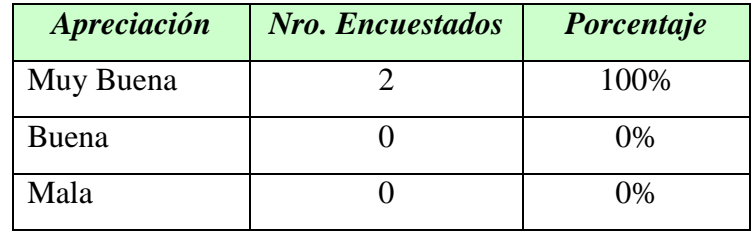

### *Tabulación cualitativa*

De acuerdo a la investigación de campo realizada los 2 encuestados que representan el 100% de la población responden positivamente en la confirmación que la semejanza que existe entre la aplicación del laberinto virtual y el laberinto real es muy buena.

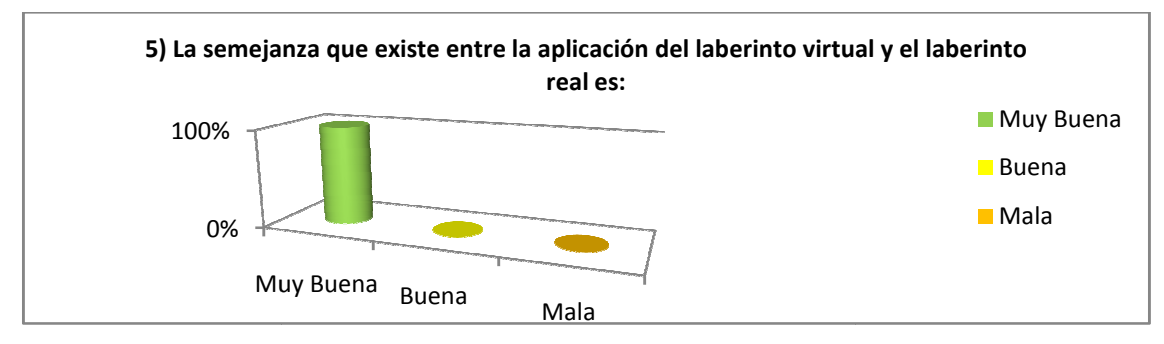

Fig. 26. Tabulación Prueba Administrador pregunta 5.

## *CONTROLES*

6) El proceso para el ingreso de Usuarios es:

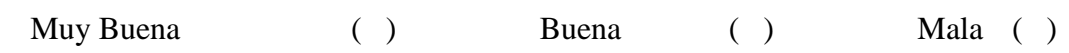

## *Tabulación cuantitativa*

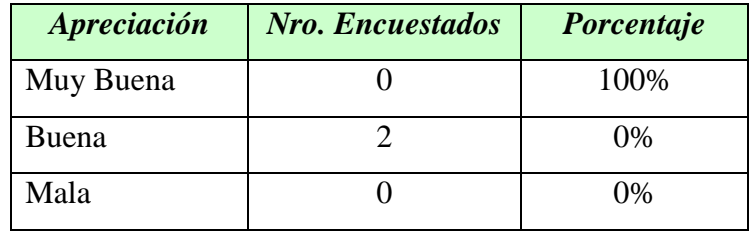

## *Tabulación cualitativa*

De acuerdo a la investigación de campo realizada los 2 encuestados que representan el 100% de la población responden que el proceso para el ingreso de Usuarios es bueno.

## *Representación Gráfica*

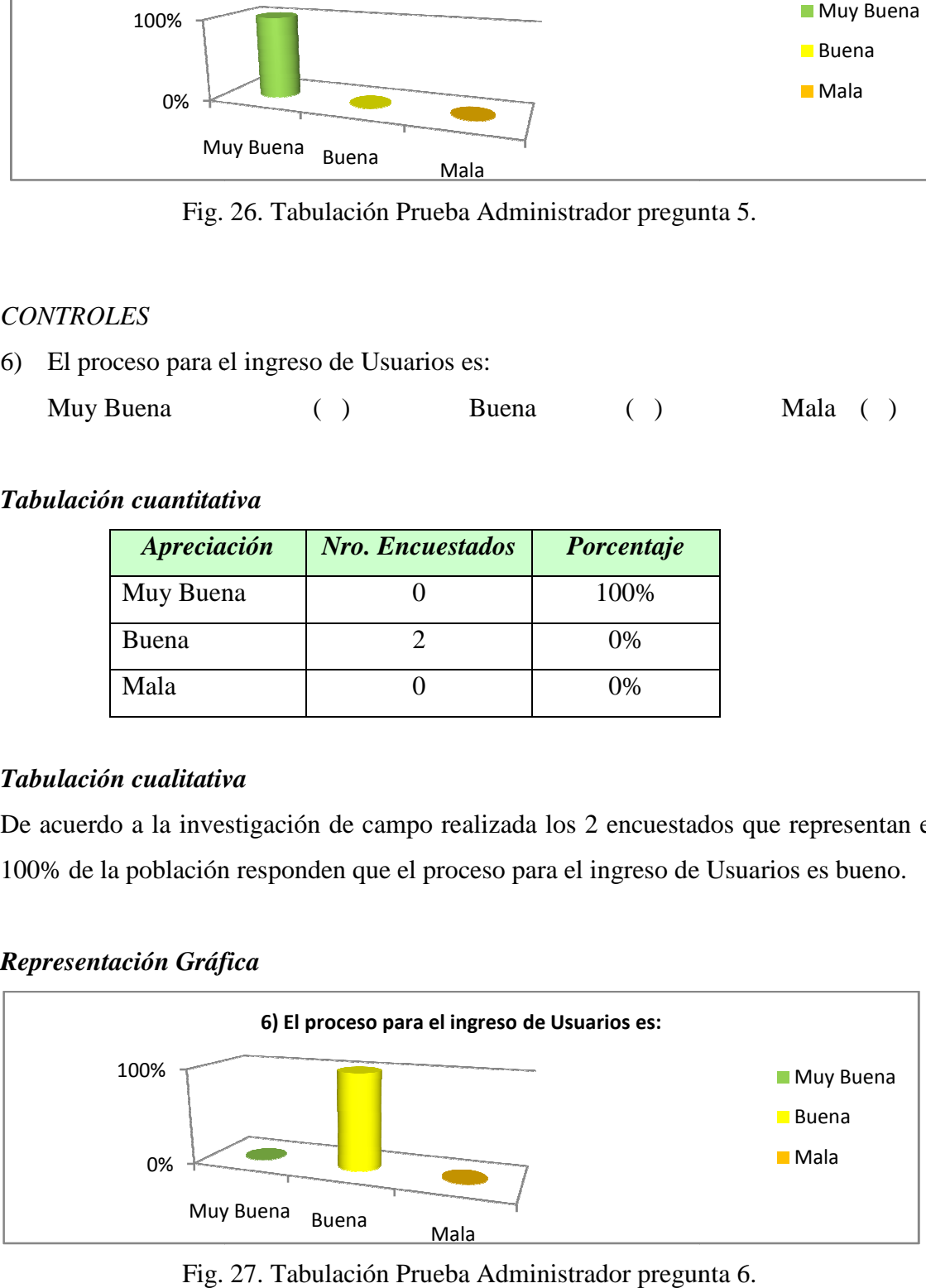

Fig. 27. Tabulación Prueba Administra Administrador pregunta 6.

7) La validación y control del ingreso del usuario y la clave es:

Muy Buena ( ) Buena ( ) Mala ( )

#### *Tabulación cuantitativa*

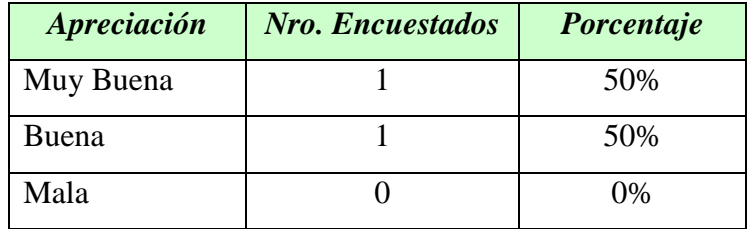

## *Tabulación cualitativa*

De acuerdo a la investigación de campo realizada 1 encuestados que representan el 50% de la población responden positivamente en la confirmación que la validación y control del ingreso del usuario y la clave es muy buena y el otro encuestado que representan el 50% de la población responden que la validación y control del ingreso del usuario y la clave es buena.

### *Representación Gráfica*

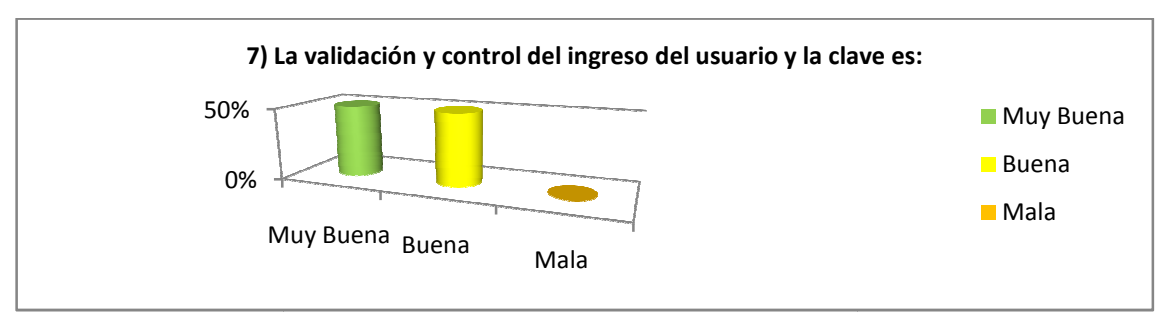

Fig. 28. Tabulación Prueba Administrador pregunta 7.

8) El ingreso y validación de la información de los diferentes proces procesos del Sitio WEB es:

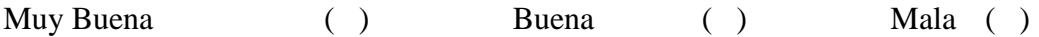

#### *Tabulación cuantitativa*

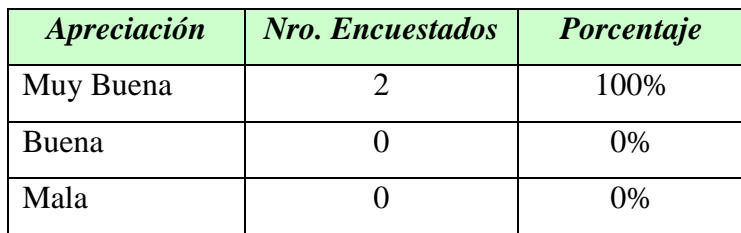

#### *Tabulación cualitativa*

De acuerdo a la investigación de campo realizada los 2 encuestados que representan el 100% de la población responden positivamente en la confirmación que el ingreso y validación de la información de los diferentes procesos del Sitio WEB es muy buena.

## *Representación Gráfica*

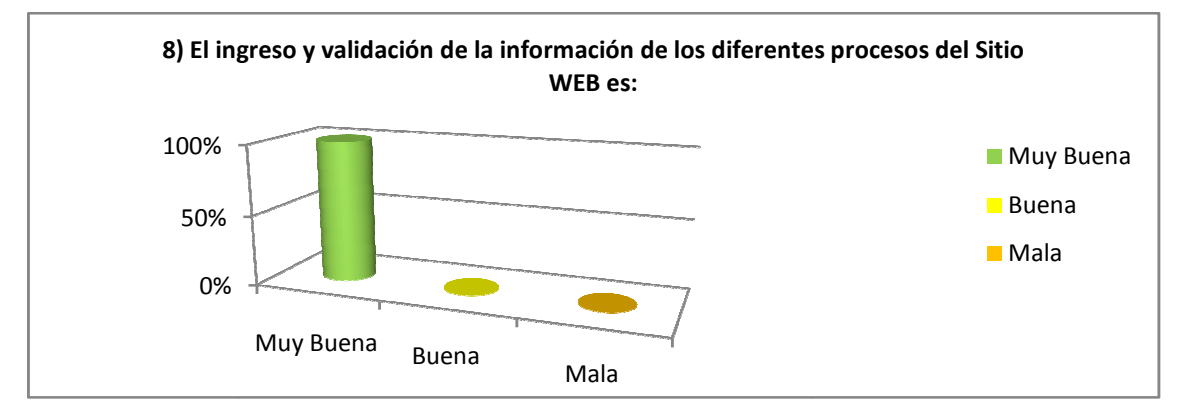

Fig. 29. Tabulación Prueba Administrador pregunta 8.

9) El proceso de creación, modificación y eliminación de los datos de las diferentes opciones del Sistema de Administración WEB es: Muy Buena  $( )$  Buena  $( )$ Mala ( )

### *Tabulación cuantitativa*

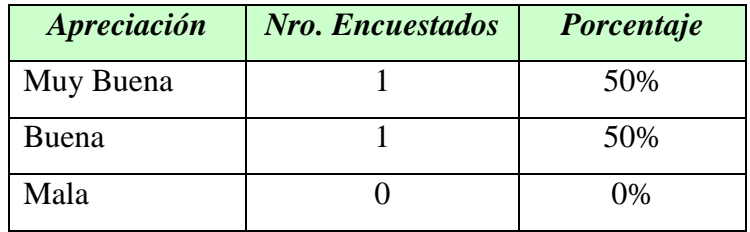

*Tabulación cualitativa*

De acuerdo a la investigación de campo realizada 1 encuestados que representan el 50% de la población responden positivamente en la confirmación que el proceso de creación, modificación y eliminación de los datos de las diferentes opciones del Sistema de Administración WEB es muy buena y el otro encuestado que representan el 50% de la población responden que el proceso de creación, modificación y eliminación de los datos de las diferentes opciones del Sistema de Administración WEB es buena.

### *Representación Gráfica*

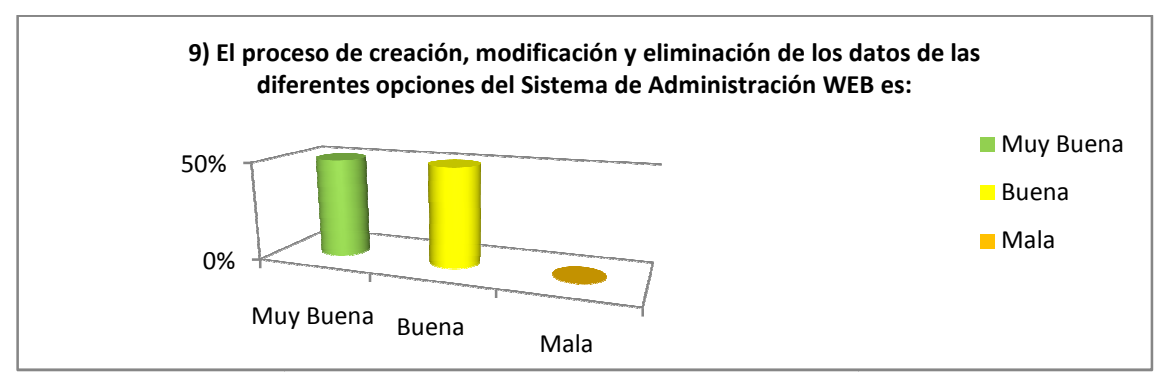

Fig. 30. Tabulación Prueba Administrador pregunta 9.

10) La seguridad que permite el ingreso y administración del Sitio WEB es:

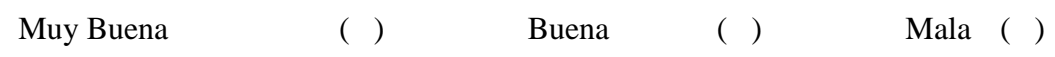

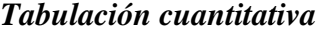

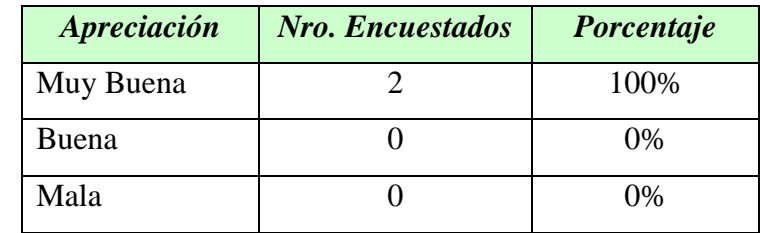

#### *Tabulación cualitativa*

De acuerdo a la investigación de campo realizada los 2 encuestados que representan el 100% de la población responden positivamente en la seguridad que permite el ingreso y administración del Sitio WEB es muy buena.

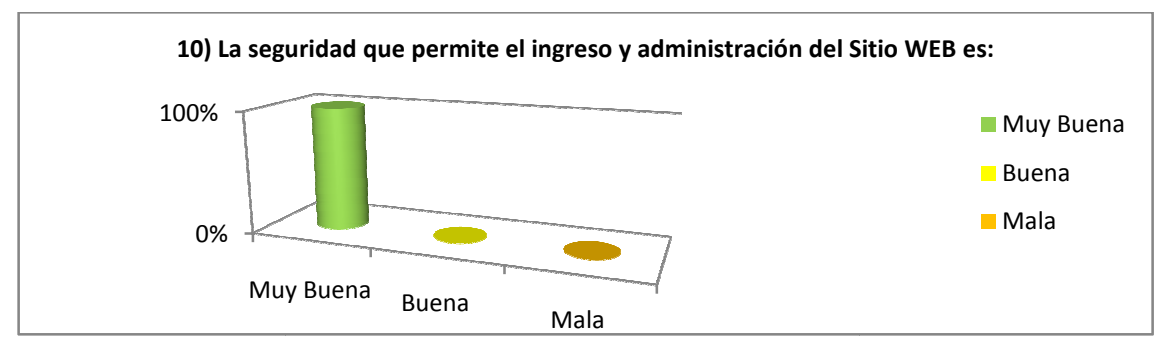

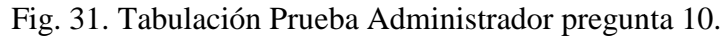

11) Los controles aplicados en el Recorrido Virtual del Laberinto son:

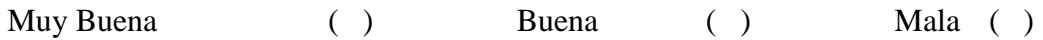

## *Tabulación cuantitativa*

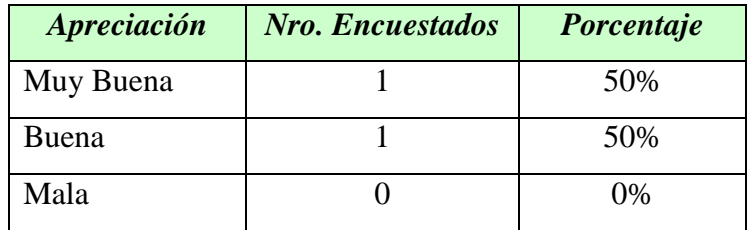

## *Tabulación cualitativa*

De acuerdo a la investigación de campo realizada 1 encuestados que representan el 50% de la población responden positivamente en la confirmación que los controles aplicados en el Recorrido Virtual del Laberinto es muy buena y el otro encuestado que representan el 50% de la población responden que los controles aplicados en el Recorrido Virtual del Laberinto es buena. l Buena Mala

## *Representación Gráfica*

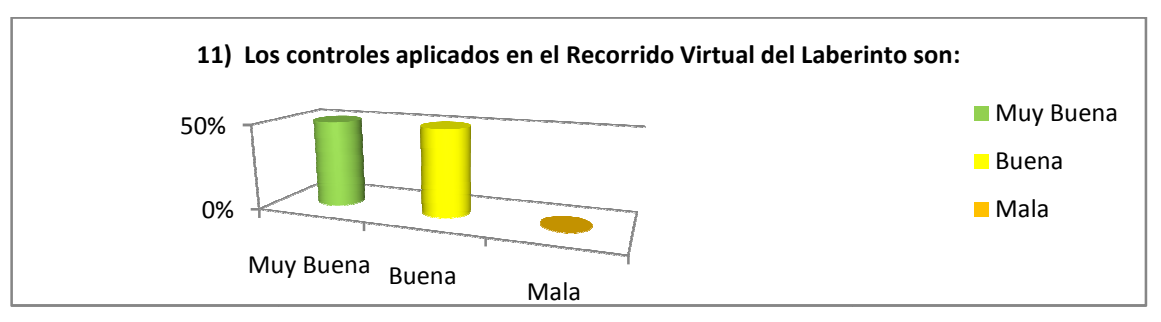

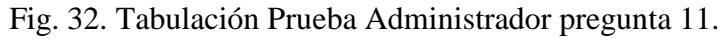

#### *USABILIDAD*

12) La búsqueda de la información requerida por el Sitio WEB es:

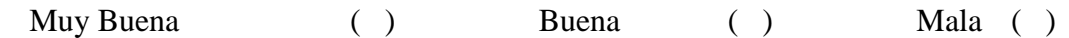

### *Tabulación cuantitativa*

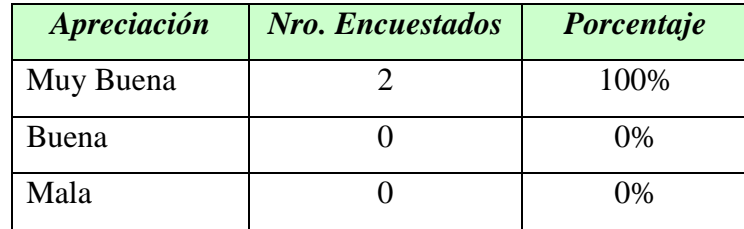

## *Tabulación cualitativa*

De acuerdo a la investigación de campo realizada los 2 encuestados que representan el 100% de la población responden positivamente en la búsqueda de la información requerida por el Sitio WEB es muy buena.

### *Representación Gráfica*

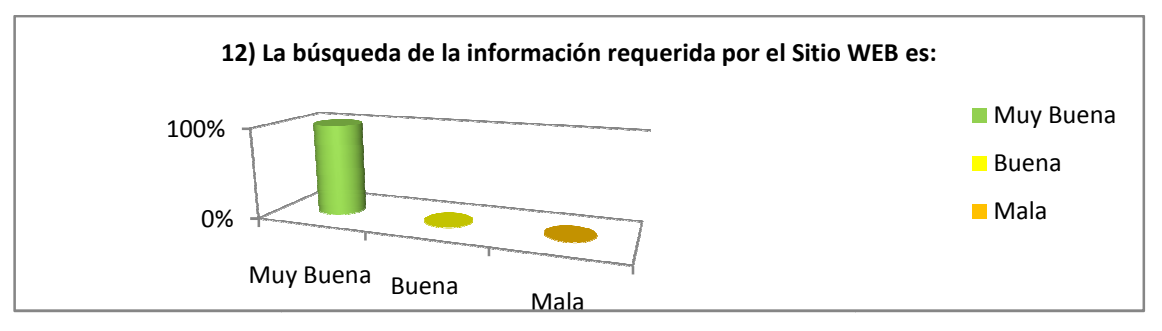

Fig. 33. Tabulación Prueba Administrador pregunta 12.

13) El proceso para la presentación de Reportes en el Sistema de Administración WEB es:

Muy Buena ( ) Buena ( ) Mala ( )

### *Tabulación cuantitativa*

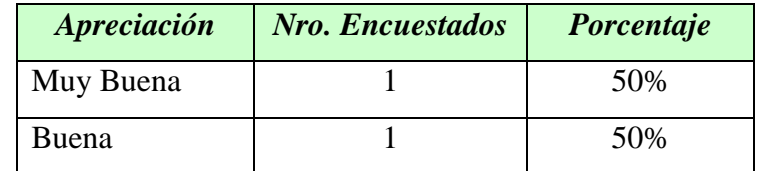

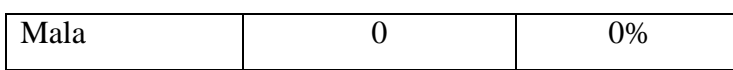

#### *Tabulación cualitativa*

De acuerdo a la investigación de campo realizada 1 encuestados que representan el 50% de la población responden positivamente en la confirmación que el proceso para la presentación de Reportes en el Sistema de Administración WEB es muy buena y el otro encuestado que representan el 50% de la población responden que el proceso para la presentación de Reportes en el Si Sistema de Administración WEB es buena.

#### *Representación Gráfica*

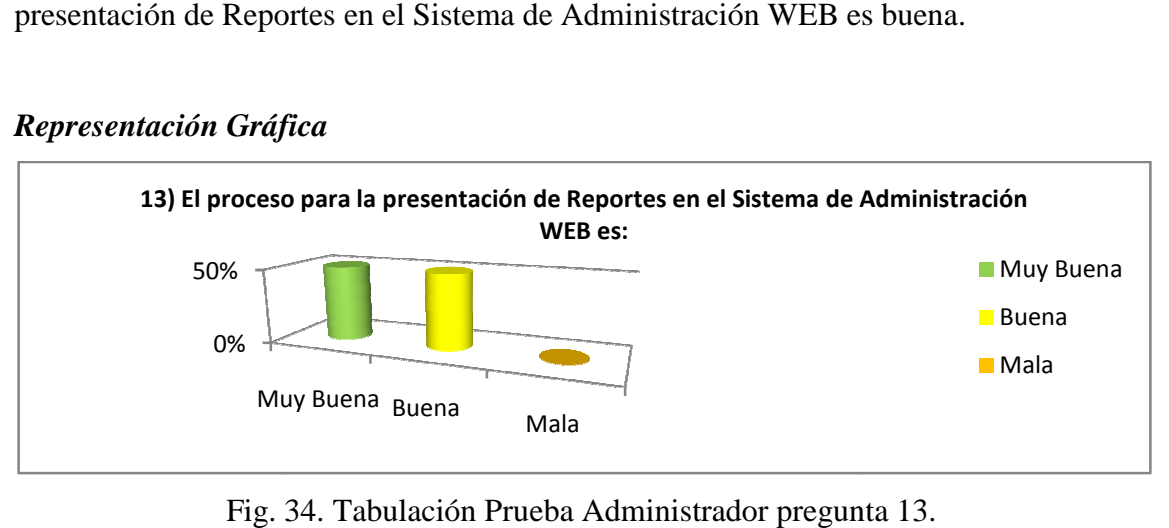

Fig. 34 34. Tabulación Prueba Administrador pregunta

14) El almacenamiento de la información en la base de datos del Sitio WEB es:

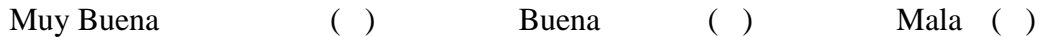

### *Tabulación cuantitativa*

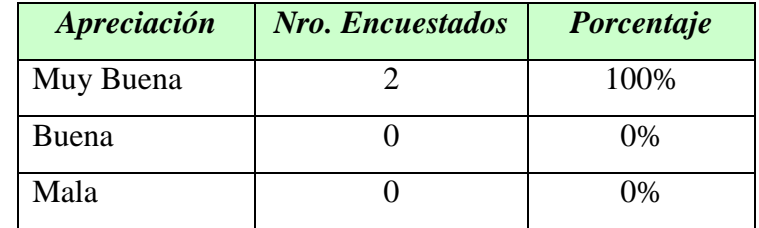

### *Tabulación cualitativa*

De acuerdo a la investigación de campo realizada los 2 encuestados que representan el 100% de la población responden positivamente que el almacenamiento de la información en la base de datos del Sitio WEB es muy bueno.

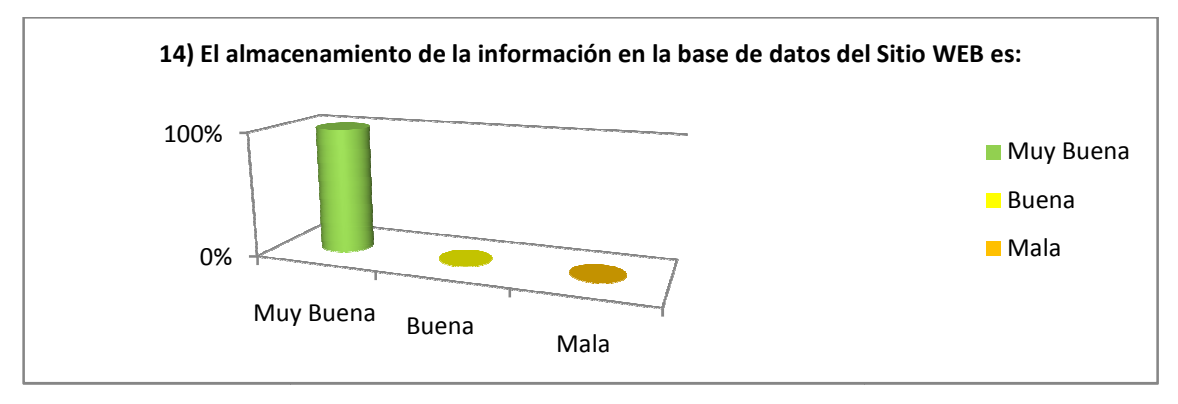

Fig. 35. Tabulación Prueba Administrador pregunta 14.

15) La velocidad con la que se procesa y almacena la información del Sitio WEB es:

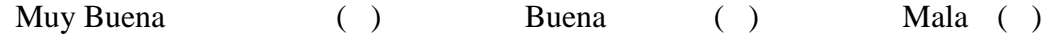

## *Tabulación cuantitativa*

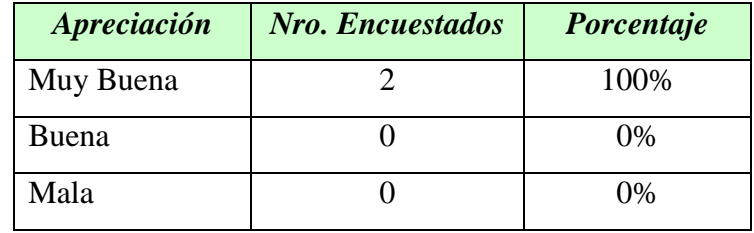

## *Tabulación cualitativa*

De acuerdo a la investigación de campo realizada los 2 encuestados que representan el 100% de la población responden positivamente que la velocidad con la que se procesa y almacena la información del Sitio WEB es muy buena.

### *Representación Gráfica*

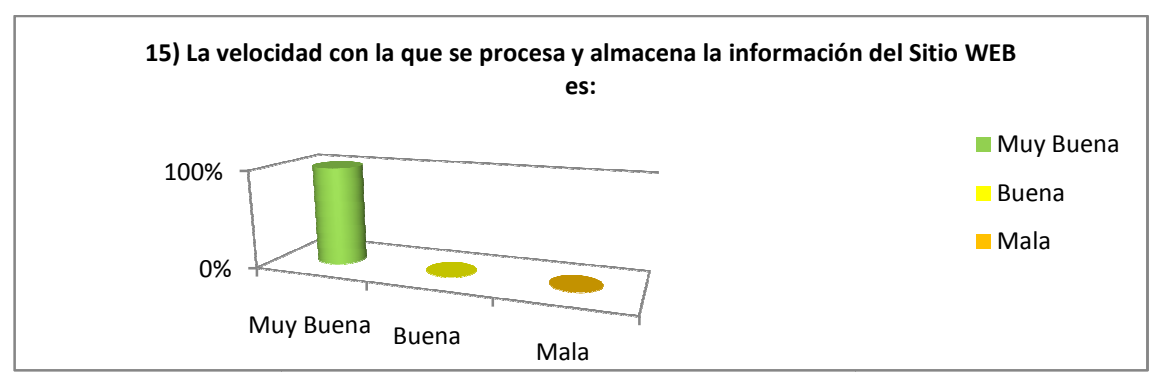

Fig. 36. Tabulación Prueba Administrador pregunta 15.

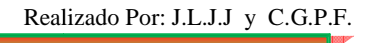

16) La presentación y ejecución del Recorrido Virtual del Laberinto es:

 Muy Buena ( ) Buena ( ) Mala ( )

### *Tabulación cuantitativa*

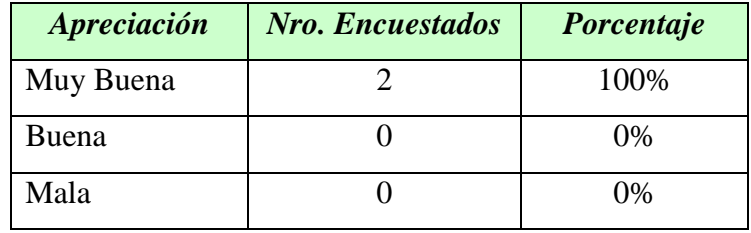

## *Tabulación cualitativa*

De acuerdo a la investigación de campo realizada los 2 encuestados que representan el 100% de la población responden positivamente que la presentación y ejecución del Recorrido Virtual del Laberinto es muy buena.

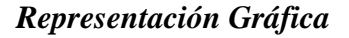

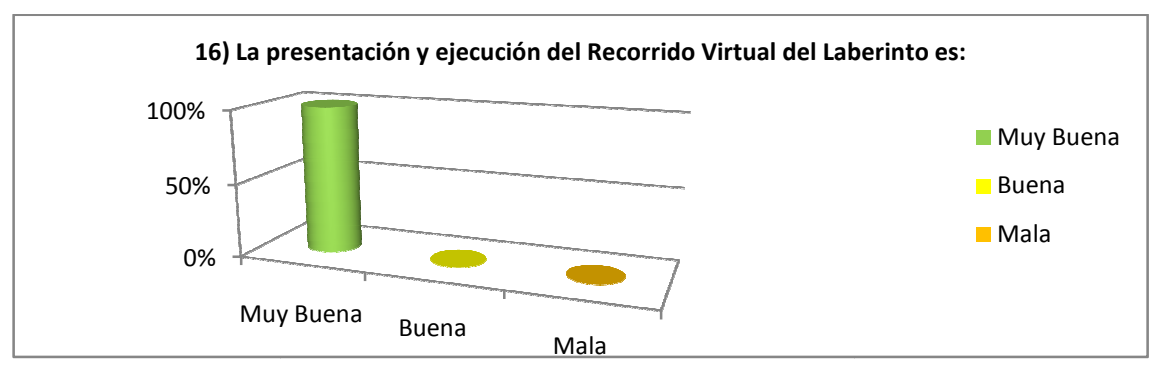

Fig. 37. Tabulación Prueba Administrador pregunta 16.

## *TABULACIÓN DE LA PRUEBA DEL OPERADOR*

A manera de Operadores del sistema es decir posibles encargados de manipular los módulos de Visita e/o Inventario, fueron aplicadas las preguntas a dos trabajadores del

1) La interfaz del Sitio WEB y comprensión del mismo es:

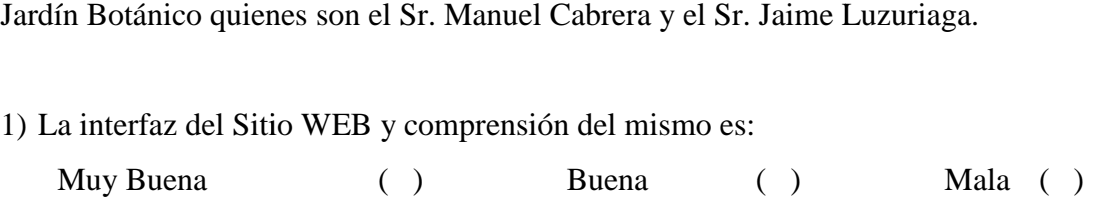

#### *Tabulación cuantitativa*

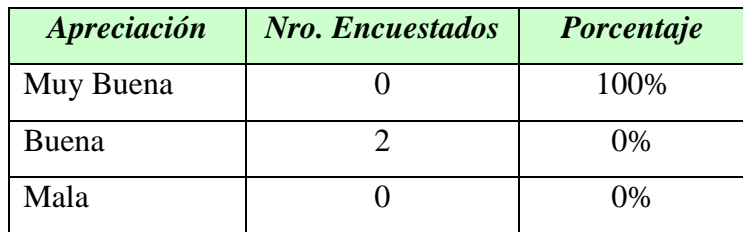

#### *Tabulación cualitativa*

De acuerdo a la investigación de campo realizada los 2 encuestados que representan el 100% de la población responden que la interfaz del Sitio WEB y comprensión del mismo es bueno.

#### *Representación Gráfica*

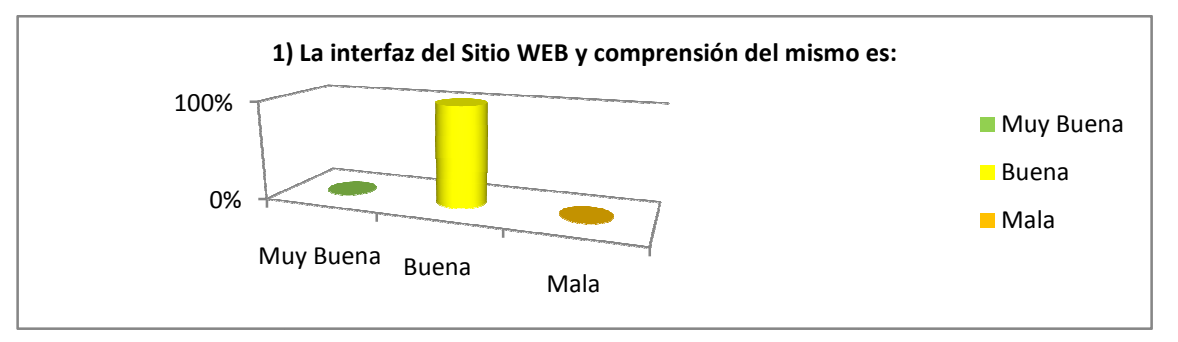

Fig. 38. Tabulación Prueba Operador pregunta 1.

2) La selección de menús y acceso del módulo Visita e Inventario es:

```
Muy Buena
                                                \left( \begin{array}{ccc} \cdot & \cdot & \cdot \\ \cdot & \cdot & \cdot \end{array} \right) Mala ( )
```
### *Tabulación cuantitativa*

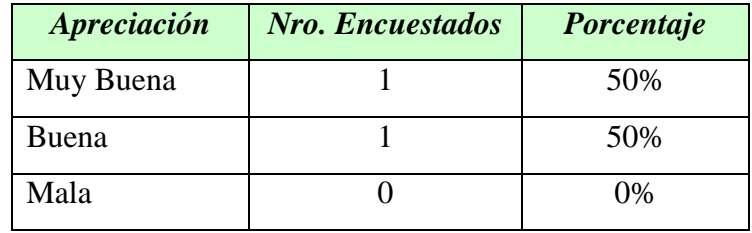

### *Tabulación cualitativa*

De acuerdo a la investigación de campo realizada 1 encuestados que representan el 50% de la población responden positivamente en la confirmación que la selección de menús y acceso del módulo Visita e Inventario es muy buena y el otro encuestado que Realizado Por: J.L.J.J y C.G.P.F.

representan el 50% de la población responden que la selección de menús y acceso del módulo Visita e Inventario es buena.

#### *Representación Gráfica*

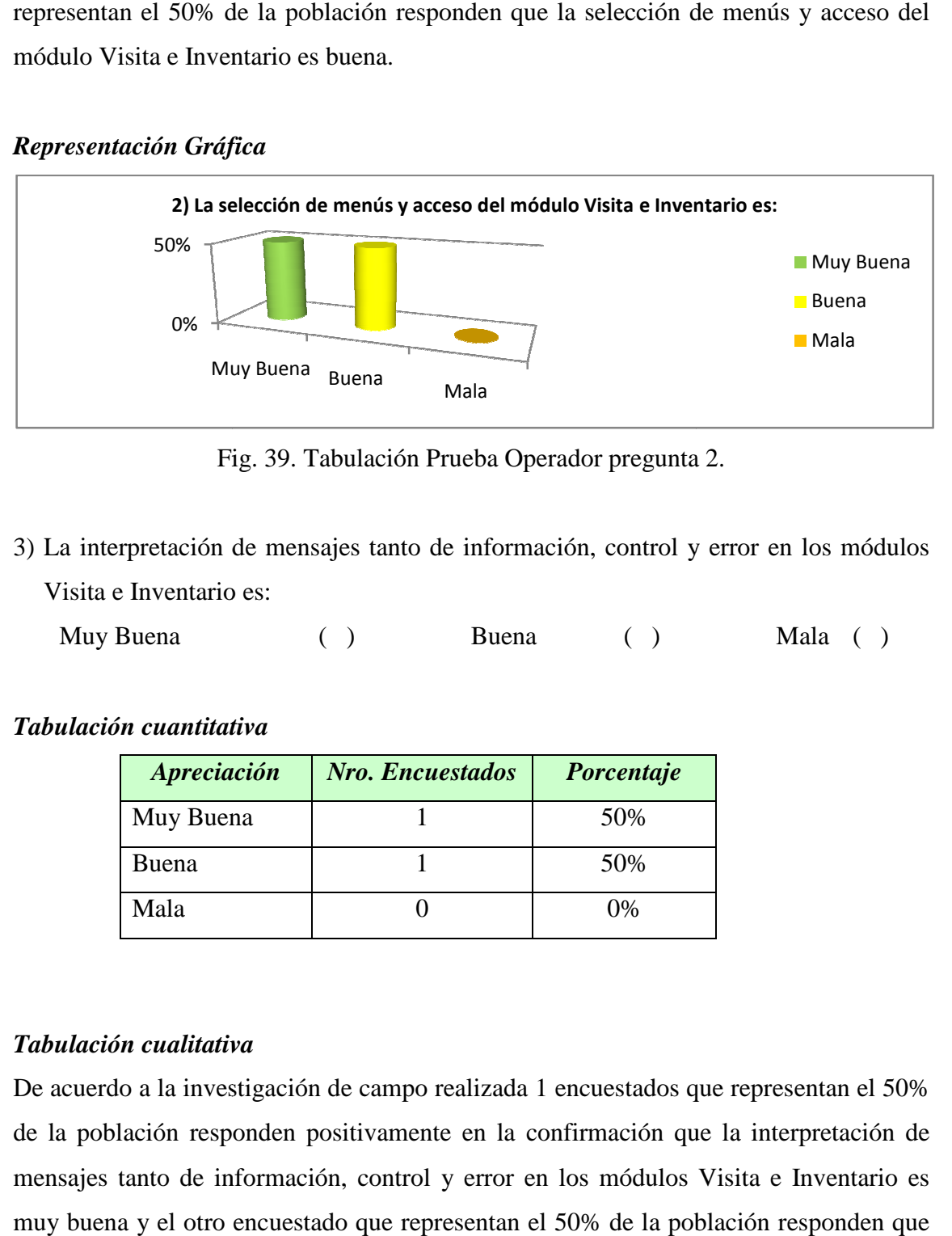

Fig. 39. Tabulación Prueba Operador pregunta 2.

3) La interpretación de mensajes tanto de información, control y error en los módulos Visita e Inventario es:

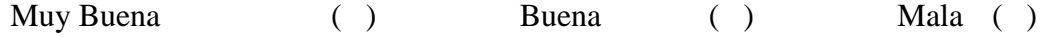

## *Tabulación cuantitativa*

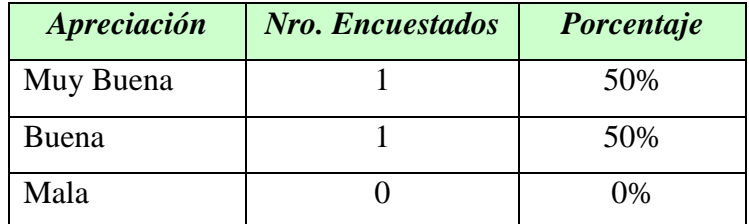

#### *Tabulación cualitativa*

De acuerdo a la investigación de campo realizada 1 encuestados que representan el 50% de la población responden positivamente en la confirmación que la interpretación de mensajes tanto de información, control y error en los módulos Visita e Inventario es muy buena y el otro encuestado que representan el 50% de la población responden que la interpretación de mensajes tanto de información, control y error en los módulos Visita e Inventario es buena.

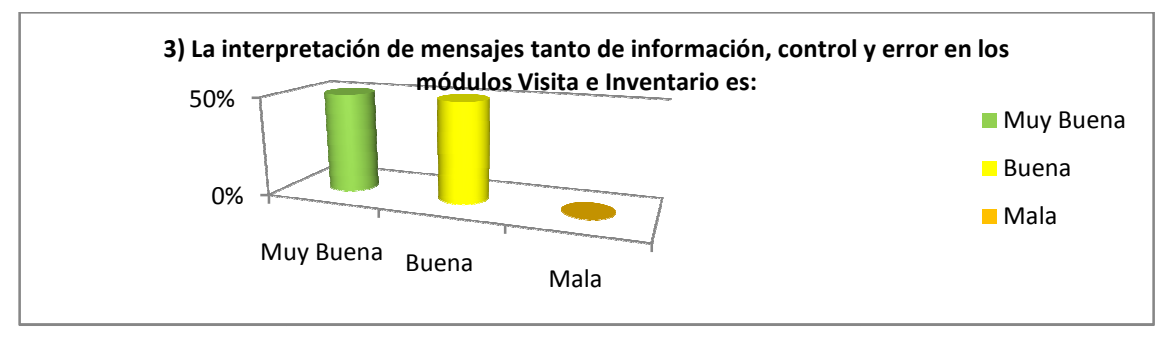

Fig. 40. Tabulación Prueba Operador pregunta 3.

4) La validación y control al momento de ingresar el nombre del usuario y la clave es:

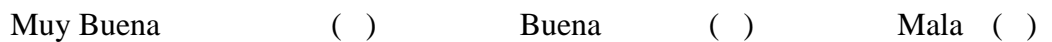

## *Tabulación cuantitativa*

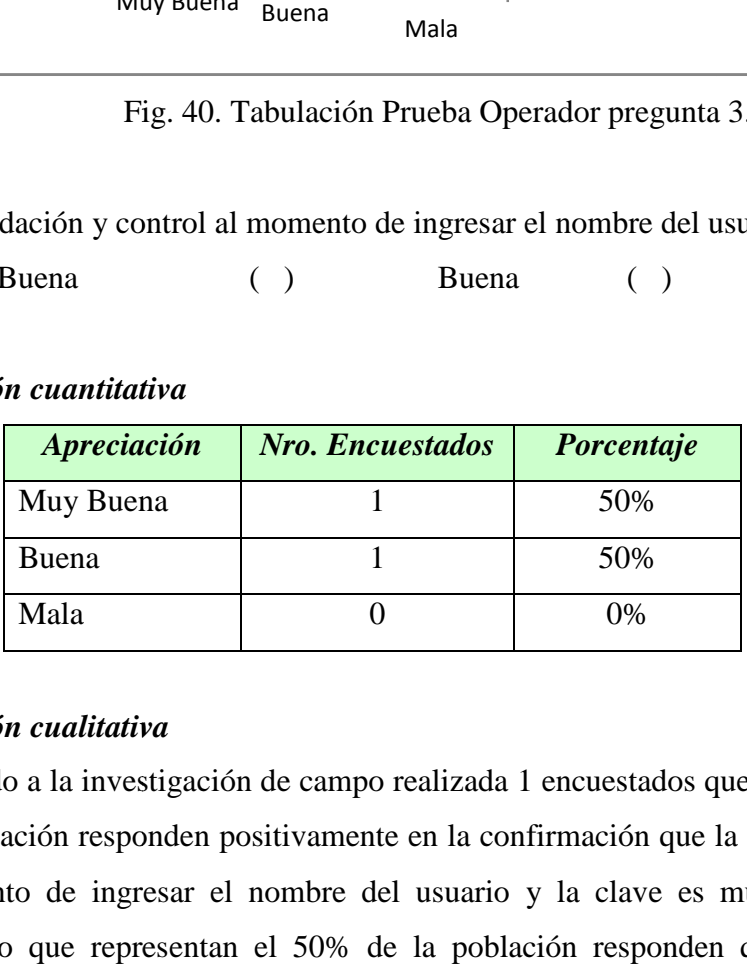

## *Tabulación cualitativa*

De acuerdo a la investigación de campo realizada 1 encuestados que representan el 50% de la población responden positivamente en la confirmación que la validación y control al momento de ingresar el nombre del usuario y la clave es muy buena y el otro encuestado que representan el 50% de la población responden que la validación y control al momento de ingresar el nombre del usuario y la clave es buena.

## *Representación Gráfica*

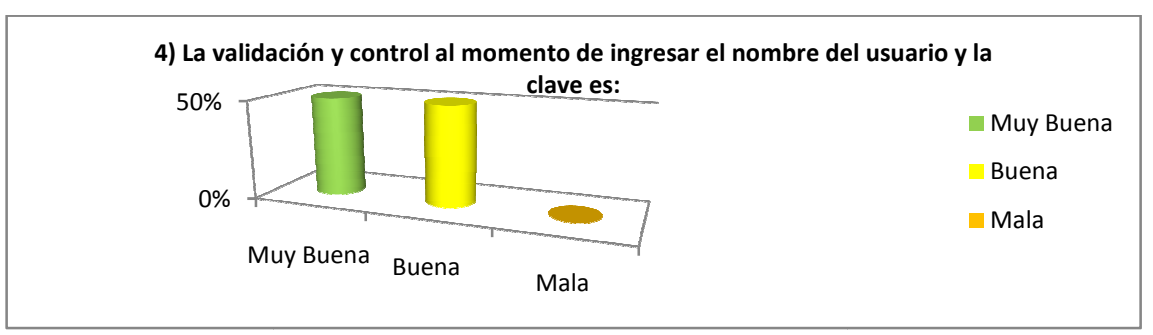

Fig. 41. Tabulación Prueba Operador pregunta 4.

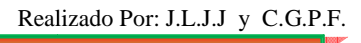

5) El ingreso y validación de la información en los módulos Visita e Inventario es:

Muy Buena ( ) Buena ( ) Mala ( )

#### *Tabulación cuantitativa*

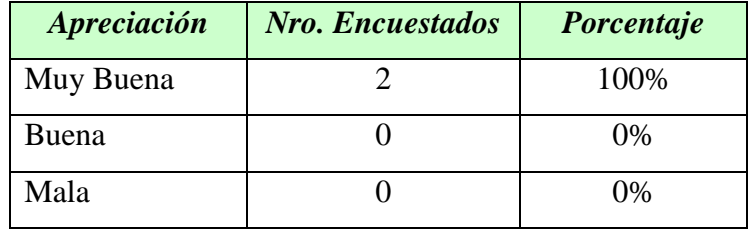

## *Tabulación cualitativa*

De acuerdo a la investigación de campo realizada los 2 encuestados que representan el 100% de la población responden positivamente en el ingreso y validación de la información en los módulos Visita e Inventario es muy buena.

#### *Representación Gráfica*

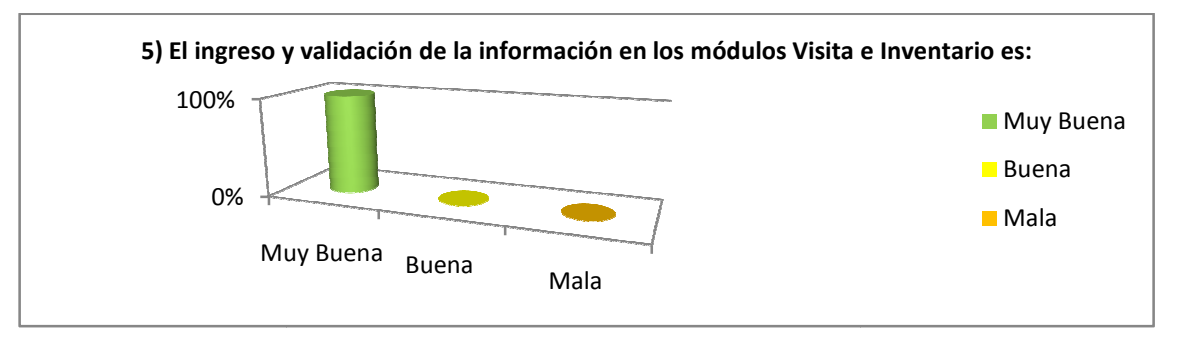

Fig. 42. Tabulación Prueba Operador pregunta 5.

6) El proceso de creación, modificación y eliminación de los datos de las diferentes opciones del módulo Visita e Inventario es:

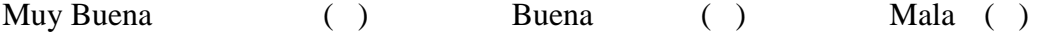

## *Tabulación cuantitativa*

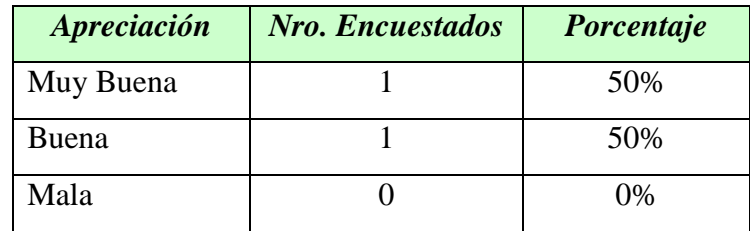

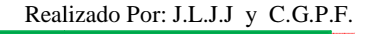

#### *Tabulación cualitativa*

De acuerdo a la investigación de campo realizada 1 encuestados que representan el 50% de la población responden positivamente en la confirmación que el proceso de creación, modificación y eliminación de los datos de las diferentes opciones del módulo Visita e Inventario es muy buena y el otro encuestado que representan el 50% de la población responden que el proceso de creación, modificación y eliminación de los datos de las diferentes opciones del módulo Vis Visita e Inventario es buena.

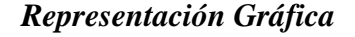

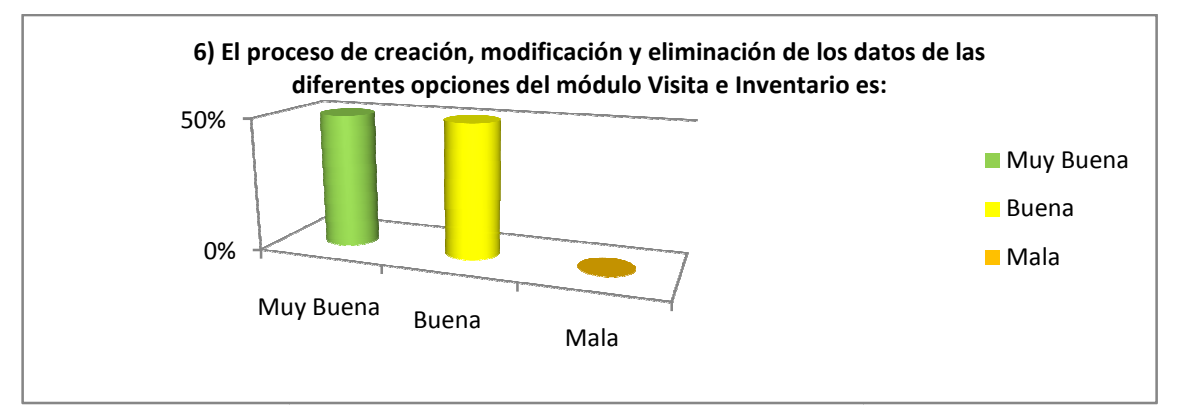

Fig. 43. Tabulación Prueba Operador pregunta 6.

7) La seguridad que permite el ingreso y administración de los módulos Visita e Inventario es:

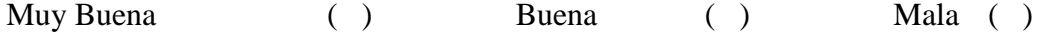

### *Tabulación cuantitativa*

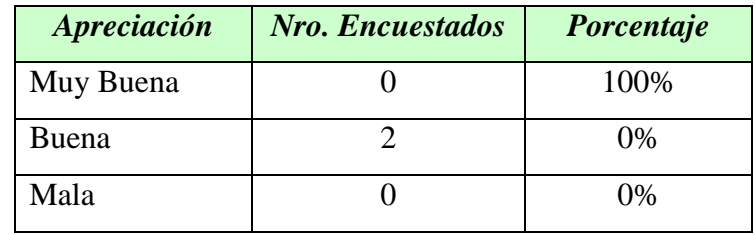

#### *Tabulación cualitativa*

De acuerdo a la investigación de campo realizada los 2 encuestados que representan el 100% de la población responden que la seguridad que permite el ingreso y administración de los módulos Visita e Inventario es buena.

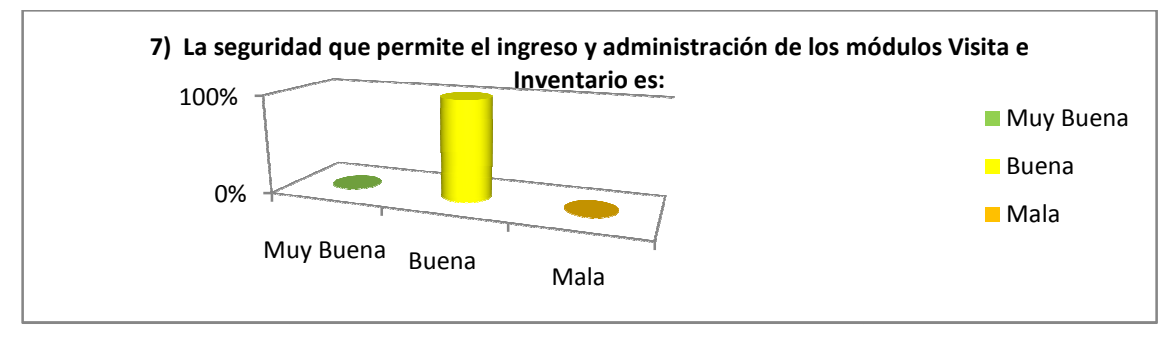

Fig. 44. Tabulación Prueba Operador pregunta 7.

8) Los controles aplicados a los módulos Visita e Inventario son:

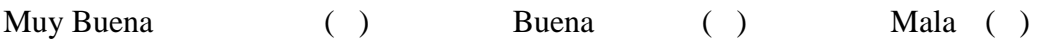

## *Tabulación cuantitativa*

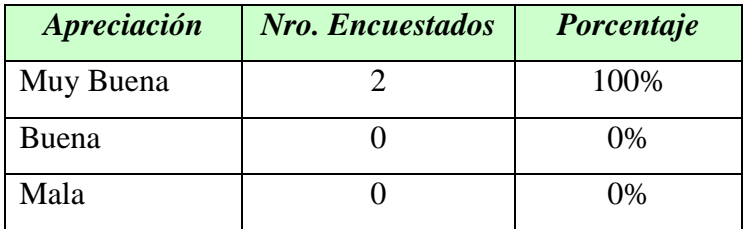

## *Tabulación cualitativa*

De acuerdo a la investigación de campo realizada los 2 encuestados que representan el 100% de la población responden positivamente en los controles aplicados a los módulos Visita e Inventario es muy buena.

## *Representación Gráfica*

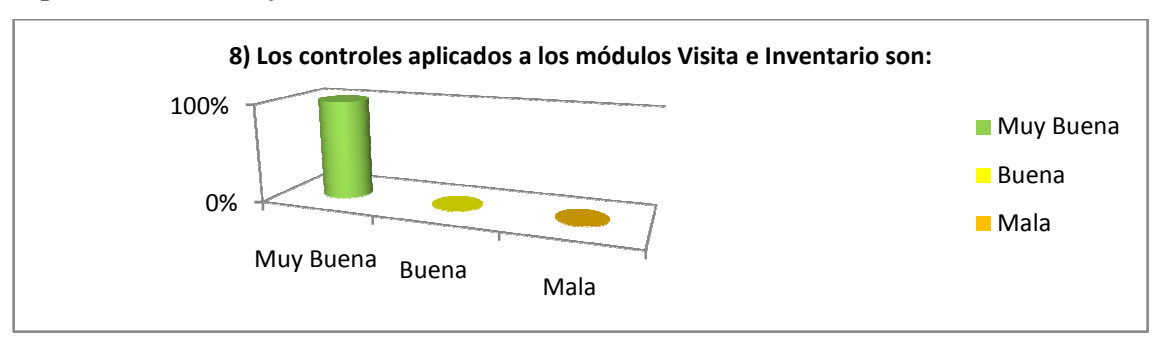

Fig. 45. Tabulación Prueba Operador pregunta 8.

9) La búsqueda de la información requerida en los módulos Visita e Inventario es:

Muy Buena ( ) Buena ( ) Mala ( )

#### *Tabulación cuantitativa*

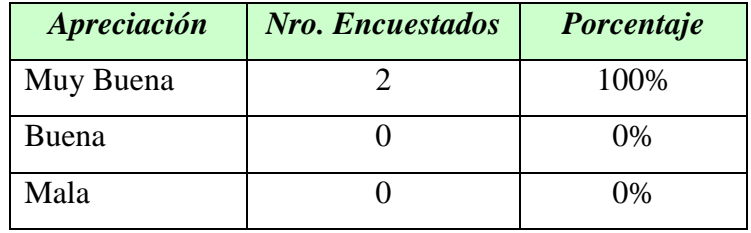

## *Tabulación cualitativa*

De acuerdo a la investigación de campo realizada los 2 encuestados que representan el 100% de la población responden positivamente en la búsqueda de la información requerida en los módulos Visita e Inventario es muy buena.

#### *Representación Gráfica*

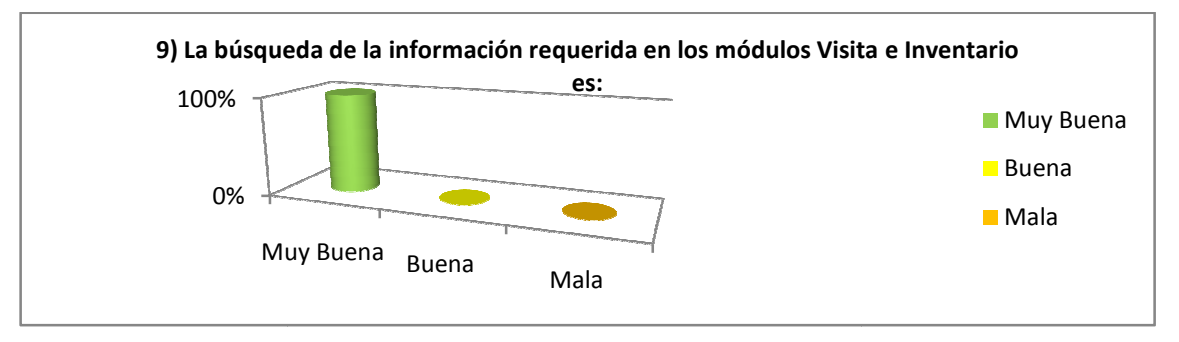

Fig. 46. Tabulación Prueba Operador pregunta 9.

10) El proceso para la presentación de Reportes en los módulos Visita e Inventario es:

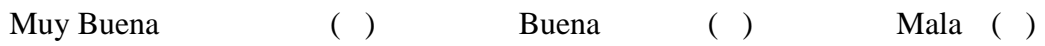

## *Tabulación cuantitativa*

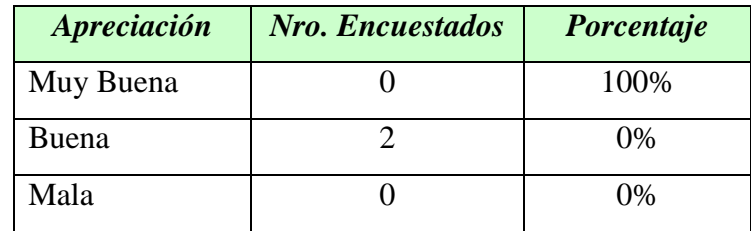

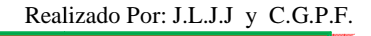

#### *Tabulación cualitativa*

De acuerdo a la investigación de campo realizada los 2 encuestados que representan el 100% de la población responden que la seguridad que el proceso para la presentación de Reportes en los módulos Visita es buena.

### *Representación Gráfica*

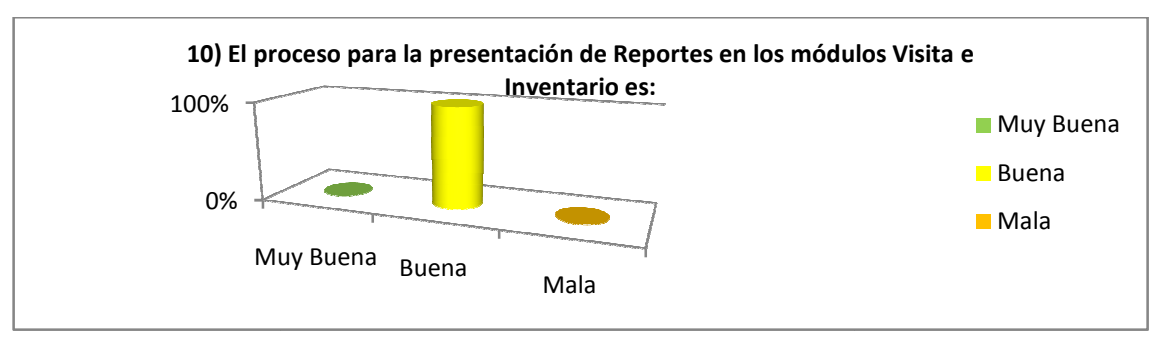

Fig. 47. Tabulación Prueba Operador pregunta 10.

11) El almacenamiento de la información en la base de datos en los módulos Visita e Inventario es:

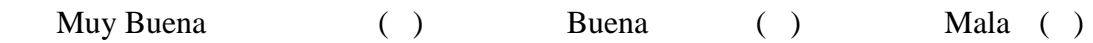

#### *Tabulación cuantitativa*

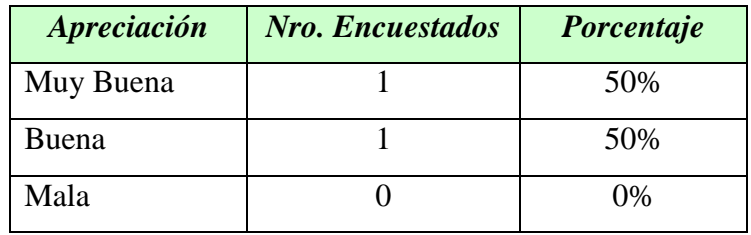

### *Tabulación cualitativa*

De acuerdo a la investigación de campo realizada 1 encuestados que representan el 50% de la población responden positivamente en la confirmación que el almacenamiento de la información en la base de datos en los módulos Visita e Inventario es muy buena y el otro encuestado que representan el 50% de la población responden que el almacenamiento de la información en la base de datos en los módulos Visita e Inventario es buena.

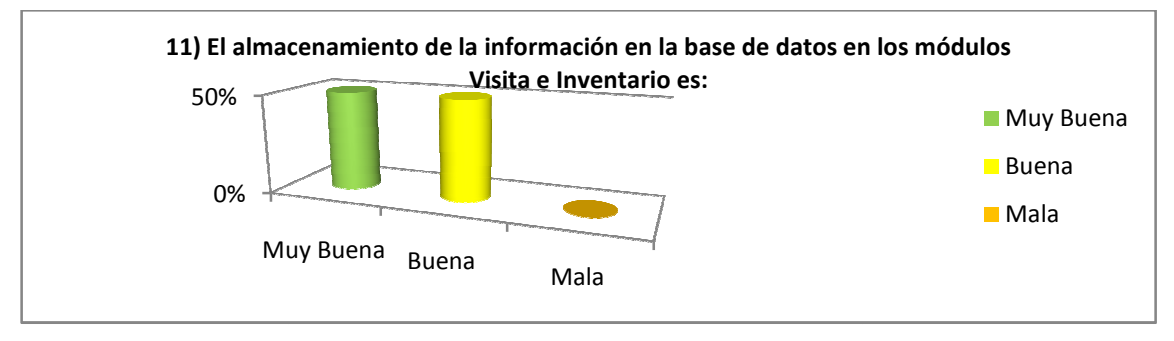

Fig. 48. Tabulación Prueba Operador pregunta 11.

12) La velocidad con la que se procesa y almacena la información en los módulos Visita e Inventario es:

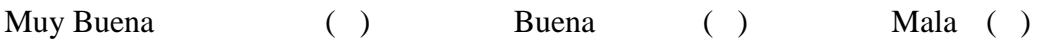

## *Tabulación cuantitativa*

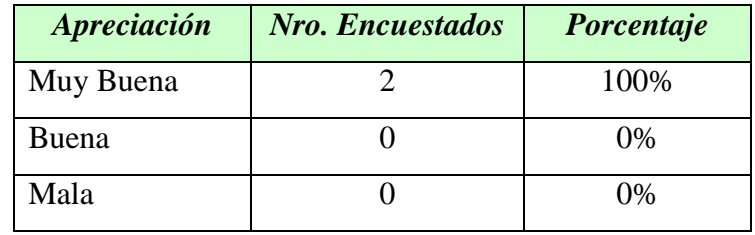

## *Tabulación cualitativa*

De acuerdo a la investigación de campo realizada los 2 encuestados que representan el 100% de la población responden positivamente en la velocidad con la que se procesa y almacena la información en los módulos Visita e Inventario es muy buena.

## *Representación Gráfica*

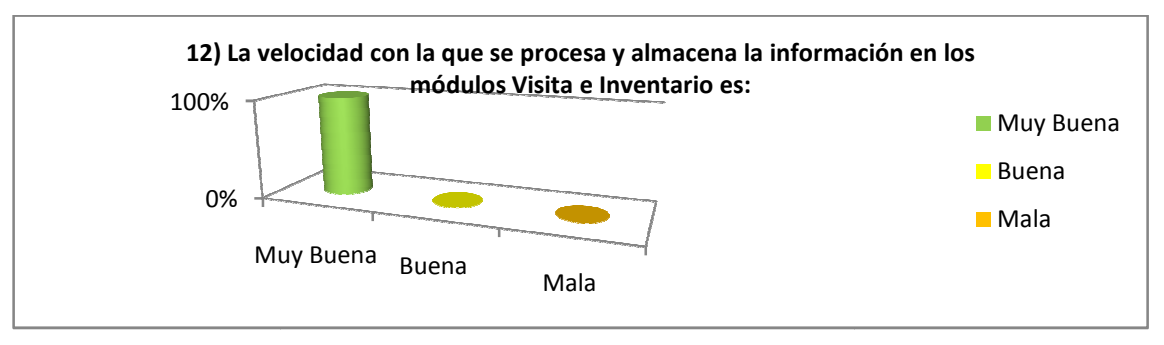

Fig. 49. Tabulación Prueba Operador pregunta 12.

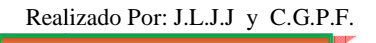

## *TABULACIÓN DE LA PRUEBA DEL USUARIO ANÓNIMO (POTENCIAL)*

En lo referente al Usuario Anónimo (Potenciales) se realizó la encuesta a diez personas, los mismos que son Particulares, es decir que no tienen ninguna vinculación con el Jardín Botánico "Reinaldo Espinosa" tales como: turistas (Arthur Claramunt, Grace Jaureguizuría, José Quer y Carlos Fernández Pontón), estudiantes de la carrera forestal (Ángel Villena, Byron Palacios y Cristian Alvarado), internautas (José Espinoza, Freddy Campoverde y Henry Jaramillo).

### *INTERFAZ*

1) La interfaz del Sitio WEB y comprensión de este es:

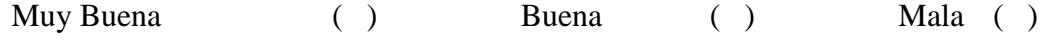

## *Tabulación cuantitativa*

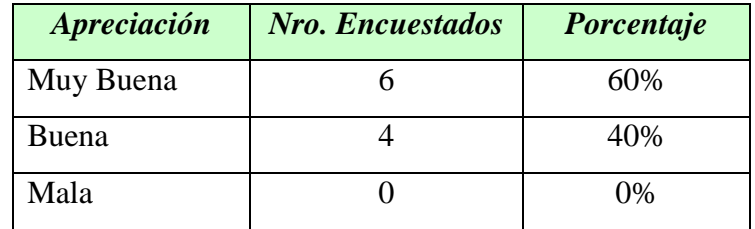

### *Tabulación cualitativa*

De acuerdo a la investigación de campo realizada 6 encuestados que representan el 60% de la población responden positivamente en la confirmación que la interfaz del Sitio WEB y comprensión de este es muy buena y 4 encuestado que representan el 40% de la población responden que la interfaz del Sitio WEB y comprensión de este es buena.

### *Representación Gráfica*

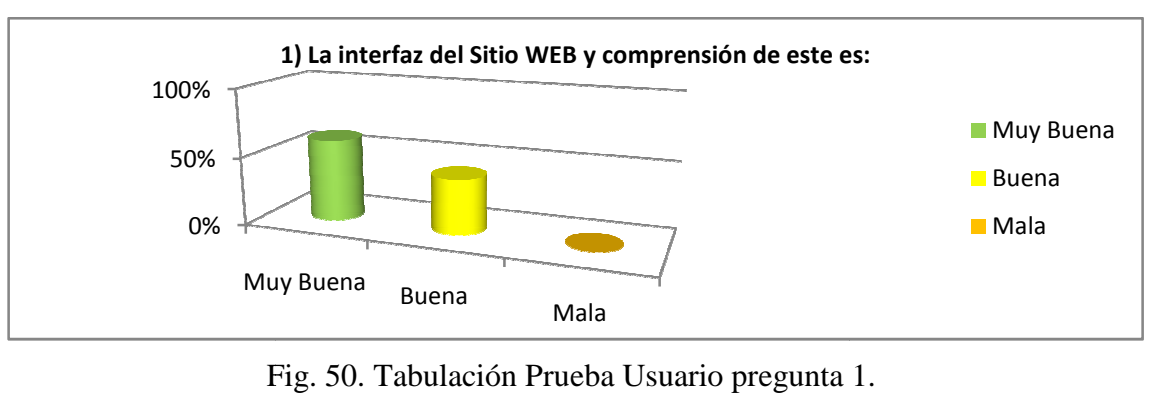

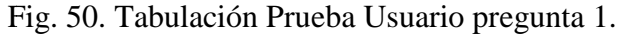

2) La selección de menús y el acceso a las diferentes opciones de la Interacción Sitio WEB es:

Muy Buena  $\left( \begin{array}{ccc} \cdot & \cdot & \cdot \\ \cdot & \cdot & \cdot \end{array} \right)$ Mala ( )

### *Tabulación cuantitativa*

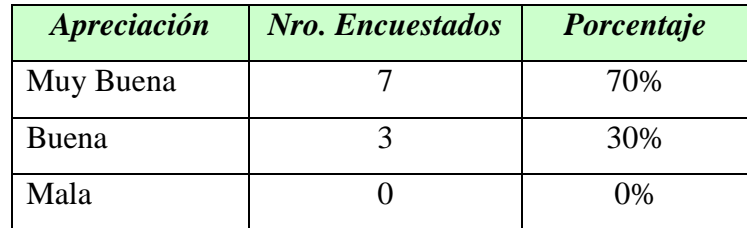

## *Tabulación cualitativa*

De acuerdo a la investigación de campo realizada 7 encuestados que representan el 70% de la población responden positivamente en la confirmación que la selección de menús y el acceso a las diferentes opc opciones de la Interacción Sitio WEB es muy buena y 3 encuestado que representan el 30% de la población responden que la selección de menús y el acceso a las diferentes opciones de la Interacción Sitio WEB es buena.

#### *Representación Gráfica*

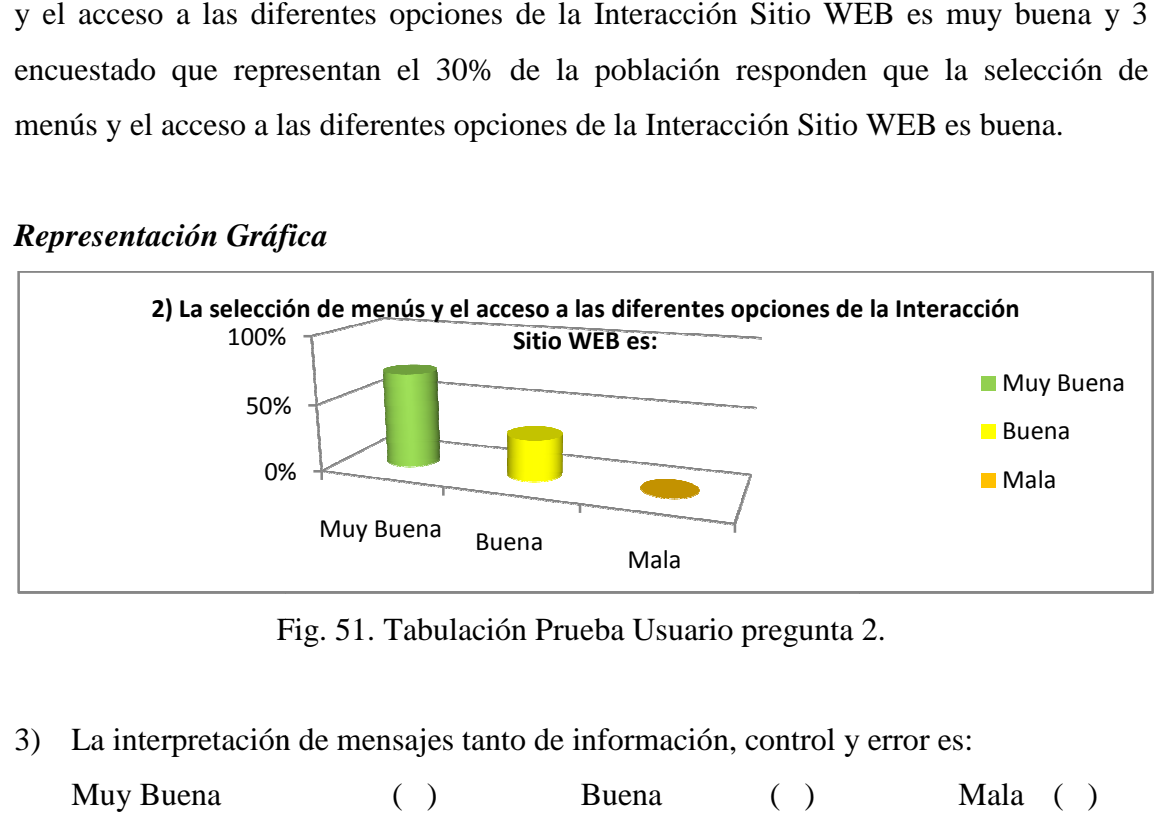

Fig. 51. Tabulación Prueba Usuario pregunta 2.

3) La interpretación de mensajes tanto de información, control y error es:

```
Muy Buena
            ( ) Buena ( )
```
### *Tabulación cuantitativa*

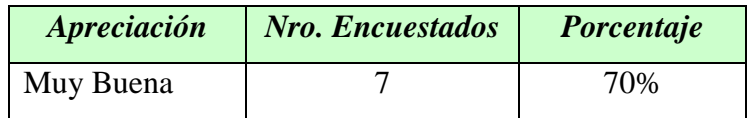

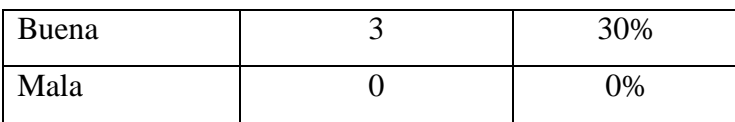

### *Tabulación cualitativa*

De acuerdo a la investigación de campo realizada 7 encuestados que representan el 70% de la población responden positivamente en la confirmación que la interpretación de mensajes tanto de información, control y error es muy bue buena y 3 encuestado que representan el 30% de la población responden que la interpretación de mensajes tanto de información, control y error es buena.

### *Representación Gráfica*

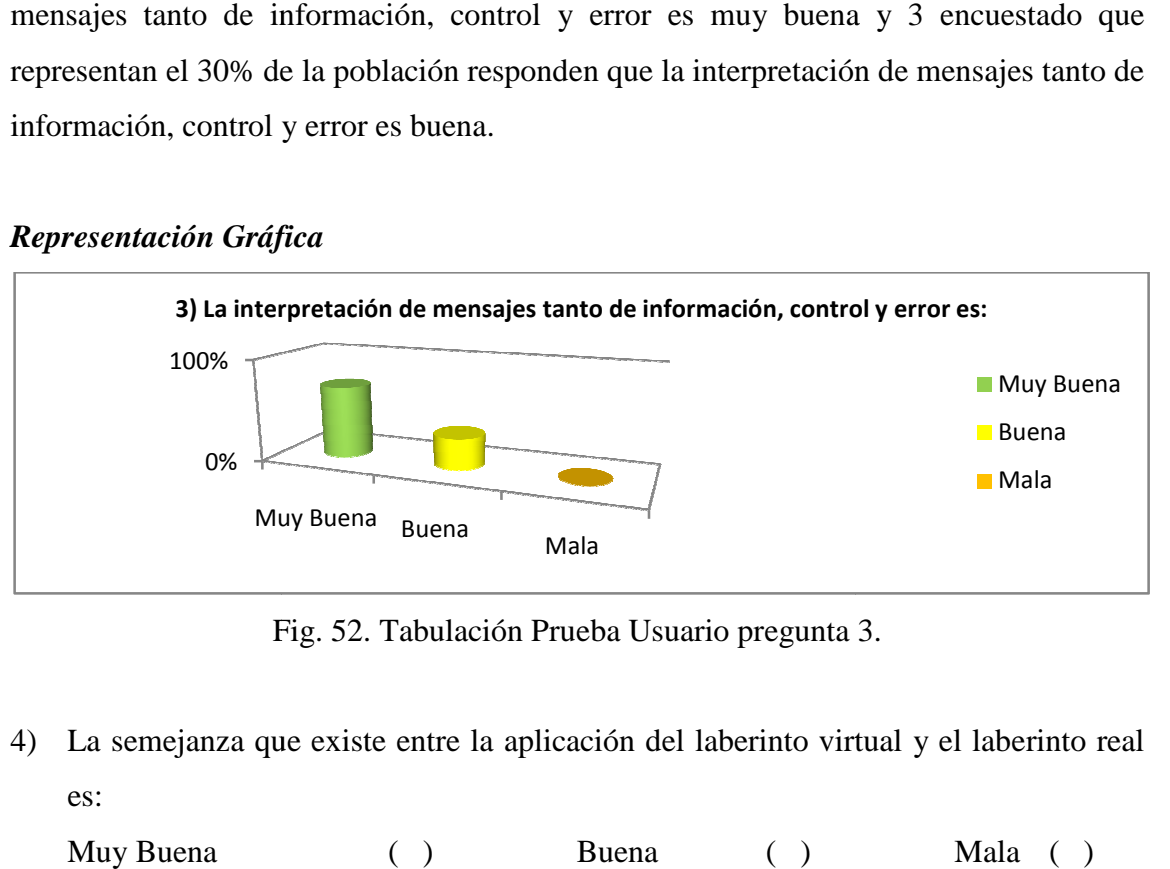

Fig. 52. Tabulación Prueba Usuario pregunta 3.

4) La semejanza que existe entre la aplicación del laberinto virtual y el laberinto real es:

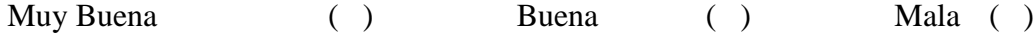

#### *Tabulación cuantitativa*

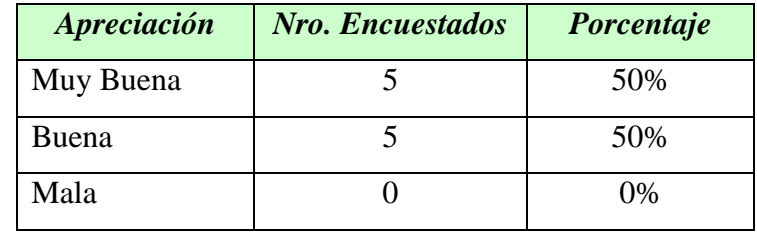

#### *Tabulación cualitativa*

De acuerdo a la investigación de campo realizada 5 encuestados que representan el 50% de la población responden positivamente en la confirmación que la semejanza que existe entre la aplicación del laberinto virtual y el laberinto real es muy buena y 5 encuestado Realizado Por: J.L.J.J y C.G.P.F.

que representan el 50% de la población responden que la semejanza que existe entre la aplicación del laberinto virtual y el laberinto real es buena.

#### *Representación Gráfica*

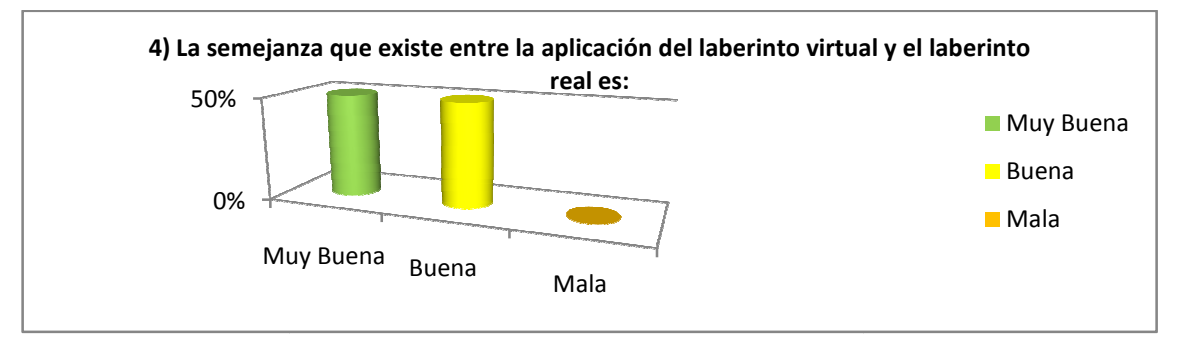

Fig. 53. Tabulación Prueba Usuario pregunta 4.

#### *CONTROLES*

5) El ingreso y validación de la información en las opciones Sugerencias y Reservaciones es:

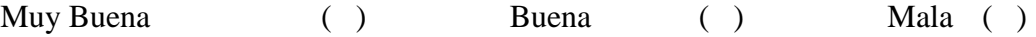

### *Tabulación cuantitativa*

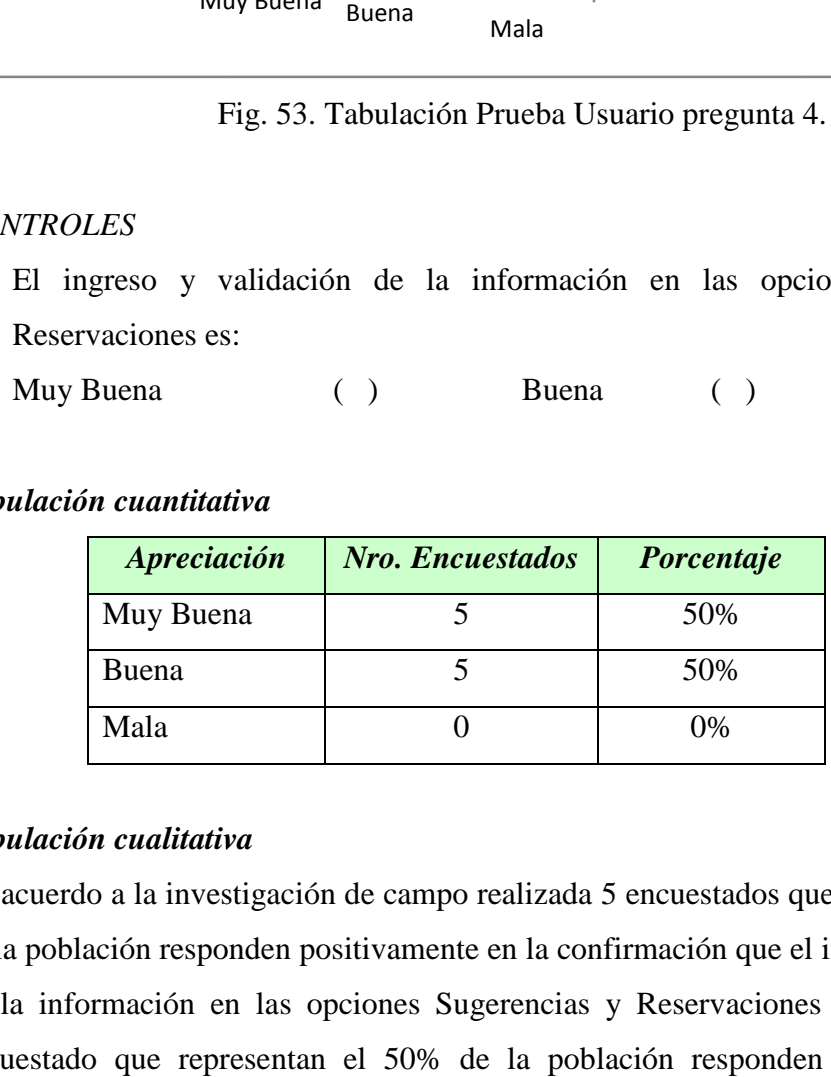

### *Tabulación cualitativa*

De acuerdo a la investigación de campo realizada 5 encuestados que representan el 50% de la población responden positivamente en la confirmación que el ingreso y validación de la información en las opciones Sugerencias y Reservaciones es muy buena y 5 encuestado que representan el 50% de la población responden que el ingreso y validación de la información en las opciones Sugerencias y Reservaciones es buena.

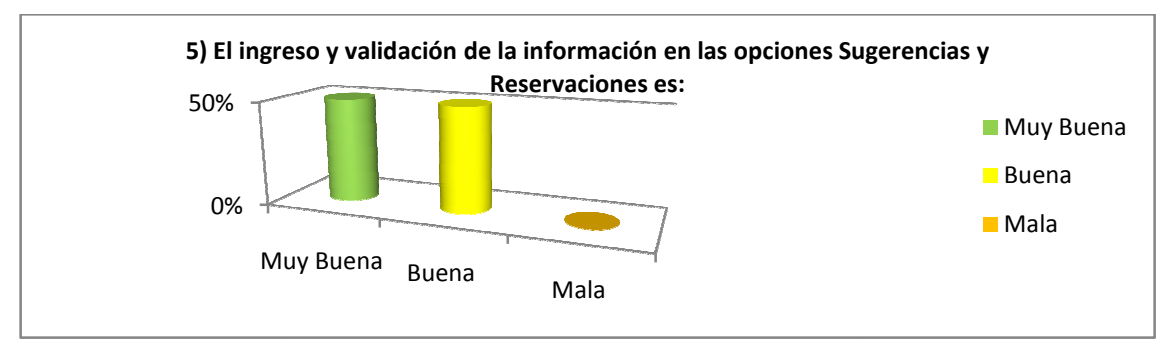

Fig. 54. Tabulación Prueba Usuario pregunta 5.

6) El proceso de creación de los datos requeridos en la opción Sugerencias es:

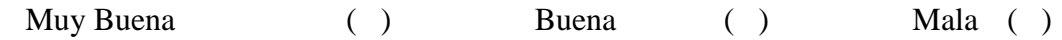

## *Tabulación cuantitativa*

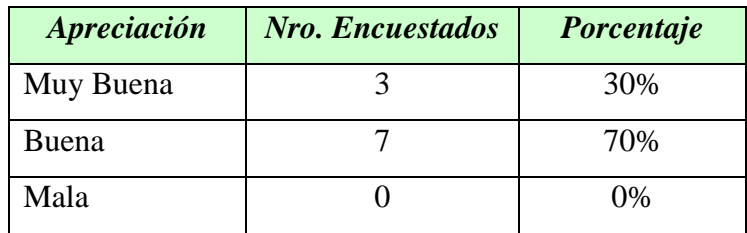

## *Tabulación cualitativa*

De acuerdo a la investigación de campo realizada 3 encuestados que representan el 30% de la población responden positivamente en la confirmación que el proceso de creación de los datos requeridos en la opción Sugerencias es muy buena y 7 encuestado que representan el 70% de la población responden que el proceso de creación de los datos requeridos en la opción Sugerencias es buena.

## *Representación Gráfica*

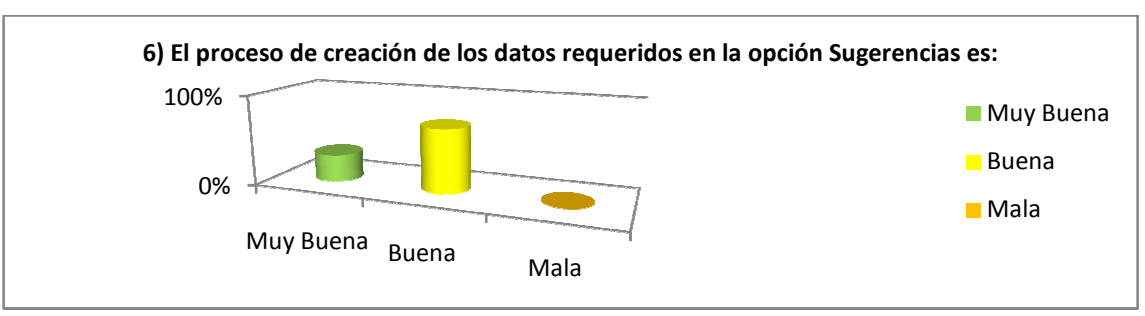

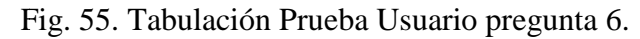

7) El proceso de creación de los datos requeridos en la opción Reservaciones es:

Muy Buena ( ) Buena ( ) Mala ( )

### *Tabulación cuantitativa*

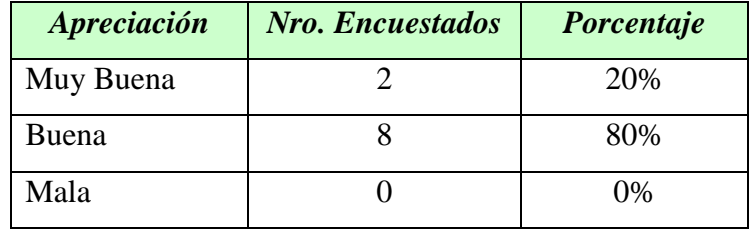

## *Tabulación cualitativa*

De acuerdo a la investigación de campo realizada 2 encuestados que representan el 20% de la población responden positivamente en la confirmación que el proceso de creación de los datos requeridos en la opción Reservaciones es muy buena y 8 encuestado que representan el 80% de la población responden que el proceso de c creación de los datos requeridos en la opción Reservaciones es buena.

#### *Representación Gráfica*

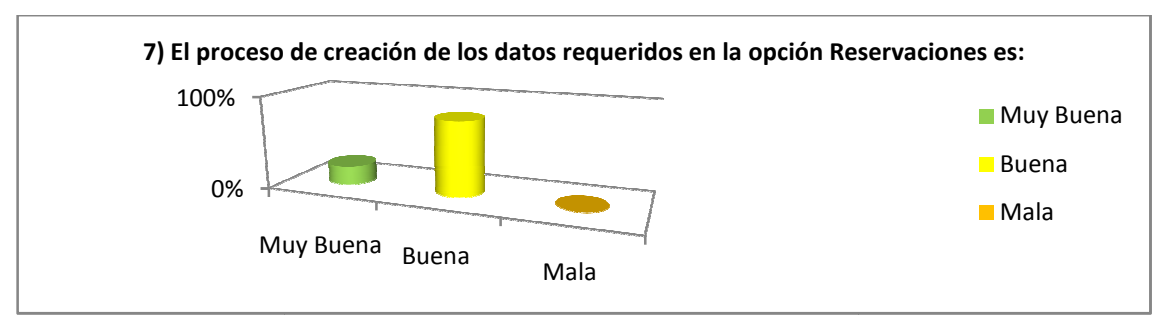

Fig. 56. Tabulación Prueba Usuario pregunta 7.

8) Los controles aplicados en el Recorrido Virtual del Laberinto son:

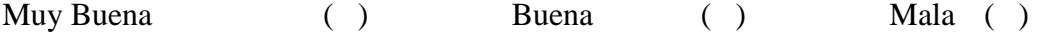

### *Tabulación cuantitativa*

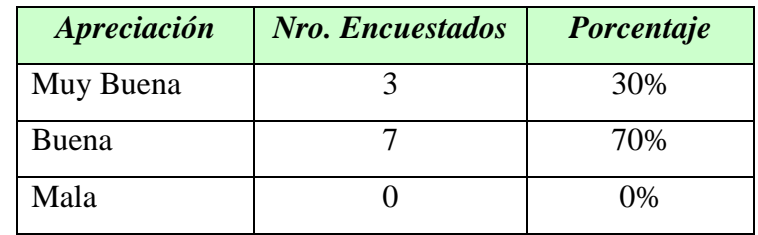

#### *Tabulación cualitativa*

De acuerdo a la investigación de campo realizada 3 encuestados que representan el 30% de la población responden positivamente en la confirmación que los controles aplicados en el Recorrido Virtual del Laberinto es muy buena y 7 encuestado que representan el 70% de la población responden que los controles aplicados en el Recorrido Virtual del Laberinto es buena.

### *Representación Gráfica áfica*

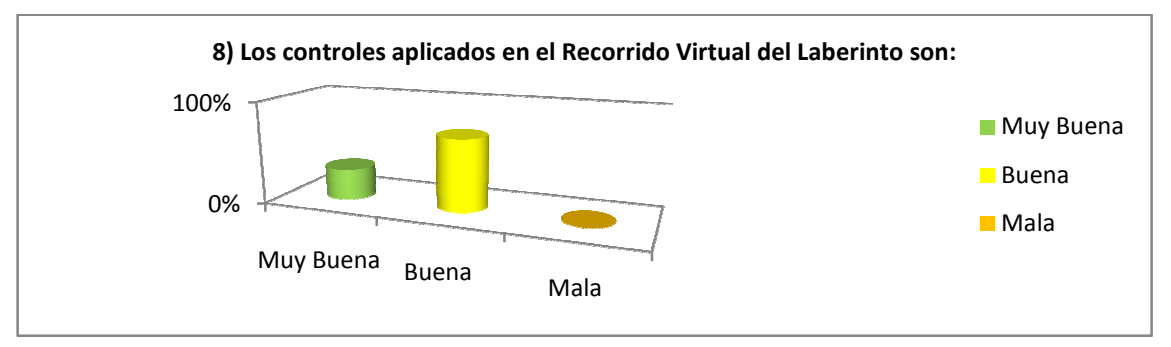

Fig. 57. Tabulación Prueba Usuario pregunta 8.

#### *USABILIDAD*

9) La búsqueda de la información requerida en la Interacción Sitio WEB es:

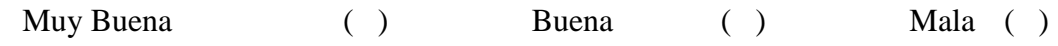

### *Tabulación cuantitativa*

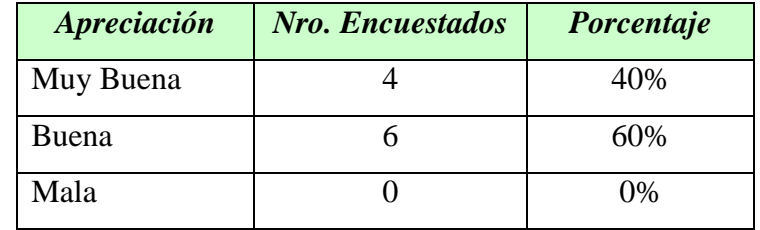

### *Tabulación cualitativa*

De acuerdo a la investigación de campo realizada 4 encuestados que representan el 40% de la población responden positivamente en la confirmación que la búsqueda de la información requerida en la Interacción Sitio WEB es muy buena y 6 encuestado que representan el 60% de la población responden que la búsqueda de la información requerida en la Interacción Sitio WEB WEB es buena.

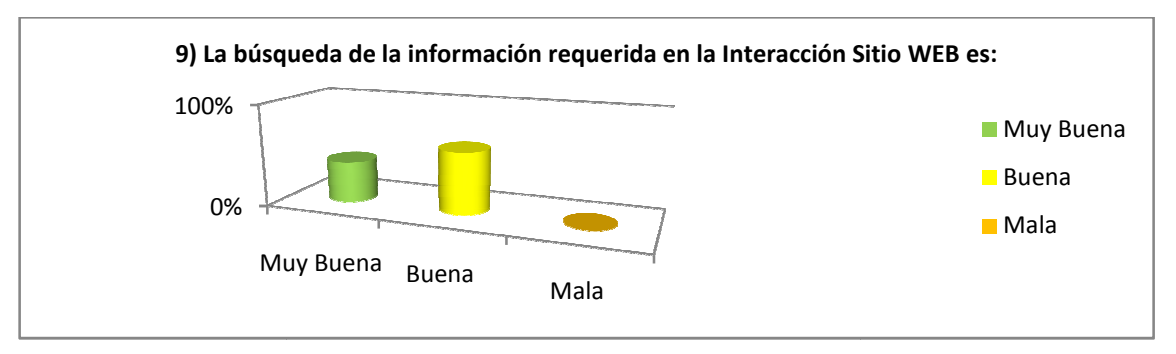

Fig. 58. Tabulación Prueba Usuario pregunta 9.

10) La velocidad con la que se procesa y almacena la información en la Interacción Sitio WEB es:

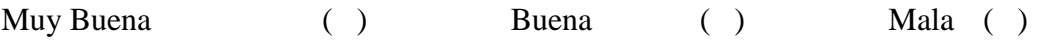

## *Tabulación cuantitativa*

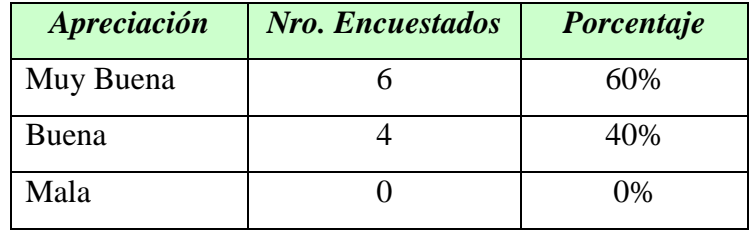

## *Tabulación cualitativa*

De acuerdo a la investigación de campo realizada 6 encuestados que representan el 60% de la población responden positivamente en la confirmación que la velocidad con la que se procesa y almacena la información en la Interacción Sitio WEB es muy buena y 4 encuestado que representan el 40% de la población responden que la velocidad con la que se procesa y almacena la información en la Interacción Sitio WEB es buena.

## *Representación Gráfica*

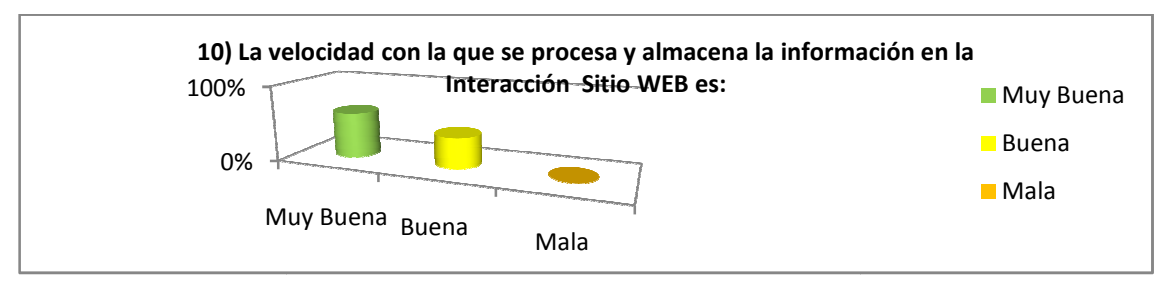

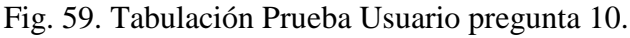

11) La presentación y ejecución del Recorrido Virtual del Laberinto es:

Muy Buena ( ) Buena ( ) Mala ( )

### *Tabulación cuantitativa*

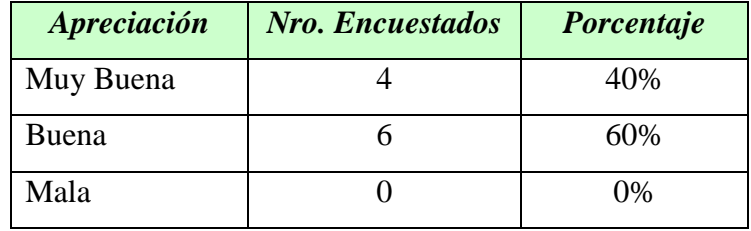

## *Tabulación cualitativa*

De acuerdo a la investigación de campo realizada 4 encuestados que representan el 40% de la población responden positivamente en la confirmación que la presentación y ejecución del Recorrido Virtual del Laberinto es muy buena y 6 encuestado que representan el 60% de la población responden que la presentación y ejecución del Recorrido Virtual del Laberinto es buena.

### *Representación Gráfica*

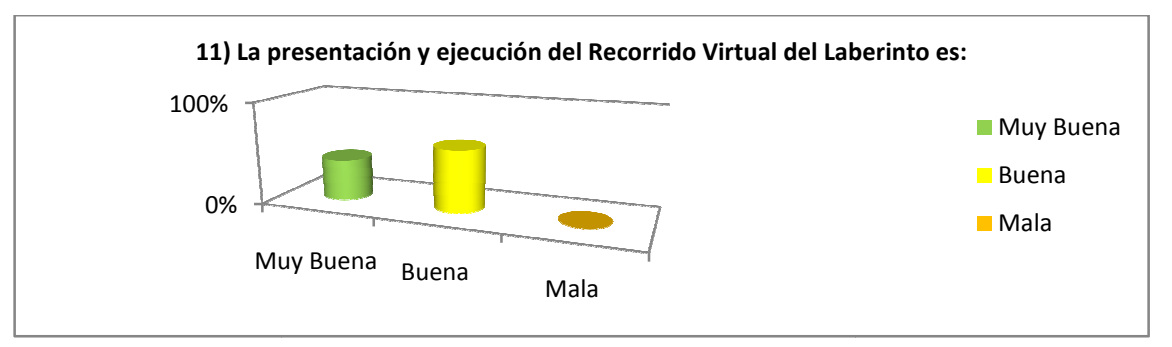

Fig. 60. Tabulación Prueba Usuario pregunta 11.

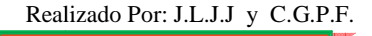

#### **8.3.2. Manuales del Sitio WEB**

Manual del Usuario.- se lo desarrollo con el propósito de detallar cada una de las utilidades que presta el sitio WEB indicando en el mismo el correcto uso, manejo y administración del Sitio WEB. De esta manera se convierte en un soporte para el personal del Jardín Botánico.

Manual del Sistema.- Presenta una visión del pasado, presente y futuro del jardín Botánico mediante la implementación y explotación del Sitio WEB.

Manual del Programador.-El propósito de este manual del programador es dar a conocer al lector todos los paquetes con sus respectivas clases que intervienen en el Sitio WEB del Jardín Botánico. Para ello se tratará de forma amena y concisa el detalle de cada clase con el fin de que el usuario pueda modificar a su gusto algunos de los valores y parámetros de las clases expuestas; Además presenta una completa descripción de los módulos del sitio WEB, Hardware, Software y otros, con el fin de que el administrador instale y mantenga el correcto funcionamiento del Sitio WEB

#### **8.3.3. Capacitación a Usuarios**

Como parte esencial para el correcto funcionamiento del sitio WEB se capacito a los diferentes actores que intervienen en el Uso, Manejo y Administración del Sitio.

#### **8.3.4. Liberación Final**

El sitio WEB finalmente está en la actualidad siendo utilizado de manera local por los personeros de Jardín Botánico "Reinaldo Espinosa" desde el mes de Octubre del 2009, mientras que para el uso de todo el Sitio WEB queda a criterio de las autoridades del Jardín Botánico de adquirir el servicio de Internet en el centro de visitas para su uso completo, debido a que se encuentra en perfectas condiciones.

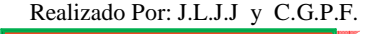

#### **8.4. DESARROLLO DEL RECORRIDO VIRTUAL**

#### **8.4.1. Determinación de Requerimientos**

Para lograr una clara determinación de los requerimientos del recorrido virtual, se realizó un previo estudio de las bondades y falencias con que cuenta el laberinto, a través de una investigación de campo y la utilización de varias técnicas, herramientas y habilidades. Una vez recopilada toda la información necesaria y siendo analizada se logra obtener los requerimientos con que debería contar el Recorrido Virtual del Laberinto.

### **8.4.2. Croquis del Laberinto**

El Jardín Botánico Reinaldo Espinoza en sus instalaciones posee un Laberinto el mismo que ocupa un área de 1600 $m^2$  , cuyas paredes son de 1,80m de altura, el ancho varía de acuerdo al espacio donde se encuentra y con una profundidad de 1m; además cuenta con varias entradas en las que existen 6 diferente diseños; también posee esferas decorativas en diferentes puntos de las paredes del laberinto; todo el diseño de paredes, entradas y figuras con que cuenta el laberinto fue realizado en plantas de ciprés, las mismas que sirvieron para dar la forma requerida y la sensación de lo que hoy en día nos muestra el laberinto.

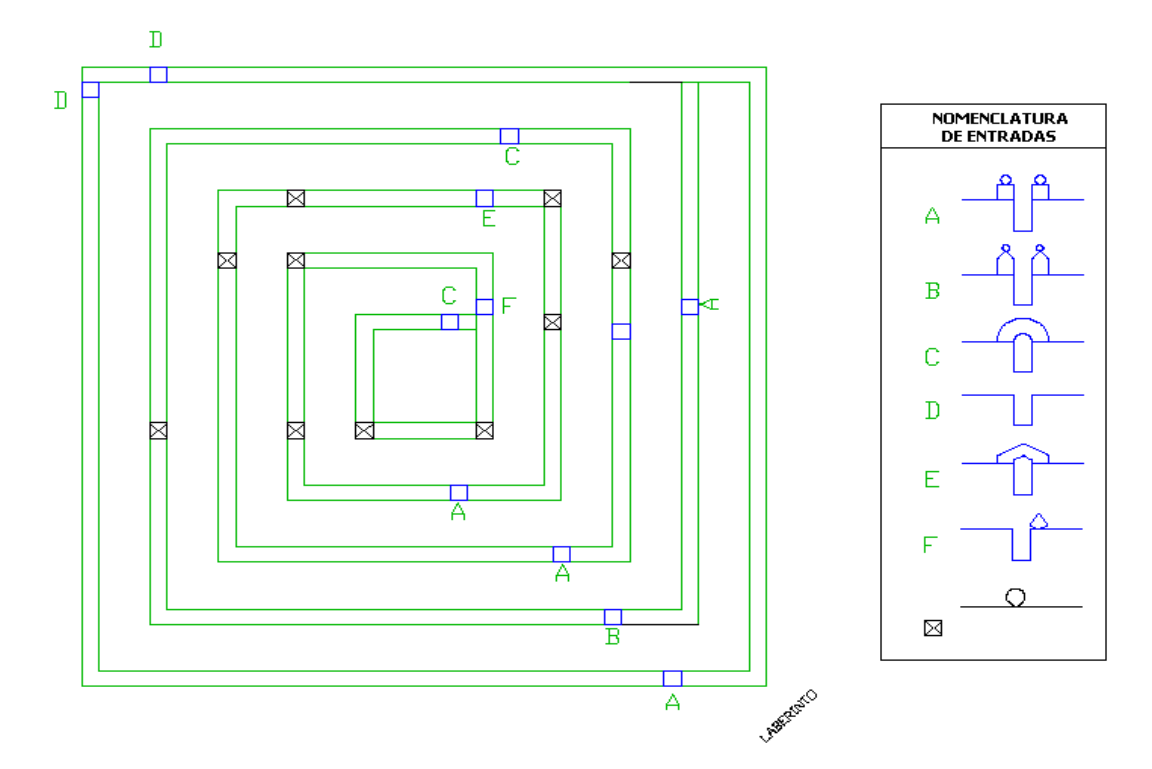

Fig. 61. Croquis del Laberinto

288
#### **8.4.3. Modelado**

El modelo es una descripción en tres dimensiones de los objetos y estructura de datos estrictamente definidos en los cuales aplicamos diferentes técnicas de modelado entre las que podemos mencionar: *NURBS Modeling* esta técnica nos sirve para construir mallas de alta complejidad, de aspecto *curvado*, en cual se utilizo como punto de partida splines (figuras 2d) para mediante diversos métodos, crear la malla 3d anidando los splines. Otra técnica que se empleo es *Extrude y Lathe* es la combinación de 2 técnicas, en la que a partir de una figura 2d (spline) se crea el volumen *Extrude:* da profundidad a un objeto 2d y extiende la profundidad. *Lathe:* tomando un spline, lo reproduce por un eje en toda su rotación, ideal para el final del recorrido virtual por ejemplo:

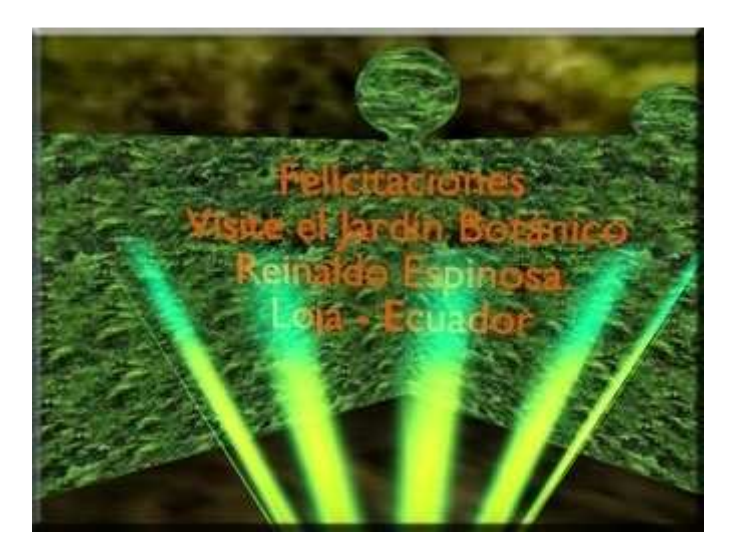

Fig. 62. Final del Recorrido Virtual

Y finalmente se aplico *Operaciones Booleanas* la cual permitió tomar dos mallas y aplicarles una Resta, Intersección o unión para la creación de una tercera malla.

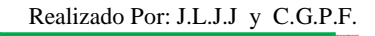

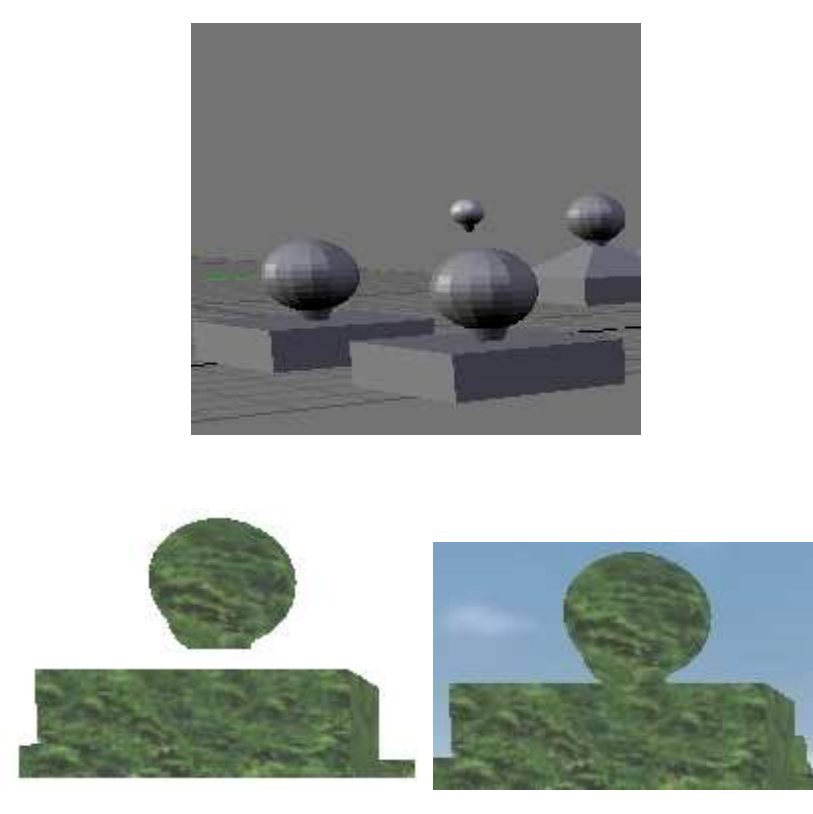

Fig. 63. Aplicación de Operaciones Booleanas

#### **8.4.4. Animación**

Fig. 63. Aplicación de Operaciones Booleanas<br> **8.4.4. Animación**<br>
En la etapa de animación se realiza la descripción de los objetos de un modelo 3d a lo largo del tiempo. Para que exista animación, esa descripción debe variar en algo con respecto al tiempo es decir movimiento de objetos y cámaras, cambio de luces y formas, otras.

Se aplicó una animación que se renderiza en tiempo real es decir cuando se está ejecutando, la cual convierte las fórmulas matemáticas en imágenes digitales; para que este tipo de animación sea posible fue necesaria una placa aceleradora de gráficos que ayude al microprocesador. Este tipo de animación nos permite darle al recorrido virtual de laberinto diferentes ángulos, dinamismo, velocidad y movimientos requeridos.

#### **8.4.5. Texturización ación**

Mediante la texturización hemos podido recubrir nuestros objetos dando un aspecto muy realista. Las texturas empleadas son fotografías digitalizadas las cuales son básicas para obtener un render lo más realista posible. A las fotografías digitales se les aplico una labor exhaustiva en el retoque y redimensionado mediante un editor de imágenes que es independiente de la aplicación 3D.

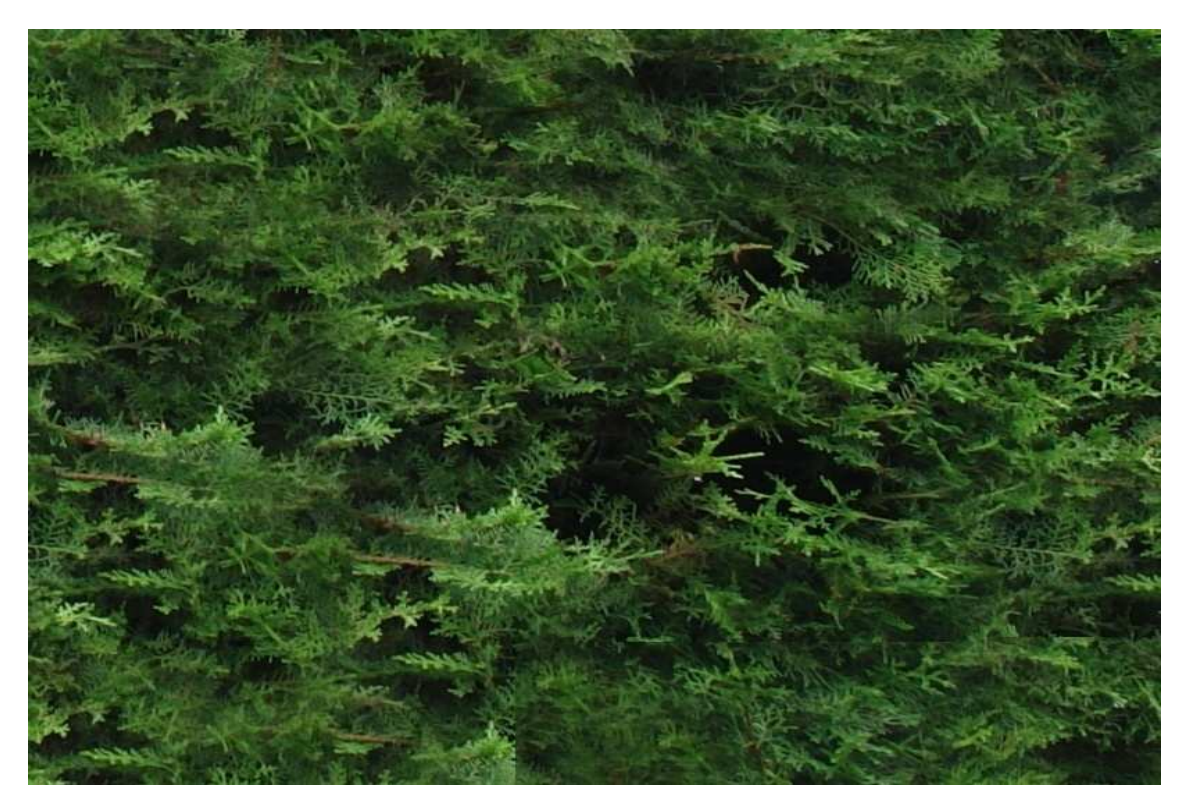

Fig. 64. Textura 1 Aplicada en el Recorrido Virtual

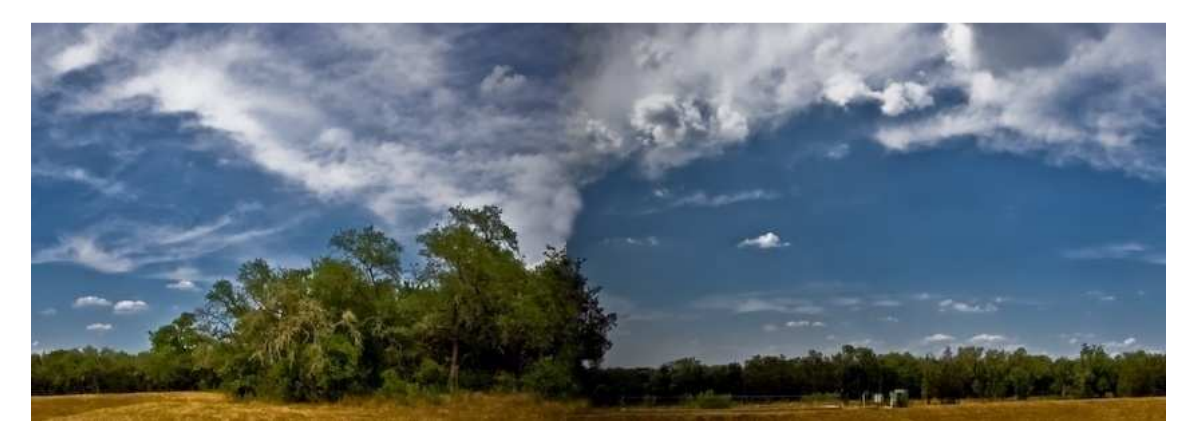

Fig. 65. Textura 2 Aplicada en el Recorrido Virtual

### **8.4.6. Iluminación**

Definitivamente algo imprescindible a tomar en cuenta dentro del recorrido virtual es la iluminación con respecto a las escenas que se llevan a cabo, debido a que nos permiten darle un sentido estético a cada escena y lo más importante es que da la visibilidad para que la cámara pueda tomar el registro de ellas y se le otorgue el volumen a los objetos y

personajes, sin dejar de recordar que el abuso de las luces y las características de las mismas pueden incrementar considerablemente el tiempo de renderizado.

La mayoría de las escenas trabajan con el tipo de iluminación *luz principal* que incide en la escena, es la zona de mayor luminosidad y determina el nivel de sombra que llevara la escena y con respecto a esta se disponen las demás luces que se ubican a 45° en altura.

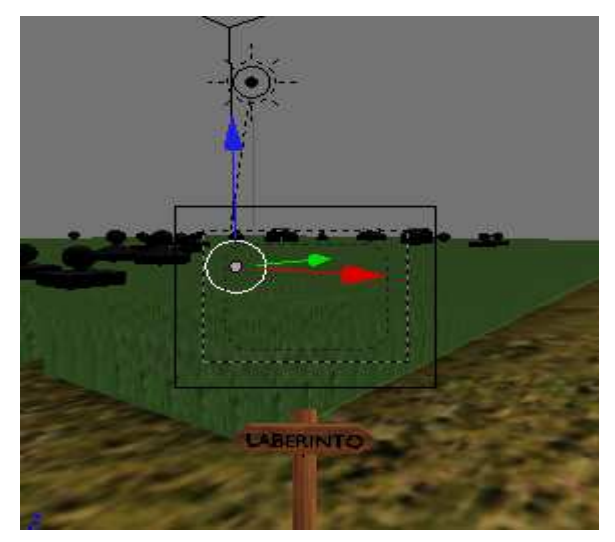

Fig. 66. Iluminación en el Recorrido Virtual

### **8.4.7. Renderizado**

En el renderizado se genera una animación en 3D a partir del modelo, usando una aplicación como blender la cual permite hacerlo en tiempo real, debido a que los movimientos del jugador no son predecibles. Son millones los cálculos matemáticos que deben realizarse para procesar un modelo en 3D. En el proceso de cálculo se pueden tener en cuenta tonalidades, texturas, sombras, reflejos, transparencias, translucidez, refraxiones, iluminación (directa, indirecta y global), profundidad de campo, desenfoques por movimiento, ambiente, otras.

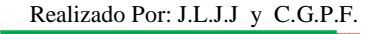

## **9. VALORACIÓN TÉCNICO-ECONÓMICA-AMBIENTAL**

Para el Diseño e Implementación del Sitio Web para el Jardín Botánico Reinaldo Espinosa de la Universidad Nacional de Loja con el Recorrido Virtual del Laberinto se utilizó herramientas de código abierto, económicamente el proyecto es de mediano costo considerando el objetivo a alcanzar, para la implementación de la aplicación el Dominio y Hosting son de la U.N.L.

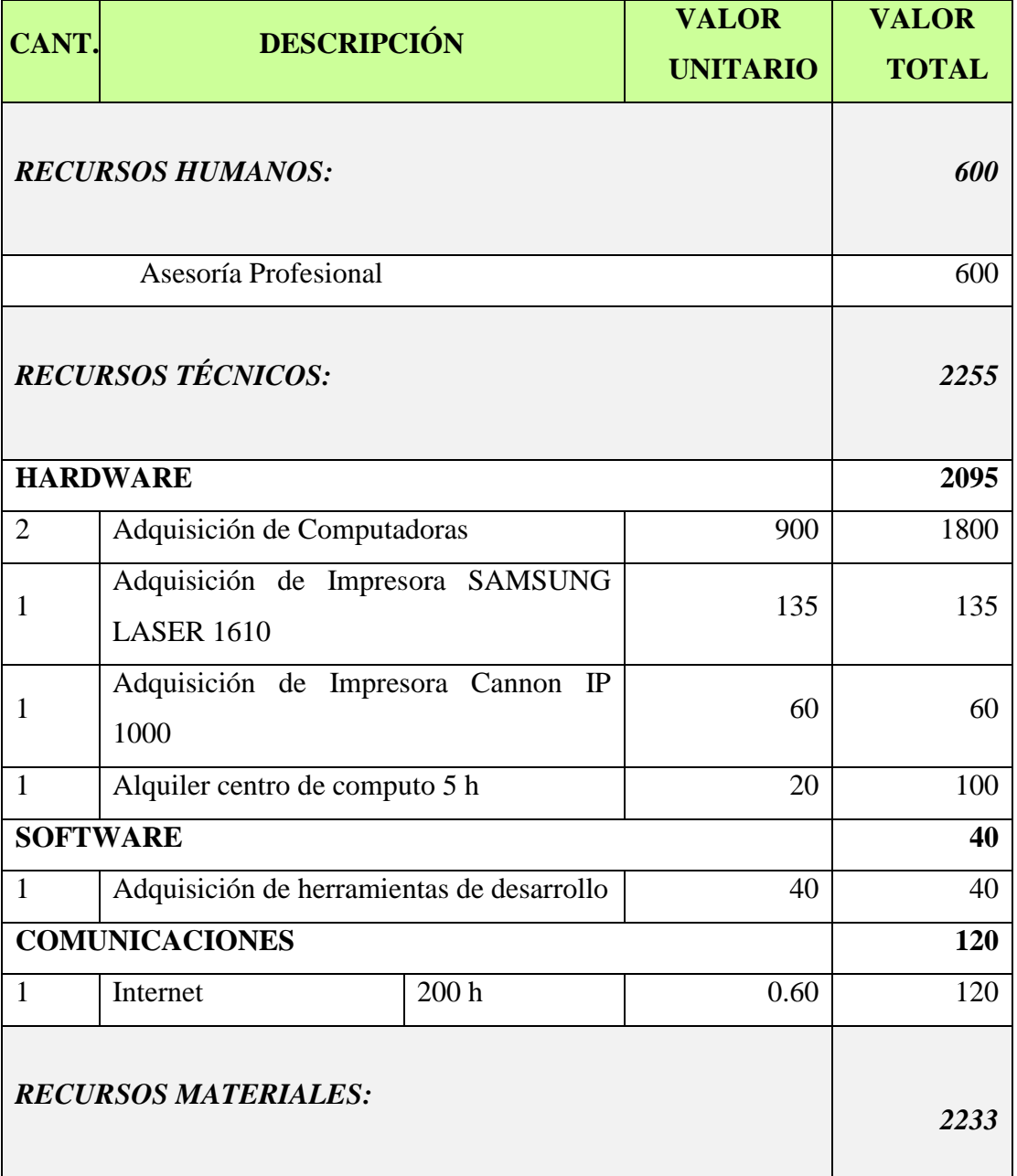

Tabla 8. Costo Total del Proyecto asumido por los Desarrolladores

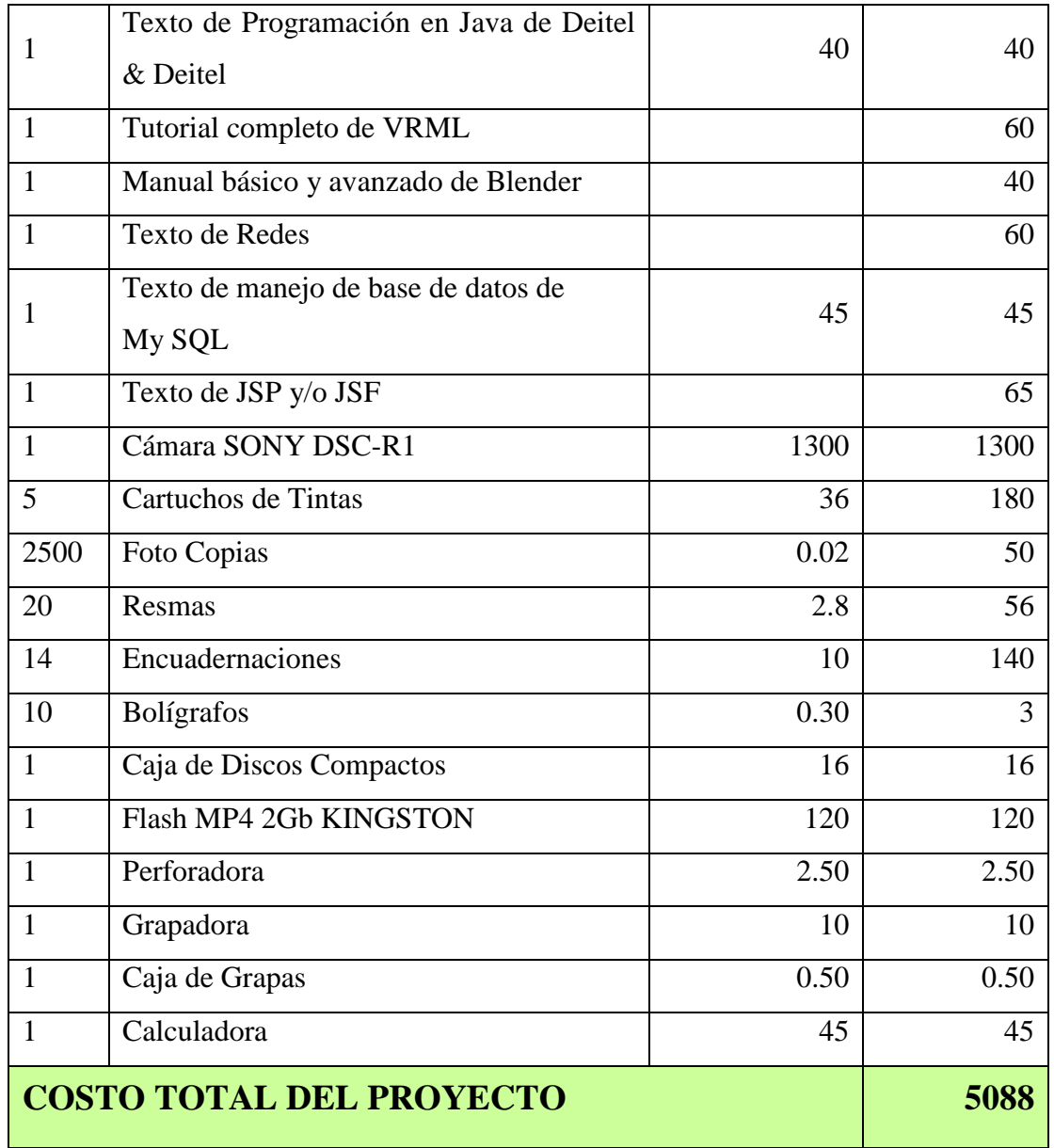

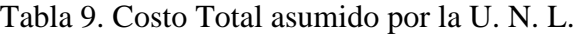

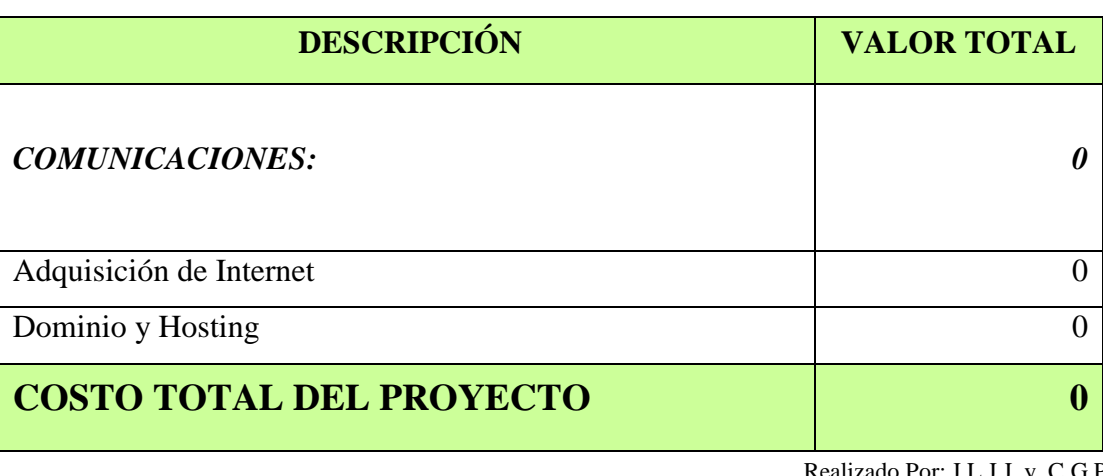

#### **10. CONCLUSIONES**

Una vez desarrollado el Diseño e Implementación del Sitio WEB para el Jardín Botánico Reinaldo Espinosa de la Universidad Nacional de Loja con el Recorrido Virtual del Laberinto, se ha podido concluir que:

- ♦ Mediante la implementación del sitio web damos a conocer al Jardín Botánico a nivel local, regional, nacional e internacional.
- ♦ Se tiene a disposición toda la información de taxonomía, morfología, historial de crecimiento, historial de cuidado e información básica por cada una de las plantas existen, ya sean estas nativas o introducidas.
- ♦ Se puede agregar, modificar o eliminar cada una de las características Taxonómicas y Morfológicas que posee una planta.
- ♦ Se puede contar con un historial de las personas o instituciones que han visitado el Jardín Botánico, sean estas particulares o pertenecientes a cualquiera de los entes con que cuenta la Universidad Nacional de Loja.
- ♦ Permite agilitar el proceso de emisión de comprobantes de ingreso.
- ♦ Se tiene a disposición reportes de ingresos económicos para facilitar la recaudación durante un periodo de tiempo.
- ♦ El Recorrido Virtual del Laberinto da la sensación de estar inmerso virtualmente en el Jardín Botánico.
- ♦ El sitio WEB cuenta con todas las seguridades y restricciones necesarias en cada una de las transacciones del sitio WEB.
- ♦ Con la implementación del Sitio WEB colaboramos alcanzar uno de los objetivos planteados desde la creación del Jardín Botánico, como es: "Documentar las especies a través de una base de datos automatizada, para facilitar información tal como procedencia, fenología, ciclos reproductivos, otras."

Con la Implementación del Sitio WEB del Jardín Botánico Reinaldo Espinosa de la Universidad Nacional De Loja con el Recorrido Virtual del Laberinto, se concluye que: la utilización de la Interacción WEB y del Sistema de Administración WEB (módulos de Parámetro, Inventario y Visita), el usuario puede obtener toda la información veraz y oportuna.

#### **11. RECOMENDACIONES**

Una vez desarrollado el Diseño e Implementación del Sitio WEB para el Jardín Botánico Reinaldo Espinosa de la Universidad Nacional de Loja con el Recorrido Virtual del Laberinto, se ha podido determinar las siguientes recomendaciones:

- ♦ Hacer uso del sitio WEB para dar a conocer las bondades que ofrece el Jardín Botánico.
- ♦ Asignar a cada planta registrada su respectiva imagen con un tamaño menor a los 200kb, debido a que esta práctica permitirá tener un sitio WEB rápido.
- ♦ Generar diariamente el respaldo de la información almacenada en la base de datos, de esta manera se podrá salvaguardar la información en caso de desastres externos al uso del Sitio WEB.
- ♦ Determinar las características Taxonomía y Morfología indispensables de una planta en el módulo parámetro, para que el sistema pueda controlar que sean ingresadas de cada una de estas características.
- ♦ Mantener en uno el máximo de recaudaciones pendientes, lo cual permitirá el flujo de la información en las recaudaciones de ingresos económicos.
- ♦ Desarrollar la construcción de recorridos virtuales para las secciones Andinas, Arboretum, Bonsái, Huerto de Romerillos, Medicinales-Ornamentales, Orquideario y Xerofíticas,las mismas que posee el jardín botánico.
- ♦ Que en el centro de visitas del Jardín Botánico se cuente con el servicio de internet en un ancho de banda superior a los 256kb, para tener fácil acceso al Sitio WEB del Centro.
- ♦ Al administrador del sitio Web realizar periódicamente el respaldo de la base de datos del Jardín Botánico "jardin\_botanico"

## **12. BIBLIOGRAFIA**

### **Archivos Digitales:**

- ♦ Arnold, K., and J. Gosling. The Java Programing Lenguaje, Reading. MA: Addison Weley Publishing Company, 1996.
- ♦ Boone. B.. "Multitasking in Java" Java Report. May/June 1996, pp 27-33
- ♦ The Java tutorial: object-oriented programming for the Internet M. Campione. Ed. Addison-Wesly Programación del lenguaje
- ♦ The Java language specification J. Gosling. Ed. Addison-Wesley Lenguaje y manual de referencia

## **Sitios WEB:**

- ♦ http://www.alegsa.com.ar/Dic/modelo%20en%203d.php
- ♦ http://blender3d.org/cms/Blender.31.0.html
- ♦ http://www.blenderecuador.org
- ♦ http://www.elviajero.org/antoniux/
- ♦ http://es.wikipedia.org/wiki/Base\_de\_datos#Tipos\_de\_bases\_de\_datos
- ♦ http://es.wikipedia.org/wiki/Diagrama\_entidad-relaci%C3%B3n
- $\bullet$  http://es.wikipedia.org/wiki/es:Dominio p%C3%BAblico
- ♦ http://es.wikipedia.org/wiki/Programaci%C3%B3n\_orientada\_a\_objetos
- ♦ http://es.wikipedia.org/wiki/Renderizaci%C3%B3n
- ♦ http://www.famfamfam.com/lab/icons/silk/
- ♦ http://fundamentosdeprogramacion.blogspot.com/2006\_10\_01\_archive.html
- ♦ http://java.sun.com/j2se/1.5/docs/api/index.htm
- ♦ http://www.joseacortes.com/recursosweb/8pasos/diseno.htm
- ♦ http://www.mailxmail.com/curso-diseno-base-datos-relacionales/disenoconceptual-bases-datos-modelo-entidad-relacion
- ♦ http://www.rrppnet.com.ar/tecnicasdeinvestigacion.htm
- ♦ http://www.slideshare.net/FABIANGARCIA/diagramas-de-secuencia-presentation
- ♦ http://www.slideshare.net/zamanthag/introduccin-uml
- ♦ http://wiki.blender.org/index.php/Doc:ES/2.5/Manual/Introduction
- ♦ http://www.tutorial-enlace.net/tutorial-Manual\_sobre\_blender-1757.html

#### **ANEXOS 1**

#### **LISTA DE FIGURAS**

- Fig. 1. El símbolo UML de una Clase
- Fig. 2. El símbolo UML de un Objeto
- Fig. 3. Diagrama de Casos de Uso del Sistema de Administración WEB
- Fig. 4. Diagrama de Paquetes
- Fig. 5. Diagrama de Robustez
- Fig. 6. Diagrama de Secuencia
- Fig. 7. El símbolo que representa a un Componente
- Fig. 8. Diagrama de Componentes
- Fig. 9. Conceptos del Modelo Entidad Relación
- Fig. 10. Modelado Estructuras predefinidas
- Fig. 11. Modelado Box Modeling
- Fig. 12. Modelado Nurbs Medeling
- Fig. 13. Modelado Operaciones Boleanas
- Fig. 14. Modelado Extrude y Lathe
- Fig. 15. Modelado Loft
- Fig. 16. Modelado Sistema de Particulas
- Fig. 17. Modelado Modelo por Textura
- Fig. 18. Técnicas de Iluminación –Luz Principal
- Fig. 19. Técnicas de Iluminación –Luz de Relleno
- Fig. 20. Técnicas de Iluminación –Contra Luz
- Fig. 21. Orgánico Estructural
- Fig. 22. Tabulación Prueba Administrador pregunta 1
- Fig. 23. Tabulación Prueba Administrador pregunta 2
- Fig. 24. Tabulación Prueba Administrador pregunta 3
- Fig. 25. Tabulación Prueba Administrador pregunta 4
- Fig. 26. Tabulación Prueba Administrador pregunta 5
- Fig. 27. Tabulación Prueba Administrador pregunta 6
- Fig. 28. Tabulación Prueba Administrador pregunta 7
- Fig. 29. Tabulación Prueba Administrador pregunta 8

298

Fig. 30. Tabulación Prueba Administrador pregunta 9 Fig. 31. Tabulación Prueba Administrador pregunta 10 Fig. 32. Tabulación Prueba Administrador pregunta 11 Fig. 33. Tabulación Prueba Administrador pregunta 12 Fig. 34. Tabulación Prueba Administrador pregunta 13 Fig. 35. Tabulación Prueba Administrador pregunta 14 Fig. 36. Tabulación Prueba Administrador pregunta 15 Fig. 37. Tabulación Prueba Administrador pregunta 16. Fig. 38. Tabulación Prueba Operador pregunta 1 Fig. 39. Tabulación Prueba Operador pregunta 2 Fig. 40. Tabulación Prueba Operador pregunta 3 Fig. 41. Tabulación Prueba Operador pregunta 4 Fig. 42. Tabulación Prueba Operador pregunta 5 Fig. 43. Tabulación Prueba Operador pregunta 6 Fig. 44. Tabulación Prueba Operador pregunta 7 Fig. 45. Tabulación Prueba Operador pregunta 8 Fig. 46. Tabulación Prueba Operador pregunta 9 Fig. 47. Tabulación Prueba Operador pregunta 10 Fig. 48. Tabulación Prueba Operador pregunta 11 Fig. 49. Tabulación Prueba Operador pregunta 12 Fig. 50. Tabulación Prueba Usuario pregunta 1 Fig. 51. Tabulación Prueba Usuario pregunta 2 Fig. 52. Tabulación Prueba Usuario pregunta 3 Fig. 53. Tabulación Prueba Usuario pregunta 4 Fig. 54. Tabulación Prueba Usuario pregunta 5 Fig. 55. Tabulación Prueba Usuario pregunta 6 Fig. 56. Tabulación Prueba Usuario pregunta 7 Fig. 57. Tabulación Prueba Usuario pregunta 8 Fig. 58. Tabulación Prueba Usuario pregunta 9 Fig. 59. Tabulación Prueba Usuario pregunta 10 Fig. 60. Tabulación Prueba Usuario pregunta 11. Fig. 61. Croquis del Laberinto

Fig. 62. Final del Recorrido Virtual

UNIVERSIDAD NACIONAL DE LOJA

- Fig. 63. Aplicación de Operaciones Booleanas
- Fig. 64. Textura 1 Aplicada en el Recorrido Virtual
- Fig. 65. Textura 2 Aplicada en el Recorrido Virtual
- Fig. 66. Iluminación en el Recorrido Virtual

#### **LISTA DE TABLAS**

- Tabla 1. Requerimientos Funcionales del Sitio WEB
- Tabla 2. Requerimientos No Funcionales del Sitio WEB
- Tabla 3. Requerimientos del Laberinto
- Tabla 4. Identificación de Casos de Uso
- Tabla 5. Procesos a validar según el Rol del Administrador
- Tabla 6. Procesos a validar según el Rol del Operador
- Tabla 7. Procesos a validar según el Rol del Usuario Anónimo
- Tabla 8. Costo Total del Proyecto asumido por los Desarrolladores
- Tabla 9. Costo Total asumido por la U. N. L.

# **CERTIFICADO DEL DIRECTOR DEL JARDÍN BOTÁNICO "REINALDO ESPINOSA"**

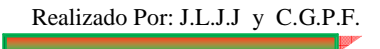

# **CERTIFICADO DEL TÉCNICO DEL JARDÍN BOTÁNICO "REINALDO ESPINOSA"**

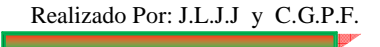

**Anexo 5** 

# **ANTEPROYECTO**

\_\_\_\_\_\_\_\_

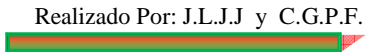

# **MANUAL USUARIO**

\_\_\_\_\_\_

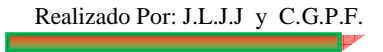

# **MANUAL DEL SISTEMA**

\_\_\_

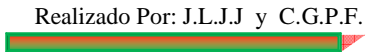

# **MANUAL DEL PROGRAMADOR**

\_\_\_\_

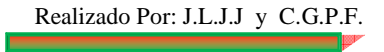